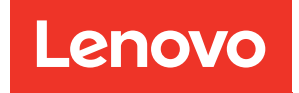

# คู�มือการบำรุงรักษา ThinkSystem SR635

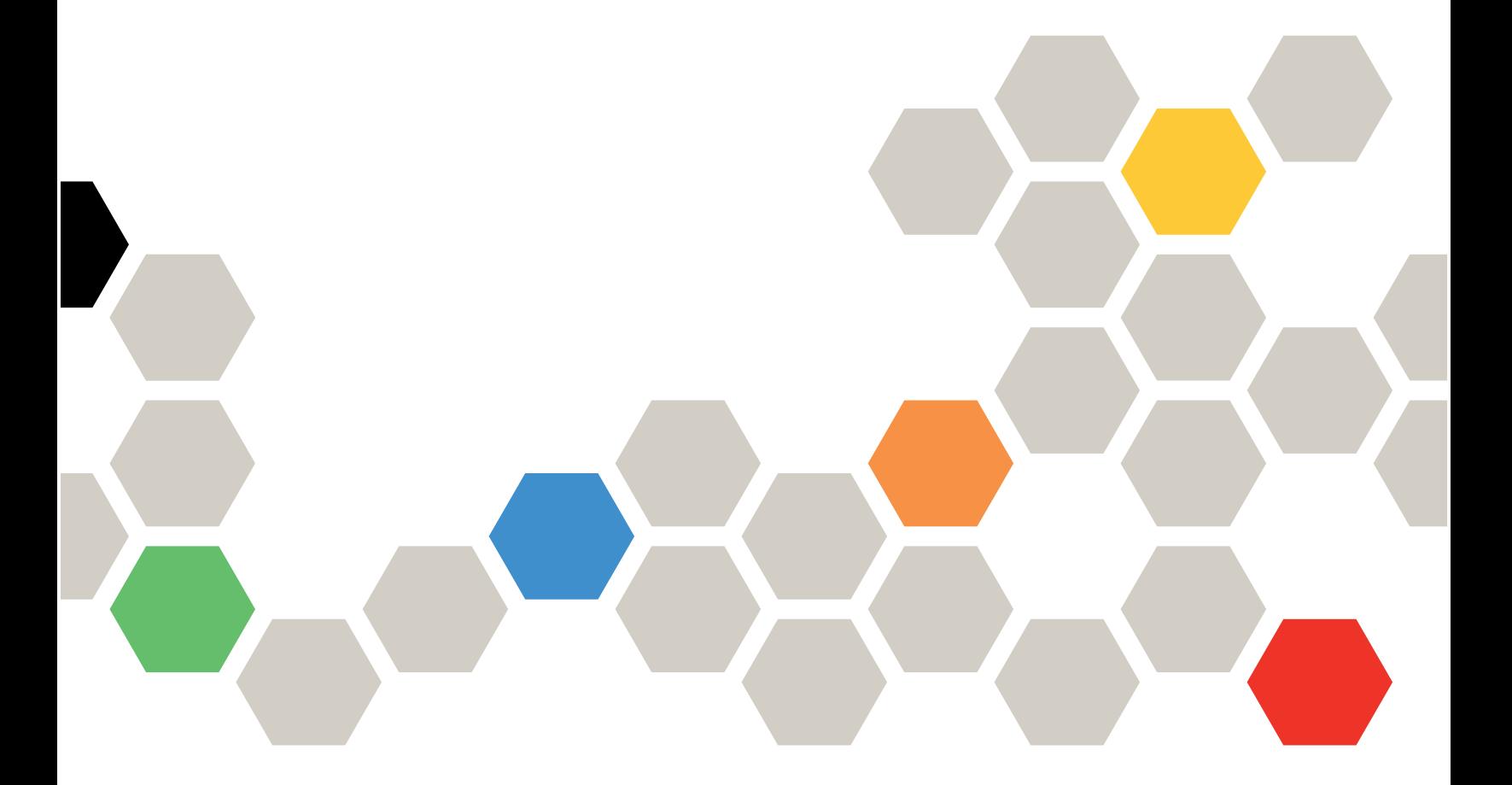

**ประเภทเครื่อง:** 7Y98 และ 7Y99

#### หมายเหตุ

้ก่อนการใช้ข้อมูลนี้และผลิตภัณฑ์ที่สนับสนุน โปรดอ่านและทำความเข้าใจข้อมูลและคำแนะนำด้านความปลอดภัยที่มีอยู่ <u>ดี่.</u>

https://pubs.lenovo.com/safety\_documentation/

นอกจากนี้ ควรตรวจสอบให้แน่ใจว่าคุณรับทราบข้อกำหนดและเงื่อนไขการรับประกันของ Lenovo สำหรับเซิร์ฟเวอร์ของ คุณ ซึ่งสามารถดูได้ที่:

http://datacentersupport.lenovo.com/warrantylookup

### ฉบับตีพิมพ์ครั้งที่สิบหก (กันยายน 2023)

© Copyright Lenovo 2019, 2023.

ประกาศเกี่ยวกับสิทธิ์แบบจำกัดและได้รับการกำหนด: หากมีการนำเสนอข้อมูลหรือซอฟต์แวร์ตามสัญญา General Services ้<br>Administration (GSA) การใช้ การผลิตซ้ำ หรือการเปิดเผยจะเป็นไปตามข้อจำกัดที่กำหนดไว้ในสัญญาหมายเลข GS-35F-05925

# <span id="page-2-0"></span>**สารบัญ**

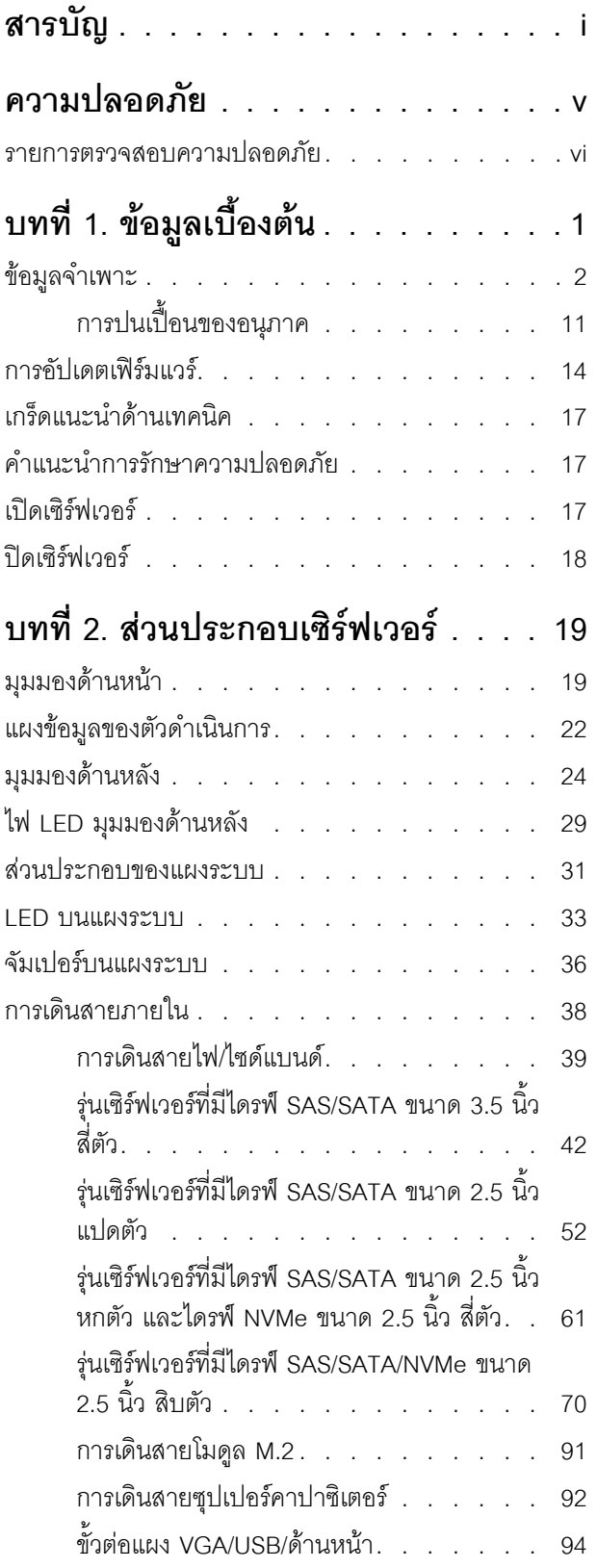

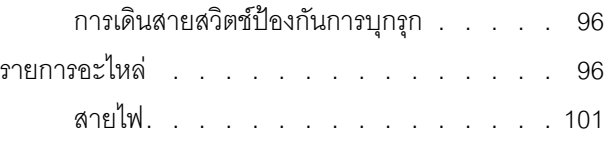

# **[บทที่ 3. ขั้นตอนการเปลี่ยนชิ้นส�วน](#page-112-0)**

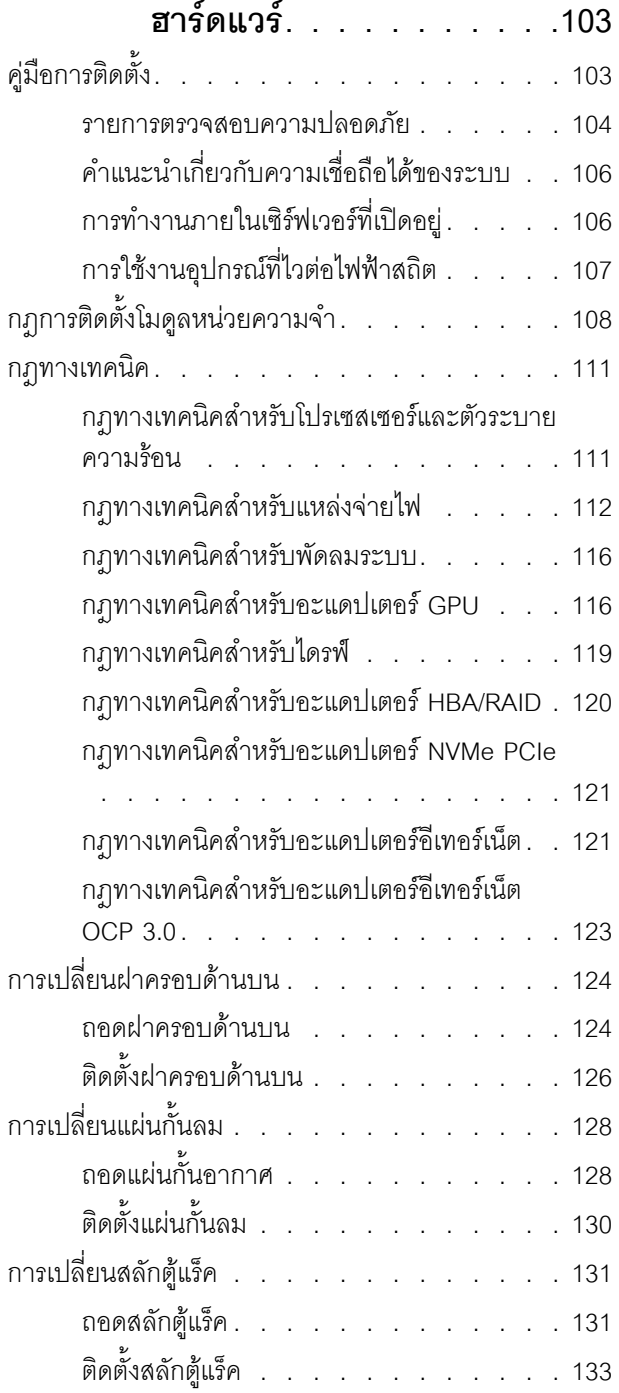

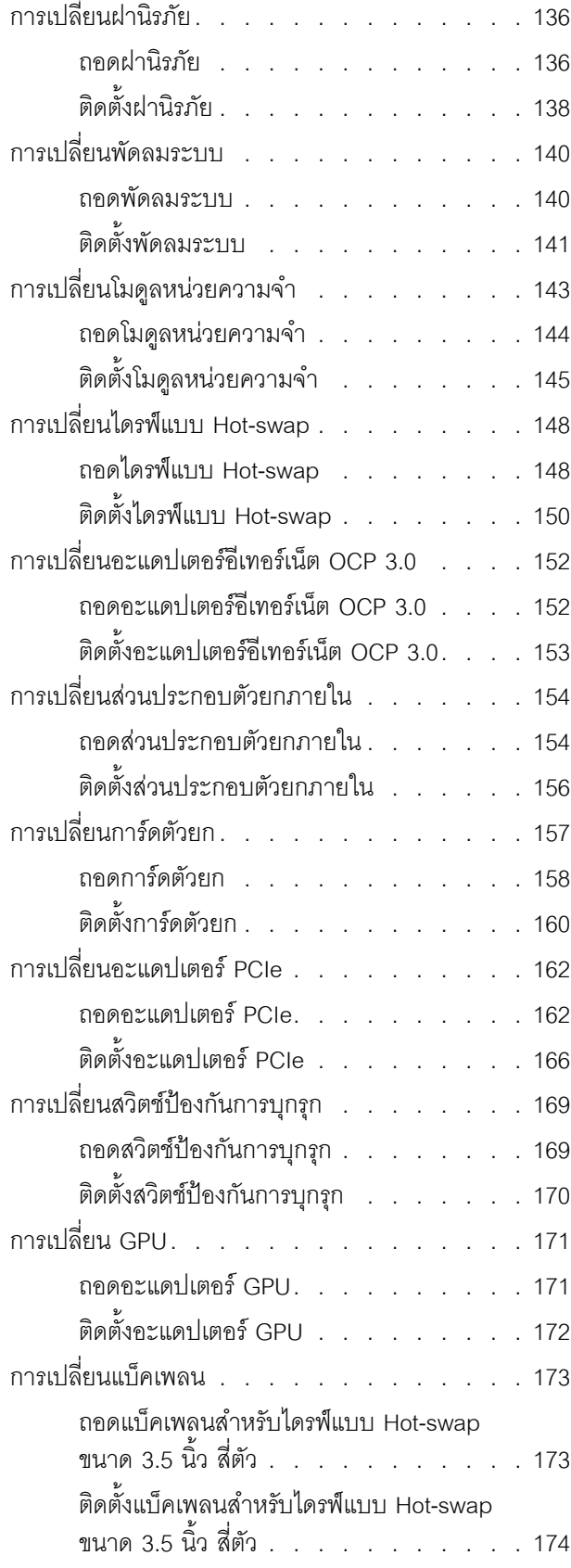

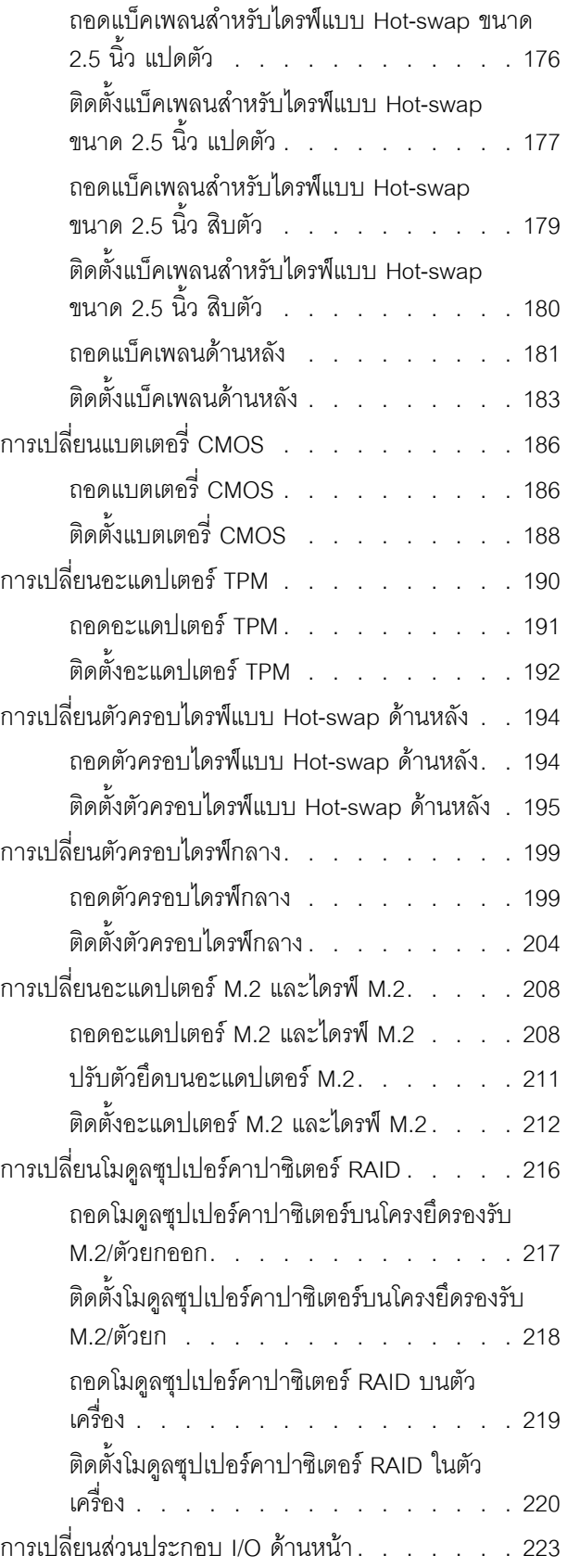

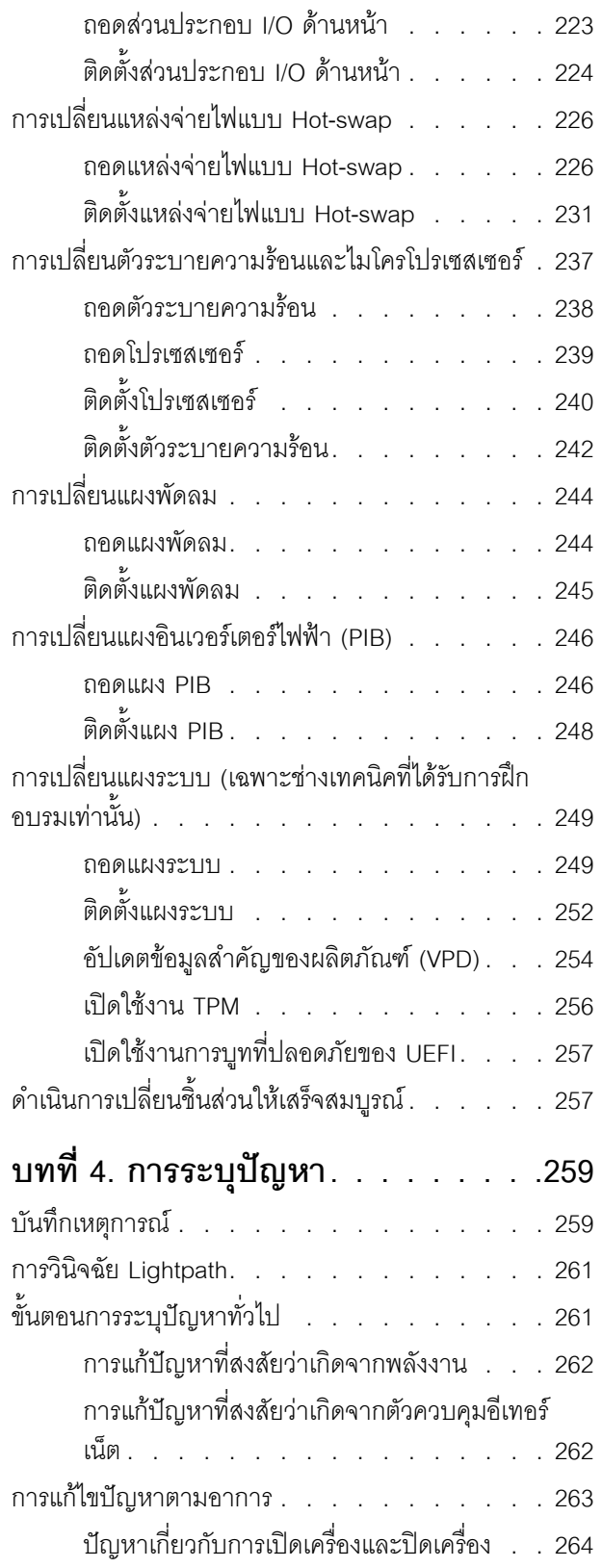

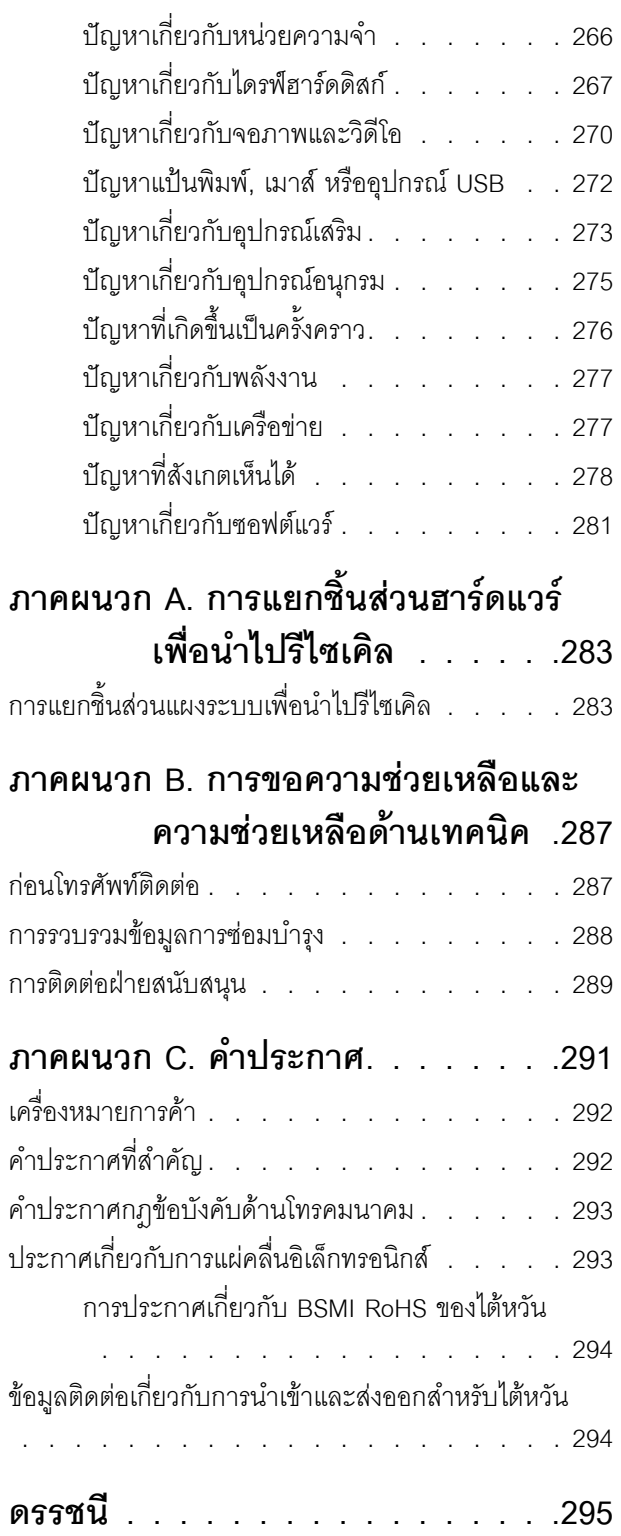

## <span id="page-6-0"></span>**ความปลอดภัย**

Before installing this product, read the Safety Information.

قبل تركيب هذا المنتج، يجب قراءة الملاحظات الآمنية

Antes de instalar este produto, leia as Informações de Segurança.

在安装本产品之前,请仔细阅读 Safety Information (安全信息)。

安裝本產品之前,請先閱讀「安全資訊」。

Prije instalacije ovog produkta obavezno pročitajte Sigurnosne Upute. Před instalací tohoto produktu si přečtěte příručku bezpečnostních instrukcí.

Læs sikkerhedsforskrifterne, før du installerer dette produkt.

Lees voordat u dit product installeert eerst de veiligheidsvoorschriften.

Ennen kuin asennat tämän tuotteen, lue turvaohjeet kohdasta Safety Information.

Avant d'installer ce produit, lisez les consignes de sécurité.

Vor der Installation dieses Produkts die Sicherheitshinweise lesen.

Πριν εγκαταστήσετε το προϊόν αυτό, διαβάστε τις πληροφορίες ασφάλειας (safety information).

לפני שתתקינו מוצר זה, קראו את הוראות הבטיחות.

A termék telepítése előtt olvassa el a Biztonsági előírásokat!

Prima di installare questo prodotto, leggere le Informazioni sulla Sicurezza.

製品の設置の前に、安全情報をお読みください。

본 제품을 설치하기 전에 안전 정보를 읽으십시오.

Пред да се инсталира овој продукт, прочитајте информацијата за безбедност.

$$
\begin{array}{cccccccccccccc} \n\text{1} & \text{2} & \text{3} & \text{4} & \text{5} & \text{5
$$

#### Les sikkerhetsinformasjonen (Safety Information) før du installerer dette produktet.

Przed zainstalowaniem tego produktu, należy zapoznać się z książką "Informacje dotyczące bezpieczeństwa" (Safety Information).

#### Antes de instalar este produto, leia as Informações sobre Segurança.

Перед установкой продукта прочтите инструкции по технике безопасности.

Pred inštaláciou tohto zariadenia si pečítaje Bezpečnostné predpisy.

Pred namestitvijo tega proizvoda preberite Varnostne informacije.

Antes de instalar este producto, lea la información de seguridad.

Läs säkerhetsinformationen innan du installerar den här produkten.

ब्रूथ: इंबादर्ट-वर्ड्ड्स्य अ. वैद्या अपर ब्रिज्क्ष्म के स्वय <u>ลิ้. ซ่อยผู้ที่ ยังต่อมีสังหลัง เปลี่ยน</u>

Bu ürünü kurmadan önce güvenlik bilgilerini okuyun.

مەزكۇر مەھسۇلاتنى ئورنىتىشتىن بۇرۇن بىخەتەرلىك ئۇچۇرلىرىنى ئوقۇپ چىقىڭ.

Youq mwngz yungh canjbinj neix gaxgonq, itdingh aeu doeg aen canjbinj soengq cungj vahgangj ancien siusik.

## <span id="page-7-0"></span>รายการตรวจสอบความปลอดภัย

โปรดใช้ข้อมูลนี้เพื่อช่วยในการระบุสภาพความไม่ปลอดภัยในเซิร์ฟเวอร์ของคุณ เครื่องแต่ละรุ่นได้รับการออกแบบและ ้ผลิตโดยติดตั้งอุปกรณ์ด้านความปลอดภัยตามข้อกำหนด เพื่อป้องกันไม่ให้ผู้ใช้และช่างเทคนิคบริการได้รับบาดเจ็บ

#### หมายเหตุ:

- 1. ผลิตภัณฑ์นี้ไม่เหมาะลำหรับใช้งานในสถานที่ทำงานที่ใช้จอแสดงผล ตามมาตราที่ 2 ของข้อบังคับเรื่องสถานที่ ทำงาน
- 2 การตั้งค่าเซิร์ฟเวคร์จะดำเนินการในห้คงเซิร์ฟเวคร์เท่านั้น

### ข้อควรระวัง:

้อุปกรณ์นี้ต้องติดตั้งหรือซ่อมบำรุงโดยพนักงานผู้ผ่านการฝึกอบรม ตามที่กำหนดโดย NEC, IEC 62368-1 และ IEC 60950-1 ตามมาตรฐานความปลอดภัยของอุปกรณ์อิเล็กทรอนิกส์ด้านเสียง/วิดีโอ เทคโนโลยีสารสนเทศ และเทคโนโลยีการสื่อสาร Lenovo จะถือว่าคุณมีคุณสมบัติเหมาะสมในการการซ่อมบำรุงอุปกรณ์ และได้รับ ึการฝึกอบรมในการจำแนกระดับพลังงานที่เป็นอันตรายในผลิตภัณฑ์ การเข้าถึงอุปกรณ์ดำเนินการโดยใช้

### เครื่องมือ ล็อคและกุญแจ หรือระบบนิรภัยอื่นๆ และควบคุมโดยหน่วยงานกำกับดูแลที่มีหน้าที่รับผิดชอบใน พื้นที่นั้น ๆ

**ข้อสำคัญ**: ต้องมีการเดินสายดินระบบไฟฟ้าของเซิร์ฟเวอร์เพื่อความปลอดภัยของผู้ปฏิบัติงาน และทำให้ระบบทำงาน เป็นปกติ ช่างไฟที่ได้รับการรับรองสามารถยืนยันการเดินสายดินที่ถูกต้องของเต้ารับไฟฟ้าได้

เพื่อรับรองว่าไม่มีสภาพที่ไม่ปลอดภัย ให้ตรวจสอบตามหัวข้อต่อไปนี้:

- 1. ตรวจดูให้แน่ใจว่าปิดการใช้งานอุปกรณ์และถอดสายไฟออกแล้ว
- 2. ตรวจสอบสายไฟ
	- ้ตรวจดูให้แน่ใจว่าตัวเชื่อมต่อสายดินอยู่ในสภาพดี ใช้อุปกรณ์เพื่อวัดความต่อเนื่องของกระแสไฟฟ้าของ ี สายดิน โดยระหว่างหมุดสายดินภายนอกและสายดินที่เฟรม ต้องมีความต่อเนื่องของกระแสไฟฟ้าที่ 0.1 โอห์มหรือน้อยกว่า
	- ตรวจดูให้แน่ใจว่าชนิดของสายไฟถูกต้อง หากต้องการดูสายไฟที่ใช้ได้ลำหรับเซิร์ฟเวอร์:
		- a. ไปที่<sup>.</sup>

http://dcsc.lenovo.com/#/

- b. คลิก Preconfigured Model (รุ่นที่ได้รับการกำหนดค่ามาล่วงหน้า) หรือ Configure to order (การ กำหนดค่าตามลำดับ)
- c. ป้อนประเภทเครื่องและรุ่นเซิร์ฟเวอร์ของคุณเพื่อแสดงหน้าการกำหนดค่า
- ุ คลิก Power (พลังงาน) → Power Cables (สายไฟ) เพื่อคูสายไฟทั้งหมด d.
- ตรวจสอบให้แน่ใจว่าฉนวนป้องกันไม่ขาดหลุดลุ่ยหรือเสื่อมสภาพ
- 3. ตรวจหาการดัดแปลงที่ไม่ใช่ของ Lenovo ใช้วิจารณญาณสำหรับความปลอดภัยในการดัดแปลงที่ไม่ใช่ของ Lenovo คะไางรคบคคบ
- 4. ตรวจสอบภายในเซิร์ฟเวอร์เพื่อค้นหาสภาพความไม่ปลอดภัยที่ชัดเจน เช่น ขี้ตะไบเหล็ก การปนเปื้อน น้ำหรือของ ้ เหลวอื่นๆ หรือสัญญาณของเพลิงไหม้หรือความเสียหายจากควัน
- 5. ตรวจสอบว่าสายไฟมีการเสื่อมสภาพ ขาดหลุดลุ่ย หรือถูกบีบแน่นหรือไม่
- ่ 6. ตรวจสอบให้แน่ใจว่าตัวยึดฝาครอบแหล่งจ่ายไฟ (สกรูหรือหมุดย้ำ) ไม่ถูกถอดออกหรือเปลี่ยน

# <span id="page-10-0"></span>บทที่ 1. ข้อมูลเบื้องต้น

เซิร์ฟเวอร์ ThinkSystem SR635 เป็นเซิร์ฟเวอร์ในตู้แร็คขนาด 1U ที่ออกแบบมาเพื่อเพิ่มประสิทธิภาพการทำงานและต่อ ขยายสำหรับปริมาณงานด้าน IT ที่หลากหลาย ด้วยการออกแบบแนวโมดูลาร์ เซิร์ฟเวอร์จึงมีความยืดหยุ่นในการปรับ แต่งเพื่อให้ได้ความจุที่จัดเก็บสูงสุด หรือความหนาแน่นที่จัดเก็บสูงพร้อมตัวเลือกการอินพุต/เอาต์พุตที่สามารถเลือกได้ และการจัดการระบบแบบเป็นระดับ

ประสิทธิภาพ, ความเรียบง่ายในการใช้งาน, ความน่าเชื่อถือ และคุณสมบัติในการเพิ่มขยายคือแนวคิดหลักที่คำนึงเมื่อ ้ออกแบบเซิร์ฟเวอร์ คุณลักษณะด้านการออกแบบเหล่านี้ช่วยให้คุณสามารถกำหนดฮาร์ดแวร์ระบบได้ด้วยตนเอง เพื่อให้ ตรงกับความต้องการใช้งานในปัจจุบันและมีความยืดหยุ่นเพื่อรองรับการขยายการใช้งานในอนาคต

เซิร์ฟเวอร์มาพร้อมกับการรับประกันแบบจำกัด สำหรับรายละเอียดเกี่ยวกับการรับประกัน โปรดดู: https://support.lenovo.com/us/en/solutions/ht503310

สำหรับรายละเอียดเกี่ยวกับการรับประกันที่เฉพาะเจาะจงของคุณ โปรดดู: http://datacentersupport.lenovo.com/warrantylookup

### การระบุเซิร์ฟเวอร์ของคุณ

้<br>เมื่อคุณติดต่อ Lenovo เพื่อขอความช่วยเหลือ ข้อมูลประเภท และหมายเลขประจำเครื่องจะช่วยสนับสนุนช่างเทคนิคใน การระบุเซิร์ฟเวอร์และให้บริการที่รวดเร็วขึ้นได้

ี ประเภทเครื่องและหมายเลขประจำเครื่องสามารถดูได้จากบนป้าย ID ที่สลักแร็คด้านขวาบนด้านหน้าของเซิร์ฟเวอร์

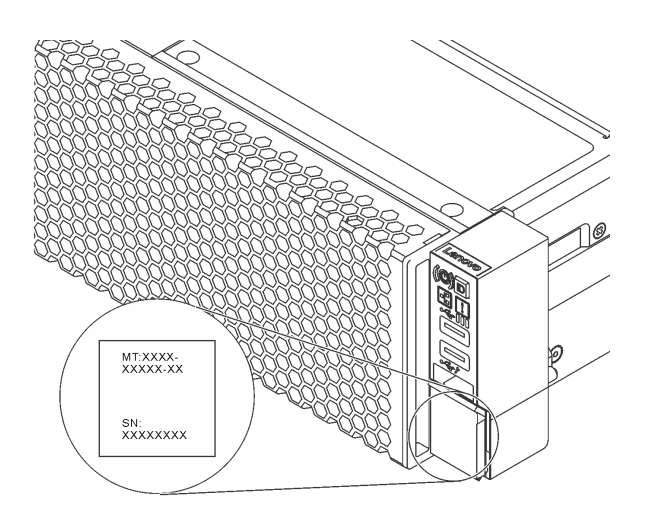

### รูปภาพ 1. ตำแหน่งของแผ่นป้าย ID

### รหัสการตอบสนองแบบเร็ว

ป้ายบริการระบบซึ่งอยู่บนฝาครอบด้านบนจะมีรหัสคิวอาร์โค้ด (QR) เพื่อใช้เข้าดูข้อมูลการบริการผ่านอุปกรณ์มือถือ สแกนรหัส QR ด้วยอุปกรณ์เคลื่อนที่และแอปพลิเคชันตัวอ่านรหัส QR เพื่อเข้าถึงเว็บไซต์ Lenovo Services สำหรับ เซิร์ฟเวอร์นี้อย่างรวดเร็ว เว็บไซต์ Lenovo Service Information จะให้ข้อมูลเพิ่มเติมเกี่ยวกับวิดีโอสาธิตการติดตั้งและ การเปลี่ยนชิ้นส่วน รวมถึงรหัสข้อผิดพลาดลำหรับสนับสนุนเซิร์ฟเวอร์

ภาพประกอบต่อไปนี้แสดงรหัส QR: https://support.lenovo.com/p/servers/sr635

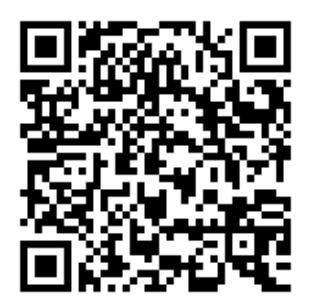

<span id="page-11-0"></span>รูปภาพ 2. รหัส QR

# ข้อมูลจำเพาะ

ข้อมูลต่อไปนี้เป็นข้อมูลสรุปคุณลักษณะและข้อมูลจำเพาะของเซิร์ฟเวอร์ คุณลักษณะบางอย่างอาจไม่มีให้ใช้งานหรือ ข้อมูลจำเพาะบางอย่างอาจใช้ไม่ได้กับระบบของคุณ ทั้งนี้ขึ้นอยู่กับรุ่น

### *ตาราง 1. ข้อมูลจำเพาะของเซิร์ฟเวอร์*

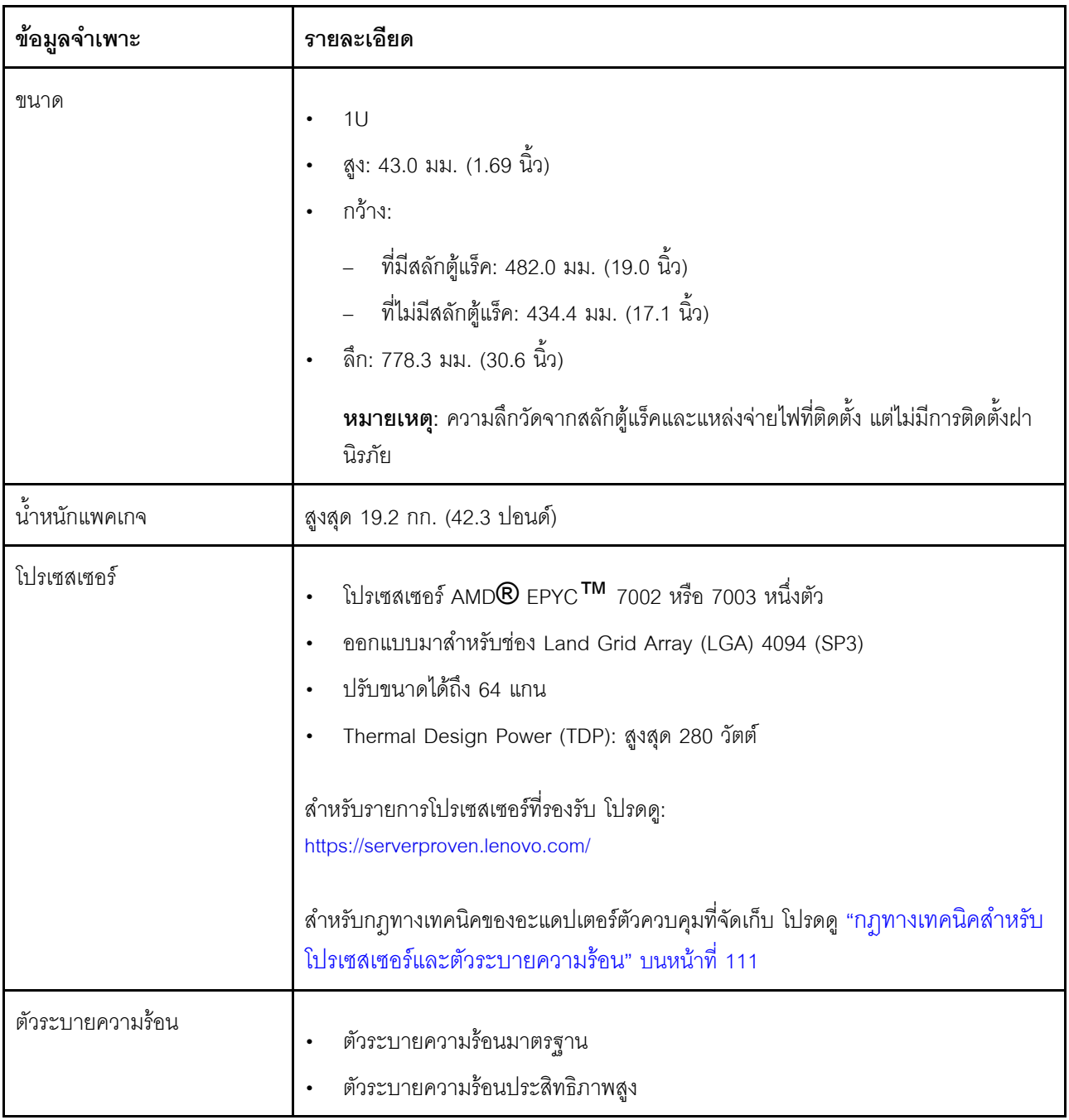

### *ตาราง 1. ข้อมูลจำเพาะของเซิร์ฟเวอร์ (มีต่อ)*

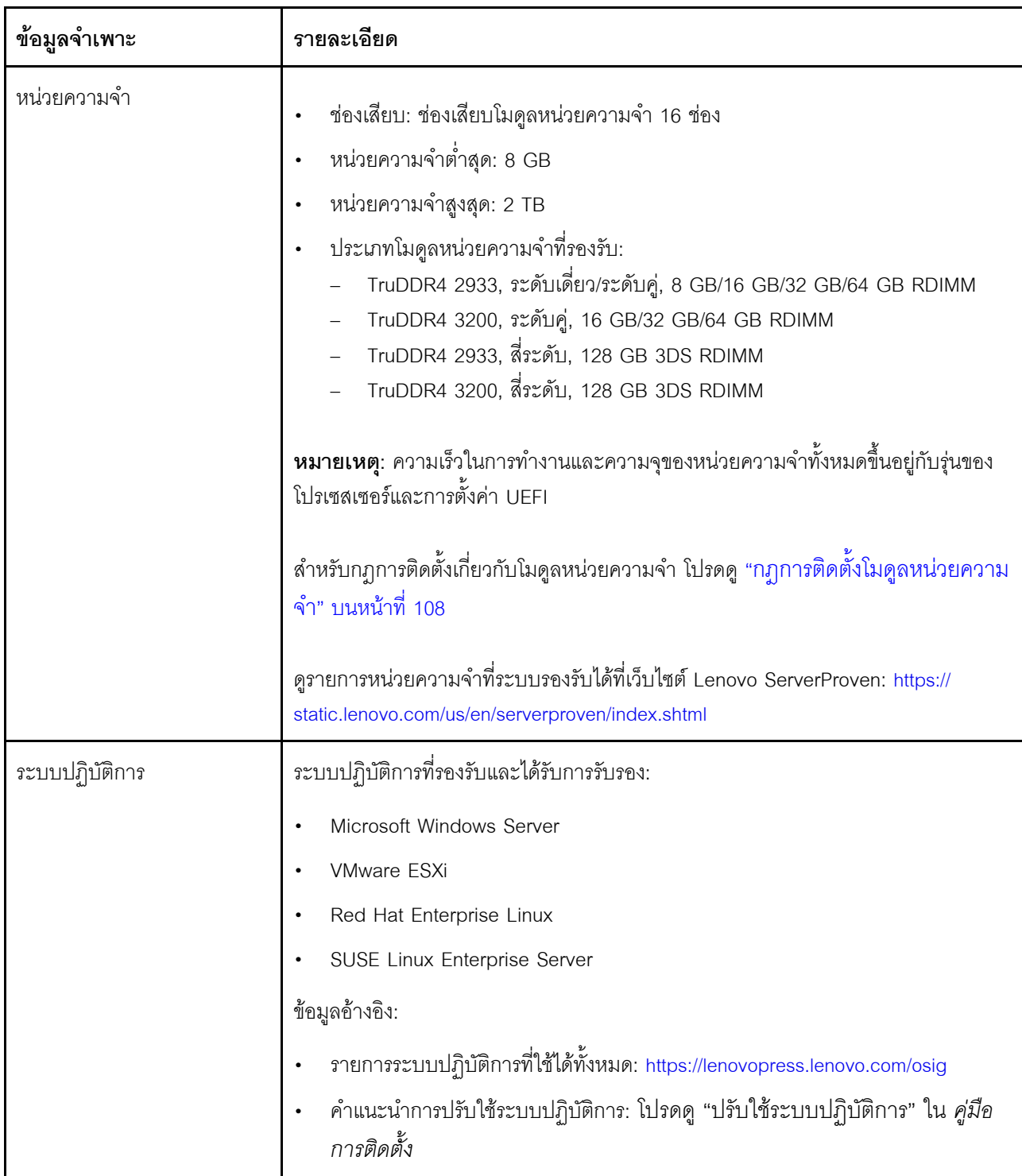

ตาราง 1. ข้อมูลจำเพาะของเซิร์ฟเวอร์ (มีต่อ)

| ข้อมูลจำเพาะ                   | รายละเอียด                                                                                                    |
|--------------------------------|----------------------------------------------------------------------------------------------------|
| ไดรฟ์ภายใน                     | ไดรฟ์ M.2 สูงสุดสองตัว<br>٠<br>ไดรฟ์ของ SAS/SATA แบบ Hot-swap ขนาด 3.5 นิ้ว สูงสุดสี่ตัว<br>$\bullet$<br>รองรับไดรฟ์ SAS/SATA แบบ Hot-swap ขนาด 2.5 นิ้ว สูงสุดสิบสองตัว<br>٠<br>ไดรฟ์ NVMe สูงสุดสิบหกตัว<br>$\bullet$                                                                                                    |
| ช่อง PCIe                      | เซิร์ฟเวอร์ของคุณรองรับช่องเสียบ PCIe ด้านหลังได้สูงสุดสามช่อง ทั้งนี้ขึ้นอยู่กับรุ่น<br>้เซิร์ฟเวอร์ สำหรับข้อมูลโดยละเอียด โปรดดู "มุมมองด้านหลัง" บนหน้าที่ 24                                                                                                    |
| หน่วยประมวลผลกราฟิก<br>(GPU)   | ้สูงสุด: GPU สามตัว<br>ประเภท:<br>$\bullet$<br>NVIDIA Tesla T4<br>NVIDIA Quadro P620<br>Nvidia A2<br>้สำหรับกฎทางเทคนิคของอะแดปเตอร์ตัวควบคุมที่จัดเก็บ โปรดดู "กฎทางเทคนิคสำหรับ<br>อะแดปเตอร์ GPU" บนหน้าที่ 116                                                                                                    |
| คุณสมบัติอินพุต/เอาต์พุต (I/O) | แผงด้านหน้า:<br>$\bullet$<br>ขั้วต่อ VGA หนึ่งตัว (อุปกรณ์เสริม)<br>ขัวต่อ USB 3.2 Gen 1 (5 Gbps) สองตัว<br>แผงด้านหลัง:<br>ขั้วต่อ VGA หนึ่งตัว<br>ขั้วต่อ USB 3.2 Gen 1 (5 Gbps) สองตัว<br>ขั้วต่ออีเทอร์เน็ตบนอะแดปเตอร์อีเทอร์เน็ต OCP 3.0 (อุปกรณ์เสริม)<br>ขั้วต่อเครือข่ายการจัดการ BMC แบบ RJ45 หนึ่งขั้วต่อ<br>พอร์ตอนุกรมหนึ่งพอร์ต |

### *ตาราง 1. ข้อมูลจำเพาะของเซิร์ฟเวอร์ (มีต่อ)*

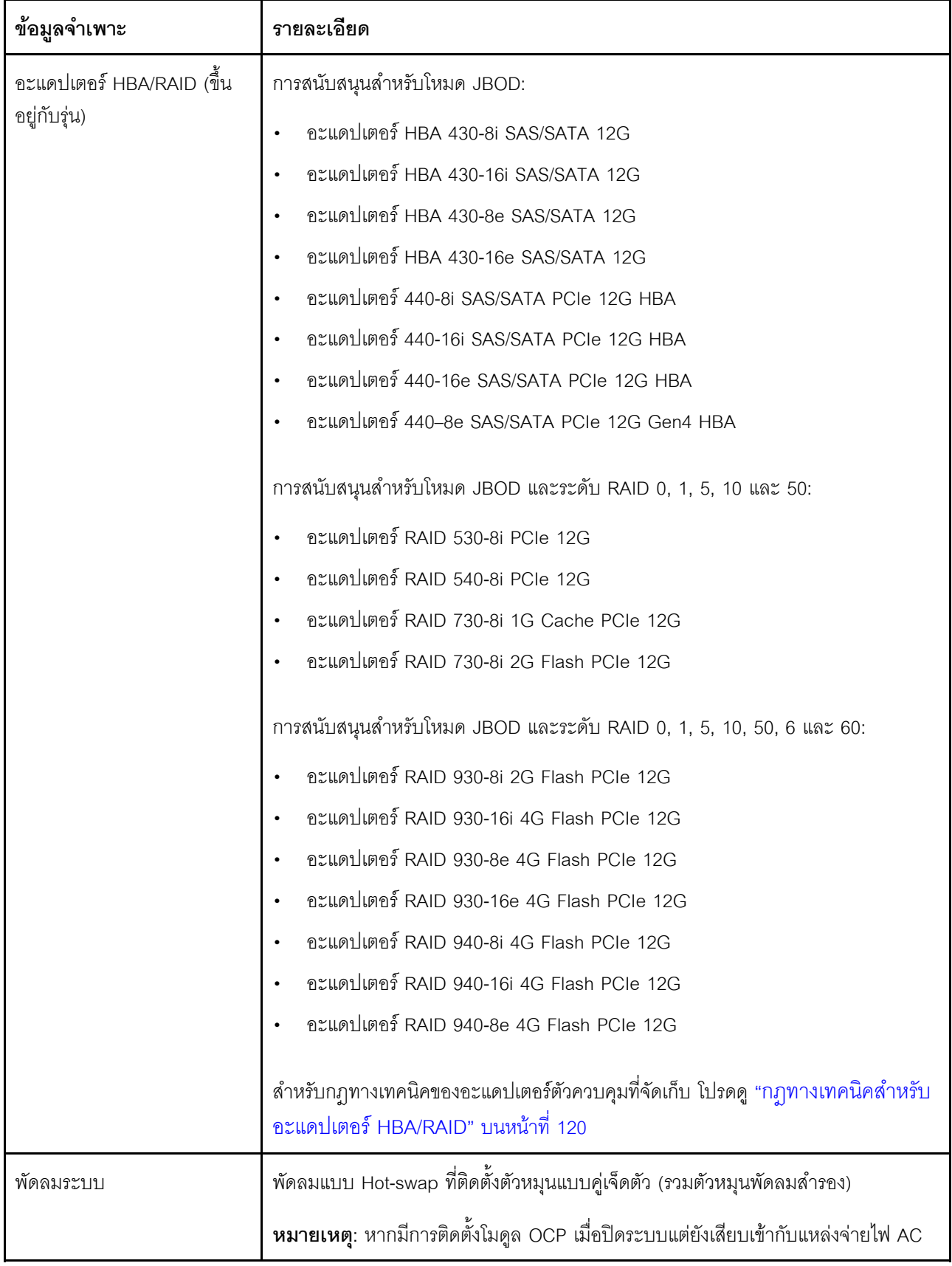

ตาราง 1. ข้อมูลจำเพาะของเซิร์ฟเวอร์ (มีต่อ)

| ข้อมูลจำเพาะ                                   | รายละเอียด                                                                                                    |  |  |
|------------------------------------------------|----------------------------------------------------------------------------------------------------|--|--|
|                                                | ้อยู่ พัดลม 6 และ 7 อาจยังหมุนต่อไปด้วยความเร็วที่ต่ำลงอย่างมาก นี่คือการออกแบบ<br>ของระบบเพื่อให้มีการระบายความร้อนที่เหมาะสมสำหรับโมคูล OCP                                                                                                    |  |  |
| แหล่งพลังงาน                                   | อุปกรณ์จ่ายไฟแบบ Hot-swap หนึ่งหรือสองตัวเพื่อการใช้งานสำรอง:<br>ac 80 PLUS Platinum 550 วัตต์<br>ac 80 PLUS Platinum 750 วัตต์<br>$\bullet$<br>ac 80 PLUS Titanium 750 วัตต์<br>1,100-watt ac 80 PLUS Platinum<br>$\bullet$<br>1,100 วัตต์ -48V DC                                                               |  |  |
| การกำหนดค่าขั้นต่ำสำหรับการ<br>แก้ไขข้อบกพร่อง | ตัวประมวลผลหนึ่งชุดบนช่องเสียบตัวประมวลผล 1<br>$\bullet$<br>โมคูลหน่วยความจำหนึ่งตัวในช่องใส่ 1<br>$\bullet$<br>แหล่งจ่ายไฟ หนึ่งชุด<br>$\bullet$<br>ไดรฟ์ HDD หรือ M.2 หนึ่งตัว (หากจำเป็นต้องมีระบบปฏิบัติการสำหรับการแก้ไขข้อ<br>$\bullet$<br>บกพร่อง)<br>พัดลมระบบหกชุด (ขึ้นอยู่กับการกำหนดค่า)<br>$\bullet$ |  |  |

### *ตาราง 1. ข้อมูลจำเพาะของเซิร์ฟเวอร์ (มีต่อ)*

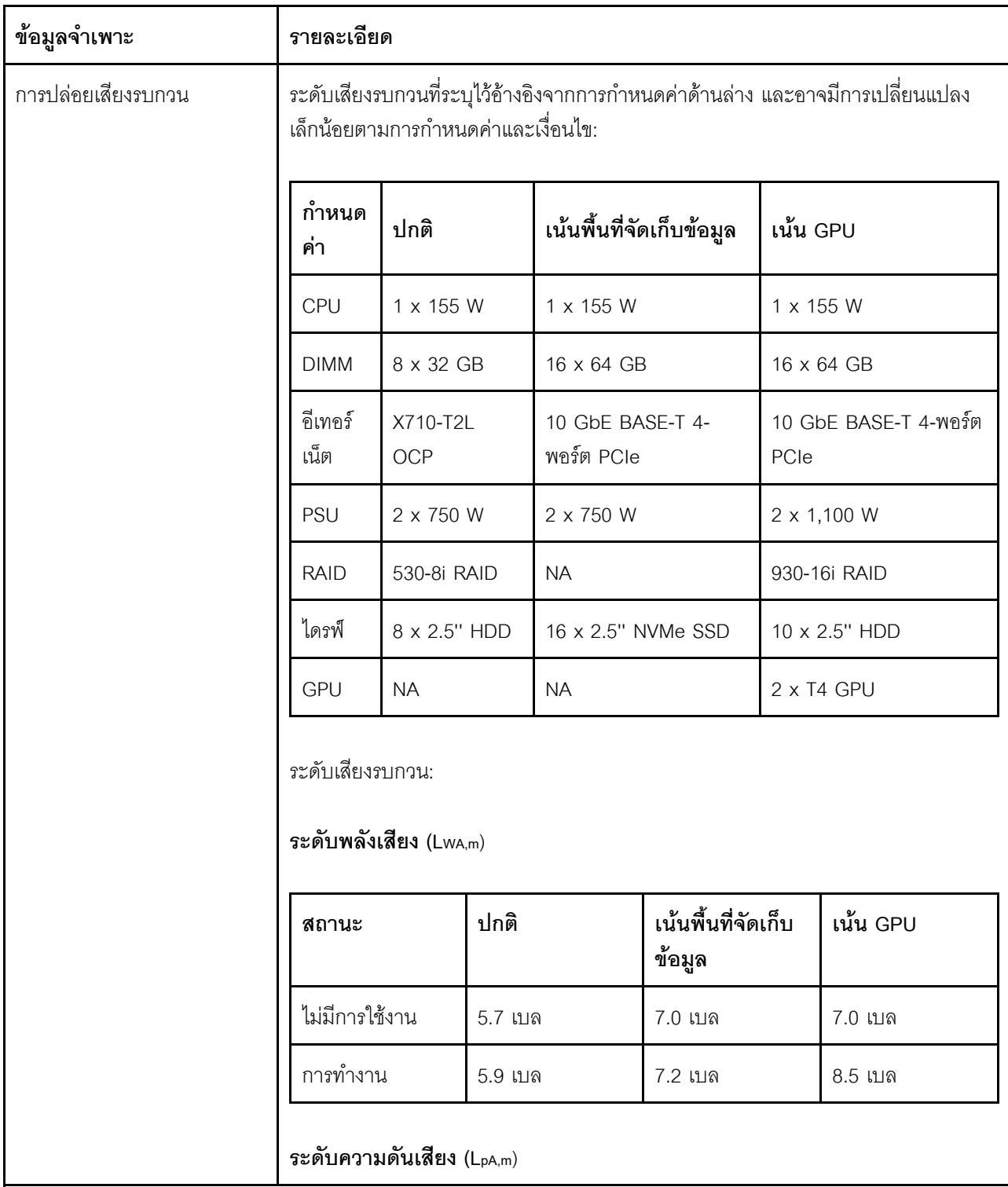

ตาราง 1. ข้อมูลจำเพาะของเซิร์ฟเวอร์ (มีต่อ)

| ข้อมูลจำเพาะ | รายละเอียด                                                                                                    |                               |                               |                              |                |
|--------------|----------------------------------------------------------------------------------------------------|-------------------------------|-------------------------------|------------------------------|----------------|
|              | สถานะ                                                                                                    | ปกติ                          |                               | เน้นพื้นที่จัดเก็บ<br>ข้อมูล | เน้น GPU       |
|              | ไม่มีการใช้งาน                                                                                                    | 41 dBA                        |                               | 54 dBA                       | 54 dBA         |
|              | การทำงาน                                                                                                    | 43 dBA                        |                               | 56 dBA                       | 69 dBA         |
|              | หมายเหตุ:<br>ระดับเสียงเหล่านี้วัดในสภาพแวดล้อมระบบเสียงที่มีการควบคุมตามขั้นตอนที่ระบุไว้<br>$\bullet$<br>โดย ISO7779 และได้รับการรายงานตามมาตรฐาน ISO 9296<br>กฎข้อบังคับของภาครัฐ (เช่น กฎข้อบังคับที่กำหนดโดย OSHA หรือข้อบังคับของ<br>$\bullet$<br>ประชาคมยุโรป) อาจครอบคลุมการได้รับระดับเสียงรบกวนในสถานที่ทำงาน และอาจ<br>มีผลบังคับใช้กับคุณและการติดตั้งเซิร์ฟเวอร์ของคุณ ระดับความดันเสียงจริงที่วัดใน<br>การติดตั้งของคุณจะขึ้นอยู่กับหลายปัจจัย ซึ่งรวมถึงจำนวนแร็คในการติดตั้ง ขนาด<br>วัสดุ และการปรับแต่งห้อง รวมถึงระดับเสียงรบกวนจากอุปกรณ์อื่นๆ อุณหภูมิ<br>แวดล้อมของห้อง และตำแหน่งของพนักงานที่ส้มพันธ์กับอุปกรณ์ นอกจากนี้ การ<br>ปฏิบัติตามกฎข้อบังคับของภาครัฐดังกล่าวจะขึ้นอยู่กับปัจจัยเพิ่มเติมหลายประการ<br>รวมถึงระยะเวลาการสัมผัสและการสวมอุปกรณ์ป้องกันเสียงของพนักงาน Lenovo ขอ<br>แนะนำให้คุณปรึกษาผู้เชี่ยวชาญที่มีคุณสมบัติเหมาะสมในด้านนี้เพื่อระบุว่าคุณต้อง<br>ปฏิบัติตามกฎข้อบังคับที่ใช้บังคับหรือไม่ |                               |                               |                              |                |
|              |                                                                                                    |                               |                               |                              |                |
| กำลังไฟฟ้า   | แหล่งจ่ายไฟ                                                                                                    | 100-127 V<br>ac (50-60<br>Hz) | 200-240 V<br>ac (50-60<br>Hz) | 240 V dc*                    | $-48$ V dc     |
|              | 80 PLUS<br>Platinum 550<br>วัตต์                                                                                                    | $\sqrt{}$                     | $\sqrt{}$                     | $\sqrt{ }$                   | $\pmb{\times}$ |
|              | 80 PLUS<br>Platinum 750<br>วัตต์                                                                                                    | $\sqrt{}$                     | $\sqrt{}$                     | $\sqrt{ }$                   | $\pmb{\times}$ |
|              | 80 PLUS<br>Titanium 750                                                                                                    | ×                             | $\sqrt{}$                     | $\sqrt{}$                    | $\times$       |

ตาราง 1. ข้อมูลจำเพาะของเซิร์ฟเวอร์ (มีต่อ)

| ข้อมูลจำเพาะ | รายละเอียด                                                                                                    |                                                                                                    |                               |                |            |
|--------------|----------------------------------------------------------------------------------------------------|----------------------------------------------------------------------------------------------------|-------------------------------|----------------|------------|
|              | แหล่งจ่ายไฟ                                                                                                    | 100-127 V<br>ac (50-60<br>Hz)                                                                                                    | 200-240 V<br>ac (50-60<br>Hz) | 240 V dc*      | $-48$ V dc |
|              | วัตต์                                                                                                    |                                                                                                    |                               |                |            |
|              | 80 PLUS<br>Platinum<br>1100 วัตต์                                                                                                    | $\sqrt{ }$                                                                                                    | $\sqrt{ }$                    | $\sqrt{ }$     | $\times$   |
|              | 1,100 วัตต์<br>-48V DC                                                                                                    | $\times$                                                                                                    | $\times$                      | $\pmb{\times}$ | $\sqrt{ }$ |
|              |                                                                                                    | แรงดันไฟฟ้าขาเข้า 240 V dc (ช่วงแรงดันไฟฟ้าขาเข้า: 180-300 V dc) จะรองรับ<br>เฉพาะในจีนแผ่นดินใหญ่เท่านั้น แหล่งจ่ายไฟพร้อมอินพุต 240 V dc ไม่รองรับ<br>ฟังก์ชันสายไฟแบบ Hot-plug ก่อนจะถอดแหล่งจ่ายไฟที่มีอินพุต DC ของระบบ<br>โปรดปิดเชิร์ฟเวอร์หรือถอดแหล่งพลังงาน DC ที่แผงเบรกเกอร์หรือโดยการปิด<br>แหล่งพลังงานก่อน แล้วจึงถอดสายไฟ |                               |                |            |
| สิ่งแวดล้อม  | เซิร์ฟเวอร์รองรับในสภาพแวดล้อมต่อไปนี้:<br>หมายเหตุ: เซิร์ฟเวอร์นี้ออกแบบมาสำหรับสภาพแวดล้อมของศูนย์ข้อมูลมาตรฐานและ<br>แนะนำให้วางในศูนย์ข้อมูลอุตสาหกรรม<br>อุณหภูมิห้อง:<br>การทำงาน:                                                                                                    |                                                                                                    |                               |                |            |
|              | ASHRAE class A2: 10–35°C (50–95°F); เมื่อระดับความสูงเกิน 900<br>เมตร (2,953 ฟุต) ค่าอุณหภูมิสูงสุดโดยรอบลดลง 1°C (1.8°F) ต่อทุกระดับ<br>ความสูงที่เพิ่มขึ้น 300 เมตร (984 ฟุต)<br>ASHRAE class A3: 5-40°C (41-104°F); เมื่อระดับความสูงเกิน 900<br>เมตร (2,953 ฟุต) ค่าอุณหภูมิสูงสุดโดยรอบลดลง 1°C (1.8°F) ต่อทุกระดับ<br>ความสูงที่เพิ่มขึ้น 175 เมตร (574 ฟุต) |                                                                                                    |                               |                |            |
|              |                                                                                                    |                                                                                                    |                               |                |            |
|              | ASHRAE class A4: 5–45°C (41–113°F); เมื่อระดับความสูงเกิน 900<br>เมตร (2,953 ฟุต) ค่าอุณหภูมิสูงสุดโดยรอบลดลง 1°C (1.8°F) ต่อทุกระดับ<br>ความสูงที่เพิ่มขึ้น 125 เมตร (410 ฟุต)                                                                                                    |                                                                                                    |                               |                |            |

ตาราง 1. ข้อมูลจำเพาะของเซิร์ฟเวอร์ (มีต่อ)

| ข้อมูลจำเพาะ | รายละเอียด                                                                                                    |
|--------------|----------------------------------------------------------------------------------------------------|
|              | เซิร์ฟเวอร์ปิด: 5-45°C (41-113°F)                                                                                                    |
|              | การจัดส่งหรือจัดเก็บ: -40-60°C (-40-140°F)                                                                                                    |
|              | ระดับความสูงสูงสุด: 3,050 เมตร (10,000 ฟุต)                                                                                                    |
|              | ความขึ้นสัมพัทธ์ (ไม่กลั่นตัว):                                                                                                    |
|              | การทำงาน:                                                                                                    |
|              | ASHRAE Class A2: 8%-80%; จุดน้ำค้างสูงสุด: 21°C (70°F)                                                                                                    |
|              | ASHRAE Class A3: 8%-85%, จุดน้ำค้างสูงสุด: 24°C (75°F)                                                                                                    |
|              | ASHRAE Class A4: 8%-90%, จุดน้ำค้างสูงสุด: 24°C (75°F)                                                                                                    |
|              | การจัดส่งหรือเก็บรักษา: 8%–90%                                                                                                    |
|              | การปนเปื้อนของอนุภาค                                                                                                    |
|              | <b>ข้อควรพิจารณา</b> : อนุภาคที่ลอยในอากาศและกลุ่มก๊าซที่มีความไวในการทำปฏิกิริยา<br>เพียงอย่างเดียวหรือร่วมกันกับปัจจัยด้านสิ่งแวดล้อมอื่นๆ เช่น ความขึ้นหรืออุณหภูมิ<br>อาจเป็นต้นเหตุที่ทำให้เซิร์ฟเวอร์เกิดความเสี่ยง                                           |
|              | เซิร์ฟเวอร์ของคุณสอดคล้องกับข้อกำหนด ASHRAE class A2 ประสิทธิภาพของเซิร์ฟเวอร์<br>อาจได้รับผลกระทบเมื่ออุณหภูมิการทำงานไม่เป็นไปตามข้อกำหนด ASHRAE A2 รุ่น<br>เซิร์ฟเวอร์บางรุ่นที่มีการกำหนดค่าดังต่อไปนี้ สอดคล้องกับข้อกำหนดของ ASHRAE Class<br>A3 และ Class A4: |
|              | TDP สำหรับโปรเซสเซอร์คือ 120/155 วัตต์                                                                                                    |
|              | ไม่มีการติดตั้งไดรฟ์ NVMe, ตัวครอบไดรฟ์ด้านหลัง, ไดรฟ์ M.2, อะแดปเตอร์ GPU,<br>อะแดปเตอร์อีเทอร์เน็ตขนาด 10 GbE หรือสูงว่า หรืออะแดปเตอร์ PCIe NVMe                                                                                                    |
|              | <b>หมายเหตุ</b> : รุ่นเซิร์ฟเวอร์ที่มีอะแดปเตอร์อีเทอร์เน็ต OCP 3.0 แบบ 1G จำนวน 2<br>พอร์ต/4 พอร์ตติดตั้งอยู่จะสอดคล้องกับข้อกำหนดของ ASHRAE Class A3 และ<br>Class A4                                                                                              |

# <span id="page-20-0"></span>การปนเปื้อนของอนุภาค

**ข้อคำนึง**: อนุภาคที่ลอยในอากาศ (รวมถึงเกล็ดหรืออนุภาคโลหะ) และกลุ่มก๊าซที่มีความไวในการทำปฏิกิริยาเพียงอย่าง เดียวหรือร่วมกันกับปัจจัยด้านสิ่งแวดล้อมอื่นๆ เช่น ความขึ้นหรืออุณหภูมิ อาจเป็นต้นเหตุที่ทำให้อุปกรณ์เกิดความเสี่ยง ้<br>"ี<br>ดังที่อธิบายไว้ในเอกสารฉบับนี้

้ความเสี่ยงที่เกิดจากการมีระดับอนุภาคสูงจนเกินไปหรือมีปริมาณความเข้มข้นของก๊าซที่เป็นอันตราย สร้างความเสียหาย ที่อาจทำให้อุปกรณ์ทำงานผิดปกติหรือหยุดทำงาน ข้อกำหนดนี้จึงระบุถึงข้อจำกัดสำหรับอนุภาคและก๊าซ ซึ่งมีไว้เพื่อหลีก เลี่ยงจากความเสียหายดังกล่าว อย่างไรก็ดี ข้อจำกัดนี้จะต้องไม่นำไปพิจารณาหรือใช้เป็นข้อกำหนดขั้นสุดท้าย เนื่องจาก ้ยังมีปัจจัยอื่นๆ มากมาย เช่น อุณหภูมิหรือปริมาณความขึ้นของอากาศ ที่อาจส่งผลกระทบต่อการแพร่ของอนุภาคหรือ ี่ สารกัดกร่อนทางสิ่งแวดล้อมและสิ่งปนเปื้อนที่เป็นก๊าซ หากข้อกำหนดที่เฉพาะเจาะจงนี้ไม่มีระบุไว้ในเอกสารฉบับนี้ คุณ จำเป็นต้องนำแนวปฦิบัติมาใช้เพื่อรักษาระดับอนุภาคและก๊าซให้สอดคล้องกับข้อกำหนดในการป้องกันสุขภาพและความ ปลอดภัยของมนุษย์ หาก Lenovo พิจารณาว่าระดับของอนุภาคหรือก๊าซในสภาพแวดล้อมระบบของคุณทำให้อุปกรณ์ เกิดความเสียหาย Lenovo อาจกำหนดเงื่อนไขการซ่อมแซมหรือเปลี่ยนอุปกรณ์หรือขึ้นส่วนเพื่อดำเนินมาตรการแก้ไขที่ ่ เหมาะสมในการบรรเทาการปนเปื้อนทางสิ่งแวดล้อมดังกล่าว โดยการดำเนินมาตรการแก้ไขที่เหมาะสมดังกล่าวนั้นเป็น ความรับผิดชอบของลูกค้า

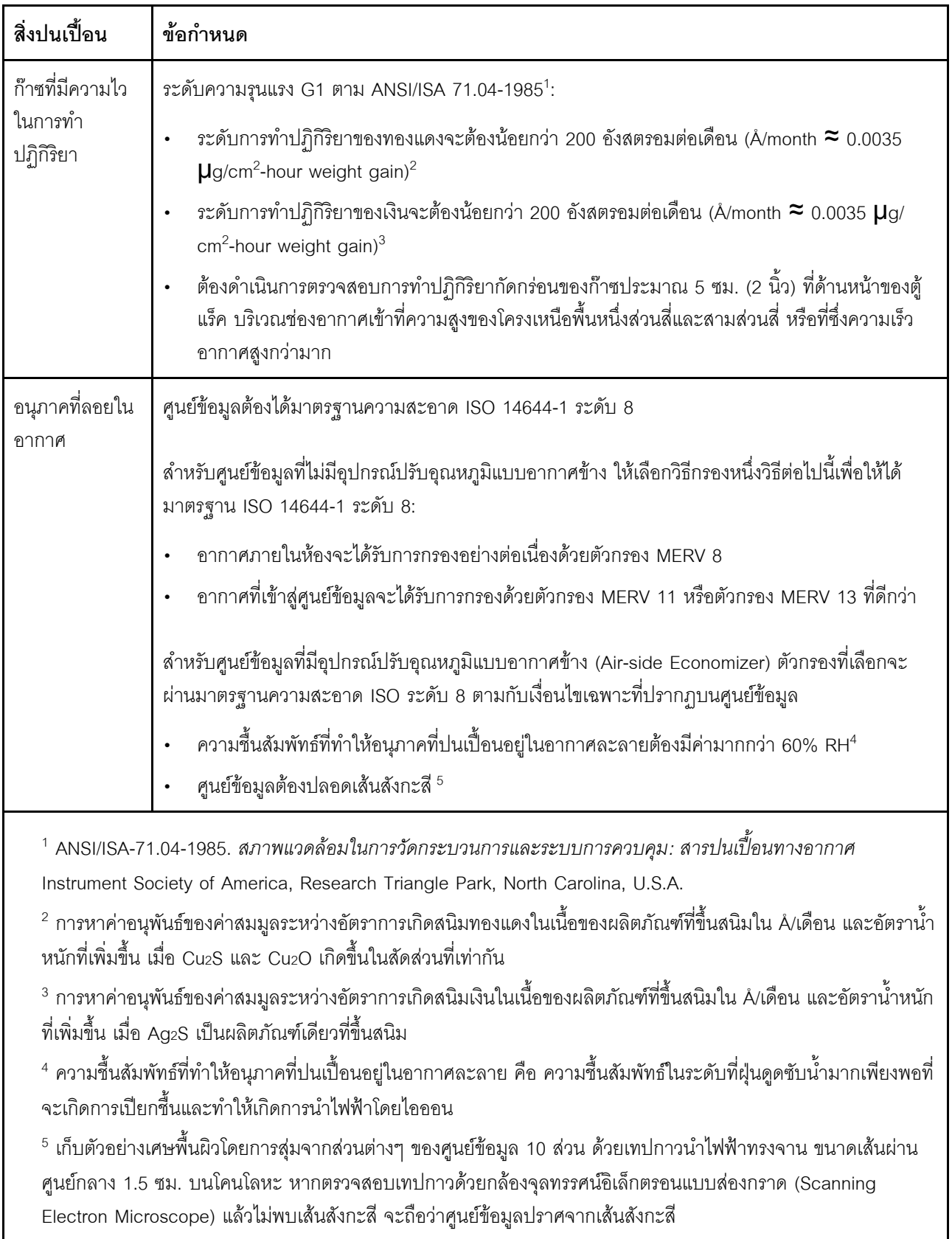

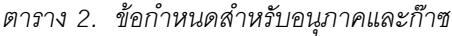

# <span id="page-23-0"></span>การอัปเดตเฟิร์มแวร์

มีหลายตัวเลือกให้ใช้ได้เพื่ออัปเดตเฟิร์มแวร์สำหรับเซิร์ฟเวอร์

คุณสามารถใช้เครื่องมือที่แสดงรายการที่นี่เพื่ออัปเดตเฟิร์มแวร์ใหม่ล่าสุดสำหรับเซิร์ฟเวอร์และอุปกรณ์ที่ได้รับการติดตั้ง ในเซิร์ฟเวคร์

**หมายเหต**ุ: โดยปกติแล้ว Lenovo จะเปิดตัวกลุ่มเฟิร์มแวร์ที่เรียกว่า UpdateXpress System Packs (UXSPs) เพื่อให้ แน่ใจว่าการอัปเดตเฟิร์มแวร์ทั้งหมดเข้ากันได้ คุณควรอัปเดตเฟิร์มแวร์ทั้งหมดพร้อมกัน หากคุณกำลังอัปเดตเฟิร์มแวร์ ้ สำหรับทั้ง BMC และ UEFI ให้อัปเดตเฟิร์มแวร์สำหรับ BMC ก่อน

สามารถคูแนวทางปฏิบัติที่ดีที่สุดเกี่ยวกับการอัปเดตเฟิร์มแวร์ได้ที่ส่วนต่อไปนี้:

### http://lenovopress.com/LP0656

### คำศัพท์ที่สำคัญ

- **การอัปเดตภายใน** การติดตั้งหรืออัปเดตที่ดำเนินการโดยใช้เครื่องมือหรือแอปพลิเคชันภายในระบบปฏิบัติการที่ ดำเนินการบน CPU หลักของเซิร์ฟเวอร์
- **การอัปเดตนอกแถบความถี่** การติดตั้งหรือการอัปเดตจะดำเนินการโดย BMC ที่รวบรวมการอัปเดตแล้วส่งกา ึ่วอัปเดตไปยังระบบย่อยหรืออุปกรณ์เป้าหมาย การอัปเดตนอกแถบความถี่จะไม่อ้างอิงกับระบบปฏิบัติการที่ดำเนิน การบน CPU หลัก อย่างไรก็ตาม การปฏิบัติการภายนอกส่วนใหญ่ไม่ได้กำหนดให้เซิร์ฟเวอร์ต้องอยู่ในสถานะ พลังงาน S0 (กำลังทำงาน)
- การอัปเดตตามเป้าหมาย การติดตั้งหรืออัปเดตที่เริ่มต้นจากระบบปฏิบัติการที่ติดตั้งและใช้งานบนเซิร์ฟเวอร์เป้า หมาย
- **การอัปเดตนอกเป้าหมาย** การติดตั้งหรืออัปเดตจะเริ่มต้นจากอุปกรณ์คอมพิวเตอร์ที่โต้ตอบกับ BMC ของ เซิร์ฟเวคร์โดยตรง
- UpdateXpress System Packs (UXSPs) UXSP คือชุดการอัปเดตที่ได้รับการออกแบบและทดสอบเพื่อมอบระดับ ้ฟังก์ชันการทำงาน ประสิทธิภาพ และความเข้ากันได้ที่สอดคล้องกัน UXSP คือประเภทเครื่องของเซิร์ฟเวอร์เฉพาะ และถูกสร้างขึ้นมา (โดยมีการอัปเดตเฟิร์มแวร์และไดรเวอร์อุปกรณ์) เพื่อรองรับการกระจายระบบปฏิบัติการ Windows Server, Red Hat Enterprise Linux (RHEL) และ SUSE Linux Enterprise Server (SLES) โดยเฉพาะ นคกจากนี้ยังมี UXSP เฟิร์มแวร์ที่เจาะจงประเภทเครื่องโดยเฉพาะให้ใช้งาน

ดูตารางต่อไปนี้เพื่อระบุเครื่องมือที่ดีที่สุดของ Lenovo เพื่อใช้ในการติดตั้งและตั้งค่าเฟิร์มแวร์:

**หมายเหตุ**: ต้องตั้งค่า UEFI เซิร์ฟเวอร์สำหรับ ROM เสริมเป็น **UEFI** เพื่ออัปเดตเฟิร์มแวร์ที่ใช้ Lenovo XClarity Essentials สำหรับข้อมูลเพิ่มเติม โปรดดูที่เกร็ดแนะนำด้านเทคนิคต่อไปนี้:

#### https://datacentersupport.lenovo.com/us/en/solutions/ht506118

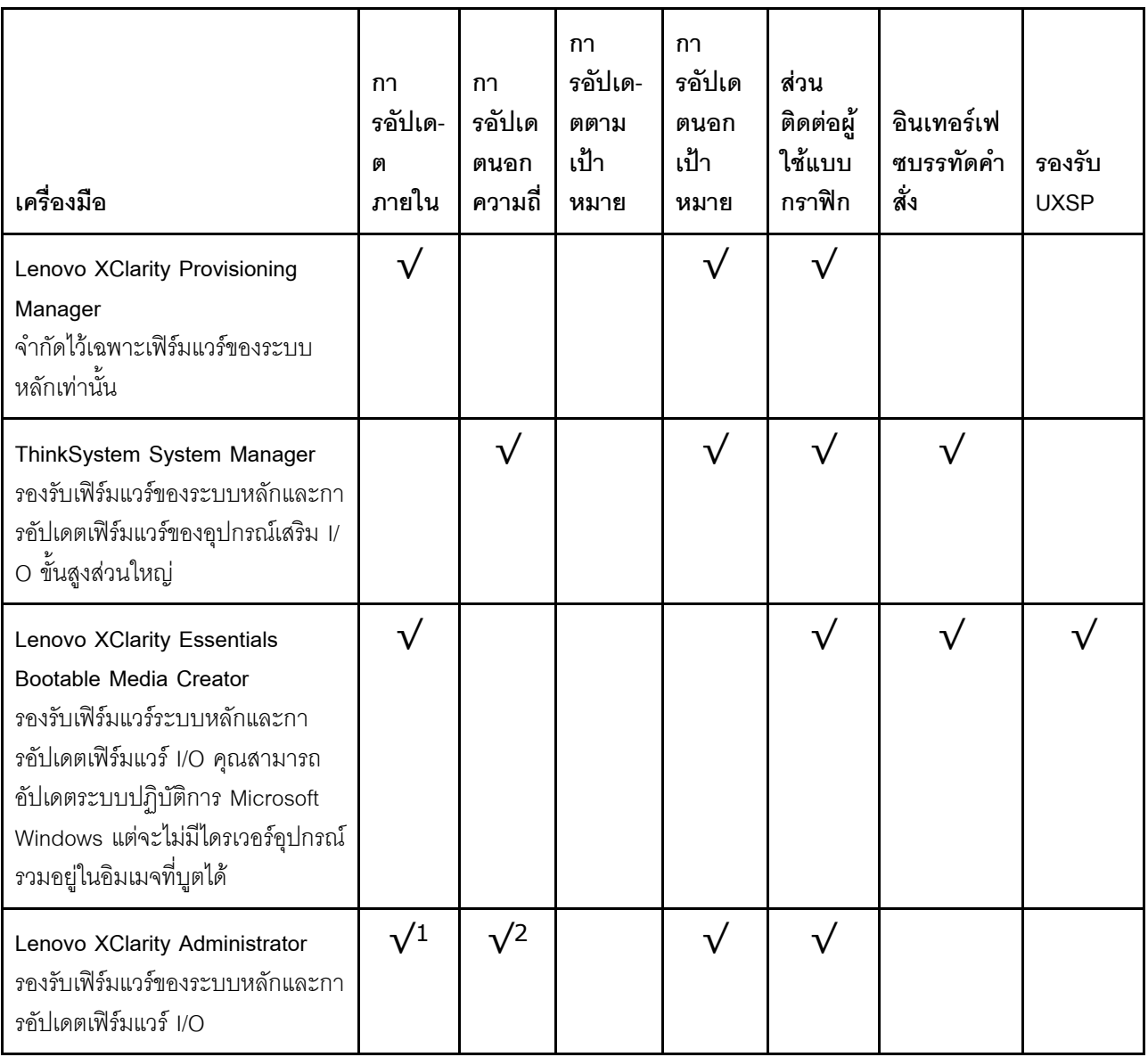

#### หมายเหตุ:

- 1. สำหรับการอัปเดตเฟิร์มแวร์ I/O
- 2. สำหรับการอัปเดตเฟิร์มแวร์ BMC และ UEFI

คุณสามารถค้นหาเฟิร์มแวร์ล่าสุดได้จากไซต์ดังต่อไปนี้:

#### http://datacentersupport.lenovo.com/products/servers/thinksystem/sr635/7y98/downloads

#### Lenovo XClarity Provisioning Manager

จาก Lenovo XClarity Provisioning Manager คุณสามารถอัปเดตเฟิร์มแวร์ BMC, เฟิร์มแวร์ UEFI และซอฟต์แวร์ Lenovo XClarity Provisioning Manager ได้

หมายเหตุ: ตามค่าเริ่มต้น อินเทอร์เฟซผู้ใช้แบบกราฟิก Lenovo XClarity Provisioning Manager จะแสดงเมื่อคุณ เริ่มเซิร์ฟเวอร์และกดปุ่มที่ระบุในคำแนะนำบนหน้าจอ หากคุณเปลี่ยนค่าเริ่มต้นดังกล่าวให้เป็นการตั้งค่าระบบตาม ข้อความ คุณสามารถนำส่วนติดต่อผู้ใช้แบบกราฟิกจากอินเทอร์เฟซการตั้งค่าระบบตามข้อความขึ้นมาใช้ได้ ้ สำหรับข้อมูลเพิ่มเติมเกี่ยวกับการใช้ Lenovo XClarity Provisioning Manager เพื่ออัปเดตเฟิร์มแวร์ โปรดดู: ส่วน "การอัปเดตเฟิร์มแวร์" ในเอกสาร LXPM ที่ใช้ได้กับเซิร์ฟเวอร์ของคุณที่ https://pubs.lenovo.com/lxpmoverview/

**ข้อสำคัญ**: Lenovo XClarity Provisioning Manager (LXPM) เวอร์ชันที่รองรับแตกต่างกันไปตามผลิตภัณฑ์ ทุก เวอร์ชันของ Lenovo XClarity Provisioning Manager ถูกเรียกว่า Lenovo XClarity Provisioning Manager และ LXPM ในเอกสารนี้ เว้นแต่จะระบุเป็นอย่างอื่น หากต้องการดู LXPM เวอร์ชันที่เซิร์ฟเวอร์ของคุณรองรับ ให้ไปที่ https://pubs.lenovo.com/lxpm-overview/

#### ThinkSystem System Manager

จาก ThinkSystem System Manager คุณสามารถอัปเดตเฟิร์มแวร์ระบบ เฟิร์มแวร์แบ็คเพลน และเฟิร์มแวร์แหล่ง จ่ายไฟ

หากคุณต้องติดตั้งการอัปเดตที่เจาะจง คุณสามารถใช้ ThinkSystem System Manager สำหรับเซิร์ฟเวอร์ที่เจาะจง ้ สำหรับข้อมูลเพิ่มเติมเกี่ยวกับการใช้ ThinkSystem System Manager เพื่ออัปเดตเฟิร์มแวร์ โปรดดู:

https://thinksystem.lenovofiles.com/help/topic/7Y00/bmc\_user\_quide.pdf

#### Lenovo XClarity Essentials Bootable Media Creator

คุณยังสามารถใช้ Lenovo XClarity Essentials Bootable Media Creator เพื่อสร้างสื่อที่เริ่มระบบได้ ซึ่งเหมาะ สำหรับการปรับใช้คับแดตเฟิร์มแวร์

คุณสามารถรับ Lenovo XClarity Essentials BoMC จากส่วนต่อไปนี้:

https://datacentersupport.lenovo.com/solutions/Invo-bomc

Lenovo XClarity Administrator

หากคุณกำลังจัดการหลายเซิร์ฟเวอร์โดยใช้ Lenovo XClarity Administrator คุณสามารถอัปเดตเฟิร์มแวร์สำหรับ เซิร์ฟเวอร์ที่มีการจัดการทั้งหมดผ่านอินเทอร์เฟซดังกล่าว การจัดการเฟิร์มแวร์ช่วยให้การกำหนดนโยบายด้านการ ปฏิบัติตามข้อบังคับเกี่ยวกับเฟิร์มแวร์สำหรับปลายทางที่มีการจัดการทำได้ง่าย เมื่อคุณจัดทำและกำหนดนโยบาย ด้านการปฏิบัติตามข้อบังคับสำหรับปลายทางที่มีการจัดการ Lenovo XClarity Administrator จะทำการตรวจสอบ ้ ความเปลี่ยนแปลงในรายการสำหรับปลายทางดังกล่าว และตั้งค่าสถานะให้กับปลายทางที่ไม่ตรงตามข้อบังคับ

สำหรับข้อมูลเพิ่มเติมเกี่ยวกับการใช้ Lenovo XClarity Administrator เพื่ออัปเดตเฟิร์มแวร์ โปรดดู: https://sysmgt.lenovofiles.com/help/topic/com.lenovo.lxca.doc/update\_fw.html

# <span id="page-26-0"></span>เกร็ดแนะนำด้านเทคนิค

Lenovo อัปเดตเว็บไซต์สนับสนุนเป็นประจำ เพื่อให้คุณสามารถค้นหาคำแนะนำและเทคนิคล่าสุดในการแก้ไขประเด็นที่ คุณอาจพบในการใช้งานเซิร์ฟเวอร์ของคุณ เกร็ดแนะนำด้านเทคนิคนี้ (หรือเรียกว่าเกร็ดแนะนำเพื่อการ Retain หรือ ข่าวสารด้านบริการ) มีขั้นตอนต่างๆ เพื่อแก้ไขปัญหาที่เกี่ยวกับการทำงานของเซิร์ฟเวอร์คุณ

ในการค้นหาเกร็ดแนะนำด้านเทคนิคที่ใช้กับเซิร์ฟเวอร์คุณ:

- 1. ไปที่ http://datacentersupport.lenovo.com และเลื่อนไปยังหน้าการสนับสนุนสำหรับเซิร์ฟเวอร์ของคุณ
- 2. คลิกที่ How To's จากบานหน้าต่างนำทาง
- 

ปฏิบัติตามคำแนะนำบนหน้าจอเพื่อเลือกหมวดต่างๆลำหรับปัญหาที่คุณพบ

# <span id="page-26-1"></span>คำแนะนำการรักษาความปลอดภัย

Lenovo มุ่งมั่นที่จะพัฒนาผลิตภัณฑ์และบริการที่ได้มาตรฐานด้านความปลอดภัยสูงสุด เพื่อปกป้องลูกค้าของเราและ ข้อมูลของลูกค้า เมื่อมีการรายงานเกี่ยวกับโอกาสที่จะเกิดความเสี่ยง Lenovo Product Security Incident Response Team (PSIRT) มีหน้าที่สืบสวนและให้ข้อมูลแก่ลูกค้า เพื่อให้ลูกค้าสามารถวางแผนรับมือความเสี่ยงได้ขณะที่เราดำเนิน การเพื่อนำเสนอทางแก้ไขปัญหาดังกล่าว

คุณสามารถตรวจสอบรายการคำแนะนำการรักษาความปลอดภัยได้จากสถานที่ต่อไปนี้ https://datacentersupport.lenovo.com/product\_security/home

# <span id="page-26-2"></span>เปิดเซิร์ฟเวคร์

หลังจากเซิร์ฟเวอร์ทำการทดสอบตัวเองระยะสั้น (ไฟ LED แสดงสถานะเปิด/ปิดเครื่องจะกะพริบอย่างรวดเร็ว) เมื่อต่อเข้า กับไฟขาเข้า เซิร์ฟเวอร์จะเข้าสู่สถานะสแตนด์บาย (ไฟ LED แสดงสถานะเปิด/ปิดเครื่องจะกะพริบหนึ่งครั้งต่อวินาที)

คุณสามารถเปิดเซิร์ฟเวอร์ (ไฟ LED เปิด/ปิดเครื่องติดสว่าง) ได้ด้วยวิธีต่างๆ ต่อไปนี้:

- คุณสามารถกดปุ่มเปิด/ปิดเครื่อง
- เซิร์ฟเวคร์สามารถรีสตาร์ทเครื่องได้คัตโนมัติหลังเกิดความขัดข้องทางไฟฟ้า
- เซิร์ฟเวอร์สามารถตอบสนองคำขอเปิดเครื่องจากระยะไกล ซึ่งส่งไปยัง BMC

# <span id="page-27-0"></span>ปิดเซิร์ฟเวคร์

เซิร์ฟเวอร์ยังอยู่ในสถานะสแตนด์บายเมื่อเชื่อมต่อเข้ากับแหล่งพลังงาน ทำให้ BMC ตอบสนองต่อคำขอเปิดเครื่องจาก ่ ระยะไกล หากต้องการตัดไฟฟ้าทั้งหมดออกจากเซิร์ฟเวอร์ (ไฟ LED แสดงสถานะเปิดเครื่องดับอยู่) คุณต้องถอดสายไฟ ็คคกทั้งหมด

หากต้องการทำให้เชิร์ฟเวอร์อยู่ในสถานะสแตนด์บาย (ไฟ LED แสดงสถานะเปิดเครื่องจะกะพริบหนึ่งครั้งต่อวินาที):

**หมายเหตุ**: ThinkSystem System Manager สามารถทำให้เซิร์ฟเวอร์อยู่ในสถานะสแตนด์บายได้ซึ่งเป็นการตอบสนอง แบบอัตโนมัติเมื่อระบบเกิดปัญหาการทำงานผิดพลาดร้ายแรง

- เริ่มปิดเครื่องตามขั้นตอนโดยใช้ระบบปฏิบัติการ (หากระบบปฏิบัติการของคุณรองรับ)
- ึกดปุ่มเปิดเครื่องเพื่อเริ่มปิดเครื่องตามขั้นตอน (หากระบบปฏิบัติการของคุณรองรับ)
- ึกดปุ่มเปิด/ปิดเครื่องค้างไว้มากกว่า 4 วินาทีเพื่อบังคับปิดเครื่อง

้ เมื่ออยู่ในสถานะสแตนด์บาย เซิร์ฟเวอร์สามารถตอบสนองคำขอเปิดเครื่องจากระยะไกล ซึ่งส่งไปยัง BMC สำหรับข้อมูล เกี่ยวกับการเปิดเซิร์ฟเวอร์ โปรดดู https://thinksystem.lenovofiles.com/help/topic/7Y00/bmc\_user\_guide.pdf

# <span id="page-28-0"></span>บทที่ 2. ส่วนประกอบเซิร์ฟเวอร์

<span id="page-28-1"></span>โปรดใช้ข้อมูลในส่วนนี้เพื่อทำความเข้าใจเกี่ยวกับส่วนประกอบต่างๆ ที่เกี่ยวข้องกับเซิร์ฟเวอร์ของคุณ

# มุมมองด้านหน้า

มุมมองด้านหน้าของเซิร์ฟเวอร์แตกต่างกันขึ้นอยู่กับรุ่น เซิร์ฟเวอร์ของคุณอาจแตกต่างจากภาพประกอบในหัวข้อนี้เล็ก น้อย ทั้งนี้ขึ้นอยู่กับรุ่น

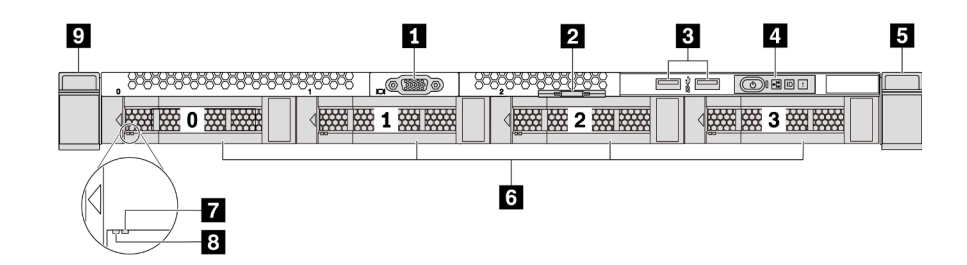

รูปภาพ 3. มุมมองด้านหน้าของรุ่นเซิร์ฟเวอร์ที่มีช่องใส่ไดรฟ์ขนาด 3.5 นิ้ว สี่ชุด

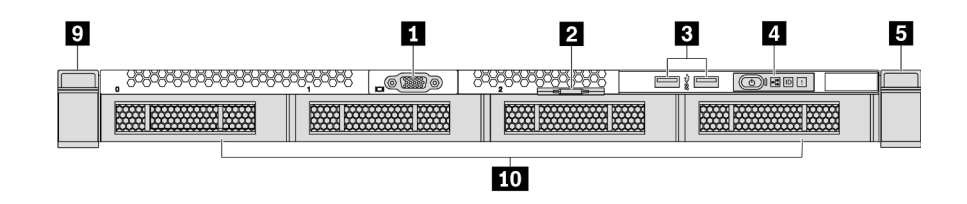

้รูปภาพ 4. มุมมองด้านหน้าของรุ่นเซิร์ฟเวอร์ที่ไม่มีแบ็คเพลน (สำหรับช่องใส่ไดรฟ์ขนาด 3.5 นิ้ว 4 ช่อง)

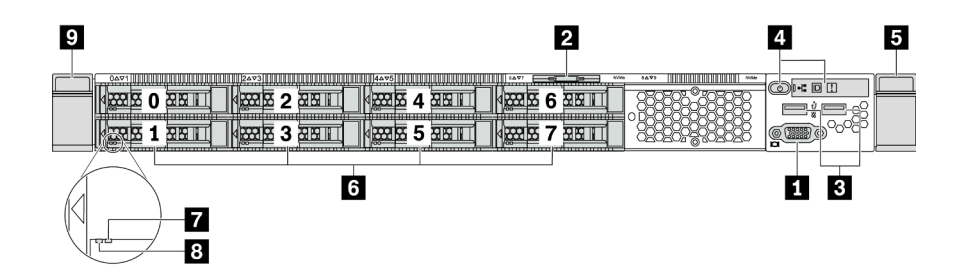

รูปภาพ 5. มุมมองด้านหน้าของรุ่นเซิร์ฟเวอร์ที่มีช่องใส่ไดรฟ์ขนาด 2.5 นิ้วแปดชุด

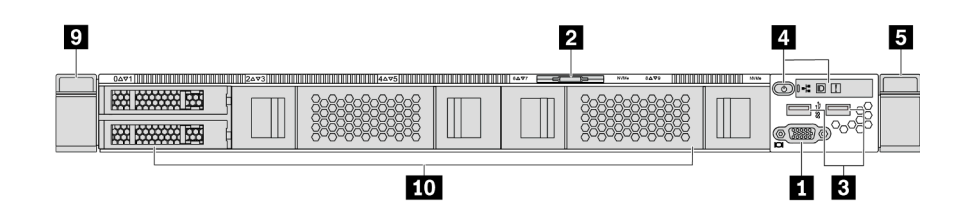

รูปภาพ 6. มุมมองด้านหน้าของรุ่นเซิร์ฟเวอร์ที่ไม่มีแบ็คเพลน (สำหรับช่องใส่ไดรฟ์ขนาด 2.5 นิ้ว 10 ช่อง)

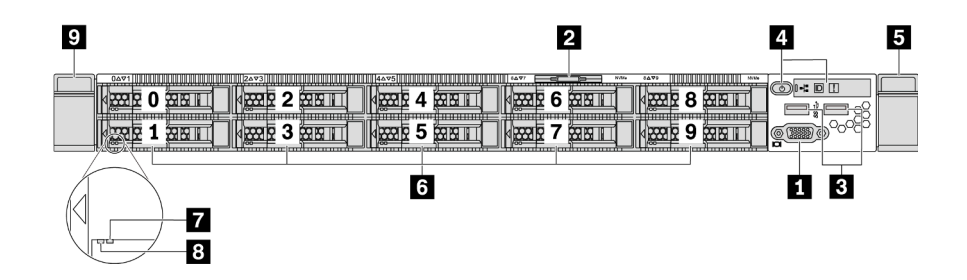

รูปภาพ 7. มุมมองด้านหน้าของรุ่นเซิร์ฟเวอร์ที่มีช่องใส่ไดรฟ์ขนาด 2.5 นิ้ว สิบชุด

### ตาราง 3. ส่วนประกอบบนด้านหน้าของเซิร์ฟเวอร์

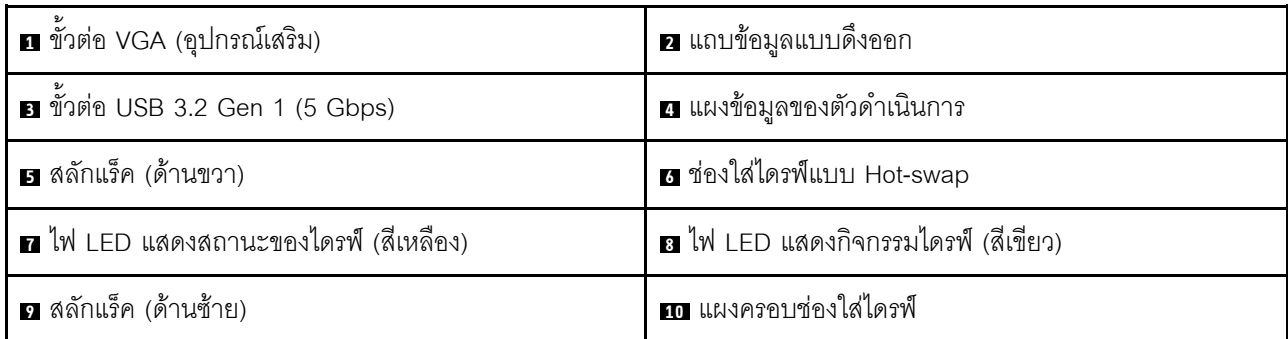

## m ขั้วต่อ VGA

ใช้สำหรับเชื่อมต่อจอภาพประสิทธิภาพสูง จอภาพแบบ Direct-drive หรืออุปกรณ์อื่นๆ ที่ใช้งานขั้วต่อ VGA

### ■ แถบข้อมูลแบบดึงออก

แผ่นป้ายเข้าถึงเครือข่าย ThinkSystem System Manager จะติดอยู่ที่แถบข้อมูลแบบดึงออก ชื่อโฮสต์ ThinkSystem System Manager ตามค่าเริ่มต้นและ IPv6 Link Local Address (LLA) จะระบุอยู่บนแท็บ

**อ** ขั้วต่อ USB 3.2 Gen 1 (5 Gbps)

เชื่อมต่ออุปกรณ์ที่ใช้งานร่วมกับ USB ได้ เช่น แป้นพิมพ์ USB เมาส์ USB หรืออุปกรณ์จัดเก็บข้อมูล USB

### ย แผงข้อมูลของตัวดำเนินการ

้สำหรับข้อมูลเกี่ยวกับตัวควบคุมและไฟ LED สถานะบนแผงข้อมูลของตัวดำเนินการ โปรดดู "แผงข้อมูลของตัวดำเนิน ึการ" บนหน้าที่ 22

### **6 ต** สลักตู้แร็ค

หากเซิร์ฟเวอร์ติดตั้งอยู่ภายในแร็ค คุณสามารถใช้สลักตู้แร็คช่วยเลื่อนเซิร์ฟเวอร์ออกจากแร็ค คุณยังสามารถใช้สลักแร็ค และสกรูยึดเซิร์ฟเวอร์ไว้ในแร็ค เพื่อไม่ให้เซิร์ฟเวอร์เลื่อนออก โดยเฉพาะอย่างยิ่งในบริเวณที่มีการสั่นสะเทือน สำหรับ ข้อมูลเพิ่มเติม โปรดดูเอกสาร *คู่มือการติดตั้งแร็ค* ที่มาพร้อมกับชุดราง

### ย ช่องใส่ไดรฟ์แบบ Hot-swap (มีการติดตั้งแผงครอบไดรฟ์ไว้สำหรับการกำหนดค่าแบบไม่มีแบ็คเพลน)

้จำนวนไดรฟ์ที่ติดตั้งภายในเซิร์ฟเวอร์ของคุณจะแตกต่างกันตามรุ่น เมื่อคุณติดตั้งไดรฟ์ ให้ทำตามลำดับหมายเลขของ ช่องใส่ไดรฟ์

ความสมบูรณ์ของ EMI และการระบายความร้อนของเซิร์ฟเวอร์จะได้รับการป้องกันโดยการบรรจุลงไดรฟ์ในช่องใส่ไดรฟ์ ้ทั้งหมด ช่องใส่ไดรฟ์ที่ว่างจะต้องปิดไว้ด้วยแผงครอบไดรฟ์

### n ไฟ LED แสดงสถานะของไดรฟ์

### m ไฟ LED แสดงกิจกรรมไดรฟ์

ไดรฟ์ฮาร์ดดิสก์แบบ Hot-swap แต่ละไดรฟ์มีไฟ LED สองดวง

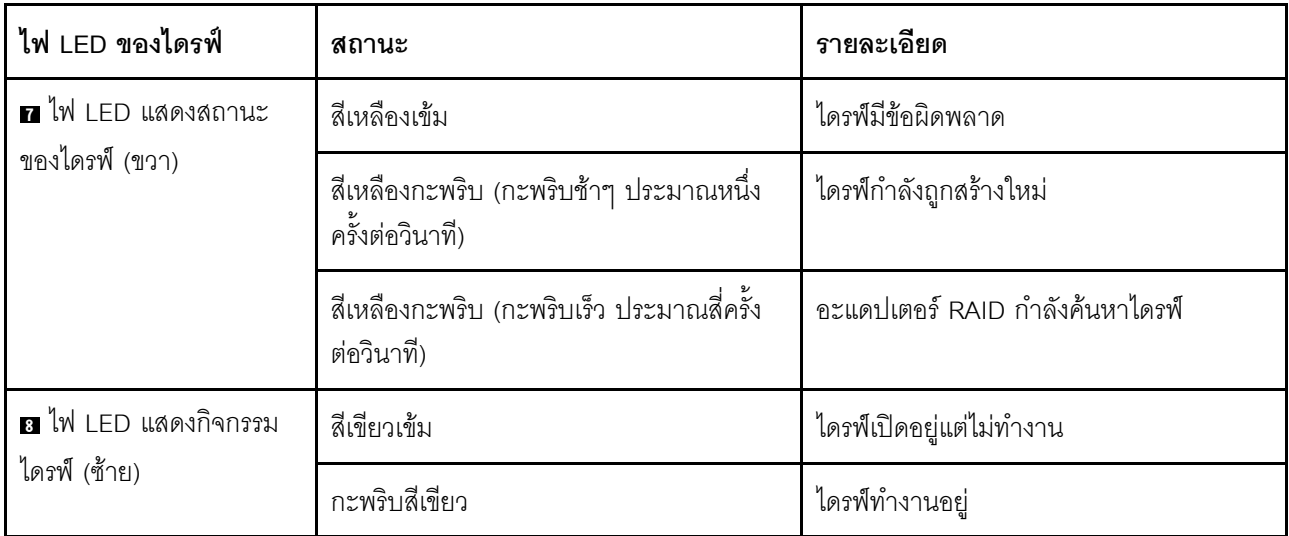

# <span id="page-31-0"></span>แผงข้อมูลของตัวดำเนินการ

แผงข้อมูลของตัวดำเนินการของเซิร์ฟเวอร์มอบการควบคุมและชุดไฟ LED

ภาพประกอบต่อไปนี้แสดงแผงข้อมูลของตัวดำเนินการของเซิร์ฟเวอร์

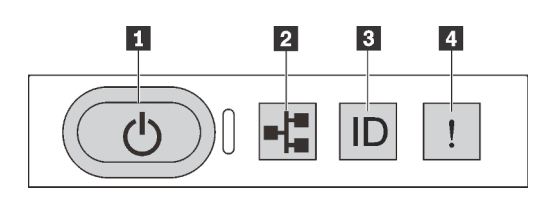

#### รูปภาพ 8. แผงข้อมูลของตัวดำเนินการ

ตาราง 4. ส่วนประกอบบนแผงข้อมูลของตัวดำเนินการ

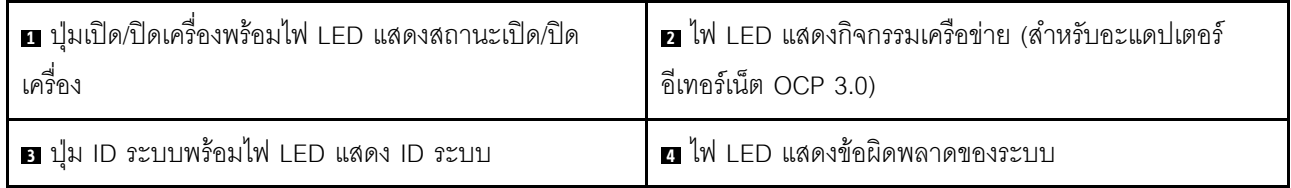

### ย ปุ่มเปิด/ปิดเครื่องพร้อมไฟ LED แสดงสถานะเปิด/ปิดเครื่อง

เมื่อตั้งค่าเซิร์ฟเวอร์เรียบร้อยแล้ว คุณสามารถกดปุ่มเปิด/ปิดเครื่องเพื่อเปิดเซิร์ฟเวอร์ได้ นอกจากนี้ คุณสามารถกดปุ่ม ้ควบคุมพลังงานค้างไว้สักครู่เพื่อปิดเซิร์ฟเวอร์ หากคุณไม่สามารถปิดเซิร์ฟเวอร์จากระบบปฏิบัติการได้ ดู: "เปิด ้เซิร์ฟเวอร์" บนหน้าที่ 17 ไฟ LED แสดงสถานะเปิด/ปิดเครื่องช่วยให้คุณทราบสถานะการเปิด/ปิดเครื่องในขณะนี้

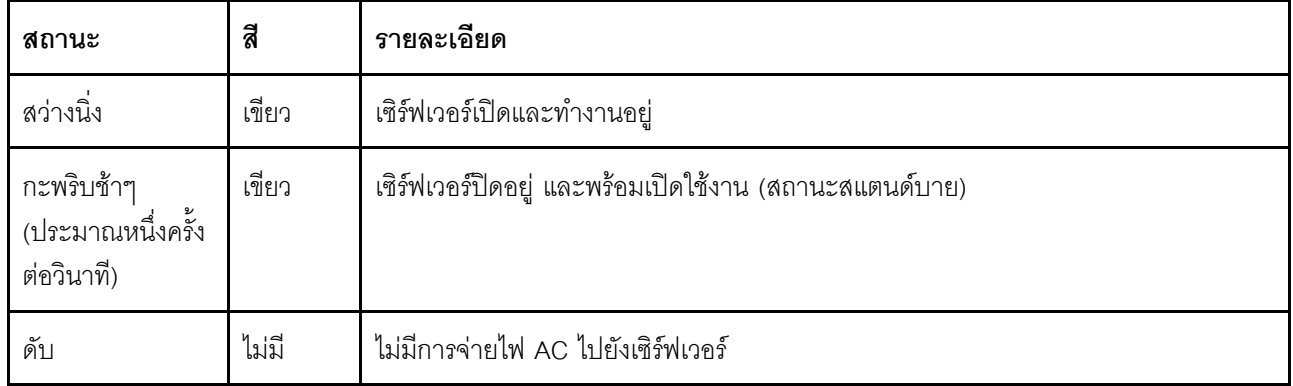

### m ไฟ I FD แสดงกิจกรรมเครือข่าย

หากมีการติดตั้งอะแดปเตอร์อีเทอร์เน็ต OCP 3.0 ไว้ ไฟ LED แสดงกิจกรรมเครือข่ายบนชุด I/O ตัวหน้าจะช่วยให้คุณ ระบุการเชื่อมต่อและกิจกรรมของเครือข่ายได้ หากไม่มีการติดตั้งอะแดปเตอร์อีเทอร์เน็ต OCP 3.0 ไว้ ไฟ LED นี้จะดับ

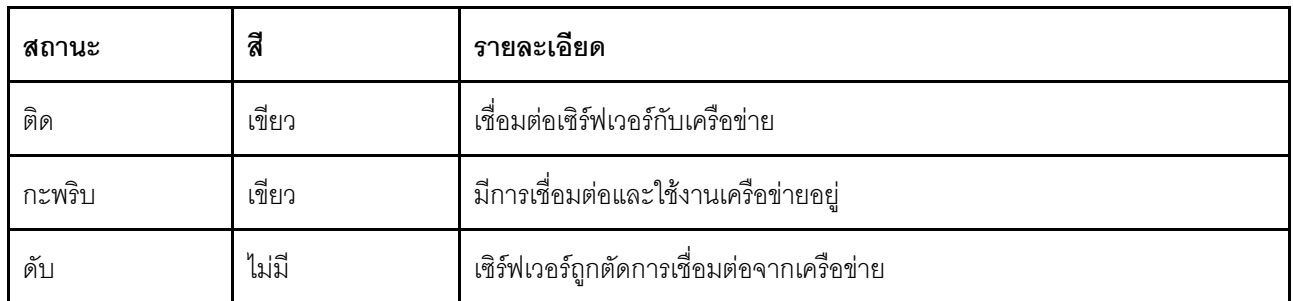

### ย ปุ่ม ID ระบบพร้อมไฟ LED แสดง ID ระบบ

ใช้ปุ่ม ID ระบบนี้และไฟ LED สีน้ำเงินแสดง ID ระบบเพื่อแสดงให้เห็นตำแหน่งของเซิร์ฟเวอร์ ไฟ LED แสดง ID ระบบ ์<br>ยังอยู่ทางด้านหลังของเซิร์ฟเวอร์ด้วย แต่ละครั้งที่คุณกดปุ่ม ID ระบบ สถานะของไฟ LED แสดง ID ระบบทั้งสองจะ เปลี่ยนแปลง สามารถเปลี่ยนไฟ LED เป็นติด กะพริบ หรือดับ คุณสามารถใช้โปรแกรมจัดการจากระยะไกลในการ เปลี่ยนสถานะของไฟ LED แสดง ID ระบบ เพื่อช่วยระบุตำแหน่งเซิร์ฟเวอร์ท่ามกลางเซิร์ฟเวอร์อื่นๆ ด้วยสายตา

### m LED แสดงข้อผิดพลาดของระบบ

ไฟ LED แสดงข้อผิดพลาดของระบบช่วยให้คุณทราบว่ามีข้อผิดพลาดของระบบหรือไม่

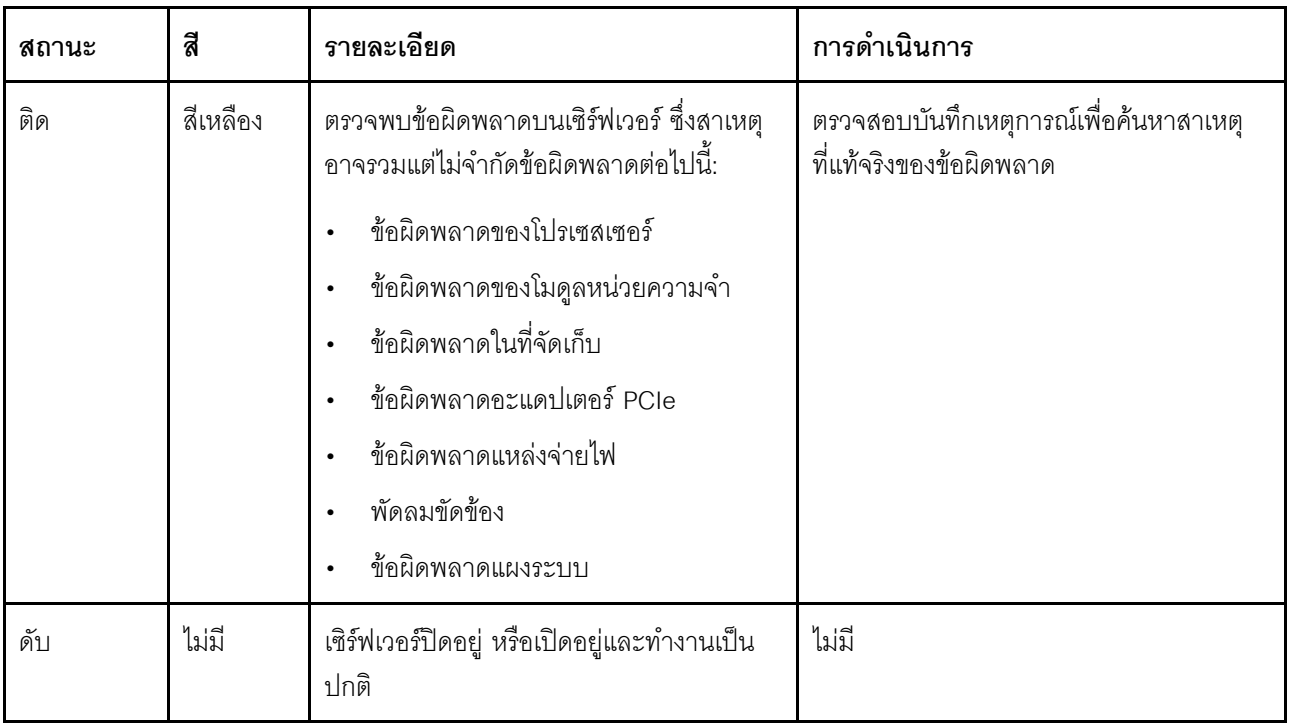

# <span id="page-33-0"></span>มุมมองด้านหลัง

คุณสามารถเข้าถึงขั้วต่อหลายอย่างได้จากบริเวณด้านหลังของเซิร์ฟเวอร์ อาทิ แหล่งจ่ายไฟ อะแดปเตอร์ PCIe ช่องใส่ ไดรฟ์แบบ Hot-swap พอร์ตอนุกรม และขั้วต่ออีเทอร์เน็ต

### มุมมองด้านหลังของรุ่นเซิร์ฟเวอร์ที่มีช่อง PCIe สามช่อง

ภาพประกอบต่อไปนี้แสดงมุมมองด้านหลังของรุ่นเซิร์ฟเวอร์ที่มีช่อง PCIe สามช่อง เซิร์ฟเวอร์ของคุณอาจแตกต่างจาก ภาพประกอบด้านล่างเล็กน้อย ทั้งนี้ขึ้นอยู่กับรุ่น

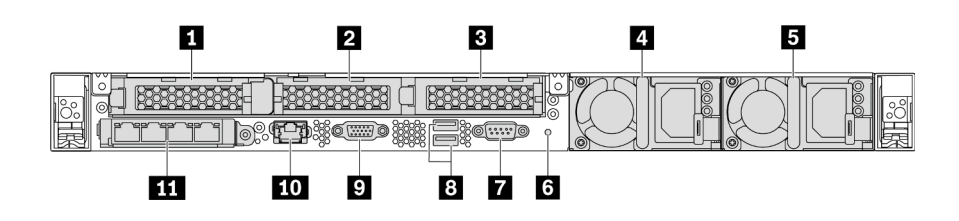

รูปภาพ 9. มุมมองด้านหลังของรุ่นเซิร์ฟเวอร์ที่มีช่อง PCIe สามช่อง

ตาราง 5. ส่วนประกอบบนด้านหลังของเซิร์ฟเวอร์

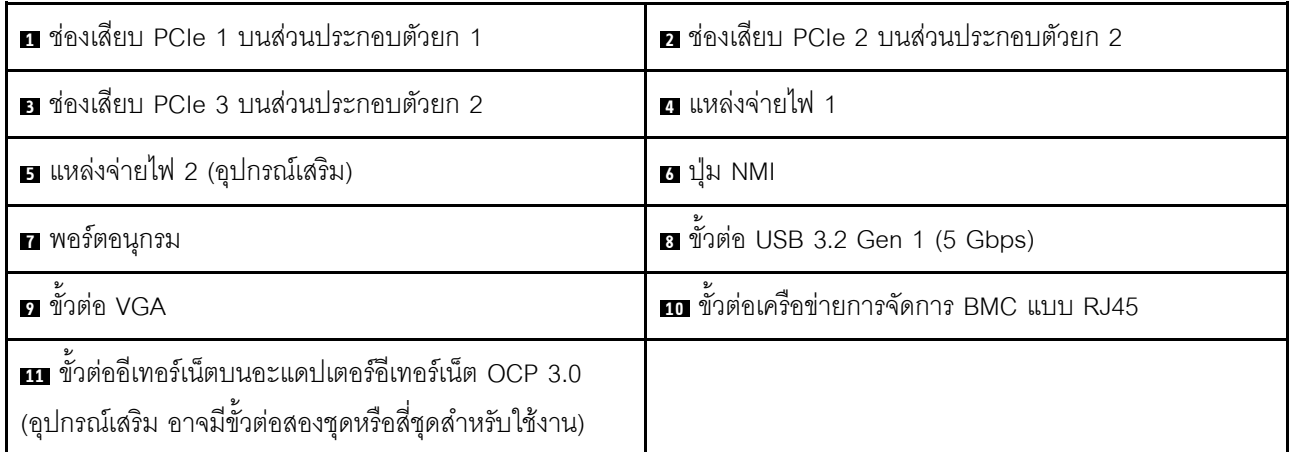

#### **ก** ช่องเสียบ PCIe 1 บนส่วนประกอบตัวยก 1

เซิร์ฟเวอร์ของคุณรองรับการ์ดตัวยกดังต่อไปนี้สำหรับส่วนประกอบตัวยก 1:

ช่องเสียบ 1: PCle x16. แบบความกว้างครึ่งแผ่น

### **ធ ធ** ช่องเสียบ PCIe บนส่วนประกอบตัวยก 2

เซิร์ฟเวอร์ของคุณรองรับการกำหนดค่าการ์ดตัวยกดังต่อไปนี้ ลำหรับส่วนประกอบตัวยก 2:

ประเภท 1:

- ช่องเสียบ 2: PCle x16 (x16, x8, x4, x1), แบบความกว้างครึ่งแผ่น
- ช่องเสียบ 3: PCle x16 (x16, x8, x4, x1), แบบความกว้างครึ่งแผ่น

#### ประเภท 2:

- ้<br>ช่องเสียบ 2: ไม่มีการติดตั้งการ์ดตัวยก
- ช่องเสียบ 3: PCle x16 (x16, x8, x4, x1), แบบความกว้างครึ่งแผ่น

### มุมมองด้านหลังของรุ่นเซิร์ฟเวอร์ที่มีช่อง PCIe สองช่อง

ิภาพประกอบต่อไปนี้แสดงมุมมองด้านหลังของรุ่นเซิร์ฟเวอร์ที่มีช่อง PCIe สองช่อง เซิร์ฟเวอร์ของคุณอาจแตกต่างจาก ภาพประกอบด้านล่างเล็กน้อย ทั้งนี้ขึ้นอยู่กับรุ่น

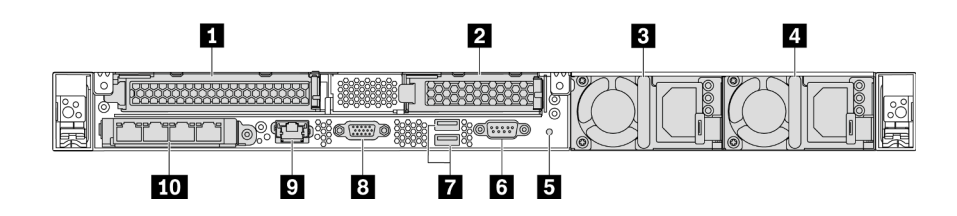

รูปภาพ 10. มุมมองด้านหลังของรุ่นเซิร์ฟเวอร์ที่มีช่อง PCIe สองช่อง

ตาราง 6 ส่วนประกอบบนด้านหลังของเซิร์ฟเวอร์

| ย ช่องเสียบ PCIe 1 บนส่วนประกอบตัวยก 1 | a ช่องเสียบ PCIe 3 บนส่วนประกอบตัวยก 2                                                                         |
|----------------------------------------|----------------------------------------------------------------------------------------------------|
| ย แหล่งจ่ายไฟ 1                        | ย แหล่งจ่ายไฟ 2 (อุปกรณ์เสริม)                                                                                 |
| <b>ธ</b> ปุ่ม NMI                      | ี พอร์ตอนุกรม                                                                                                  |
| 1 ขัวต่อ USB 3.2 Gen 1 (5 Gbps)        | อ ขั้วต่อ VGA                                                                                                  |
| n ขั้วต่อเครือข่ายการจัดการ BMC        | m ขั้วต่ออีเทอร์เน็ตบนอะแดปเตอร์อีเทอร์เน็ต OCP 3.0<br>(อุปกรณ์เสริม อาจมีขั้วต่อสองชุดหรือสี่ชุดสำหรับใช้งาน) |

### ย ช่องเสียบ PCIe 1 บนส่วนประกอบตัวยก 1

เซิร์ฟเวอร์ของคุณรองรับการ์ดตัวยกดังต่อไปนี้สำหรับส่วนประกอบตัวยก 1:

ช่องเสียบ 1: PCIe x16 (x16, x8, x4, x1) แบบความสูงปกติ ความยาวปกติ

### **ra** ช่องเสียบ PCIe 3 บนส่วนประกอบตัวยก 2

เซิร์ฟเวอร์ของคณรองรับการ์ดตัวยกดังต่อไปนี้ลำหรับส่วนประกอบตัวยก 2:

ช่องเสียบ 3: PCIe x16 (x16, x8, x4, x1), แบบความกว้างครึ่งแผ่น

### มุมมองด้านหลังของรุ่นเซิร์ฟเวอร์ที่มีช่องใส่ไดรฟ์แบบ Hot-swap สองช่อง และช่อง PCIe หนึ่งช่อง

ภาพประกอบต่อไปนี้แสดงมุมมองด้านหลังของรุ่นเซิร์ฟเวอร์ที่มีช่องใส่ไดรฟ์แบบ Hot-swap สองช่อง และช่อง PCIe หนึ่ง ช่อง เซิร์ฟเวอร์ของคุณอาจแตกต่างจากภาพประกอบด้านล่างเล็กน้อย ทั้งนี้ขึ้นอยู่กับรุ่น

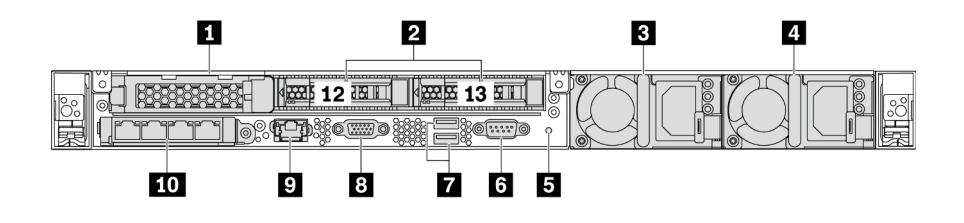

รูปภาพ 11. มุมมองด้านหลังของรุ่นเซิร์ฟเวอร์ที่มีช่องใส่ไดรฟ์แบบ Hot-swap สองช่อง และช่อง PCIe หนึ่งช่อง

ตาราง 7. ส่วนประกอบบนด้านหลังของเซิร์ฟเวอร์

| อ ช่องเสียบ PCIe 1               | <b>อ</b> ช่องใส่ไดรฟ์ด้านหลังขนาด 2.5 นิ้ว                                                                     |
|----------------------------------|----------------------------------------------------------------------------------------------------|
| ย แหล่งจ่ายไฟ 1                  | ◘ แหล่งจ่ายไฟ 2 (อุปกรณ์เสริม)                                                                                 |
| <b>อ</b> ปุ่ม NMI                | ี พอร์ตอนุกรม                                                                                                  |
| ■ ขั้วต่อ USB 3.2 Gen 1 (5 Gbps) | อ ขั้วต่อ VGA                                                                                                  |
| n ขั้วต่อเครือข่ายการจัดการ BMC  | m ขั้วต่ออีเทอร์เน็ตบนอะแดปเตอร์อีเทอร์เน็ต OCP 3.0<br>(อุปกรณ์เสริม อาจมีขั้วต่อสองชุดหรือสี่ชุดสำหรับใช้งาน) |

### m ช่องเสียบ PCIe 1

ี่ ช่องเสียบ 1: PCIe x16 (x16, x8, x4, x1), แบบความกว้างครึ่งแผ่น

### ■ ช่องใส่ไดรฟ์ด้านหลังขนาด 2.5 นิ้ว

ใช้สำหรับติดตั้งไดรฟ์แบบ Hot-swap ขนาด 2.5 นิ้วสองชุดบนด้านหลังของเซิร์ฟเวอร์
จำนวนไดรฟ์ที่ติดตั้งภายในเซิร์ฟเวอร์ของคุณจะแตกต่างกันตามรุ่น เมื่อคุณติดตั้งไดรฟ์ ให้ทำตามลำดับหมายเลขของ ช่องใส่ไดรฟ์

ความสมบูรณ์ของ EMI และการระบายความร้อนของเซิร์ฟเวอร์จะได้รับการป้องกันโดยการบรรจุลงไดรฟ์ในช่องใส่ไดรฟ์ ้ทั้งหมด ท่องใส่ไดรฟ์ที่ว่างจะต้องปิดไว้ด้วยฝาครอบท่องใส่ไดรฟ์หรือแผงครอบไดรฟ์

## มุมมองด้านหลังของรุ่นเซิร์ฟเวอร์ที่มีช่อง PCIe หนึ่งช่อง

ภาพประกอบต่อไปนี้แสดงมุมมองด้านหลังของรุ่นเซิร์ฟเวอร์ที่มีช่อง PCIe หนึ่งช่อง เซิร์ฟเวอร์ของคุณอาจแตกต่างจาก ภาพประกอบด้านล่างเล็กน้อย ทั้งนี้ขึ้นอยู่กับรุ่น

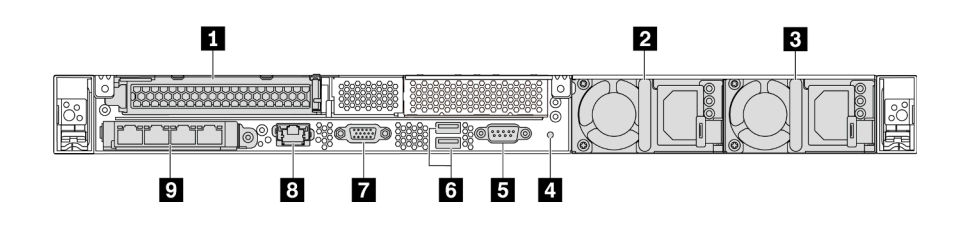

รูปภาพ 12. มุมมองด้านหลังของรุ่นเซิร์ฟเวอร์ที่มีช่อง PCIe หนึ่งช่อง

ตาราง 8 ส่วนประกอบบนด้านหลังของเซิร์ฟเวอร์

| ■ ช่องเสียบ PCIe 1 บนส่วนประกอบตัวยก 1                                                                                | ี่ แหล่งจ่ายไฟ 1                        |
|----------------------------------------------------------------------------------------------------|-----------------------------------------|
| ■ แหล่งจ่ายไฟ 2 (อุปกรณ์เสริม)                                                                                        | <u>4</u> ปุ่ม NMI                       |
| <b>5</b> พอร์ตอนุกรม                                                                                                  | 1 ขัวต่อ USB 3.2 Gen 1 (5 Gbps)         |
| n ขั้วต่อ VGA                                                                                                    | ย ขั้วต่ออีเทอร์เน็ตสำหรับการจัดการ BMC |
| <b>ก</b> ขั้วต่ออีเทอร์เน็ตบนอะแดปเตอร์อีเทอร์เน็ต OCP 3.0<br>(อุปกรณ์เสริม อาจมีขั้วต่อสองชุดหรือสี่ชุดสำหรับใช้งาน) |                                         |

#### m ซ่องเสียบ PCle 1

ช่องเสียบ 1: PCIe x16 (x16, x8, x4, x1), แบบสูงเต็มที่/ความยาวปกติ

## มุมมองด้านหลังของรุ่นเซิร์ฟเวอร์ที่ไม่มีช่อง PCIe

ิภาพประกอบต่อไปนี้แสดงมุมมองด้านหลังของรุ่นเซิร์ฟเวอร์ที่ไม่มีช่อง PCIe เซิร์ฟเวอร์ของคุณอาจแตกต่างจากภาพ ประกอบด้านล่างเล็กน้อย ทั้งนี้ขึ้นอยู่กับรุ่น

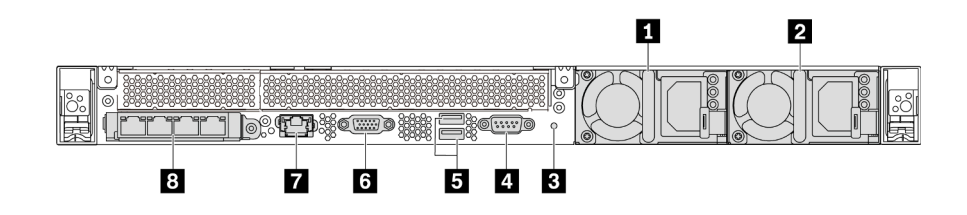

รูปภาพ 13. มุมมองด้านหลังของรุ่นเซิร์ฟเวอร์ที่ไม่มีช่อง PCIe

ตาราง 9. ส่วนประกอบบนด้านหลังของเซิร์ฟเวอร์

| ัก แหล่งจ่ายไฟ 1                       | 2 แหล่งจ่ายไฟ 2 (ดุปกรณ์เสริม)                                                                                        |  |
|----------------------------------------|----------------------------------------------------------------------------------------------------|--|
| <b>ย</b> ปุ่ม NMI                      | <b>g พ</b> อร์ตอนุกรม                                                                                                 |  |
| <b>อ</b> ขัวต่อ USB 3.2 Gen 1 (5 Gbps) | ี ขั้วต่อ VGA                                                                                                    |  |
| n ขั้วต่อเครือข่ายการจัดการ BMC        | <b>ย</b> ขั้วต่ออีเทอร์เน็ตบนอะแดปเตอร์อีเทอร์เน็ต OCP 3.0<br>(อุปกรณ์เสริม อาจมีขั้วต่อสองชุดหรือสี่ชุดสำหรับใช้งาน) |  |

้ต่อไปนี้คือส่วนประกอบทั่วไปบนมุมมองด้านหลังของเซิร์ฟเวอร์รุ่นต่างๆ:

- แหล่งจ่ายไฟ 1
- แหล่งจ่ายไฟ 2 (อุปกรณ์เสริม)

แหล่งจ่ายไฟสำรองแบบ Hot-swap ช่วยให้คุณหลีกเลี่ยงจากปัญหาการทำงานของระบบหยุดชะงักเมื่อแหล่งจ่ายไฟ ้ สำรองเกิดความเสียหายได้ คุณสามารถเลือกซื้อตัวเลือกแหล่งจ่ายไฟได้จาก Lenovo และติดตั้งแหล่งจ่ายไฟดัง กล่าวเพื่อมอบพลังไฟฟ้าสำรองให้กับระบบได้โดยไม่ต้องปิดเครื่อง

แหล่งจ่ายไฟแต่ละชุดจะมีไฟ LED แสดงสถานะสามดวงใกล้กับขั้วต่อสายไฟ สำหรับข้อมูลเพิ่มเติมเกี่ยวกับไฟ LED โปรดดูที่ "ไฟ LED มุมมองด้านหลัง" บนหน้าที่ 29

ปุ่ม NMI

ึกดปุ่มนี้เพื่อบังคับให้เกิดสัญญาณขัดจังหวะความสำคัญสูง (NMI) ที่โปรเซสเซอร์ ด้วยวิธีนี้ คุณสามารถทำให้ระบบ ปฏิบัติการหยุดทำงาน (เช่น หน้าจอสีน้ำเงินของ Windows) และทำการถ่ายโอนข้อมูลหน่วยความจำ คุณอาจต้อง ใช้ปากกาหรือปลายของคลิปหนีบกระดาษที่ยืดออกเป็นเส้นตรงเพื่อกดปุ่ม

พอร์ตอนุกรม  $\bullet$ 

ใช้พอร์ตเพื่อเชื่อมต่ออินเทอร์เฟซแบบอนุกรมของระบบโฮสต์

ขั้วต่อ USB 3.2 Gen 1 (5 Gbps) (2)

ใช้เชื่อมต่ออุปกรณ์ที่ต้องใช้การเชื่อมต่อ USB 2.0 หรือ 3.1 เช่น แป้นพิมพ์ USB, เมาส์ USB หรืออุปกรณ์จัดเก็บ **USB** 

ขั้วต่อ VGA

ใช้สำหรับเชื่อมต่อจอภาพประสิทธิภาพสูง จอภาพแบบ Direct-drive หรืออุปกรณ์อื่นๆ ที่ใช้งานขั้วต่อ VGA

์<br>ขั้วต่อเครือข่ายการจัดการ BMC

ใช้สำหรับเชื่อมต่อสายอีเทอร์เน็ตเพื่อจัดการตัวควบคุมการจัดการแผงวงจร (BMC)

ขั้วต่ออีเทอร์เน็ตบนอะแดปเตอร์อีเทอร์เน็ต OCP 3.0 (อุปกรณ์เสริม)

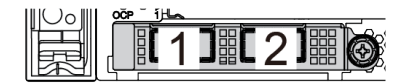

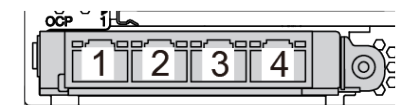

รูปภาพ 14. โมดูล OCP (ขั้วต่อสองตัว)

รูปภาพ 15. โมดูล OCP (ขั้วต่อสี่ตัว)

#### หมายเหต:

- ่ อะแดปเตอร์อีเทอร์เน็ต OCP 3.0 มีขั้วต่ออีเทอร์เน็ตเสริมสองหรือสี่ชุดลำหรับการเชื่อมต่อเครือข่าย
- ี ตัวเชื่อมต่อใดก็ตาม (ตัวเชื่อมต่อ 1 ตามค่าเริ่มต้น) บนโมดูล OCP สามารถทำหน้าที่เป็นตัวเชื่อมต่อการจัดการที่ใช้  $\equiv$ ร่วมกันได้

# <span id="page-38-0"></span>ไฟ LED มุมมองด้านหลัง

ึบริเวณด้านหลังของเซิร์ฟเวอร์มีไฟ LED แสดง ID ระบบ, ไฟ LED แสดงข้อผิดพลาดของระบบ, ไฟ LED อีเทอร์เน็ต และไฟ I FD แสดงแหล่งจ่ายไฟ

ภาพประกอบต่อไปนี้แสดงไฟ LED ที่มุมมองด้านหลังของรุ่นเซิร์ฟเวอร์ที่มีช่อง PCIe สองช่อง ไฟ LED ที่มุมมองด้าน หลังของรุ่นเซิร์ฟเวอร์อื่นๆ จะเหมือนกัน

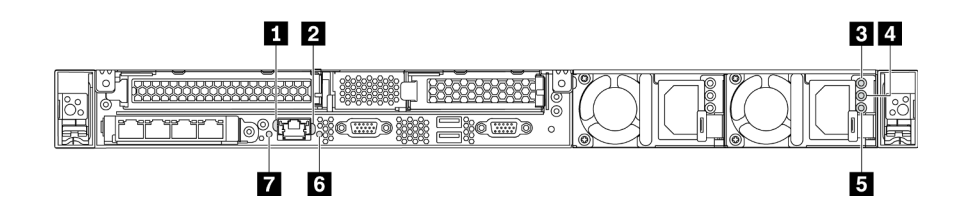

รูปภาพ 16. ไฟ LED มุมมองด้านหลัง

ตาราง 10. ไฟ LED ที่มุมมองด้านหลังของเซิร์ฟเวอร์

| l m ไฟ LED การเชื่อมต่ออีเทอร์เน็ต   | อ ไฟ LED แสดงกิจกรรมอีเทอร์เน็ต       |
|--------------------------------------|---------------------------------------|
| <b>' ฮ</b> ไฟ LED แสดงการจ่ายพลังงาน | ! ◘ ไฟ LED แสดงเอาต์พุตการจ่ายพลังงาน |

ตาราง 10. ไฟ LED ที่มุมมองด้านหลังของเซิร์ฟเวอร์ (มีต่อ)

| ■ ไฟ LED ข้อผิดพลาดแหล่งจ่ายไฟ | $\blacksquare$ ไฟ LED ID ระบบ |
|--------------------------------|-------------------------------|
| m ไฟ LED แสดงข้อผิดพลาดของระบบ |                               |

### ย ไฟ LED การเชื่อมต่ออีเทอร์เน็ต ย ไฟ LED แสดงกิจกรรมอีเทอร์เน็ต

ขั้วต่อเครือข่าย BMC จะมีไฟ LED แสดงสถานะสองชุด

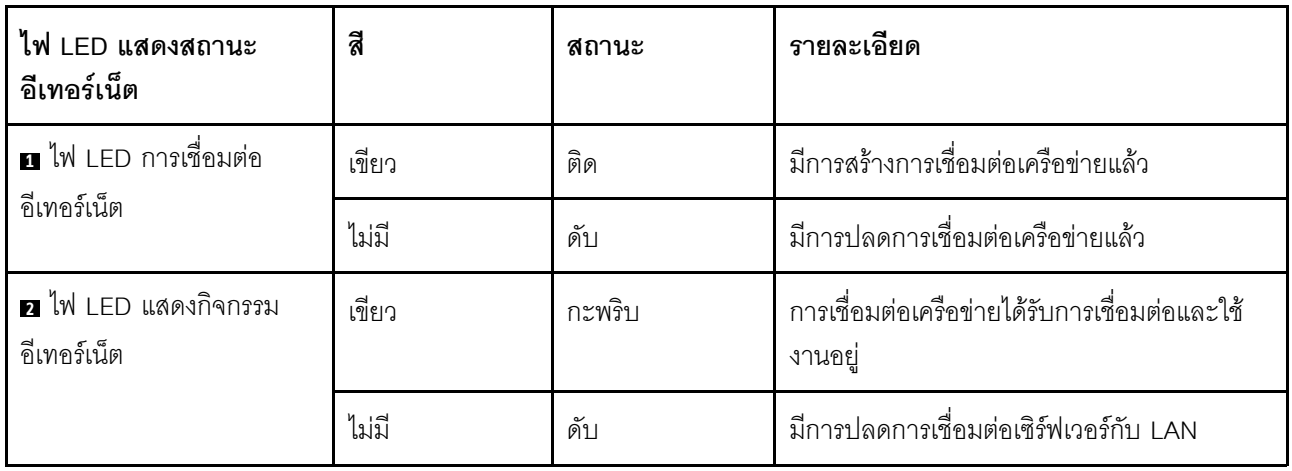

## **อ อ อ** ไฟ LED แหล่งจ่ายไฟ

แหล่งจ่ายไฟแบบ Hot-swap แต่ละชุดมีไฟ LED แสดงสถานะสามดวง

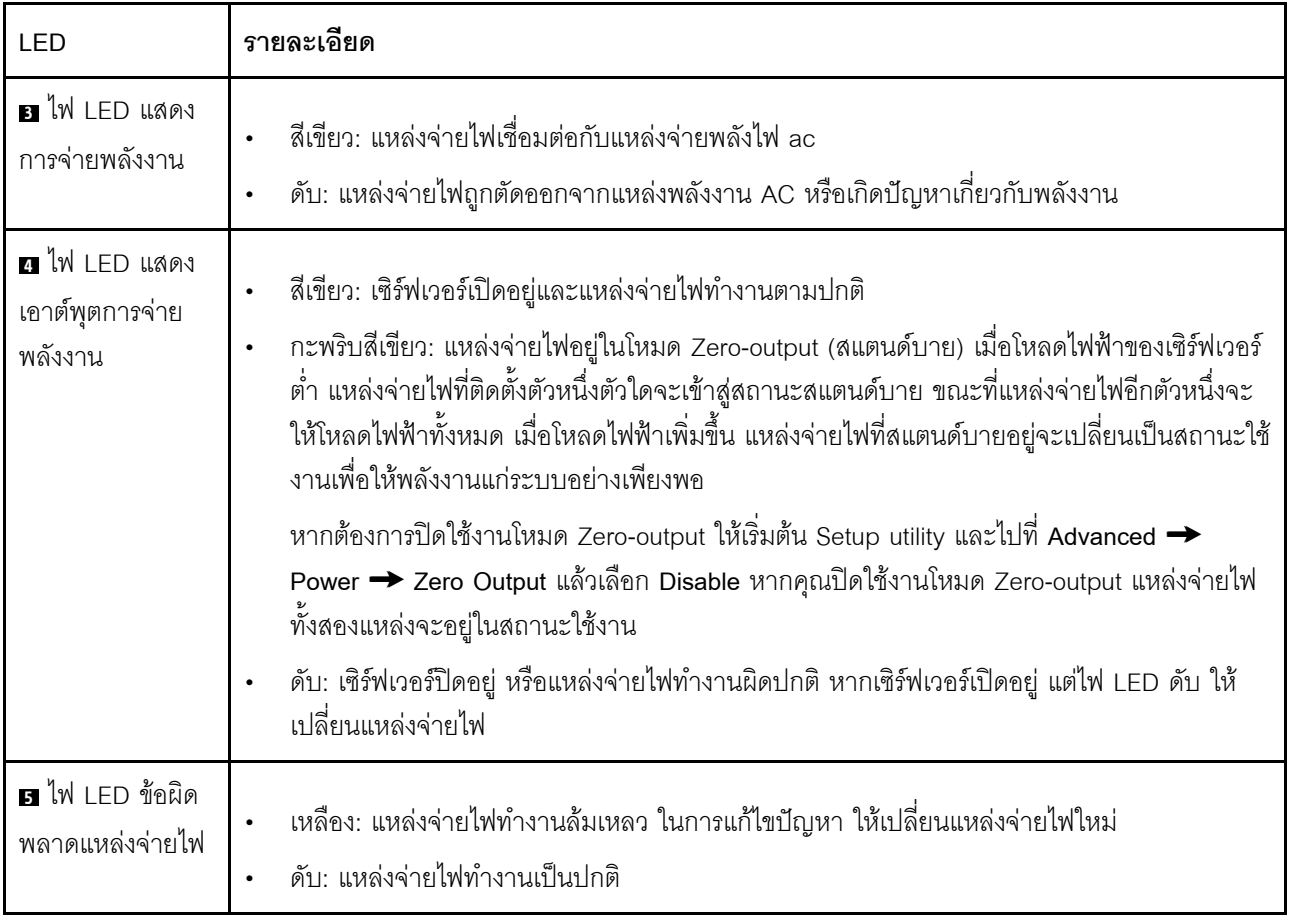

## $\mathbf{u}$  ไฟ LED ID ระบบ

ไฟ LED สีน้ำเงินแสดง ID ระบบ จะช่วยคุณระบุตำแหน่งของเซิร์ฟเวอร์ด้วยสายตา ไฟ LED แสดง ID ระบบยังอยู่ทาง ้ด้านหน้าของเซิร์ฟเวอร์ด้วย แต่ละครั้งที่คุณกดปุ่ม ID ระบบ สถานะของไฟ LED แสดง ID ระบบทั้งสองจะเปลี่ยนแปลง สามารถเปลี่ยนไฟ LED เป็นติด กะพริบ หรือดับ คุณยังสามารถใช้ ThinkSystem System Manager หรือโปรแกรม จัดการจากระยะไกลในการเปลี่ยนสถานะของไฟ LED แสดง ID ระบบ เพื่อช่วยระบุตำแหน่งเซิร์ฟเวอร์ท่ามกลาง เซิร์ฟเวอร์อื่นๆ ด้วยสายตา

## n ไฟ LED แสดงข้อผิดพลาดของระบบ

้ไฟ LED แสดงข้อผิดพลาดของระบบช่วยให้คุณทราบว่ามีข้อผิดพลาดของระบบหรือไม่ สำหรับรายละเอียด โปรดดู "ไฟ LED แสดงข้อผิดพลาดระบบ" บนหน้าที่ 23

# ส่วนประกอบของแผงระบบ

ภาพประกอบในส่วนนี้แสดงตำแหน่งของส่วนประกอบบนแผงระบบ

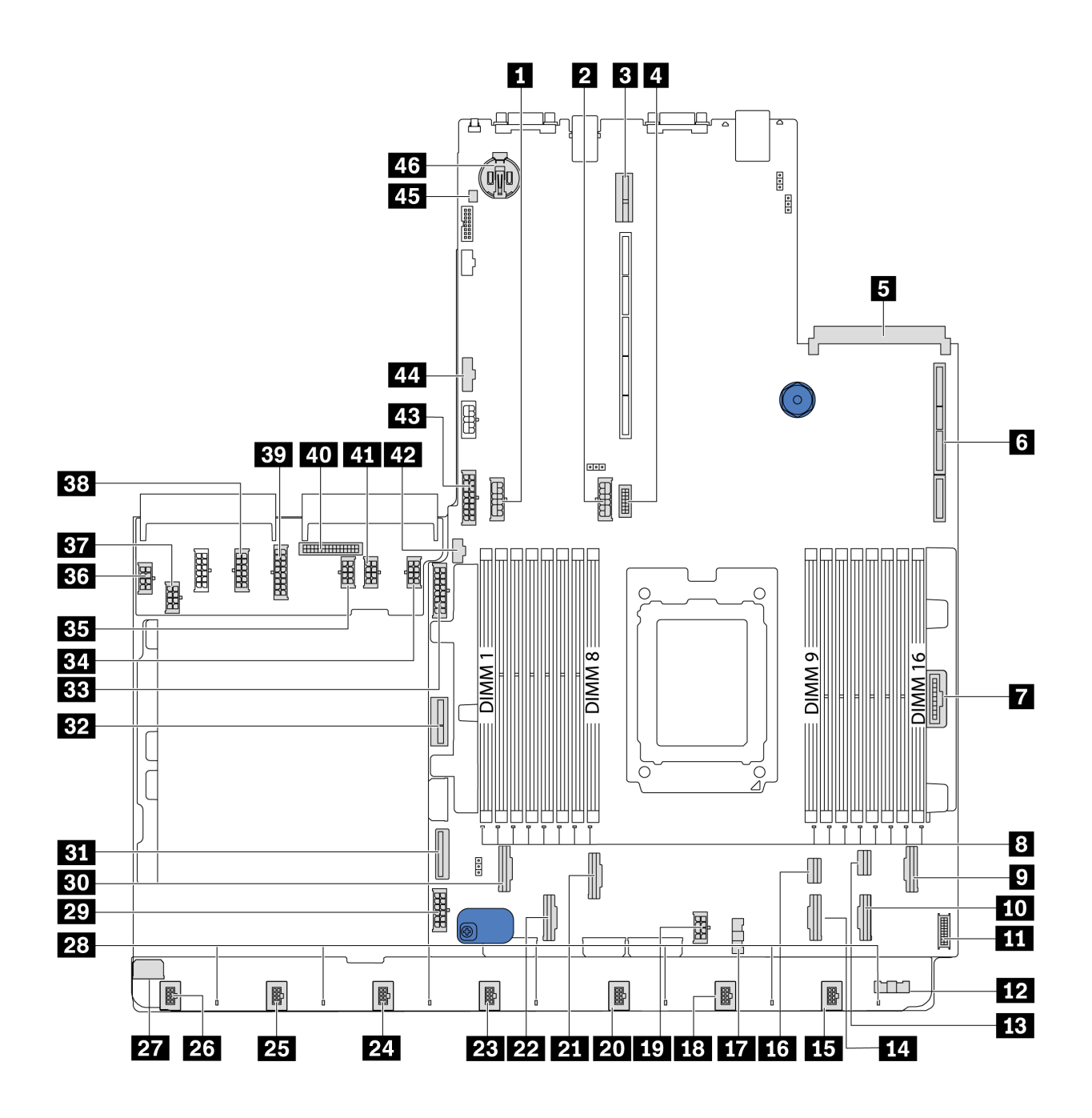

รูปภาพ 17. ส่วนประกอบของแผงระบบ

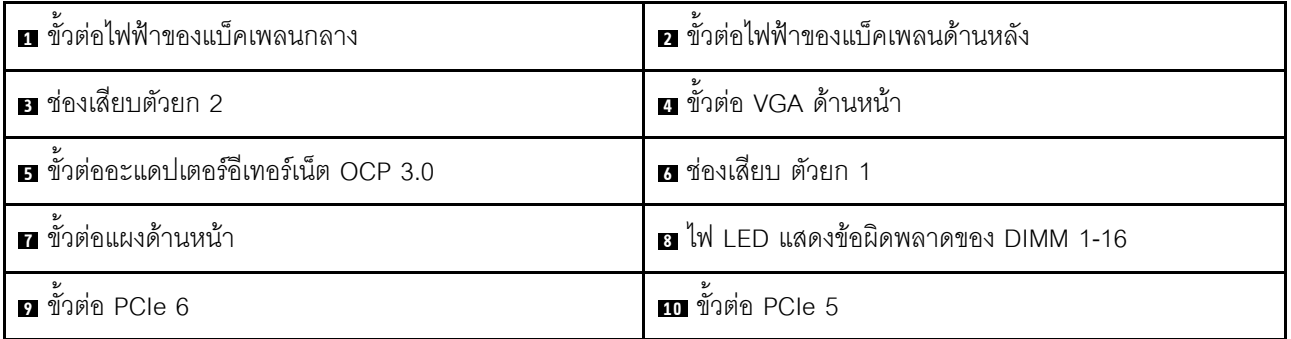

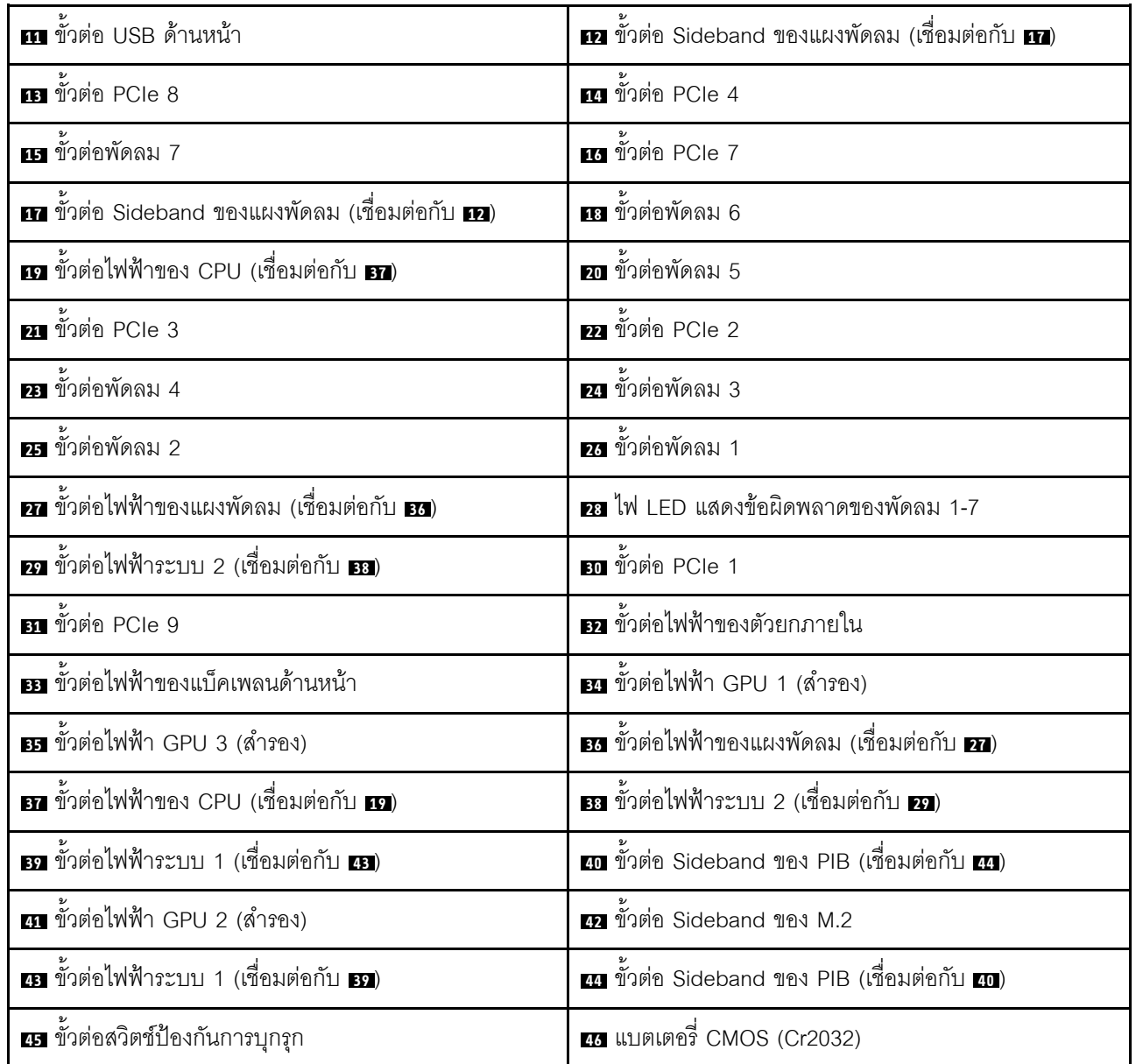

#### หมายเหตุ:

### LED บนแผงระบบ

ภาพประกอบในส่วนนี้แสดงไฟ LED ที่อยู่บนแผงระบบ

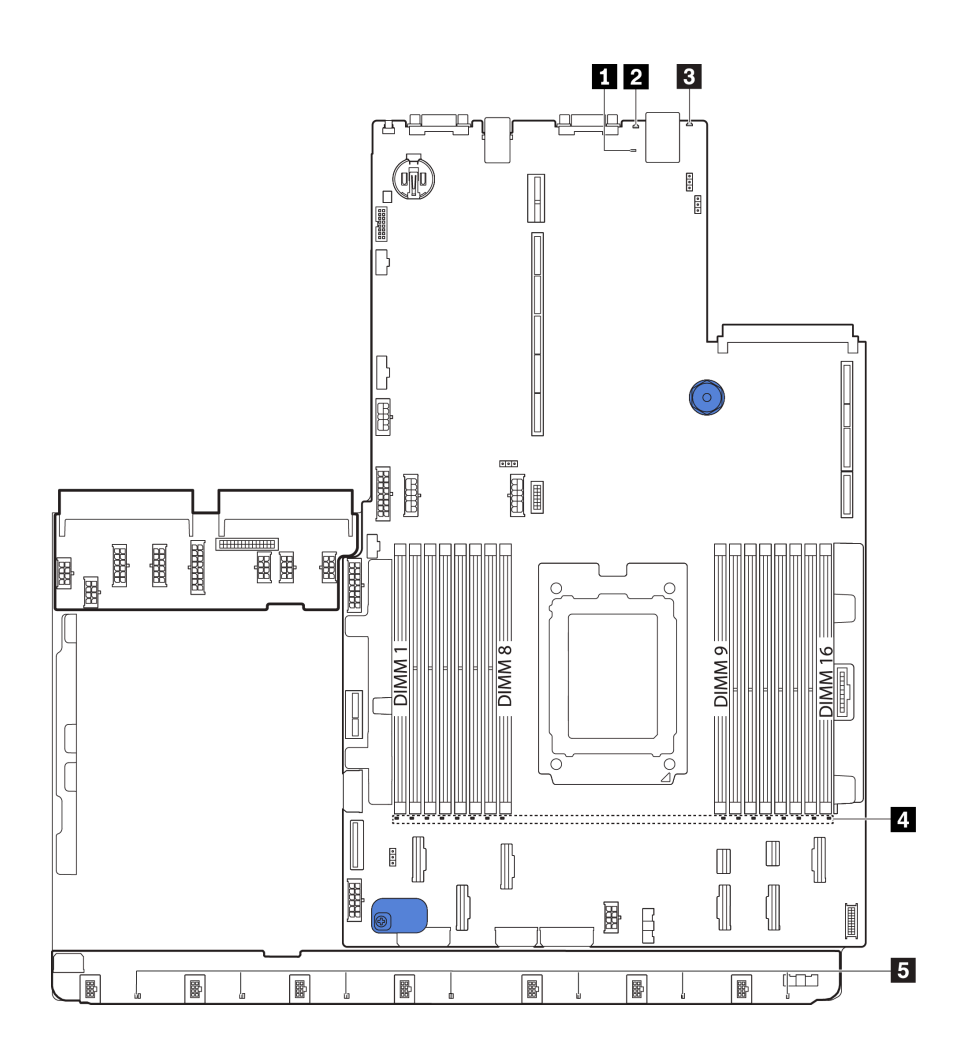

*รูปภาพ 18. LED บนแผงระบบ*

#### *ตาราง 11. LED บนแผงระบบ*

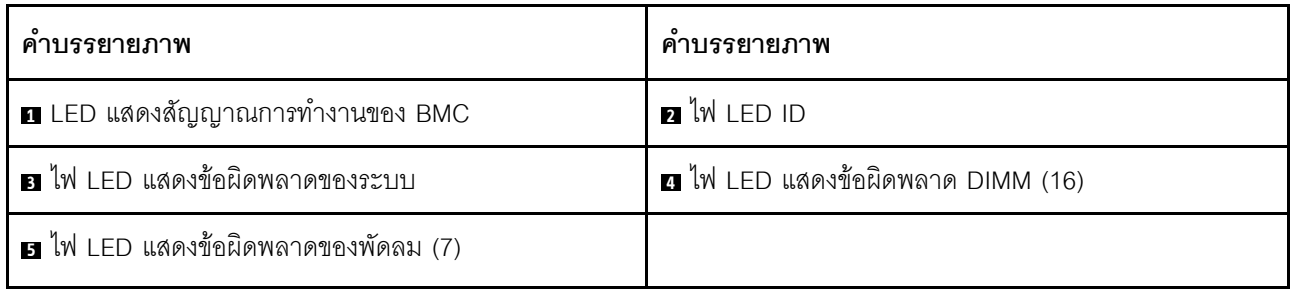

### **<sup>1</sup> LED แสดงสัญญาณการทำงานของ BMC**

ไฟ LED แสดงสัญญาณการทำงานของ BMC ช�วยในการระบุสถานะของ BMC

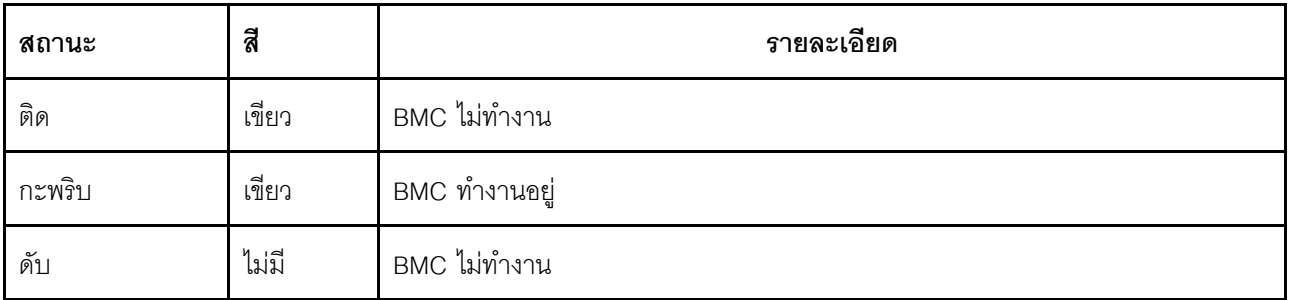

#### อไฟ LED ID ระบบ

ไฟ LED สีน้ำเงินแสดง ID ระบบ จะช่วยคุณระบุตำแหน่งของเซิร์ฟเวอร์ด้วยสายตา ไฟ LED แสดง ID ระบบยังอยู่ทาง ด้านหน้าของเซิร์ฟเวอร์ด้วย แต่ละครั้งที่คุณกดปุ่ม ID ระบบ สถานะของไฟ LED แสดง ID ระบบทั้งสองจะเปลี่ยนแปลง สามารถเปลี่ยนไฟ LED เป็นติด กะพริบ หรือดับ

#### ย ไฟ LED แสดงข้อผิดพลาดระบบ

หากไฟ LED สีเหลืองนี้ติดสว่าง อาจเป็นไปได้ว่ามีไฟ LED ในตำแหน่งอื่นๆ ของเซิร์ฟเวอร์ที่ติดสว่างเช่นกัน ซึ่งจะช่วย คุณตรวจหาที่มาของข้อผิดพลาด ดูข้อมูลเพิ่มเติมที่ "แผงข้อมูลของตัวดำเนินการ" บนหน้าที่ 22

#### m ไฟ LED แสดงข้อผิดพลาด DIMM

หากไฟ LED แสดงข้อผิดพลาดของ DIMM ติดสว่าง แสดงว่าโมดูลหน่วยความจำที่มี LED ติดสว่างนั้นทำงานล้มเหลว

### ย ไฟ LED แสดงข้อผิดพลาดของพัดลม

ี หากไฟ LED แสดงข้อผิดพลาดเกี่ยวกับพัดลมติดสว่าง แสดงว่าพัดลมระบบที่สอดคล้องกันทำงานช้า หรือทำงานล้ม เหลว

# จัมเปอร์บนแผงระบบ

ภาพประกอบต่อไปนี้แสดงตำแหน่งจัมเปอร์บนแผงระบบของเซิร์ฟเวอร์

# ข้อสำคัญ:

 $\bullet$ 

- ก่อนทำการย้ายตำแหน่งจัมเปอร์ใดๆ ให้ปิดเซิร์ฟเวอร์ จากนั้นถอดสายไฟและสายภายนอกทั้งหมดออกก่อน อย่า เปิดเซิร์ฟเวอร์ หรือพยายามซ่อมก่อนที่จะอ่านและทำความเข้าใจข้อมูลต่อไปนี้:
	- https://pubs.lenovo.com/safety\_documentation/  $\overline{a}$
	- "การใช้งานอุปกรณ์ที่ไวต่อไฟฟ้าสถิต" บนหน้าที่ 107  $\bar{a}$
	- บล็อกสวิตช์หรือจัมเปอร์บนแผงระบบที่ไม่แสดงไว้ในภาพประกอบของเอกสารนี้ถูกสงวนไว้

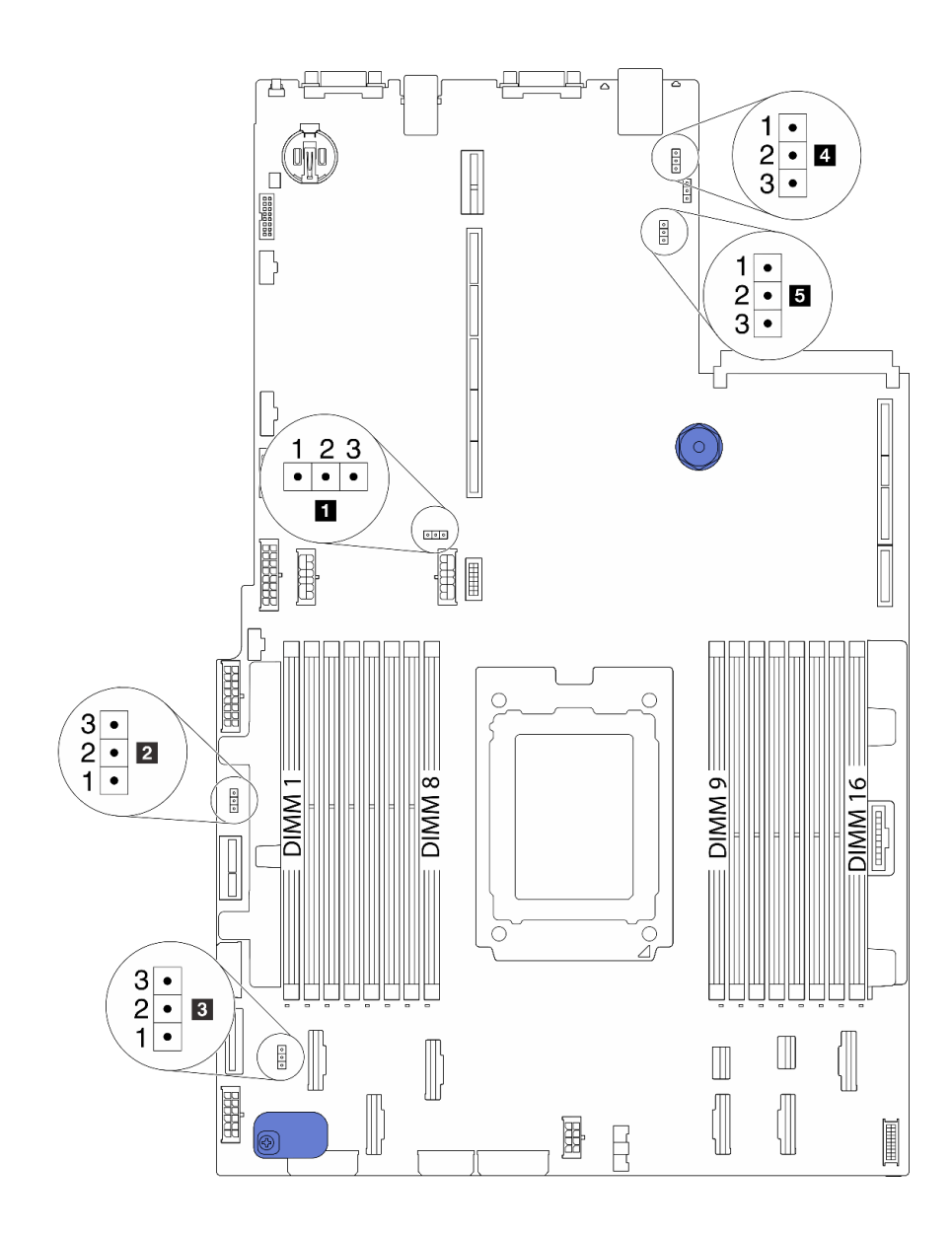

รูปภาพ 19. จัมเปอร์บนแผงระบบ

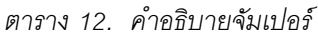

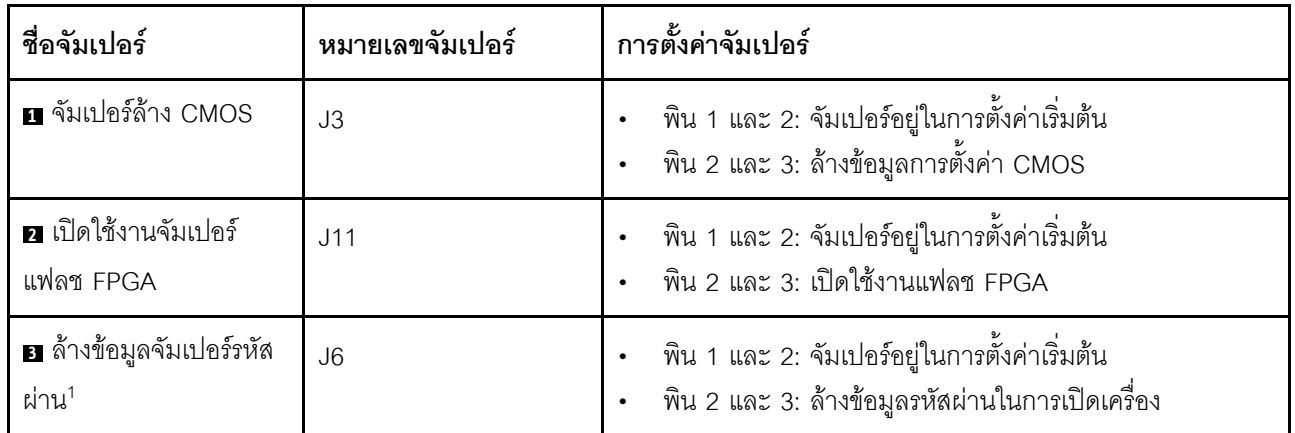

ตาราง 12. คำอธิบายจัมเปอร์ (มีต่อ)

| ชื่อจัมเปอร์                             | หมายเลขจัมเปอร์ | การตั้งค่าจัมเปอร์                                                                                 |
|------------------------------------------|-----------------|----------------------------------------------------------------------------------------------------|
| <b>4</b> TPM Physical<br>Presence Jumper | J10             | ้พิน 1 และ 2: จัมเปอร์อยู่ในการตั้งค่าเริ่มต้น<br>พิน 2 และ 3: สถานะตามจริงของ TPM ได้รับการยืนยัน |
| B BMC โหลดไปยังจัม<br>เปอร์เริ่มต้น      | J9              | พิน 1 และ 2: จัมเปอร์อยู่ในการตั้งค่าเริ่มต้น<br>พิน 2 และ 3: BMC โหลดไปยังค่าเริ่มต้นจากโรงงาน    |

**หมายเหต**ุ: <sup>1</sup>จัมเปอร์นี้ใช้สำหรับล้างข้อมูลรหัสผ่าน UEFI หลังจากล้างรหัสผ่าน UEFI คุณสามารถบูตเข้าสู่การตั้งค่า เพื่อตั้งค่ารหัสผ่านใหม่

# การเดินสายภายใน

ส่วนประกอบบางอย่างในเซิร์ฟเวอร์มีสายภายในและขั้วต่อสายเคเบิล

ในการเชื่อมต่อสาย ให้ปฏิบัติตามคำแนะนำต่อไปนี้:

- ปิดเซิร์ฟเวอร์ก่อนเชื่อมต่อหรือถอดสายภายใน
- อ้างอิงเอกสารที่มาพร้อมกับอุปกรณ์ภายนอกเพื่อดูคำแนะนำเพิ่มเติมเกี่ยวกับการเดินสาย เพื่อให้ง่ายขึ้น คุณควร เดินสายก่อนเชื่อมต่ออุปกรณ์เข้ากับเซิร์ฟเวอร์
- ้ ตัวระบุสายบางสายจะพิมพ์อยู่บนสายที่มาพร้อมกับเซิร์ฟเวอร์และอุปกรณ์เสริม ให้ใช้ตัวระบุนั้นเพื่อเชื่อมต่อสาย ต่างๆ เข้ากับขั้วต่อที่ถูกต้อง
- ดูให้แน่ใจว่าสายที่เกี่ยวข้องสอดผ่านคลิปรัดสายเคเบิล

**หมายเหต**ุ: ปลดสลัก แถบปลดล็อค หรือตัวล็อคทั้งหมดบนขั้วต่อสายเคเบิลเมื่อคุณถอดสายออกจากแผงระบบ การไม่ ปลดสิ่งเหล่านี้ก่อนถอดสายจะทำความเสียหายแก่ช่องเสียบสายบนแผงระบบซึ่งมีความเปราะบาง ช่องเสียบสายที่ชำรุด เสียหายคาจทำให้ต้องเปลี่ยนแผงระบบ

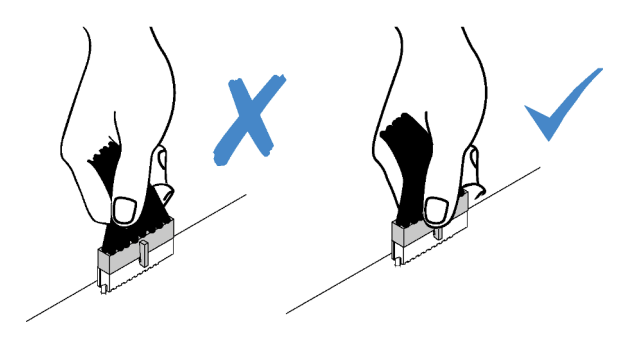

 $\sqrt{}$ 

# <span id="page-48-0"></span>การเดินสายไฟ/ไซด์แบนด์

ใช้ส่วนนี้เพื่อทำความเข้าใจวิธีเดินสายไฟและสายไซด์แบนด์สำหรับ CPU, แบ็คเพลน, แผง PIB, แผงพัดลม, ส่วนประ ึกอบไดรฟ์ภายใน และตัวครอบไดรฟ์ด้านหลัง

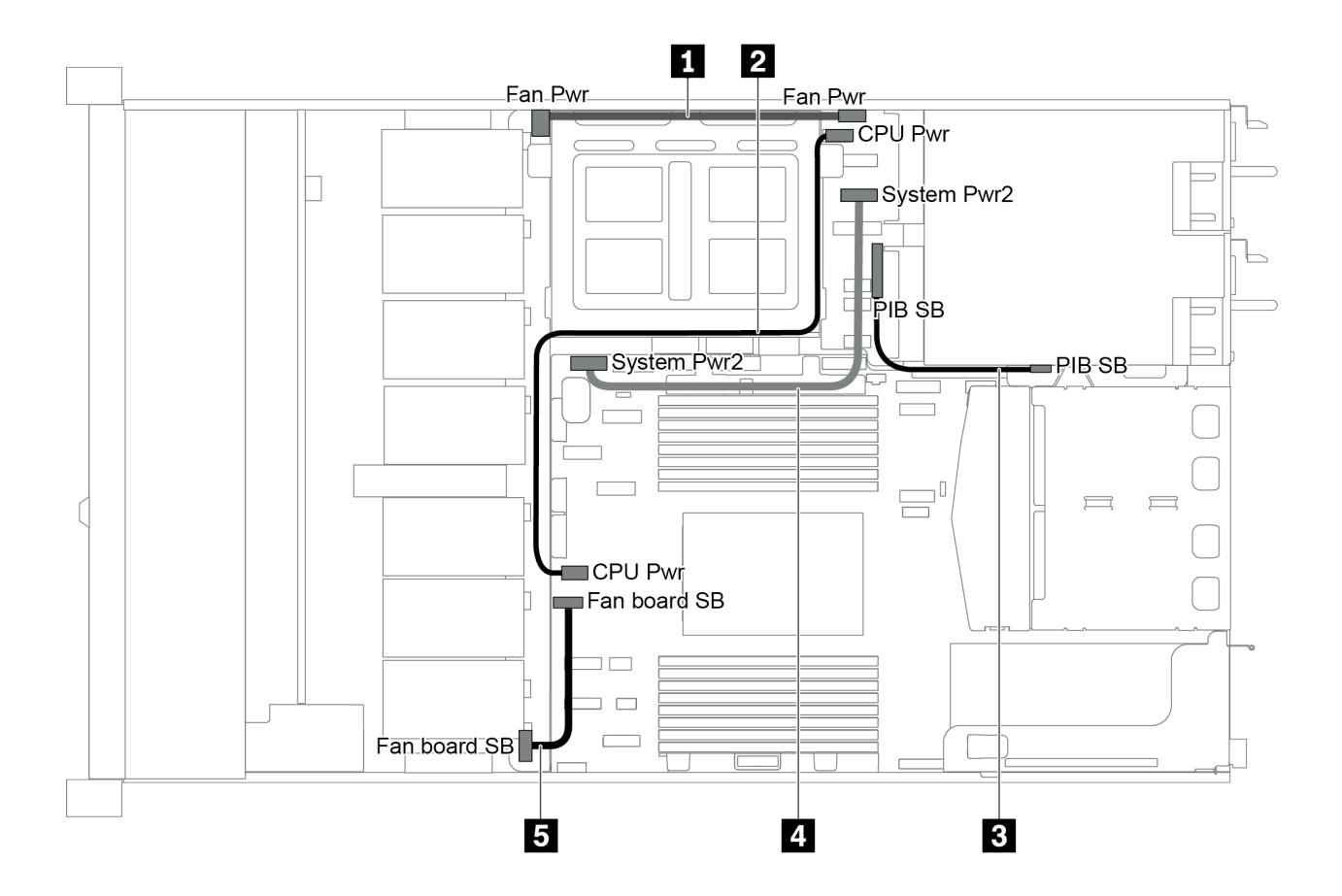

รูปภาพ 20. ตัวเครื่อง 2.5 นิ้ว 1

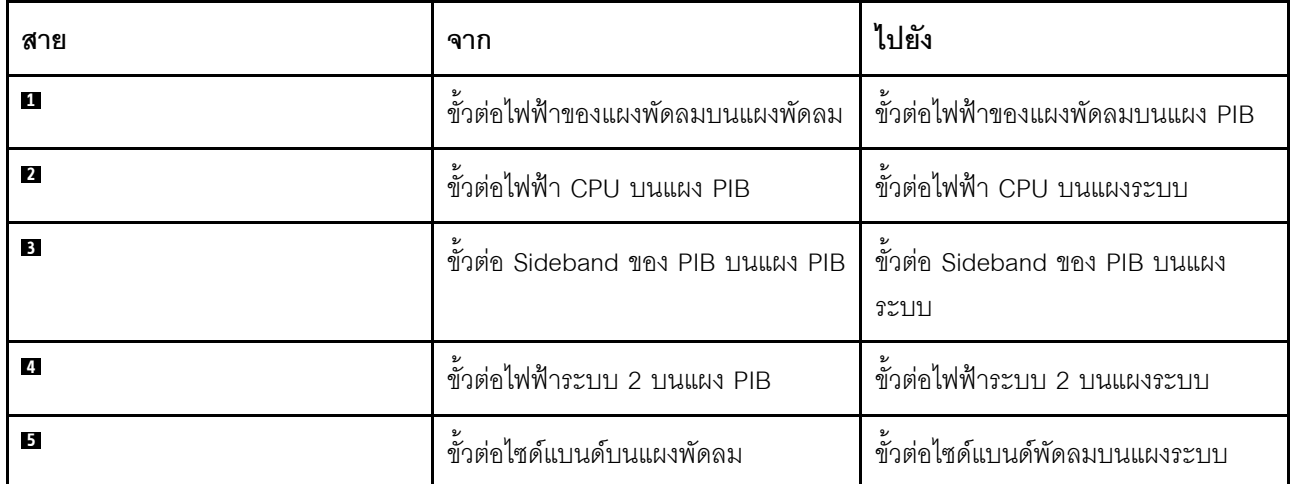

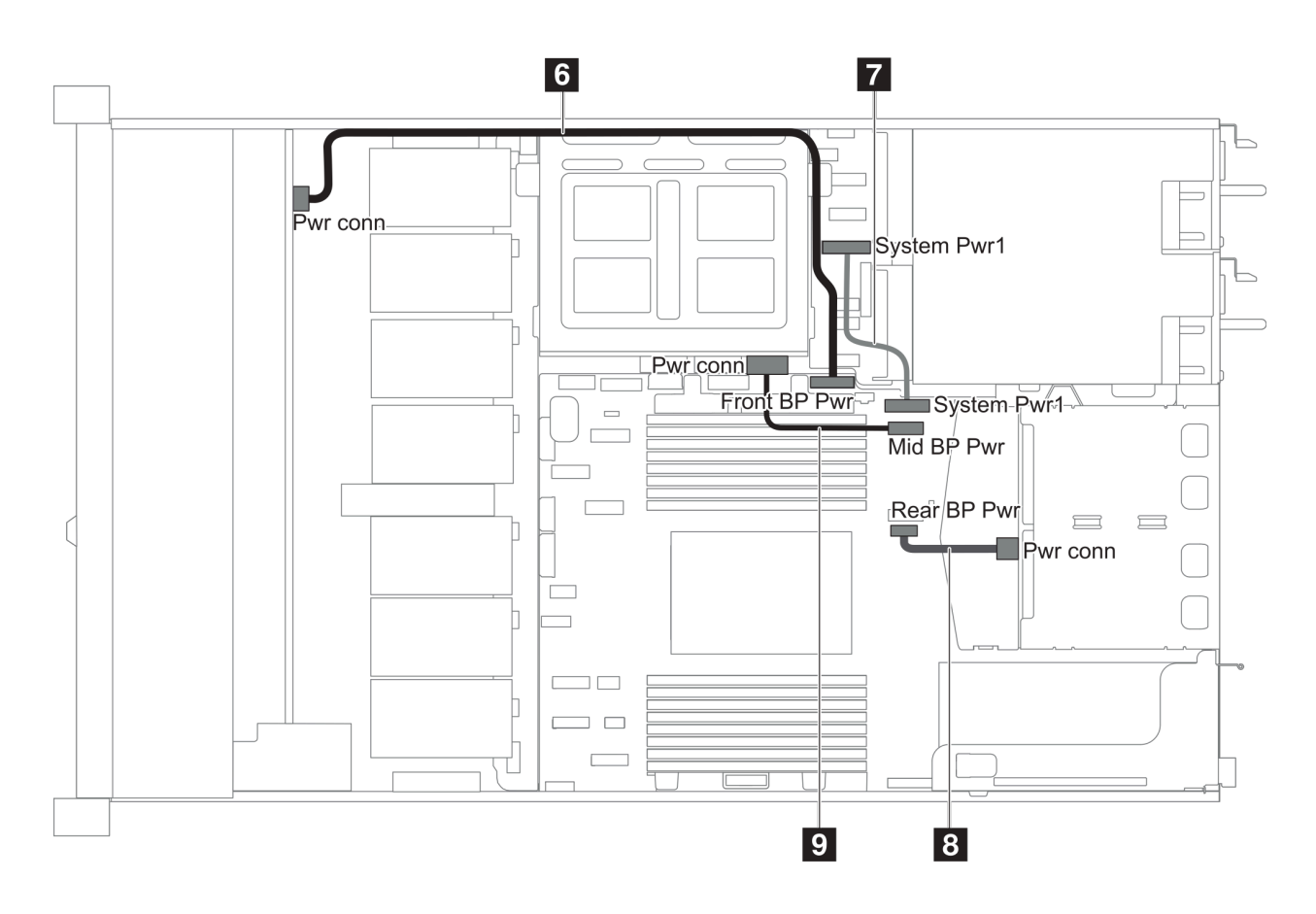

รูปภาพ 21. ตัวเครื่อง 2.5 นิ้ว 2

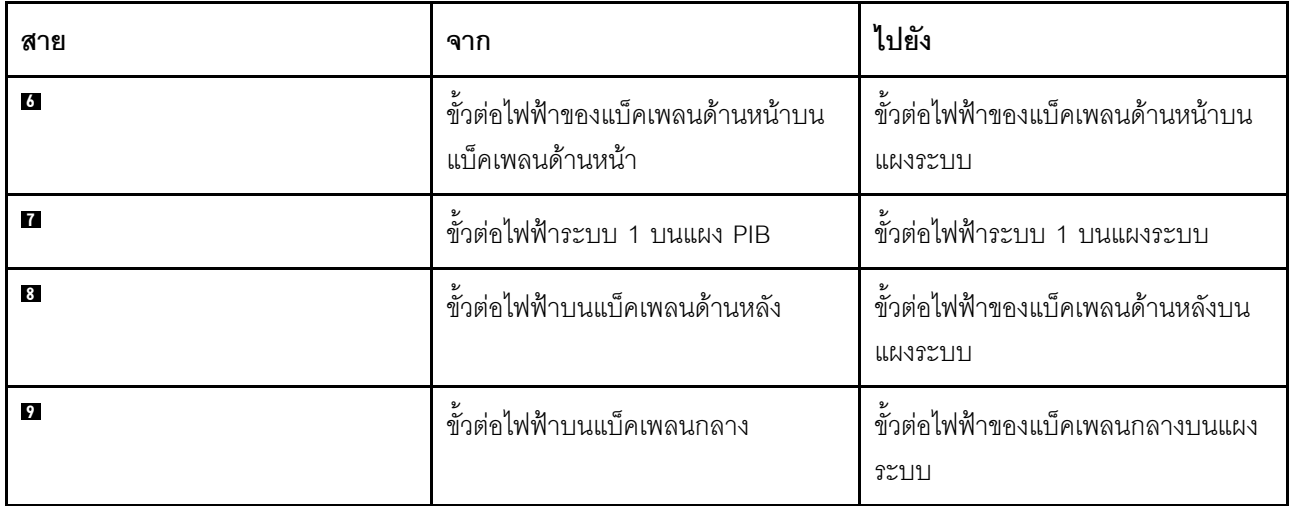

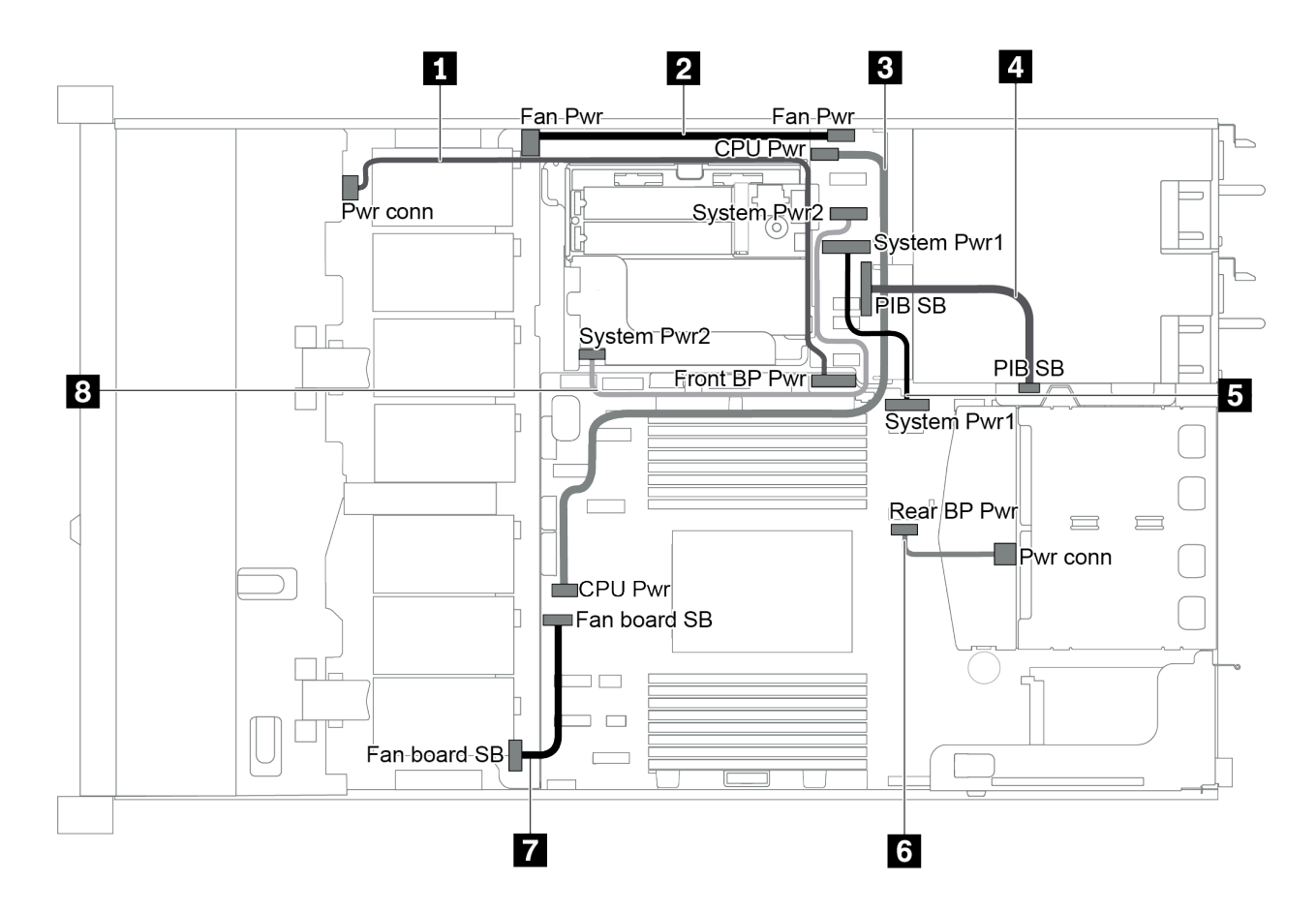

รูปภาพ 22. ตัวเครื่อง 3.5 นิ้ว

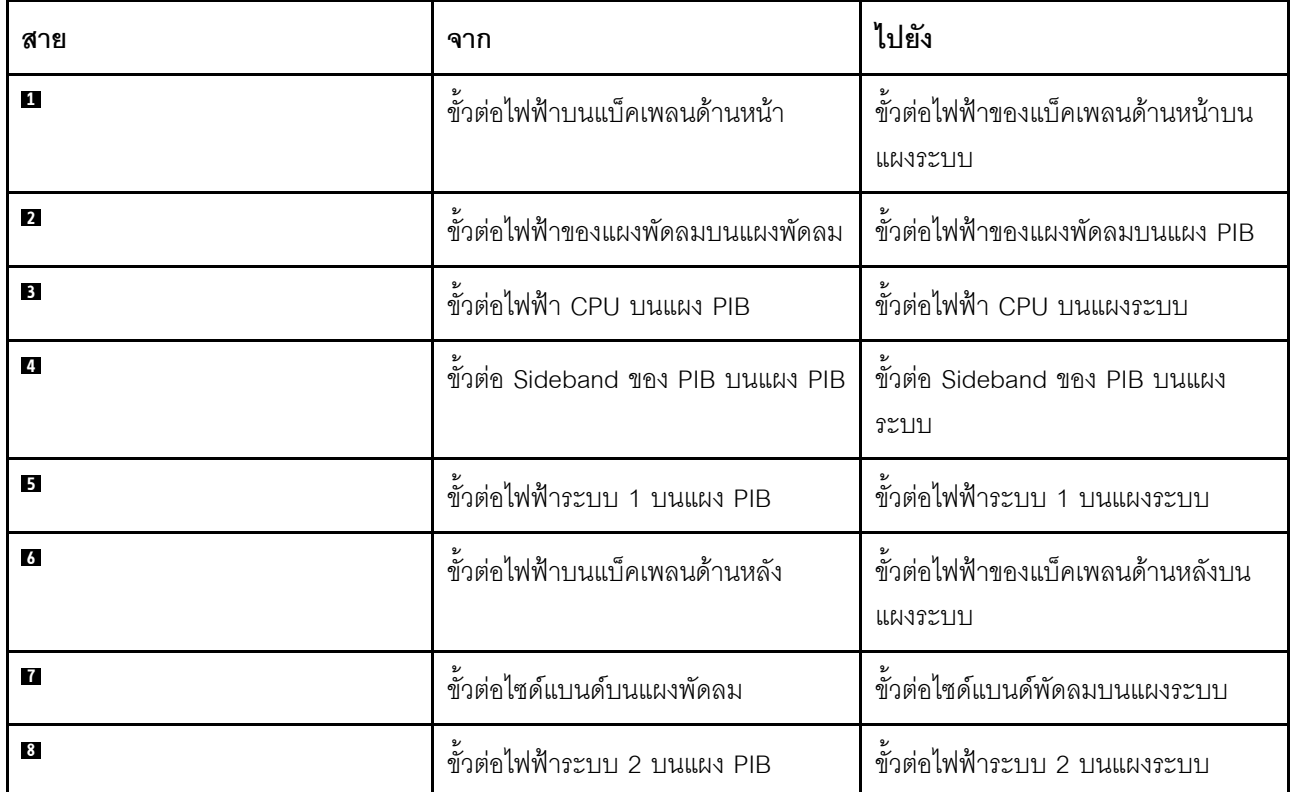

# รุ่นเซิร์ฟเวอร์ที่มีไดรฟ์ SAS/SATA ขนาด 3.5 นิ้ว สี่ตัว

ใช้ส่วนนี้เพื่อทำความเข้าใจวิธีเดินสายขั้วต่อบนแบ็คเพลนและการเดินสายเคเบิลภายในสำหรับรุ่นเซิร์ฟเวอร์ที่มีไดรฟ์ SAS/SATA ขนาด 3.5 นิ้ว สี่ตัว

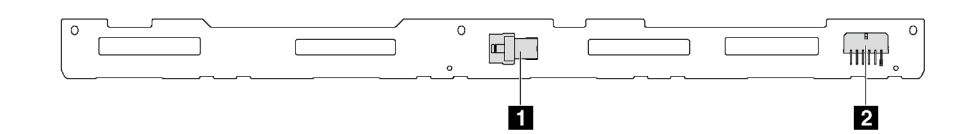

รูปภาพ 23. ขั้วต่อบนแบ็คเพลนสำหรับไดรฟ์ SAS/SATA ขนาด 3.5 นิ้ว สี่ตัว

 $\mathbf{u}$  ขั้วต่อ SAS

**อ** ขั้วต่อไฟฟ้า

้ สำหรับการเชื่อมต่อสายไฟ โปรดดู "การเดินสายไฟ/ไซด์แบนด์" บนหน้าที่ 39

โปรดดูการเดินสายต่อไปนี้สำหรับการกำหนดค่าต่างๆ:

- "ไดรฟ์ SATA ขนาด 3.5 นิ้ว สี่ตัว" บนหน้าที่ 44
- "ไดรฟ์ SAS/SATA ขนาด 3.5 นิ้ว สี่ตัว และอะแดปเตอร์ 8i RAID/HBA หนึ่งตัว" บนหน้าที่ 45
- "ไดรฟ์ SATA ขนาด 3.5 นิ้ว สี่ตัว และส่วนประกอบไดรฟ์ SAS/SATA ด้านหลัง" บนหน้าที่ 46  $\ddot{\phantom{a}}$
- "ไดรฟ์ SAS/SATA ขนาด 3.5 นิ้ว สี่ตัว, ส่วนประกอบไดรฟ์ SAS/SATA ด้านหลัง และอะแดปเตอร์ 8i RAID/HBA หนึ่งตัว" บนหน้าที่ 47
- "ไดรฟ์ SATA ขนาด 3.5 นิ้ว สี่ตัว และส่วนประกอบไดรฟ์ NVMe ด้านหลัง" บนหน้าที่ 48
- "ไดรฟ์ SAS/SATA ขนาด 3.5 นิ้ว สี่ตัว, ส่วนประกอบไดรฟ์ NVMe ด้านหลัง และอะแดปเตอร์ 8i RAID/HBA หนึ่ง ตัว" บนหน้าที่ 49
- "ไดรฟ์ SATA ขนาด 3.5 นิ้ว สี่ตัว และตัวครอบไดรฟ์กลาง" บนหน้าที่ 50
- "ไดรฟ์ SAS/SATA ขนาด 3.5 นิ้ว สี่ตัว, ตัวครอบไดรฟ์กลาง และอะแดปเตอร์ 8i RAID/HBA หนึ่งตัว" บนหน้าที่ 51

# <span id="page-53-0"></span>ไดรฟ์ SATA ขนาด 3.5 นิ้ว สี่ตัว

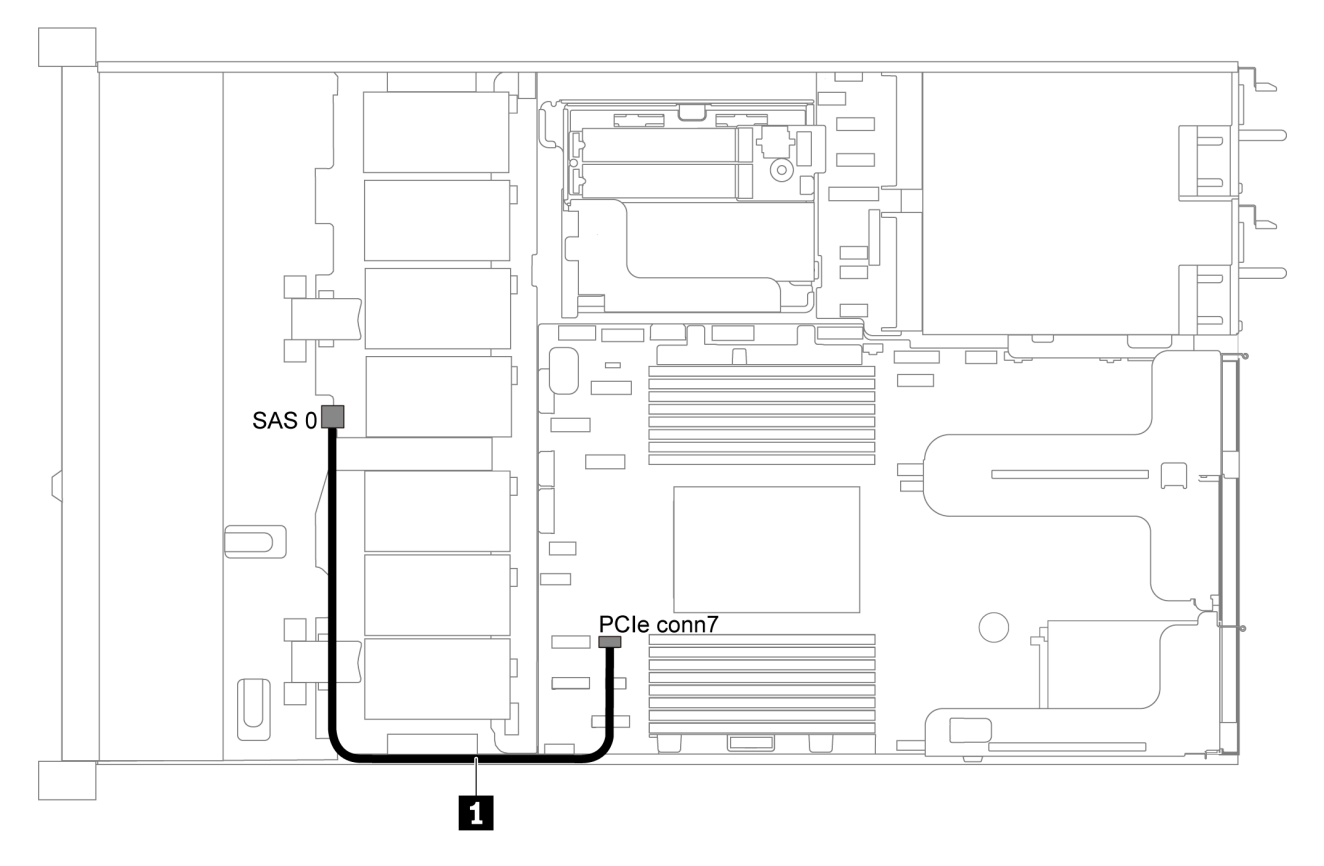

รูปภาพ 24. การเดินสายสำหรับเซิร์ฟเวอร์รุ่นที่มีไดรฟ์ SATA ขนาด 3.5 นิ้ว สี่ตัว

**หมายเหตุ**: เมื่อมีการเชื่อมต่อแบ็คเพลน SAS/SATA กับขั้วต่อ PCIe บนแผงระบบ ระบบจะรองรับเฉพาะไดรฟ์ SATA เท่านั้น ไม่รองรับไดรฟ์ SAS

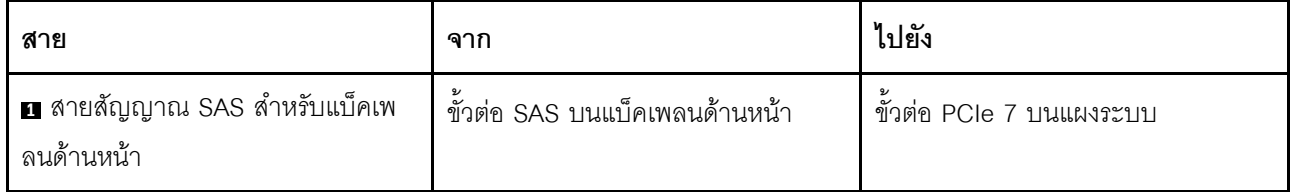

# <span id="page-54-0"></span>ไดรฟ์ SAS/SATA ขนาด 3.5 นิ้ว สี่ตัว และอะแดปเตอร์ 8i RAID/HBA หนึ่งตัว

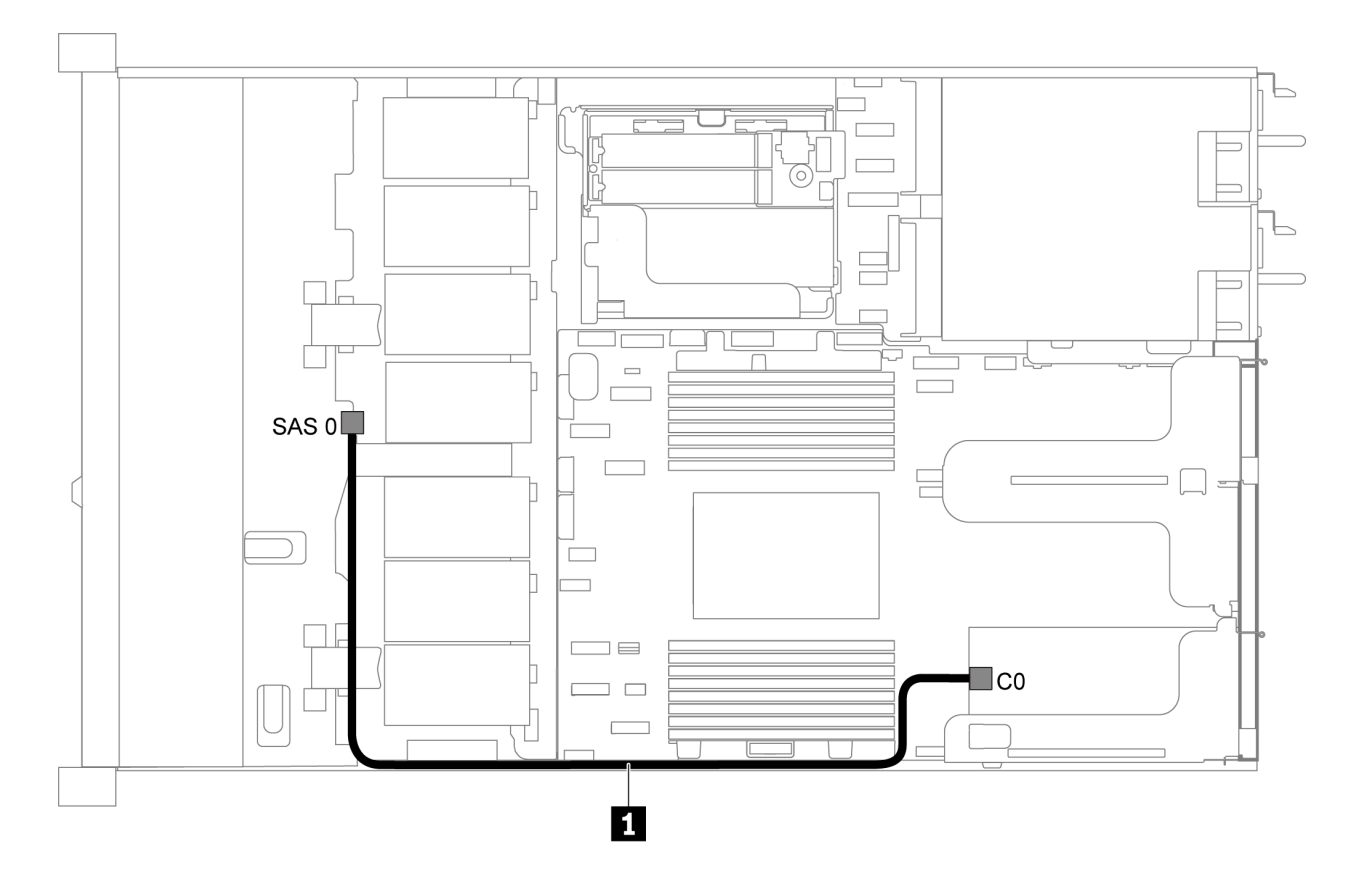

รูปภาพ 25. การเดินสายสำหรับเซิร์ฟเวอร์รุ่นที่มีไดรฟ์ SAS/SATA ขนาด 3.5 นิ้ว สี่ตัว และอะแดปเตอร์ 8i RAID/HBA หนึ่งตัว

**หมายเหตุ**: สามารถติดตั้งอะแดปเตอร์ RAID/HBA ในช่องเสียบ PCIe 1 หรือส่วนประกอบตัวยกภายใน

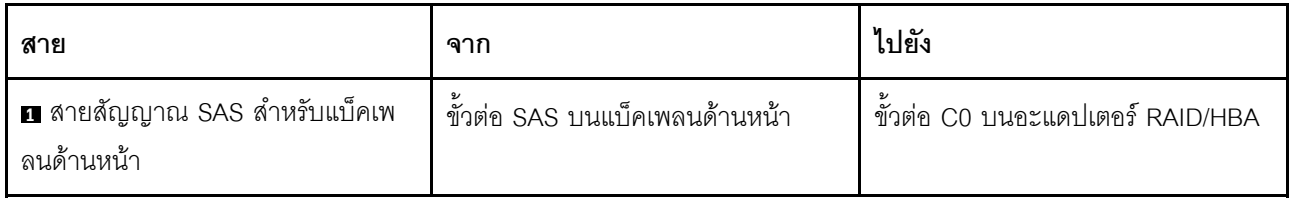

# <span id="page-55-0"></span>ไดรฟ์ SATA ขนาด 3.5 นิ้ว สี่ตัว และส่วนประกอบไดรฟ์ SAS/SATA ด้านหลัง

#### หมายเหตุ:

 $\ddot{\phantom{0}}$ 

- เมื่อมีการเชื่อมต่อแบ็คเพลน SAS/SATA กับขั้วต่อ PCIe บนแผงระบบ ระบบจะรองรับเฉพาะไดรฟ์ SATA เท่านั้น  $\bullet$ ไม่รองรับไดรฟ์ SAS
	- ภาพประกอบการเดินสายอิงตามสถานการณ์ที่มีการติดตั้งตัวครอบไดรฟ์แบบ Hot-swap ด้านหลัง ตัวครอบไดรฟ์ แบบ Hot-swap ด้านหลังอาจไม่มีบนเซิร์ฟเวอร์ของคุณ ทั้งนี้ขึ้นอยู่กับรุ่น

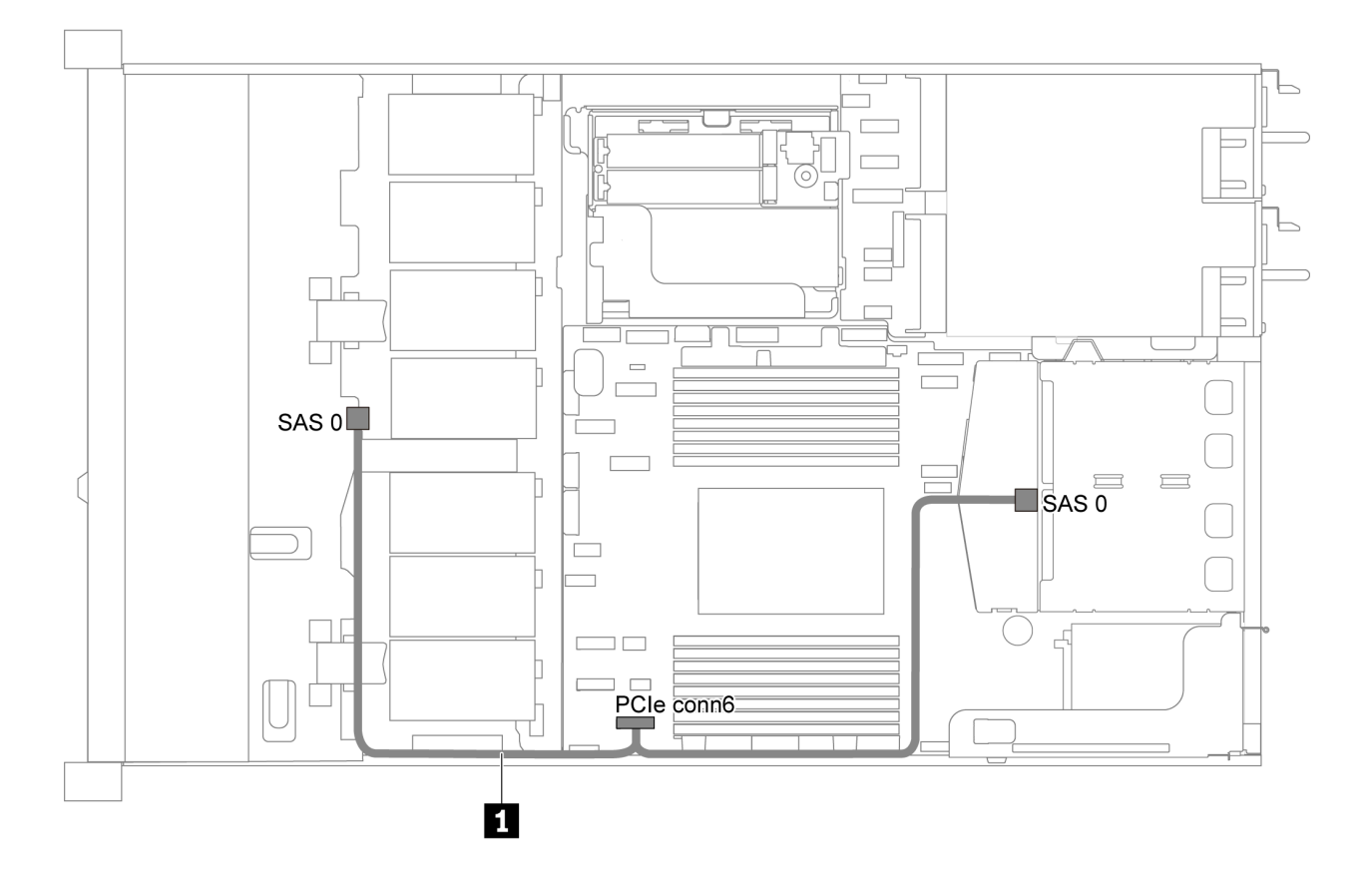

รูปภาพ 26. การเดินสายสำหรับเซิร์ฟเวอร์รุ่นที่มีไดรฟ์ SATA ขนาด 3.5 นิ้ว สี่ตัว และส่วนประกอบไดรฟ์ SAS/SATA ด้านหลัง

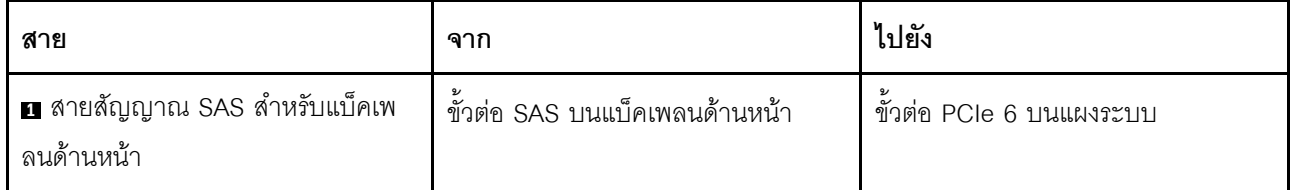

### <span id="page-56-0"></span>ไดรฟ์ SAS/SATA ขนาด 3.5 นิ้ว สี่ตัว, ส่วนประกอบไดรฟ์ SAS/SATA ด้านหลัง และอะแดปเตอร์ 8i RAID/ HRA หนึ่งตัว

**หมายเหตุ**: ภาพประกอบการเดินสายอิงตามสถานการณ์ที่มีการติดตั้งตัวครอบไดรฟ์แบบ Hot-swap ด้านหลัง ตัวครอบ ไดรฟ์แบบ Hot-swap ด้านหลังอาจไม่มีบนเซิร์ฟเวอร์ของคุณ ทั้งนี้ขึ้นอยู่กับรุ่น

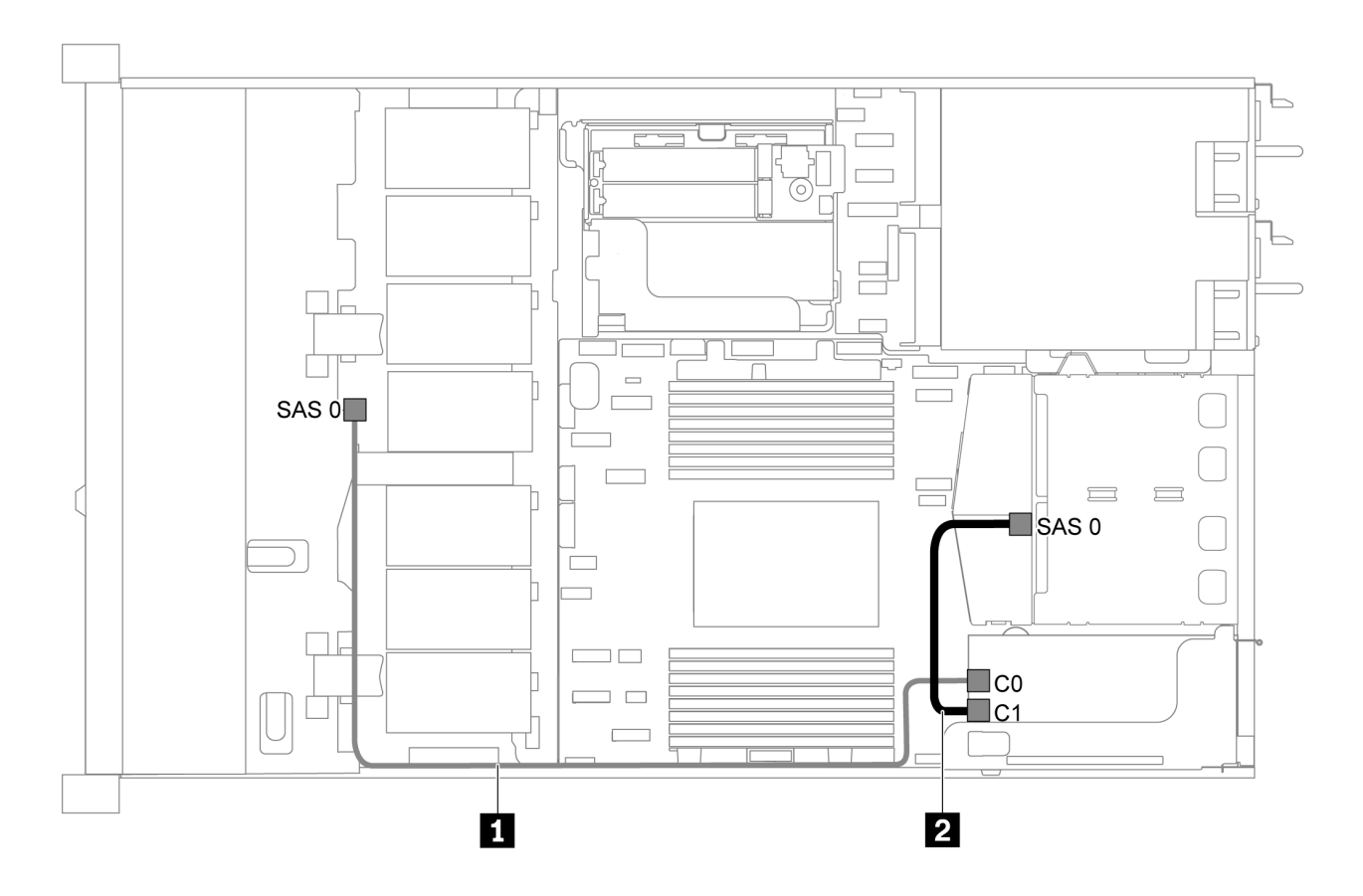

รูปภาพ 27. การเดินสายสำหรับเซิร์ฟเวอร์รุ่นที่มีไดรฟ์ SAS/SATA ขนาด 3.5 นิ้ว สี่ตัว, ส่วนประกอบไดรฟ์ SAS/SATA ด้านหลัง และอะแดปเตอร์ 8i RAID/HBA หนึ่งตัว

#### หมายเหตุ:

- สามารถติดตั้งคะแดปเตอร์ RAID/HBA ในช่องเสียบ PCIe 1 หรือส่วนประกอบตัวยกภายใน
- เมื่อติดตั้งอะแดปเตอร์ RAID/HBA ของ Gen 4 โปรดตรวจสอบให้แน่ใจว่าคุณใช้สาย Gen 4 ที่ใช้งานร่วมกันได้: ThinkSystem SR635 2.5" SAS/SATA 2-Bay Rear Backplane X40 RAID Cable Kit

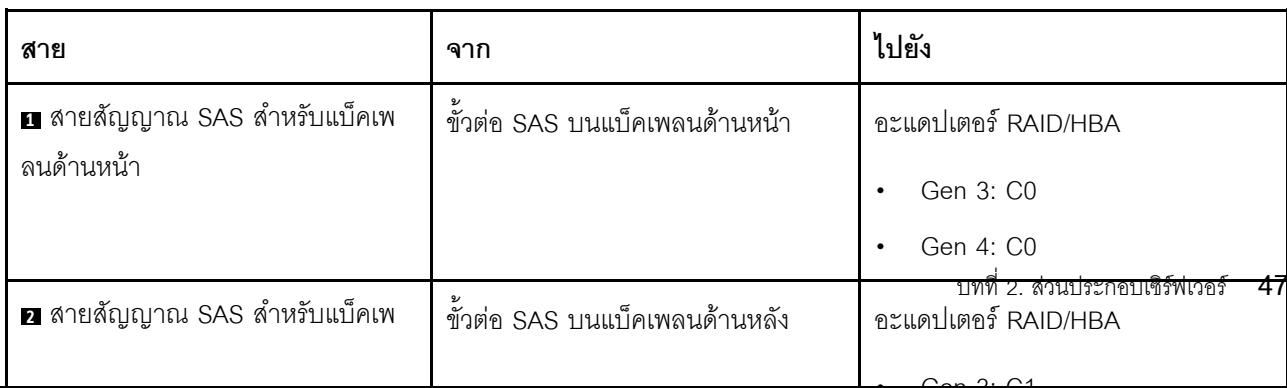

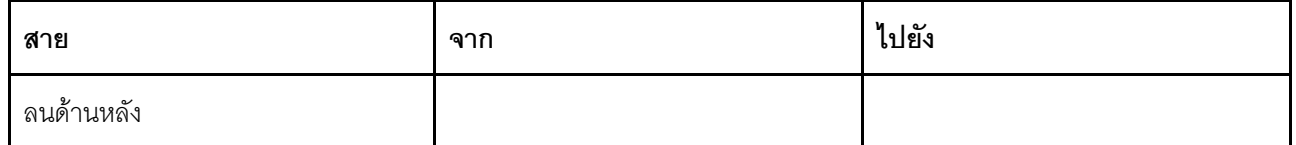

## <span id="page-57-0"></span>ไดรฟ์ SATA ขนาด 3.5 นิ้ว สี่ตัว และส่วนประกอบไดรฟ์ NVMe ด้านหลัง

#### หมายเหตุ:

- เมื่อมีการเชื่อมต่อแบ็คเพลน SAS/SATA กับขั้วต่อ PCIe บนแผงระบบ ระบบจะรองรับเฉพาะไดรฟ์ SATA เท่านั้น  $\bullet$ ไม่รองรับไดรฟ์ SAS
- ภาพประกอบการเดินสายอิงตามสถานการณ์ที่มีการติดตั้งตัวครอบไดรฟ์แบบ Hot-swap ด้านหลัง ตัวครอบไดรฟ์  $\ddot{\phantom{0}}$ แบบ Hot-swap ด้านหลังอาจไม่มีบนเซิร์ฟเวอร์ของคุณ ทั้งนี้ขึ้นอยู่กับรุ่น

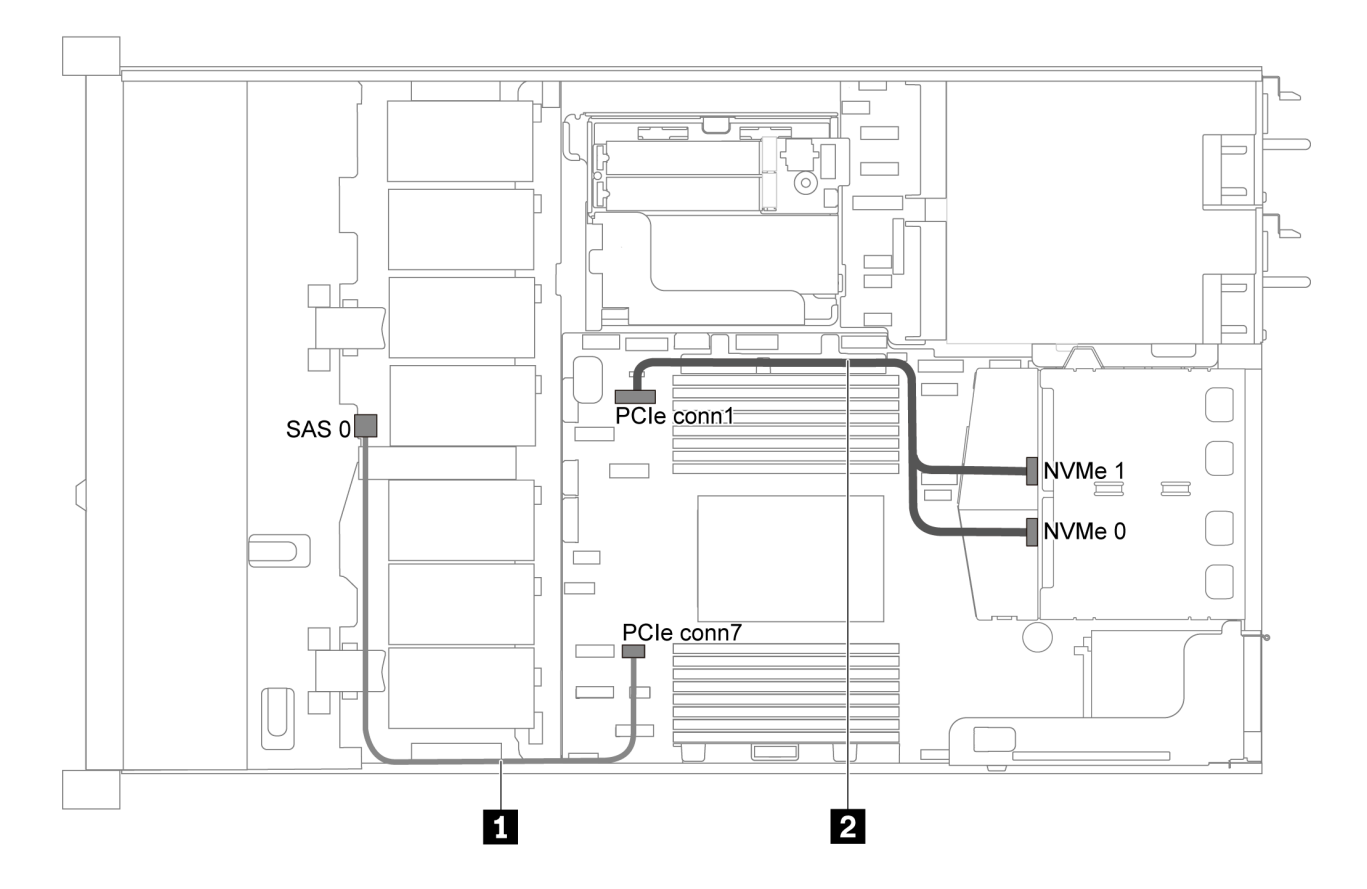

รูปภาพ 28. การเดินสายสำหรับเซิร์ฟเวอร์รุ่นที่มีไดรฟ์ SATA ขนาด 3.5 นิ้ว สี่ตัว และส่วนประกอบไดรฟ์ NVMe ด้านหลัง

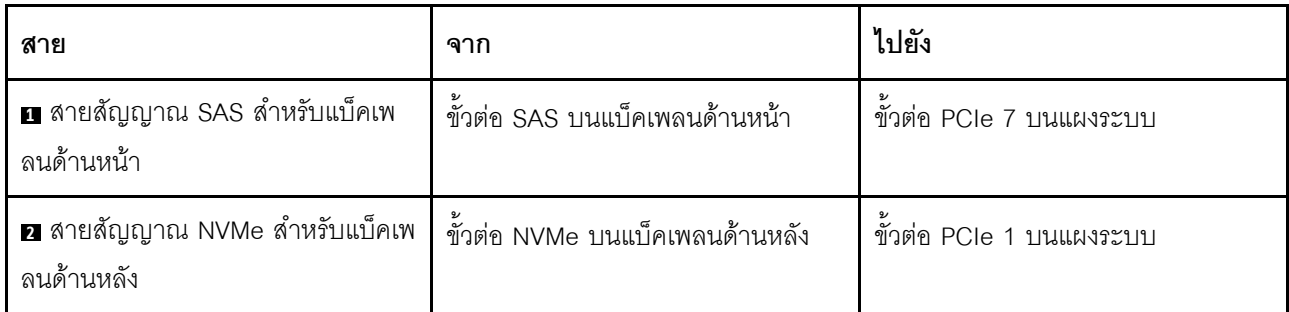

# <span id="page-58-0"></span>ไดรฟ์ SAS/SATA ขนาด 3.5 นิ้ว สี่ตัว, ส่วนประกอบไดรฟ์ NVMe ด้านหลัง และอะแดปเตอร์ 8i RAID/HBA หนึ่งตัว

หมายเหตุ: ภาพประกอบการเดินสายอิงตามสถานการณ์ที่มีการติดตั้งตัวครอบไดรฟ์แบบ Hot-swap ด้านหลัง ตัวครอบ ไดรฟ์แบบ Hot-swap ด้านหลังอาจไม่มีบนเซิร์ฟเวอร์ของคุณ ทั้งนี้ขึ้นอยู่กับรุ่น

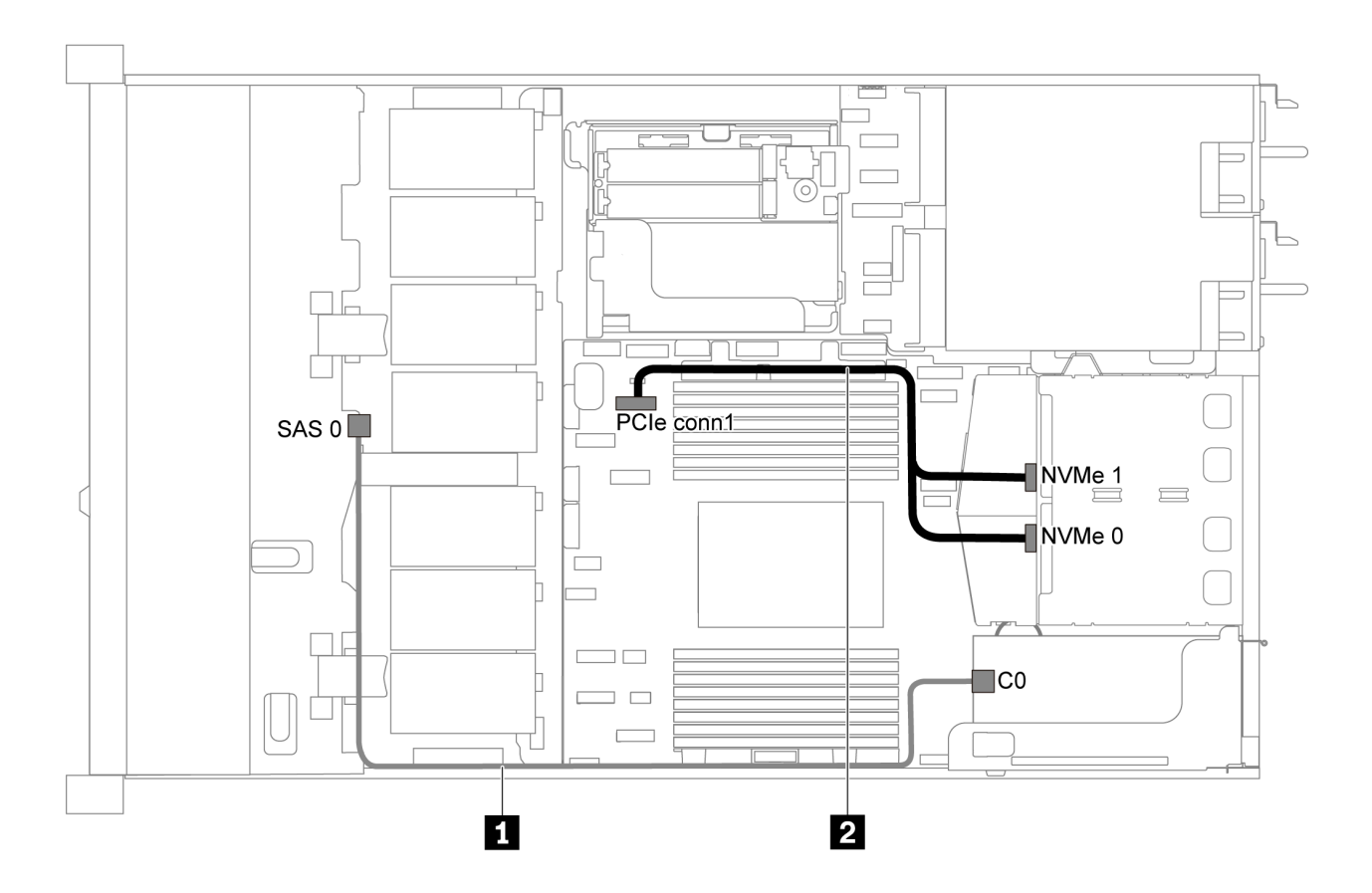

รูปภาพ 29. การเดินสายสำหรับเซิร์ฟเวอร์รุ่นที่มีไดรฟ์ SAS/SATA ขนาด 3.5 นิ้ว สี่ตัว, ส่วนประกอบไดรฟ์ NVMe ด้านหลัง และ อะแดปเตอร์ 8i RAID/HBA หนึ่งตัว

#### หมายเหตุ:

สามารถติดตั้งอะแดปเตอร์ RAID/HBA ในช่องเสียบ PCIe 1 หรือส่วนประกอบตัวยกภายใน

เมื่อติดตั้งอะแดปเตอร์ RAID/HBA ของ Gen 4 โปรดตรวจสอบให้แน่ใจว่าคุณใช้สาย Gen 4 ที่ใช้งานร่วมกันได้: ThinkSystem SR635 3.5" SAS/SATA 4-Bay X40 RAID Cable Kit

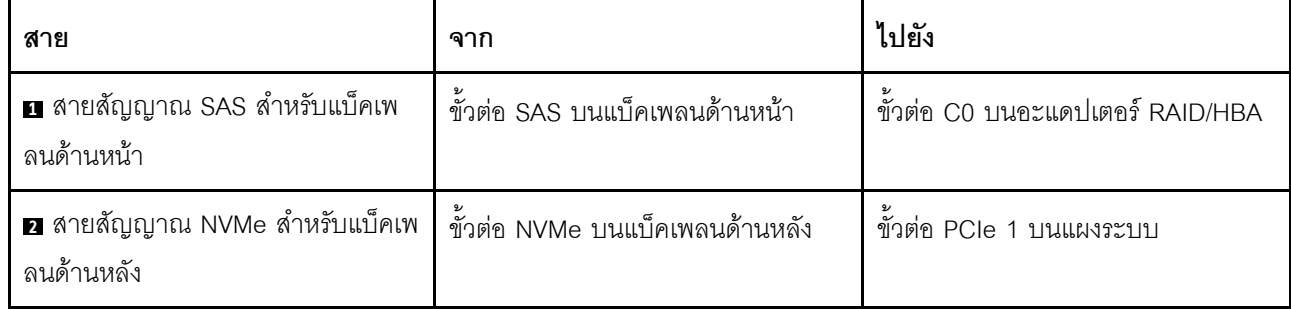

# <span id="page-59-0"></span>ไดรฟ์ SATA ขนาด 3.5 นิ้ว สี่ตัว และตัวครอบไดรฟ์กลาง

 $\ddot{\phantom{0}}$ 

หมายเหตุ: เมื่อมีการเชื่อมต่อแบ็คเพลน SAS/SATA กับขั้วต่อ PCIe บนแผงระบบ ระบบจะรองรับเฉพาะไดรฟ์ SATA เท่านั้น ไม่รองรับไดรฟ์ SAS

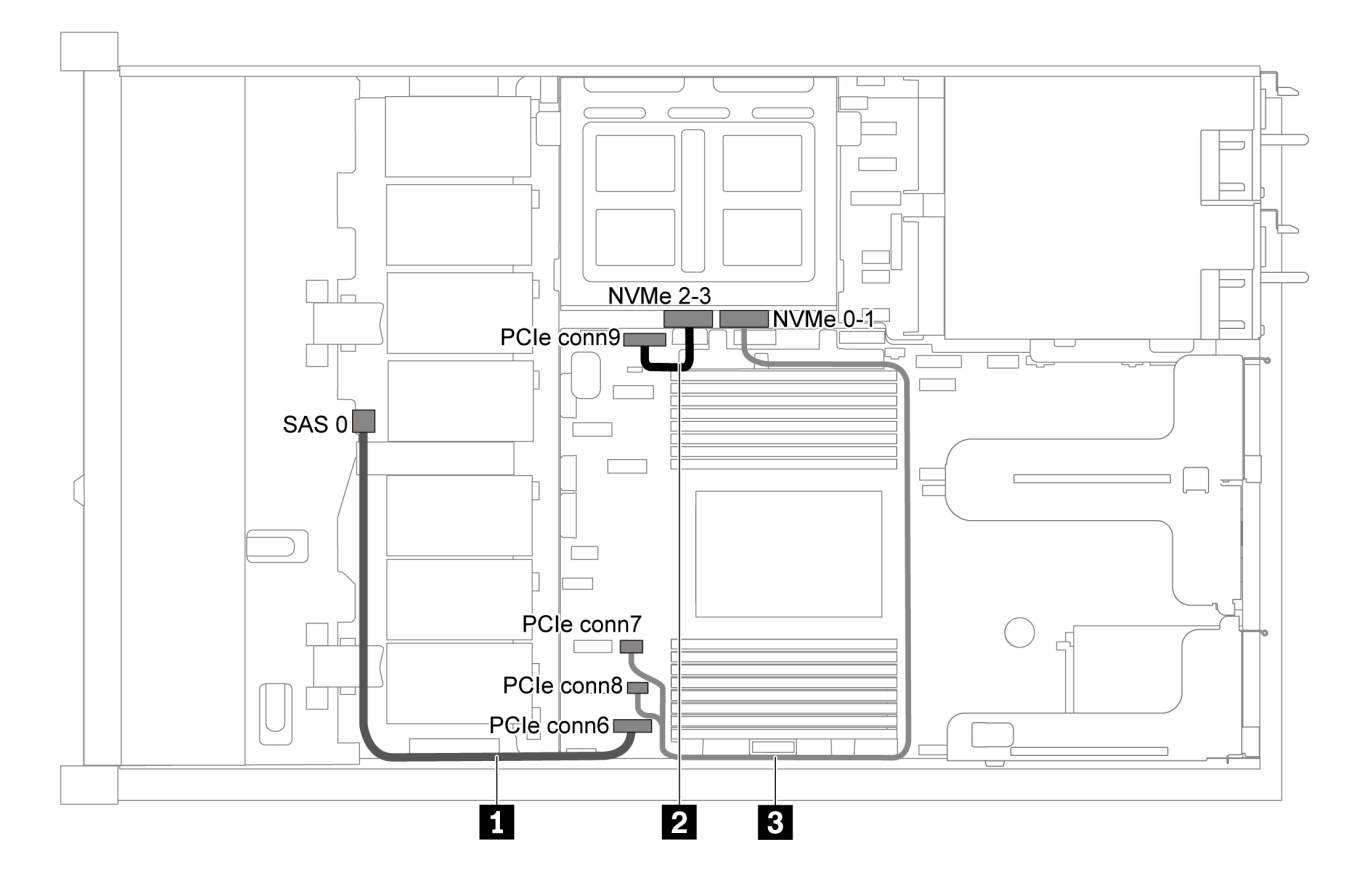

รูปภาพ 30. การเดินสายสำหรับรุ่นเซิร์ฟเวอร์ที่มีไดรฟ์ SATA ขนาด 3.5 นิ้ว สี่ตัว และตัวครอบไดรฟ์กลาง

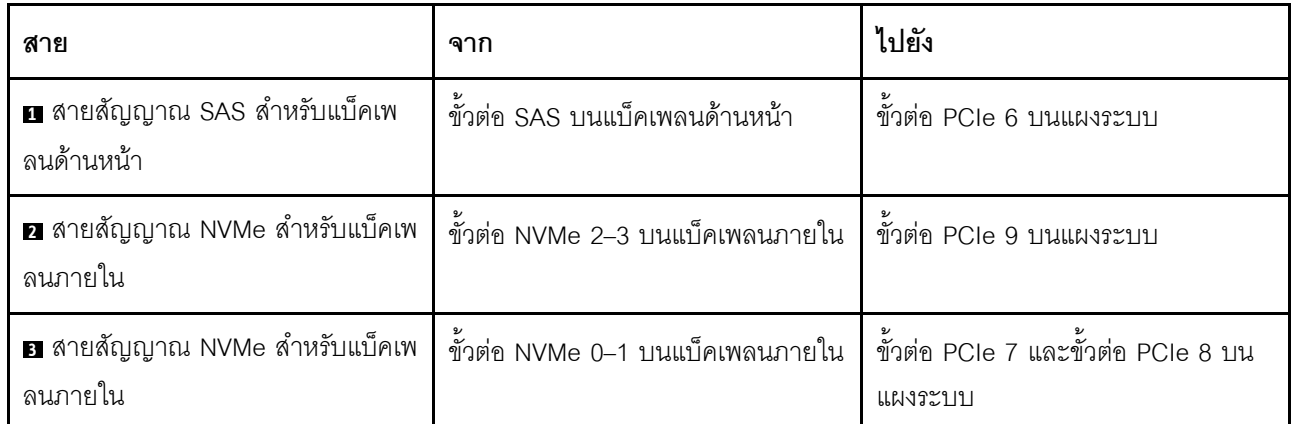

# <span id="page-60-0"></span>**ไดรฟ� SAS/SATA ขนาด 3.5 นิ้ว สี่ตัว, ตัวครอบไดรฟ�กลาง และอะแดปเตอร� 8i RAID/HBA หนึ่งตัว**

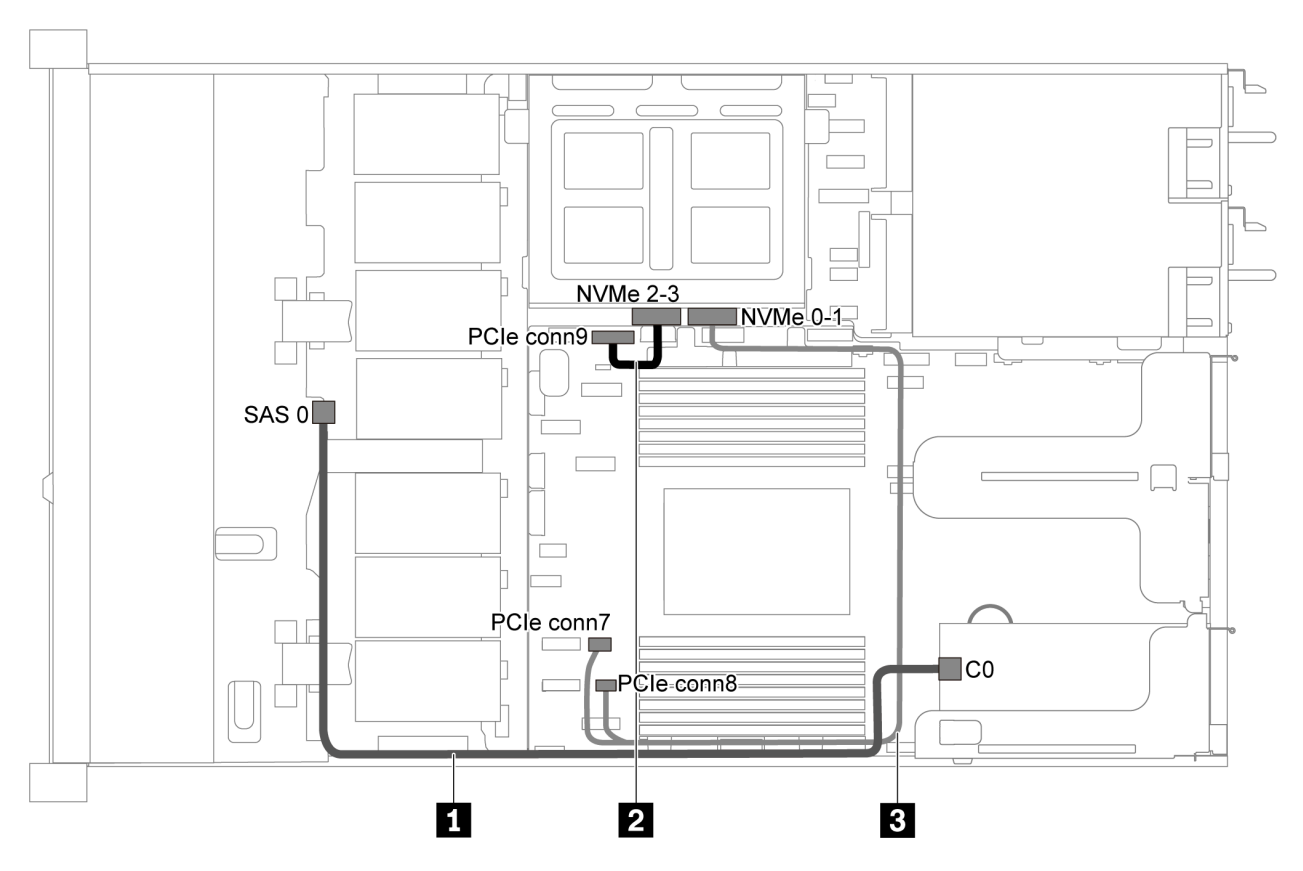

รูปภาพ 31. การเดินสายสำหรับเซิร์ฟเวอร์รุ่นที่มีไดรฟ์ SAS/SATA ขนาด 3.5 นิ้ว สี่ตัว, ตัวครอบไดรฟ์กลาง และอะแดปเตอร์ 8i *RAID/HBA หนึ งตัว ่*

**หมายเหตุ**: เมื่อติดตั้งอะแดปเตอร์ RAID/HBA ของ Gen 4 โปรดตรวจสอบให้แน่ใจว่าคุณใช้สาย Gen 4 ที่ใช้งานร่วม กันได้:

**ThinkSystem SR635 3.5" SAS/SATA 4-Bay X40 RAID Cable Kit**

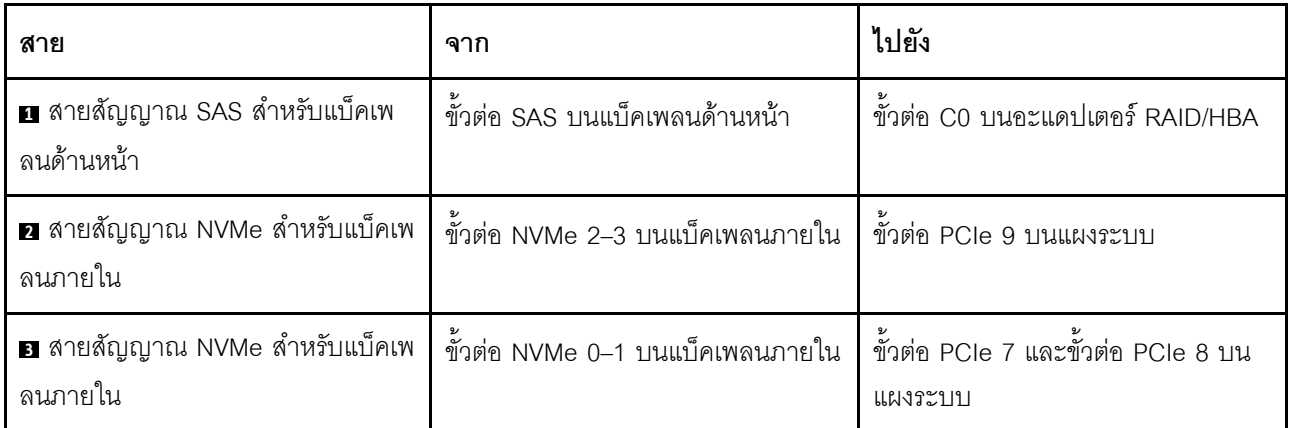

# รุ่นเซิร์ฟเวอร์ที่มีไดรฟ์ SAS/SATA ขนาด 2.5 นิ้ว แปดตัว

ใช้ส่วนนี้เพื่อทำความเข้าใจวิธีเดินสายขั้วต่อบนแบ็คเพลนและการเดินสายเคเบิลภายในสำหรับรุ่นเซิร์ฟเวอร์ที่มีไดรฟ์ SAS/SATA ขนาด 2.5 นิ้ว แปดตัว

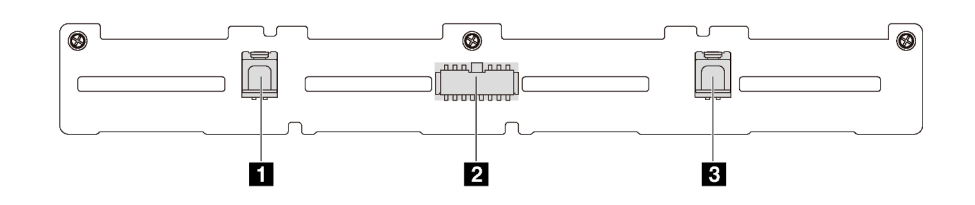

ิรปภาพ 32. ขั้วต่อบนแบ็คเพลนสำหรับไดรฟ์ SAS/SATA ขนาด 2.5 นิ้ว แปดตัว

 $\mathbf{u}$  ขั้วต่อ SAS 1

**อา** ขั้วต่อไฟฟ้า

 $\mathbf{R}$  ขั้วต่อ SAS 0

โปรดดูการเดินสายต่อไปนี้สำหรับการกำหนดค่าต่างๆ:

- "ไดรฟ์ SATA ขนาด 2.5 นิ้ว แปดตัว" บนหน้าที่ 53
- "ไดรฟ์ SAS/SATA ขนาด 2.5 นิ้ว แปดตัว และอะแดปเตอร์ 8i RAID/HBA หนึ่งตัว" บนหน้าที่ 54
- "ไดรฟ์ SATA ขนาด 2.5 นิ้ว แปดตัว และส่วนประกอบไดรฟ์ SAS/SATA ด้านหลัง" บนหน้าที่ 55
- "ไดรฟ์ SAS/SATA ขนาด 2.5 นิ้ว แปดตัว, ส่วนประกอบไดรฟ์ SAS/SATA ด้านหลัง และอะแดปเตอร์ 8i RAID/ HBA สุดงตัว" บนหน้าที่ 56
- "ไดรฟ์ SAS/SATA ขนาด 2.5 นิ้ว แปดตัว. ส่วนประกอบไดรฟ์ SAS/SATA ด้านหลัง และอะแดปเตอร์ 16i RAID/ HBA หนึ่งตัว" บนหน้าที่ 57
- "ไดรฟ์ SATA ขนาด 2.5 นิ้ว แปดตัว และส่วนประกอบไดรฟ์ NVMe ด้านหลัง" บนหน้าที่ 58
- "ไดรฟ์ SAS/SATA ขนาด 2.5 นิ้ว แปดตัว. ส่วนประกอบไดรฟ์ NVMe ด้านหลัง และอะแดปเตอร์ 8i RAID/HBA หนึ่งตัว" บนหน้าที่ 59

ลำหรับการเชื่อมต่อสายไฟ โปรดดู "การเดินสายไฟ/ไซด์แบนด์" บนหน้าที่ 39

# <span id="page-62-0"></span>ไดรฟ์ SATA ขนาด 2.5 นิ้ว แปดตัว

**หมายเหตุ**: เมื่อมีการเชื่อมต่อแบ็คเพลน SAS/SATA กับขั้วต่อ PCIe บนแผงระบบ ระบบจะรองรับเฉพาะไดรฟ์ SATA เท่านั้น ไม่รองรับไดรฟ์ SAS

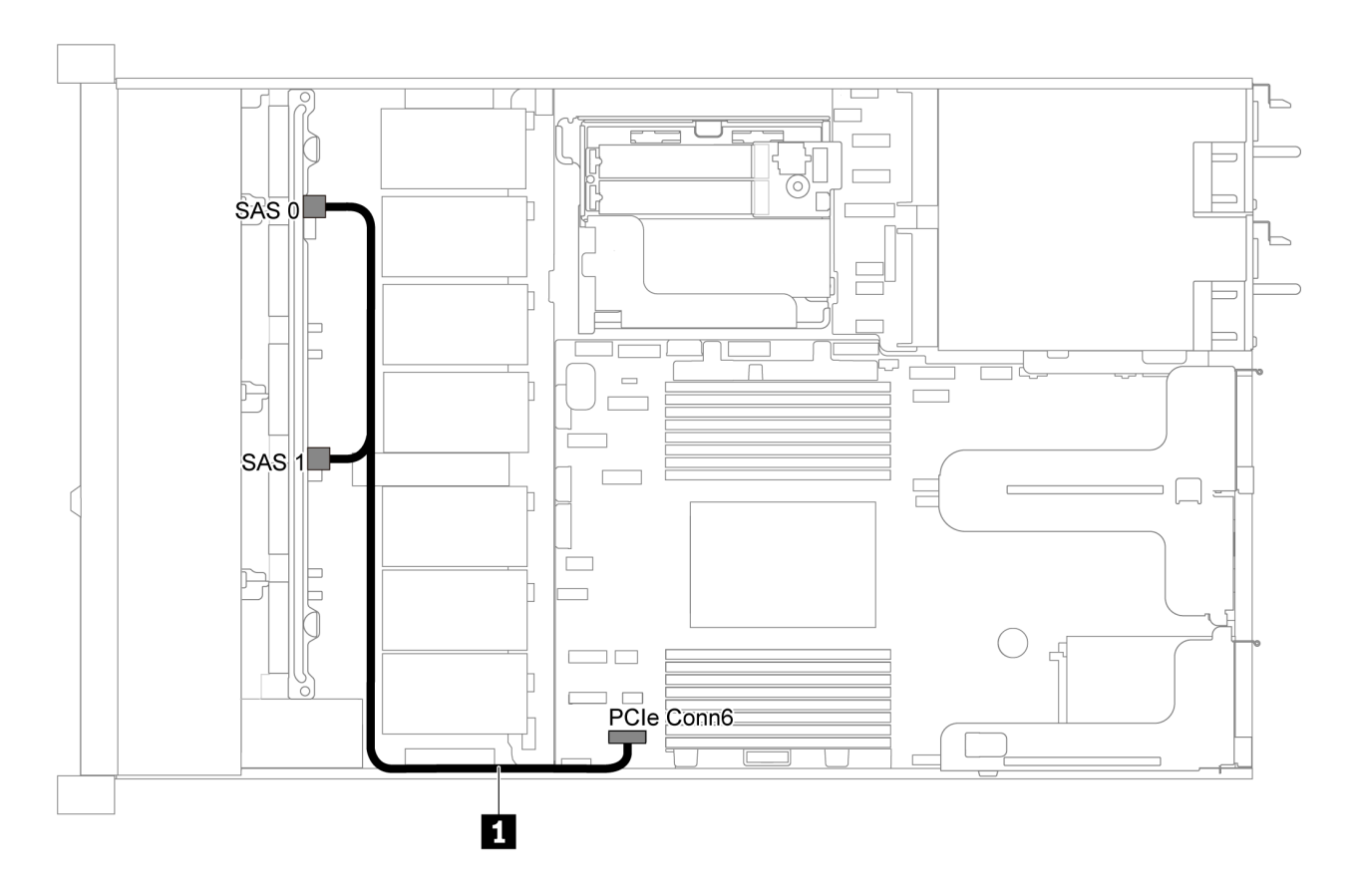

รูปภาพ 33. การเดินสายสำหรับเซิร์ฟเวอร์รุ่นที่มีไดรฟ์ SATA ขนาด 2.5 นิ้ว แปดตัว

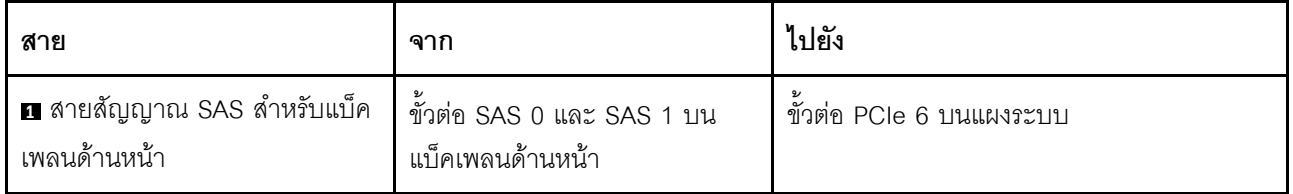

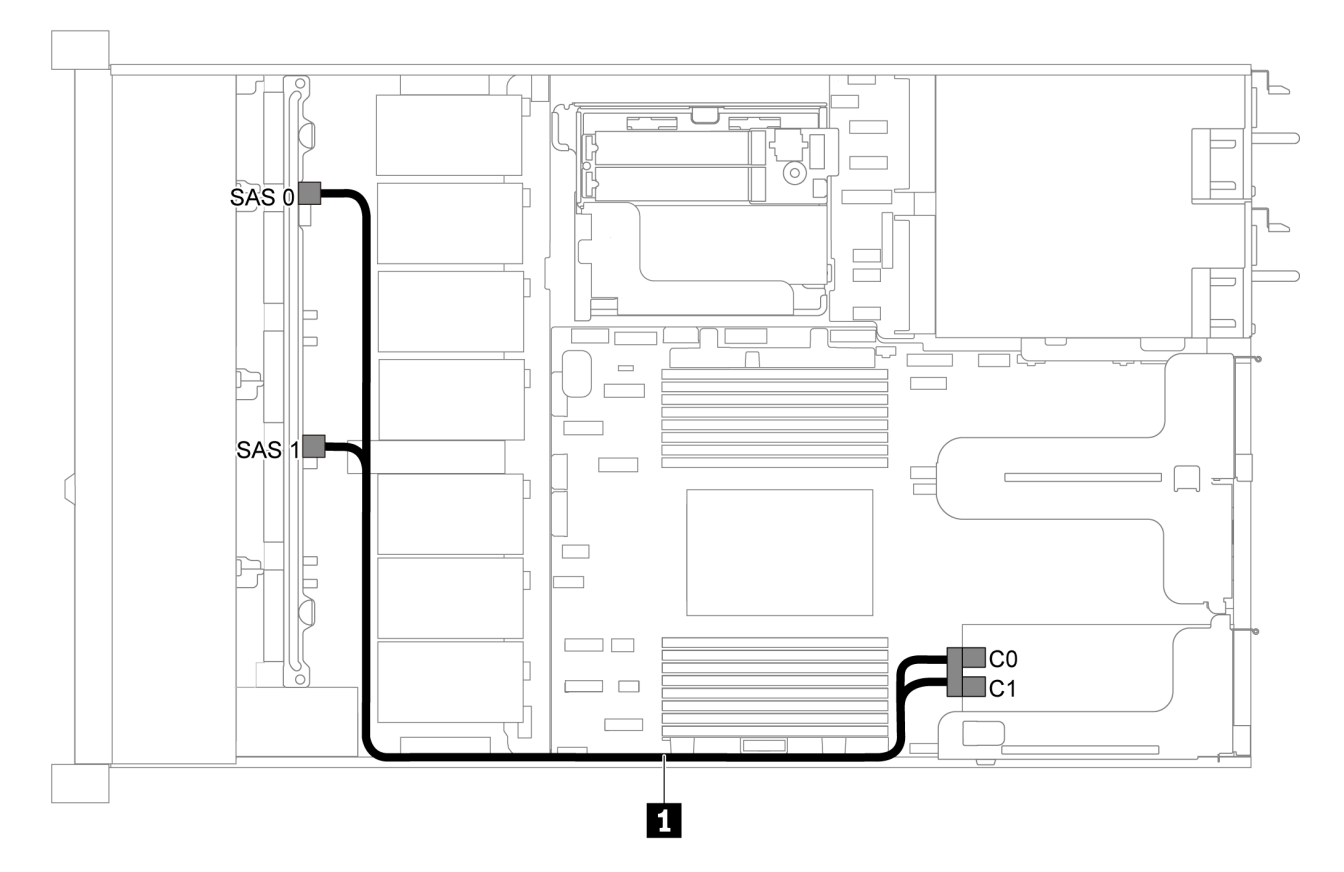

<span id="page-63-0"></span>**ไดรฟ� SAS/SATA ขนาด 2.5 นิ้ว แปดตัว และอะแดปเตอร� 8i RAID/HBA หนึ่งตัว**

*รูปภาพ 34. การเดินสายเคเบิลสำหรับรุ่นเซิร์ฟเวอร์ที ่มีไดรฟ์ SAS/SATA ขนาด 2.5 นิ ้ว แปดตัว และอะแดปเตอร์ 8i RAID/HBA หนึ งตัว ่*

#### **หมายเหตุ:**

- สามารถติดตั้งอะแดปเตอร์ RAID/HBA ในช่องเสียบ PCIe 1 หรือส่วนประกอบตัวยกภายใน
- เมื่อติดตั้งอะแดปเตอร์ RAID/HBA ของ Gen 4 โปรดตรวจสอบให้แน่ใจว่าคุณใช้สาย Gen 4 ที่ใช้งานร่วมกันได้:

**ThinkSystem SR635 2.5" SAS/SATA 8-Bay X40 RAID Cable Kit**

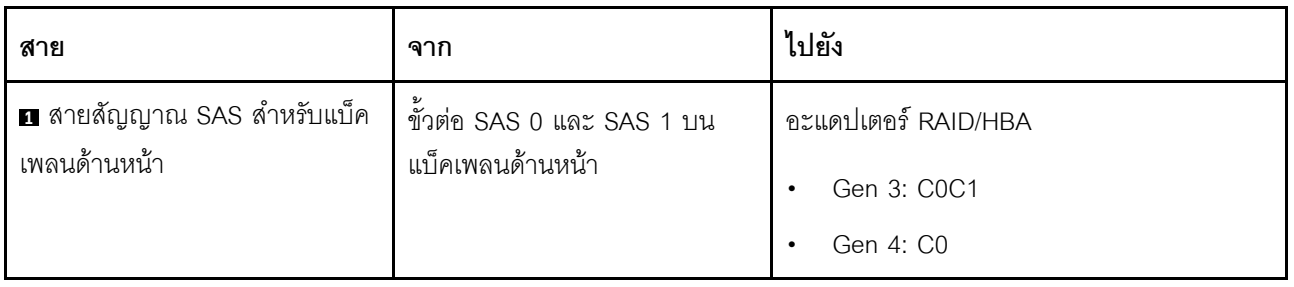

# <span id="page-64-0"></span>ไดรฟ์ SATA ขนาด 2.5 นิ้ว แปดตัว และส่วนประกอบไดรฟ์ SAS/SATA ด้านหลัง

#### หมายเหตุ:

- เมื่อมีการเชื่อมต่อแบ็คเพลน SAS/SATA กับขั้วต่อ PCIe บนแผงระบบ ระบบจะรองรับเฉพาะไดรฟ์ SATA เท่านั้น  $\bullet$ ไม่รองรับไดรฟ์ SAS
- ภาพประกอบการเดินสายอิงตามสถานการณ์ที่มีการติดตั้งตัวครอบไดรฟ์แบบ Hot-swap ด้านหลัง ตัวครอบไดรฟ์  $\ddot{\phantom{0}}$ แบบ Hot-swap ด้านหลังอาจไม่มีบนเซิร์ฟเวอร์ของคุณ ทั้งนี้ขึ้นอยู่กับรุ่น

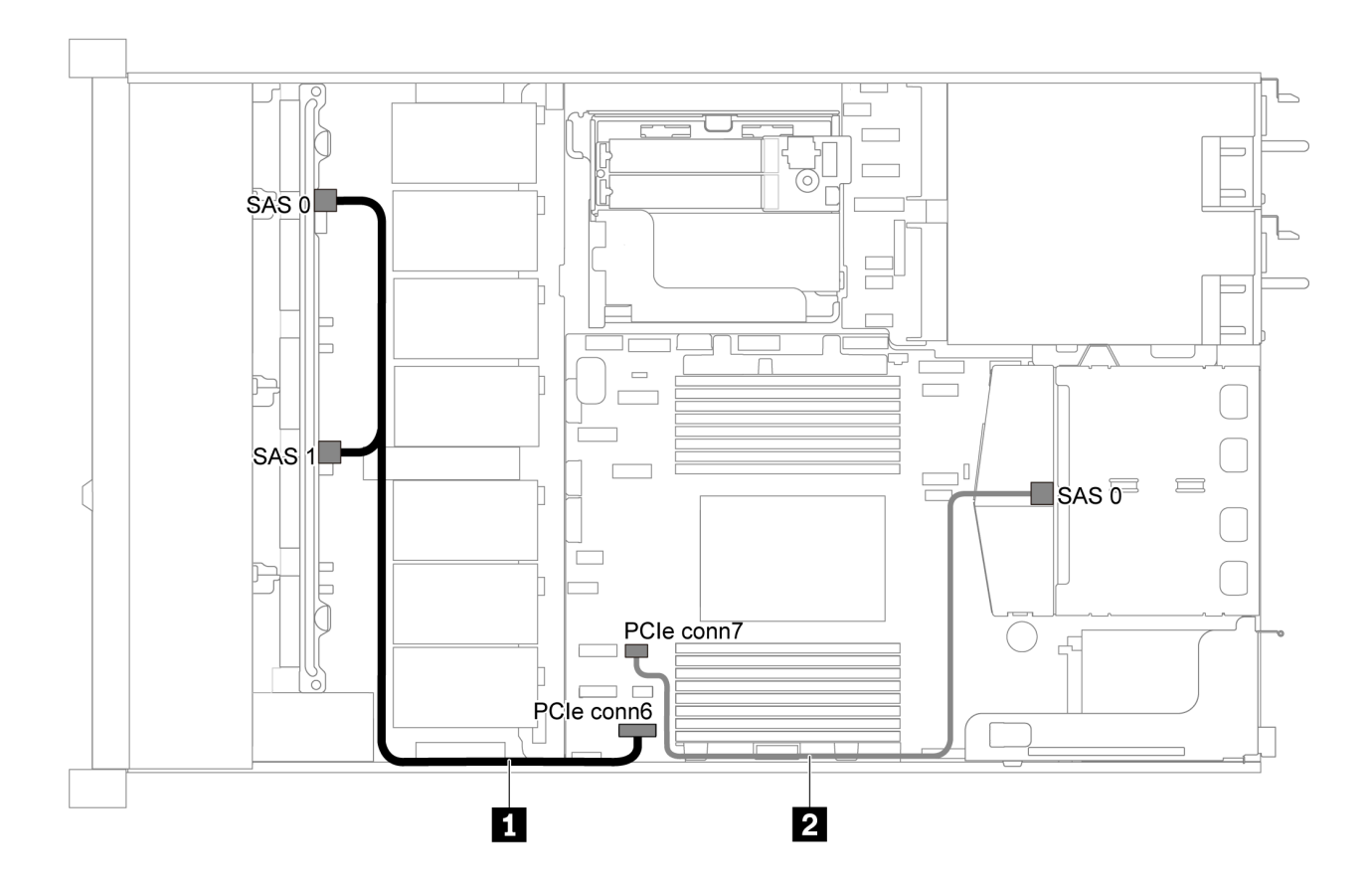

รูปภาพ 35. การเดินสายลำหรับเซิร์ฟเวอร์รุ่นที่มีไดรฟ์ SATA ขนาด 2.5 นิ้ว แปดตัว และส่วนประกอบไดรฟ์ SAS/SATA ด้าน หลัง

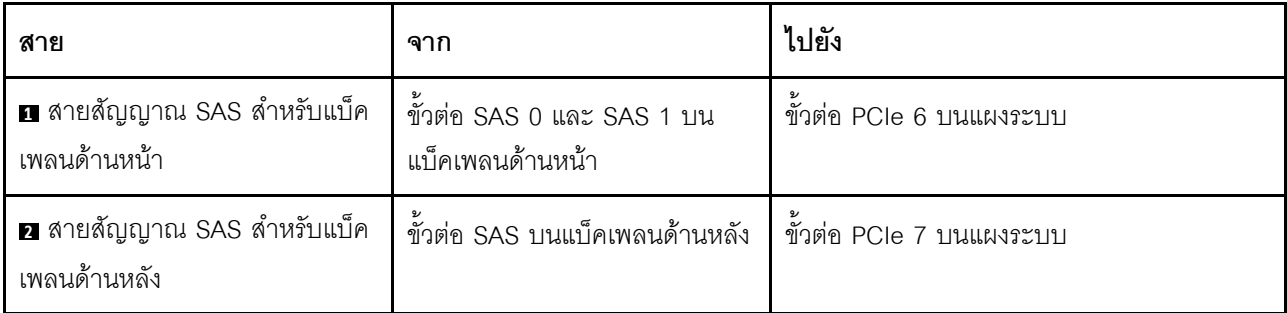

<span id="page-65-0"></span>ไดรฟ์ SAS/SATA ขนาด 2.5 นิ้ว แปดตัว, ส่วนประกอบไดรฟ์ SAS/SATA ด้านหลัง และอะแดปเตอร์ 8i RAID/ **HBA สองตัว**

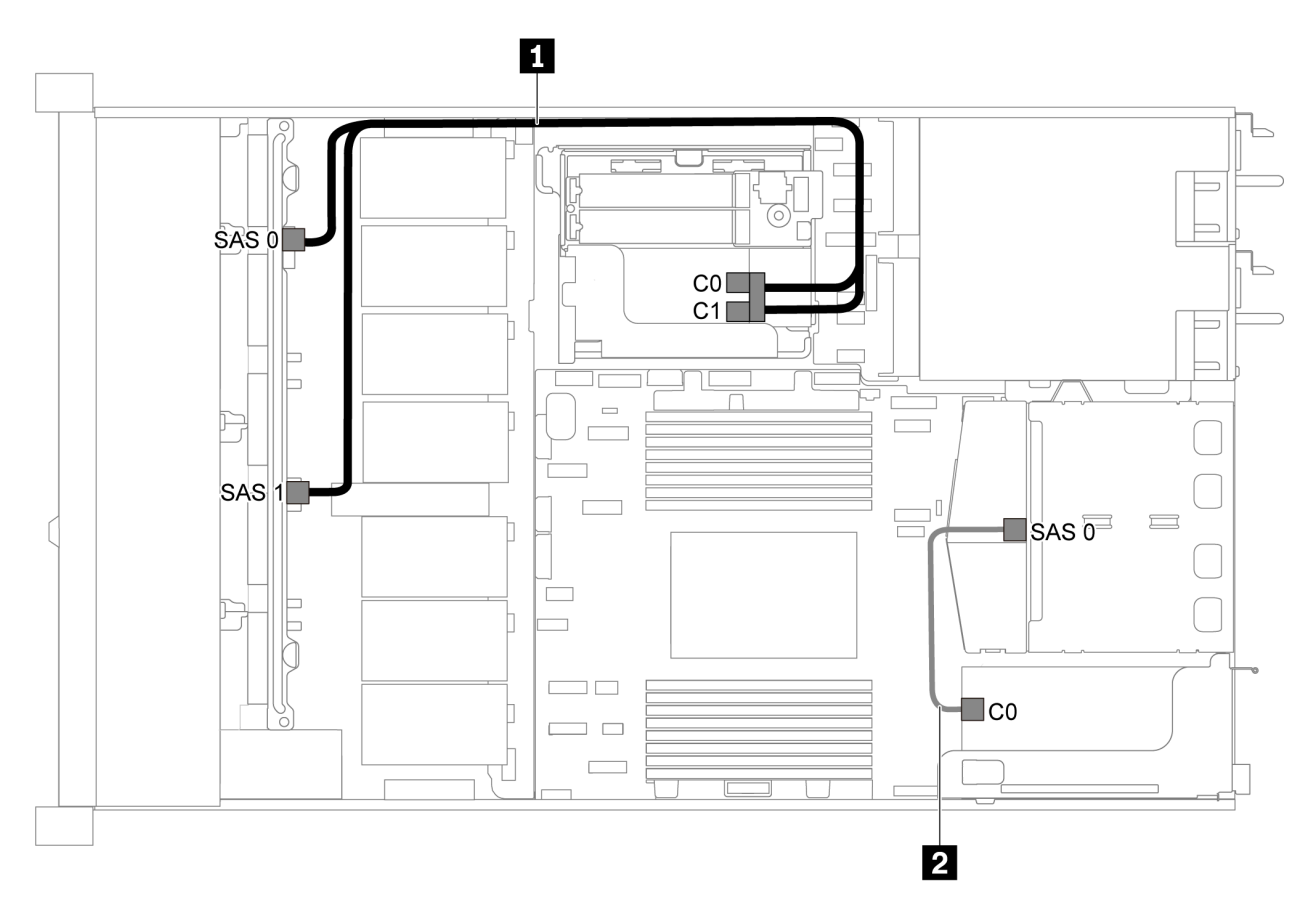

รูปภาพ 36. การเดินสายสำหรับเซิร์ฟเวอร์รุ่นที่มีไดรฟ์ SAS/SATA ขนาด 2.5 นิ้ว แปดตัว ส่วนประกอบไดรฟ์ SAS/SATA ด้าน *หลัง และอะแดปเตอร์ 8i RAID/HBA สองตัว*

#### **หมายเหตุ:**

เมื่อติดตั้งอะแดปเตอร์ RAID/HBA ของ Gen 4 โปรดตรวจสอบให้แน่ใจว่าคุณใช้สาย Gen 4 ที่ใช้งานร่วมกันได้: สำหรับสาย 1: **ThinkSystem SR635 2.5" SAS/SATA 8-Bay X40 RAID Cable Kit** สำหรับสาย 2: **ThinkSystem SR635 2.5" SAS/SATA 2-Bay Rear Backplane X40 RAID Cable Kit**

| สาย                                                                                          | ิจาก                           | ไปยัง                            |
|----------------------------------------------------------------------------------------------|--------------------------------|----------------------------------|
| ■ สายสัญญาณ SAS สำหรับแบ็ค<br>ขั้วต่อ SAS 0 และ SAS 1 บน<br>เพลนด้านหน้า<br>แบ็คเพลนด้านหน้า | อะแดปเตอร์ RAID/HBA            |                                  |
|                                                                                              | Gen 3: C0C1                    |                                  |
|                                                                                              |                                | Gen 4: C0                        |
| ◘ สายสัญญาณ SAS สำหรับแบ็ค<br>เพลนด้านหลัง                                                   | ขั้วต่อ SAS บนแบ็คเพลนด้านหลัง | ขั้วต่อ C0 บนอะแดปเตอร์ RAID/HBA |

<span id="page-66-0"></span>ไดรฟ์ SAS/SATA ขนาด 2.5 นิ้ว แปดตัว, ส่วนประกอบไดรฟ์ SAS/SATA ด้านหลัง และอะแดปเตอร์ 16i RAID/HBA หนึ่งตัว

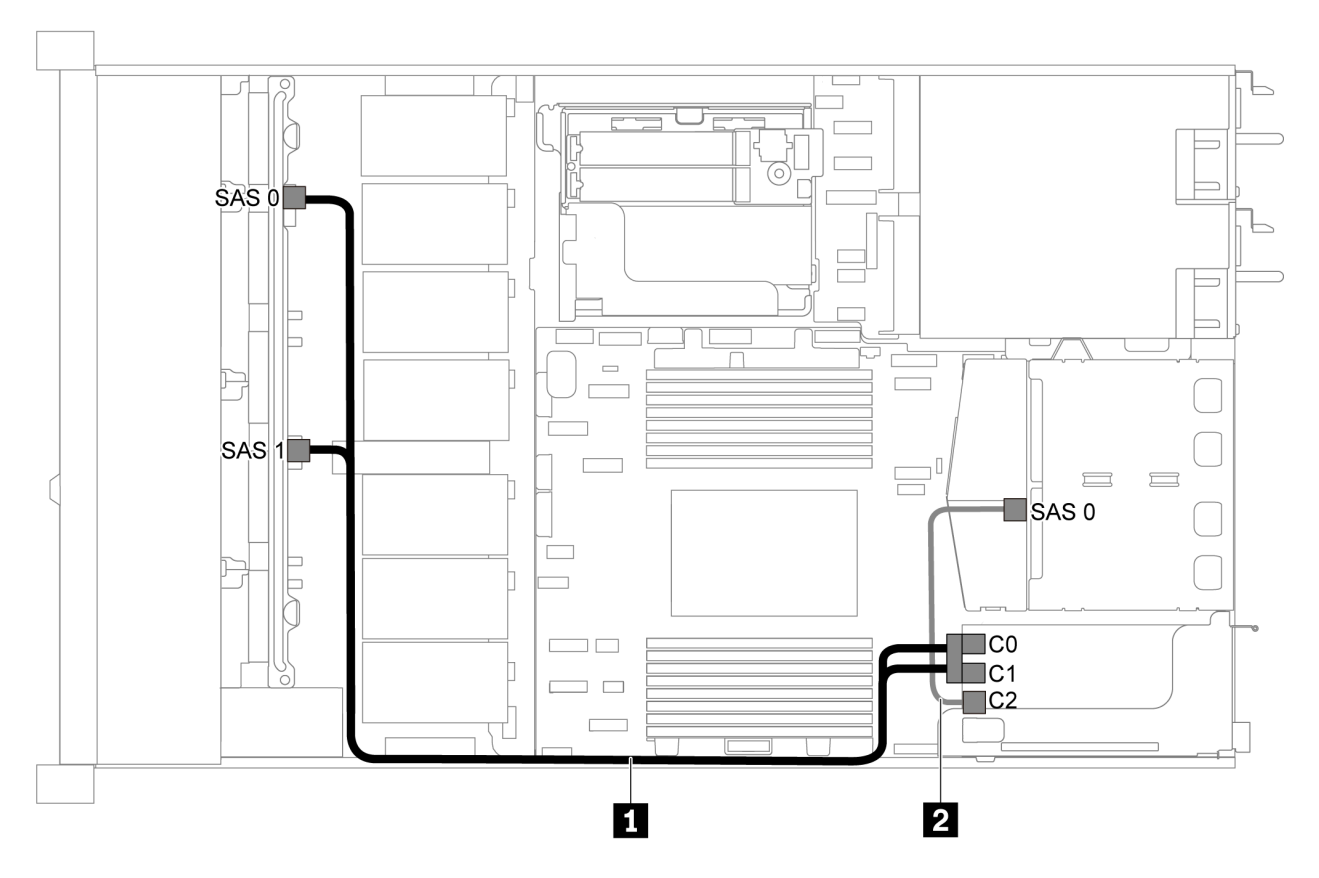

รูปภาพ 37. การเดินสายสำหรับเซิร์ฟเวอร์รุ่นที่มีไดรฟ์ SAS/SATA ขนาด 2.5 นิ้ว แปดตัว ส่วนประกอบไดรฟ์ SAS/SATA ด้าน หลัง และอะแดปเตอร์ 16i RAID/HBA หนึ่งตัว

#### หมายเหตุ:

- สามารถติดตั้งอะแดปเตอร์ RAID/HBA ในช่องเสียบ PCIe 1 หรือส่วนประกอบตัวยกภายใน
- เมื่อติดตั้งอะแดปเตอร์ RAID/HBA ของ Gen 4 โปรดตรวจสอบให้แน่ใจว่าคุณใช้สาย Gen 4 ที่ใช้งานร่วมกันได้:

ลำหรับสาย 1: ThinkSystem SR635 2.5" SAS/SATA 8-Bay X40 RAID Cable Kit

สำหรับสาย 2: ThinkSystem SR635 2.5" SAS/SATA 2-Bay Rear Backplane X40 RAID Cable Kit

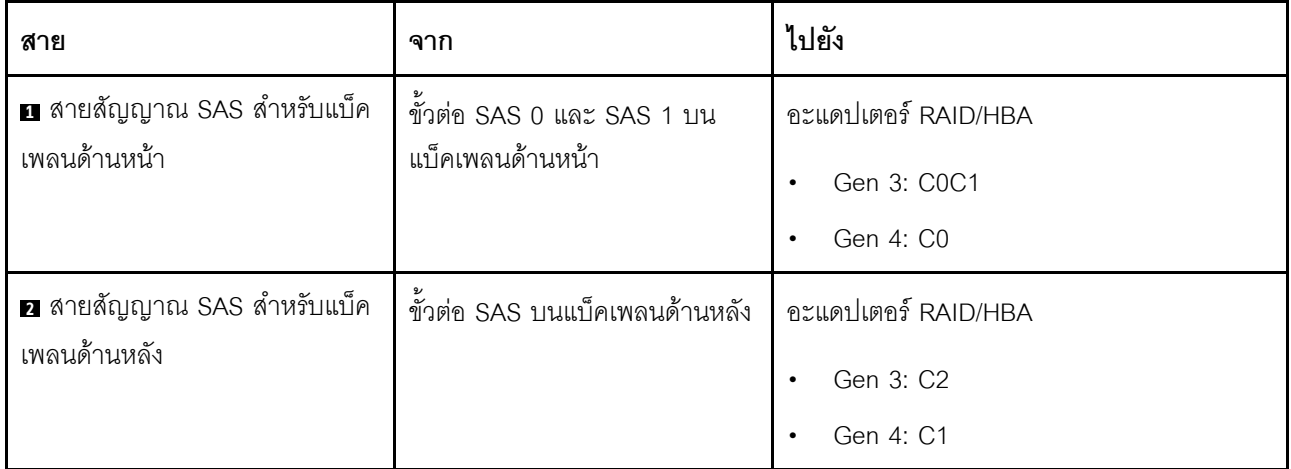

# <span id="page-67-0"></span>ไดรฟ์ SATA ขนาด 2.5 นิ้ว แปดตัว และส่วนประกอบไดรฟ์ NVMe ด้านหลัง

#### หมายเหตุ:

- เมื่อมีการเชื่อมต่อแบ็คเพลน SAS/SATA กับขั้วต่อ PCIe บนแผงระบบ ระบบจะรองรับเฉพาะไดรฟ์ SATA เท่านั้น  $\ddot{\phantom{a}}$ ไม่รองรับไดรฟ์ SAS
- ภาพประกอบการเดินสายอิงตามสถานการณ์ที่มีการติดตั้งตัวครอบไดรฟ์แบบ Hot-swap ด้านหลัง ตัวครอบไดรฟ์  $\bullet$ แบบ Hot-swap ด้านหลังอาจไม่มีบนเซิร์ฟเวอร์ของคุณ ทั้งนี้ขึ้นอยู่กับรุ่น

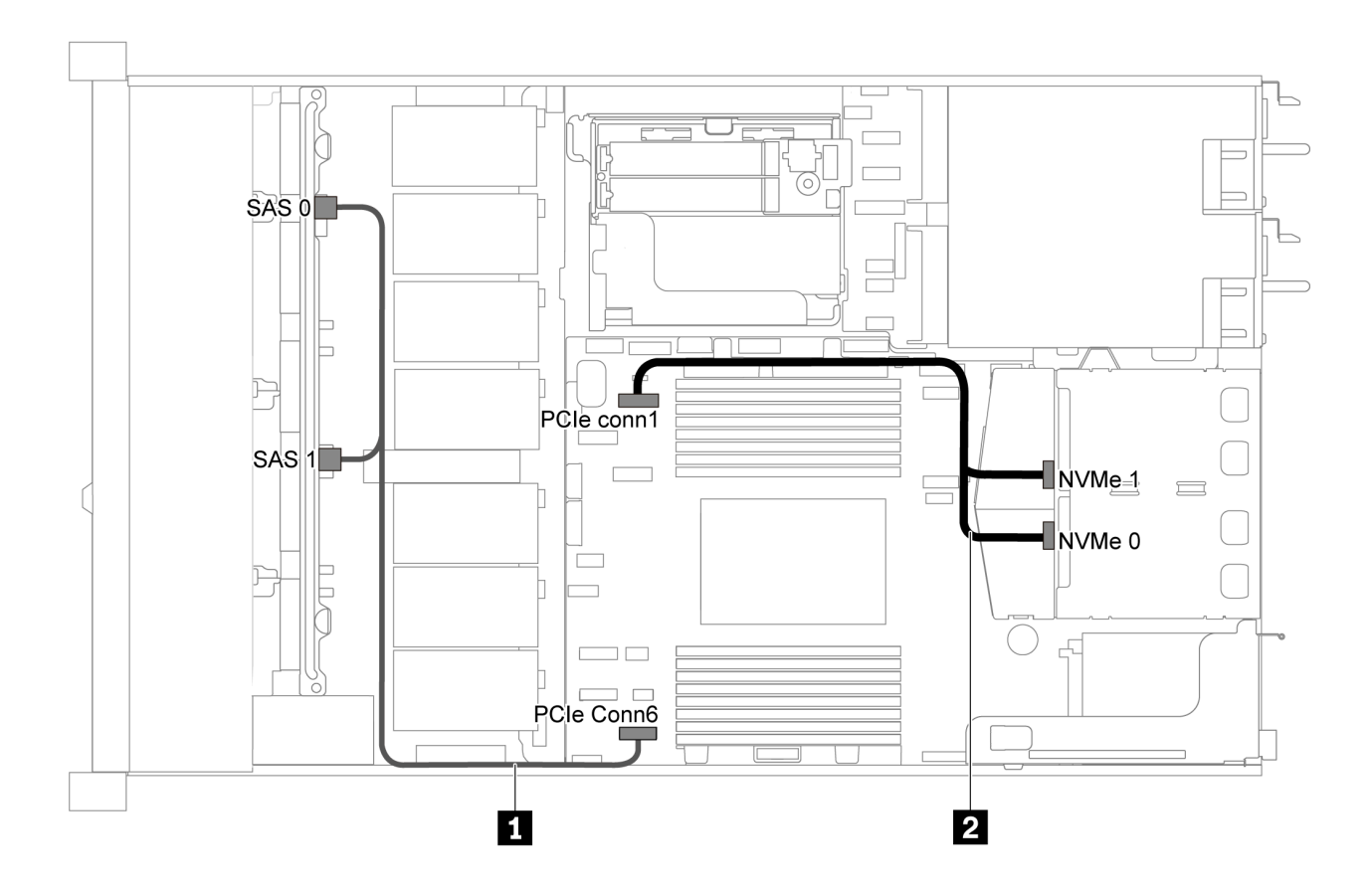

รูปภาพ 38. การเดินสายสำหรับเซิร์ฟเวอร์รุ่นที่มีไดรฟ์ SATA ขนาด 2.5 นิ้ว แปดตัว และส่วนประกอบไดรฟ์ NVMe ด้านหลัง

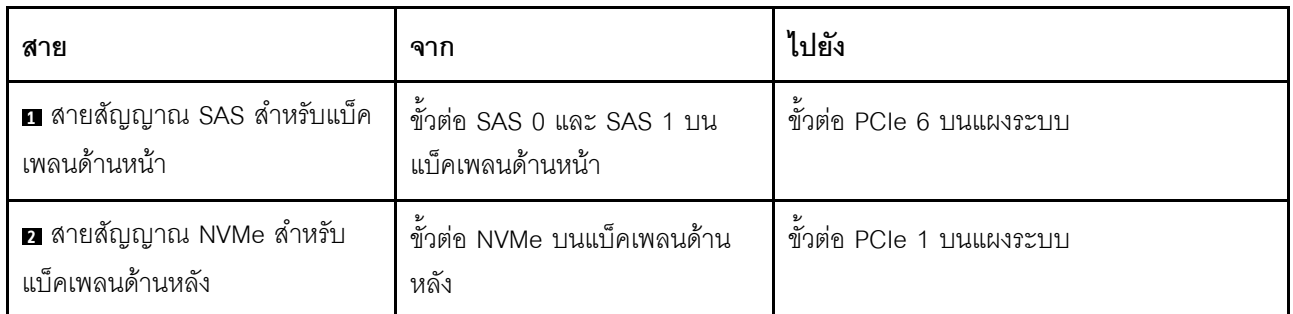

# <span id="page-68-0"></span>ไดรฟ์ SAS/SATA ขนาด 2.5 นิ้ว แปดตัว, ส่วนประกอบไดรฟ์ NVMe ด้านหลัง และอะแดปเตอร์ 8i RAID/HBA หนึ่งตัว

**หมายเหตุ**: ภาพประกอบการเดินสายอิงตามสถานการณ์ที่มีการติดตั้งตัวครอบไดรฟ์แบบ Hot-swap ด้านหลัง ตัวครอบ ไดรฟ์แบบ Hot-swap ด้านหลังอาจไม่มีบนเซิร์ฟเวอร์ของคุณ ทั้งนี้ขึ้นอยู่กับรุ่น

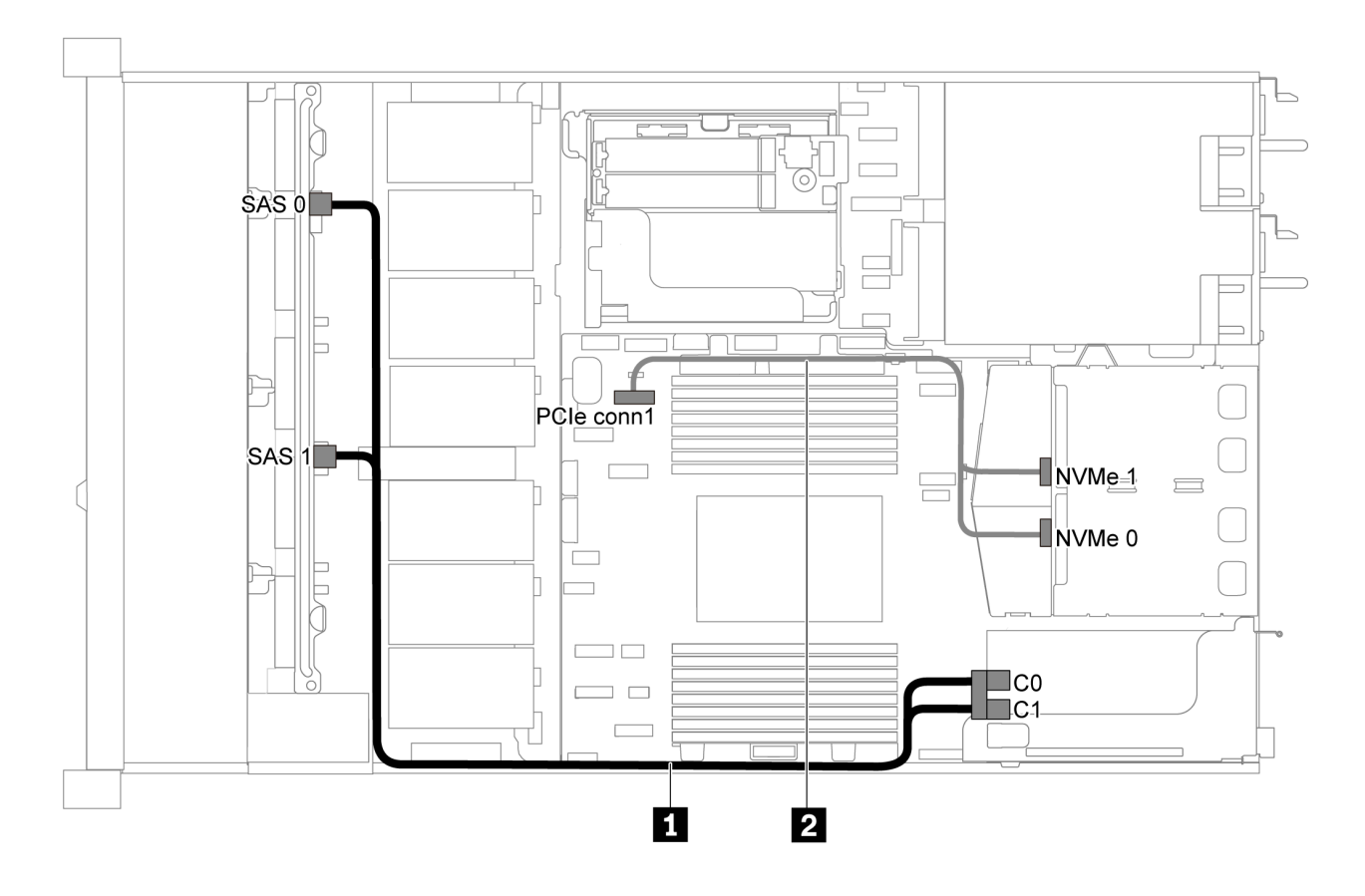

*รูปภาพ 39. การเดินสายสำหรับเซิร์ฟเวอร์รุ่นที ่มีไดรฟ์ SAS/SATA ขนาด 2.5 นิ ้ว แปดตัว, ส่วนประกอบไดรฟ์ NVMe ด้านหลัง และอะแดปเตอร์ 8i RAID/HBA หนึ งตัว ่*

#### **หมายเหตุ:**

- สามารถติดตั้งอะแดปเตอร์ RAID/HBA ในช่องเสียบ PCIe 1 หรือส่วนประกอบตัวยกภายใน
- เมื่อติดตั้งอะแดปเตอร์ RAID/HBA ของ Gen 4 โปรดตรวจสอบให้แน่ใจว่าคุณใช้สาย Gen 4 ที่ใช้งานร่วมกันได้:

**ThinkSystem SR635 2.5" SAS/SATA 8-Bay X40 RAID Cable Kit**

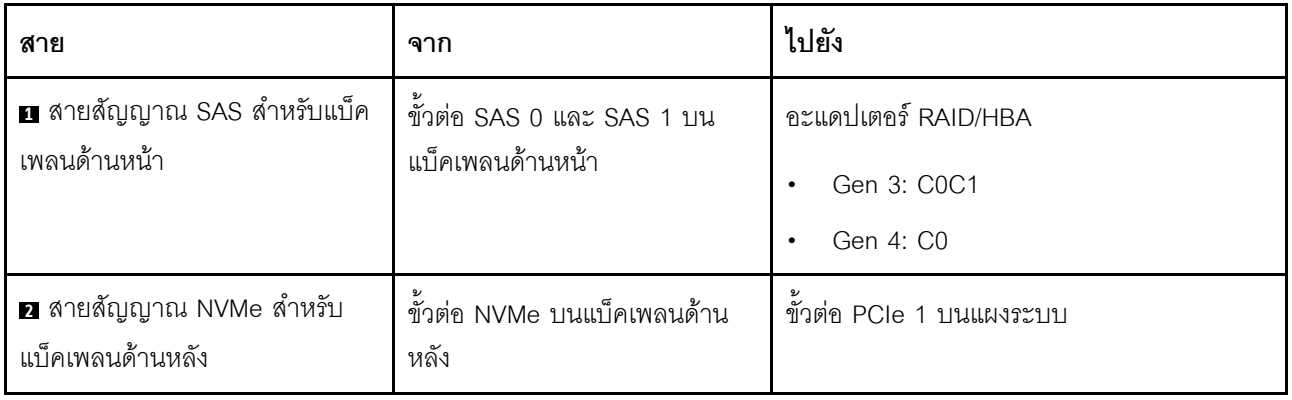

# รุ่นเซิร์ฟเวอร์ที่มีไดรฟ์ SAS/SATA ขนาด 2.5 นิ้ว หกตัว และไดรฟ์ NVMe ขนาด 2.5 นิ้ว สี่ตัว

ใช้ส่วนนี้เพื่อทำความเข้าใจขั้วต่อบนแบ็คเพลนและวิธีการเดินสายภายในสำหรับเซิร์ฟเวอร์รุ่นที่มีไดรฟ์ SAS/SATA ขนาด 2.5 นิ้ว หกตัว และไดรฟ์ NVMe ขนาด 2.5 นิ้ว สี่ตัว

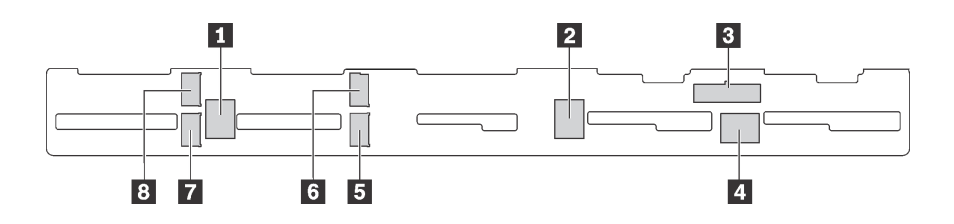

รูปภาพ 40. ขั้วต่อบนแบ็คเพลนสำหรับไดรฟ์ SAS/SATA ขนาด 2.5 นิ้ว หกตัว และไดรฟ์ NVMe ขนาด 2.5 นิ้ว สี่ตัว

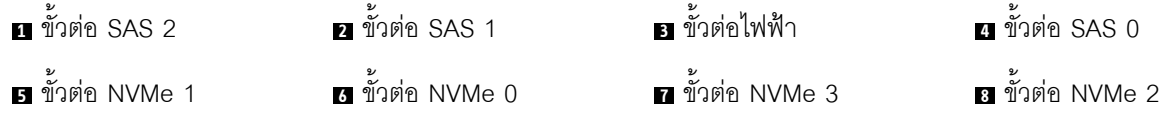

#### หมายเหตุ:

ไดรฟ์ NVMe รองรับเฉพาะในช่องใส่ไดรฟ์ 6-9

สำหรับการเชื่อมต่อสายไฟ โปรดดู "การเดินสายไฟ/ไซด์แบนด์" บนหน้าที่ 39

โปรดดูการเดินสายต่อไปนี้สำหรับการกำหนดค่าต่างๆ:

หมายเหตุ: เมื่อมีการเชื่อมต่อแบ็คเพลน SAS/SATA กับขั้วต่อ PCIe บนแผงระบบ ระบบจะรองรับเฉพาะไดรฟ์ SATA เท่านั้น ไม่รองรับไดรฟ์ SAS

- "ไดรฟ์ SATA ขนาด 2.5 นิ้ว หกตัว และไดรฟ์ NVMe ขนาด 2.5 นิ้ว สี่ตัว" บนหน้าที่ 62
- "ไดรฟ์ SAS/SATA ขนาด 2.5 นิ้ว หกตัว, ไดรฟ์ NVMe ขนาด 2.5 นิ้ว สี่ตัว และอะแดปเตอร์ 16i RAID/HBA หนึ่งตัว" บนหน้าที่ 63
- "ไดรฟ์ SATA ขนาด 2.5 นิ้ว หกตัว, ไดรฟ์ NVMe ขนาด 2.5 นิ้ว สี่ตัว และส่วนประกอบไดรฟ์ SAS/SATA ด้าน หลัง" บนหน้าที่ 64
- "ไดรฟ์ SAS/SATA ขนาด 2.5 นิ้ว หกตัว, ไดรฟ์ NVMe ขนาด 2.5 นิ้ว สี่ตัว, ส่วนประกอบไดรฟ์ SAS/SATA ด้าน หลัง และอะแดปเตอร์ 16i RAID/HBA หนึ่งตัว" บนหน้าที่ 66
- "ไดรฟ์ SATA ขนาด 2.5 นิ้ว หกตัว, ไดรฟ์ NVMe ขนาด 2.5 นิ้ว สี่ตัว และส่วนประกอบไดรฟ์ NVMe ด้านหลัง"

"ไดรฟ์ SAS/SATA ขนาด 2.5 นิ้ว หกตัว, ไดรฟ์ NVMe ขนาด 2.5 นิ้ว สี่ตัว, ส่วนประกอบไดรฟ์ NVMe ด้านหลัง และอะแดปเตอร์ 16i RAID/HBA หนึ่งตัว" บนหน้าที่ 69

# <span id="page-71-0"></span>ไดรฟ์ SATA ขนาด 2.5 นิ้ว หกตัว และไดรฟ์ NVMe ขนาด 2.5 นิ้ว สี่ตัว

หมายเหตุ: เมื่อมีการเชื่อมต่อแบ็คเพลน SAS/SATA กับขั้วต่อ PCIe บนแผงระบบ ระบบจะรองรับเฉพาะไดรฟ์ SATA เท่านั้น ไม่รองรับไดรฟ์ SAS

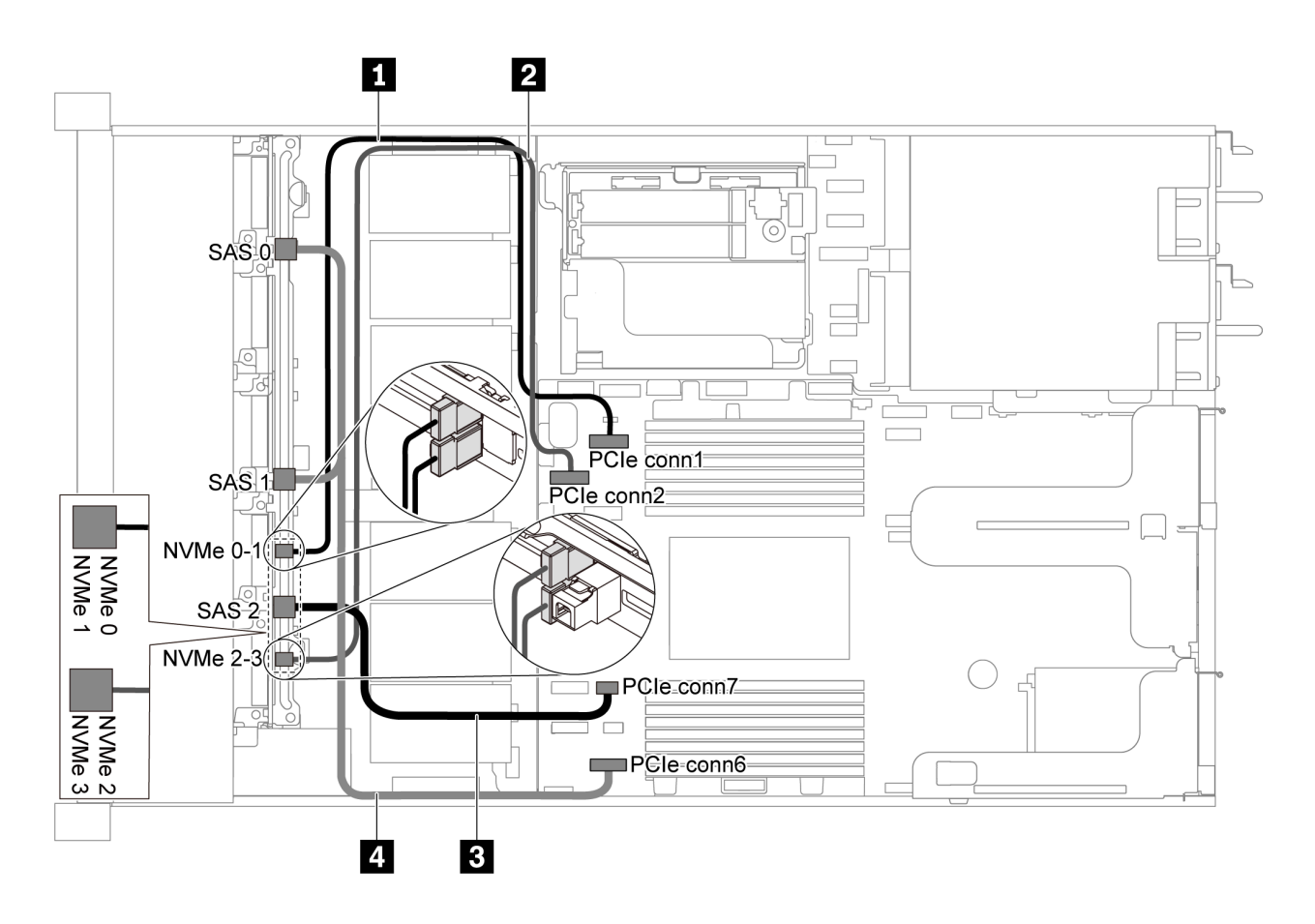

รูปภาพ 41. การเดินสายสำหรับเซิร์ฟเวอร์รุ่นที่มีไดรฟ์ SATA ขนาด 2.5 นิ้ว หกตัว และไดรฟ์ NVMe ขนาด 2.5 นิ้ว สี่ตัว

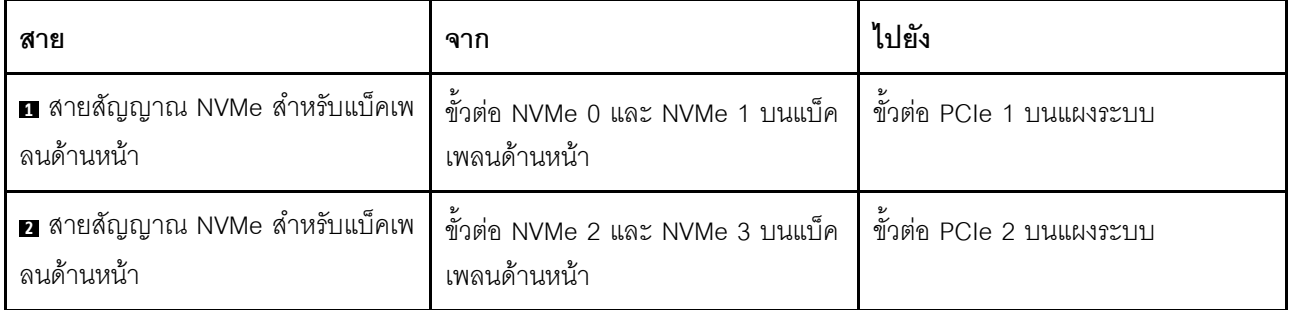
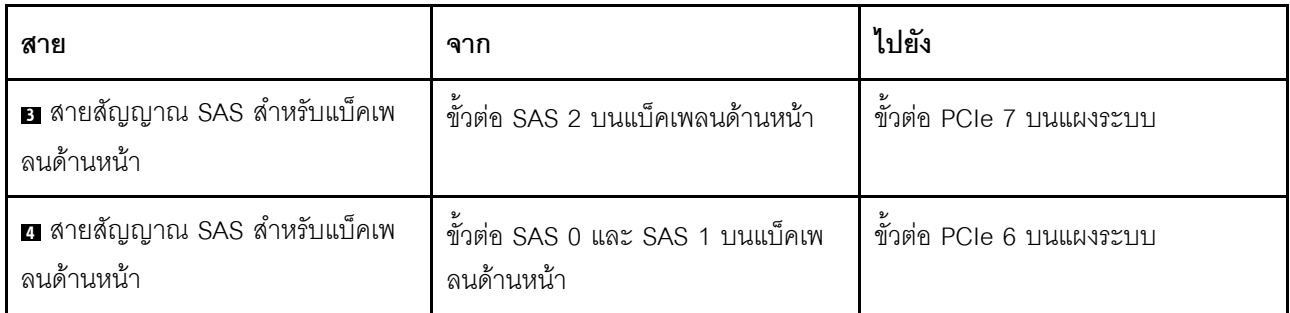

ไดรฟ์ SAS/SATA ขนาด 2.5 นิ้ว หกตัว, ไดรฟ์ NVMe ขนาด 2.5 นิ้ว สี่ตัว และอะแดปเตอร์ 16i RAID/HBA หนึ่งตัว

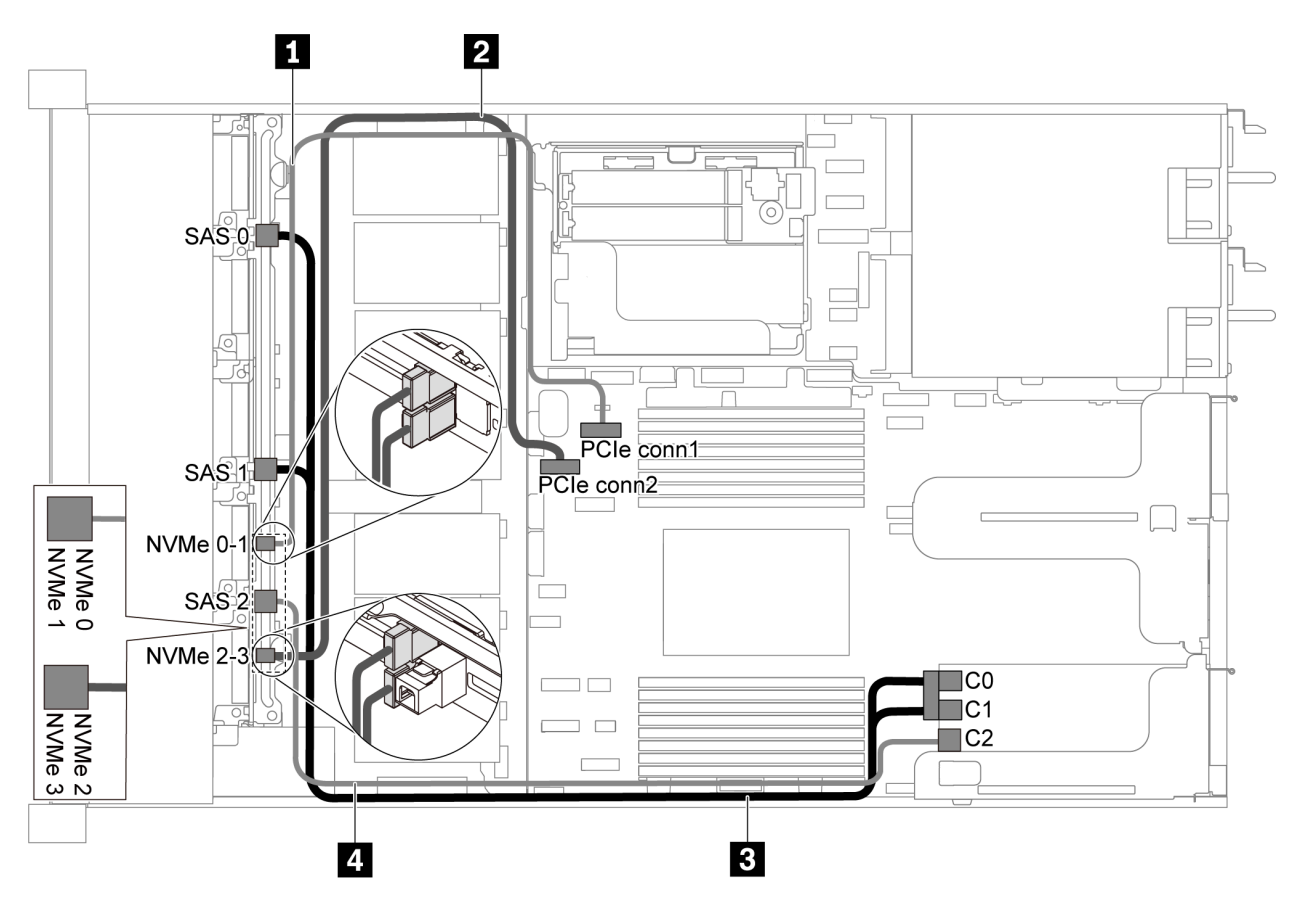

รูปภาพ 42. การเดินสายสำหรับเซิร์ฟเวอร์รุ่นที่มีไดรฟ์ SAS/SATA ขนาด 2.5 นิ้ว หกตัว, ไดรฟ์ NVMe ขนาด 2.5 นิ้ว สี่ตัว และ อะแดปเตอร์ 16i RAID/HBA หนึ่งตัว

- สามารถติดตั้งอะแดปเตอร์ RAID/HBA ในช่องเสียบ PCIe 1 หรือส่วนประกอบตัวยกภายใน
- เมื่อติดตั้งอะแดปเตอร์ RAID/HBA ของ Gen 4 โปรดตรวจสอบให้แน่ใจว่าคุณใช้สาย Gen 4 ที่ใช้งานร่วมกันได้: ThinkSystem SR635 Front 6x2.5" SAS/SATA + 4x2.5" AnyBay X40 RAID Cable Kit

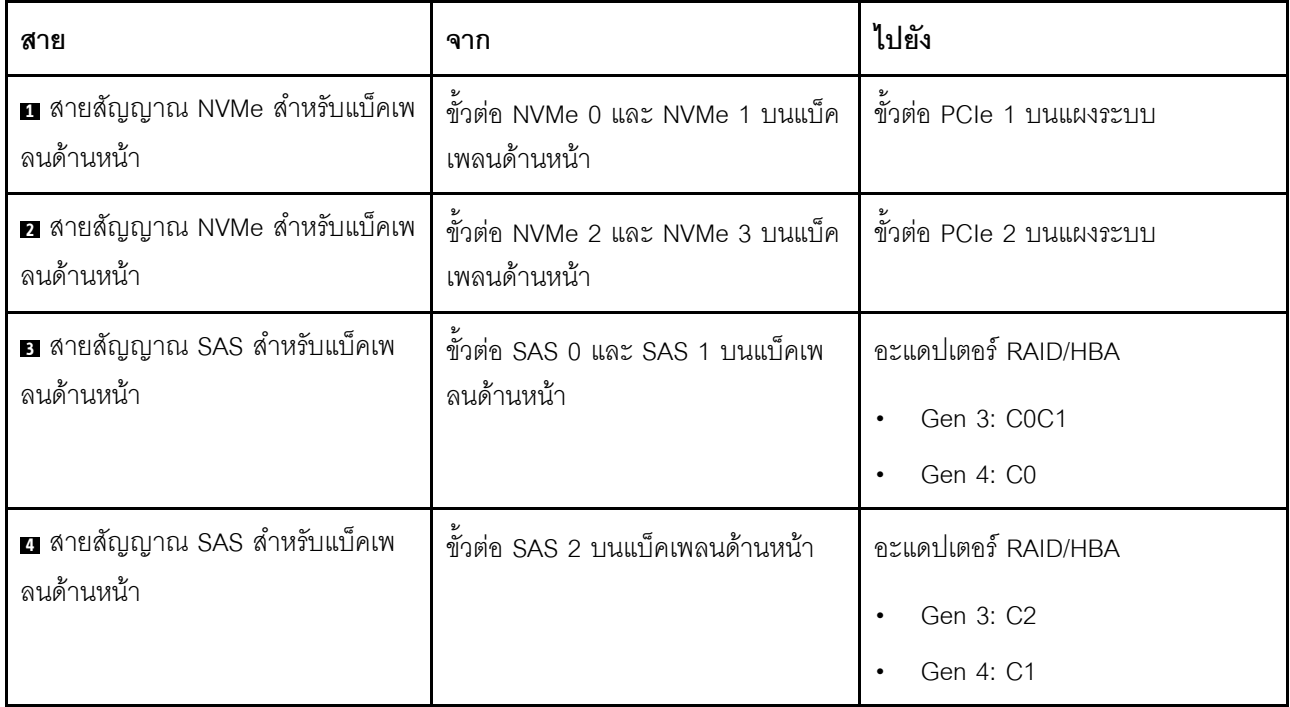

ไดรฟ์ SATA ขนาด 2.5 นิ้ว หกตัว, ไดรฟ์ NVMe ขนาด 2.5 นิ้ว สี่ตัว และส่วนประกอบไดรฟ์ SAS/SATA ด้าน หลัง

- เมื่อมีการเชื่อมต่อแบ็คเพลน SAS/SATA กับขั้วต่อ PCIe บนแผงระบบ ระบบจะรองรับเฉพาะไดรฟ์ SATA เท่านั้น  $\bullet$ ไม่รองรับไดรฟ์ SAS
- ภาพประกอบการเดินสายอิงตามสถานการณ์ที่มีการติดตั้งตัวครอบไดรฟ์แบบ Hot-swap ด้านหลัง ตัวครอบไดรฟ์  $\ddot{\phantom{0}}$ แบบ Hot-swap ด้านหลังอาจไม่มีบนเซิร์ฟเวอร์ของคุณ ทั้งนี้ขึ้นอยู่กับรุ่น

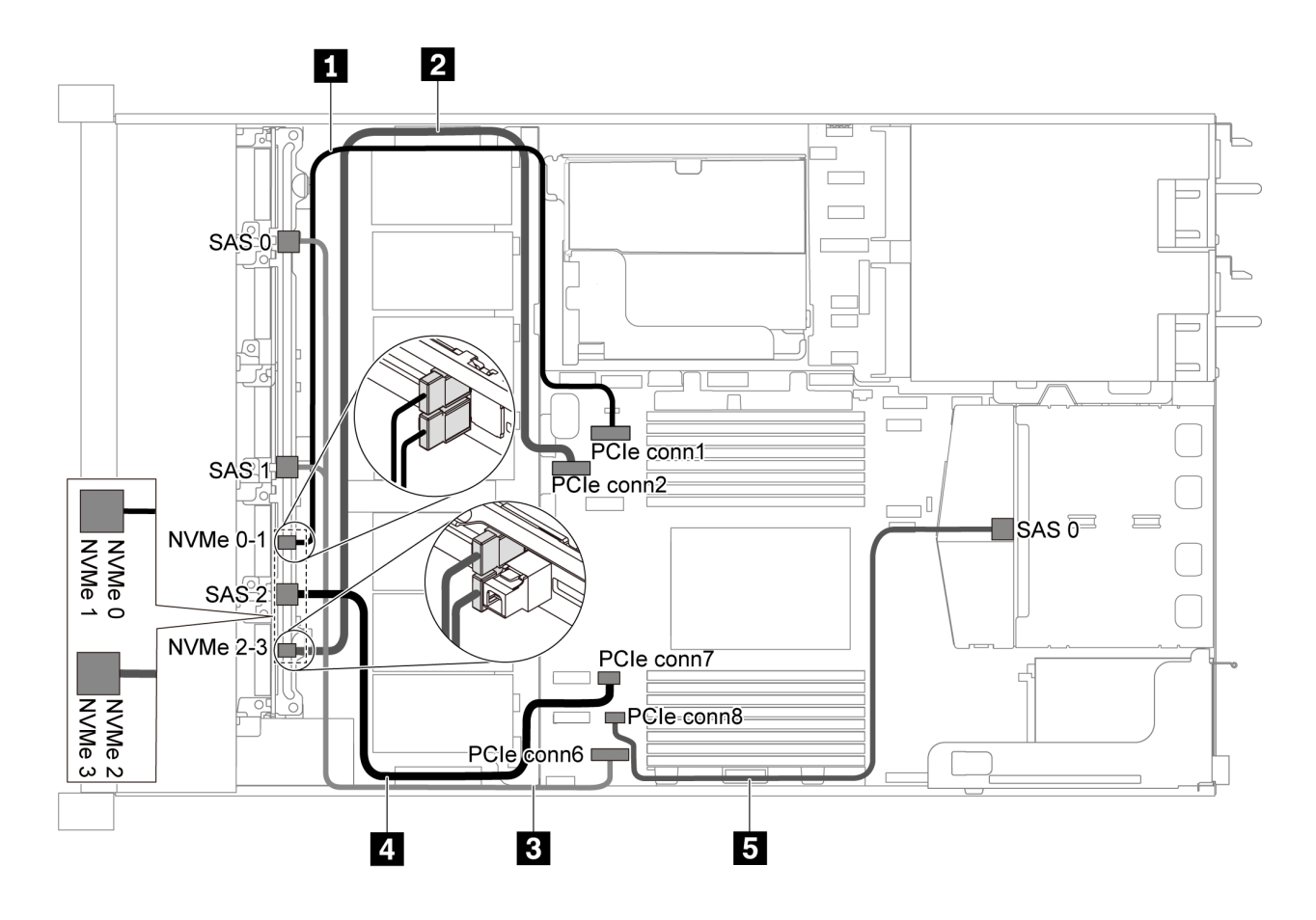

รูปภาพ 43. การเดินสายสำหรับเซิร์ฟเวอร์รุ่นที่มีไดรฟ์ SATA ขนาด 2.5 นิ้ว หกตัว, ไดรฟ์ NVMe ขนาด 2.5 นิ้ว สี่ตัว และส่วน ประกอบไดรฟ์ SAS/SATA ด้านหลัง

**หมายเหตุ**: ไดรฟ์ M.2 ไม่ได้รับการรองรับสำหรับการกำหนดค่านี้

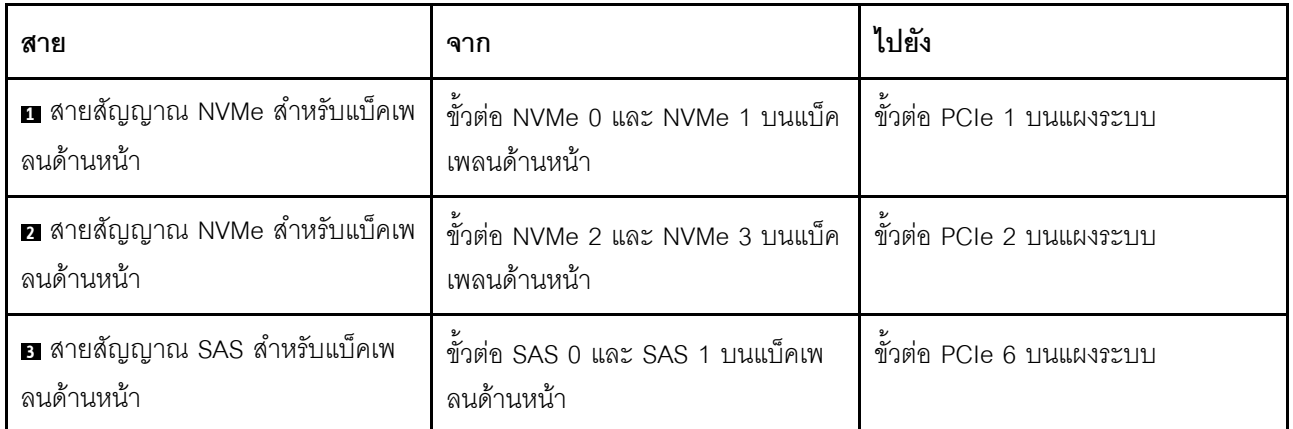

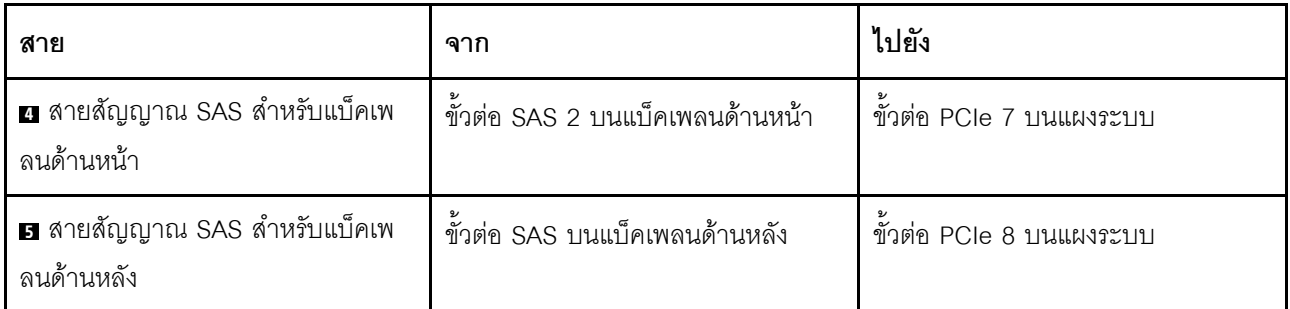

### ไดรฟ์ SAS/SATA ขนาด 2.5 นิ้ว หกตัว, ไดรฟ์ NVMe ขนาด 2.5 นิ้ว สี่ตัว, ส่วนประกอบไดรฟ์ SAS/SATA ้ด้านหลัง และอะแดปเตอร์ 16i RAID/HBA หนึ่งตัว

**หมายเหตุ**: ภาพประกอบการเดินสายอิงตามสถานการณ์ที่มีการติดตั้งตัวครอบไดรฟ์แบบ Hot-swap ด้านหลัง ตัวครอบ ไดรฟ์แบบ Hot-swap ด้านหลังอาจไม่มีบนเซิร์ฟเวอร์ของคุณ ทั้งนี้ขึ้นอยู่กับรุ่น

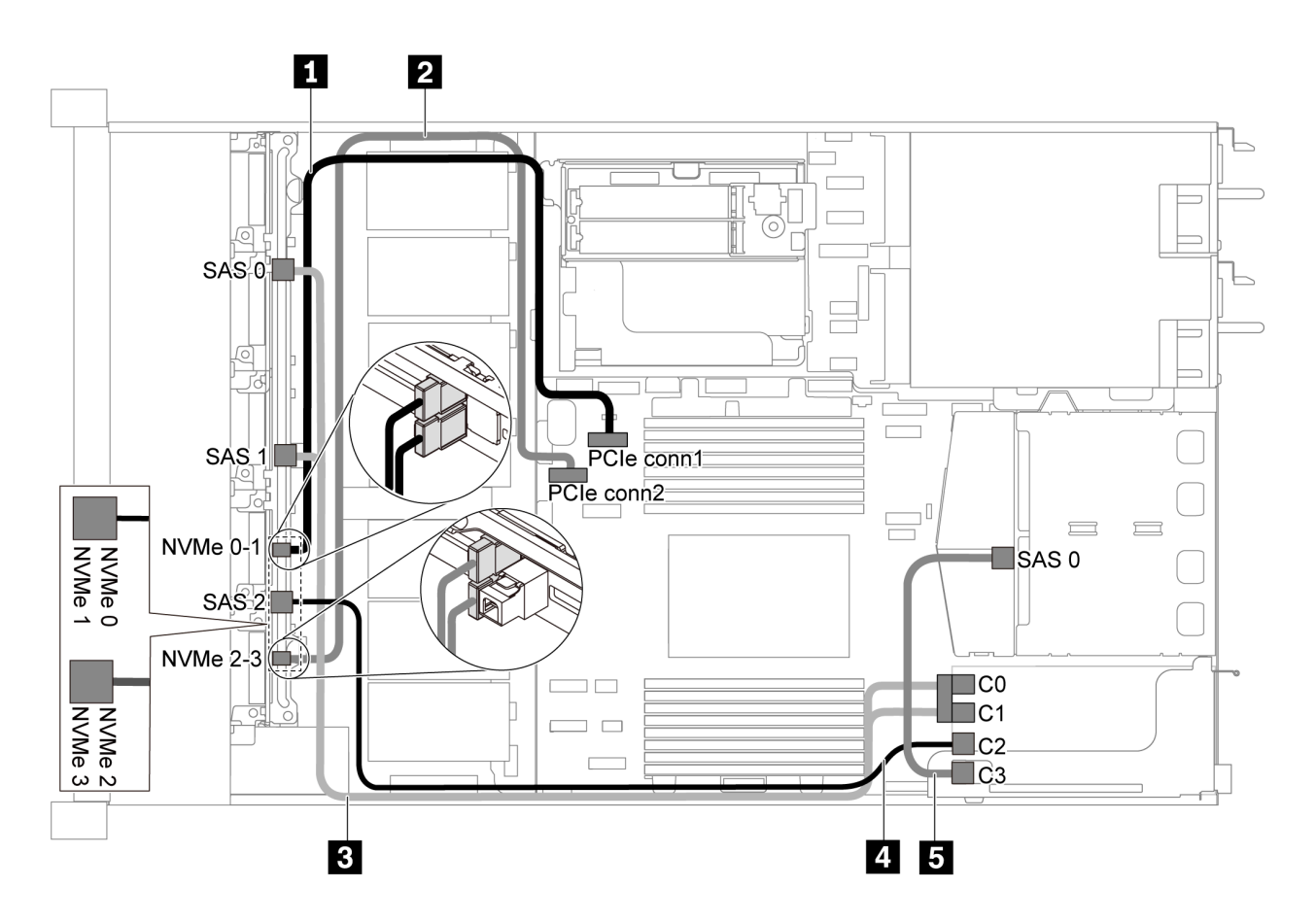

รูปภาพ 44. การเดินสายสำหรับเซิร์ฟเวอร์รุ่นที่มีไดรฟ์ SAS/SATA ขนาด 2.5 นิ้ว หกตัว, ไดรฟ์ NVMe ขนาด 2.5 นิ้ว สี่ตัว, ส่วน ประกอบไดรฟ์ SAS/SATA ด้านหลัง และอะแดปเตอร์ 16i RAID/HBA หนึ่งตัว

- สามารถติดตั้งอะแดปเตอร์ RAID/HBA ในช่องเสียบ PCIe 1 หรือส่วนประกอบตัวยกภายใน
- เมื่อติดตั้งอะแดปเตอร์ RAID/HBA ของ Gen 4 โปรดตรวจสอบให้แน่ใจว่าคุณใช้สาย Gen 4 ที่ใช้งานร่วมกันได้: สำหรับสาย 3: ThinkSystem SR635 Front 6x2.5" SAS/SATA + 4x2.5" AnyBay X40 RAID Cable Kit สำหรับสาย 4 และ 5: ThinkSystem SR635 2.5" SAS/SATA 2-Bay Rear Backplane X40 RAID Cable Kit

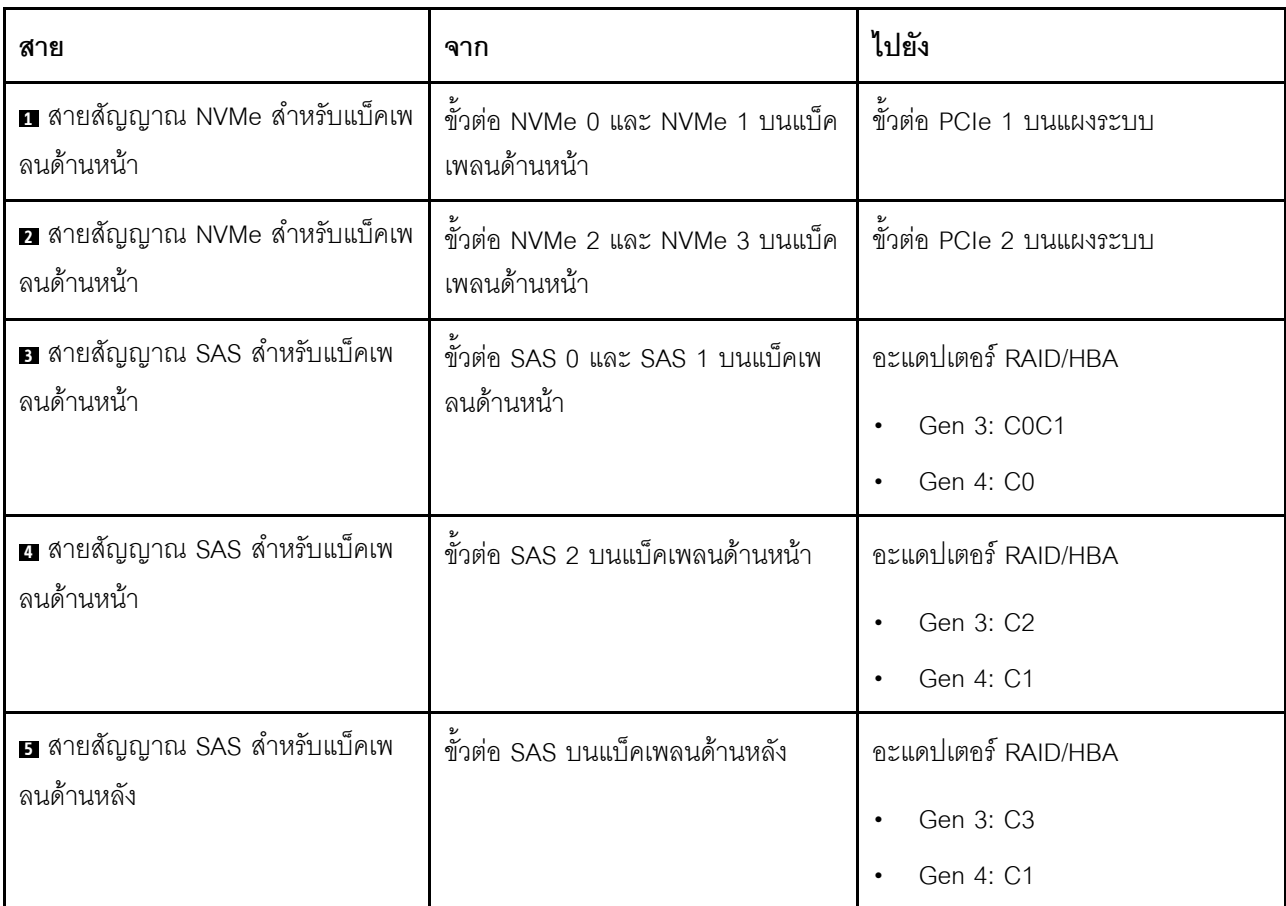

# ไดรฟ์ SATA ขนาด 2.5 นิ้ว หกตัว, ไดรฟ์ NVMe ขนาด 2.5 นิ้ว สี่ตัว และส่วนประกอบไดรฟ์ NVMe ด้านหลัง

- เมื่อมีการเชื่อมต่อแบ็คเพลน SAS/SATA กับขั้วต่อ PCIe บนแผงระบบ ระบบจะรองรับเฉพาะไดรฟ์ SATA เท่านั้น ไม่รคงรับไดรฟ์ SAS
- ิ ภาพประกอบการเดินสายอิงตามสถานการณ์ที่มีการติดตั้งตัวครอบไดรฟ์แบบ Hot-swap ด้านหลัง ตัวครอบไดรฟ์  $\bullet$ แบบ Hot-swap ด้านหลังอาจไม่มีบนเซิร์ฟเวอร์ของคุณ ทั้งนี้ขึ้นอยู่กับรุ่น

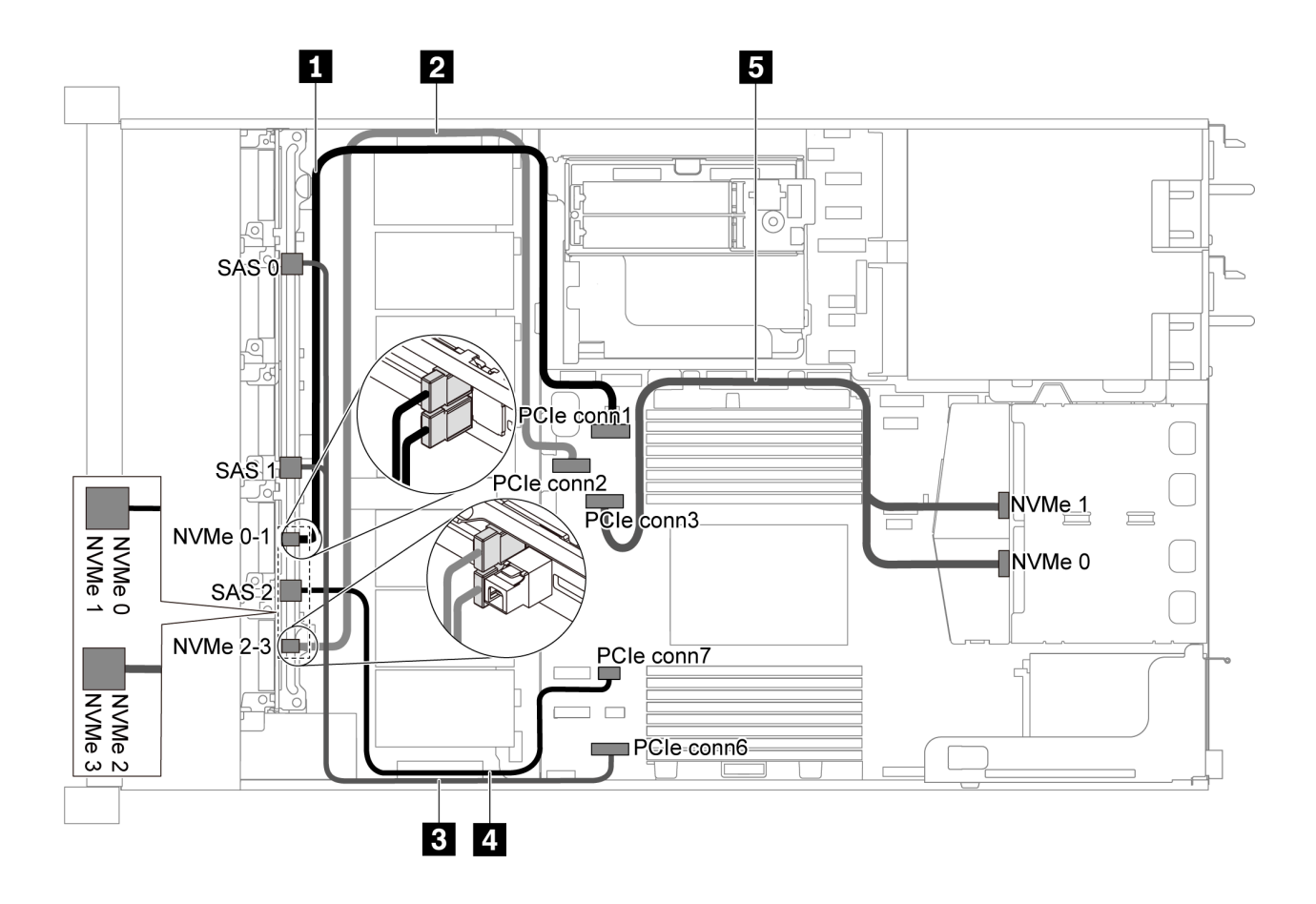

รูปภาพ 45. การเดินสายสำหรับเซิร์ฟเวอร์รุ่นที่มีไดรฟ์ SATA ขนาด 2.5 นิ้ว หกตัว, ไดรฟ์ NVMe ขนาด 2.5 นิ้ว สี่ตัว และส่วน ประกอบไดรฟ์ NVMe ด้านหลัง

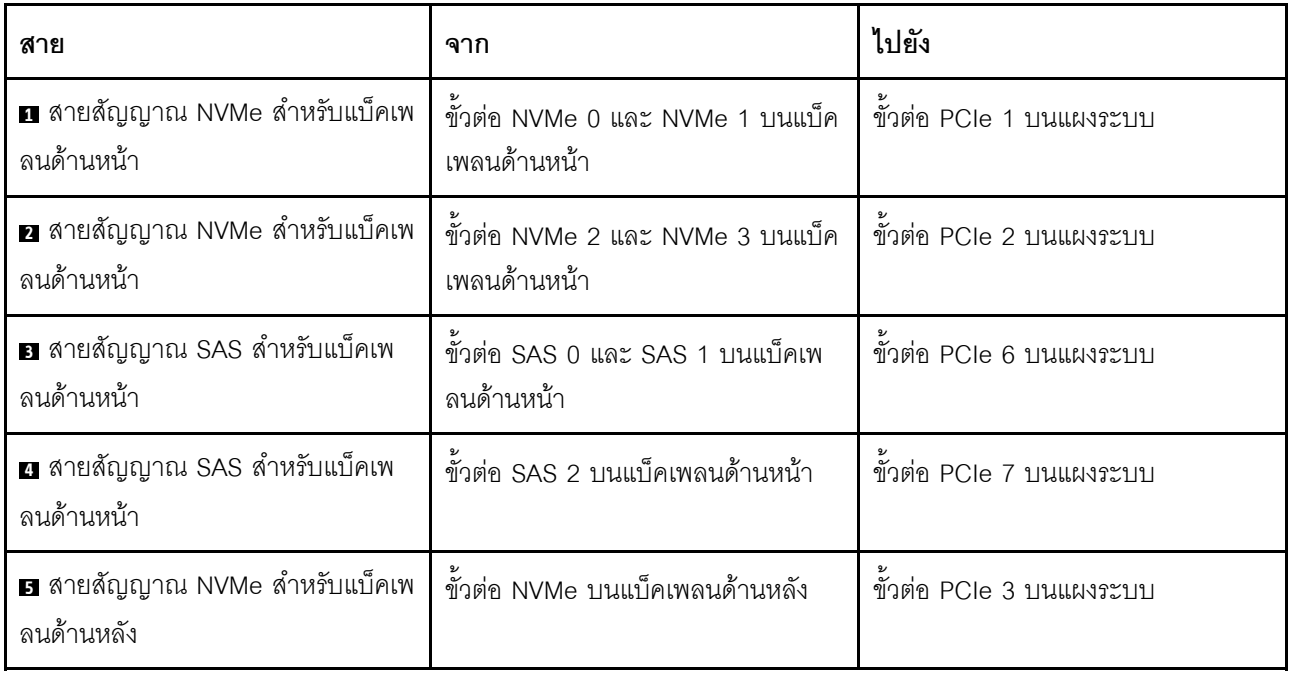

### ไดรฟ์ SAS/SATA ขนาด 2.5 นิ้ว หกตัว. ไดรฟ์ NVMe ขนาด 2.5 นิ้ว สี่ตัว. ส่วนประกอบไดรฟ์ NVMe ด้านหลัง และคะแดงใเตคร์ 16i RAID/HBA หนึ่งตัว

**หมายเหตุ**: ภาพประกอบการเดินสายอิงตามสถานการณ์ที่มีการติดตั้งตัวครอบไดรฟ์แบบ Hot-swap ด้านหลัง ตัวครอบ ไดรฟ์แบบ Hot-swap ด้านหลังอาจไม่มีบนเซิร์ฟเวอร์ของคุณ ทั้งนี้ขึ้นอยู่กับรุ่น

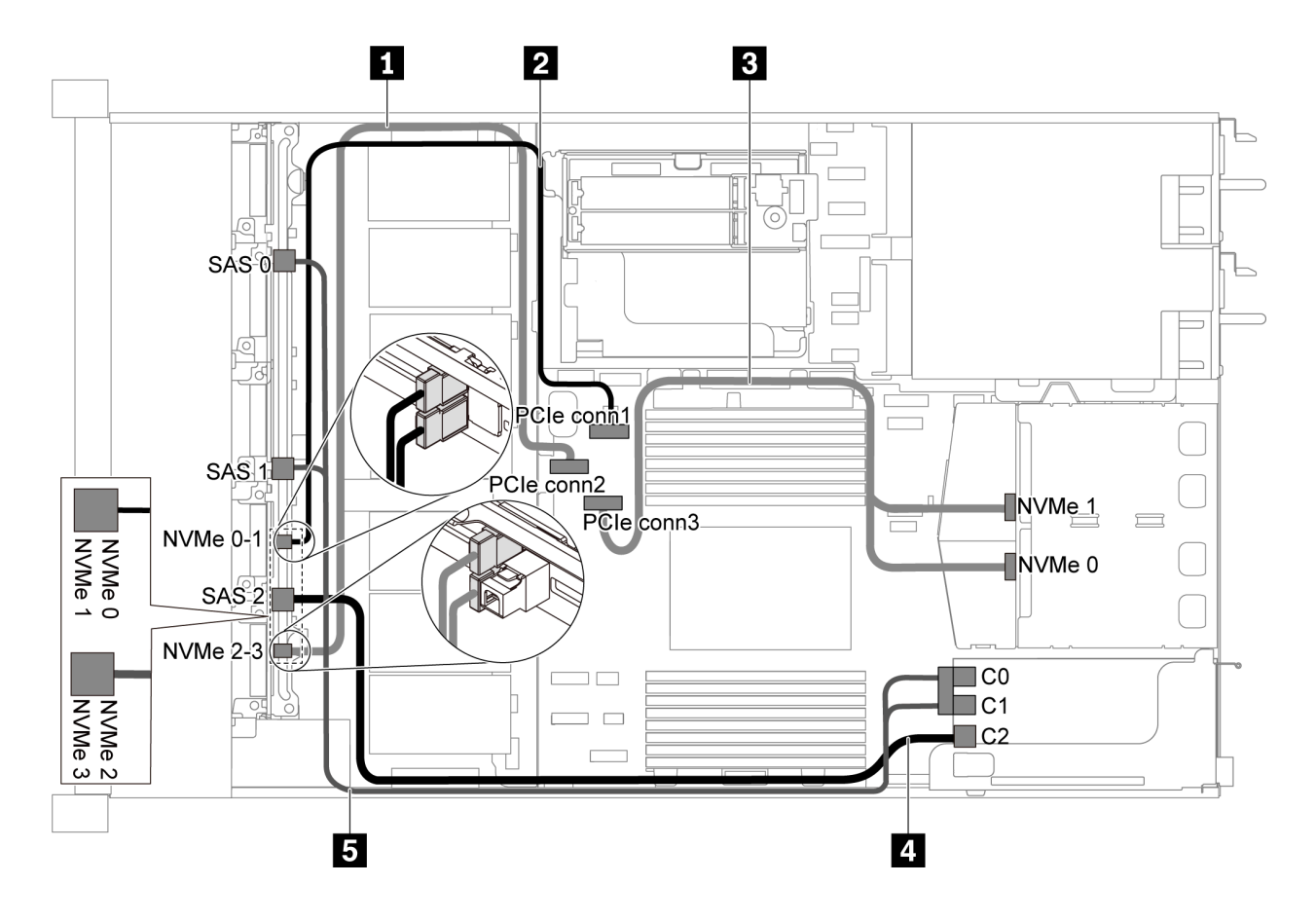

รูปภาพ 46. การเดินสายสำหรับเซิร์ฟเวอร์รุ่นที่มีไดรฟ์ SAS/SATA ขนาด 2.5 นิ้ว หกตัว, ไดรฟ์ NVMe ขนาด 2.5 นิ้ว สี่ตัว, ส่วน ประกอบไดรฟ์ NVMe ด้านหลัง และอะแดปเตอร์ 16i RAID/HBA หนึ่งตัว

- ี สามารถติดตั้งคะแดปเตอร์ RAID/HBA ในช่องเสียบ PCIe 1 หรือส่วนประกอบตัวยกภายใน
- เมื่อติดตั้งอะแดปเตอร์ RAID/HBA ของ Gen 4 โปรดตรวจสอบให้แน่ใจว่าคุณใช้สาย Gen 4 ที่ใช้งานร่วมกันได้: ThinkSystem SR635 Front 6x2.5" SAS/SATA + 4x2.5" AnyBay X40 RAID Cable Kit

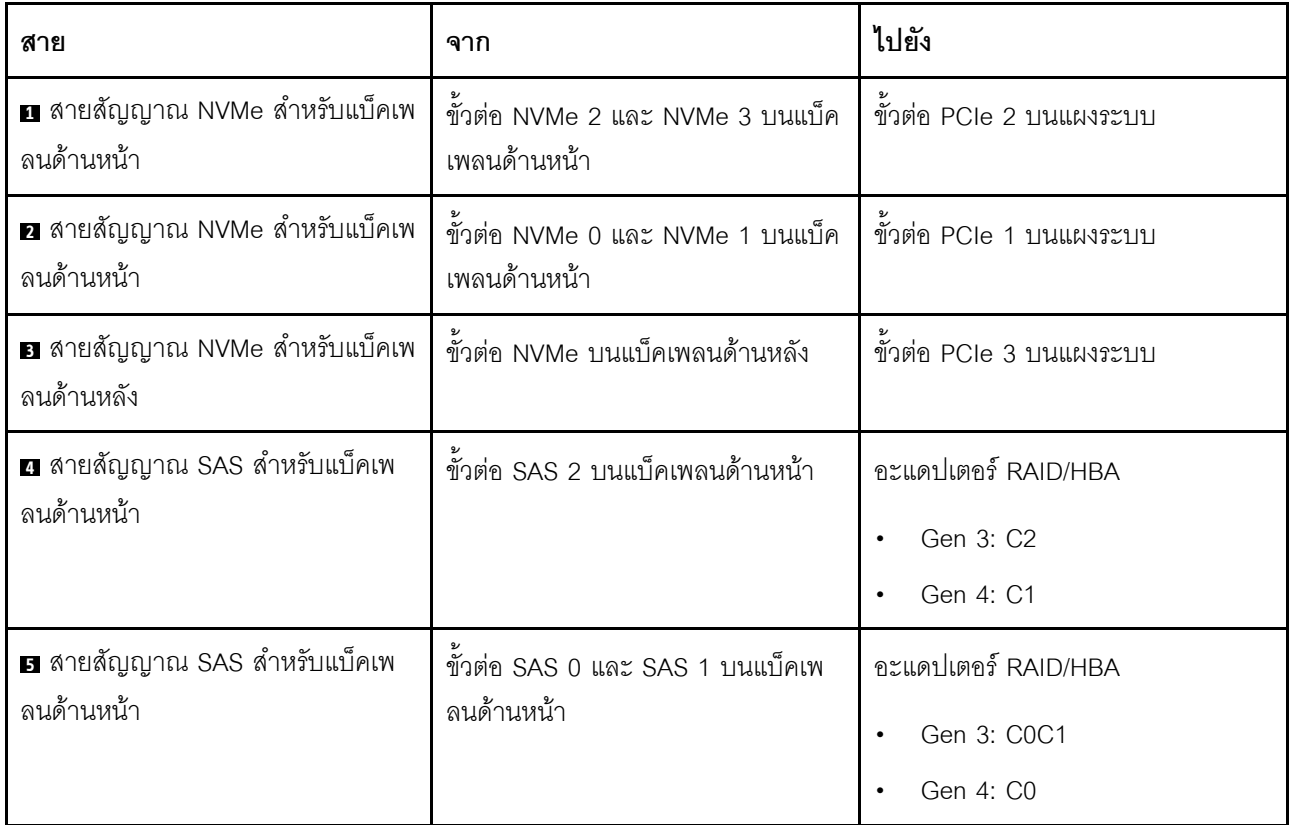

## รุ่นเซิร์ฟเวอร์ที่มีไดรฟ์ SAS/SATA/NVMe ขนาด 2.5 นิ้ว สิบตัว

ใช้ส่วนนี้เพื่อทำความเข้าใจวิธีเดินสายขั้วต่อบนแบ็คเพลนและการเดินสายภายในสำหรับรุ่นเซิร์ฟเวอร์ที่มีไดรฟ์ SAS/ SATA/NVMe ขนาด 2.5 นิ้ว สิบตัว

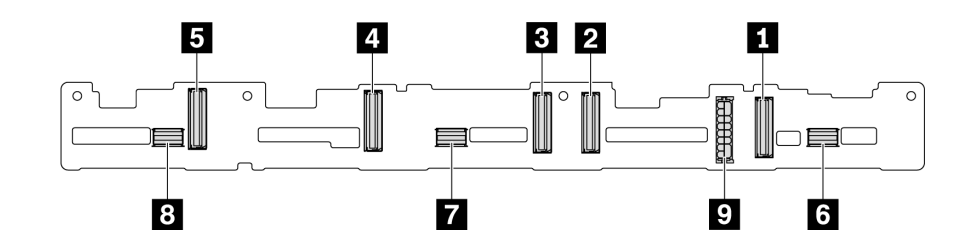

รูปภาพ 47. ขั้วต่อบนแบ็คเพลนสำหรับไดรฟ์ SAS/SATA/NVMe ขนาด 2.5 นิ้ว สิบตัว

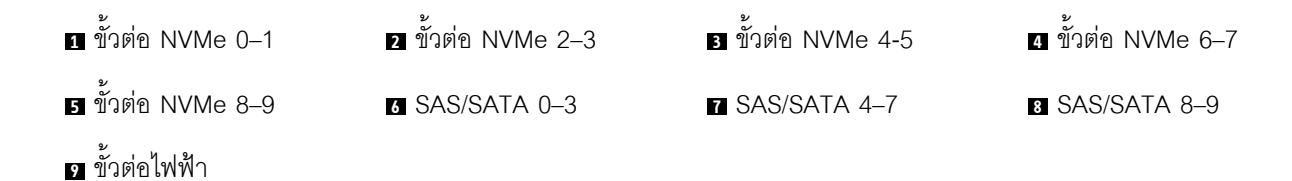

้สำหรับการเชื่อมต่อสายไฟ โปรดดู "การเดินสายไฟ/ไซด์แบนด์" บนหน้าที่ 39

โปรดดูการเดินสายต่อไปนี้สำหรับการกำหนดค่าต่างๆ:

**หมายเหต**: เมื่อมีการเชื่อมต่อแบ็คเพลน SAS/SATA/NVMe กับขั้วต่อ PCIe บนแผงระบบ ระบบจะรองรับเฉพาะไดรฟ์ SATA/NVMe เท่านั้น ไม่รองรับไดรฟ์ SAS

- "ไดรฟ์ SATA/NVMe ขนาด 2.5 นิ้ว สิบตัว" บนหน้าที่ 71
- "ไดรฟ์ SAS/SATA/NVMe ขนาด 2.5 นิ้ว สิบตัว และอะแดปเตอร์ 16i RAID/HBA หนึ่งตัว" บนหน้าที่ 73
- "ไดรฟ์ SATA/NVMe ขนาด 2.5 นิ้ว สิบตัว และส่วนประกอบไดรฟ์ SAS/SATA ด้านหลัง" บนหน้าที่ 74
- "ไดรฟ์ SAS/SATA/NVMe ขนาด 2.5 นิ้ว สิบตัว, ส่วนประกอบไดรฟ์ SAS/SATA ด้านหลัง และอะแดปเตอร์ 16i RAID/HBA หนึ่งตัว" บนหน้าที่ 76
- "ไดรฟ์ SAS/SATA/NVMe ขนาด 2.5 นิ้ว สิบตัว, ส่วนประกอบไดรฟ์ NVMe ด้านหลัง และอะแดปเตอร์ 16i RAID/ HBA หนึ่งตัว" บนหน้าที่ 78
- "ไดรฟ์ SAS/SATA/NVMe ขนาด 2.5 นิ้ว สิบตัว, ส่วนประกอบไดรฟ์ SAS/SATA ด้านหลัง, ส่วนประกอบไดรฟ์ NVMe กลาง และคะแดงใตคร์ 16i RAID/HBA หนึ่งตัว" งบนหน้าที่ 80
- "ไดรฟ์ NVMe ขนาด 2.5 นิ้ว สิบตัว, ส่วนประกอบไดรฟ์ NVMe ด้านหลัง และส่วนประกอบไดรฟ์ NVMe กลาง" ำเนหน้าที่ 83
- "ไดรฟ์ SAS/SATA/NVMe ขนาด 2.5 นิ้ว สิบตัว, ส่วนประกอบไดรฟ์ NVMe ด้านหลัง, ส่วนประกอบไดรฟ์ NVMe ้กลาง และคะแดปเตคร์ 16i RAID/HBA หนึ่งตัว" บนหน้าที่ 85
- "ไดรฟ์ SAS/SATA/NVMe ขนาด 2.5 นิ้ว สิบตัว, ส่วนประกอบไดรฟ์ NVMe กลาง และอะแดปเตอร์ 16i RAID/ HBA หนึ่งตัว" บนหน้าที่ 88

### <span id="page-80-0"></span>ไดรฟ์ SATA/NVMe ขนาด 2.5 นิ้ว สิบตัว

หมายเหตุ: เมื่อมีการเชื่อมต่อแบ็คเพลน SAS/SATA กับขั้วต่อ PCIe บนแผงระบบ ระบบจะรองรับเฉพาะไดรฟ์ SATA เท่านั้น ไม่รองรับไดรฟ์ SAS

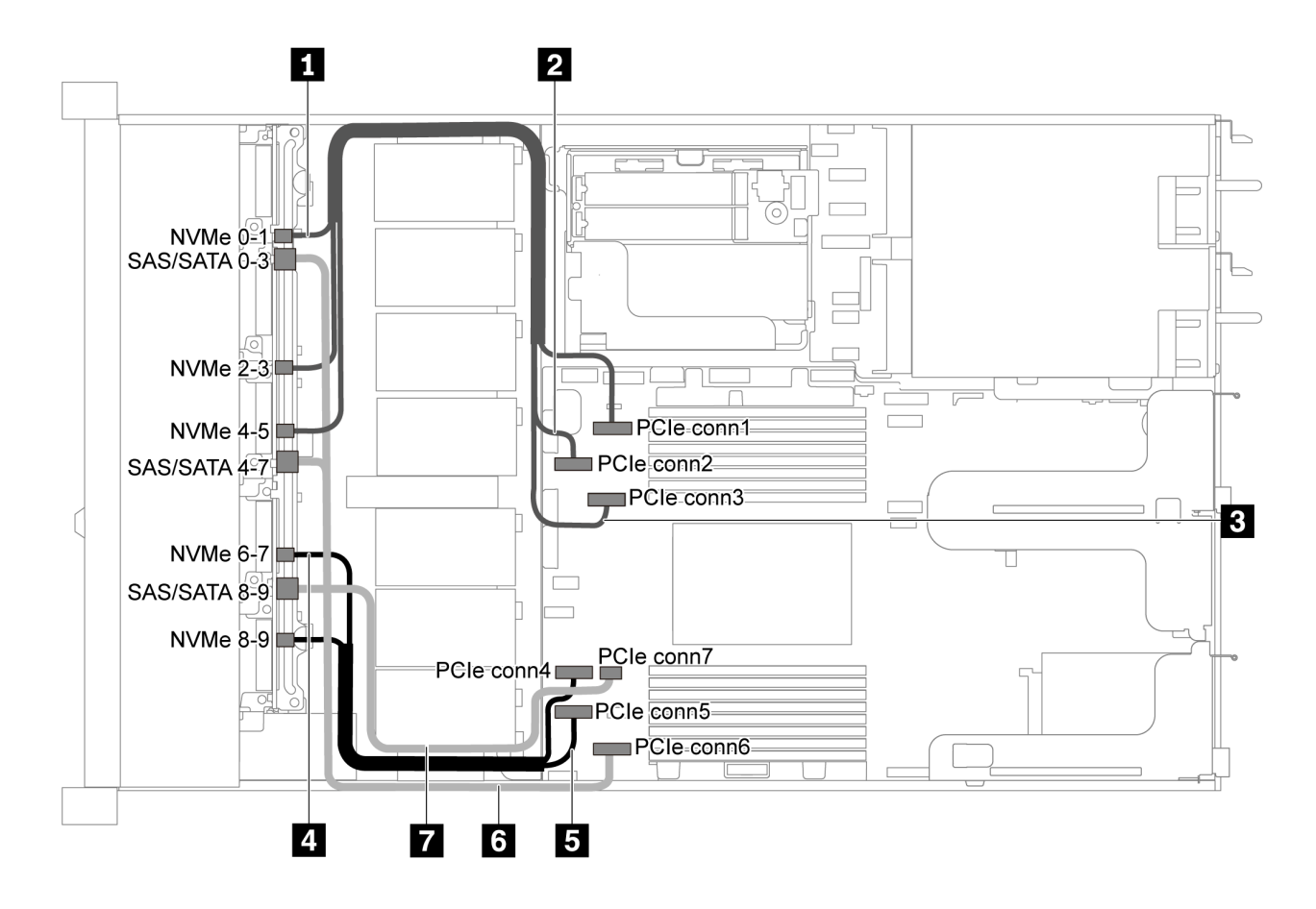

รูปภาพ 48. การเดินสายสำหรับเซิร์ฟเวอร์รุ่นที่มีไดรฟ์ SATA/NVMe ขนาด 2.5 นิ้ว สิบตัว

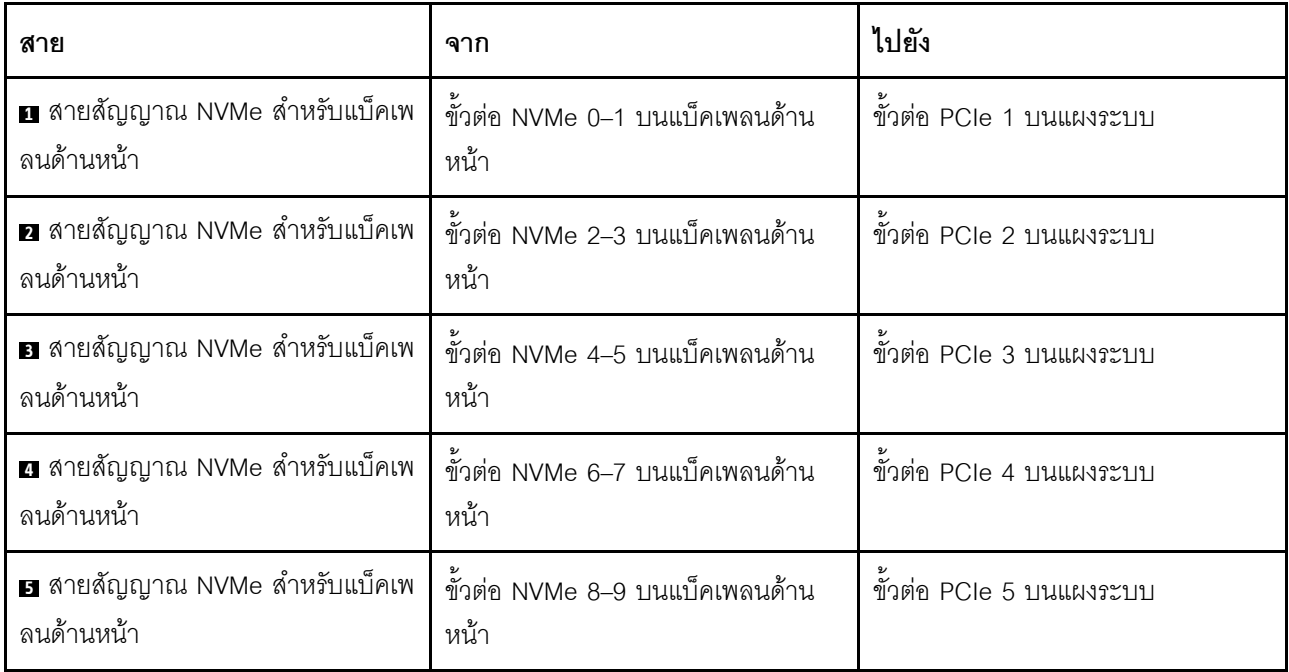

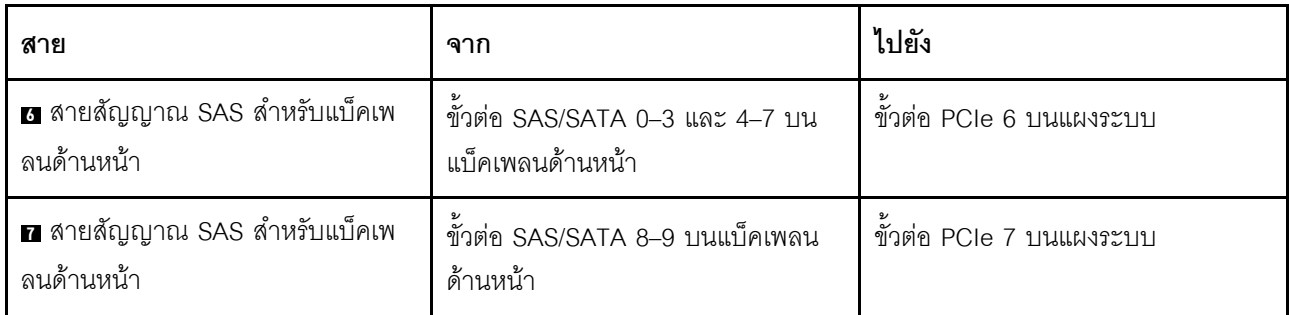

<span id="page-82-0"></span>ไดรฟ์ SAS/SATA/NVMe ขนาด 2.5 นิ้ว สิบตัว และอะแดปเตอร์ 16i RAID/HBA หนึ่งตัว

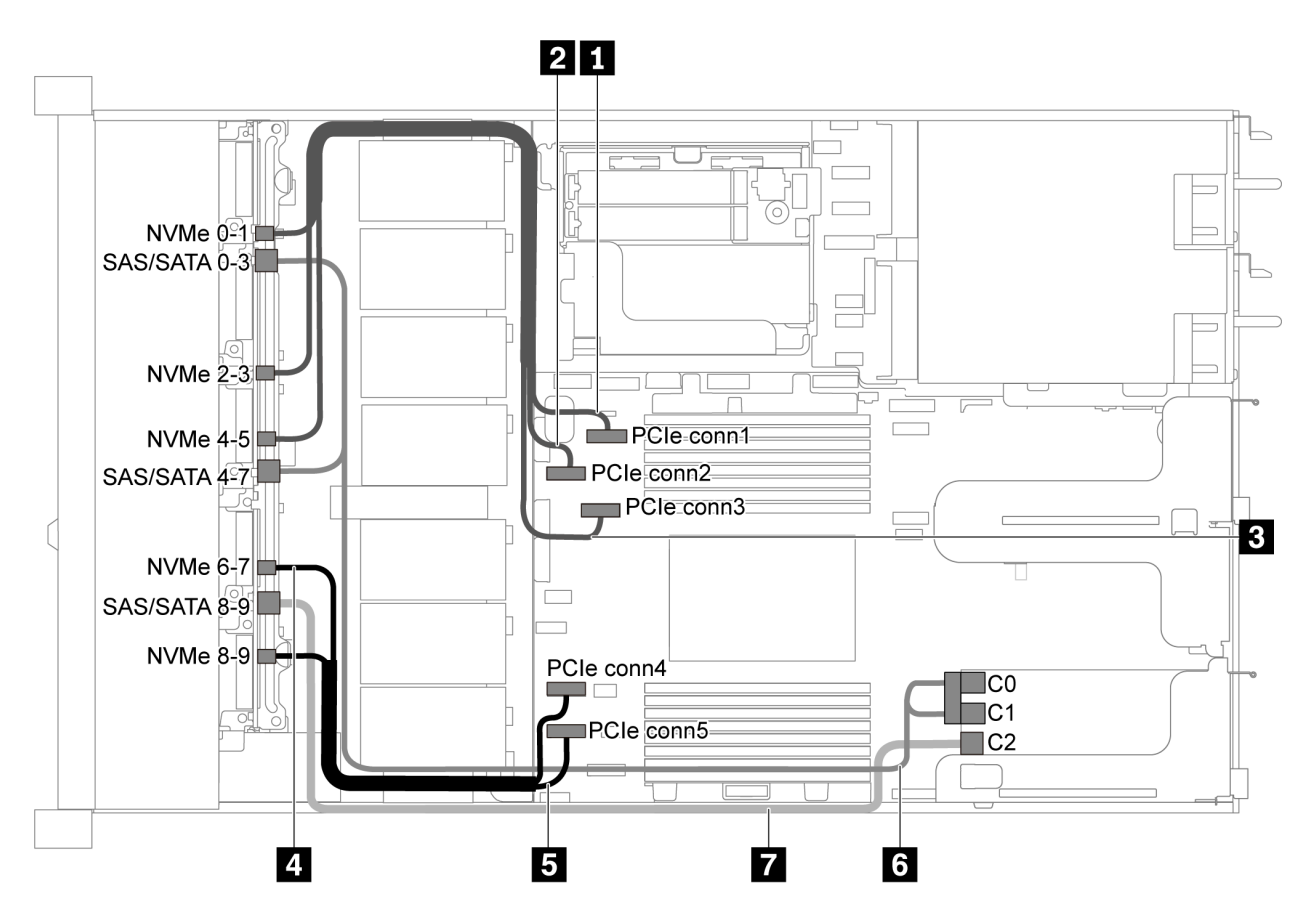

รูปภาพ 49. การเดินสายสำหรับรุ่นเซิร์ฟเวอร์ที่มีไดรฟ์ SAS/SATA/NVMe ขนาด 2.5 นิ้ว สิบตัว พร้อมอะแดปเตอร์ 16i RAID/ ์<br>HRA หนึ่งตัว

- ี สามารถติดตั้งอะแดปเตอร์ RAID/HBA ในช่องเสียบ PCIe 1 หรือส่วนประกอบตัวยกภายใน
- เมื่อติดตั้งอะแดปเตอร์ RAID/HBA ของ Gen 4 โปรดตรวจสอบให้แน่ใจว่าคุณใช้สาย Gen 4 ที่ใช้งานร่วมกันได้: ThinkSystem SR635 2.5" SAS/SATA/AnyBay 10-Bay X40 RAID Cable Kit

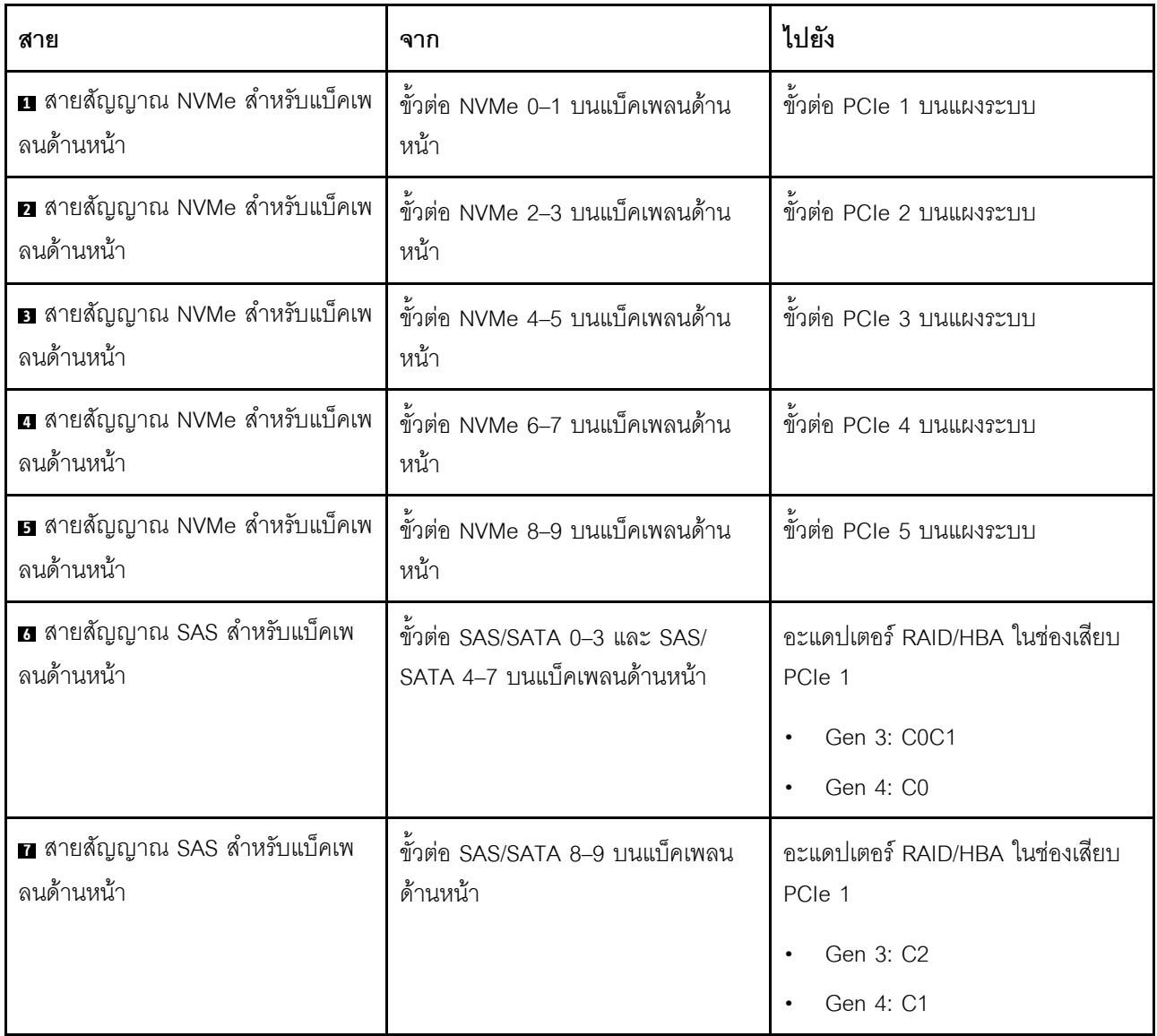

## <span id="page-83-0"></span>ไดรฟ์ SATA/NVMe ขนาด 2.5 นิ้ว สิบตัว และส่วนประกอบไดรฟ์ SAS/SATA ด้านหลัง

- เมื่อมีการเชื่อมต่อแบ็คเพลน SAS/SATA กับขั้วต่อ PCIe บนแผงระบบ ระบบจะรองรับเฉพาะไดรฟ์ SATA เท่านั้น  $\ddot{\phantom{a}}$ ไม่รองรับไดรฟ์ SAS
- ภาพประกอบการเดินสายอิงตามสถานการณ์ที่มีการติดตั้งตัวครอบไดรฟ์แบบ Hot-swap ด้านหลัง ตัวครอบไดรฟ์ แบบ Hot-swap ด้านหลังอาจไม่มีบนเซิร์ฟเวอร์ของคุณ ทั้งนี้ขึ้นอยู่กับรุ่น

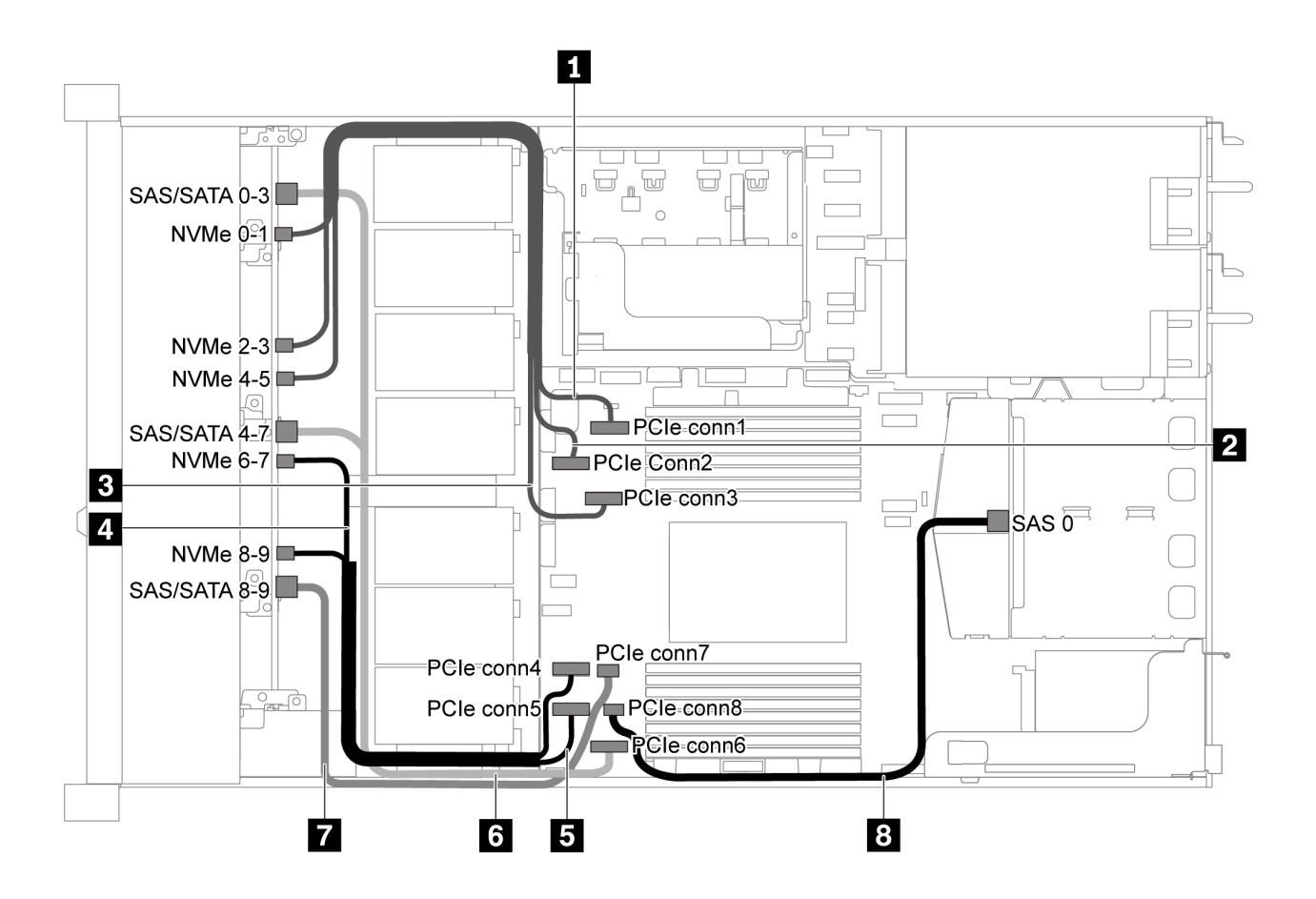

รูปภาพ 50. การเดินสายสำหรับเซิร์ฟเวอร์รุ่นที่มีไดรฟ์ SATA/NVMe ขนาด 2.5 นิ้ว สิบตัว และส่วนประกอบไดรฟ์ SAS/SATA ด้านหลัง

**หมายเหตุ**: ไดรฟ์ M.2 ไม่ได้รับการรองรับสำหรับการกำหนดค่านี้

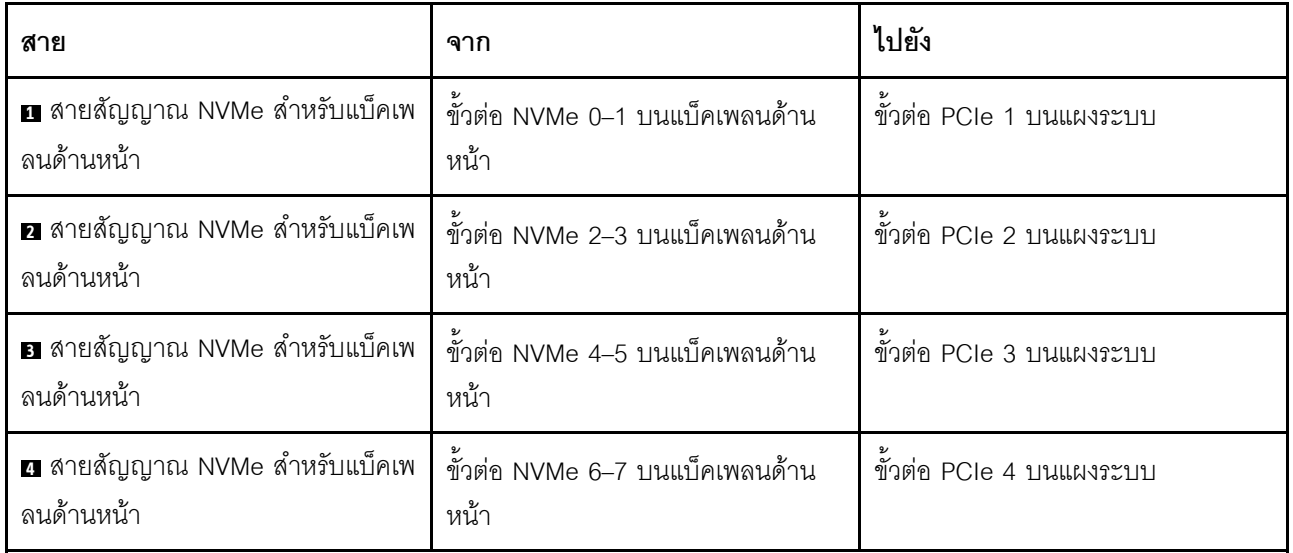

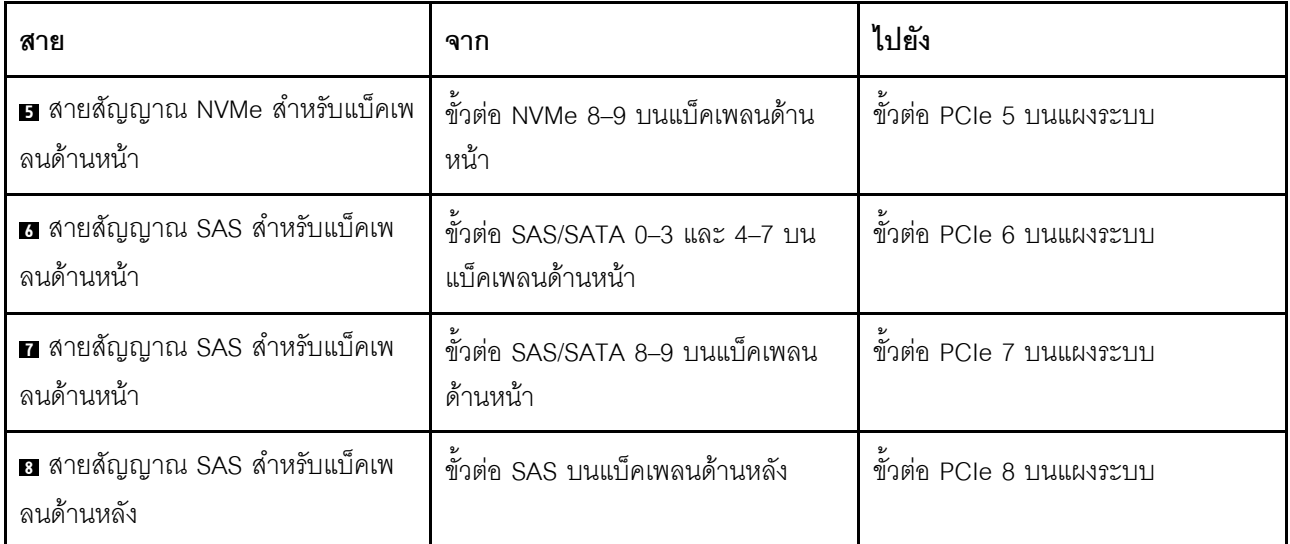

### <span id="page-85-0"></span>ไดรฟ์ SAS/SATA/NVMe ขนาด 2.5 นิ้ว สิบตัว, ส่วนประกอบไดรฟ์ SAS/SATA ด้านหลัง และอะแดปเตอร์ 16i RAID/HBA หนึ่งตัว

**หมายเหตุ**: ภาพประกอบการเดินสายอิงตามสถานการณ์ที่มีการติดตั้งตัวครอบไดรฟ์แบบ Hot-swap ด้านหลัง ตัวครอบ ์ไดรฟ์แบบ Hot-swap ด้านหลังอาจไม่มีบนเซิร์ฟเวอร์ของคุณ ทั้งนี้ขึ้นอยู่กับรุ่น

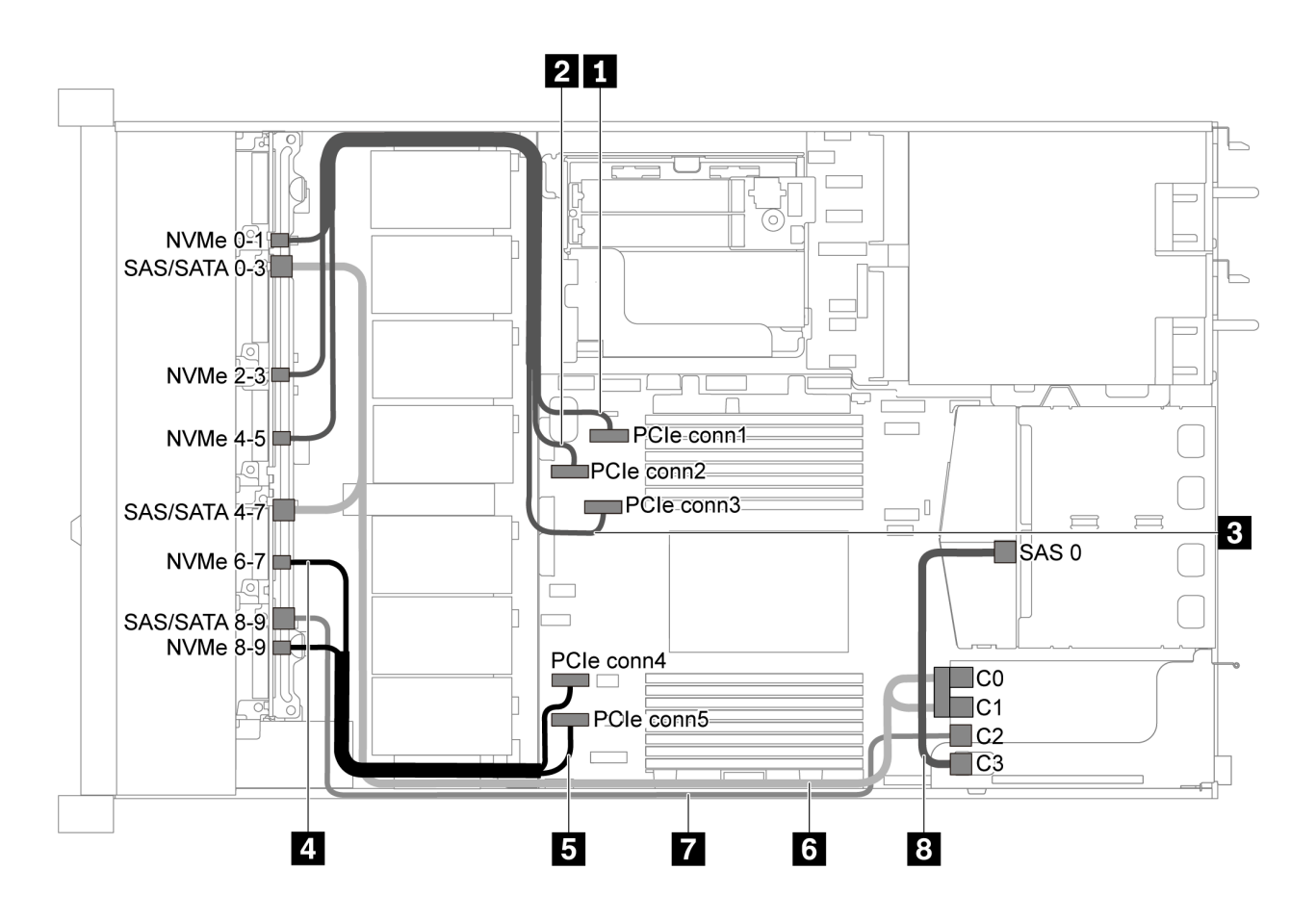

*รูปภาพ 51. การเดินสายสำหรับเซิร์ฟเวอร์รุ่นที ่มีไดรฟ์ SAS/SATA/NVMe ขนาด 2.5 นิ ้ว สิบตัว, ส่วนประกอบไดรฟ์ SAS/SATA ด้านหลัง และอะแดปเตอร์ 16i RAID/HBA หนึ งตัว ่*

- สามารถติดตั้งอะแดปเตอร� RAID/HBA ในช�องเสียบ PCIe 1 หรือส�วนประกอบตัวยกภายใน
- เมื่อติดตั้งอะแดปเตอร์ RAID/HBA ของ Gen 4 โปรดตรวจสอบให้แน่ใจว่าคุณใช้สาย Gen 4 ที่ใช้งานร่วมกันได้: สำหรับสาย 6: **ThinkSystem SR635 2.5" SAS/SATA/AnyBay 10-Bay X40 RAID Cable Kit** สำหรับสาย 7 และ 8: **ThinkSystem SR635 2.5" SAS/SATA 2-Bay Rear Backplane X40 RAID Cable Kit**

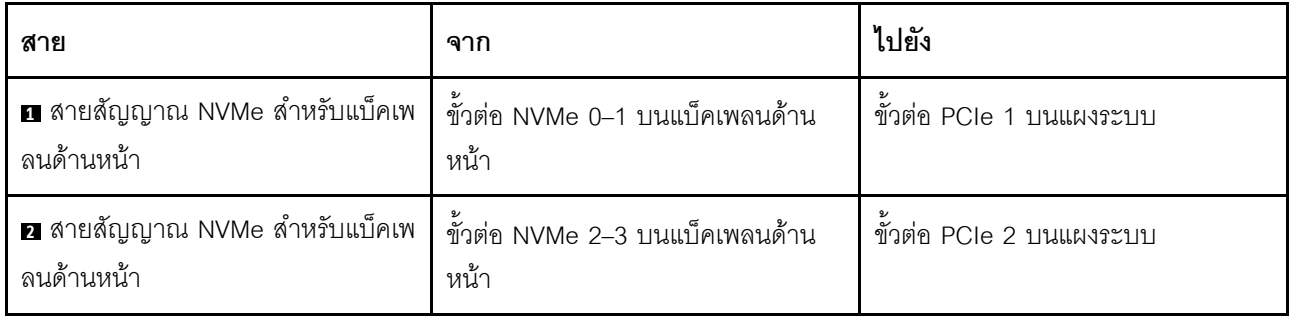

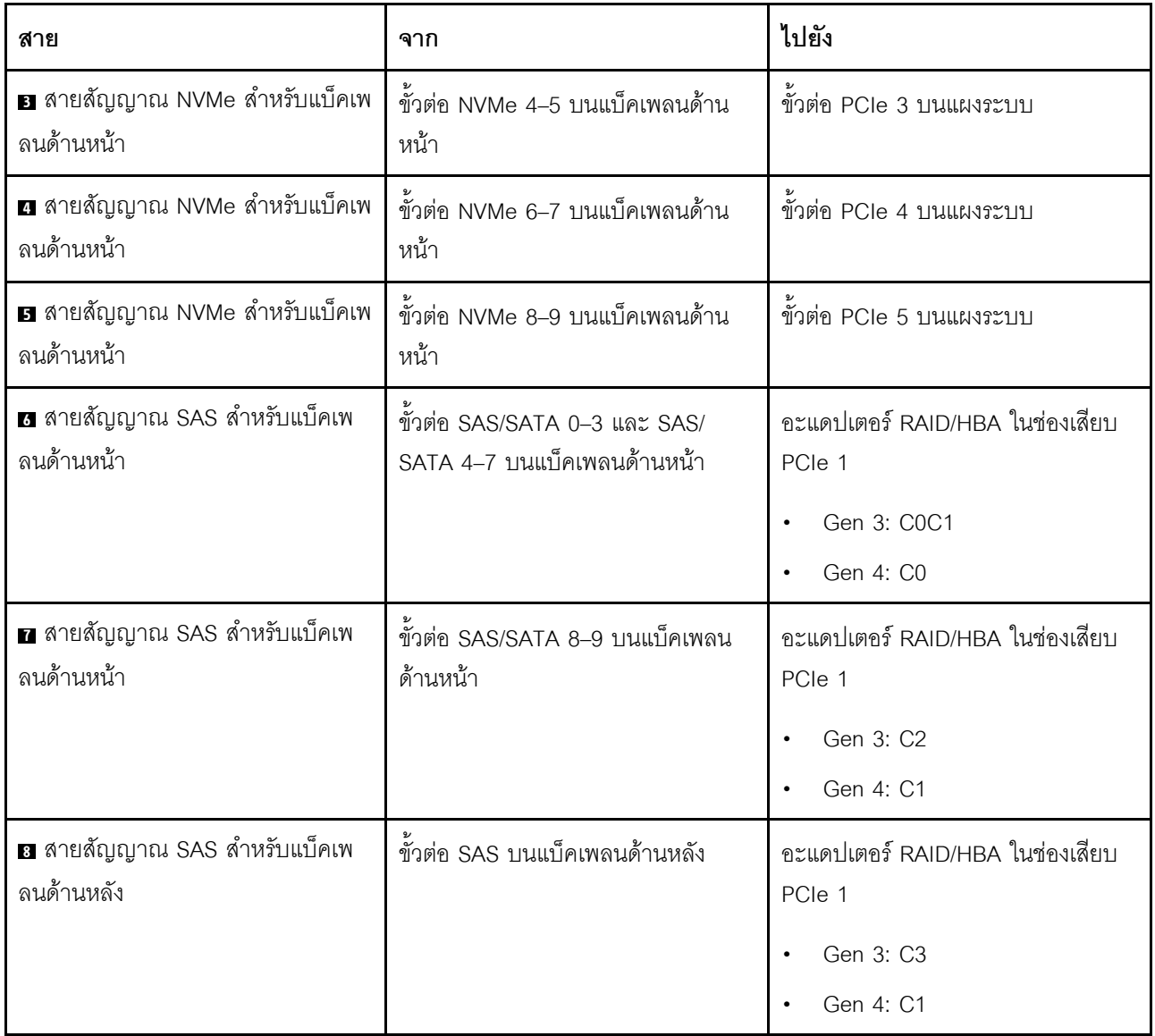

<span id="page-87-0"></span>ไดรฟ์ SAS/SATA/NVMe ขนาด 2.5 นิ้ว สิบตัว, ส่วนประกอบไดรฟ์ NVMe ด้านหลัง และอะแดปเตอร์ 16i RAID/HBA หนึ่งตัว

**หมายเหตุ**: ภาพประกอบการเดินสายอิงตามสถานการณ์ที่มีการติดตั้งตัวครอบไดรฟ์แบบ Hot-swap ด้านหลัง ตัวครอบ ี่ไดรฟ์แบบ Hot-swap ด้านหลังอาจไม่มีบนเซิร์ฟเวอร์ของคุณ ทั้งนี้ขึ้นอยู่กับรุ่น

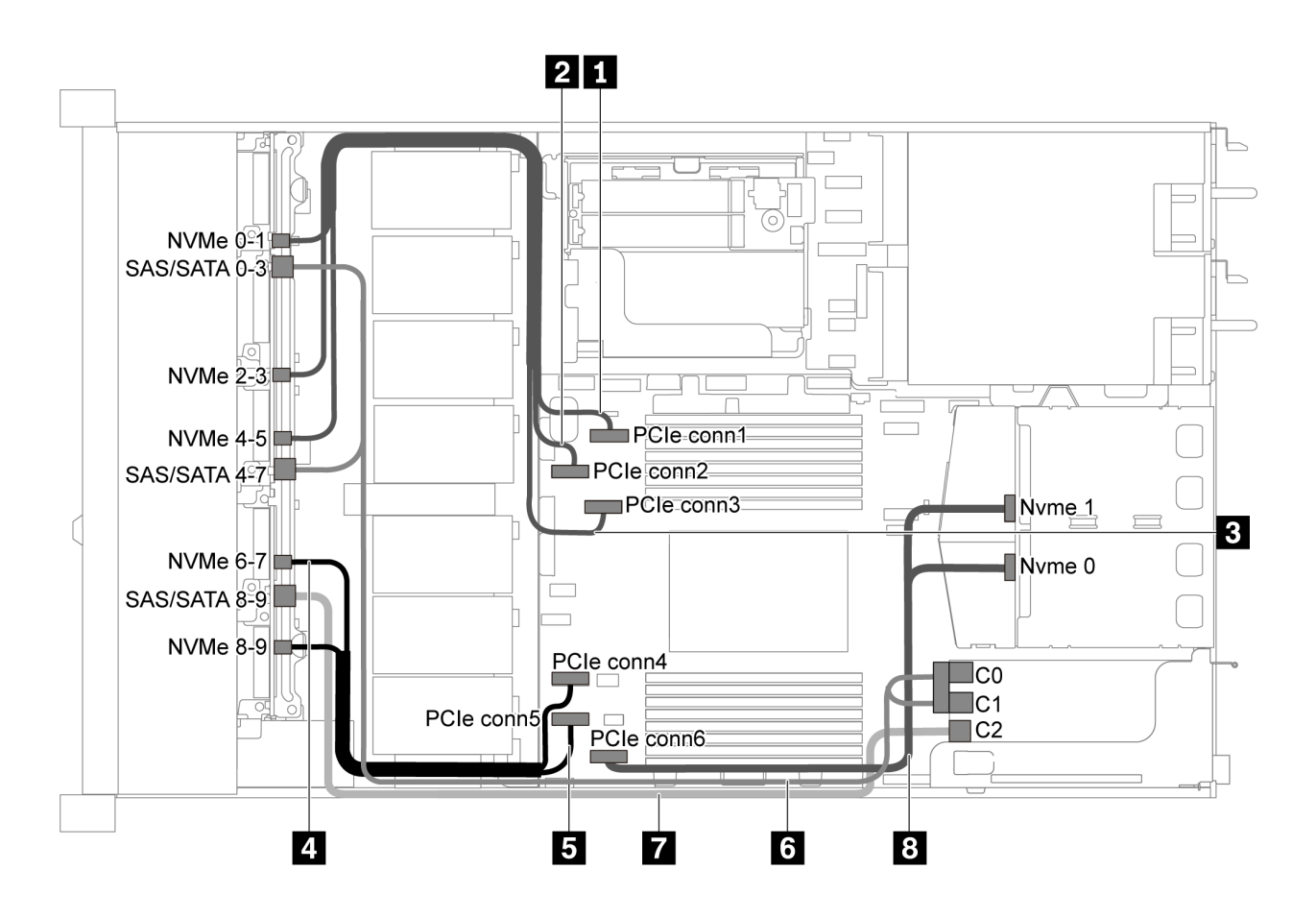

รูปภาพ 52. การเดินสายสำหรับเซิร์ฟเวอร์รุ่นที่มีไดรฟ์ SAS/SATA/NVMe ขนาด 2.5 นิ้ว สิบตัว, ส่วนประกอบไดรฟ์ NVMe ด้าน หลัง และอะแดปเตอร์ 16i RAID/HBA หนึ่งตัว

#### หมายเหตุ:

- สามารถติดตั้งอะแดปเตอร์ RAID/HBA ในช่องเสียบ PCIe 1 หรือส่วนประกอบตัวยกภายใน
- เมื่อติดตั้งอะแดปเตอร์ RAID/HBA ของ Gen 4 โปรดตรวจสอบให้แน่ใจว่าคุณใช้สาย Gen 4 ที่ใช้งานร่วมกันได้:

ThinkSystem SR635 2.5" SAS/SATA/AnyBay 10-Bay X40 RAID Cable Kit

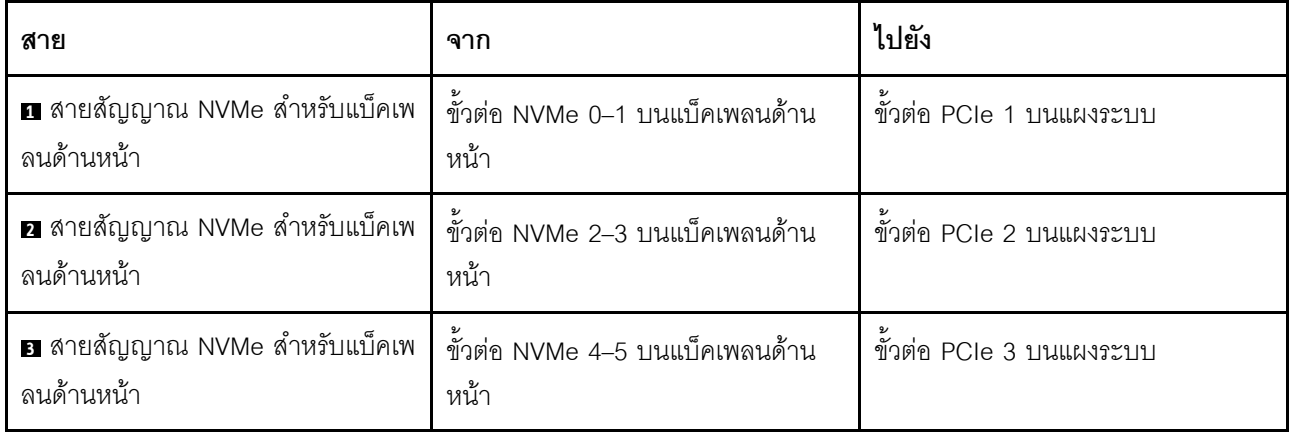

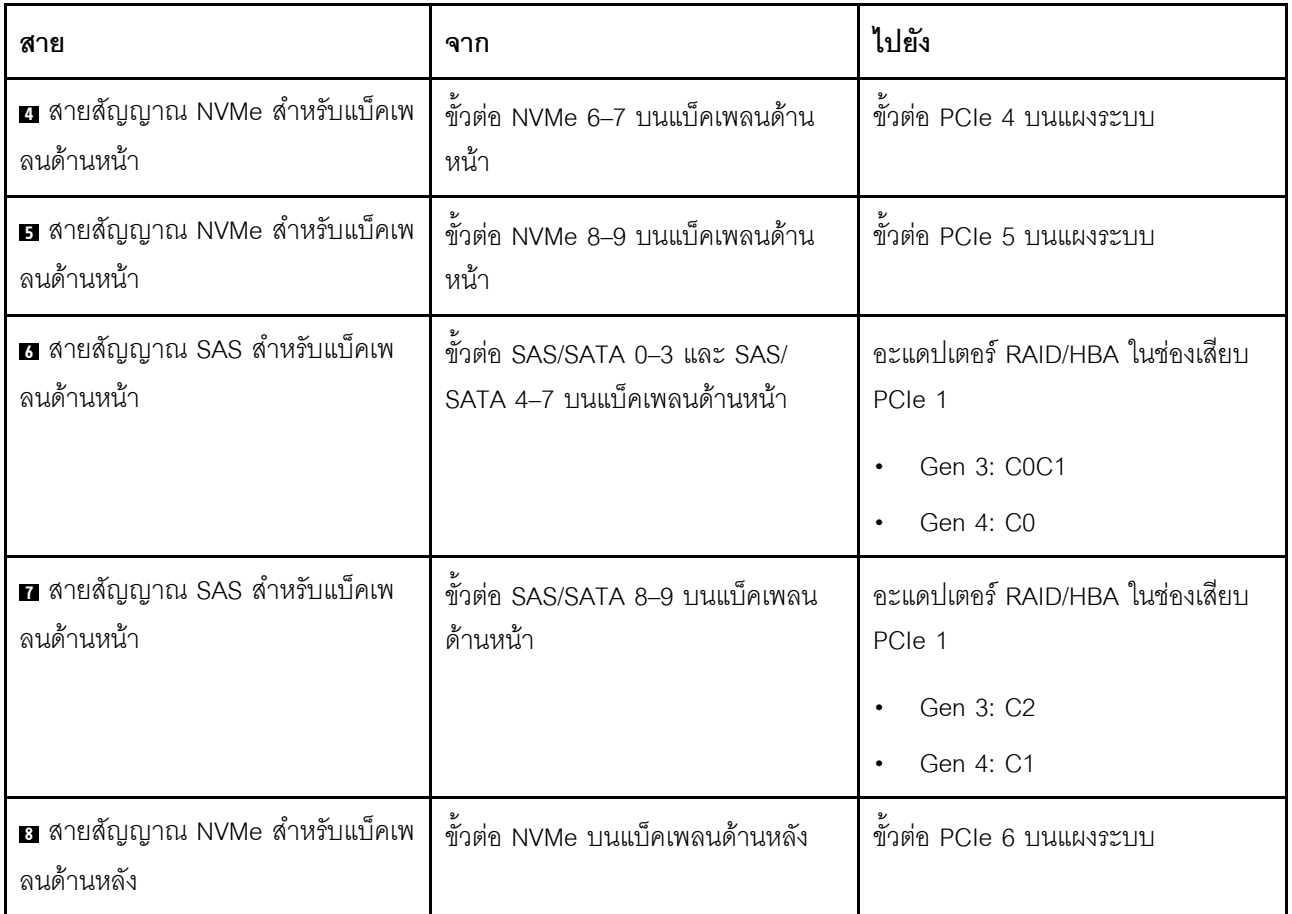

<span id="page-89-0"></span>ไดรฟ์ SAS/SATA/NVMe ขนาด 2.5 นิ้ว สิบตัว, ส่วนประกอบไดรฟ์ SAS/SATA ด้านหลัง, ส่วนประกอบไดรฟ์ NVMe กลาง และอะแดปเตอร์ 16i RAID/HBA หนึ่งตัว

- ภาพประกอบการเดินสายอิงตามสถานการณ์ที่มีการติดตั้งตัวครอบไดรฟ์แบบ Hot-swap ด้านหลัง และส่วนประ  $\bullet$ ึกอบไดรฟ์ NVMe กลาง ตัวครอบไดรฟ์แบบ Hot-swap ด้านหลังและส่วนประกอบไดรฟ์ NVMe กลางอาจไม่มีบน เซิร์ฟเวอร์ของคุณ ทั้งนี้ขึ้นอยู่กับรุ่น
- ภาพประกอบสองภาพต่อไปนี้มีไว้สำหรับการกำหนดค่าที่เหมือนกัน  $\ddot{\phantom{0}}$

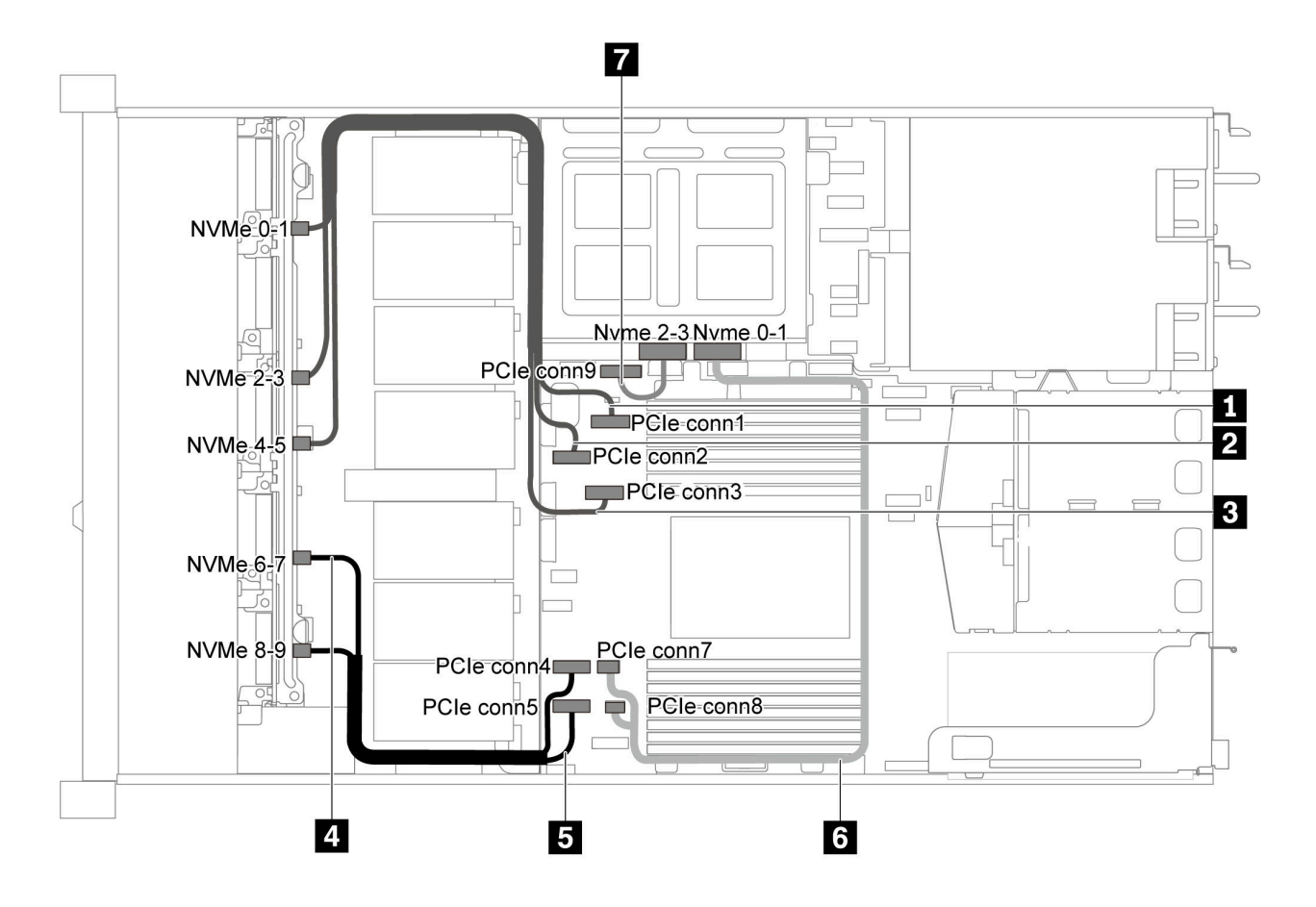

รูปภาพ 53. การเดินสายสำหรับเซิร์ฟเวอร์รุ่นที่มีไดรฟ์ SAS/SATA/NVMe ขนาด 2.5 นิ้ว สิบตัว, ส่วนประกอบไดรฟ์ SAS/SATA ้ด้านหลัง, ส่วนประกอบไดรฟ์ NVMe กลาง และอะแดปเตอร์ 16i RAID/HBA หนึ่งตัว-1

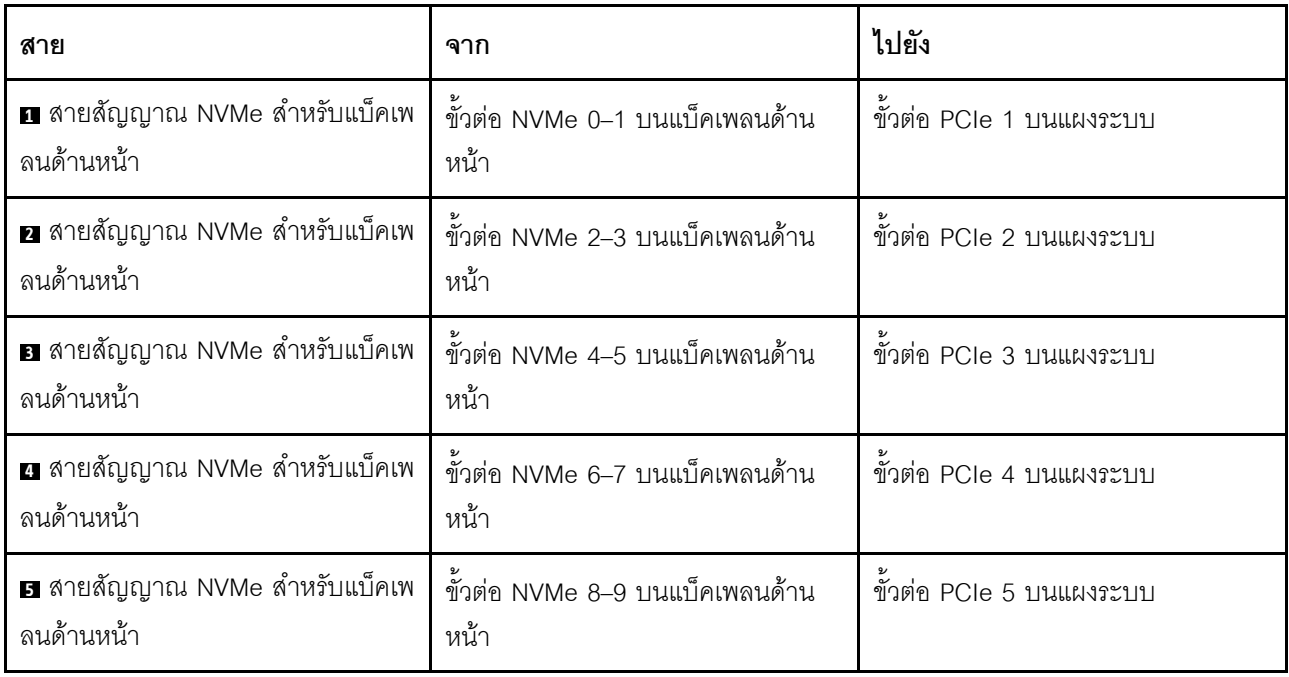

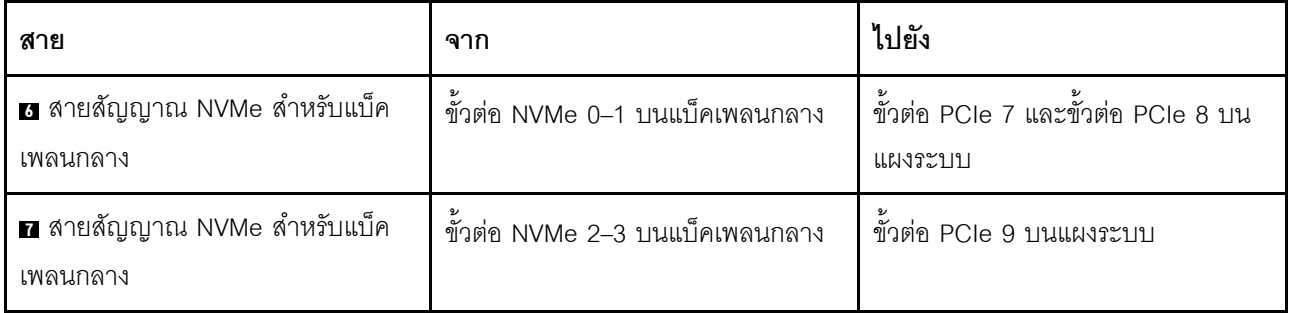

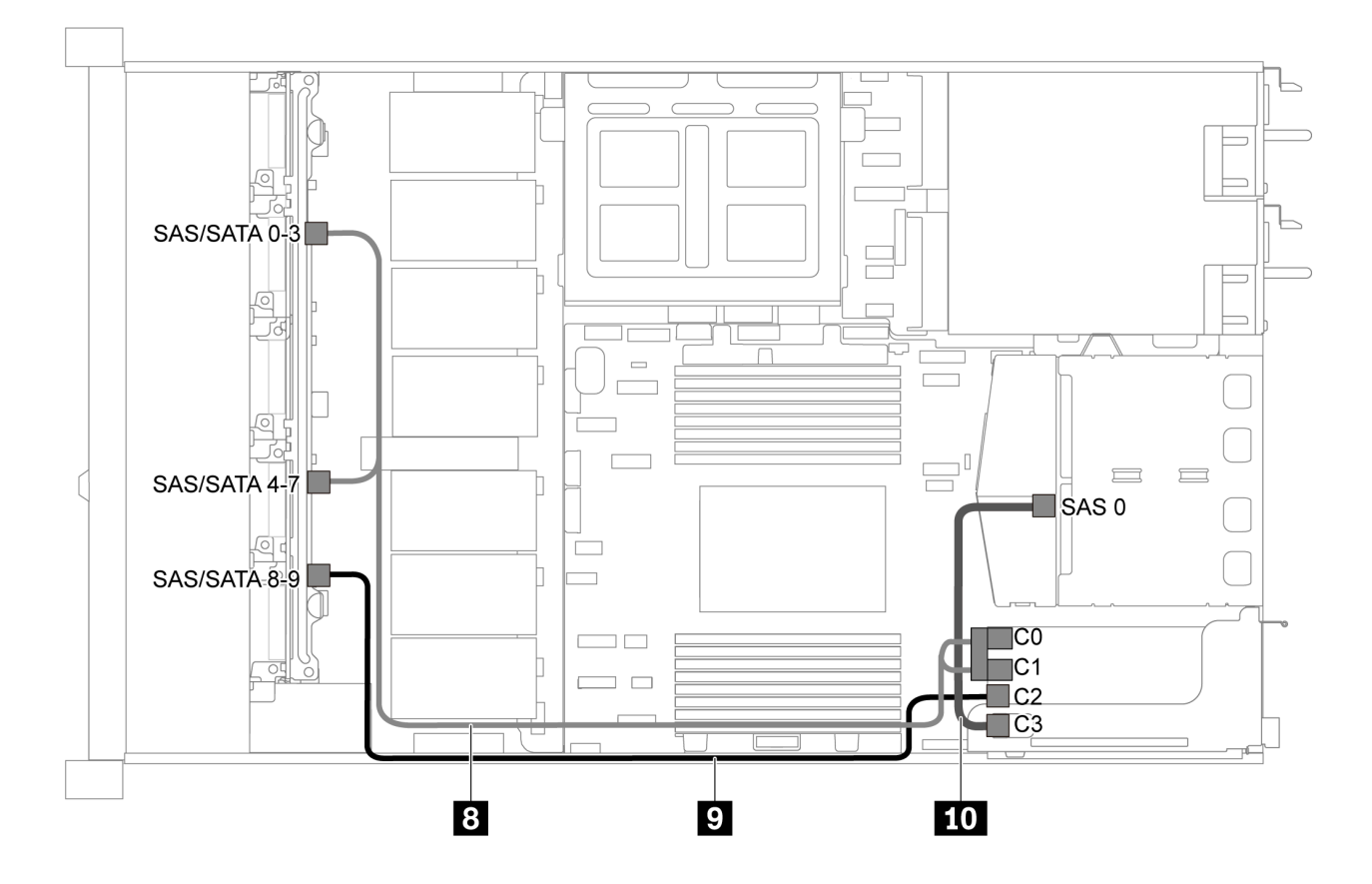

*รูปภาพ 54. การเดินสายสำหรับเซิร์ฟเวอร์รุ่นที ่มีไดรฟ์ SAS/SATA/NVMe ขนาด 2.5 นิ ้ว สิบตัว, ส่วนประกอบไดรฟ์ SAS/SATA ด้านหลัง, ส่วนประกอบไดรฟ์ NVMe กลาง และอะแดปเตอร์ 16i RAID/HBA หนึ งตัว-2 ่*

**หมายเหตุ**: เมื่อติดตั้งอะแดปเตอร์ RAID/HBA ของ Gen 4 โปรดตรวจสอบให้แน่ใจว่าคุณใช้สาย Gen 4 ที่ใช้งานร่วม กันได�:

สำหรับสาย 8: **ThinkSystem SR635 2.5" SAS/SATA/AnyBay 10-Bay X40 RAID Cable Kit**

สำหรับสาย 9 และ 10: **ThinkSystem SR635 2.5" SAS/SATA 2-Bay Rear Backplane X40 RAID Cable Kit**

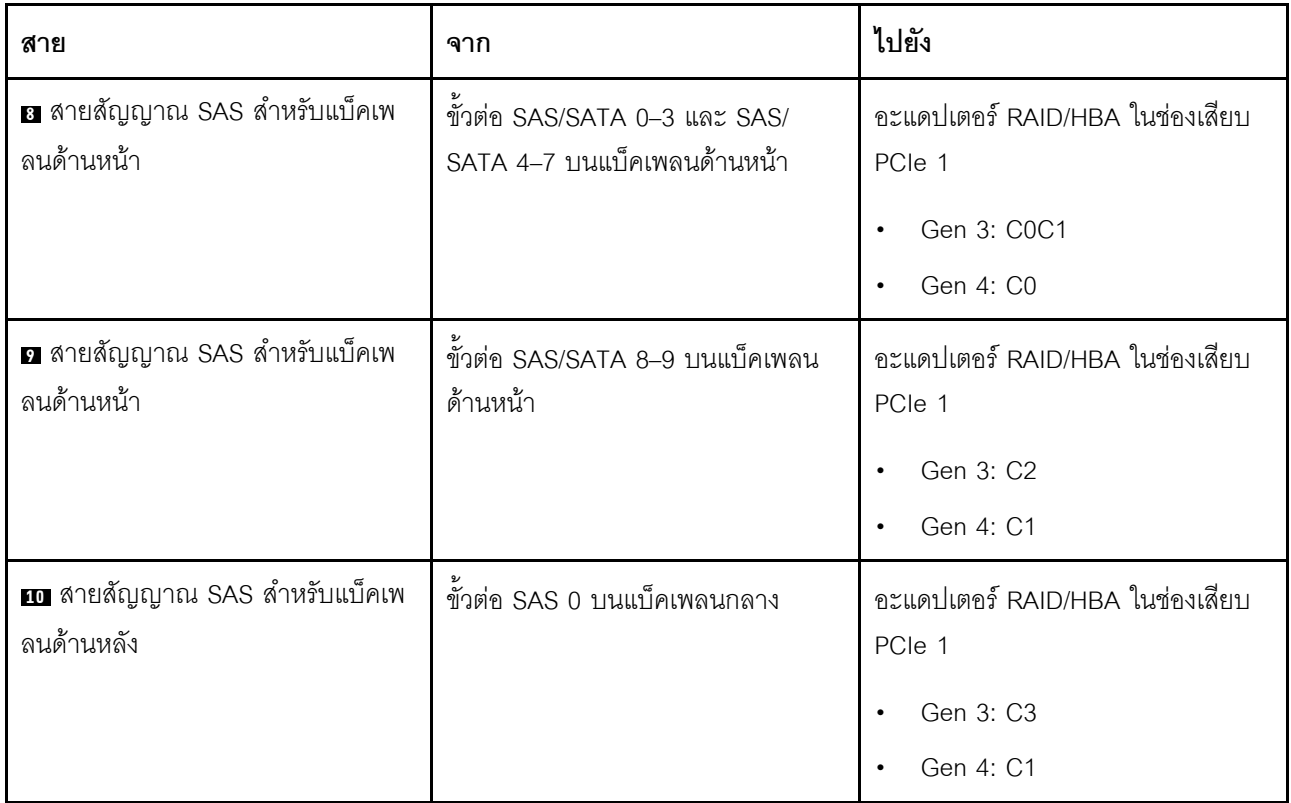

### <span id="page-92-0"></span>ไดรฟ์ NVMe ขนาด 2.5 นิ้ว สิบตัว, ส่วนประกอบไดรฟ์ NVMe ด้านหลัง และส่วนประกอบไดรฟ์ NVMe กลาง

**หมายเหต**ุ: ภาพประกอบการเดินสายอิงตามสถานการณ์ที่มีการติดตั้งตัวครอบไดรฟ์แบบ Hot-swap ด้านหลัง และส่วน ประกอบไดรฟ์ NVMe กลาง ตัวครอบไดรฟ์แบบ Hot-swap ด้านหลังและส่วนประกอบไดรฟ์ NVMe กลางอาจไม่มีบน เซิร์ฟเวอร์ของคุณ ทั้งนี้ขึ้นอยู่กับรุ่น สำหรับการกำหนดค่าต่อไปนี้โดยไม่มีตัวครอบไดรฟ์แบบ Hot-swap ด้านหลังหรือ ส่วนประกอบไดรฟ์ NVMe กลาง คุณยังสามารถดูภาพประกอบและตารางสำหรับการเดินสายได้อีกด้วย

- ไดรฟ์ NVMe ขนาด 2.5 นิ้ว สิบตัว: เชื่อมต่อสาย **ย** และสาย **ย**
- ไดรฟ์ NVMe ขนาด 2.5 นิ้ว สิบตัวและส่วนประกอบไดรฟ์ NVMe ด้านหลัง: เชื่อมต่อสาย ย , สาย ย และสาย ย
- ไดรฟ์ NVMe ขนาด 2.5 นิ้ว สิบตัวและส่วนประกอบไดรฟ์ NVMe กลาง: เชื่อมต่อสาย ◘ , สาย **◘**, สาย **□** และ สาย ค

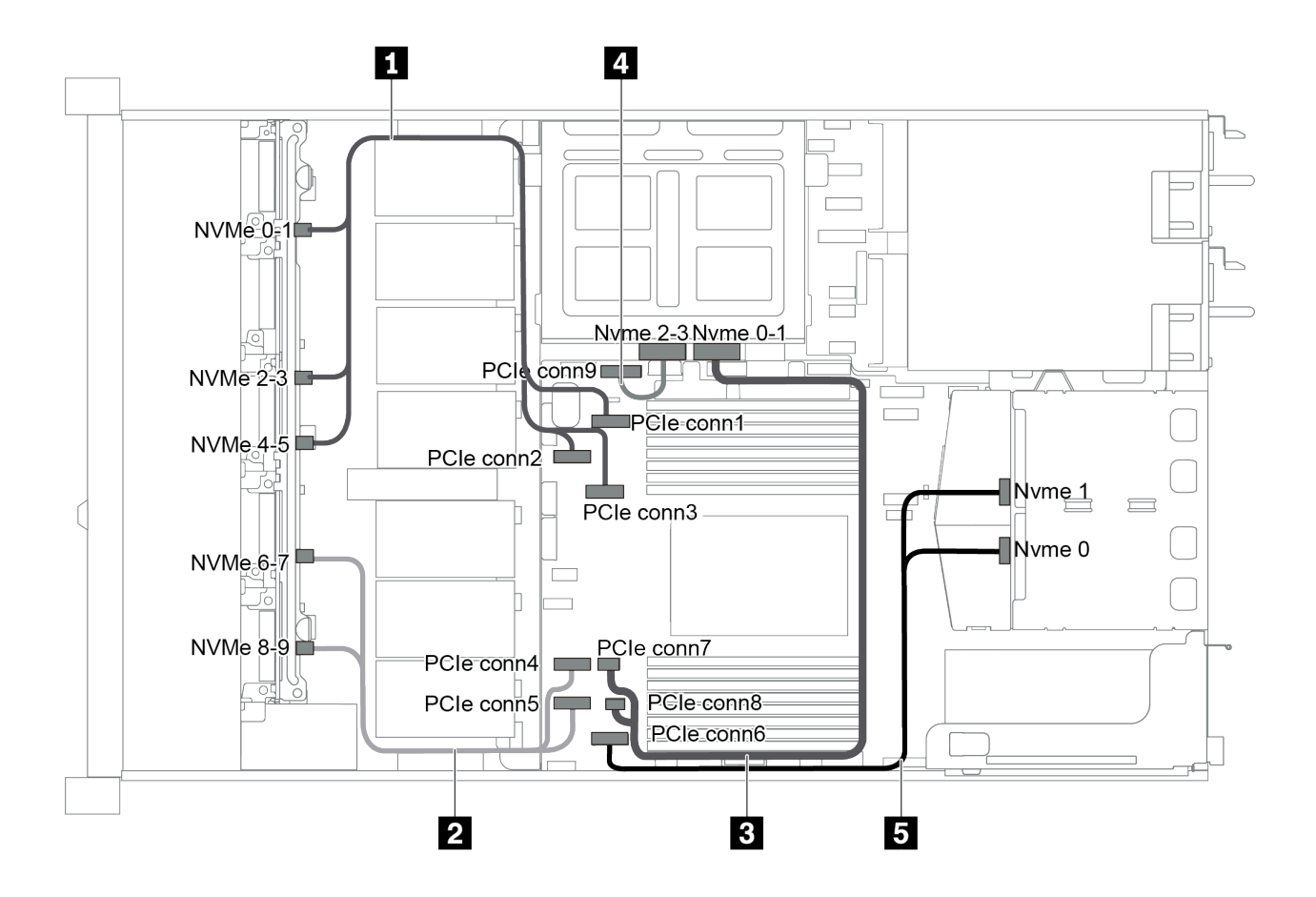

รูปภาพ 55. การเดินสายสำหรับเซิร์ฟเวอร์รุ่นที่มีไดรฟ์ NVMe ขนาด 2.5 นิ้ว สิบตัว, ส่วนประกอบไดรฟ์ NVMe ด้านหลัง และ *ส่วนประกอบไดรฟ์ NVMe กลาง*

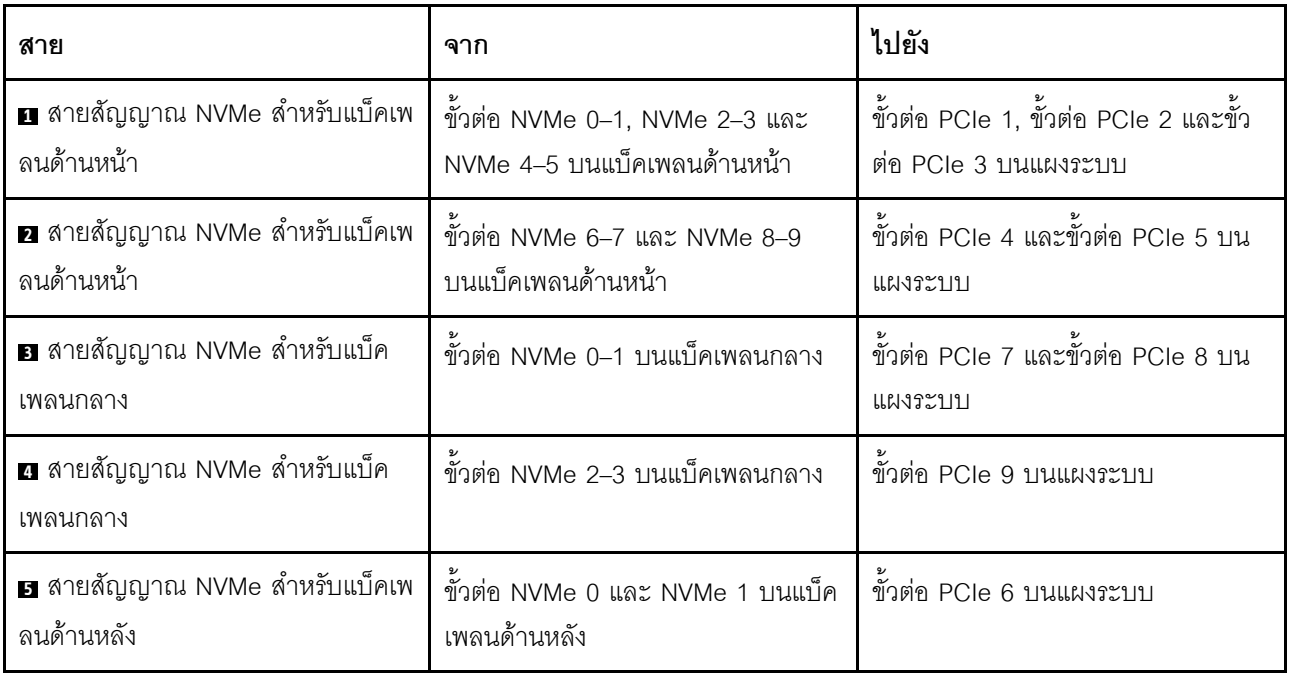

<span id="page-94-0"></span>ไดรฟ์ SAS/SATA/NVMe ขนาด 2.5 นิ้ว สิบตัว, ส่วนประกอบไดรฟ์ NVMe ด้านหลัง, ส่วนประกอบไดรฟ์ NVMe กลาง และคะแดงใเตอร์ 16i RAID/HRA หนึ่งตัว

#### หมายเหตุ:

- ภาพประกอบการเดินสายอิงตามสถานการณ์ที่มีการติดตั้งตัวครอบไดรฟ์แบบ Hot-swap ด้านหลัง และส่วนประ ึกอบไดรฟ์ NVMe กลาง ตัวครอบไดรฟ์แบบ Hot-swap ด้านหลังและส่วนประกอบไดรฟ์ NVMe กลางอาจไม่มีบน เซิร์ฟเวอร์ของคุณ ทั้งนี้ขึ้นอยู่กับรุ่น
- ภาพประกอบสองภาพต่อไปนี้มีไว้สำหรับการกำหนดค่าที่เหมือนกัน

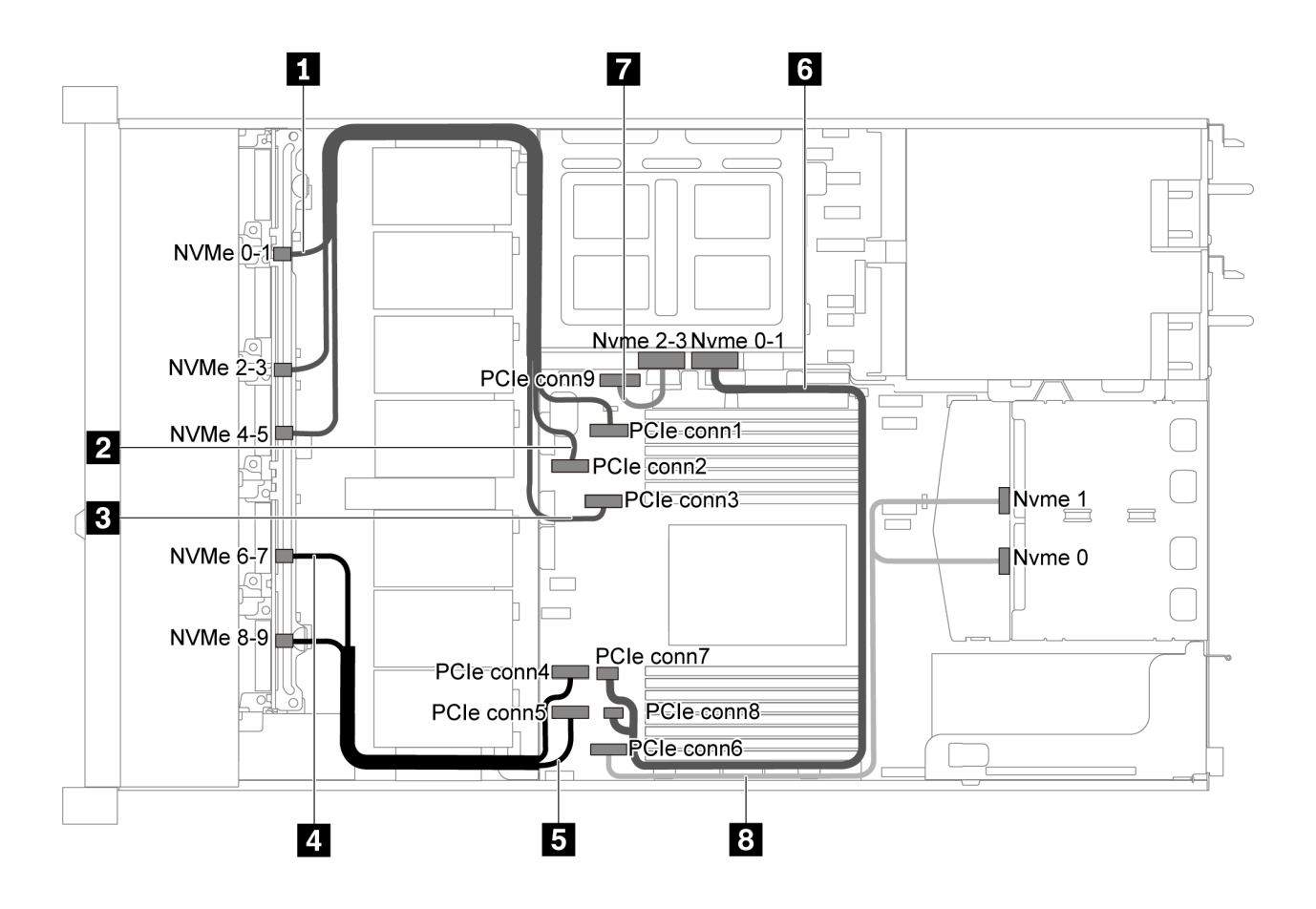

รูปภาพ 56. การเดินสายสำหรับเซิร์ฟเวอร์รุ่นที่มีไดรฟ์ SAS/SATA/NVMe ขนาด 2.5 นิ้ว สิบตัว, ส่วนประกอบไดรฟ์ NVMe ด้าน ์<br>หลัง. ส่วนประกอบไดรฟ์ NVMe กลาง และอะแดปเตอร์ 16i RAID/HBA หนึ่งตัว-1

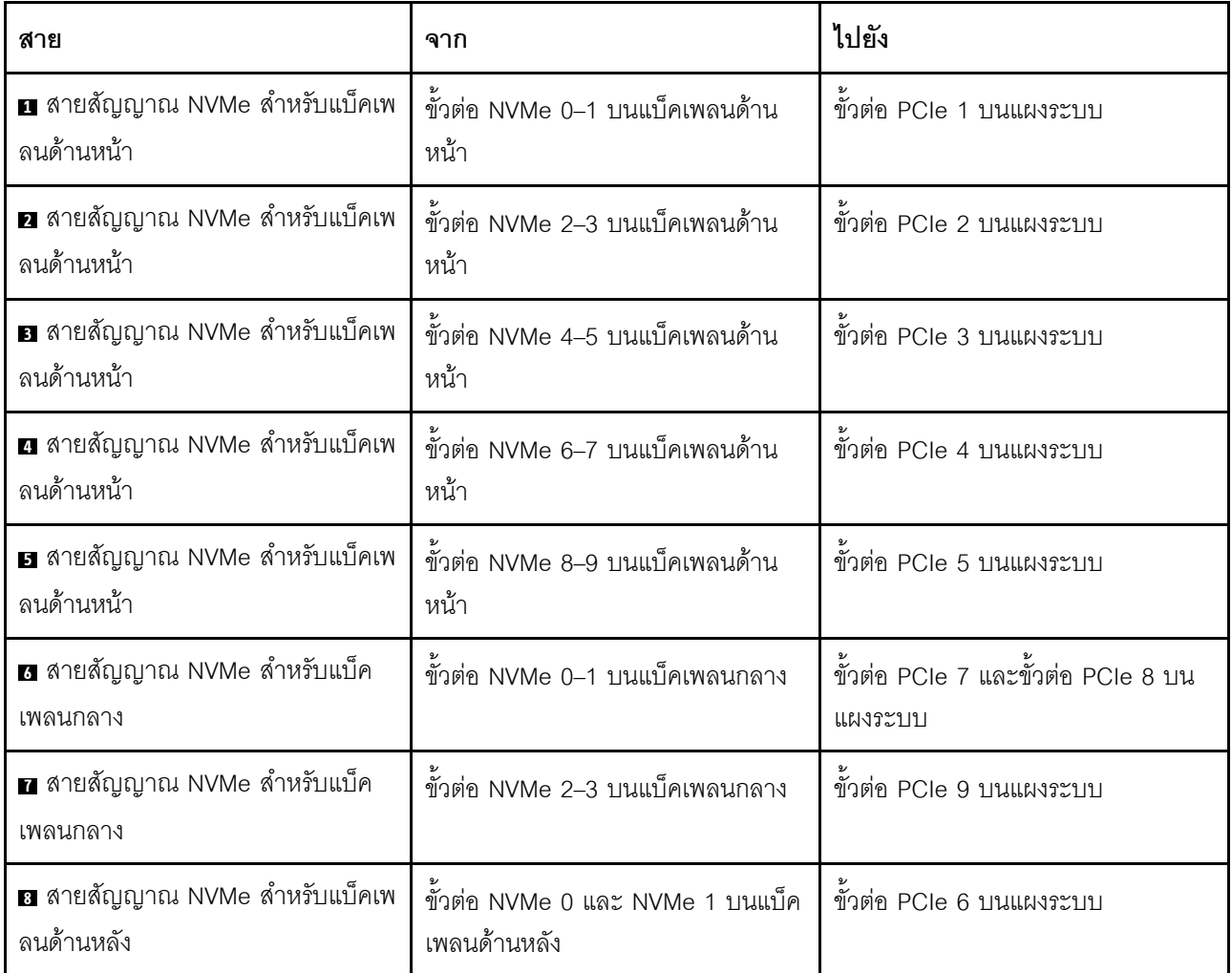

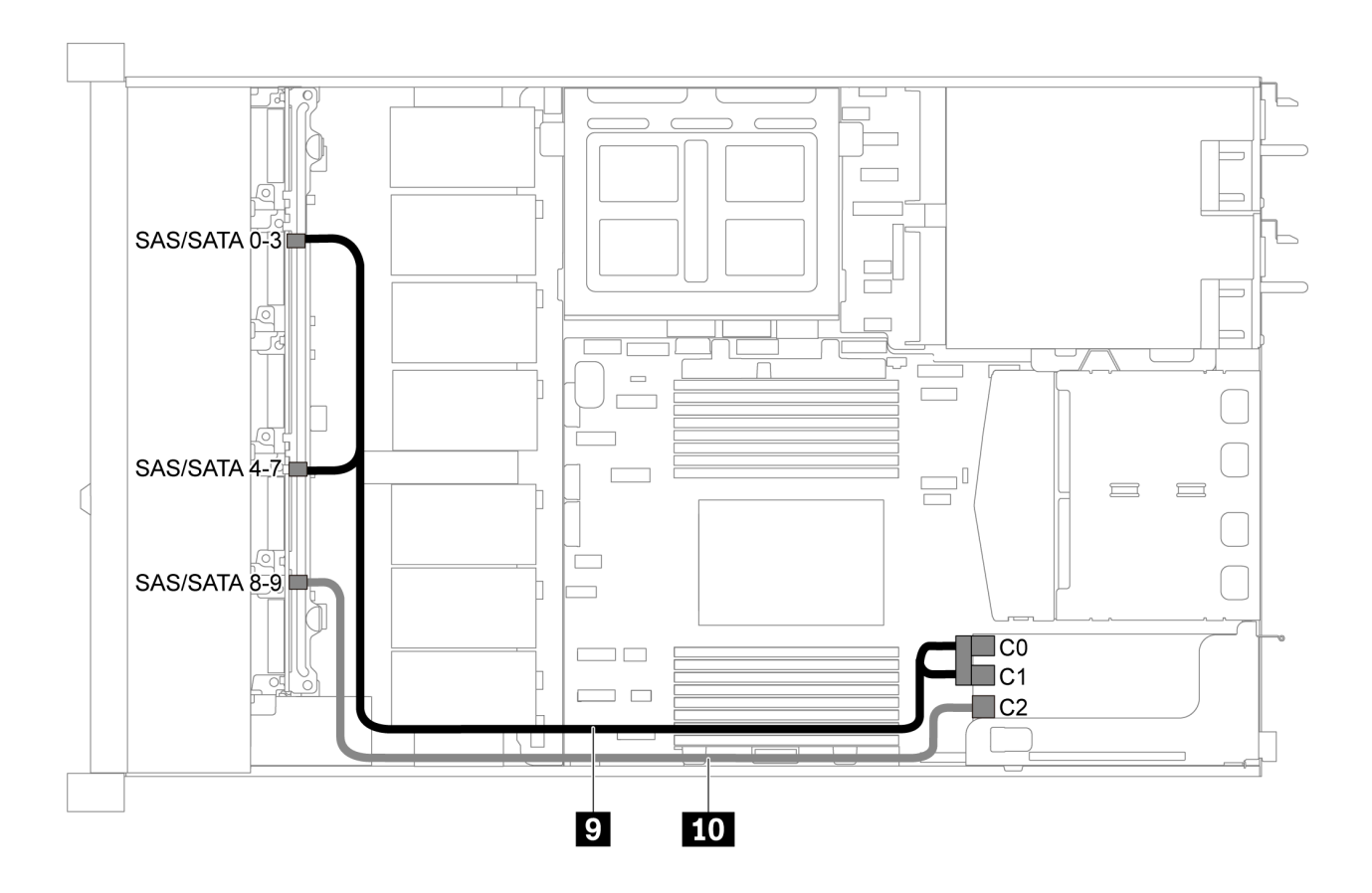

*รูปภาพ 57. การเดินสายสำหรับเซิร์ฟเวอร์รุ่นที ่มีไดรฟ์ SAS/SATA/NVMe ขนาด 2.5 นิ ้ว สิบตัว, ส่วนประกอบไดรฟ์ SAS/SATA ด้านหลัง, ส่วนประกอบไดรฟ์ NVMe กลาง และอะแดปเตอร์ 16i RAID/HBA หนึ งตัว-2 ่*

**หมายเหตุ:** เมื่อติดตั้งอะแดปเตอร� RAID/HBA ของ Gen 4 โปรดตรวจสอบให�แน�ใจว�าคุณใช�สาย Gen 4 ที่ใช�งานร�วม กันได้:

**ThinkSystem SR635 2.5" SAS/SATA/AnyBay 10-Bay X40 RAID Cable Kit**

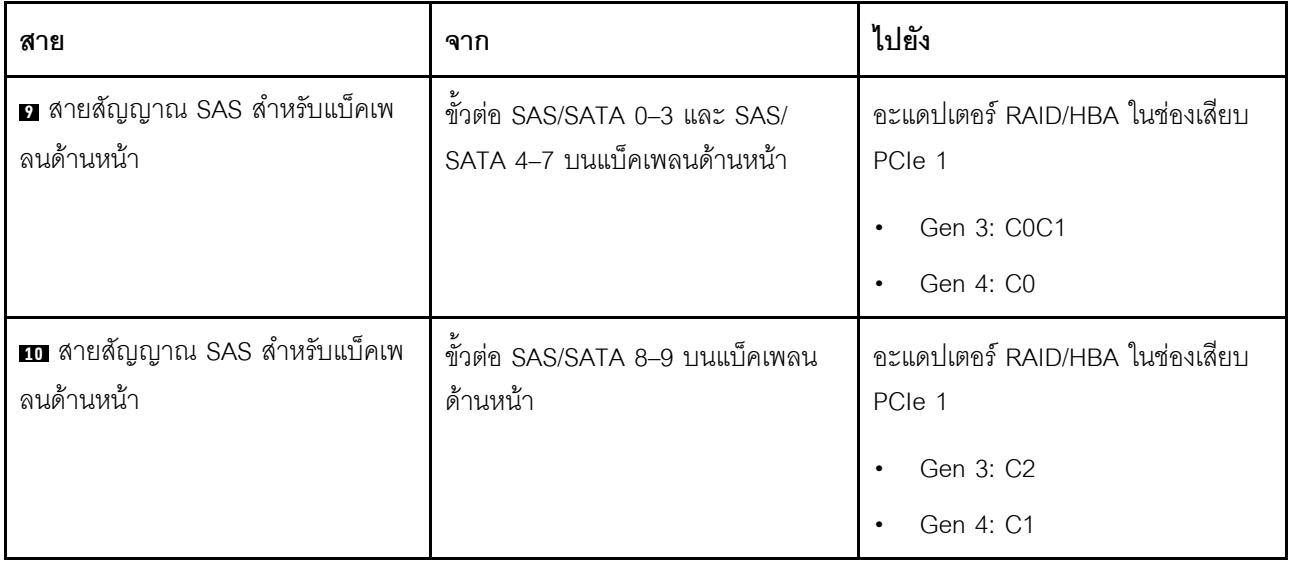

### <span id="page-97-0"></span>ไดรฟ์ SAS/SATA/NVMe ขนาด 2.5 นิ้ว สิบตัว, ส่วนประกอบไดรฟ์ NVMe กลาง และอะแดปเตอร์ 16i RAID/ HBA หนึ่งตัว

- ภาพประกอบการเดินสายอิงตามสถานการณ์ที่มีการติดตั้งส่วนประกอบไดรฟ์ NVMe กลาง ส่วนประกอบไดรฟ์  $\ddot{\phantom{0}}$ NVMe กลางอาจไม่มีบนเซิร์ฟเวอร์ของคุณ ทั้งนี้ขึ้นอยู่กับรุ่น
- ภาพประกอบสองภาพต่อไปนี้มีไว้สำหรับการกำหนดค่าที่เหมือนกัน

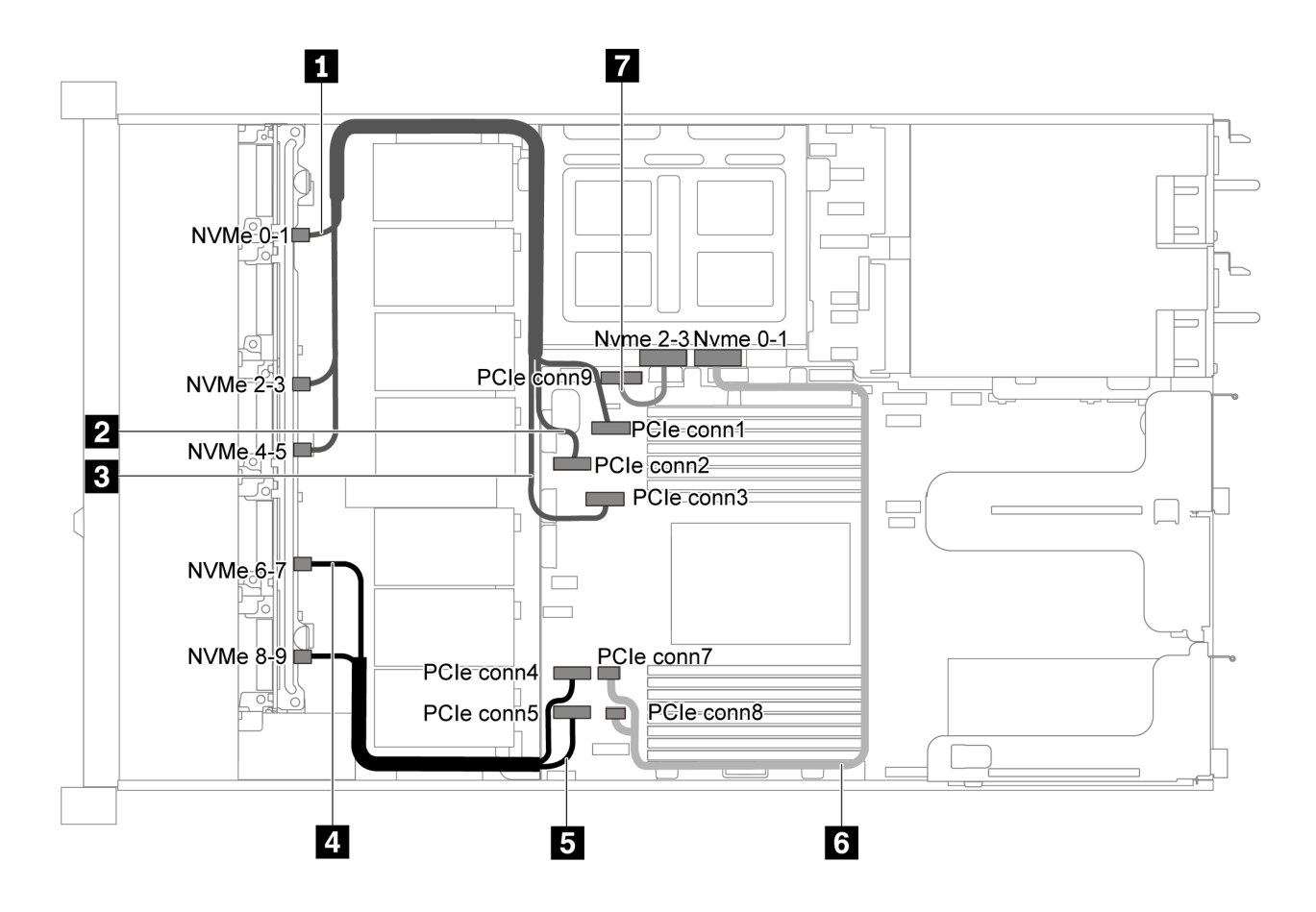

รูปภาพ 58. การเดินสายสำหรับเซิร์ฟเวอร์รุ่นที่มีไดรฟ์ SAS/SATA/NVMe ขนาด 2.5 นิ้ว สิบตัว, ส่วนประกอบไดรฟ์ NVMe กลาง และอะแดปเตอร์ 16i RAID/HBA หนึ่งตัว-1

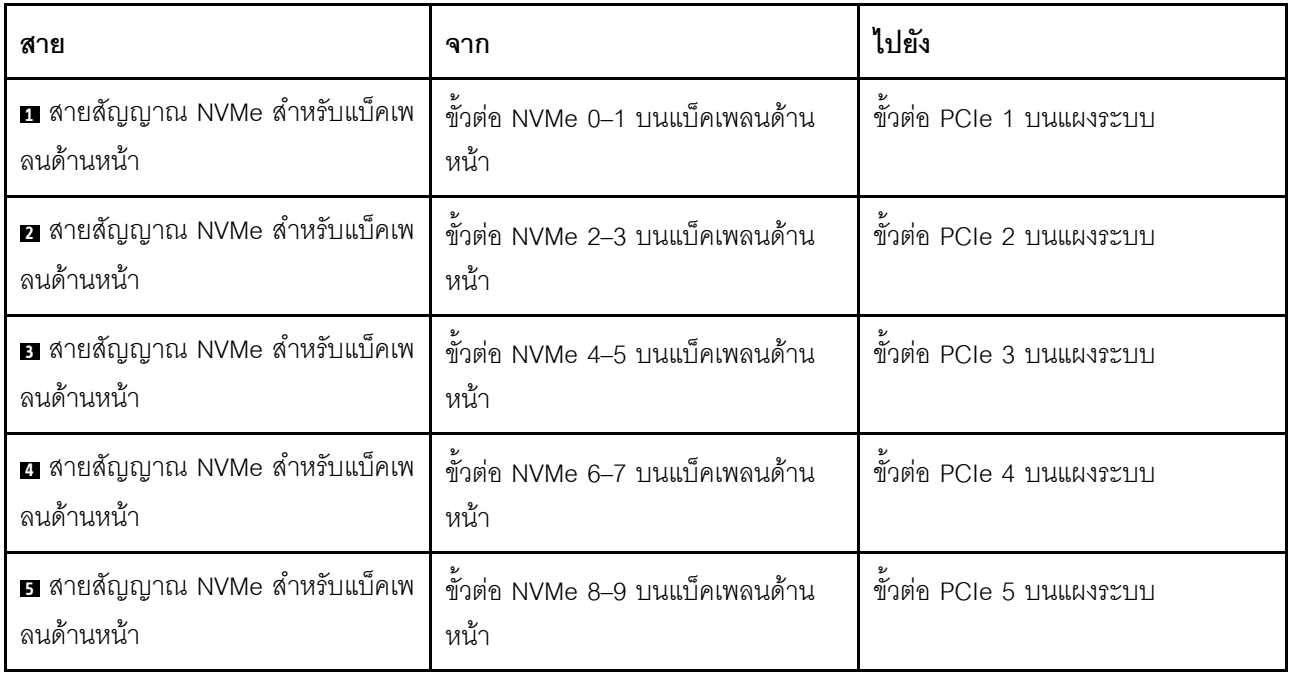

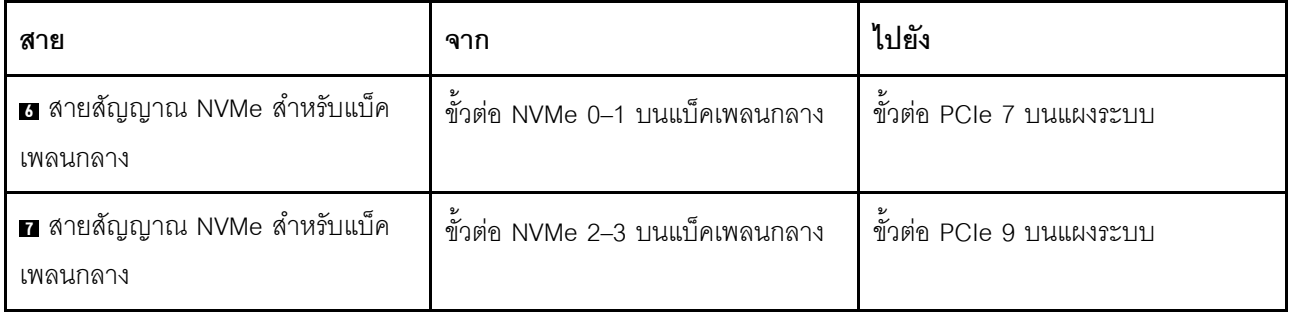

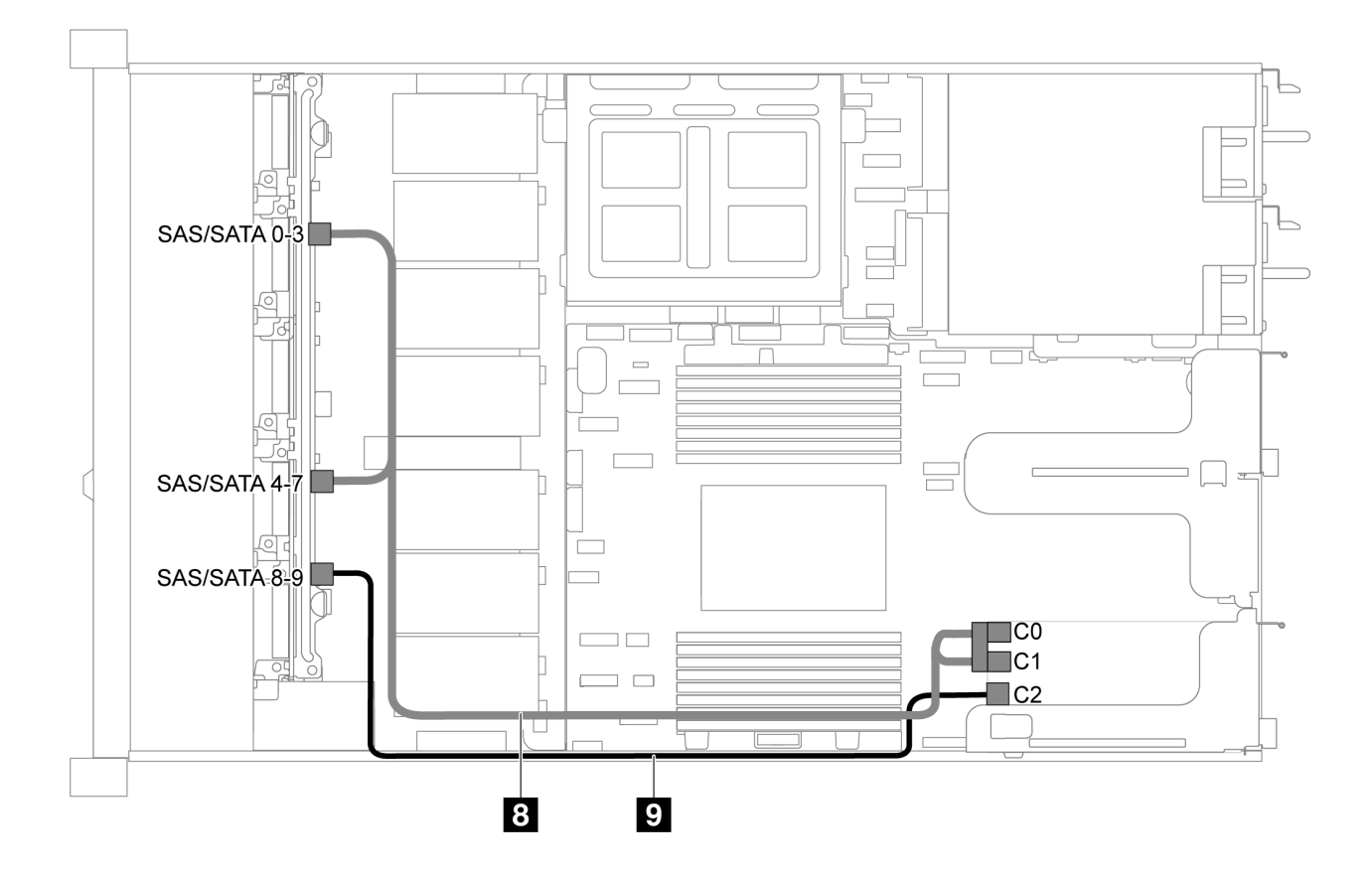

*รูปภาพ 59. การเดินสายสำหรับเซิร์ฟเวอร์รุ่นที ่มีไดรฟ์ SAS/SATA/NVMe ขนาด 2.5 นิ ้ว สิบตัว, ส่วนประกอบไดรฟ์ NVMe กลาง และอะแดปเตอร์ 16i RAID/HBA หนึ งตัว-2 ่*

**หมายเหตุ:** เมื่อติดตั้งอะแดปเตอร� RAID/HBA ของ Gen 4 โปรดตรวจสอบให�แน�ใจว�าคุณใช�สาย Gen 4 ที่ใช�งานร�วม กันได�:

**ThinkSystem SR635 2.5" SAS/SATA/AnyBay 10-Bay X40 RAID Cable Kit**

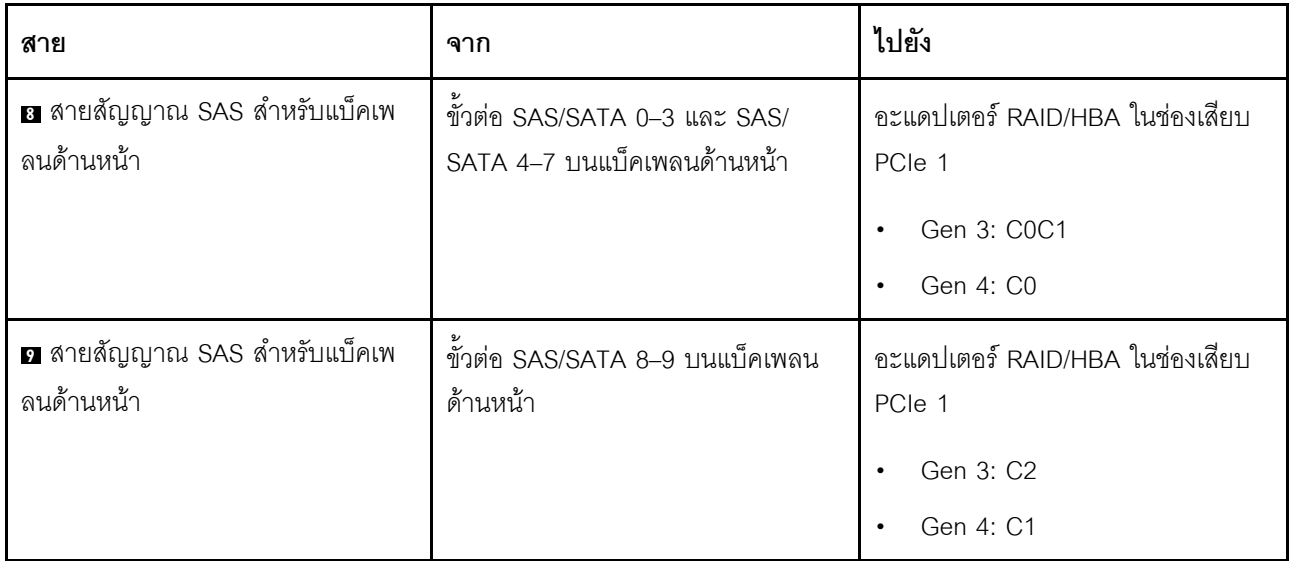

## การเดินสายโมดูล M.2

ใช้ส่วนนี้เพื่อทำความเข้าใจวิธีเดินสายโมคูล M.2

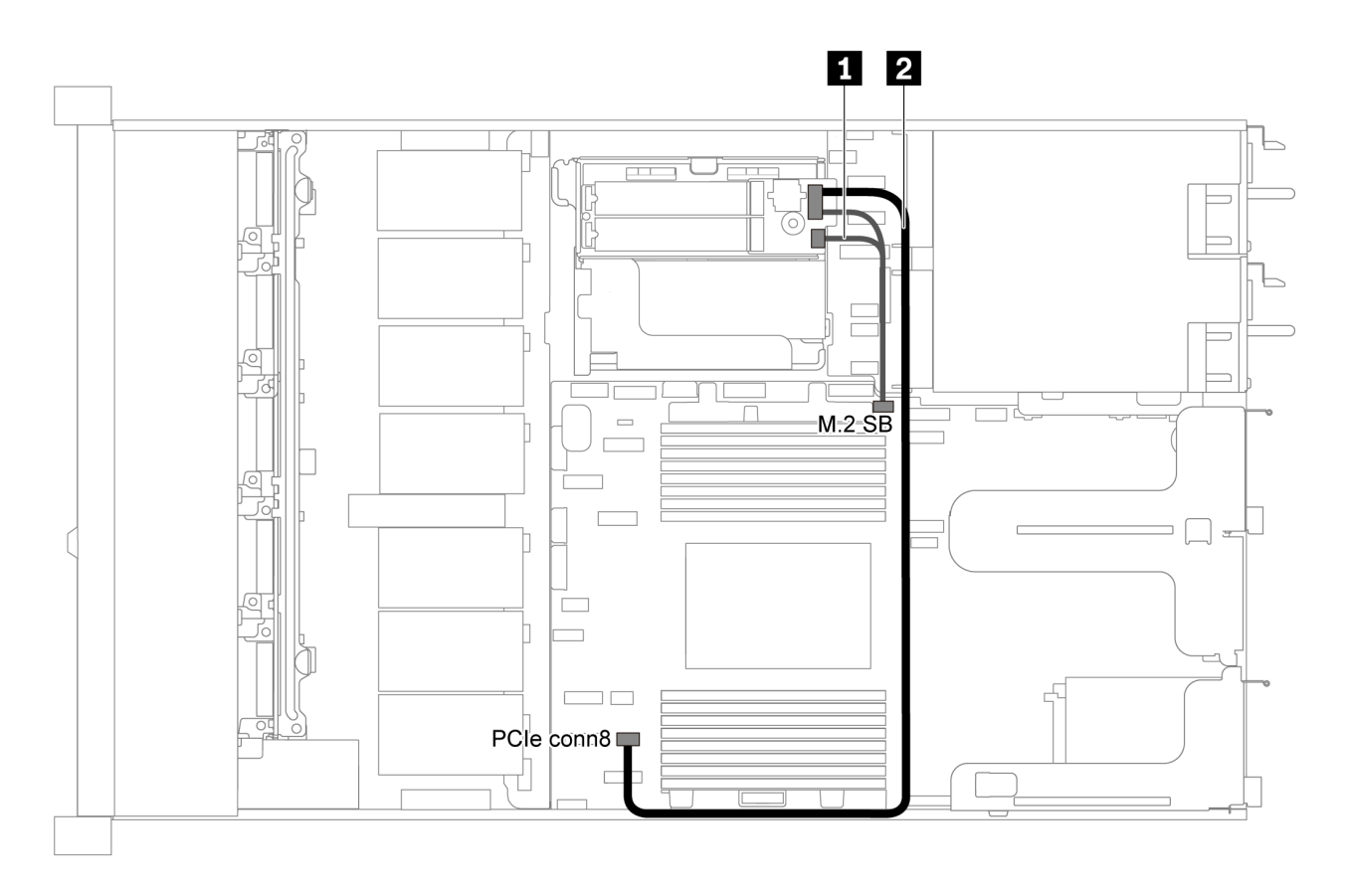

รูปภาพ 60. การเดินสายสำหรับเซิร์ฟเวอร์รุ่นที่มีโมคูล M.2

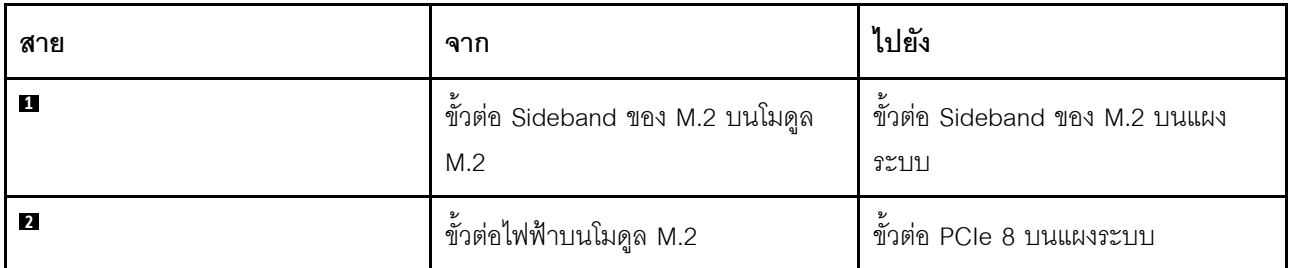

## การเดินสายซุปเปอร์คาปาซิเตอร์

ใช้ส่วนนี้เพื่อทำความเข้าใจวิธีการเดินสายซุปเปอร์คาปาซิเตอร์

## การเดินสายสำหรับเซิร์ฟเวอร์รุ่นที่มีซุปเปอร์คาปาซิเตอร์สองตัว

**หมายเหตุ**: ลำหรับเซิร์ฟเวอร์รุ่นที่มีช่องใส่ไดรฟ์ขนาด 3.5 นิ้วจะรองรับโมดูลซุปเปอร์คาปาซิเตอร์ RAID สูงสุดสองตัว

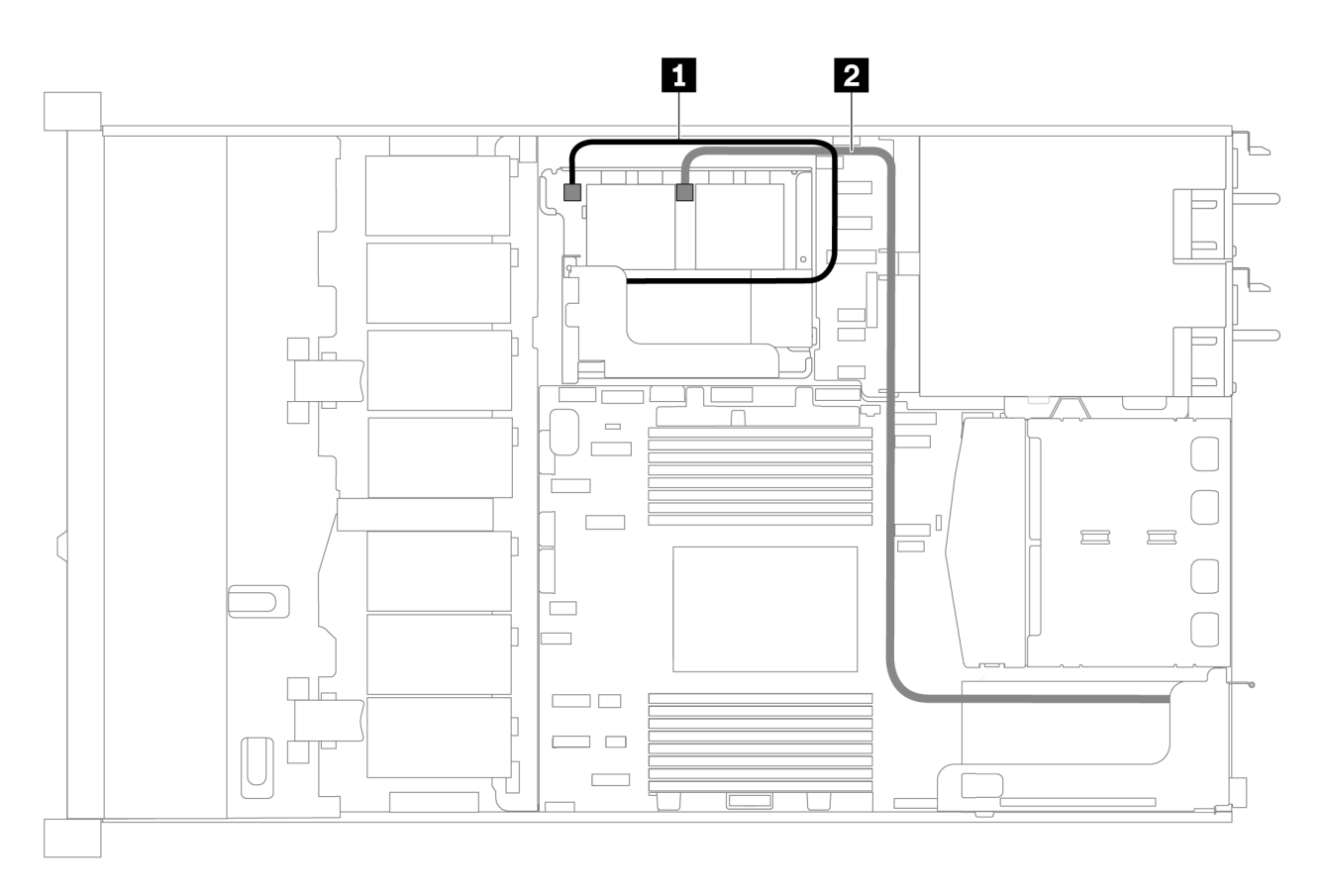

รูปภาพ 61. การเดินสายสำหรับเซิร์ฟเวอร์รุ่นที่มีซุปเปอร์คาปาซิเตอร์สองตัว

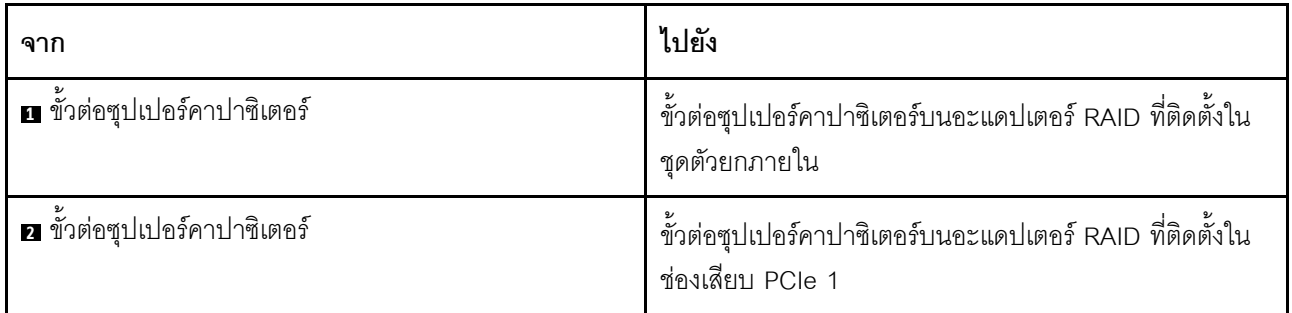

การเดินสายสำหรับเซิร์ฟเวอร์รุ่นที่มีซุปเปอร์คาปาซิเตอร์สามตัว

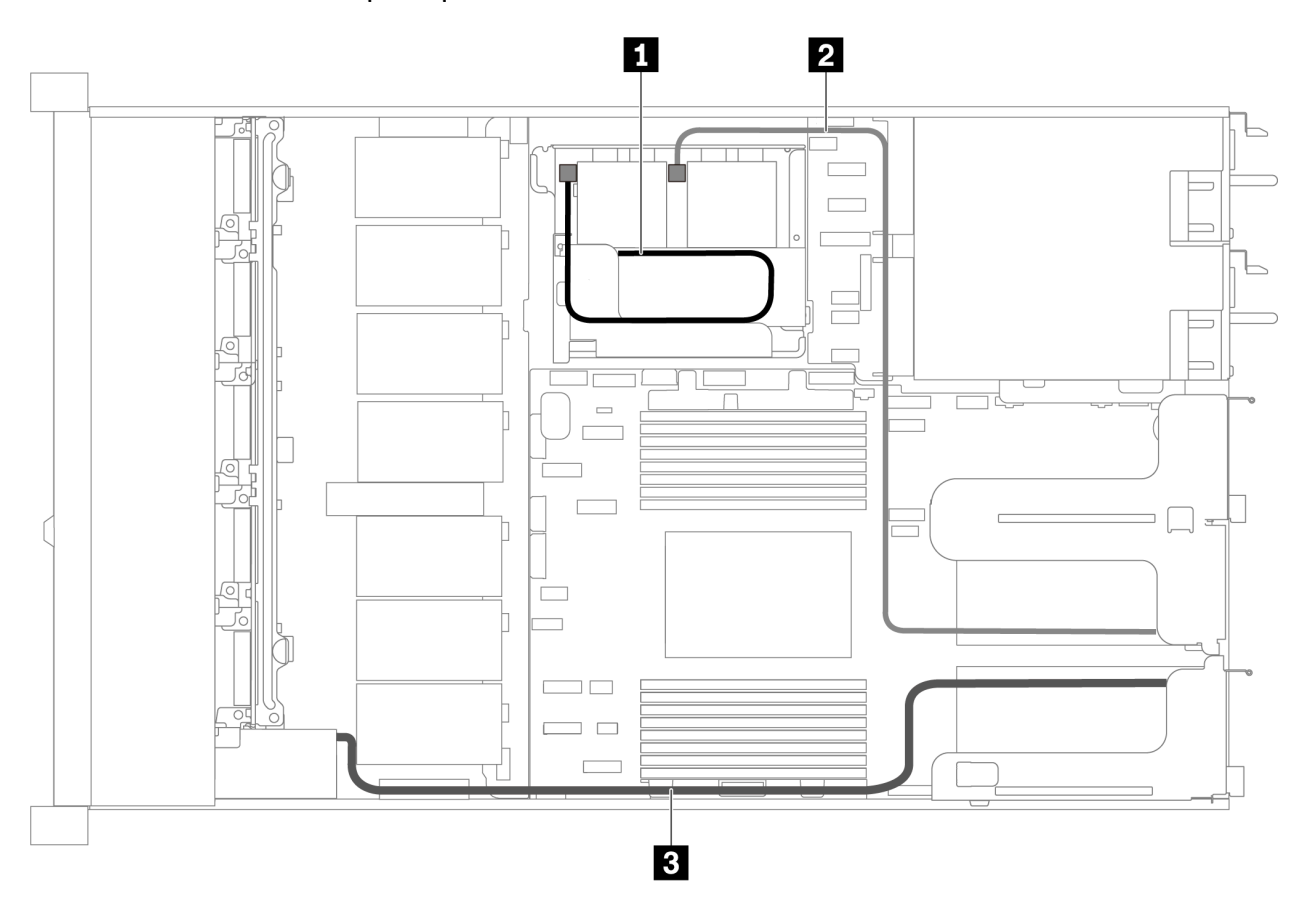

รูปภาพ 62. การเดินสายสำหรับเซิร์ฟเวอร์รุ่นที่มีซุปเปอร์คาปาซิเตอร์สามตัว

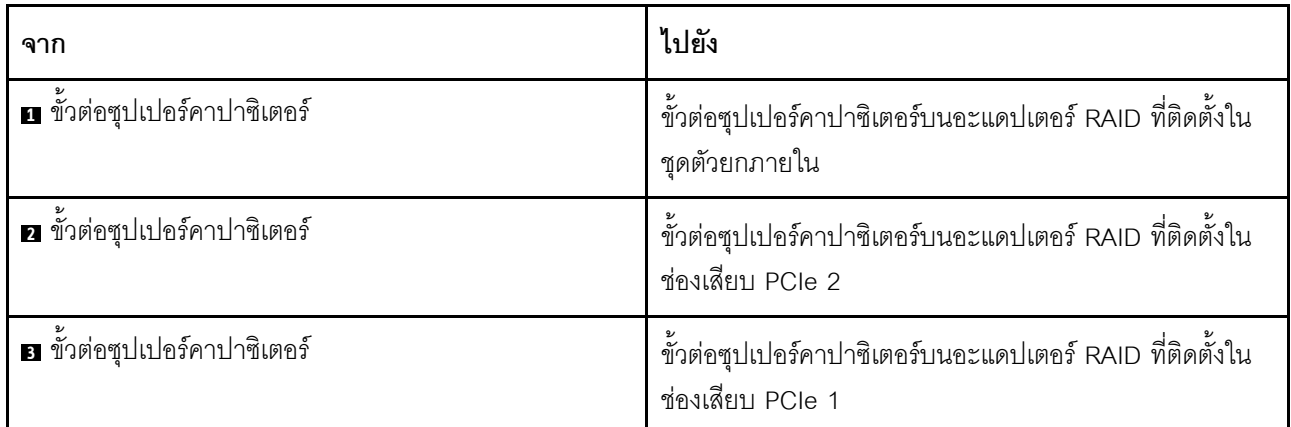

## ขั้วต่อแผง VGA/USB/ด้านหน้า

ใช้ส่วนนี้เพื่อทำความเข้าใจวิธีเดินสายขั้วต่อแผง VGA/USB/ด้านหน้าบนสลักแร็คด้านซ้าย

**หมายเหตุ**: ขั้วต่อ VGA มีให้ใช้งานในบางรุ่น

ต่อไปนี้คือการเดินสายสำหรับเซิร์ฟเวอร์รุ่นที่มีช่องใส่ไดรฟ์ขนาด 3.5 นิ้ว สี่ตัว

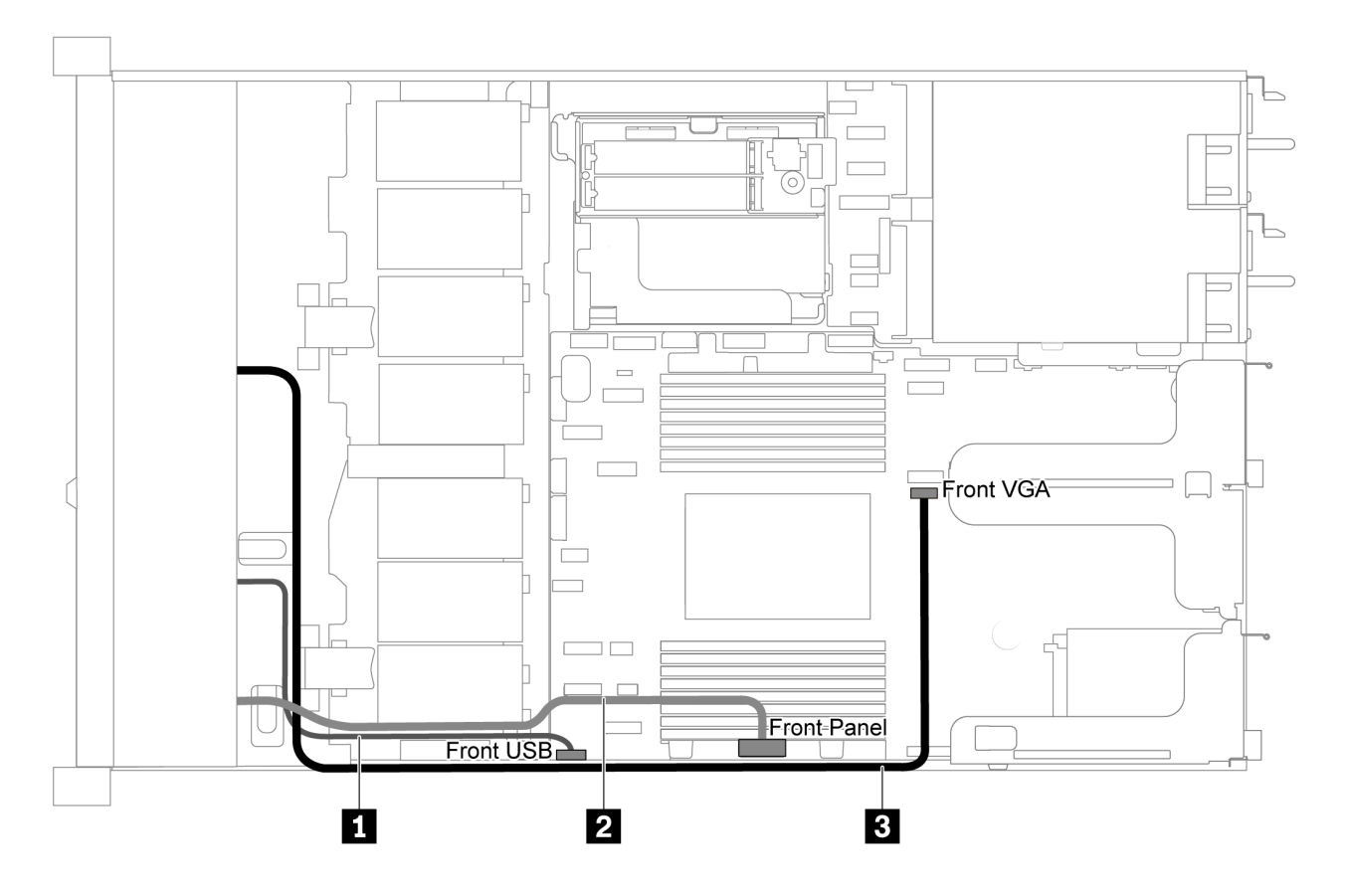

รูปภาพ 63. การเดินสายขั้วต่อแผง VGA/USB/ด้านหน้าสำหรับเซิร์ฟเวอร์รุ่นที่มีช่องใส่ไดรฟ์ขนาด 3.5 นิ้ว สี่ตัว

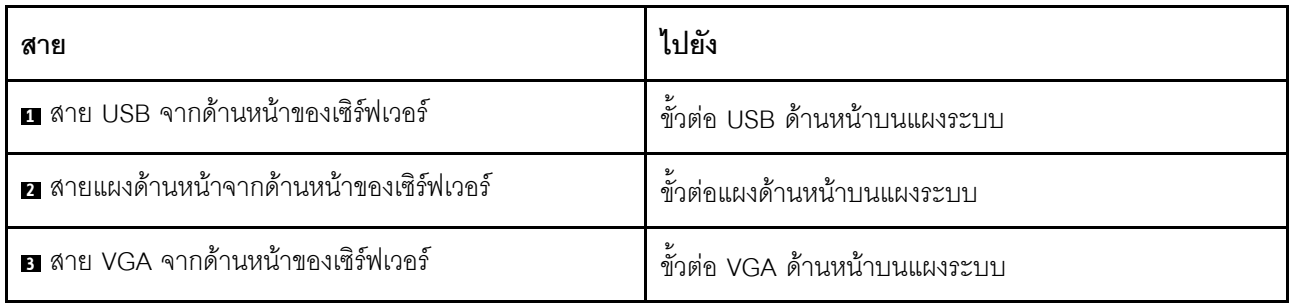

ต่อไปนี้คือการเดินสายสำหรับเซิร์ฟเวอร์รุ่นที่มีช่องใส่ไดรฟ์ขนาด 2.5 นิ้ว แปด/สิบตัว

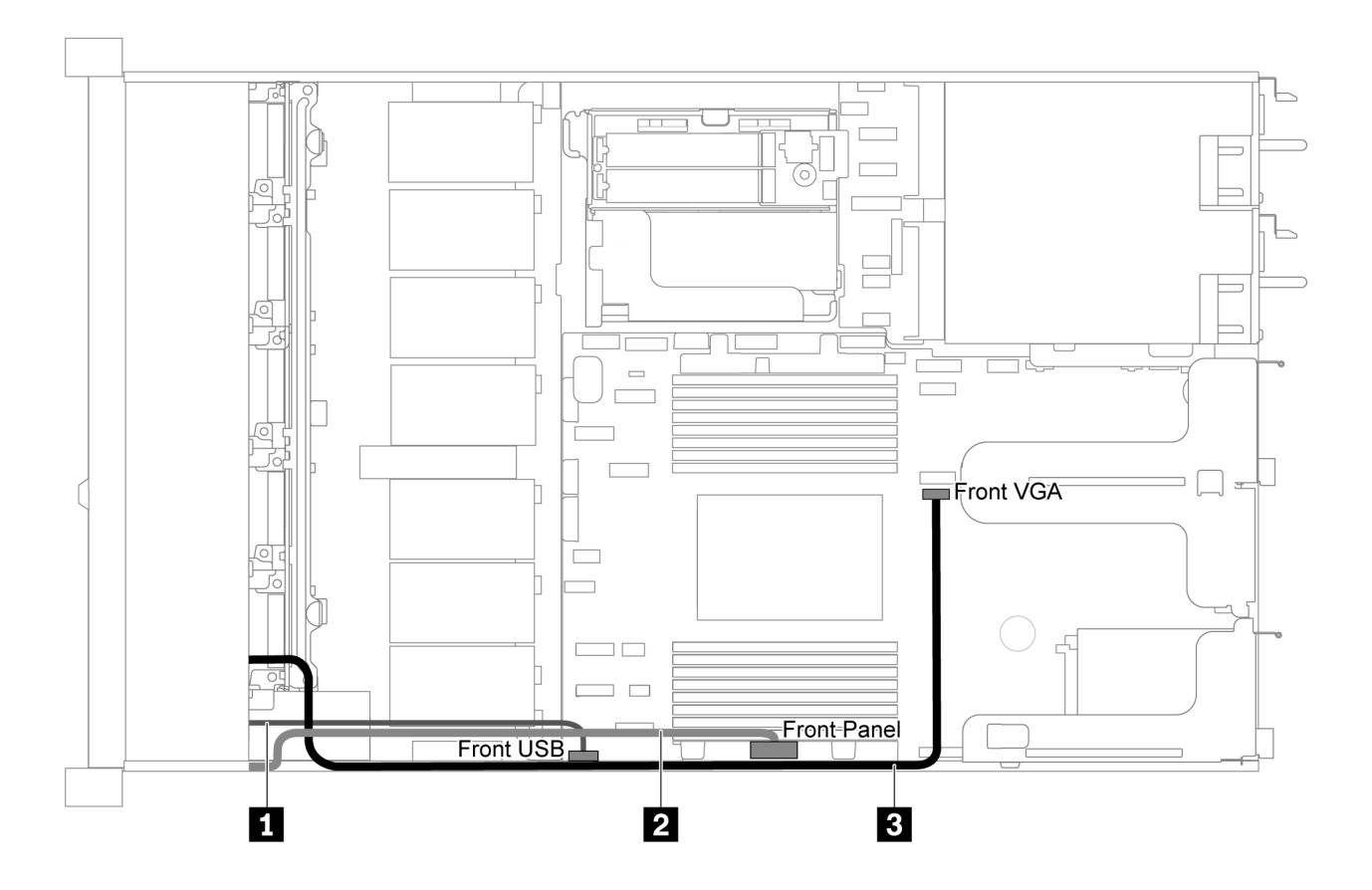

รูปภาพ 64. การเดินสายขั้วต่อแผง VGA/USB/ด้านหน้าสำหรับเซิร์ฟเวอร์รุ่นที่มีช่องใส่ไดรฟ์ขนาด 2.5 นิ้ว แปด/สิบตัว

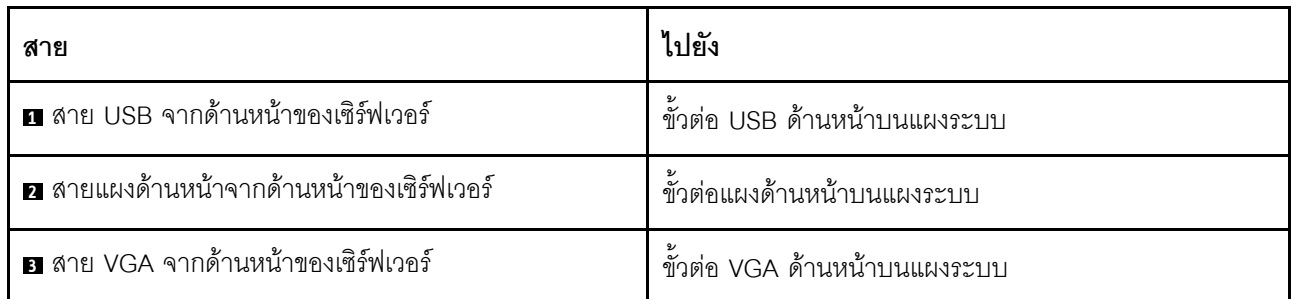

## การเดินสายสวิตช์ป้องกันการบุกรุก

ใช้ส่วนนี้เพื่อทำความเข้าใจกับวิธีเดินสายสวิตช์ป้องกันการบุกรุก

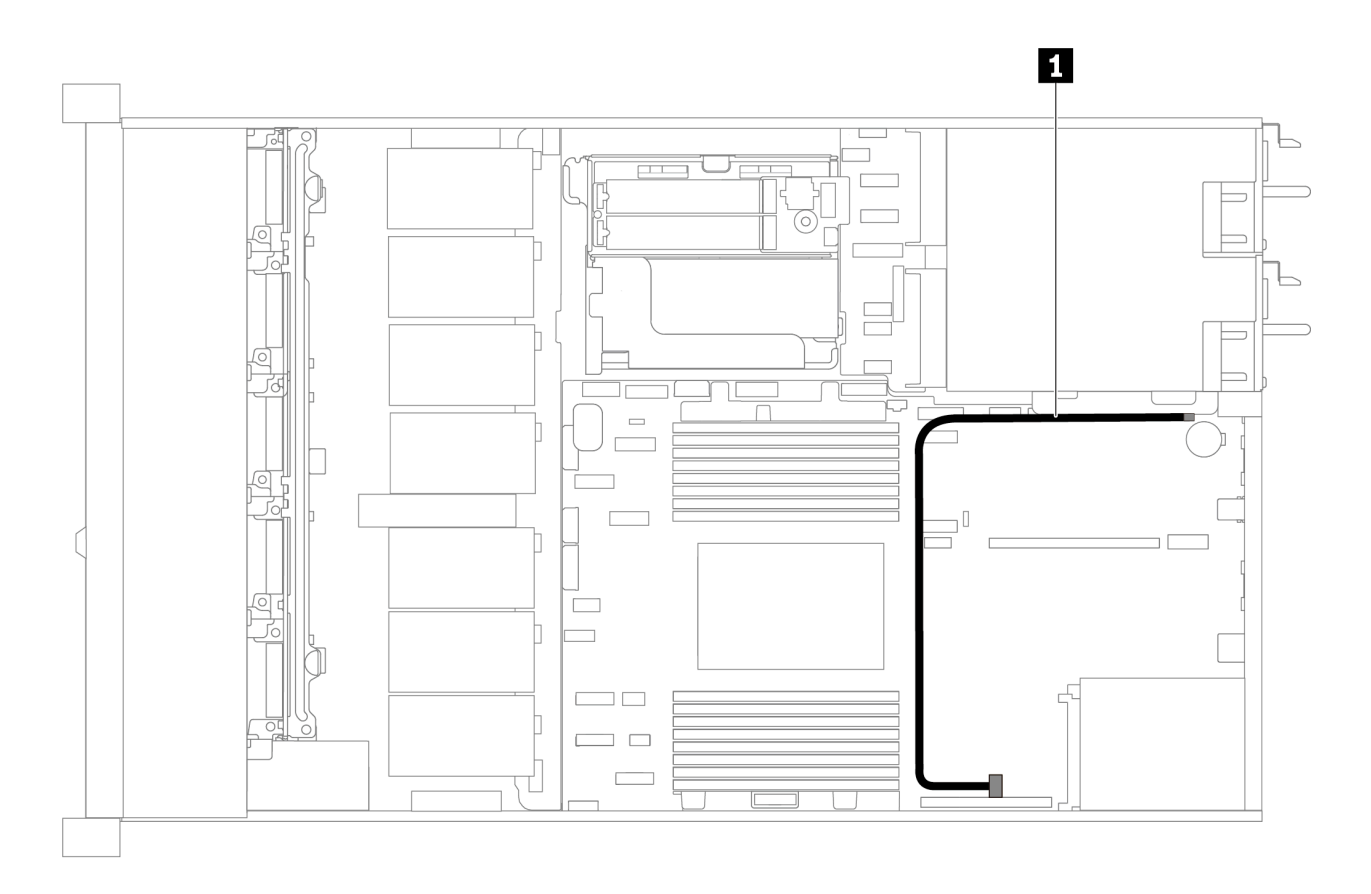

รูปภาพ 65. การเดินสายสำหรับเซิร์ฟเวอร์รุ่นที่มีสวิตช์ป้องกันการบุกรุก

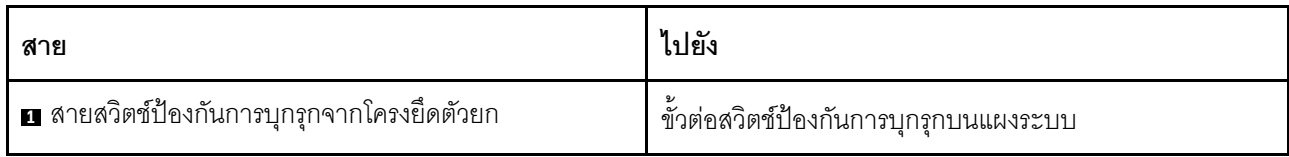

## รายการอะไหล่

ใช้รายการอะไหล่เพื่อระบุส่วนประกอบแต่ละขึ้นที่มีภายในเซิร์ฟเวอร์ของคุณ

ลำหรับข้อมูลเพิ่มเติมเกี่ยวกับการสั่งซื้ออะไหล่ที่แสดงอยู่ใน รูปภาพ66 "ส่วนประกอบเซิร์ฟเวอร์" บนหน้าที่ 97:

https://datacentersupport.lenovo.com/products/servers/thinksystem/sr635/7y98/parts

ขอแนะนำให้ตรวจสอบข้อมูลสรุปพลังงานสำหรับเซิร์ฟเวอร์ของคุณโดยใช้ Lenovo Capacity Planner ก่อนที่จะซื้อชิ้น ส่วนใหม่

<span id="page-106-0"></span>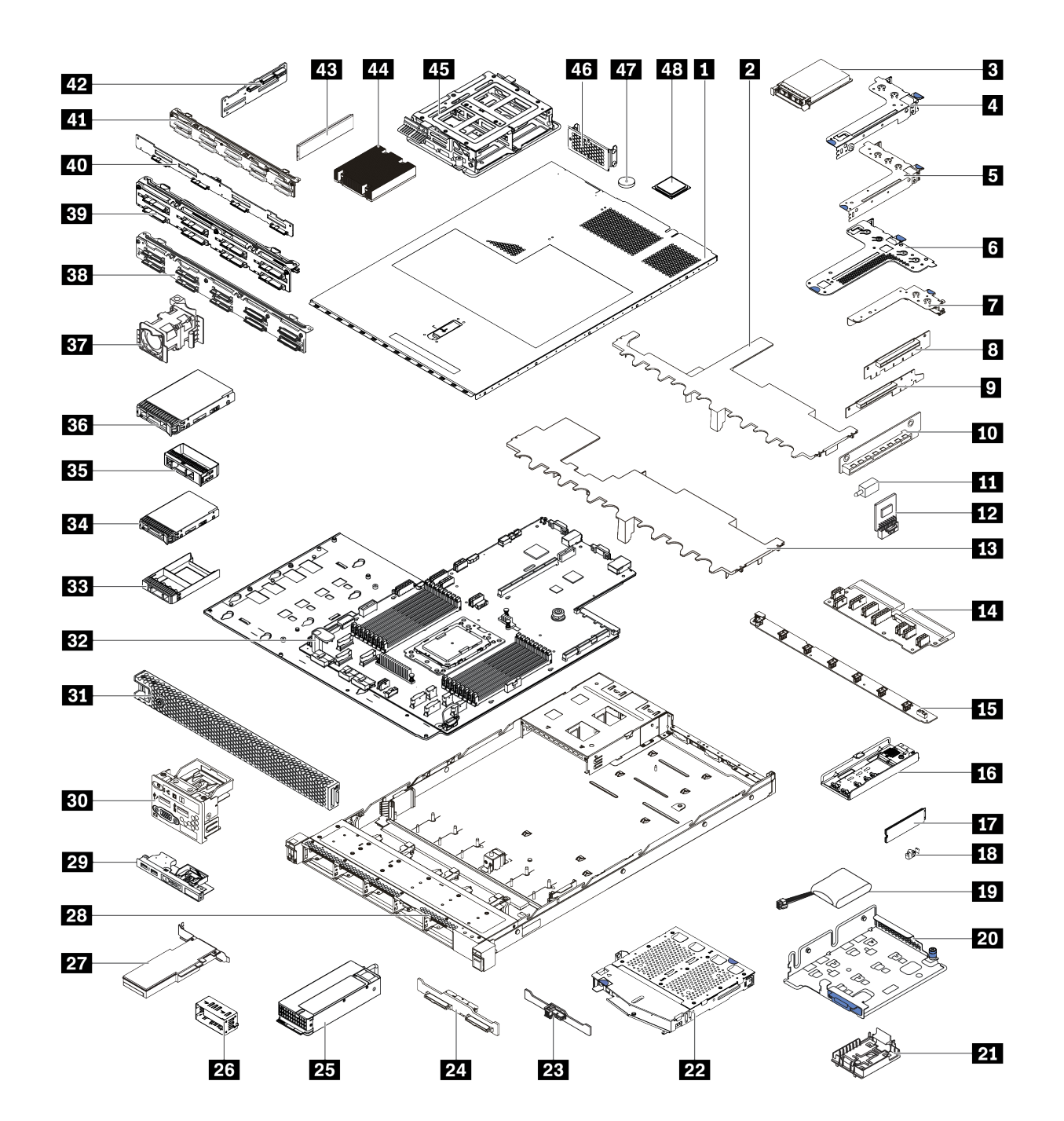

**หมายเหตุ**: เซิร์ฟเวอร์ของคุณอาจแตกต่างจากภาพประกอบเล็กน้อย ทั้งนี้ขึ้นอยู่กับรุ่น

รูปภาพ 66. ล่วนประกอบเซิร์ฟเวอร์

อะไหล่ที่แสดงรายการในตารางต่อไปนี้ถูกระบุไว้ดังนี้:

- บริการชิ้นส่วนทดแทนสำหรับลูกค้าระดับ 1 (CRU): การเปลี่ยนชิ้นส่วน CRU ระดับ 1 เป็นความรับผิดชอบของ คุณ หากคุณร้องขอให้ Lenovo ติดตั้ง CRU ระดับ 1 โดยไม่มีข้อตกลงสัญญาให้บริการ คุณจะต้องเสียค่าบริการ ลำหรับการติดตั้งดังกล่าว
- บริการชิ้นส่วนทดแทนสำหรับลูกค้าระดับ 2 (CRU): คุณสามารถติดตั้ง CRU ระดับ 2 ได้ด้วยตนเอง หรือ ร้องขอให้ Lenovo ติดตั้งให้โดยไม่เสียค่าบริการเพิ่มเติม ภายใต้ประเภทของบริการรับประกันที่ระบุสำหรับเซิร์ฟเวอร์ ของคุณ
- **ซิ้นส่วนที่เปลี่ยนทดแทนได้ในทุกฟิลด์** (FRU): ชิ้นส่วน FRU ต้องติดตั้งโดยช่างเทคนิคบริการที่ได้รับการอบรม  $\bullet$ เท่านั้น
- ชิ้นส่วนสิ้นเปลืองและชิ้นส่วนโครงสร้าง: การซื้อและการเปลี่ยนชิ้นส่วนสิ้นเปลืองและชิ้นส่วนโครงสร้างเป็นความ ้รับผิดชอบของคุณ หากขอให้ Lenovo หาหรือติดตั้งส่วนประกอบโครงสร้างให้ คุณจะต้องเสียค่าบริการสำหรับ บริการดังกล่าว

| ดรรช-<br>ี่นี                                                                                                | รายละเอียด                                 | CRU ระดับ 1 | CRU ระดับ 2 | <b>FRU</b> | ชิ้นส่วนสิ้น<br>เปลืองและชิ้น<br>ส่วนโครงสร้าง |
|----------------------------------------------------------------------------------------------------|--------------------------------------------|-------------|-------------|------------|------------------------------------------------|
| ้สำหรับข้อมูลเพิ่มเติมเกี่ยวกับการสั่งซื้ออะไหล่ที่แสดงอยู่ใน รูปภาพ66 "ส่วนประกอบเซิร์ฟเวอร์" บนหน้าที่ 97: |                                            |             |             |            |                                                |
| https://datacentersupport.lenovo.com/products/servers/thinksystem/sr635/7y98/parts                           |                                            |             |             |            |                                                |
| П                                                                                                    | ฝาครอบด้านบน                               |             |             |            |                                                |
| $\overline{2}$                                                                                               | แผ่นกั้นลมสำหรับตัวครอบไดรฟ์กลาง           |             |             |            |                                                |
| $\overline{3}$                                                                                               | อะแดปเตอร์อีเทอร์เน็ต OCP 3.0              |             |             |            |                                                |
| $\overline{A}$                                                                                               | โครงยึดตัวยก (แบบต่ำ)                      |             |             |            |                                                |
| Б                                                                                                    | โครงยึดตัวยก (ความสูงปกติ ความยาว<br>ปกติ) |             |             |            |                                                |
| $\overline{6}$                                                                                               | โครงยึดตัวยก (แบบต่ำ + แบบต่ำ)             |             |             |            |                                                |
| Z                                                                                                    | โครงยึดตัวยกภายใน (แบบต่ำ)                 |             |             |            |                                                |
| 89<br>10                                                                                                    | การ์ดตัวยก                                 |             |             |            |                                                |
| 11                                                                                                    | สวิตช์ป้องกันการบุกรุก                     |             |             |            |                                                |

ตาราง 13. รายการอะไหล่

 $\ddot{\phantom{0}}$
ตาราง 13. รายการอะไหล่ (มีต่อ)

| ดรรช-<br>นี | รายละเอียด                                                                                 | CRU ระดับ 1 | CRU ระดับ 2 | <b>FRU</b>   | ชิ้นส่วนสิ้น<br>เปลืองและชิ้น<br>ส่วนโครงสร้าง |
|-------------|--------------------------------------------------------------------------------------------|-------------|-------------|--------------|------------------------------------------------|
| 12          | อะแดปเตอร์ TPM (สำหรับจีนแผ่นดิน<br>ใหญ่เท่านั้น)                                          |             |             | $\checkmark$ |                                                |
| 13          | แผ่นกั้นลมมาตรฐาน                                                                          |             |             |              |                                                |
| 14          | <b>แผง PIB</b>                                                                             |             |             | $\sqrt{}$    |                                                |
| 15          | แผงพัดลม                                                                                   |             |             |              |                                                |
| 16          | โครงยึด M.2                                                                                | $\sqrt{}$   |             |              |                                                |
| 17          | ไดรฟ์ M.2                                                                                  | $\sqrt{}$   |             |              |                                                |
| 18          | คลิปยึด M.2                                                                                | $\sqrt{}$   |             |              |                                                |
| 19          | ซุปเปอร์คาปาซิเตอร์ RAID                                                                   | $\sqrt{}$   |             |              |                                                |
| 20          | โครงยึดรองรับ M.2/ตัวยก                                                                    | $\sqrt{}$   |             |              |                                                |
| 21          | ตัวยึดซุปเปอร์คาปาซิเตอร์ RAID                                                             | $\sqrt{}$   |             |              |                                                |
| 22          | ตัวครอบไดรฟ์แบบ Hot-swap ด้านหลัง                                                          | $\sqrt{}$   |             |              |                                                |
| 23          | แบ็คเพลน SAS/SATA ด้านหลัง                                                                 | $\sqrt{}$   |             |              |                                                |
| 24          | ขั้วต่อ NVMe แบ็คเพลน                                                                      |             |             |              |                                                |
| 25          | แหล่งจ่ายไฟ                                                                                | $\sqrt{}$   |             |              |                                                |
| 26          | แผงครอบแหล่งจ่ายไฟ                                                                         | $\sqrt{}$   |             |              |                                                |
| 27          | อะแดปเตอร์ PCIe                                                                            | $\sqrt{}$   |             |              |                                                |
| 28          | ตัวเครื่อง                                                                                 |             |             | $\sqrt{}$    |                                                |
| 29          | ส่วนประกอบ I/O ด้านหน้า สำหรับรุ่น<br>เซิร์ฟเวอร์ที่มีช่องใส่ไดรฟ์ขนาด 3.5 นิ้ว สี่<br>ชูด |             |             |              |                                                |

*ตาราง 13. รายการอะไหล่ (มีต่อ)*

| ดรรช-<br>ินี | รายละเอียด                                                                                  | CRU ระดับ 1 | CRU ระดับ 2 | <b>FRU</b> | ชิ้นส่วนสิ้น<br>เปลืองและชิ้น<br>ส่วนโครงสร้าง |
|--------------|---------------------------------------------------------------------------------------------|-------------|-------------|------------|------------------------------------------------|
| 30           | ส่วนประกอบ I/O ด้านหน้า รุ่นเซิร์ฟเวอร์<br>ที่มีช่องใส่ไดรฟ์ขนาด 2.5 นิ้ว แปดหรือ<br>สิบชุด |             |             |            |                                                |
| 31           | ฝานิรภัย                                                                                    | $\sqrt{}$   |             |            |                                                |
| 32           | แผงระบบ                                                                                     |             |             |            |                                                |
| 33           | แผงครอบไดรฟ์ขนาด 2.5 นิ้ว                                                                   |             |             |            |                                                |
| 34           | ไดรฟ์จัดเก็บแบบ Hot-swap ขนาด 2.5<br>นิ้ว                                                   |             |             |            |                                                |
| 35           | แผงครอบ ไดรฟ์ขนาด 3.5 นิ้ว                                                                  |             |             |            |                                                |
| 36           | ไดรฟ์จัดเก็บแบบ Hot-swap ขนาด 3.5<br>น้ำ                                                    |             |             |            |                                                |
| 37           | พัดลมระบบ                                                                                   | $\sqrt{}$   |             |            |                                                |
| 38           | แบ็คเพลน, ไดรฟ์แบบ Hot-swap ขนาด<br>2.5 นิ้ว สิบตัว                                         |             |             |            |                                                |
| 39           | แบ็คเพลน, ไดรฟ์แบบ Hot-swap ขนาด<br>2.5 นิ้วแปดตัว                                          |             |             |            |                                                |
| 40           | แบ็คเพลน, ไดรฟ์แบบ Hot-swap ขนาด<br>3.5 นิ้ว สี่ตัว                                         |             |             |            |                                                |
| 41           | แบ็คเพลนสำหรับไดรฟ์ AnyBay แบบ<br>Hot-swap ขนาด 2.5 นิ้ว สิบตัว                             |             |             |            |                                                |
| 42           | แบ็คเพลนกลางสำหรับไดรฟ์แบบ Hot-<br>swap ขนาด 2.5 นิ้ว สี่ตัว                                |             |             |            |                                                |
| 43           | โมดูลหน่วยความจำ                                                                            | $\sqrt{}$   |             |            |                                                |
| 44           | ตัวระบายความร้อน                                                                            |             |             | $\sqrt{}$  |                                                |

ตาราง 13. รายการอะไหล่ (มีต่อ)

| ดรรช-<br>นี | รายละเอียด                                                    | CRU ระดับ 1 | CRU ระดับ 2 | <b>FRU</b> | ชิ้นส่วนสิ้น<br>เปลืองและชิ้น<br>ส่วนโครงสร้าง |
|-------------|---------------------------------------------------------------|-------------|-------------|------------|------------------------------------------------|
| 45          | ตัวครอบไดรฟ์ภายใน, ไดรฟ์แบบ Hot-<br>swap ขนาด 2.5 นิ้ว สี่ตัว |             |             |            |                                                |
| 46          | โครงยึดผนังด้านหลัง                                           |             |             |            |                                                |
| 47          | แบตเตอรี่ CMOS                                                |             |             |            |                                                |
| 48          | โปรเซสเซอร์                                                   |             |             |            |                                                |

### สายไฟ

้มีสายไฟหลายเส้นให้ใช้ได้ ขึ้นอยู่กับประเทศและภูมิภาคที่ติดตั้งเซิร์ฟเวอร์

หากต้องการดูสายไฟที่ใช้ได้สำหรับเซิร์ฟเวอร์:

1 ไปที่

http://dcsc.lenovo.com/#/

- 2. คลิก Preconfigured Model (รุ่นที่ได้รับการกำหนดค่ามาล่วงหน้า) หรือ Configure to order (การกำหนด ค่าตามลำดับ)
- ่ 3. ป้อนประเภทเครื่องและรุ่นเซิร์ฟเวอร์ของคุณเพื่อแสดงหน้าการกำหนดค่า
- 4. คลิก Power (พลังงาน) → Power Cables (สายไฟ) เพื่อดูสายไฟทั้งหมด

#### หมายเหตุ:

- เพื่อความปลอดภัยของคุณ เรามีสายไฟที่ต่อกับสายดินมาให้เพื่อใช้กับผลิตภัณฑ์นี้ เพื่อหลีกเลี่ยงไฟฟ้าช็อต ให้ใช้ สายไฟและปลั๊กที่มีเต้ารับที่เดินสายลงดินอย่างเหมาะสม
- สายไฟสำหรับผลิตภัณฑ์นี้ที่ใช้ในสหรัฐอเมริกาและแคนาดาระบุไว้โดย Underwriter's Laboratories (UL) และได้ รับการรับรองโดย Canadian Standards Association (CSA)
- ี สำหรับอุปกรณ์ที่สามารถทำงานได้ที่ 115 โวลต์: ให้ใช้ชุดสายไฟที่ระบุโดย UL และได้รับการรับรองโดย CSA ซึ่ง  $\bullet$ ประกอบด้วยสายไฟประเภทสายนำไฟสามเส้นชนิด 18 AWG, ประเภท SVT หรือ SJTเป็นอย่างน้อย มีความยาว สูงสุดที่ 15 ฟุต และปลั๊กชนิดขาเสียบเป็นแบบคู่ขนานและแบบลงดินขนาด 15 แอมแปร์ 125 โวลต์
- ี สำหรับอุปกรณ์ที่สามารถทำงานได้ที่ 230 โวลต์ (ใช้ในสหรัฐอเมริกา): ให้ใช้ชุดสายไฟที่ระบุโดย UL และรับรองโดย CSA ซึ่งประกอบด้วยสายไฟประเภทสายนำไฟสามเส้นชนิด 18 AWG, ประเภท SVT หรือ SJT, เป็นอย่างน้อย มี

ความยาวสูงสุดที่ 15 ฟุต และปลั๊กชนิดขาเสียบเป็นแบบใบมีดสองใบเรียงกันและแบบลงดินขนาด 15 แอมแปร์ 250 โวลต์

- สำหรับอุปกรณ์ที่สามารถทำงานได้ที่ 230 โวลต์ (นอกสหรัฐฯ): ให้ใช้ชุดสายไฟที่มีปลั๊กชนิดขาเสียบเป็นแบบลงดิน ชุดสายไฟควรได้รับการอนุมัติด้านความปลอดภัยที่เหมาะสมสำหรับประเทศที่จะทำการติดตั้งอุปกรณ์
- สายไฟสำหรับบางประเทศหรือภูมิภาคนั้นโดยปกติแล้วจะมีอยู่ในประเทศหรือภูมิภาคนั้นเท่านั้น  $\bullet$

# <span id="page-112-0"></span>บทที่ 3. ขั้นตอนการเปลี่ยนชิ้นส่วนฮาร์ดแวร์

้ส่วนนี้แสดงขั้นตอนการติดตั้งและการถอดส่วนประกอบของระบบที่สามารถซ่อมบำรุงได้ทั้งหมด ขั้นตอนการเปลี่ยนส่วน ประกอบแต่ละขั้นตอนค้างคิงงานที่ต้องดำเนินการ เพื่อให้สามารถเข้าถึงส่วนประกอบที่จะเปลี่ยนได้

ลำหรับข้อมูลเพิ่มเติมเกี่ยวกับการสั่งซื้ออะไหล่ ให้ไปที่:

https://datacentersupport.lenovo.com/products/servers/thinksystem/sr635/7y98/parts

**หมายเหตุ**: หากคุณเปลี่ยนชิ้นส่วนซึ่งมีเฟิร์มแวร์ เช่น อะแดปเตอร์ คุณอาจต้องอัปเดตเฟิร์มแวร์สำหรับชิ้นส่วนดังกล่าว ้สำหรับข้อมูลเพิ่มเติมเกี่ยวกับการอัปเดตเฟิร์มแวร์ โปรดดู "การอัปเดตเฟิร์มแวร์" บนหน้าที่ 14

# <span id="page-112-1"></span>คู่มือการติดตั้ง

โปรดอ่านคู่มือการติดตั้ง ก่อนที่จะติดตั้งส่วนประกอบในเซิร์ฟเวอร์

โปรดอ่านประกาศต่อไปนี้อย่างละเอียด ก่อนที่จะติดตั้งอุปกรณ์เสริม:

**ข้อควรพิจารณา**: ป้องกันการสัมผัสไฟฟ้าสถิตที่อาจทำให้ระบบหยุดการทำงานและสูญเสียข้อมูลได้ ด้วยการเก็บส่วน ้ ประกอบที่ไวต่อไฟฟ้าสถิตไว้ในบรรจุภัณฑ์แบบมีการป้องกันไฟฟ้าสถิตจนถึงเวลาทำการติดตั้ง และใช้งานอุปกรณ์เหล่านี้ ด้วยสายรัดข้อมือป้องกันการคายประจุไฟฟ้าสถิตหรือระบบเดินสายดินอื่นๆ

- ้ อ่านข้อมูลและคำแนะนำด้านความปลอดภัยเพื่อให้แน่ใจว่าคุณจะทำงานได้อย่างปลอดภัย
	- ดูรายการข้อมูลด้านความปลอดภัยฉบับสมบูรณ์สำหรับทุกผลิตภัณฑ์ได้ที่: https://pubs.lenovo.com/safety\_documentation/
	- ดูคำแนะนำต่อไปนี้ได้ที่: "การใช้งานอุปกรณ์ที่ไวต่อไฟฟ้าสถิต" บนหน้าที่ 107 และ "การทำงานภายใน เซิร์ฟเวอร์ที่เปิดอยู่" บนหน้าที่ 106
- ตรวจสอบให้แน่ใจว่าเซิร์ฟเวอร์รองรับส่วนประกอบที่คุณกำลังติดตั้ง
- ิตรวจสอบให้แน่ใจว่าเซิร์ฟเวอร์รองรับส่วนประกอบที่คุณกำลังติดตั้ง ดูรายการส่วนประกอบเสริมที่เซิร์ฟเวอร์รองรับ ได้ที่ https://serverproven.lenovo.com/
- ้เมื่อคุณจะติดตั้งเซิร์ฟเวอร์ใหม่ ให้ดาวน์โหลดและใช้เฟิร์มแวร์รุ่นล่าสุด การดำเนินการดังกล่าวจะช่วยให้มั่นใจได้ว่า ้ปัญหาที่ระบุจะได้รับการแก้ไขและเซิร์ฟเวอร์ของคุณพร้อมที่จะทำงานด้วยประสิทธิภาพสูงสุด ไปที่ ThinkSystem SR635 โปรแกรมควบคุมและซอฟต์แวร์ เพื่อดาวน์โหลดการอัปเดตเฟิร์มแวร์สำหรับเซิร์ฟเวอร์ของคุณ

**ข้อสำคัญ**: โซลูชันคลัสเตอร์บางประเภทจำเป็นต้องใช้ระดับรหัสเฉพาะหรือปรับปรุงรหัสที่ต้องใช้ หากส่วนประกอบ ้เป็นส่วนหนึ่งของโซลูชันคลัสเตอร์ ให้ตรวจสอบเมนูระดับของรหัส Best Recipe ล่าสุดสำหรับเฟิร์มแวร์และไดรเวอร์ ที่รองรับคลัสเตอร์ก่อนอัปเดตรหัส

- ้วิธีที่ควรปฏิบัติ คือ ตรวจดูให้แน่ใจว่าเซิร์ฟเวอร์ทำงานตามปกติ ก่อนที่คุณจะติดตั้งส่วนประกอบเสริม  $\ddot{\phantom{0}}$ 
	- ้ ทำความสะอาดพื้นที่ทำงาน และวางส่วนประกอบที่ถอดไว้บนพื้นผิวราบเรียบที่ไม่โยกคลอนหรือเอียง
- ้ อย่าพยายามยกวัตถุที่คุณยกไม่ไหว หากจำเป็นต้องยกวัตถุที่มีน้ำหนักมาก โปรดอ่านข้อควรระวังต่อไปนี้อย่าง ละเคียด :
	- ้ตรวจสอบให้แน่ใจว่าพื้นที่บริเวณนั้นยืนได้มั่นคงไม่ลื่นไถล
	- กระจายน้ำหนักของวัตถุที่คุณยกให้เท่ากันระหว่างเท้าทั้งสอง
	- ้ค่อยๆ ออกแรงยก ไม่ควรขยับตัว หรือบิดตัวอย่างรวดเร็วขณะยกของหนัก
	- ้ เพื่อหลีกเลี่ยงการใช้งานกล้ามเนื้อส่วนหลังของคุณมากเกินไป ให้ยกโดยใช้การยืนหรือผลักขึ้นโดยใช้กล้ามเนื้อ  $\overline{a}$ ๚า
- สำรองข้อมูลสำคัญทั้งหมดก่อนที่คุณจะทำการเปลี่ยนแปลงเกี่ยวกับดิสก์ไดรฟ์  $\ddot{\phantom{0}}$
- คุณต้องมีไขควงปากแบนอันเล็ก ไขควงแฉกขนาดเล็ก และไขควงหกเหลี่ยมขนาด T8
- ้เปิดเครื่องทิ้งไว้ หากต้องการดูไฟ LED แสดงข้อผิดพลาดบนแผงระบบและส่วนประกอบภายใน
- คุณไม่จำเป็นต้องปิดเซิร์ฟเวอร์ที่จะถอดหรือติดตั้งแหล่งพลังงานและพัดลมแบบ Hot-swap หรืออุปกรณ์ USB แบบ Hot-plug อย่างไรก็ตาม คุณต้องปิดเซิร์ฟเวอร์ก่อนที่จะดำเนินขั้นตอนเกี่ยวกับการถอดหรือการติดตั้งสายอะแเดป ้เตอร์ และคุณต้องถอดสายไฟออกจากเซิร์ฟเวอร์ก่อนที่จะดำเนินขั้นตอนเกี่ยวกับการถอดหรือการใส่การ์ดตัวยก
- พื้นที่ที่ปรากภูเป็นสีฟ้าบนอุปกรณ์แสดงถึงตำแหน่งสัมผัสที่คุณใช้หยิบส่วนประกอบที่จะถอดหรือติดตั้งอุปกรณ์ลงใน เซิร์ฟเวอร์ การเปิดหรือปิดสลัก เป็นต้น
- ี แถบสีแดงบนไดรฟ์ที่อยู่ติดกับสลักปลดล็อคระบุว่าสามารถถอดไดรฟ์ได้โดยไม่ต้องปิดเครื่อง หากเซิร์ฟเวอร์และ  $\bullet$ ่ ระบบปฏิบัติการรองรับความสามารถแบบ Hot-swap นี่หมายความว่าคุณสามารถถอดหรือติดตั้งไดรฟ์ได้ขณะที่ เซิร์ฟเวอร์กำลังทำงานอยู่

**หมายเหต**ุ: ดูคำแนะนำเฉพาะระบบสำหรับการถอดหรือติดตั้งไดรฟ์แบบ Hot-swap เพื่อดูขั้นตอนเพิ่มเติมอื่นๆ ที่ คุณอาจต้องทำก่อนถอดหรือติดตั้งไดรฟ์

หลังจากใช้งานเซิร์ฟเวอร์เสร็จแล้ว ตรวจดูให้แน่ใจว่าคุณได้ติดตั้งแผงครอบ ตัวป้องกัน ป้ายกำกับ และสายดินกลับ  $\bullet$ เข้าที่เดิมแล้ว

### รายการตรวจสอบความปลอดภัย

โปรดใช้ข้อมูลนี้เพื่อช่วยในการระบุสภาพความไม่ปลอดภัยในเซิร์ฟเวอร์ของคุณ เครื่องแต่ละรุ่นได้รับการออกแบบและ ้ผลิตโดยติดตั้งอุปกรณ์ด้านความปลอดภัยตามข้อกำหนด เพื่อป้องกันไม่ให้ผู้ใช้และช่างเทคนิคบริการได้รับบาดเจ็บ

#### หมายเหตุ:

- 1. ผลิตภัณฑ์นี้ไม่เหมาะลำหรับใช้งานในสถานที่ทำงานที่ใช้จอแสดงผล ตามมาตราที่ 2 ของข้อบังคับเรื่องสถานที่ ทำงาบ
- ่ 2. การตั้งค่าเซิร์ฟเวคร์จะดำเนินการในห้คงเซิร์ฟเวคร์เท่านั้น

### ข้อควรระวัง:

อุปกรณ์นี้ต้องติดตั้งหรือซ่อมบำรุงโดยพนักงานผู้ผ่านการฝึกอบรม ตามที่กำหนดโดย NEC, IEC 62368-1 และ IEC 60950-1 ตามมาตรฐานความปลอดภัยของอุปกรณ์อิเล็กทรอนิกส์ด้านเสียง/วิดีโอ เทคโนโลยีสารสนเทศ และเทคโนโลยีการสื่อสาร Lenovo จะถือว่าคุณมีคุณสมบัติเหมาะสมในการการซ่อมบำรุงอุปกรณ์ และได้รับ การฝึกอบรมในการจำแนกระดับพลังงานที่เป็นอันตรายในผลิตภัณฑ์ การเข้าถึงอุปกรณ์ดำเนินการโดยใช้ เครื่องมือ ล็อคและกุญแจ หรือระบบนิรภัยอื่นๆ และควบคุมโดยหน่วยงานกำกับดูแลที่มีหน้าที่รับผิดชอบใน พื้นที่นั้น ๆ

**ข้อสำคัญ**: ต้องมีการเดินสายดินระบบไฟฟ้าของเซิร์ฟเวอร์เพื่อความปลอดภัยของผู้ปฏิบัติงาน และทำให้ระบบทำงาน เป็นปกติ ช่างไฟที่ได้รับการรับรองสามารถยืนยันการเดินสายดินที่ถูกต้องของเต้ารับไฟฟ้าได้

เพื่อรับรองว่าไม่มีสภาพที่ไม่ปลอดภัย ให้ตรวจสอบตามหัวข้อต่อไปนี้:

- 1. ตรวจดูให้แน่ใจว่าปิดการใช้งานอุปกรณ์และถอดสายไฟออกแล้ว
- 2. ตรวจสอบสายไฟ
	- ้ตรวจดูให้แน่ใจว่าตัวเชื่อมต่อสายดินอยู่ในสภาพดี ใช้อุปกรณ์เพื่อวัดความต่อเนื่องของกระแสไฟฟ้าของ ี่ สายดิน โดยระหว่างหมุดสายดินภายนอกและสายดินที่เฟรม ต้องมีความต่อเนื่องของกระแสไฟฟ้าที่ 0.1 โคห์มหรือน้อยกว่า
	- ตรวจดูให้แน่ใจว่าชนิดของสายไฟถูกต้อง หากต้องการดูสายไฟที่ใช้ได้ลำหรับเซิร์ฟเวอร์:
		- a. ไปที่:

http://dcsc.lenovo.com/#/

- b. คลิก Preconfigured Model (รุ่นที่ได้รับการกำหนดค่ามาล่วงหน้า) หรือ Configure to order (การ กำหนดค่าตามลำดับ)
- ้ป้อนประเภทเครื่องและรุ่นเซิร์ฟเวอร์ของคุณเพื่อแสดงหน้าการกำหนดค่า  $C.$
- คลิก Power (พลังงาน) → Power Cables (สายไฟ) เพื่อคูสายไฟทั้งหมด d.
- ้ตรวจสอบให้แน่ใจว่าฉนวนป้องกันไม่ขาดหลุดลุ่ยหรือเสื่อมสภาพ
- 3. ตรวจหาการดัดแปลงที่ไม่ใช่ของ Lenovo ใช้วิจารณญาณสำหรับความปลอดภัยในการดัดแปลงที่ไม่ใช่ของ Lenovo อย่างรอบคอบ
- 4. ตรวจสอบภายในเซิร์ฟเวอร์เพื่อค้นหาสภาพความไม่ปลอดภัยที่ชัดเจน เช่น ขี้ตะไบเหล็ก การปนเปื้อน น้ำหรือของ ่ เหลวอื่นๆ หรือสัญญาณของเพลิงใหม้หรือความเสียหายจากควัน
- 5. ตรวจสอบว่าสายไฟมีการเสื่อมสภาพ ขาดหลุดลุ่ย หรือถูกบีบแน่นหรือไม่
- ่ 6. ตรวจสอบให้แน่ใจว่าตัวยึดฝาครอบแหล่งจ่ายไฟ (สกรูหรือหมุดย้ำ) ไม่ถูกถอดออกหรือเปลี่ยน

## คำแนะนำเกี่ยวกับความเชื่อถือได้ของระบบ

ตรวจสอบคำแนะนำเกี่ยวกับความเชื่อถือได้ของระบบเพื่อให้แน่ใจว่าระบบจะได้รับการระบายความร้อนอย่างเหมาะสม และเชื่อถือได้

้ตรวจสคบว่าได้ทำตามข้อกำหนดต่อไปนี้:

- เมื่อเซิร์ฟเวอร์มีแหล่งพลังงานสำรอง จะต้องติดตั้งแหล่งพลังงานในแต่ละช่องใส่แหล่งพลังงาน
- ้ต้องมีพื้นที่รอบเซิร์ฟเวอร์อย่างเพียงพอเพื่อให้ระบบระบายความร้อนของเซิร์ฟเวอร์ทำงานได้อย่างเหมาะสม เว้นพื้นที ้เปิดโล่งรอบๆ ด้านหน้าและด้านหลังของเซิร์ฟเวอร์ประมาณ 50 มม. (2.0 นิ้ว) อย่าวางวัตถุใดๆ ไว้ด้านหน้าพัดลม
- เพื่อการระบายความร้อนและการระบายอากาศที่เหมาะสม ให้ประกอบฝาครอบเซิร์ฟเวอร์กลับเข้าที่ก่อนที่คุณจะเปิด เซิร์ฟเวอร์ อย่าใช้งานเซิร์ฟเวอร์นานกว่า 30 นาที ขณะที่ถอดฝาครอบเซิร์ฟเวอร์ออก เนื่องจากอาจทำให้ส่วน ประกอบของเซิร์ฟเวคร์เสียหาย
- ต้องทำตามคำแนะนำการเดินสายพี่มาพร้อมกับส่วนประกอบเสริม
- จะต้องเปลี่ยนพัดลมที่ไม่สามารถทำงานได้ภายใน 48 ชั่วโมงหลังพัดลมหยุดทำงาน
- ้ เมื่อถอดพัดลมแบบ Hot-swap ออกแล้ว ต้องเปลี่ยนทดแทนภายใน 30 วินาทีหลังถอด
- เมื่อถอดไดรฟ์แบบ Hot-swap ออกแล้ว ต้องเปลี่ยนทดแทนภายใน 2 นาทีหลังถอด
- ้ เมื่อถอดแหล่งพลังงานแบบ Hot-swap ออกแล้ว ต้องเปลี่ยนทดแทนภายใน 2 นาทีหลังถอด
- ้ต้องติดตั้งแผ่นกั้นลมทุกแผ่นที่มาพร้อมกับเซิร์ฟเวอร์ เมื่อเซิร์ฟเวอร์เริ่มทำงาน (เซิร์ฟเวอร์บางตัวอาจมีแผ่นกั้นลม มากกว่าหนึ่งแผ่น) การใช้งานเซิร์ฟเวคร์โดยไม่มีแผ่นกั้นลมคาจทำให้โปรเซสเซคร์เสียหาย
- ้ ช่องเสียบโปรเซสเซคร์จะต้องมีฝาครอบช่องเสียบ หรือโปรเซสเซอร์ที่มีตัวระบายความร้อน

## <span id="page-115-0"></span>การทำงานภายในเซิร์ฟเวอร์ที่เปิดอยู่

คุณอาจจำเป็นต้องเปิดเซิร์ฟเวอร์ไว้พร้อมถอดฝาครอบเซิร์ฟเวอร์ออก เพื่อดูข้อมูลเกี่ยวกับระบบเกี่ยวกับแผงควบคุมจอแส ิดงผล หรือเพื่อเปลี่ยนส่วนประกอบแบบ Hot-swap ทบทวนคู่มือแนะนำเหล่านี้ก่อนดำเนินการดังกล่าว

**ข้อควรพิจารณา**: หากส่วนประกอบภายในเซิร์ฟเวอร์สัมผัสกับไฟฟ้าสถิต เซิร์ฟเวอร์อาจหยุดทำงานและทำให้ข้อมูล ่ สูญหายได้ เพื่อหลีกเลี่ยงปัญหาที่อาจเกิดขึ้น ควรใช้สายรัดข้อมือป้องกันการคายประจุไฟฟ้าสถิตหรือระบบเดินสายดิน ้อื่นๆ ขณะทำงานภายในเซิร์ฟเวอร์ที่เปิดทำงานอยู่

- หลีกเลี่ยงเสื้อผ้าหลวมๆ โดยเฉพาะบริเวณปลายแขนของคุณ ติดกระดุมหรือม้วนแขนเสื้อขึ้นก่อนทำงานภายใน เซิร์ฟเวคร์
- ้ป้องกันไม่ให้เนคไท ผ้าพันคอ เชือกคล้องบัตร หรือผมของคุณแกว่งเข้าไปในเซิร์ฟเวอร์
- ้ถอดเครื่องประดับ เช่น กำไลข้อมือ สร้อยคอ แหวน กระดุมข้อมือ และนาฬิกาข้อมือ
- ้ เอาของต่างๆ ออกจากกระเป๋าเสื้อ เช่น ปากกาและดินสอ เนื่องจากอาจตกใส่เซิร์ฟเวอร์เมื่อคุณโน้มตัวอยู่เหนือ เครื่อง
- หลีกเลี่ยงไม่ให้มีวัตถุโลหะใดๆ เช่น คลิปหนีบกระดาษ ที่หนีบผม และสกรู ตกลงสู่เซิร์ฟเวอร์

## <span id="page-116-0"></span>การใช้งานอุปกรณ์ที่ไวต่อไฟฟ้าสถิต

ตรวจดูคำแนะนำเหล่านี้ก่อนใช้งานอุปกรณ์ที่ไวต่อไฟฟ้าสถิตเพื่อลดความเป็นไปได้ที่จะเกิดความเสียหายจากการคาย ประจุไฟฟ้าสถิต

**ข้อควรพิจารณา**: ป้องกันการสัมผัสไฟฟ้าสถิตที่อาจทำให้ระบบหยุดการทำงานและสูญเสียข้อมูลได้ ด้วยการเก็บส่วน ้ ประกอบที่ไวต่อไฟฟ้าสถิตไว้ในบรรจุภัณฑ์แบบมีการป้องกันไฟฟ้าสถิตจนถึงเวลาทำการติดตั้ง และใช้งานอุปกรณ์เหล่านี้ ด้วยสายรัดข้อมือป้องกันการคายประจุไฟฟ้าสถิตหรือระบบเดินสายดินอื่นๆ

- จำกัดการเคลื่อนไหวเพื่อป้องกันการก่อให้เกิดไฟฟ้าสถิตสะสมรอบตัวคุณ
- ใช้ความระมัดระวังเพิ่มขึ้นเมื่อใช้งานอุปกรณ์ในสภาพอากาศเย็น เนื่องด้วยการทำให้อุ่นขึ้นจะลดความขึ้นภายใน ี<br>อาคารและเพิ่มปริมาณไฟฟ้าสถิต
- ่ ใช้สายรัดข้อมือป้องกันการคายประจุไฟฟ้าสถิตหรือระบบเดินสายดินอื่นๆ เสมอ โดยเฉพาะขณะทำงานภายใน เซิร์ฟเวอร์ที่เปิดเครื่องอยู่
- ึ ขณะที่อุปกรณ์ยังอยู่ในบรรจุภัณฑ์แบบมีการป้องกันไฟฟ้าสถิต ให้นำไปสัมผัสกับพื้นผิวโลหะที่ไม่ทาสีภายนอก เซิร์ฟเวอร์อย่างน้อยสองวินาที วิธีนี้จะช่วยระบายไฟฟ้าสถิตจากบรรจุภัณฑ์และจากร่างกายของคุณ
- นำคุปกรณ์ออกจากบรรจุภัณฑ์และติดตั้งเข้ากับเซิร์ฟเวอร์โดยตรงโดยไม่ต้องวางอุปกรณ์ลง หากคุณจำเป็นต้องวาง ้ อุปกรณ์ลง ให้นำอุปกรณ์กลับไปไว้ในบรรจุภัณฑ์แบบมีการป้องกันไฟฟ้าสถิต อย่าวางอุปกรณ์บนเครื่องเซิร์ฟเวอร์ หรือบนพื้นผิวโลหะใดๆ
- เมื่อใช้งานอุปกรณ์ ให้จับที่ขอบหรือโครงของอุปกรณ์อย่างระมัดระวัง
- ้อย่าสัมผัสกับรอยบัดกรี หมุด หรือที่แผงวงจรโดยตรง
- เก็บอปกรณ์ไม่ให้เอื้อมถึงได้เพื่อป้องกันความเสียหายที่อาจเกิดขึ้น

# กฎการติดตั้งโมดูลหน่วยความจำ

โมดูลหน่วยความจำต้องได้รับการติดตั้งในลำดับเฉพาะโดยยึดตามการกำหนดค่าหน่วยความจำที่คุณใช้งานบนเซิร์ฟเวอร์ ของคุณ

เซิร์ฟเวอร์ของคุณมีช่องใส่หน่วยความจำ 16 ช่องและรองรับ:

- ต่ำสุด: 8 GB
- สูงสุด: 2 TB
- ประเภท (ขึ้นอยู่กับรุ่น):
	- TruDDR4 2933, ระดับเดี่ยวหรือระดับคู่, 8 GB/16 GB/32 GB/64 GB RDIMM
	- TruDDR4 3200, ระดับคู่, 16 GB/32 GB/64 GB RDIMM
	- TruDDR4 2933, สี่ระดับ, 128 GB 3DS RDIMM
	- TruDDR4 3200, สี่ระดับ, 128 GB 3DS RDIMM (รองรับเฉพาะโปรเซสเซอร์ซีรีส์ 7003 เท่านั้น)

้ สำหรับรายการตัวเลือกหน่วยความจำที่รองรับ โปรดดู: https://serverproven.lenovo.com/

้ทำตามกฎด้านล่างเมื่อคุณติดตั้งหรือเปลี่ยนโมดูลหน่วยความจำ:

- โมดูลหน่วยความจำในเซิร์ฟเวอร์ของคุณต้องเป็นประเภทเดียวกัน
- รองรับโมดูลหน่วยความจำจากผู้แทนจำหน่ายรายต่างๆ
- รองรับโมดูลหน่วยความจำที่มีความจุขนาดต่างๆ ติดตั้งโมดูลหน่วยความจำที่มีความจุสูงกว่าก่อน
- ้มีการรองรับโมดูลหน่วยความจำที่มีลำดับต่างๆ กัน ติดตั้งโมดูลหน่วยความจำที่มีลำดับสูงสุดก่อน  $\bullet$
- คย่ารวม DIMM x4 และ x8 ไว้ในช่คงเดียวกัน
- รองรับ DIMM ชนิด 3,200 MHz และ 2,933 MHz:
	- 2,933 MHz DIMM: ทำงานที่ 2,933 MHz สำหรับทั้งกรณี DIMM 1 ตัวต่อช่อง และ DIMM 2 ตัวต่อช่อง  $\equiv$
	- 3,200 MHz DIMM: ทำงานที่ 3,200 MHz เมื่อติดตั้ง DIMM 1 ตัวต่อช่อง แต่จะทำงานที่ 2,933 MHz เมื่อมี DIMM 2 ตัวต่อช่อง
	- ิ รองรับการรวมคลื่นความถี่ 2,933 MHz ถึง 3,200 MHz DIMM ในช่องสัญญาณต่างๆ โดยทำงานที่ 2,933 **MHz**

หมายเหตุ: ความเร็วการทำงานขึ้นอยู่กับรุ่นของโปรเซสเซอร์ หากโปรเซสเซอร์รองรับเฉพาะความเร็วบัสหน่วยความ ี จำ 2.666 MHz จะทำให้ DIMM ที่ติดตั้งทั้งหมดทำงานที่ 2.666 MHz

ติดตั้งฝาครอบโมดูลหน่วยความจำ หากไม่มีการติดตั้งโมดูลหน่วยความจำในช่องใส่

### ภาพประกอบต่อไปนี้ช่วยคุณค้นหาช่องใส่หน่วยความจำบนแผงระบบ

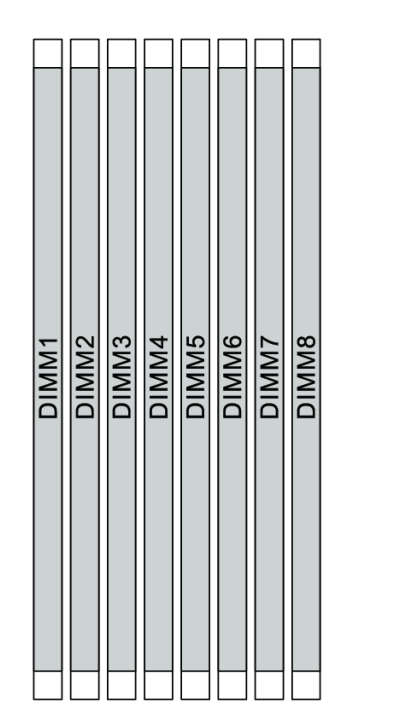

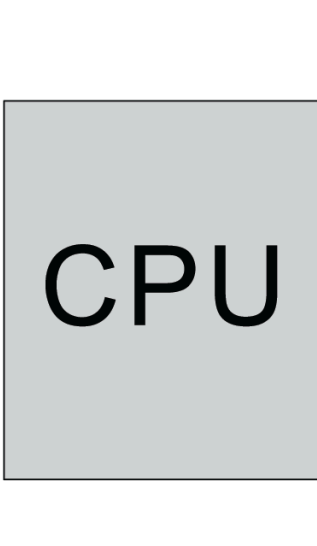

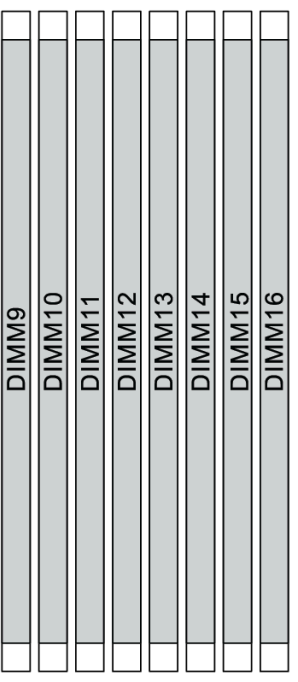

รูปภาพ 67. ตำแหน่ง DIMM

ตารางต่อไปนี้แสดงความสัมพันธ์ระหว่างโปรเซสเซอร์ ตัวควบคุมหน่วยความจำ ช่องหน่วยความจำ ช่องเสียบ และ ่ หมายเลข DIMM ระบบมีแปดช่อง และรองรับ DIMM สูงสุดสองตัวต่อช่อง DIMM จะต้องติดตั้งจากช่องเสียบที่ไกลที่สุด (ช่องเสียบ 1) เรียงมายังช่องเสียบที่ใกล้โปรเซสเซอร์ที่สุด (ช่องเสียบ 0) ตามเงื่อนไขแบบต่อช่อง หากมีการใช้งานโทโพ โลยีบัสข้อมูลแบบ Daisy Chain หากใช้งานโทโพโลยีบัสข้อมูลแบบ Balanced Tee สามารถติดตั้ง DIMM บนช่องใด ก็ได้ตามเงื่อนไขแบบต่อช่อง

ตาราง 14. ลำดับการติดตั้ง DIMM

| Unified<br>Memory<br>Controller<br>(UMC) | UMC <sub>2</sub> |             | UMC3<br>UMC1 |   | UMC0 |                | UMC6 |             | UMC7 |   | UMC5         |   | UMC4 |   |                |  |
|------------------------------------------|------------------|-------------|--------------|---|------|----------------|------|-------------|------|---|--------------|---|------|---|----------------|--|
| ข่อง (CH)                                | D                |             | C            |   | B    |                | Α    |             | E    |   | F            |   | G    |   | H              |  |
| ช่องเสียบ<br><b>CH</b>                   | 1                | $\mathbf 0$ |              | 0 |      | $\overline{0}$ |      | $\mathbf 0$ | 0    | 1 | $\mathbf{0}$ | 1 | 0    | 1 | $\overline{0}$ |  |

### *ตาราง 14. ลำดับการติดตั ้ง DIMM (มีต่อ)*

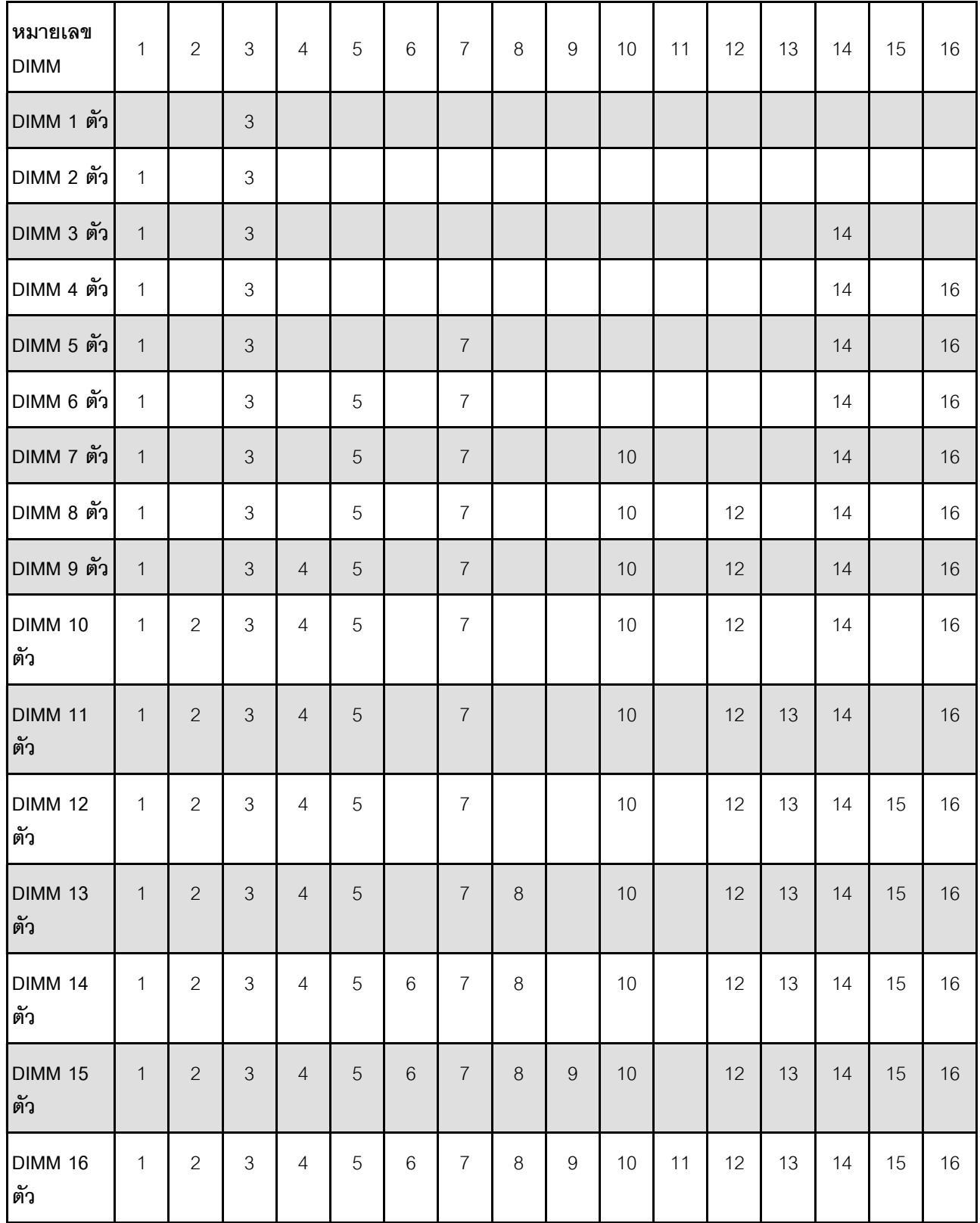

**หมายเหตุ**: มีการกำหนดค่า 6-DIMM และ 12-DIMM ที่ปรับให้เหมาะกับประสิทธิภาพการทำงานสำหรับเซิร์ฟเวอร์รุ่นที่ มี CPU ซีรีส์ 7003 ดูรายละเอียดได้จากตารางต่อไปนี้

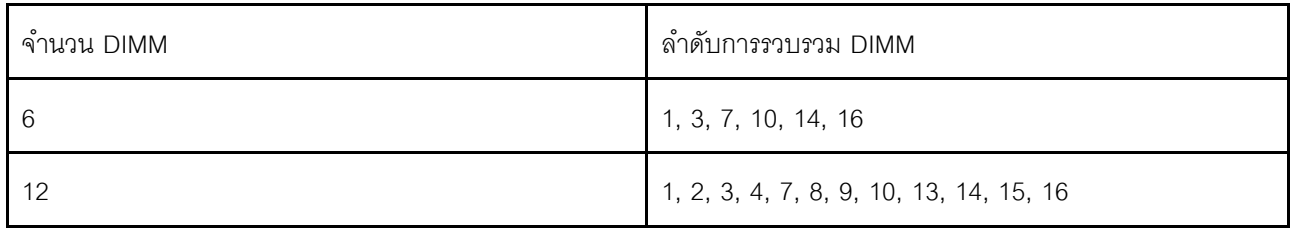

### กฎทางเทคนิค

โปรดดูข้อมูลเกี่ยวกับกฎระเบียบและข้อจำกัดทางเทคนิคเมื่อคุณติดตั้งส่วนประกอบเซิร์ฟเวอร์ที่เกี่ยวข้อง

## กฎทางเทคนิคสำหรับโปรเซสเซอร์และตัวระบายความร้อน

รายการต่อไปนี้แสดงตัวระบายความร้อนที่รองรับสำหรับตัวโปรเซสเซอร์ที่มี TDP เริ่มต้นที่แตกต่างกัน

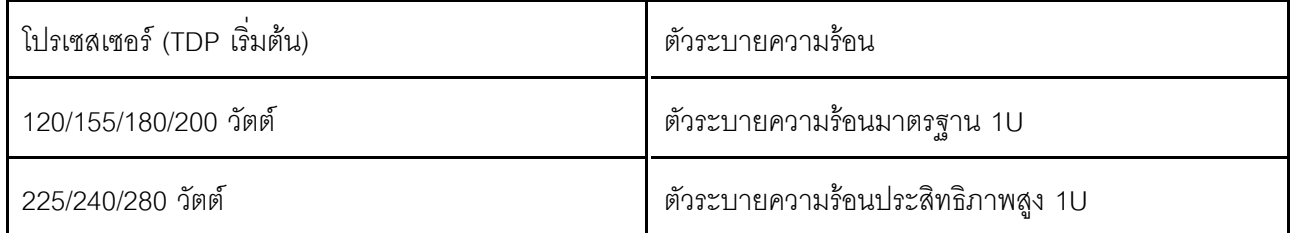

**หมายเหตุ**: เพื่อให้ระบบรองรับโปรเซสเซอร์ 7203, 7203P, 7303, 7303P, 7643P และ 7663P นั้น เวอร์ชัน UEFI ต่ำ ี่ สุดคือ *cfe138f-7.10* และเวอร์ชัน XCC ต่ำสุดคือ *ambt46n-6.73* 

### กฎเกี่ยวกับการติดตั้งโปรเซสเซอร์ 280 วัตต์

ต่อไปนี้คือกฎที่จะต้องปฏิบัติตามเมื่อเซิร์ฟเวอร์ได้รับการกำหนดค่าด้วยโปรเซสเซอร์ 280 วัตต์

- ไม่รองรับคะแดปเตอร์อีเทอร์เน็ตที่มี AOC ในช่องเสียบ PCIe 2
- รองรับอะแดปเตอร์อีเทอร์เน็ต 10/25 GbE ที่มี AOC ในช่องเสียบ PCIe 1 หรือ 3 เมื่ออุณหภูมิโดยรอบต่ำกว่า 30°  $\overline{C}$
- รองรับอะแดปเตอร์อีเทอร์เน็ต 100/200 GbE ในช่องเสียบ PCIe 1 หรือ 3 เมื่ออุณหภูมิโดยรอบต่ำกว่า 30°C
- ไม่รองรับการ์ด Fibre Channel ในช่องเสียบ PCIe 2

## กฎทางเทคนิคสำหรับแหล่งจ่ายไฟ

ตารางต่อไปนี้แสดงรายการกฎทางเทคนิคระหว่าง TDP ของโปรเซสเซอร์และอะแดปเตอร์ GPU สำหรับการกำหนดค่า<br>แบบต่างๆ เมื่อใช้แหล่งจ่ายไฟแต่ละประเภท

ลำหรับแหล่งจ่ายไฟ 750 วัตต์:  $\ddot{\phantom{0}}$ 

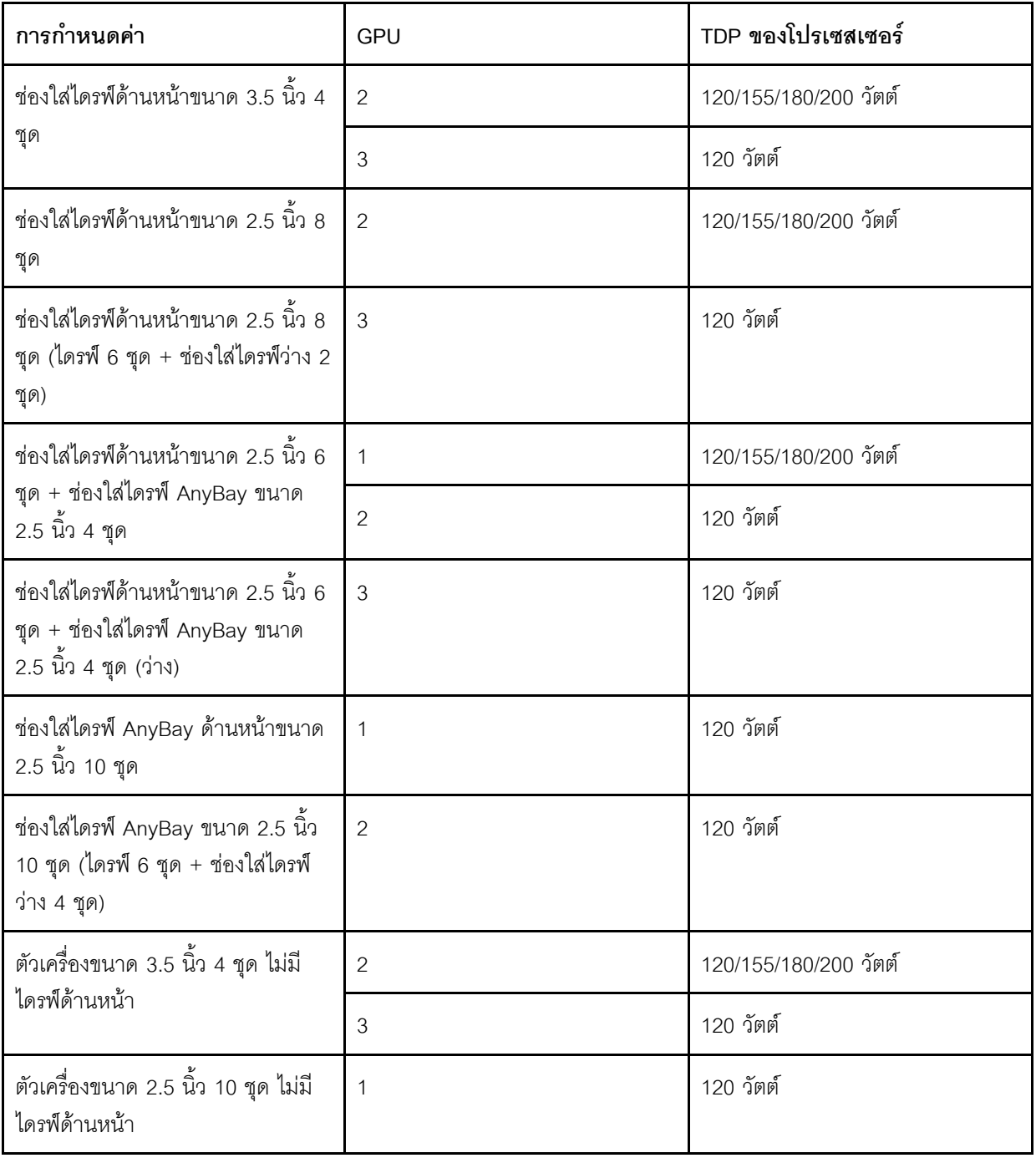

• สำหรับแหล่งจ่ายไฟ 1,100 วัตต์:

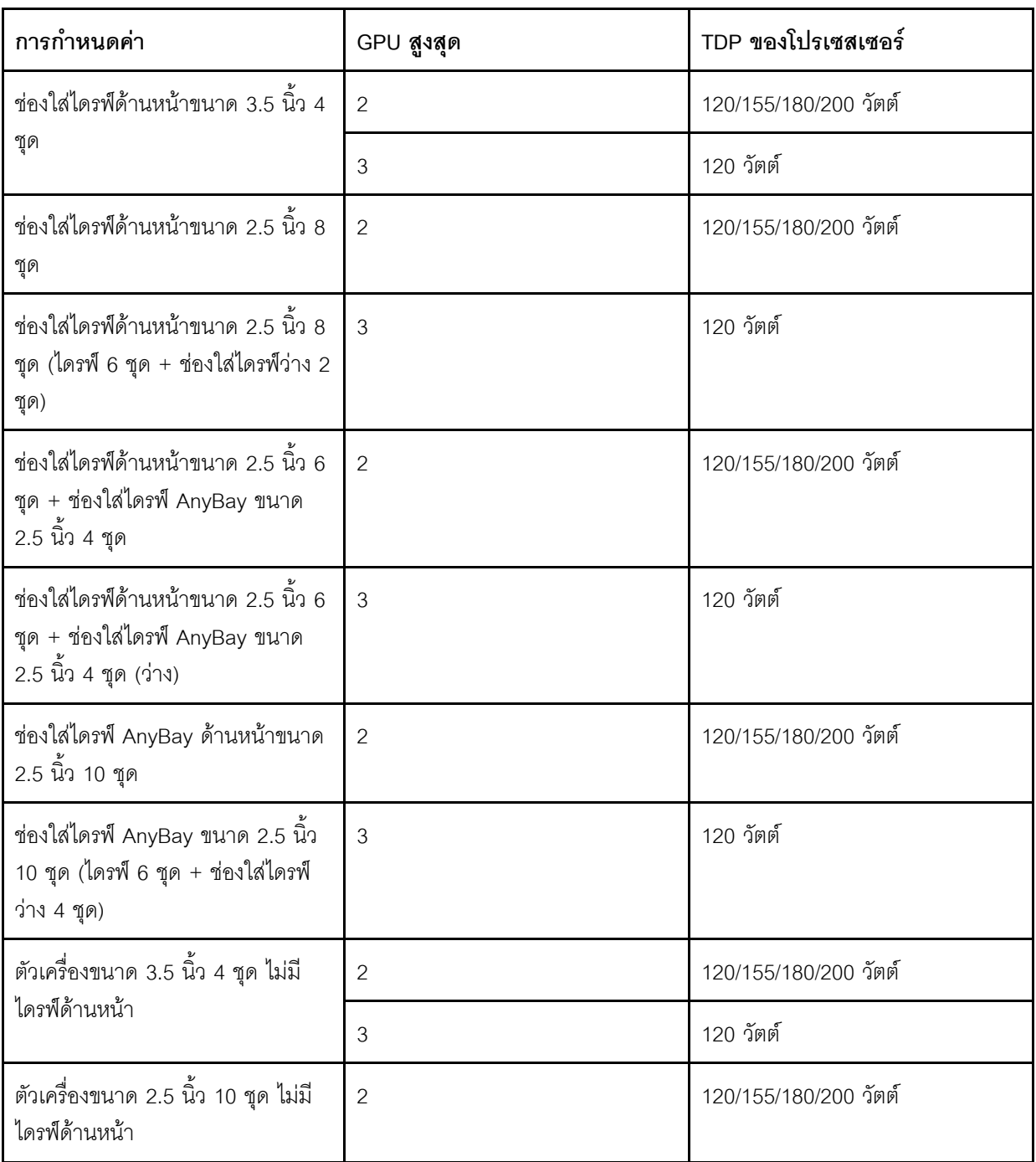

ตารางต่อไปนี้จะแสดงกฎทางเทคนิคสำหรับ TDP ของโปรเซสเซอร์และการกำหนดค่าที่รองรับเมื่อใช้แหล่งจ่ายไฟประเภท ต่างๆ

้สำหรับแหล่งจ่ายไฟ 550 วัตต์:  $\bullet$ 

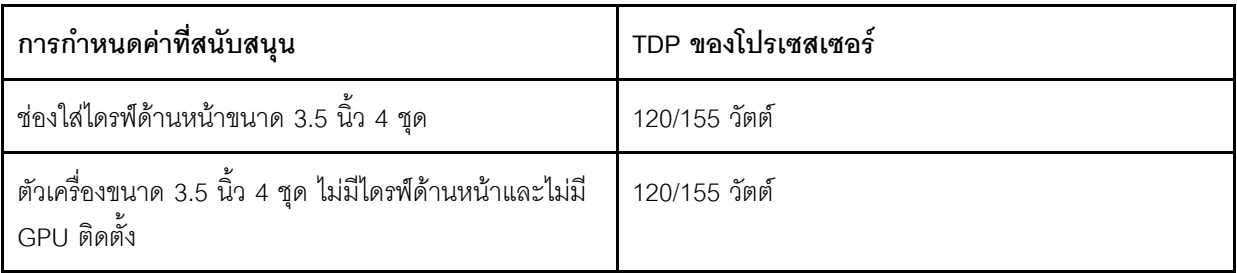

• สำหรับแหล่งจ่ายไฟ 750 วัตต์:

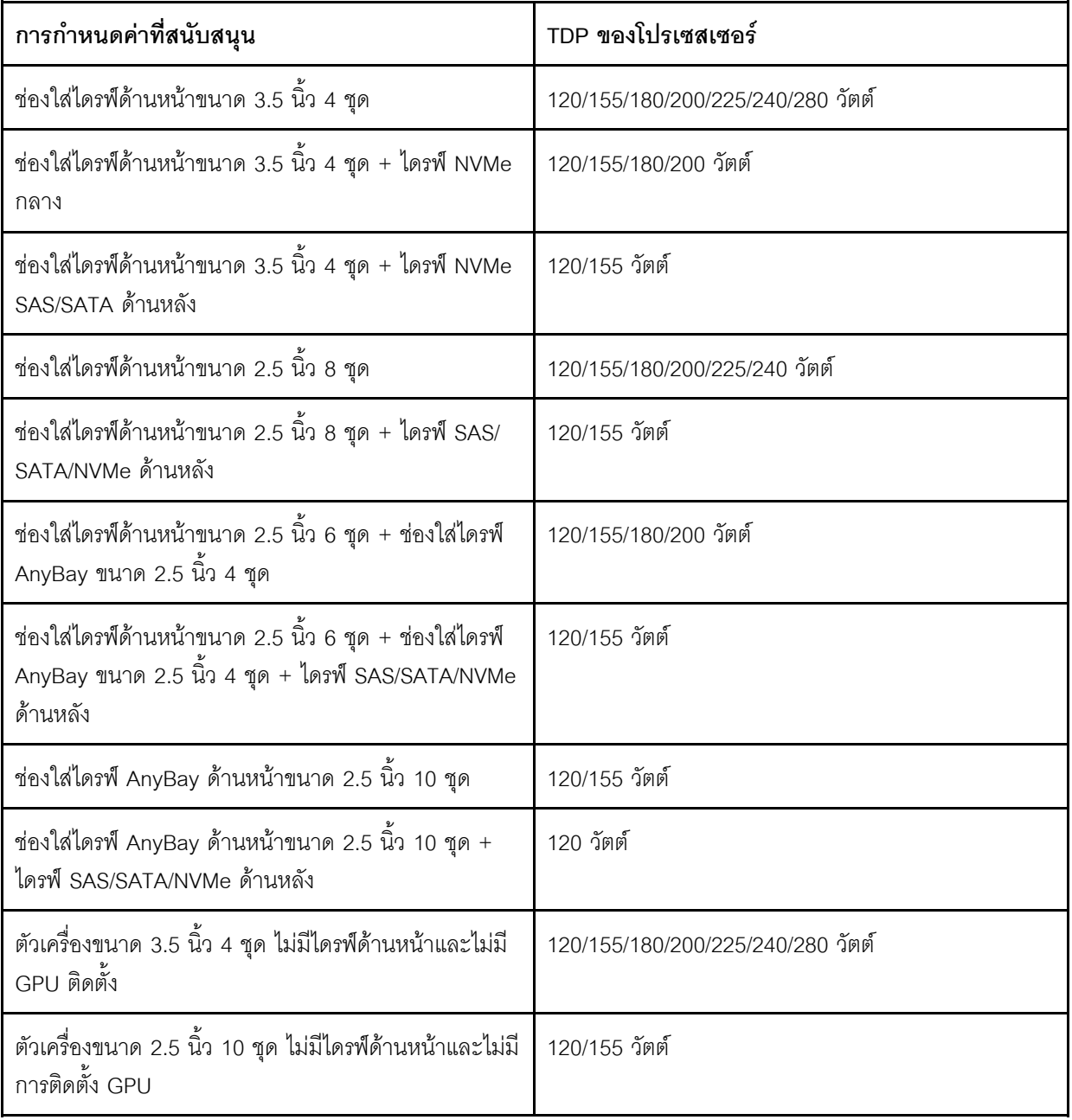

• สำหรับแหล่งจ่ายไฟ 1,100 วัตต์:

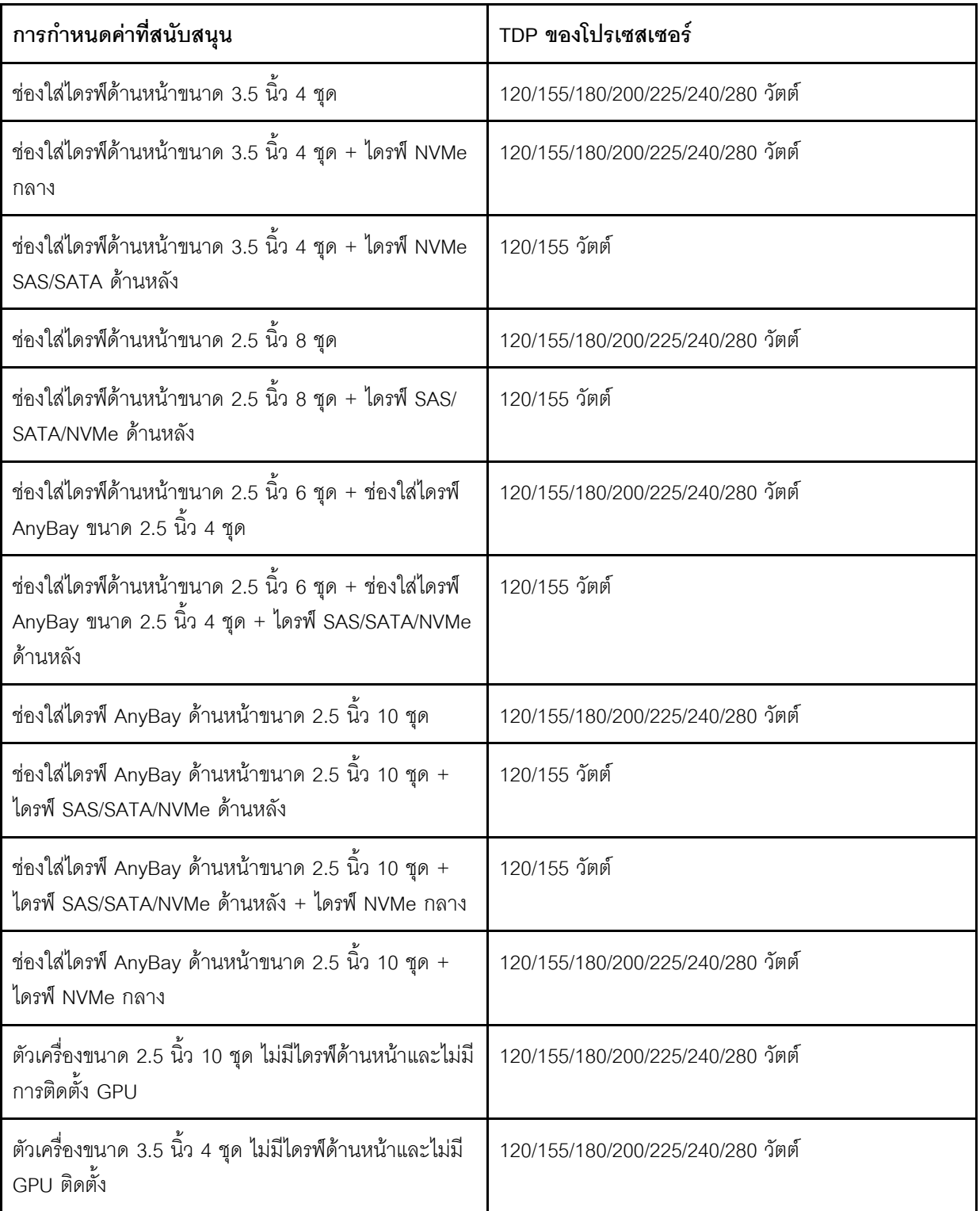

### กฎทางเทคนิคสำหรับพัดลมระบบ

หมายเหตุ: หากมีการติดตั้งอะแดปเตอร์อีเทอร์เน็ต OCP 3.0 เมื่อปิดระบบแต่ยังเสียบเข้ากับแหล่งจ่ายไฟ AC อยู่ ้ระบบพัดลม 6 และ 7 จะยังหมุนต่อไปด้วยความเร็วที่ต่ำมาก นี่คือการออกแบบของระบบเพื่อให้มีการระบายความร้อนที่ เหมาะสมสำหรับคะแดปเตอร์อีเทอร์เน็ต OCP 3.0

ทำตามกฎต่อไปนี้ลำหรับการเลือกพัดลมระบบ:

- เลือกพัดลมมาตรฐานเมื่อไม่มีการติดตั้งอะแดปเตอร์ GPU ตัวครอบไดรฟ์ด้านหลัง หรือตัวครอบไดรฟ์กลาง หรืออะ  $\bullet$ แดปเตอร์อีเทอร์เน็ตขนาด 100 GbE หรือสูงกว่า และ TDP ของโปรเซสเซอร์เป็น 120 วัตต์ หรือ 155 วัตต์
- ิ รองรับ HDD ขนาด 3.5 นิ้ว ความจุ 14TB และ SAS/SATA HDD ความจุ 12TB เมื่อเลือกพัดลมมาตรฐานเท่านั้น
- เลือกพัดลมประสิทธิภาพเมื่อมีการติดตั้งอะแดปเตอร์ GPU, ตัวครอบไดรฟ์หลัง, ตัวครอบไดรฟ์กลาง หรืออะแดป ิเตอร์อีเทอร์เน็ตขนาด 100 GbE ขึ้นไป หรือ TDP ของโปรเซสเซอร์มี 180 วัตต์. 200 วัตต์. 225 วัตต์. 240 วัตต์ หรือ 280 วัตต์
- พัดลม 1 เป็นตัวเลือก เมื่อไม่มีการติดตั้งไดรฟ์ M.2, อะแดปเตอร์ PCIe ภายใน ตัวครอบไดรฟ์กลาง ตัวครอบไดรฟ์ ้ด้านหลัง หรืออะแดปเตอร์ GPU อย่างไรก็ดี หากไม่มีการติดตั้งพัดลม 1 คุณจะต้องติดตั้งปลอกพัดลมลงใน ้ตำแหน่งพัดลม 1 เพื่อให้คากาศถ่ายเทได้ดี

### ึกฎทางเทคนิคสำหรับอะแดปเตอร์ GPU

่ สำหรับ NVIDIA Tesla T4 และ NVIDIA A2 กฎการติดตั้ง GPU สองและสามตัว มีดังนี้:

ลำหรับ GPU สองตัว:

- ลำดับความสำคัญของช่องเสียบ PCIe สำหรับติดตั้ง GPU คือ: ช่องเสียบ PCIe 1, ช่องเสียบ PCIe 3, ช่องเสียบ PCle 2
- ต้องเลือกพัดลมประสิทธิภาพสูง
- ไม่รองรับส่วนประกอบไดรฟ์ภายในและตัวครอบไดรฟ์ด้านหลัง
- ไม่รองรับอะแดปเตอร์ SSD PCIe
- TDP สูงสุดสำหรับ CPU คือ 180 วัตต์

้สำหรับ GPU สามตัว:

- หากมีการติดตั้งสวิตช์ป้องกันการบุกรุก เซิร์ฟเวอร์จะรองรับอะแดปเตอร์ GPU สูงสุดสองตัวใน PCIe ช่อง 2 และ ท่คง 3
- ลำดับความสำคัญของช่องเสียบ PCIe สำหรับติดตั้ง GPU คือ: ช่องเสียบ PCIe 1, ช่องเสียบ PCIe 3, ช่องเสียบ PCle<sub>2</sub>
- ต้องเลือกพัดลมประสิทธิภาพสูง
- ไม่รองรับส่วนประกอบไดรฟ์ภายในและตัวครอบไดรฟ์ด้านหลัง
- ไม่รองรับอะแดงใเตอร์ SSD PCIe
- ิ รองรับได้ก็ต่อเมื่อมีการกำหนดค่าเซิร์ฟเวอร์ดังนี้ ไดรฟ์ SAS/SATA ขนาด 3.5 นิ้ว 4 ชุด, ไดรฟ์ SAS/SATA ขนาด 2.5 นิ้ว 8 ชุด (ไดรฟ์ SAS/SATA ขนาด 2.5 นิ้ว 6 ชุด + ช่องใส่ HDD ว่าง 2 ชุด), ไดรฟ์ SAS/SATA ขนาด 2.5 นิ้ว 6 ชุด + ไดรฟ์ AnyBay ขนาด 2.5 นิ้ว 4 ชุด (ไดรฟ์ SAS/SATA ขนาด 2.5 นิ้ว 6 ชุด + ช่องใส่ HDD ว่าง 4 ชุด) หรือไดรฟ์ AnyBay ขนาด 2.5 นิ้ว 10 ชุด (ไดรฟ์ AnyBay ขนาด 2.5 นิ้ว 6 ชุด + ช่องใส่ HDD ว่าง 4 ชุด)
	- สำหรับไดรฟ์ SAS/SATA ขนาด 2.5 นิ้ว 8 ชุด (ไดรฟ์ SAS/SATA ขนาด 2.5 นิ้ว 6 ชุด + ช่องใส่ HDD ว่าง 2 ชุด) หากมีการติดตั้ง HDD ในช่องเสียบ 0-5 ควรติดตั้งแผงครอบเดี่ยวขนาด 2.5 นิ้ว 1 ชุด สองตัวในช่องเสียบ 6 และ 7
	- สำหรับไดรฟ์ SAS/SATA ขนาด 2.5 นิ้ว 6 ชุด + ไดรฟ์ AnyBay ขนาด 2.5 นิ้ว 4 ชุด (ไดรฟ์ SAS/SATA ขนาด 2.5 นิ้ว 6 ชุด + ช่องใส่ HDD ว่าง 4 ชุด) หากมีการติดตั้ง HDD ในช่องเสียบ 0-5 ควรติดตั้งแผงครอบ เดี่ยวขนาด 2.5 นิ้ว 1 ชุด สี่ตัวในช่องเสียบ 6, 7, 8 และ 9
	- สำหรับไดรฟ์ AnyBay ขนาด 2.5 นิ้ว 10 ชุด (ไดรฟ์ AnyBay ขนาด 2.5 นิ้ว 6 ชุด + ช่องใส่ HDD ว่าง 4 ชุด) หากมีการติดตั้ง HDD ในช่องเสียบ 0-5 ควรติดตั้งแผงครอบเดี่ยวขนาด 2.5 นิ้ว 1 ชุด สี่ตัวในช่องเสียบ 6, 7, 8 และ 9

ตารางต่อไปนี้แสดงกฎทางเทคนิคระหว่างอะแดปเตอร์ GPU Tesla T4/NVIDIA A2 และค่า TDP ของโปรเซสเซอร์ ลำหรับการกำหนดค่าแบบต่างๆ

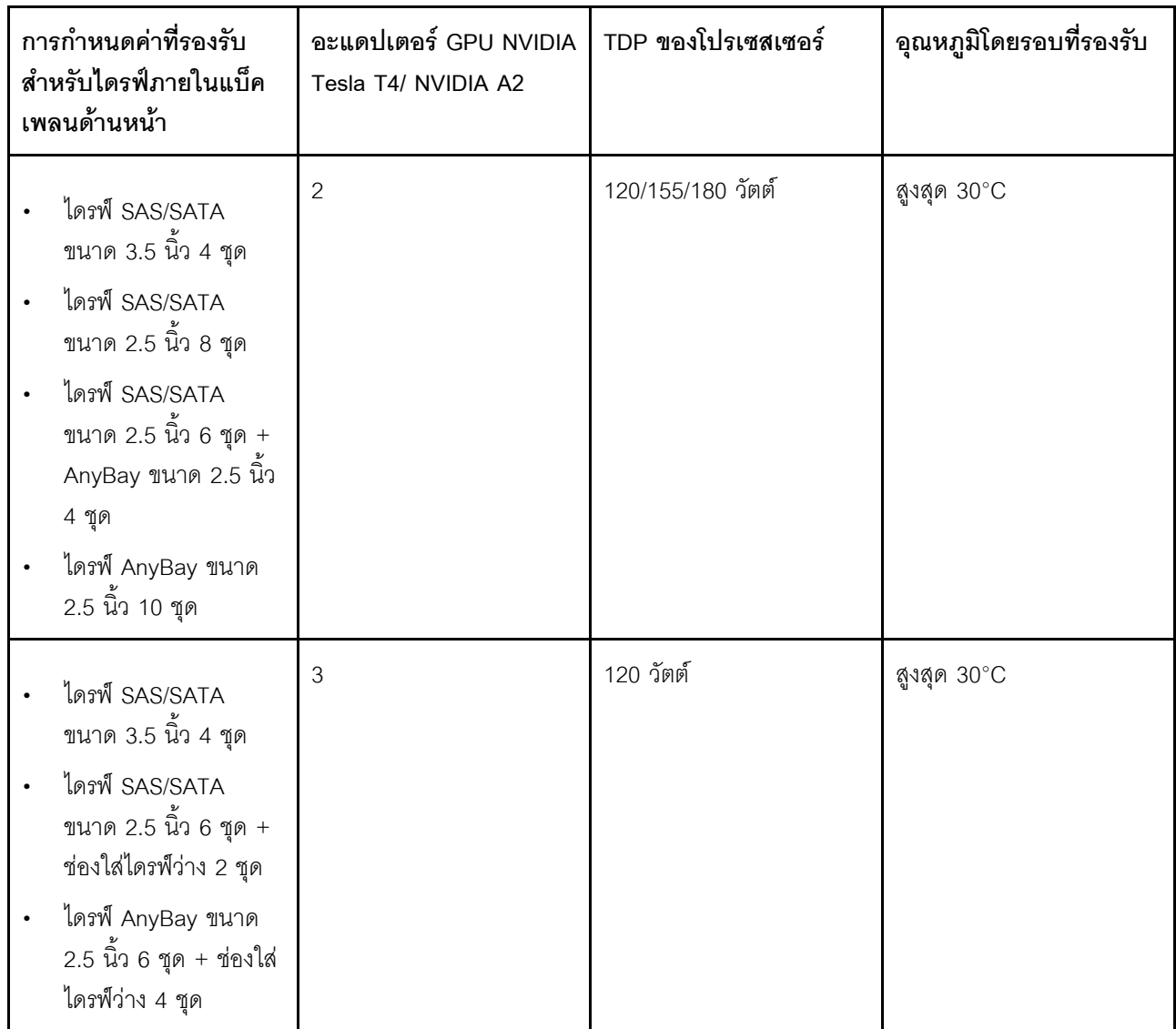

สำหรับ NVIDIA Quadro P620 กฎการติดตั้ง GPU หนึ่งถึงสามตัวจะเหมือนกัน ดูรายละเอียดต่อไปนี้:

- หากมีการติดตั้งสวิตช์ป้องกันการบุกรุก เซิร์ฟเวอร์จะรองรับอะแดปเตอร์ GPU สูงสุดสองตัวใน PCIe ช่อง 2 และ  $\ddot{\phantom{0}}$ ช่อง 3
- ลำดับความสำคัญของช่องเสียบ PCIe สำหรับติดตั้ง GPU คือ: ช่องเสียบ PCIe 1, ช่องเสียบ PCIe 3, ช่องเสียบ  $\bullet$ PCle 2
- ต้องเลือกพัดลมประสิทธิภาพสูง  $\bullet$
- ไม่รองรับส่วนประกอบไดรฟ์ภายในและตัวครอบไดรฟ์ด้านหลัง
- ไม่รองรับอะแดปเตอร์ SSD PCIe
- TDP สูงสุดสำหรับ CPU คือ 225 วัตต์  $\bullet$

ตารางต่อไปนี้แสดงกฎทางเทคนิคระหว่างอะแดปเตอร์ GPU NVIDIA Quadro P620 และ TDP ของโปรเซสเซอร์สำหรับ การกำหนดค่าแบบต่างๆ

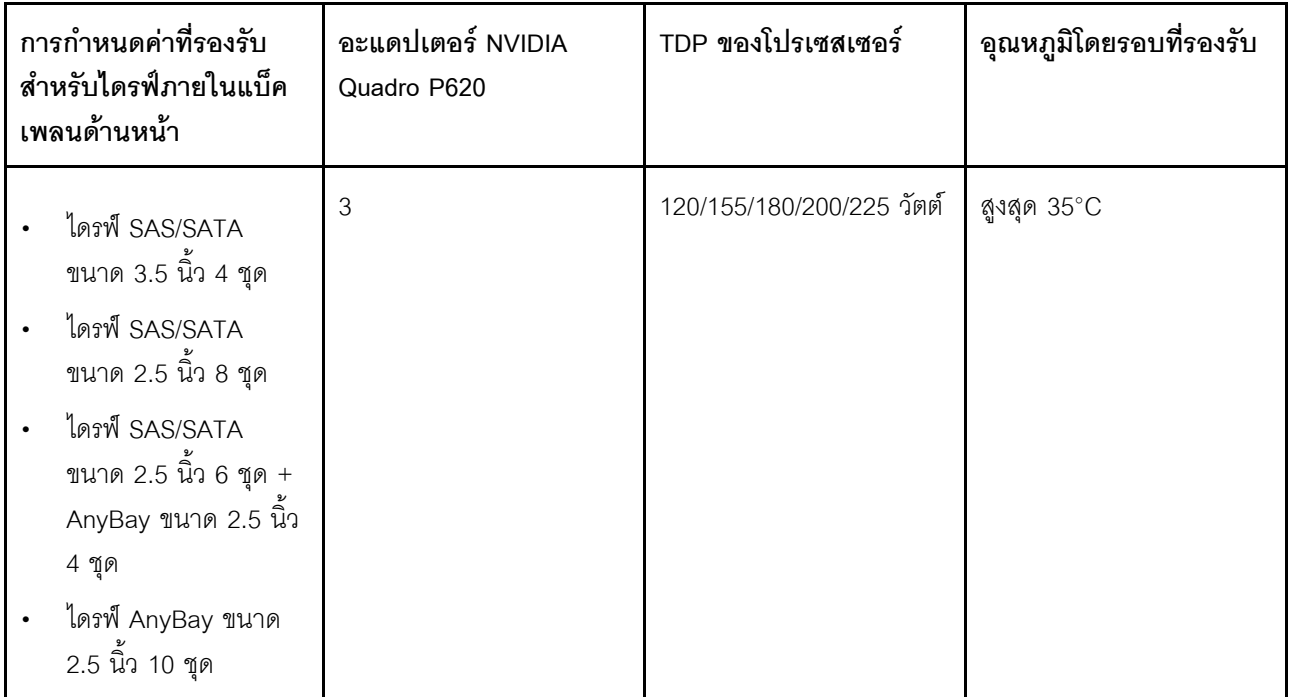

### กฎทางเทคนิคสำหรับไดรฟ์

้ บันทึกย่อต่อไปนี้จะอธิบายประเภทของไดรฟ์ที่เซิร์ฟเวอร์รองรับและข้อมูลอื่นๆ ที่คุณต้องคำนึงถึงเมื่อติดตั้งไดรฟ์

- เซิร์ฟเวอร์รองรับประเภทของไดรฟ์ต่อไปนี้ ทั้งนี้ขึ้นอยู่กับรุ่นเซิร์ฟเวอร์ของคุณ:
	- SAS/SATA HDD
	- SAS/SATA SSD
	- NVMe SSD

้สำหรับรายการอุปกรณ์ที่รองรับ โปรดดู https://serverproven.lenovo.com/

หมายเหตุ: VMware ESXi ไม่รองรับ ThinkSystem 2.5 U.3 6500 ION 30.72TB Read Intensive NVMe PCIe 4.0 x4 HS SSD

- ช่องใส่ไดรฟ์จะมีตัวเลขกำกับไว้เพื่อระบุลำดับการติดตั้ง (เริ่มจากเลข "0") ทำตามลำดับการติดตั้งเมื่อคุณติดตั้ง  $\bullet$ ไดรฟ์ โปรดดู "มุมมองด้านหน้า" บนหน้าที่ 19
- ์ คุณสามารถผสมไดรฟ์ที่แตกต่างกันทั้งประเภทและความจุในหนึ่งระบบได้ แต่ผสมในหนึ่งอาร์เรย์ RAID ไม่ได้ ขอ  $\bullet$ ู แนะนำให้ใช้ลำดับความสำคัญต่อไปนี้:
- ลำดับประเภทไดรฟ์: NVMe SSD, SAS SSD, SATA SSD, SAS HDD, SATA HDD  $\overline{a}$
- ้ลำดับความจุไดรฟ์: ความจุต่ำสุดก่อน  $\equiv$
- ี่ ไดรฟ์ในอาร์เรย์ RAID เดียวต้องเหมือนกันทั้งประเภท ขนาด และความจุ
- หากคุณเลือกไดรฟ์ SAS/SATA ขนาด 3.5 นิ้ว 12 หรือ 14 TB จะรองรับเฉพาะพัดลมมาตรฐานเท่านั้น
- ลำหรับตัวครอบไดรฟ์กลาง:
	- รคงรับเจพาะไดรฟ์ NVMe เท่านั้น  $\mathbb{R}^{\mathbb{Z}^2}$ 
		- **หมายเหต**ุ: รองรับเฉพาะไดรฟ์ NVMe ขนาด 7 มม. เท่านั้นโดยพิจารณาจากการระบายความร้อน
	- ี ควรเลือกพัดลมประสิทธิภาพสูง และอุณหภูมิโดยรอบที่รองรับคือไม่เกิน 30°C
- ลำหรับตัวครอบไดรฟ์ด้านหลัง
	- รองรับทั้งไดรฟ์ SAS/SATA และไดรฟ์ NVMe
		- **หมายเหตุ**: สำหรับไดรฟ์ NVMe จะรองรับเฉพาะไดรฟ์ NVMe ขนาด 7 มม. เท่านั้นโดยพิจารณาจากการ ระบายความรัคน
	- ี ควรเลือกพัดลมประสิทธิภาพสูง และอุณหภูมิโดยรอบที่รองรับคือไม่เกิน 30°C
	- TDP สำหรับโปรเซสเซอร์ที่รองรับคือ 120/155 วัตต์
- สำหรับการกำหนดค่า 6 SAS/SATA + 4 แบ็คเพลน AnyBay

หมายเหตุ: ไม่รองรับไดรฟ์ NVMe ขนาด 2.5 นิ้ว หรือ U.2 Gen4 (ยกเว้นไดรฟ์ NVMe Gen3)

### ึกฎทางเทคนิคสำหรับอะแดปเตอร์ HBA/RAID

ต่อไปนี้คือกฎการติดตั้งสำหรับติดตั้งอะแดปเตอร์ HBA/RAID:

- หากคุณวางแผนที่จะใช้อะแดปเตอร์ RAID 530-8i ในเซิร์ฟเวอร์ จะต้องมีเฟิร์มแวร์เวอร์ชัน 50.3.0-1032 หรือใหม่ กว่าก่อนที่จะใช้ในเซิร์ฟเวอร์ได้ หากอะแดปเตอร์ที่คุณวางแผนที่จะใช้มีเฟิร์มแวร์ที่เก่ากว่า จะต้องอัพเกรดโดยติดตั้ง ่ อะแดปเตอร์ในเซิร์ฟเวอร์ที่รองรับและอัพเกรดเฟิร์มแวร์ของเซิร์ฟเวอร์ดังกล่าว สำหรับข้อมูลเพิ่มเติม โปรดดู https:// datacentersupport.lenovo.com/us/zh/solutions/ht509177
- หากมีการติดตั้งอะแดปเตอร์ RAID/HBA 730-8i 2G, 930-8i, 930-16i, 930-8e, 930-16e , 940–8e, 940-8i หรือ 940-16 จะต้องติดตั้งซุปเปอร์คาปาซิเตอร์ด้วย
- สามารถผสมอะแดปเตอร์ RAID 940 กับ ThinkSystem 440-8i SAS/SATA PCIe Gen4 12Gb HBA และ ThinkSystem 440-16i SAS/SATA PCIe Gen4 12Gb HBA ได้
- ไม่สามารถผสมอะแดปเตอร์ RAID 940/440 กับอะแดปเตอร์ RAID 930/730/530/430 ได้
- อะแดปเตอร์ RAID 540-8i สามารถใช้ร่วมกับอะแดปเตอร์ RAID/HBA ซีรีส์ x40 อื่นๆ ได้
- อะแดปเตอร์ RAID 730-8i 1G ไม่สามารถใช้ร่วมกับอะแดปเตอร์ RAID/HBA 530-8i, 730-8i 2G, หรือ 930-8i ได้
- หากมีการติดตั้งอะแดปเตอร์ RAID/HBA 730-8i 1G หรือ 530-8i แล้ว จะไม่สนับสนนซปเปอร์คาปาซิเตอร์
- ไม่สามารถใช้งานอะแดปเตอร์ HBA ร่วมกับอะแดปเตอร์ RAID ได้ อย่างไรก็ตาม สำหรับการกำหนดค่าของไดรฟ์ SAS/SATA ขนาด 2.5 นิ้ว แปดชุดในช่องใส่ด้านหน้า และไดรฟ์ SAS/SATA ขนาด 2.5 นิ้ว สองชุด ในช่องใส่ด้าน หลัง คุณสามารถเลือกอะแดปเตอร์ RAID/HBA 530-8i สำหรับไดรฟ์ด้านหน้า และเลือก 430-8i สำหรับไดรฟ์ด้าน หลังได้
- สำหรับคะแดปเตคร์ SSD PCIe
	- สามารถติดตั้งได้เฉพาะพัดลมประสิทธิภาพสูงเท่านั้น
	- TDP สำหรับโปรเซสเซอร์ที่สนับสนุนคือ 120/155 วัตต์
- อะแดปเตอร์ HBA 430/440 ไม่รองรับคุณลักษณะการจัดการไดรฟ์แบบเข้ารหัสด้วยตนเอง (SED)
- หากมีการติดตั้งอะแดปเตอร์ RAID 730-8i ขนาด 1 GB/2 GB จะไม่สามารถติดตั้ง SSD PM1653 Read Intensive SAS 24 Gb ขนาด 2.5 นิ้ว/3.5 นิ้ว สำหรับ ThinkSystem และ SSD PM1655 Mixed Use SAS 24 Gb ขนาด 2.5 นิ้ว ลำหรับ ThinkSystem

### กฎทางเทคนิคสำหรับอะแดปเตอร์ NVMe PCIe

บันทึกย่อต่อไปนี้จะอธิบายประเภทของอะแดปเตอร์ PCIe ที่เซิร์ฟเวอร์ของคุณรองรับและข้อมูลอื่นๆ ที่คุณต้องคำนึงถึง เมื่อติดตั้งอะแดปเตอร์ PCIe

- ลำหรับคะแดงใเตคร์ NVMe PCle:
	- รองรับอะแดปเตอร์ PCIe/NVMe สามชุดและสามารถติดตั้งลงในช่องเสียบ PCIe 1, 2 และ 3
	- ควรเลือกพัดลมประสิทธิภาพสูง และอุณหภูมิโดยรอบที่รองรับคือไม่เกิน 35°C  $\mathcal{L}^{\text{max}}$
	- TDP สำหรับโปรเซสเซคร์ที่รองรับคือ 120/155 วัตต์

### กฎทางเทคนิคสำหรับอะแดปเตอร์อีเทอร์เน็ต

ตารางต่อไปนี้จะแสดงรายการอะแดปเตอร์อีเทอร์เน็ต PCIe ที่รองรับ:

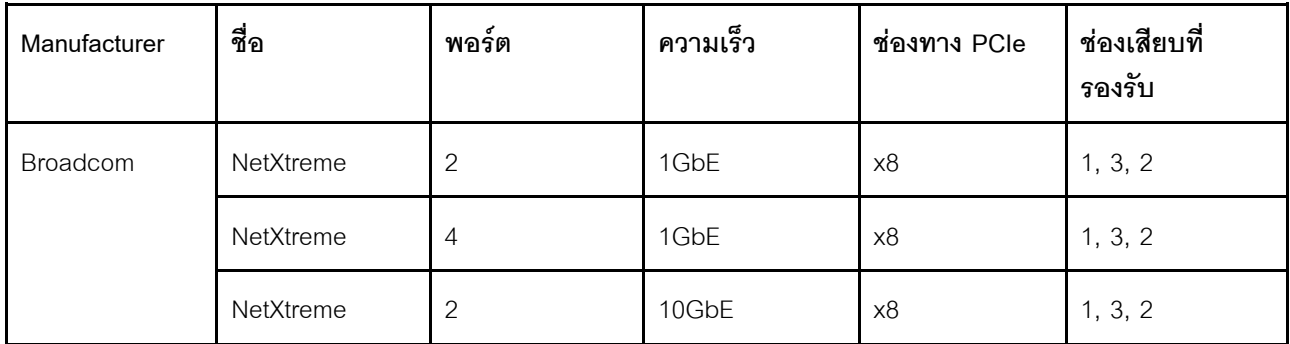

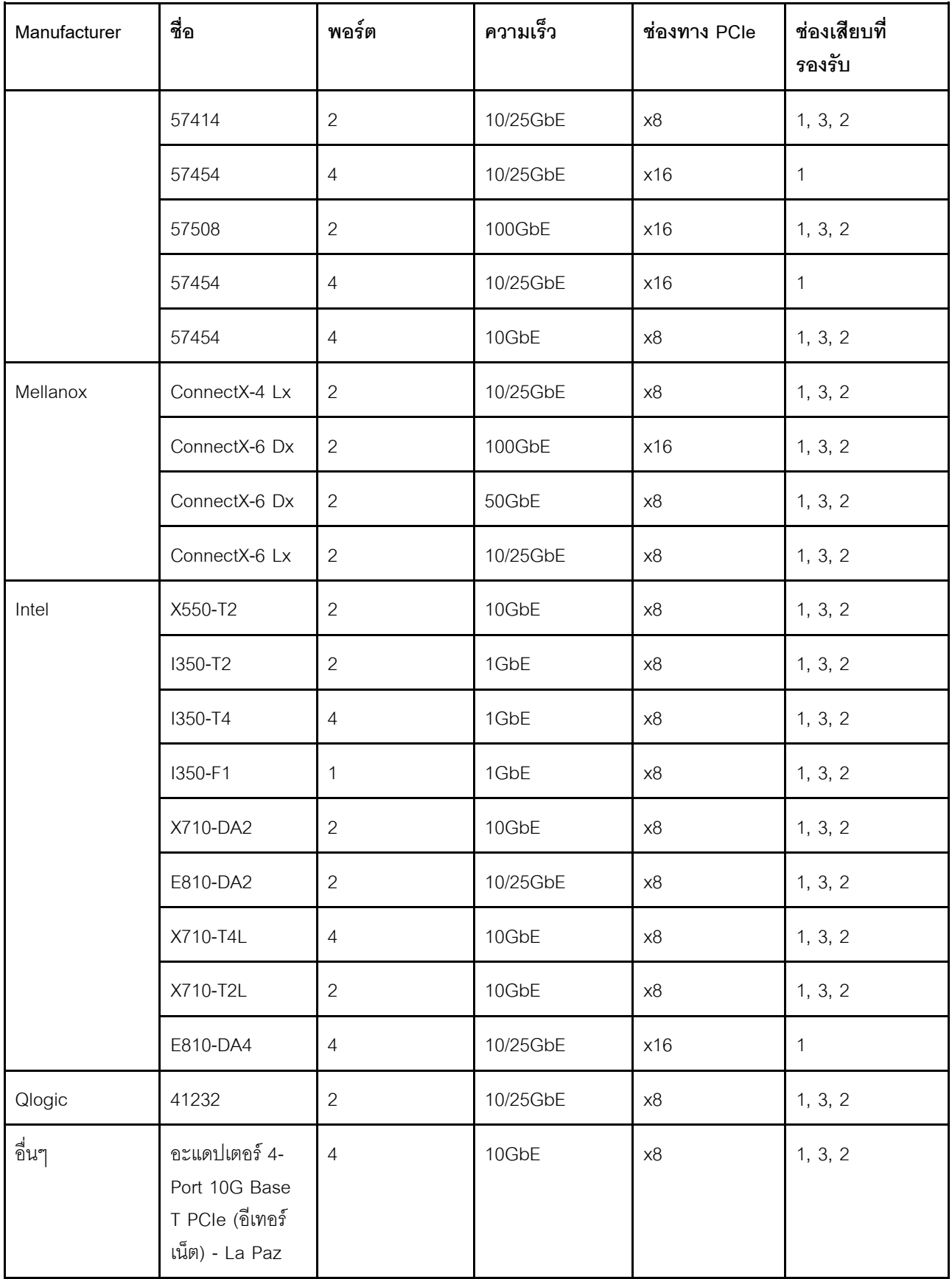

ต่อไปนี้คือกฎที่จะต้องปฏิบัติตามเมื่อเซิร์ฟเวอร์ได้รับการกำหนดค่าด้วยอะแดปเตอร์อีเทอร์เน็ต

- เมื่อ TDP เริ่มต้นของโปรเซสเซอร์เท่ากับ 280 วัตต์:
	- ไม่รองรับอะแดปเตอร์อีเทอร์เน็ตที่มี AOC ในช่องเสียบ PCIe 2
	- รองรับอะแดปเตอร์อีเทอร์เน็ต 10/25 GbE เมื่อติดตั้งพัดลมมาตรฐาน
	- ิ รองรับอะแดปเตอร์อีเทอร์เน็ต 100/200 GbE เมื่อติดตั้งพัดลมพัดลมประสิทธิภาพสูง
	- รองรับอะแดปเตอร์อีเทอร์เน็ต 10/25 GbE ที่มี AOC ในช่องเสียบ PCIe 1 หรือ 3 เมื่ออุณหภูมิโดยรอบต่ำกว่า  $30^{\circ}$ C
	- รองรับอะแดปเตอร์อีเทอร์เน็ต 100/200 GbE ในช่องเสียบ PCIe 1 หรือ 3 เมื่ออุณหภูมิโดยรอบต่ำกว่า 30°C
- เมื่อ TDP เริ่มต้นของโปรเซสเซอร์เท่ากับหรือน้อยกว่า 225 วัตต์:
	- รองรับอะแดปเตอร์อีเทอร์เน็ต 100/200 GbE เมื่อติดตั้งพัดลมพัดลมประสิทธิภาพสูง
	- ึ รองรับอะแดปเตอร์อีเทอร์เน็ต 100/200 GbE เมื่ออุณหภูมิโดยรอบต่ำกว่า 30°C

**หมายเหตุ**: อะแดปเตอร์ต่อไปนี้ต้องใช้โครงยึดแบบความสูงปกติ และต้องติดตั้งในช่องเสียบแบบความสูงปกติ:

- ThinkSystem Broadcom 57454 10/25GbE SFP28 4-port PCIe Ethernet Adapter
- ThinkSystem Broadcom 57454 10/25GbE SFP28 4-port PCIe Ethernet Adapter\_Refresh (V2)

### กฎทางเทคนิคสำหรับอะแดปเตอร์อีเทอร์เน็ต OCP 3.0

ตารางต่อไปนี้จะแสดงรายการอะแดปเตอร์อีเทอร์เน็ต OCP 3.0 ที่รองรับ:

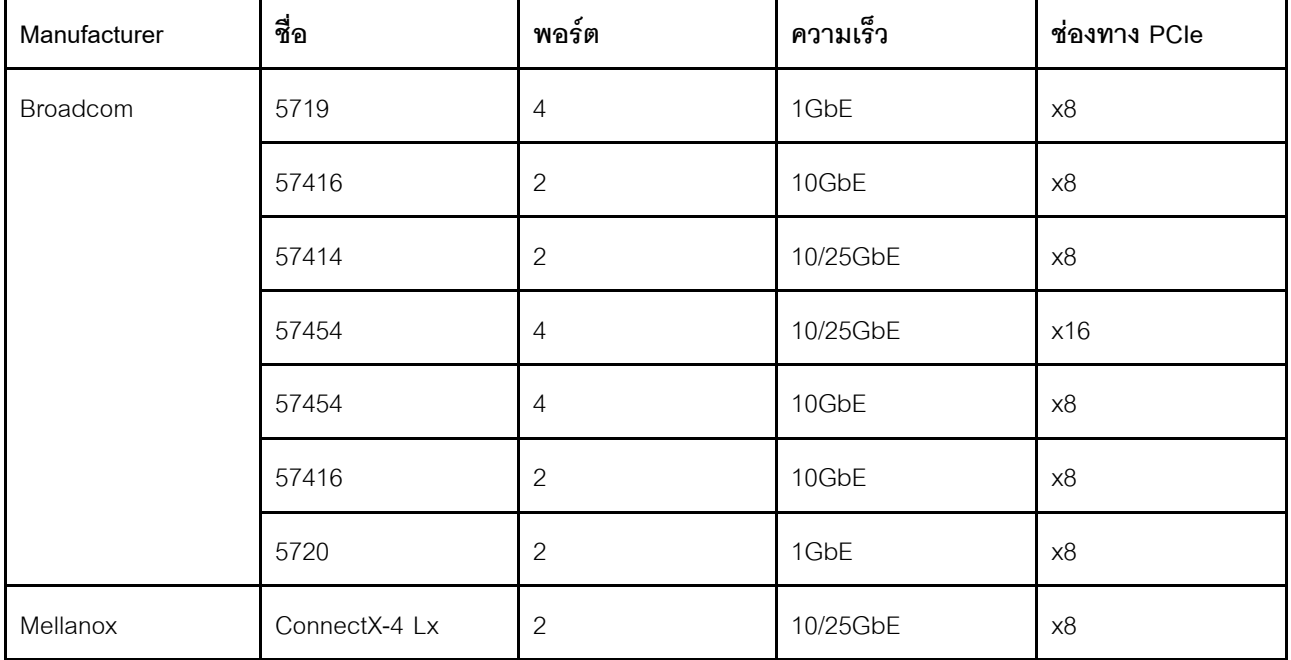

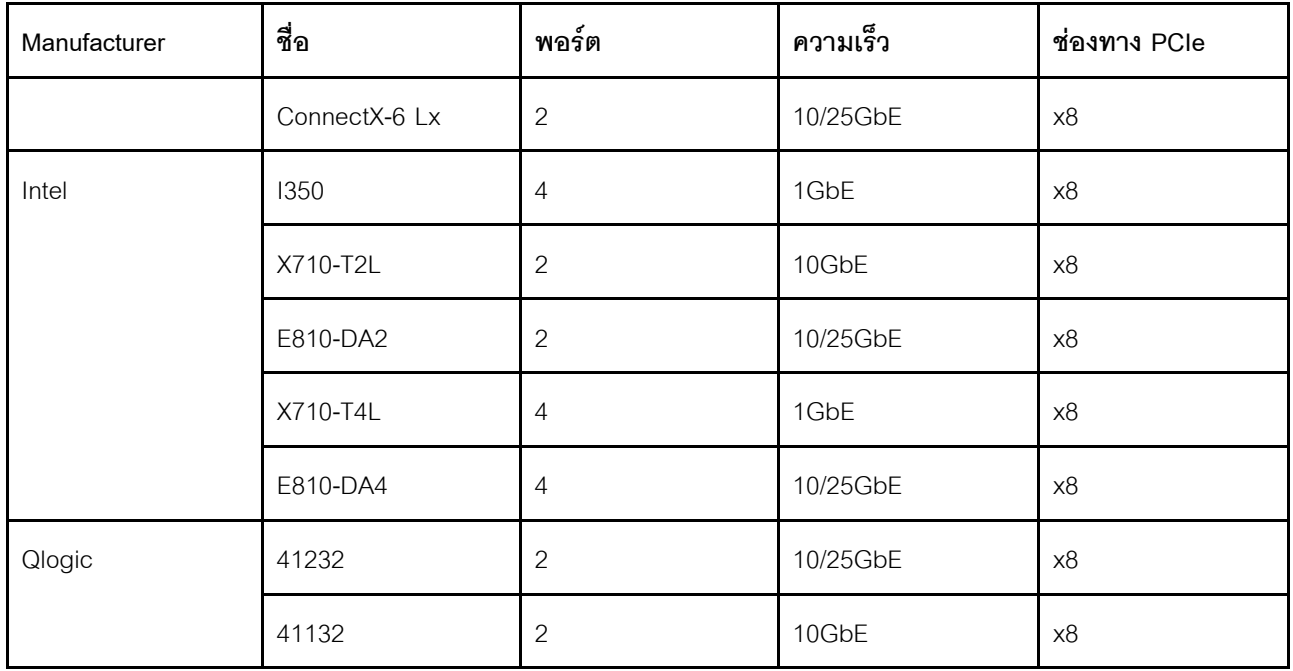

## การเปลี่ยนฝาครอบด้านบน

ใช้ข้อมูลนี้ในการถอดและติดตั้งฝาครอบด้านบน

## <span id="page-133-0"></span>ถอดฝาครอบด้านบน

ใช้ข้อมูลนี้ในการถอดฝาครอบด้านบน

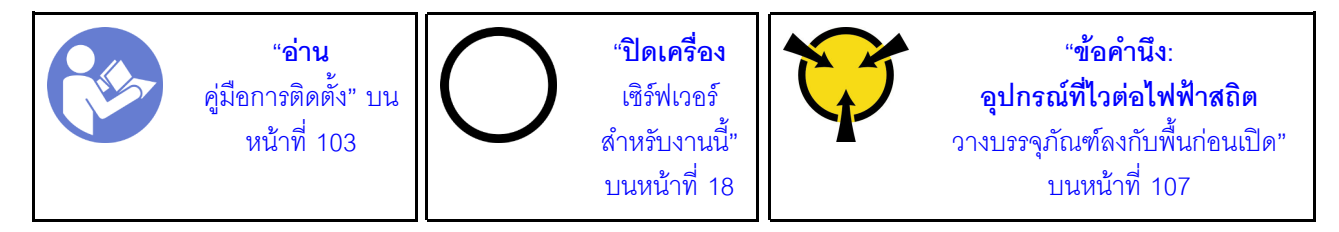

**หมายเหตุ**: คุณสามารถถอดหรือติดตั้งพัดลมแบบ Hot-swap ได้โดยไม่ต้องปิดเซิร์ฟเวอร์ ซึ่งช่วยให้คุณหลีกเลี่ยงปัญหา การทำงานที่หยุดชะงักของระบบได้

S033

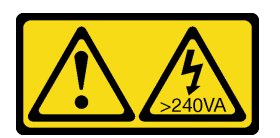

ข้อควรระวัง:

### ้มีพลังงานที่เป็นอันตราย แรงดันไฟฟ้าที่มีพลังงานที่เป็นอันตรายอาจทำให้เกิดความร้อนเมื่อลัดวงจรกับโลหะ ์ซึ่งอาจทำให้เกิดการกระเด็นของเม็ดโลหะ การลวก หรือทั้งสองอย่าง

S014

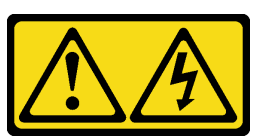

ข้อควรระวัง:

้อาจมีระดับแรงดันไฟ กระแสไฟ และพลังงานที่เป็นอันตรายอยู่ เฉพาะช่างเทคนิคบริการที่ชำนาญการเท่านั้น จึงจะได้รับอนุญาตให้ถอดฝาครอบที่มีป้ายนี้

ในการถอดฝาครอบด้านบน ให้ดำเนินการขั้นตอนต่อไปนี้:

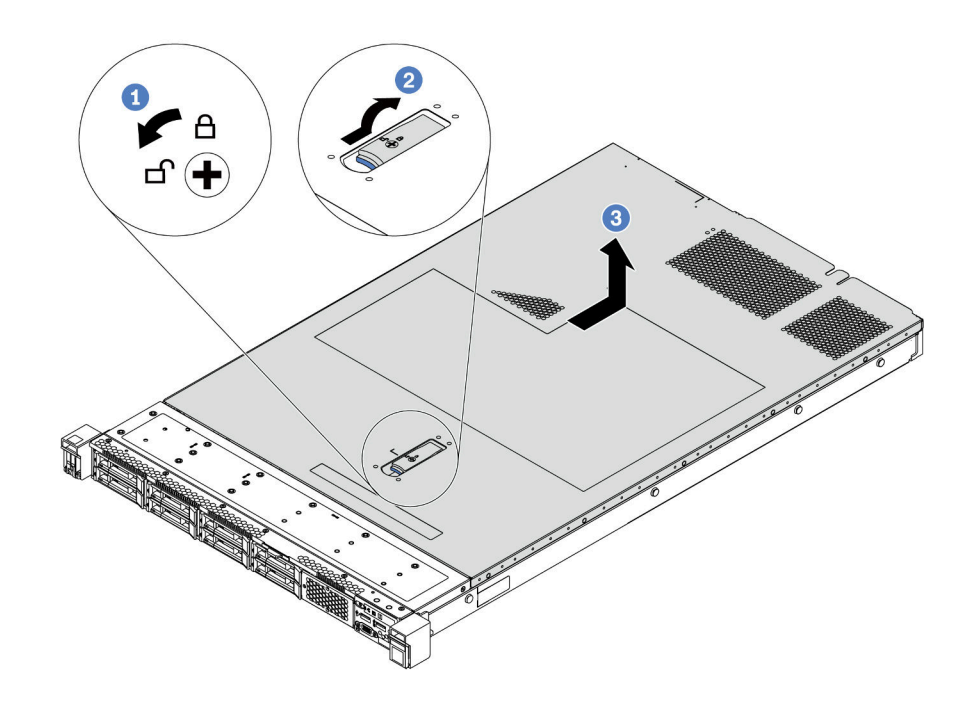

รูปภาพ 68. การถอดฝาครอบด้านบน

- ขั้นตอนที่ 1. ใช้ไขควงหมุนตัวล็อคฝาครอบไปยังตำแหน่งปลดล็อคตามที่แสดงในภาพประกอบ
- ขั้นตอนที่ 2. กดปุ่มปลดล็อคบนสลักฝาครอบ แล้วเปิดสลักฝาครอบจนสุด
- ์ขั้นตอนที่ 3. เลื่อนฝาครอบด้านบนไปด้านหลังของเซิร์ฟเวอร์จนกว่าจะหลุดออกจากตัวเครื่อง จากนั้น ยกฝาครอบด้าน ำเบคคกจากตัวเครื่องและวางไว้บบพื้นผิวที่เรียบและสะคาด

ข้อควรพิจารณา:

- ้จับฝาครอบด้านบนอย่างระมัดระวัง หากคุณทำฝาครอบด้านบนหล่นขณะสลักฝาครอบเปิดอยู่ สลัก ฝาครอบอาจเสียหายได้
- เพื่อการระบายความร้อนและการระบายอากาศที่เหมาะสม ให้ติดตั้งฝาครอบด้านบนก่อนเปิด เซิร์ฟเวคร์

#### หลังจากดำเนินการเสร็จ

หากคุณได้รับคำแนะนำให้ส่งคืนส่วนประกอบหรืออุปกรณ์เสริม ให้ปฏิบัติตามคำแนะนำที่มาพร้อมบรรจุภัณฑ์ทั้งหมด และให้ใช้บรรจุภัณฑ์ใดๆ ที่ส่งมอบให้กับคุณเพื่อการจัดส่ง

### วิดีโคสาธิต

### รับชมขั้นตอนบน YouTube

## ติดตั้งฝาครอบด้านบน

ใช้ข้อมูลนี้ในการติดตั้งฝาครอบด้านบน

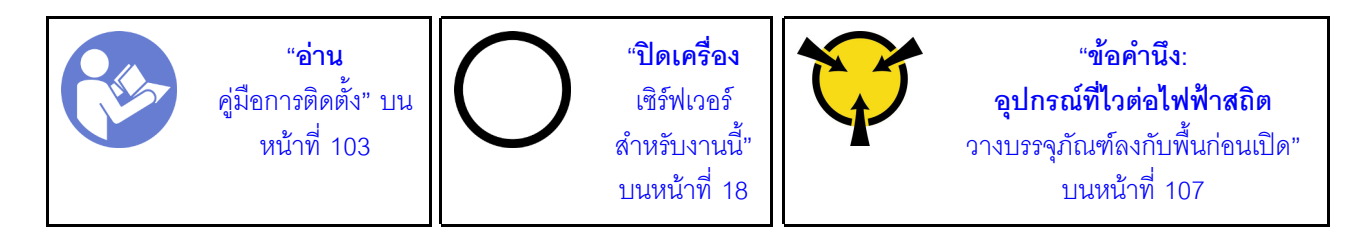

ก่อนการติดตั้งฝาครอบด้านบน:

- 1. ตรวจสอบให้แน่ใจว่าได้ติดตั้งสาย อะแดปเตอร์ และส่วนประกอบอื่นๆ ทั้งหมด และวางเข้าที่อย่างถูกต้อง และ ไม่มีเครื่องมือหรือขึ้นส่วนใดๆ หลงเหลืออยู่ภายในเซิร์ฟเวอร์
- 2. ตรวจสอบให้แน่ใจว่าสายภายในทั้งหมดเชื่อมต่อและเดินสายอย่างถูกต้อง ดู "การเดินสายภายใน" บนหน้าที่ 38
- 3. หากคุณกำลังติดตั้งฝาครอบด้านบนอันใหม่ ให้ติดป้ายการซ่อมบำรุงบนฝาครอบด้านบนอันใหม่ก่อน ถ้าจำเป็น

**หมายเหตุ**: ฝาครอบด้านบนอันใหม่จะไม่มีป้ายการซ่อมบำรุงติดอยู่ หากคุณต้องใช้ป้ายการซ่อมบำรุง ให้สั่งมา ้ พร้อมกับฝาครอบด้านบนอันใหม่ ป้ายการซ่อมบำรุงนี้ไม่เสียค่าใช้จ่าย

ในการติดตั้งฝาครอบด้านบน ให้ดำเนินการขั้นตอนต่อไปนี้:

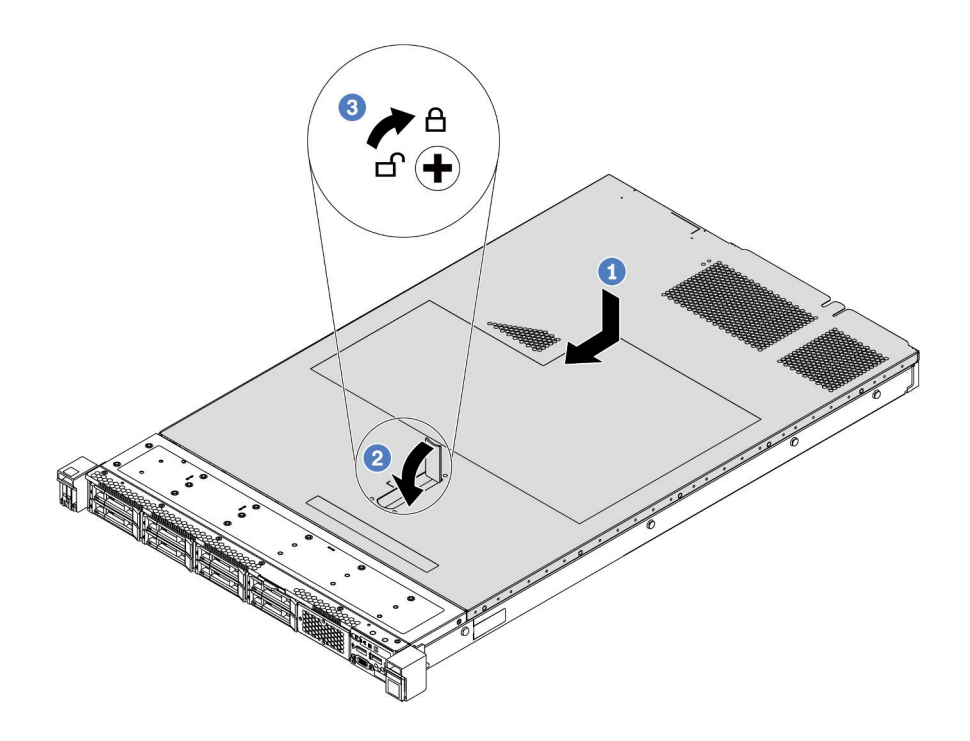

รูปภาพ 69. การติดตั้งฝาครอบด้านบน

์ขั้นตอนที่ 1. ตรวจสอบให้แน่ใจว่าสลักฝาครอบอยู่ในตำแหน่งเปิด วางฝาครอบด้านบนลงบนตัวเครื่องจนกว่าทั้งสอง ข้างของฝาครอบด้านบนจะยึดเข้าร่องทั้งสองข้างของตัวเครื่อง จากนั้น เลื่อนฝาครอบด้านบนไปที่ด้านหน้า ขคงตัวเครื่อง

> **หมายเหตุ**: ก่อนจะเลื่อนฝาครอบด้านบนไปด้านหน้า ตรวจดูว่าแถบทั้งหมดของฝาครอบด้านบนยึดเข้า กับตัวเครื่องอย่างถูกต้องแล้ว

- ขั้นตอนที่ 2. หมุนสลักฝาครอบจนกว่าฝาครอบด้านบนจะยึดเข้าที่ ตรวจสอบให้แน่ใจว่าปิดสลักฝาครอบสนิทแล้ว
- ขั้นตอนที่ 3. ใช้ไขควงหมุนตัวล็อคฝาครอบไปยังตำแหน่งล็อค

#### หลังจากดำเนินการเสร็จ

้ดำเนินการเปลี่ยนชิ้นส่วนให้เสร็จสมบูรณ์ ดู "ดำเนินการเปลี่ยนชิ้นส่วนให้เสร็จสมบูรณ์" บนหน้าที่ 257

#### วิดีโคสาธิต

รับชมขั้นตอนบน YouTube

## การเปลี่ยนแผ่นกั้นลม

ใช้ข้อมูลนี้ในการถอดและติดตั้งแผ่นกั้นลม

S033

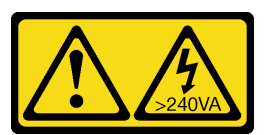

ข้อควรระวัง:

้มีพลังงานที่เป็นอันตราย แรงดันไฟฟ้าที่มีพลังงานที่เป็นอันตรายอาจทำให้เกิดความร้อนเมื่อลัดวงจรกับโลหะ ้ซึ่งอาจทำให้เกิดการกระเด็นของเม็ดโลหะ การลวก หรือทั้งสองอย่าง

S017

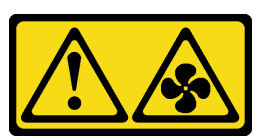

ข้อควรระวัง: มีใบพัดลมที่เคลื่อนไหวและเป็นอันตรายอยู่ใกล้เคียง

**หมายเหตุ**: รุ่นเซิร์ฟเวอร์บางรุ่นจะไม่มีแผ่นกั้นลม

# ิถอดแผ่นกั้นอากาศ

ใช้ข้อมูลนี้ในการถอดแผ่นกั้นลม

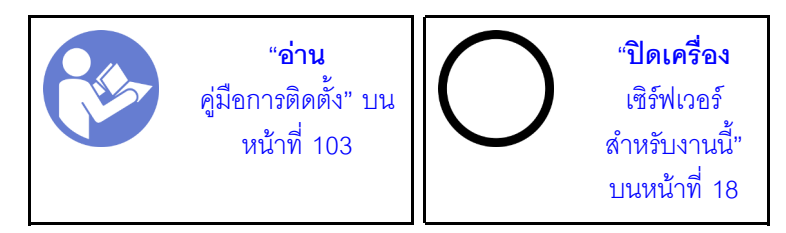

**หมายเหตุ**: รุ่นเซิร์ฟเวอร์ของคุณอาจไม่มีการติดตั้งแผ่นกั้นลม ทั้งนี้ขึ้นอยู่กับรุ่น

ก่คนถคดแผ่นกั้นลม:

1. ถอดฝาครอบด้านบน ดู "ถอดฝาครอบด้านบน" บนหน้าที่ 124

2. หากมีการติดตั้งโมดูลซุปเปอร์คาปาซิเตอร์ RAID ที่ด้านล่างของแผ่นกั้นลม ให้ถอดสายโมดูลซุปเปอร์คาปาซิเตอร์ RAID คคกก่คน

ในการถอดแผ่นกั้นลม ให้ดำเนินการตามขั้นตอนต่อไปนี้:

**หมายเหตุ**: แผ่นกั้นลมที่คุณต้องการถอดออกอาจดูแตกต่างจากภาพประกอบต่อไปนี้ แต่มีวิธีการถอดเหมือนกัน

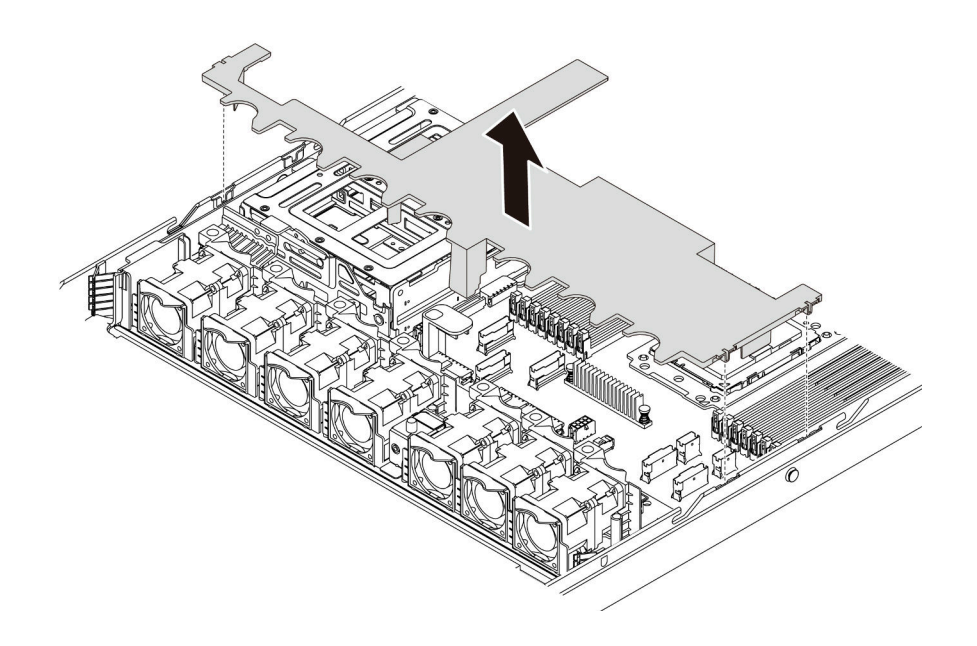

### รูปภาพ 70. การถอดแผ่นกั้นลม

ขั้นตอนที่ 1. จับแผ่นกั้นลมและยกออกจากเซิร์ฟเวอร์อย่างระมัดระวัง

**ข้อควรพิจารณา**: เพื่อการระบายความร้อนและการระบายอากาศที่เหมาะสม ให้ติดตั้งแผ่นกั้นลมก่อนที่ จะเปิดเซิร์ฟเวคร์ การใช้งานเซิร์ฟเวคร์โดยที่ถอดแผ่นกั้นลมคอกอาจทำให้ส่วนประกอบเซิร์ฟเวอร์เสียหาย

#### หลังจากดำเนินการเสร็จ

หากคุณได้รับคำแนะนำให้ส่งคืนส่วนประกอบหรืออุปกรณ์เสริม ให้ปฏิบัติตามคำแนะนำที่มาพร้อมบรรจุภัณฑ์ทั้งหมด และให้ใช้บรรจุภัณฑ์ใดๆ ที่ส่งมอบให้กับคุณเพื่อการจัดส่ง

#### วิดีโคสาธิต

รับชมขั้นตอนบน YouTube

# ติดตั้งแผ่นกั้นลม

ใช้ข้อมูลนี้ในการติดตั้งแผ่นกั้นลม

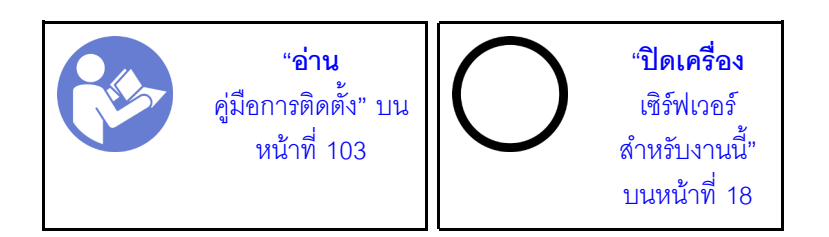

ในการติดตั้งแผ่นกั้นลม ให้ดำเนินการตามขั้นตอนต่อไปนี้:

**หมายเหตุ**: แผ่นกั้นลมที่คุณต้องการติดตั้งอาจดูแตกต่างจากภาพประกอบต่อไปนี้ แต่มีวิธีการติดตั้งเหมือนกัน

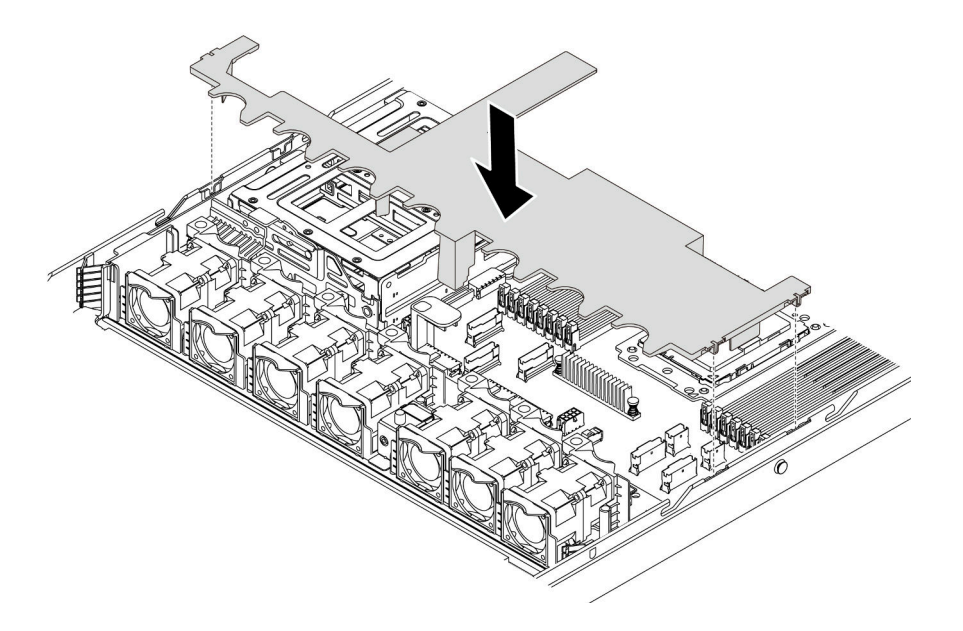

รูปภาพ 71. การติดตั้งแผ่นกั้นลม

์ขั้นตอนที่ 1. จัดแนวแถบทั้งสองข้างของแผ่นกั้นลมให้ตรงกับช่องที่สอดคล้องกันทั้งสองข้างของตัวเครื่อง ขั้นตอนที่ 2. วางแผ่นกั้นลมให้เข้าไปในตัวเครื่อง แล้วกดแผ่นกั้นลมลงจนกว่าจะยึดเข้าที่

#### หลังจากดำเนินการเสร็จ

้ดำเนินการเปลี่ยนชิ้นส่วนให้เสร็จสมบูรณ์ ดู "ดำเนินการเปลี่ยนชิ้นส่วนให้เสร็จสมบูรณ์" บนหน้าที่ 257

#### วิดีโคสาธิต

### รับชมขั้นตอนบน YouTube

## การเปลี่ยนสลักตู้แร็ค

ใช้ข้อมูลนี้ในการถอดและติดตั้งสลักตู้แร็ค

## ถอดสลักตู้แร็ค

ใช้ข้อมูลนี้ในการถอดสลักตู้แร็ค

"อ่าน คู่มือการติดตั้ง" บน หน้าที่ 103

ก่อนถอดสลักตู้แร็ค:

- 1. หากเซิร์ฟเวอร์มีการติดตั้งฝานิรภัยไว้ ให้ถอดฝานิรภัยออกก่อน ดู "ถอดฝานิรภัย" บนหน้าที่ 136
- 2. ใช้ไขควงปากแบนเพื่อถอดแผ่นป้าย ID ที่สลักตู้แร็คด้านขวา แล้วนำไปวางในตำแหน่งที่ปลอดภัย

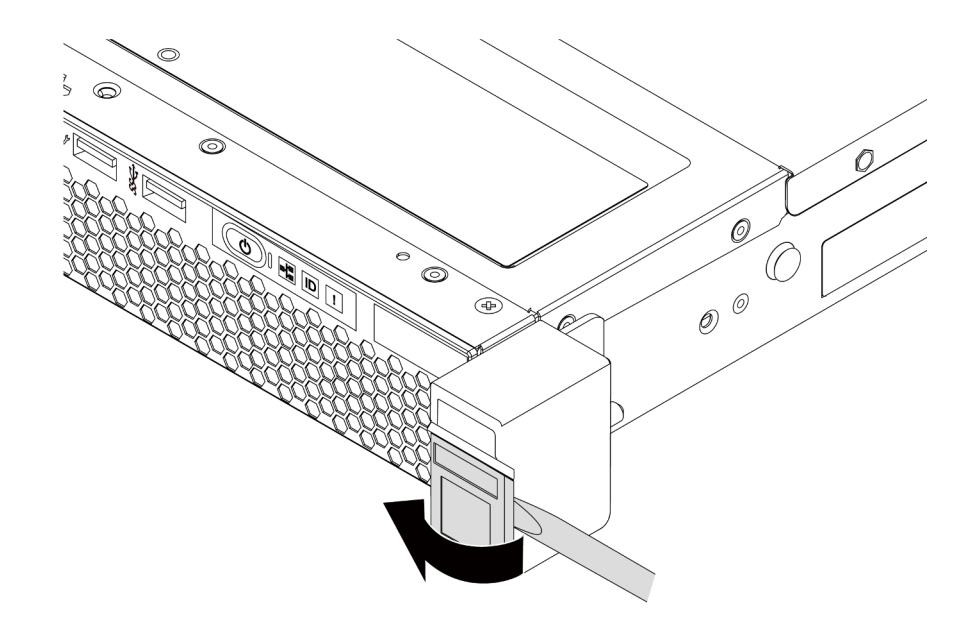

รูปภาพ 72. การถอดแผ่นป้าย ID

ในการถอดสลักตู้แร็ค ให้ดำเนินขั้นตอนต่อไปนี้:

ขั้นตอนที่ 1. ที่ด้านข้างแต่ละด้านของเซิร์ฟเวอร์ ให้ถอดสกรูสองตัวที่ยึดสลักตู้แร็คออก

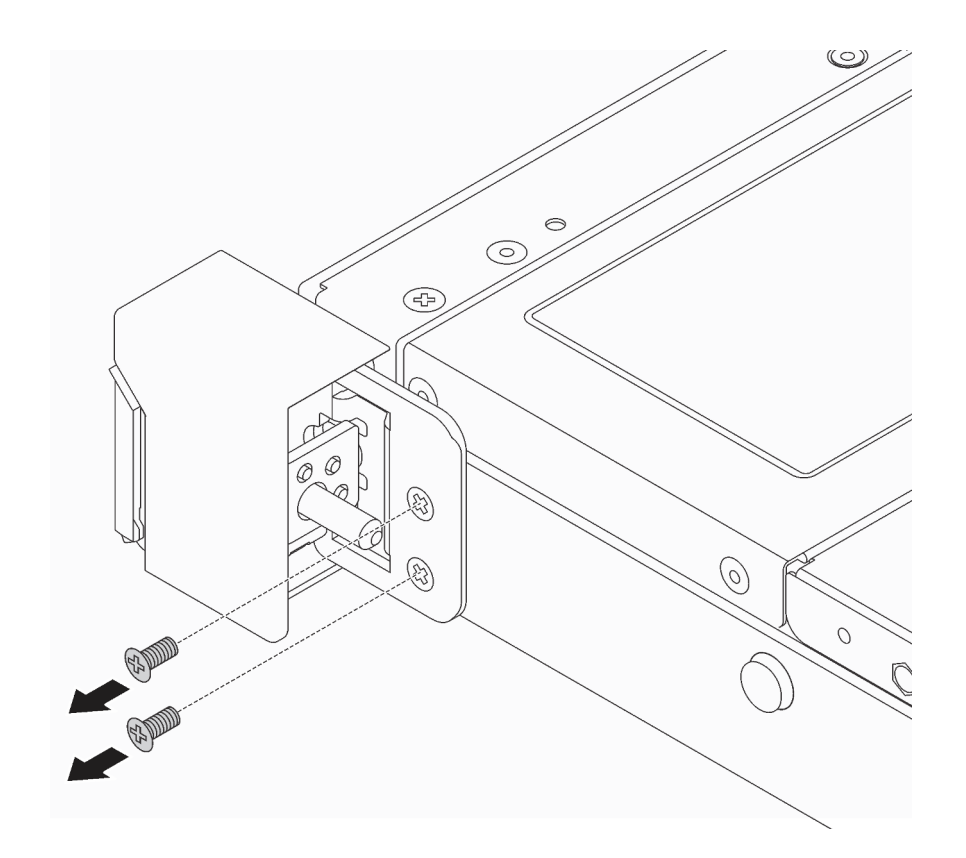

รูปภาพ 73. การถอดสกรูสลักแร็ค

## ขั้นตอนที่ 2. ที่ด้านข้างแต่ละด้านของเซิร์ฟเวอร์ ให้ถอดสลักตู้แร็คออกจากตัวเครื่องตามภาพ

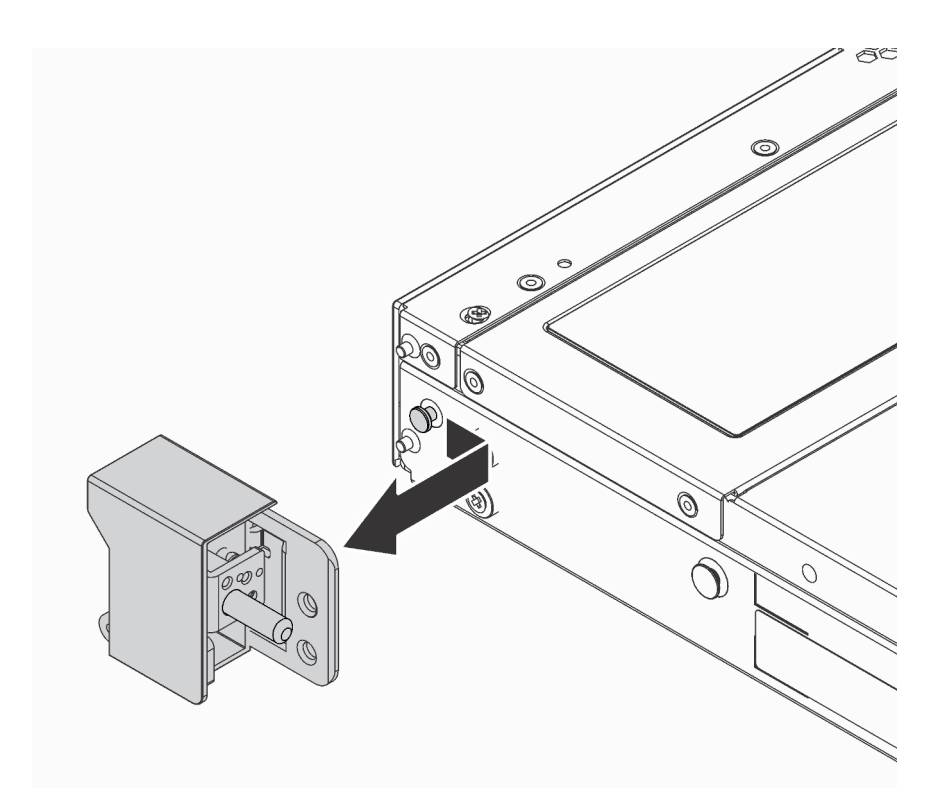

รูปภาพ 74. การถอดสลักตู้แร็ค

#### หลังจากดำเนินการเสร็จ

หากคุณได้รับคำแนะนำให้ส่งคืนส่วนประกอบหรืออุปกรณ์เสริม ให้ปฏิบัติตามคำแนะนำที่มาพร้อมบรรจุภัณฑ์ทั้งหมด และให้ใช้บรรจุภัณฑ์ใดๆ ที่ส่งมอบให้กับคุณเพื่อการจัดส่ง

#### วิดีโคสาธิต

รับชมขั้นตอนบน YouTube

ติดตั้งสลักตู้แร็ค

ใช้ข้อมูลนี้ในติดตั้งสลักตู้แร็ค

"อ่าน คู่มือการติดตั้ง" บน หน้าที่ 103

ในการติดตั้งสลักตู้แร็ค ให้ดำเนินการขั้นตอนต่อไปนี้:

์ขั้นตอนที่ 1. ที่ด้านข้างแต่ละด้านของเซิร์ฟเวอร์ จัดแนวของสลักแร็คให้เข้ากับพินบนตัวเครื่อง แล้วกดสลักแร็คลงบนตัว เครื่อง และค่อยๆ เลื่อนไปทางด้านหน้าตามภาพ

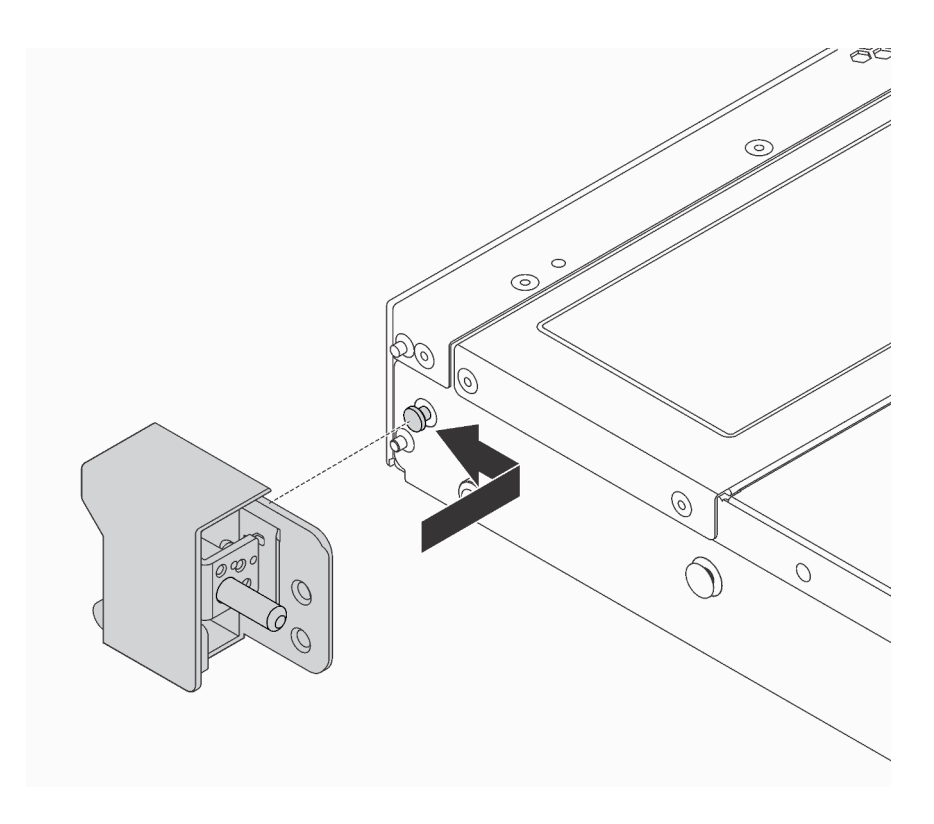

รูปภาพ 75. การติดตั้งสลักตู้แร็ค

ขั้นตอนที่ 2. ขันสกรูสองตัวเพื่อยึดสลักตู้แร็คที่ด้านข้างแต่ละด้านของเซิร์ฟเวอร์
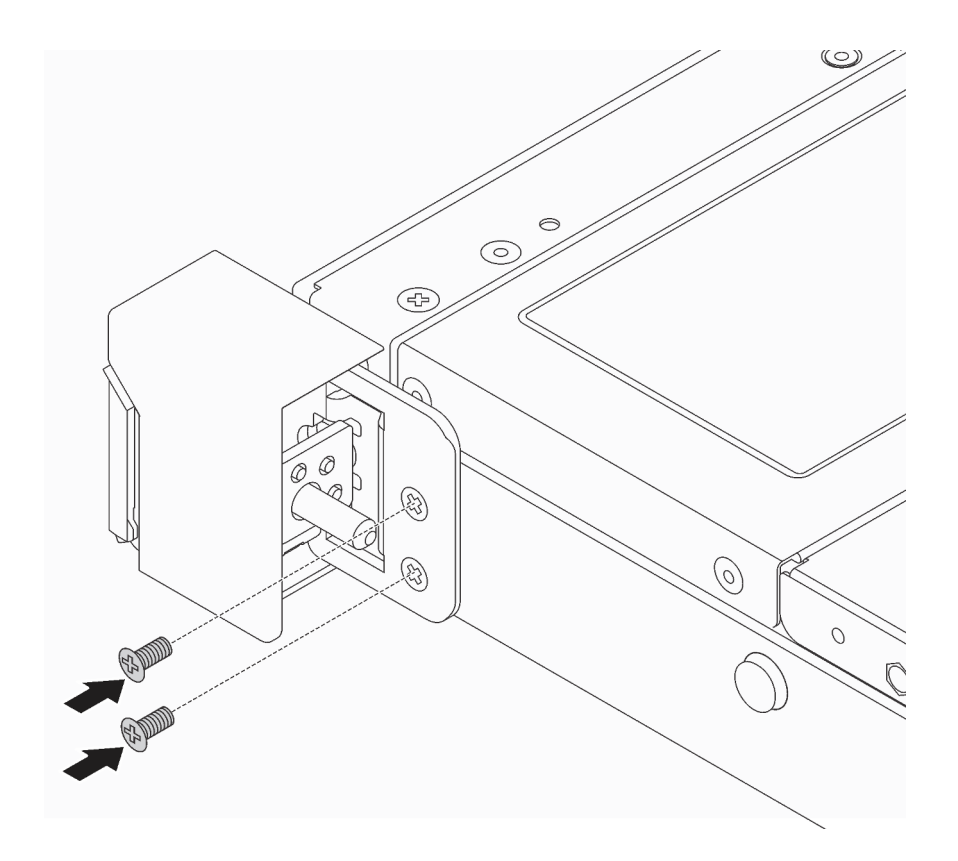

รูปภาพ 76. การขันสกรูสลักแร็ค

### หลังจากดำเนินการเสร็จ

1. ติดตั้งแผ่นป้าย ID ที่สลักตู้แร็คด้านขวาตามภาพ

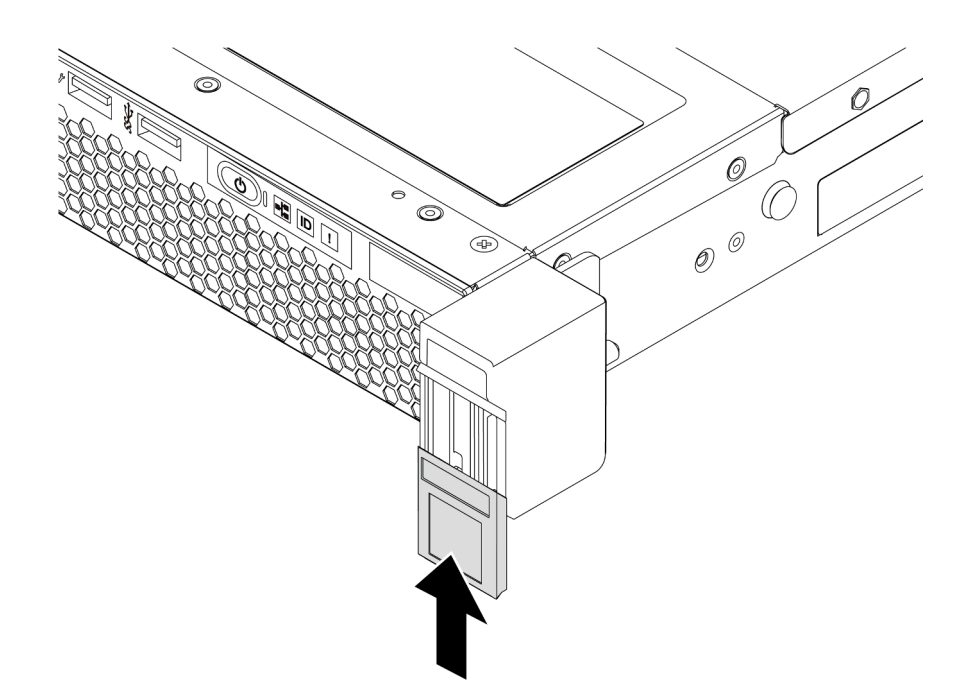

รูปภาพ 77. การติดตั้งแผ่นป้าย ID

2. ดำเนินการเปลี่ยนชิ้นส่วนให้เสร็จสมบูรณ์ ดู "ดำเนินการเปลี่ยนชิ้นส่วนให้เสร็จสมบูรณ์" บนหน้าที่ 257

วิดีโอสาธิต

รับชมขั้นตอนบน YouTube

# การเปลี่ยนฝานิรภัย

ใช้ข้อมูลนี้ในการถอดและติดตั้งฝานิรภัย

# <span id="page-145-0"></span>ถอดฝานิรภัย

ใช้ข้อมูลนี้ในการถอดฝานิรภัย

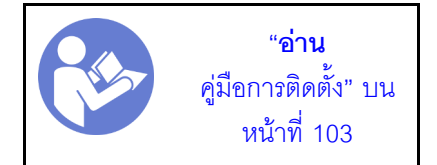

ในการถอดฝานิรภัย ให้ดำเนินการขั้นตอนต่อไปนี้: ขั้นตอนที่ 1. ใช้กุญแจเพื่อปลดล็อคฝานิรภัย

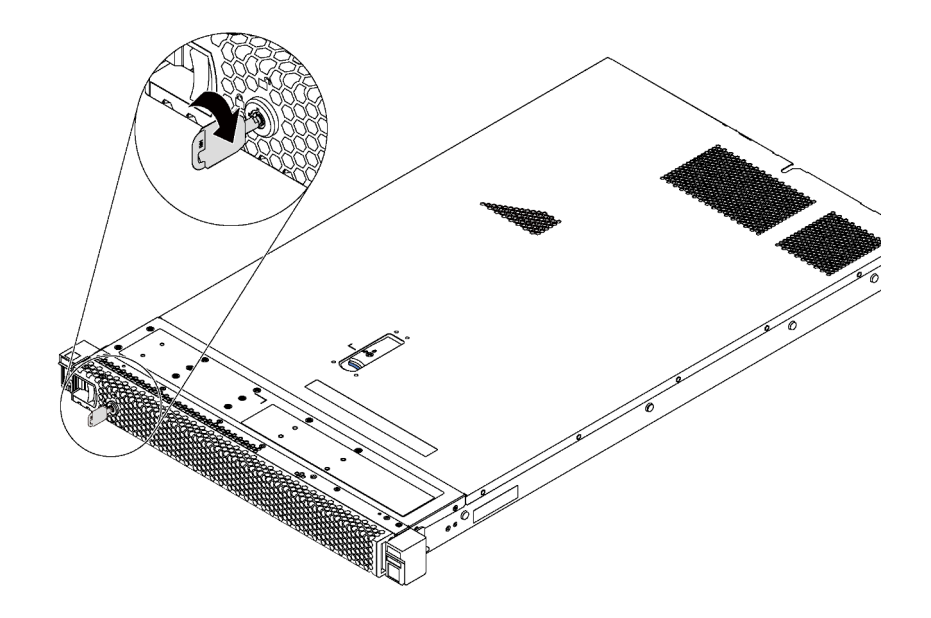

รูปภาพ 78. ปลดล็อคฝานิรภัย

ขั้นตอนที่ 2. กดสลักปลดล็อคสีน้ำเงินแล้วหมุนฝานิรภัยออกด้านนอกเพื่อถอดออกจากตัวเครื่อง

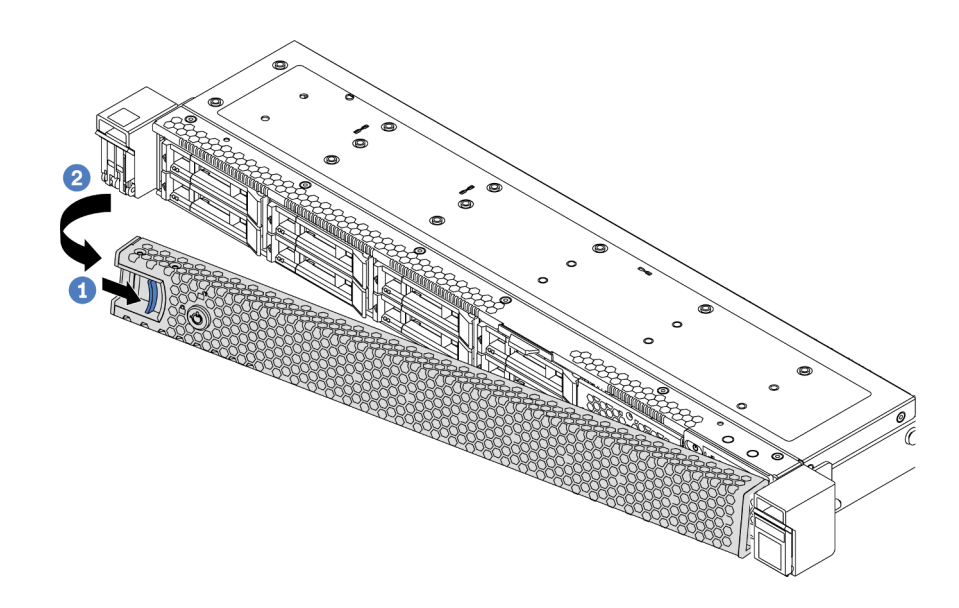

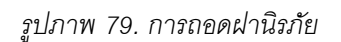

**ข้อควรพิจารณา**: ก่อนที่คุณจะจัดส่งตู้แร็คที่มีการติดตั้งเซิร์ฟเวอร์ ให้ติดตั้งและล็อคฝานิรภัยใหม่อีกครั้ง ให้เข้าที่

วิดีโอสาธิต

## ้รับชมขั้นตคนบน YouTube

# <span id="page-147-0"></span>ติดตั้งฝานิรภัย

ใช้ข้อมูลนี้ในการติดตั้งฝานิรภัย

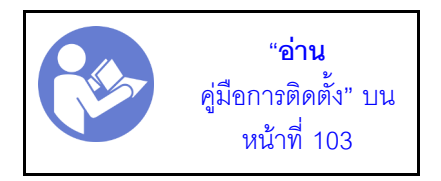

ก่อนติดตั้งฝานิรภัย หากคุณถอดสลักแร็คแล้ว ให้ติดตั้งสลักแร็คกลับเข้าที่ โปรดดู "ติดตั้งสลักตู้แร็ค" บนหน้าที่ 133

ในการติดตั้งฝานิรภัย ให้ดำเนินการขั้นตอนต่อไปนี้:

**ข้อควรพิจารณา**: ก่อนที่คุณจะจัดส่งตู้แร็คที่มีการติดตั้งเซิร์ฟเวอร์ ให้ติดตั้งและล็อคฝานิรภัยใหม่อีกครั้งให้เข้าที่ ขั้นตอนที่ 1. หากกุญแจอยู่ภายในฝานิรภัย ให้ถอดออกจากฝานิรภัย

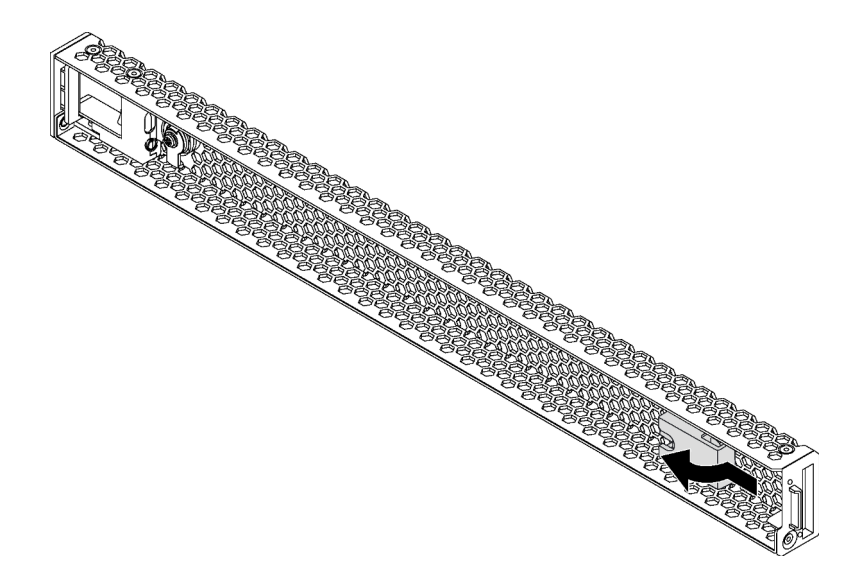

#### รูปภาพ 80. การถอดกุญแจ

เสียบแถบบนฝานิรภัยเข้าไปในช่องทางด้านขวาของตัวเครื่อง จากนั้น กดสลักปลดล็อคสีน้ำเงินค้างไว้ ขั้นตคนที่ 2 แล้วหมุนฝานิรภัยเข้าด้านในจนกว่าจะคลิกเข้าที่

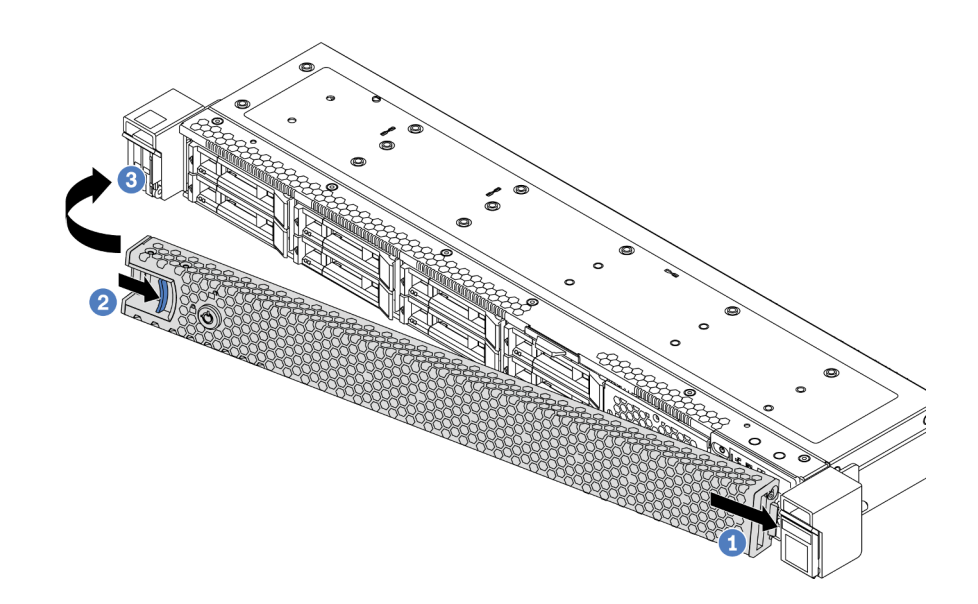

*รูปภาพ 81. การตั ้งตั ้งฝานิรภัย*

ขั้นตอนที่ 3. ใช้กุญแจเพื่อล็อคฝานิรภัย

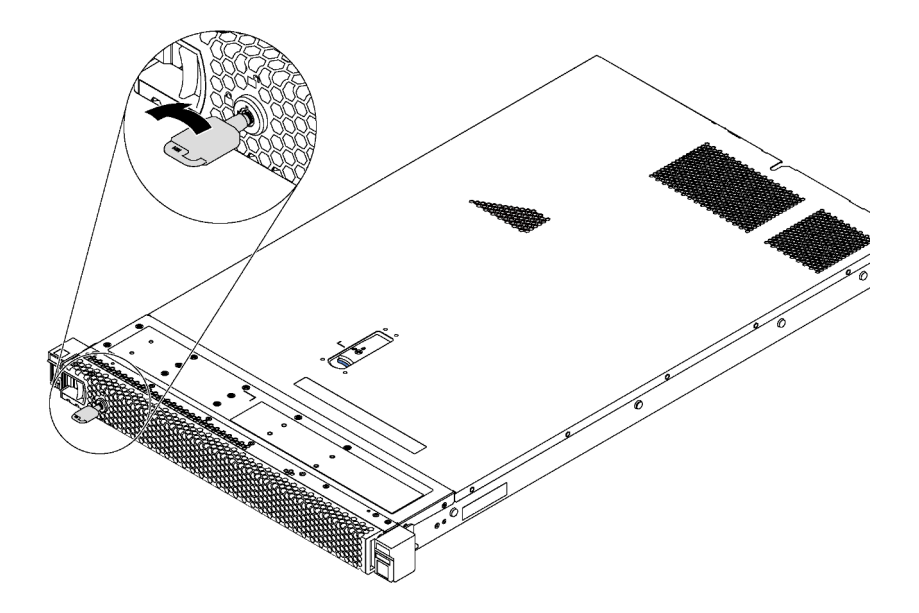

*รูปภาพ 82. การล็อคฝานิรภัย*

**วิดีโอสาธิต**

[รับชมขั้นตอนบน YouTube](https://www.youtube.com/watch?v=HIMkH8k-ELM)

# การเปลี่ยนพัดลมระบบ

ใช้ข้อมูลนี้ในการถอดและติดตั้งพัดลมระบบ

## ถอดพัดลมระบบ

ใช้ข้อมูลนี้ในการถอดพัดลมระบบ คุณสามารถถอดพัดลมแบบ Hot-swap ได้โดยไม่ต้องปิดเซิร์ฟเวอร์ ซึ่งช่วยให้คุณหลีก เลี่ยงปัญหาการทำงานที่หยุดชะงักของระบบได้

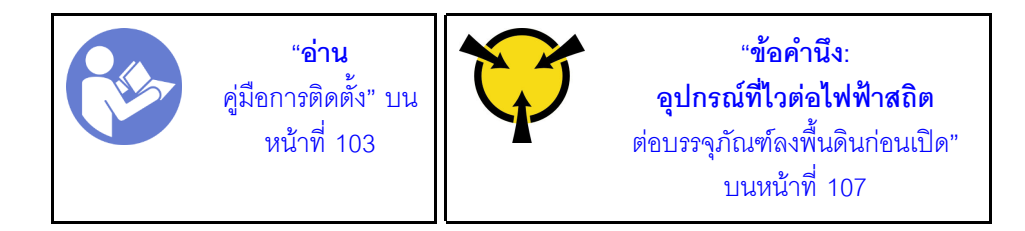

S033

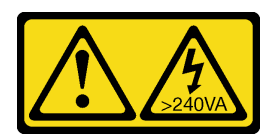

ข้อควรระวัง:

้มีพลังงานที่เป็นอันตราย แรงดันไฟฟ้าที่มีพลังงานที่เป็นอันตรายอาจทำให้เกิดความร้อนเมื่อลัดวงจรกับโลหะ ซึ่งอาจทำให้เกิดการกระเด็นของเม็ดโลหะ การลวก หรือทั้งสองอย่าง

S017

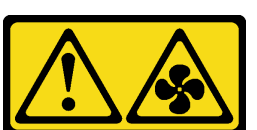

ข้อควรระวัง: มีใบพัดลมที่เคลื่อนไหวและเป็นอันตรายอยู่ใกล้เคียง

<u>ก่อนถอดพัดลมระบบออก ให้ถอดฝาครอบด้านบน ดู "ถอดฝาครอบด้านบน" บนหน้าที่ 124</u>

ในการถอดพัดลมระบบ ให้ดำเนินการขั้นตอนต่อไปนี้:

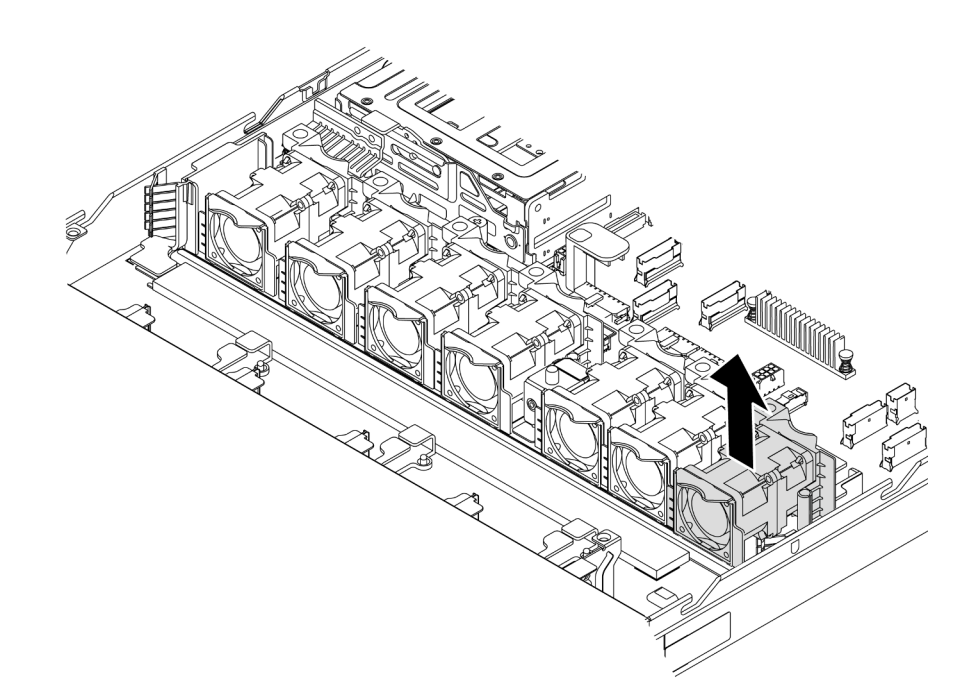

#### รูปภาพ 83. การถอดพัดลมระบบ

ขั้นตอนที่ 1. จับแถบพัดลมที่ปลายทั้งสองด้านของพัดลมระบบ แล้วยกพัดลมระบบออกจากเซิร์ฟเวอร์อย่างระมัดระวัง

#### หลังจากดำเนินการเสร็จ

- ติดตั้งพัดลมระบบใหม่ โปรดดู "ติดตั้งพัดลมระบบ" บนหน้าที่ 141
- หากคุณได้รับคำแนะนำให้ส่งคืนส่วนประกอบหรืออุปกรณ์เสริม ให้ปฏิบัติตามคำแนะนำที่มาพร้อมบรรจุภัณฑ์ ้ทั้งหมด และให้ใช้บรรจุภัณฑ์ใดๆ ที่ส่งมอบให้กับคุณเพื่อการจัดส่ง

## วิดีโอสาธิต

## รับชมขั้นตคนบน YouTube

# <span id="page-150-0"></span>ติดตั้งพัดลมระบบ

ใช้ข้อมูลนี้ในการติดตั้งพัดลมระบบ คุณสามารถติดตั้งพัดลมแบบ Hot-swap ได้โดยไม่ต้องปิดเซิร์ฟเวอร์ ซึ่งช่วยให้คุณ<br>หลีกเลี่ยงปัญหาการทำงานที่หยุดชะงักของระบบได้

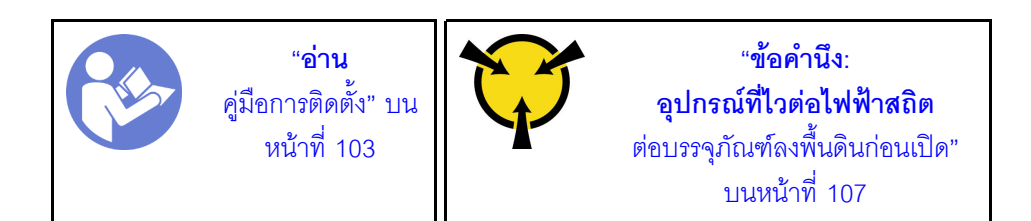

S033

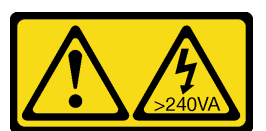

ข้อควรระวัง:

้มีพลังงานที่เป็นอันตราย แรงดันไฟฟ้าที่มีพลังงานที่เป็นอันตรายอาจทำให้เกิดความร้อนเมื่อลัดวงจรกับโลหะ ซึ่งอาจทำให้เกิดการกระเด็นของเม็ดโลหะ การลวก หรือทั้งสองอย่าง

S017

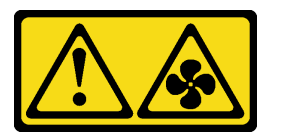

## ข้อควรระวัง: มีใบพัดลมที่เคลื่อนไหวและเป็นอันตรายอยู่ใกล้เคียง

ก่อนการติดตั้งพัดลมระบบ ให้นำหีบห่อป้องกันไฟฟ้าสถิตที่บรรจุพัดลมระบบตัวใหม่ไปสัมผัสกับพื้นผิวที่ไม่มีการพ่นสี ้ด้านนอกของเซิร์ฟเวอร์ จากนั้น นำพัดลมระบบใหม่ออกจากบรรจุภัณฑ์แล้ววางบนพื้นผิวที่มีการป้องกันไฟฟ้าสถิต

ดูที่ "กฎทางเทคนิคสำหรับพัดลมระบบ" บนหน้าที่ 116 ก่อนติดตั้งพัดลมระบบ

ในการติดตั้งพัดลมระบบ ให้ดำเนินการขั้นตอนต่อไปนี้:

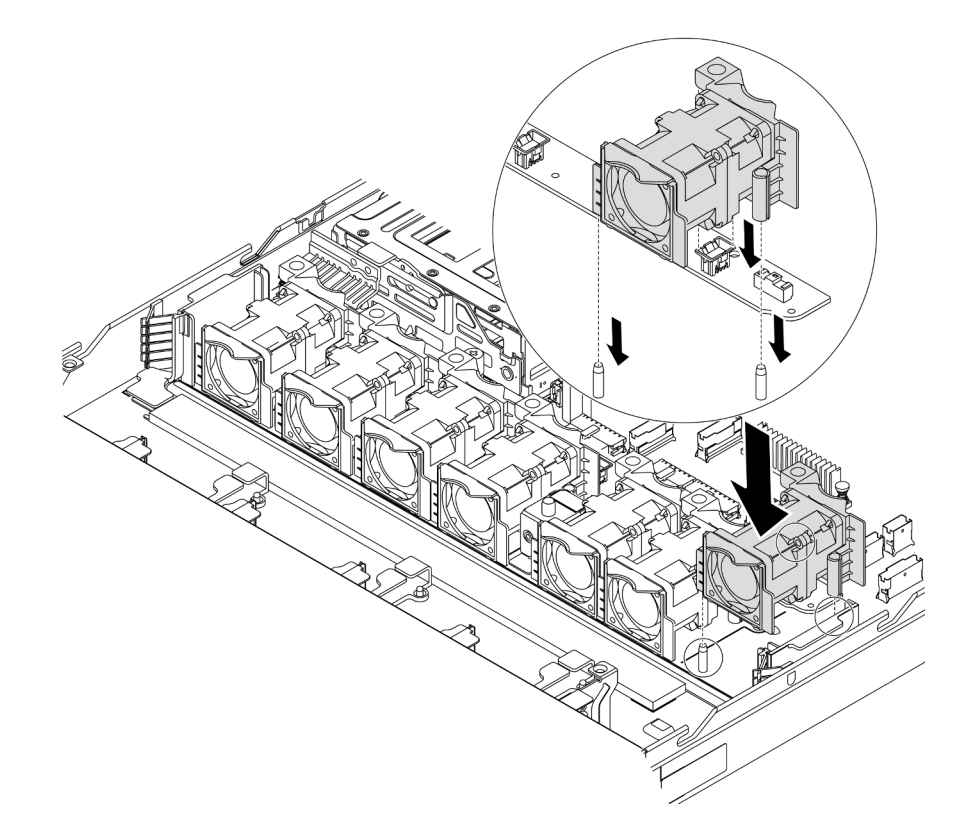

## รูปภาพ 84. การติดตั้งพัดลมระบบ

- ์ขั้นตอนที่ 1. จัดแนวรูสองรูในพัดลมระบบให้ตรงกับพินสองตัวบนตัวเครื่อง
- ขั้นตอนที่ 2. กดพัดลมระบบลงจนกระทั่งเข้าในช่องเสียบอย่างถูกต้อง ตรวจสอบว่าขั้วต่อพัดลมติดตั้งอยู่ในขั้วต่อของ แผงระบบอย่างถูกต้อง

### หลังจากดำเนินการเสร็จ

ดำเนินการเปลี่ยนชิ้นส่วนให้เสร็จสมบูรณ์ ดู "ดำเนินการเปลี่ยนชิ้นส่วนให้เสร็จสมบูรณ์" บนหน้าที่ 257

## วิดีโอสาธิต

รับชมขั้นตอนบน YouTube

# การเปลี่ยนโมดูลหน่วยความจำ

ใช้ข้อมูลนี้ในการถอดและติดตั้งโมดูลหน่วยความจำ

# ถอดโมดูลหน่วยความจำ

ใช้ข้อมูลนี้เพื่อถอดโมดูลหน่วยความจำ

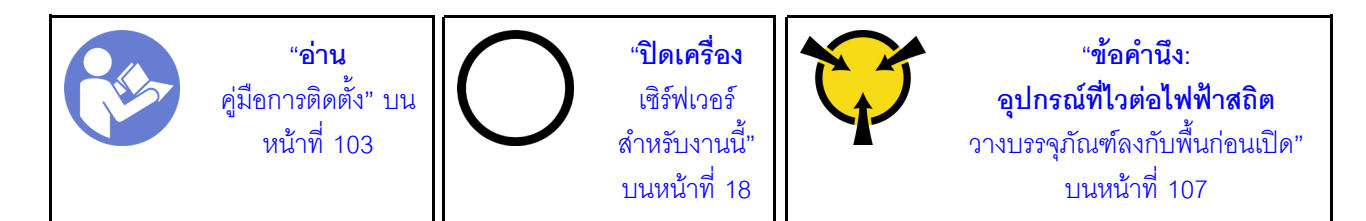

### ข้อควรพิจารณา:

- ถอดสายไฟทั้งหมดออกสำหรับงานนี้
- โมดูลหน่วยความจำไวต่อการคายประจุไฟฟ้าสถิต และต้องดูแลจัดการเป็นพิเศษ โปรดดูคำแนะนำมาตรฐานสำหรับ "การใช้งานอุปกรณ์ที่ไวต่อไฟฟ้าสถิต" บนหน้าที่ 107
	- ้สวมใส่สายรัดป้องกันการคายประจุไฟฟ้าสถิตทุกครั้งเมื่อต้องถอดหรือติดตั้งโมดูลหน่วยความจำ ถุงมือป้องกัน การคายประจุไฟฟ้าสถิตก็ใช้ได้เช่นกัน
	- ้อย่าถือโมดูลหน่วยความจำสองชิ้นหรือมากกว่าในขณะเดียวกัน เพราะอาจสัมผัสถูกกันได้ อย่าวางโมดูลหน่วย  $\equiv$  . ความจำซ้อนกันโดยตรงในการจัดเก็บ
	- ้ อย่าสัมผัสขั้วต่อหน่วยความจำสีทอง และอย่าให้บริเวณพื้นผิวนี้สัมผัสถูกด้านนอกของกรอบขั้วต่อโมดูลหน่วย ความจำ
	- หยิบจับโมคูลหน่วยความจำด้วยความระมัดระวัง อย่าบิด งอ หรือทำโมคูลหน่วยความจำตก
	- ้อย่าใช้เครื่องมือโลหะใดๆ (เช่น จิ๊กหรือคีบหนีบ) เพื่อจับโมดูลหน่วยความจำเนื่องจากโลหะแข็งอาจทำให้โมดูล หน่วยความจำเสียหายได้
	- ้อย่าเสียบโมดูลหน่วยความจำขณะถือแพคเกจหรือส่วนประกอบแบบพาสซีฟ เพราะอาจทำให้แพคเกจแตกร้าว หรือหลุดออกจากส่วนประกอบแบบพาสซีฟจากแรงเสียบ

ก่อนถอดโมดูลหน่วยความจำ:

- 1. ถอดฝาครอบด้านบน ดู "ถอดฝาครอบด้านบน" บนหน้าที่ 124
- 2. หากเซิร์ฟเวอร์ของคุณมีแผ่นกั้นลม ให้ถอดแผ่นกั้นลมออกก่อน โปรดดู "ถอดแผ่นกั้นอากาศ" บนหน้าที่ 128

ในการถอดโมดูลหน่วยความจำ ให้ดำเนินการตามขั้นตอนต่อไปนี้:

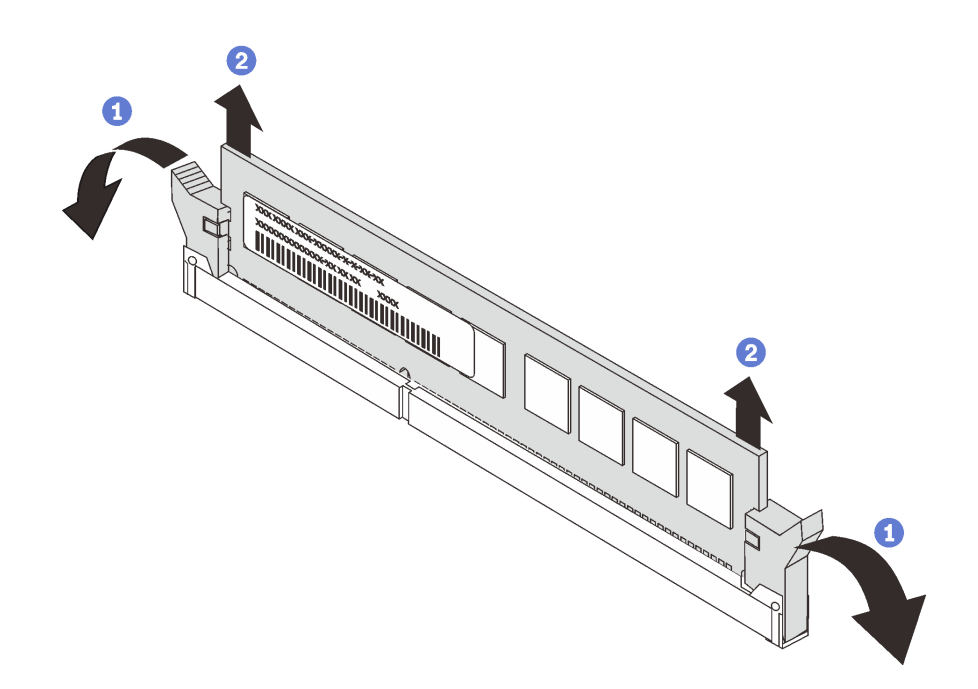

รูปภาพ 85. การถอดโมดูลหน่วยความจำ

ขั้นตอนที่ 1. เปิดคลิปยึดที่ปลายของช่องเสียบโมดูลหน่วยความจำแต่ละด้าน

**ข้อควรพิจารณา**: เพื่อหลีกเลี่ยงการทำให้คลิปยึดชำรุดหรือช่องเสียบโมดูลหน่วยความจำเสียหาย ให้จับ คลิปอย่างนุ่มนวล

์ขั้นตอนที่ 2. จับโมดูลหน่วยความจำที่ปลายทั้งสองด้านและค่อยๆ ยกออกจากช่องใส่

#### หลังจากดำเนินการเสร็จ

- หากมีการกำหนดค่าเซิร์ฟเวอร์พร้อมโปรเซสเซอร์ 280 วัตต์ ให้ติดตั้งแผงครอบโมดูลหน่วยความจำหรือโมดูลหน่วย ี ความจำใหม่เพื่อครอบช่องเสียบ โปรดดู "ติดตั้งโมดูลหน่วยความจำ" บนหน้าที่ 145
- หากคุณได้รับคำแนะนำให้ส่งคืนส่วนประกอบหรืออุปกรณ์เสริม ให้ปฏิบัติตามคำแนะนำที่มาพร้อมบรรจุภัณฑ์ ้ทั้งหมด และให้ใช้บรรจุภัณฑ์ใดๆ ที่ส่งมอบให้กับคุณเพื่อการจัดส่ง

### วิดีโคสาธิต

## รับ เชมขั้นตอนบน YouTube

# <span id="page-154-0"></span>ติดตั้งโมดูลหน่วยความจำ

ใช้ข้อมูลนี้ในการติดตั้งโมดูลหน่วยความจำ

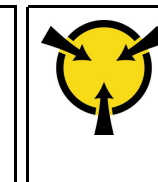

## ข้อควรพิจารณา∙

ู<br>ถคดสายไฟทั้งหมดคคกลำหรับงานนี้

- โมดูลหน่วยความจำไวต่อการคายประจุไฟฟ้าสถิต และต้องดูแลจัดการเป็นพิเศษ โปรดดูคำแนะนำมาตรฐานสำหรับ "การใช้งานอุปกรณ์ที่ไวต่อไฟฟ้าสถิต" บนหน้าที่ 107:
	- สวมใส่สายรัดป้องกันการคายประจุไฟฟ้าสถิตทุกครั้งเมื่อต้องถอดหรือติดตั้งโมดูลหน่วยความจำ ถุงมือป้องกัน การคายประจุไฟฟ้าสถิตก็ใช้ได้เช่นกัน
	- ้ อย่าถือโมดูลหน่วยความจำสองชิ้นหรือมากกว่าในขณะเดียวกันเพื่อไม่ให้สัมผัสกัน อย่าวางโมดูลหน่วยความจำ ช้อนกันโดยตรงในการจัดเก็บ
	- ้ อย่าสัมผัสขั้วต่อหน่วยความจำสีทอง และอย่าให้บริเวณพื้นผิวนี้สัมผัสถูกด้านนอกของกรอบขั้วต่อโมคูลหน่วย ความจำ
	- หยิบจับโมดูลหน่วยความจำด้วยความระมัดระวัง อย่าบิด งอ หรือทำโมดูลหน่วยความจำตก
	- ้อย่าใช้เครื่องมือโลหะใดๆ (เช่น จิ๊กหรือคีบหนีบ) เพื่อจับโมดูลหน่วยความจำเนื่องจากโลหะแข็งอาจทำให้โมดูล หน่วยความจำเสียหายได้
	- ้อย่าเสียบโมดูลหน่วยความจำขณะถือแพคเกจหรือส่วนประกอบแบบพาสซีฟ เพราะอาจทำให้แพคเกจแตกร้าว หรือหลุดออกจากส่วนประกอบแบบพาสซีฟจากแรงเสียบ

ก่อนติดตั้งโมดูลหน่วยความจำ:

- 1. ให้นำหีบห่อป้องกันไฟฟ้าสถิตที่บรรจุโมดูลหน่วยความจำใหม่ไปสัมผัสกับพื้นผิวที่ไม่มีการทาสีด้านนอกของ เซิร์ฟเวอร์ จากนั้น นำโมดูลหน่วยความจำใหม่ออกจากบรรจุภัณฑ์แล้ววางบนพื้นผิวที่มีการป้องกันไฟฟ้าสถิต
- ่ 2. หาตำแหน่งช่องเสียบโมดูลหน่วยความจำที่ต้องการบนแผงระบบ ดู "กฎการติดตั้งโมดูลหน่วยความจำ" บนหน้าที่ 108 ตรวจสอบให้แน่ใจว่าคุณปฏิบัติตามกฎและลำดับการติดตั้ง

ในการติดตั้งโมดูลหน่วยความจำ ให้ดำเนินการขั้นตอนต่อไปนี้:

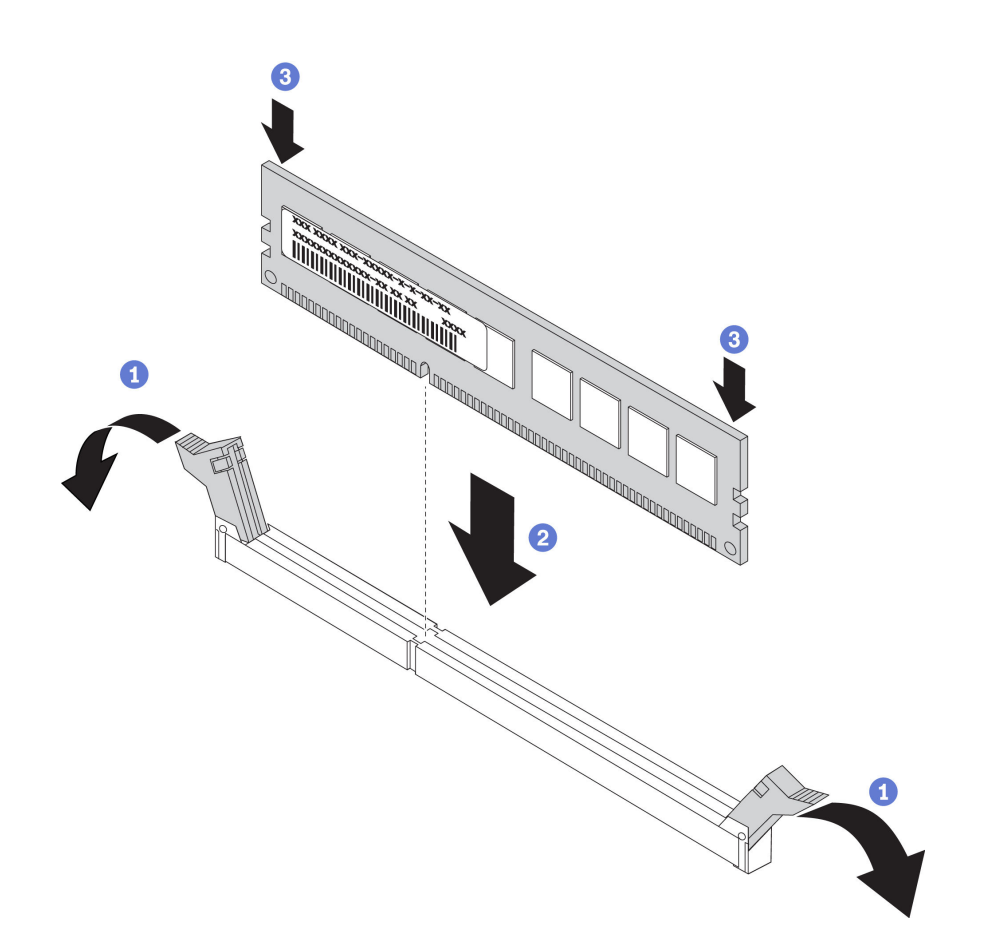

รูปภาพ 86. การติดตั้งโมคูลหน่วยความจำ

ขั้นตอนที่ 1. เปิดคลิปยึดที่ปลายของช่องเสียบโมดูลหน่วยความจำแต่ละด้าน

**ข้อควรพิจารณา**: เพื่อหลีกเลี่ยงการทำให้คลิปยึดชำรุดหรือช่องเสียบโมดูลหน่วยความจำเสียหาย ให้เปิด และปิดคลิปอย่างนุ่มนวล

- ขั้นตอนที่ 2. จัดแนวโมดูลหน่วยความจำให้ตรงกับช่องเสียบและค่อยๆ วางโมดูลหน่วยความจำบนช่องเสียบด้วยมือทั้ง สองข้าง
- ์ขั้นตอนที่ 3. กดปลายทั้งสองด้านของโมดูลหน่วยความจำลงไปตรงๆ ในช่องเสียบให้แน่นจนกว่าคลิปยึดจะเข้าตำแหน่ง ล็คค

หมายเหตุ: หากมีช่องว่างระหว่างโมดูลหน่วยความจำกับคลิปยึด แสดงว่าคุณเสียบโมดูลหน่วยความจำ นิดวิธี เปิดคลิปยึด ถอดโมดูลหน่วยความจำออก แล้วเสียบกลับเข้าไปใหม่

#### หลังจากดำเนินการเสร็จ

ดำเนินการเปลี่ยนชิ้นส่วนให้เสร็จสมบูรณ์ ดู "ดำเนินการเปลี่ยนชิ้นส่วนให้เสร็จสมบูรณ์" บนหน้าที่ 257

### วิดีโคสาธิต

## ้รับชมขั้นตอนบน YouTube

# การเปลี่ยนไดรฟ์แบบ Hot-swap

ใช้ข้อมูลนี้ในการถอดและติดตั้งไดรฟ์แบบ Hot-swap คุณสามารถถอดหรือติดตั้งไดรฟ์แบบ Hot-swap ได้โดยไม่ต้องปิด เซิร์ฟเวอร์ ซึ่งช่วยให้คุณหลีกเลี่ยงปัญหาการทำงานที่หยุดชะงักของระบบได้

### หมายเหต:

- ้คำว่า "ไดรฟ์แบบ Hot-swap" หมายถึงประเภทของไดรฟ์ฮาร์ดดิสก์แบบ Hot-swap และไดรฟ์โซลิดสเทตแบบ Hot-.<br>รพลก และไดรฟ์ NVMe แบบ Hot-swan ที่รองรับทั้งหมด
- ใช้เอกสารใดๆ ที่มากับไดรฟ์ แล้วปฏิบัติตามคำแนะนำเหล่านั้นนอกเหนือจากคำแนะนำในหัวข้อนี้ ตรวจสอบให้ แน่ใจว่าคุณมีสายต่างๆ และอุปกรณ์อื่นครบตามที่ระบุไว้ในเอกสารที่มากับไดรฟ์
- ิ ความสมบูรณ์ของการรบกวนทางแม่เหล็กไฟฟ้า (EMI) และการระบายความร้อนของเซิร์ฟเวอร์ได้รับการปกป้องโดย  $\bullet$ ี การปิดหรือใช้งานช่องใส่ไดรพ์ทั้งหมด ช่องใส่ไดรฟ์ที่ว่างจะต้องปิดไว้ด้วยแผงป้องกัน EMI หรือใส่แผงครอบไดรฟ์ เมื่อทำการติดตั้งไดรฟ์ ให้เก็บแผงครอบไดรฟ์ที่ถอดออกไว้เผื่อในกรณีที่คุณถอดไดรฟ์และต้องใช้แผงครอบไดรฟ์เพื่อ ปิด
- เพื่อป้องกันไม่ให้ขั้วต่อไดรฟ์เสียหาย ตรวจสอบให้แน่ใจว่าฝาครอบด้านบนอยู่ในตำแหน่งและปิดสนิททุกครั้งที่คุณ ติดตั้งและถคดไดรฟ์

## ถอดไดรฟ์แบบ Hot-swap

ใช้ข้อมูลนี้ในการถอดไดรฟ์แบบ Hot-swap

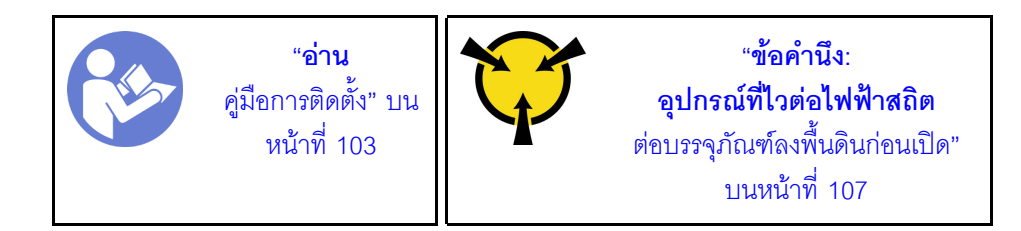

ก่อนถอดไดรฟ์แบบ Hot-swap:

- 1. ตรวจสอบให้แน่ใจว่าคณสำรองข้อมลบนไดรฟ์แล้ว โดยเฉพาะอย่างยิ่งถ้าข้อมลนั้นเป็นส่วนหนึ่งของอาร์เรย์ RAID
	- ้ก่อนทำการเปลี่ยนแปลงในไดรฟ์ อะแดปเตอร์ RAID แบ็คเพลนของไดรฟ์ หรือสายเคเบิลของไดรฟ์ ให้สำรอง ข้อมูลสำคัญทั้งหมดที่เก็บอยู่บนไดรฟ์
- ี ก่อนที่จะถอดส่วนประกอบใดๆ ของอาร์เรย์ RAID ให้สำรองข้อมูลการกำหนดค่า RAID ทั้งหมด  $\ddot{\phantom{a}}$
- 2. หากต้องถอดไดรฟ์ NVMe หนึ่งตัวขึ้นไป ขอแนะนำให้ปิดใช้งานเสียก่อนใน Safely Remove Hardware and Eject Media (Windows) หรือ filesystem (Linux) ดูข้อมูลประกอบเหนือช่องใส่ไดรฟ์ เพื่อพิจารณาว่าจะถอด ไดรฟ์ประเภทใด หากหมายเลขช่องใส่ไดรฟ์มาพร้อมกับคำว่า "NVMe" แสดงว่าไดรฟ์ที่ติดตั้งนั้นเป็นไดรฟ์ NVMe
- 3. ถอดฝานิรภัยออกก่อน หากติดตั้งไว้ โปรดดู "ถอดฝานิรภัย" บนหน้าที่ 136

**ข้อควรพิจารณา**: เพื่อให้แน่ใจว่ามีการระบายความร้อนของระบบอย่างเพียงพอ อย่าใช้งานเซิร์ฟเวอร์เป็นเวลาสองนาที ขึ้นไปโดยไม่มีไดรฟ์หรือฝาครอบติดตั้งอยู่ในช่องใส่แต่ละช่อง

ในการถอดไดรฟ์แบบ Hot-swap ให้ดำเนินการขั้นตอนต่อไปนี้:

ขั้นตอนที่ 1. เลื่อนสลักปลดล็อคไปทางซ้ายเพื่อเปิดที่จับถาดไดรฟ์

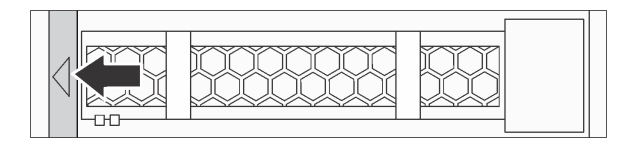

รูปภาพ 87. การเปิดที่จับถาดไดรฟ์

ขั้นตอนที่ 2. จับที่จับและเลื่อนไดรฟ์ออกจากช่องใส่ไดรฟ์

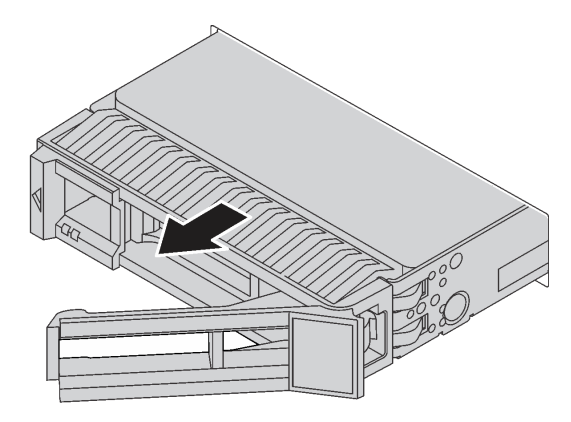

รูปภาพ 88. การถอดไดรฟ์แบบ Hot-swap

#### หลังจากดำเนินการเสร็จ

์ติดตั้งปลอกไดรฟ์หรือไดรฟ์ตัวใหม่เพื่อครอบช่องใส่ไดรฟ์ โปรดดู "ติดตั้งไดรฟ์แบบ Hot-swap" บนหน้าที่ 150

หากคุณได้รับคำแนะนำให้ส่งคืนส่วนประกอบหรืออุปกรณ์เสริม ให้ปฏิบัติตามคำแนะนำที่มาพร้อมบรรจุภัณฑ์ ้ทั้งหมด และให้ใช้บรรจุภัณฑ์ใดๆ ที่ส่งมอบให้กับคุณเพื่อการจัดส่ง

### วิดีโอสาธิต

## ้รับชมขั้นตอนบน YouTube

# <span id="page-159-0"></span>ติดตั้งไดรฟ์แบบ Hot-swap

ใช้ข้อมูลนี้ในการติดตั้งไดรฟ์แบบ Hot-swap

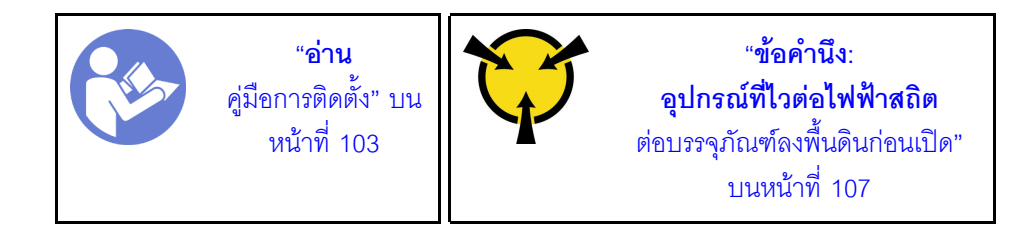

ก่อนติดตั้งไดรฟ์แบบ Hot-swap:

1. ถอดปลอกไดรฟ์ออกจากช่องใส่ไดรฟ์ เก็บปลอกไดรฟ์ไว้ในที่ปลอดภัย

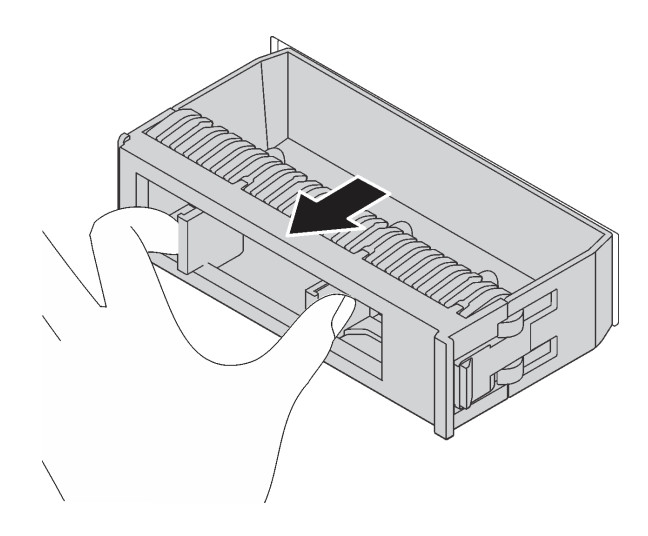

### รูปภาพ 89. การถอดปลอกไดรฟ์

- 2. ให้นำหีบห่อป้องกันไฟฟ้าสถิตที่บรรจุไดรฟ์ใหม่ไปสัมผัสกับพื้นผิวที่ไม่มีการทาสีด้านนอกของเซิร์ฟเวอร์ จากนั้น นำไดรฟ์ตัวใหม่ออกจากบรรจุภัณฑ์แล้ววางบนพื้นผิวที่มีการป้องกันไฟฟ้าสถิต
- 3. ดูที่ "กฎทางเทคนิคสำหรับไดรฟ์" บนหน้าที่ 119 ก่อนติดตั้งไดรฟ์แบบ Hot-swap

ในการติดตั้งไดรฟ์แบบ Hot-swap ให้ดำเนินการขั้นตอนต่อไปนี้:

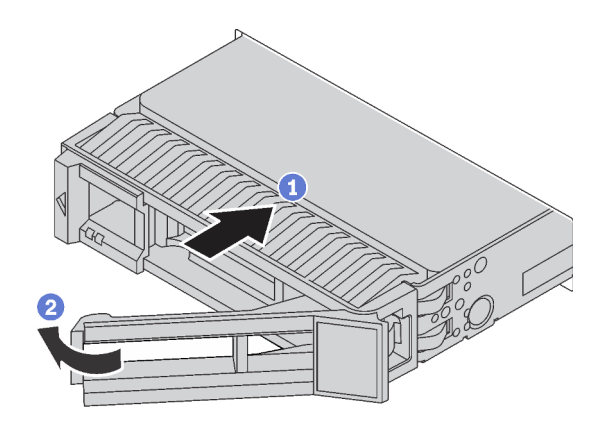

### รูปภาพ 90. การติดตั้งไดรฟ์แบบ Hot-swap

- ขั้นตอนที่ 1. ตรวจสอบให้แน่ใจว่าที่จับถาดไดรฟ์อยู่ในตำแหน่งเปิด เลื่อนไดรฟ์ลงในช่องใส่ไดรฟ์จนกว่าจะยึดเข้าที่
- ขั้นตคนที่ 2. ปิดที่จับถาดไดรฟ์เพื่อล็อคไดรฟ์เข้าที่
- ขั้นตอนที่ 3. ตรวจดู LED แสดงสถานะไดรฟ์เพื่อตรวจสอบว่าไดรฟ์กำลังทำงานอย่างถูกต้อง
	- หาก LED สีเหลืองที่แสดงสถานะของไดรฟ์ติดสว่างอย่างต่อเนื่อง แสดงว่าไดรฟ์ดังกล่าวบกพร่อง และต้องเปลี่ยบ
	- หาก I FD สีเขียวที่แสดงกิจกรรมของไดรฟ์กะพริบ แสดงว่ากำลังมีการเข้าถึงไดรฟ์
- ขั้นตอนที่ 4. ดำเนินการติดตั้งไดรฟ์แบบ Hot-swap เพิ่มเติมต่อไป หากจำเป็น

### หลังจากติดตั้งไดรฟ์แบบ Hot-swap ทั้งหมด:

- 1. ติดตั้งฝานิรภัยกลับเข้าที่ โปรดดู "ติดตั้งฝานิรภัย" บนหน้าที่ 138
- 2. ใช้ Lenovo XClarity Provisioning Manager เพื่อกำหนดค่า RAID หากจำเป็น สำหรับข้อมูลเพิ่มเติม โปรดดู https://pubs.lenovo.com/lxpm-overview/

#### หลังจากดำเนินการเสร็จ

ดำเนินการเปลี่ยนชิ้นส่วนให้เสร็จสมบูรณ์ ดู "ดำเนินการเปลี่ยนชิ้นส่วนให้เสร็จสมบูรณ์" บนหน้าที่ 257

### วิดีโคสาธิต

## รับชมขั้นตคนบน YouTube

# การเปลี่ยนอะแดปเตอร์อีเทอร์เน็ต OCP 3.0

ใช้ข้อมูลนี้ในการถอดและติดตั้งอะแดปเตอร์อีเทอร์เน็ต OCP 3.0

**หมายเหตุ**: อะแดปเตอร์อีเทอร์เน็ต OCP 3.0 มีในบางรุ่นเท่านั้น

# ถอดอะแดปเตอร์อีเทอร์เน็ต OCP 3.0

ใช้ข้อมูลนี้ในการถอดอะแดปเตอร์อีเทอร์เน็ต OCP 3.0

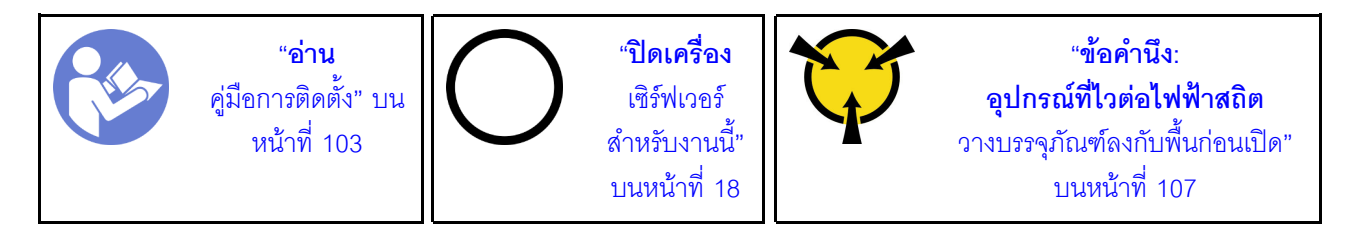

ข้อควรระวัง:

## ตรวจสอบให้แน่ใจว่าได้ถอดสายไฟของเซิร์ฟเวอร์ทั้งหมดออกจากแหล่งพลังงานก่อนที่จะดำเนินขั้นตอนนี้

ก่อนการถอดอะแดปเตอร์อีเทอร์เน็ต OCP 3.0 ให้นำหีบห่อป้องกันไฟฟ้าสถิตที่บรรจุอะแดปเตอร์อีเทอร์เน็ต OCP 3.0 ใหม่ไปสัมผัสกับพื้นผิวที่ไม่มีการพ่นสีด้านนอกของเซิร์ฟเวอร์ จากนั้น นำอะแดปเตอร์อีเทอร์เน็ต OCP 3.0 ใหม่ออกจาก บรรจุภัณฑ์แล้ววางบนพื้นผิวที่มีการป้องกันไฟฟ้าสถิต

ในการถอดอะแดปเตอร์อีเทอร์เน็ต OCP 3.0 ให้ดำเนินการขั้นตอนต่อไปนี้:

ขั้นตอนที่ 1. คลายน็อตที่ยึดอะแดปเตอร์ ดึงอะแดปเตอร์อีเทอร์เน็ต OCP 3.0 ออกตามที่แสดง

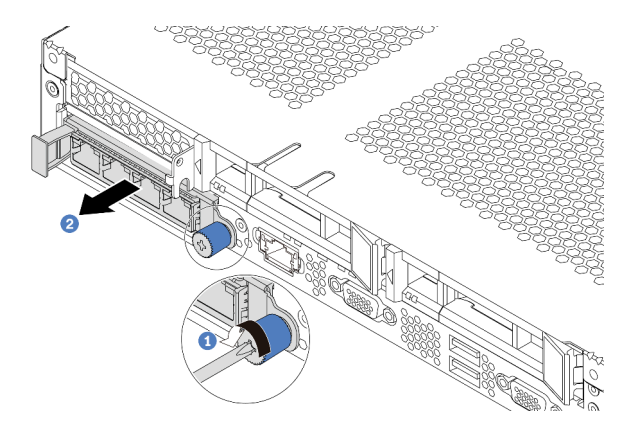

รูปภาพ 91. การถอดอะแดปเตอร์อีเทอร์เน็ต OCP 3.0

### หลังจากดำเนินการเสร็จ

หากคุณได้รับคำแนะนำให้ส่งคืนส่วนประกอบหรืออุปกรณ์เสริม ให้ปฏิบัติตามคำแนะนำที่มาพร้อมบรรจุภัณฑ์ทั้งหมด และให้ใช้บรรจุภัณฑ์ใดๆ ที่ส่งมอบให้กับคุณเพื่อการจัดส่ง

### วิดีโอสาธิต

## รับชมขั้นตอนบน YouTube

# ติดตั้งอะแดปเตอร์อีเทอร์เน็ต OCP 3.0

ใช้ข้อมูลนี้ในการติดตั้งอะแดปเตอร์อีเทอร์เน็ต OCP 3.0

ข้อควรระวัง∙

## ตรวจสอบให้แน่ใจว่าได้ถอดสายไฟของเซิร์ฟเวอร์ทั้งหมดออกจากแหล่งพลังงานก่อนที่จะดำเนินขั้นตอนนี้

**หมายเหต**ุ: หากมีการติดตั้งอะแดปเตอร์อีเทอร์เน็ต OCP 3.0 เมื่อปิดระบบแต่ยังเสียบเข้ากับแหล่งจ่ายไฟ AC อยู่ ้พัดลมระบบจะยังหมุนต่อไปด้วยความเร็วที่ต่ำลงอย่างมาก นี่คือการออกแบบของระบบเพื่อให้มีการระบายความร้อนที่ เหมาะสมสำหรับคะแดปเตคร์คีเทคร์เน็ต OCP 3.0

ก่อนติดตั้งอะแดปเตอร์อีเทอร์เน็ต OCP 3.0 ให้นำหีบห่อป้องกันไฟฟ้าสถิตที่บรรจุอะแดปเตอร์อีเทอร์เน็ต OCP 3.0 ใหม่ ไปสัมผัสกับพื้นผิวที่ไม่มีการพ่นสีด้านนอกของเซิร์ฟเวอร์ จากนั้น นำอะแดปเตอร์อีเทอร์เน็ต OCP 3.0 ใหม่ออกจากบรรจุ .กัณฑ์แล้ววางบนพื้นผิวที่มีการป้องกันไฟฟ้าสถิต

ในการติดตั้งอะแดปเตอร์อีเทอร์เน็ต OCP 3.0 ให้ดำเนินขั้นตอนต่อไปนี้:

ขั้นตอนที่ 1. ดันอะแดปเตอร์อีเทอร์เน็ต OCP 3.0 ตามภาพ เพื่อเสียบเข้าขั้วต่อบนแผงระบบ ขันตะปุควงให้แน่นเพื่อ ยึดคะแดงใตคร์

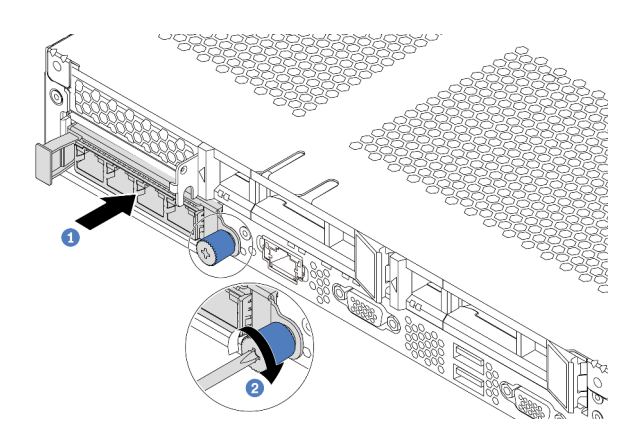

รูปภาพ 92. การติดตั้งอะแดปเตอร์อีเทอร์เน็ต OCP 3.0

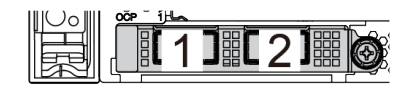

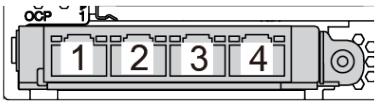

รูปภาพ 93. โมดูล OCP (ขั้วต่อสองตัว)

รูปภาพ 94. โมดูล OCP (ขั้วต่อสี่ตัว)

### หมายเหตุ:

- อะแดปเตอร์อีเทอร์เน็ต OCP 3.0 มีขั้วต่ออีเทอร์เน็ตเสริมสองหรือสี่ชุดสำหรับการเชื่อมต่อเครือข่าย
- ้ ตัวเชื่อมต่อใดก็ตาม (ตัวเชื่อมต่อ 1 ตามค่าเริ่มต้น) บนโมดูล OCP สามารถทำหน้าที่เป็นตัวเชื่อมต่อการ  $\ddot{\phantom{0}}$ จัดการที่ใช้ร่วมกันได้

### หลังจากดำเนินการเสร็จ

้ดำเนินการเปลี่ยนชิ้นส่วนให้เสร็จสมบูรณ์ ดู "ดำเนินการเปลี่ยนชิ้นส่วนให้เสร็จสมบูรณ์" บนหน้าที่ 257

## วิดีโคสาธิต

## รับชมขั้นตอนบน YouTube

# การเปลี่ยนส่วนประกอบตัวยกภายใน

ใช้ข้อมูลนี้ในการถอดและติดตั้งส่วนประกอบตัวยกภายใน

# ถอดส่วนประกอบตัวยกภายใน

ใช้ข้อมูลนี้ในการถอดส่วนประกอบตัวยกภายใน

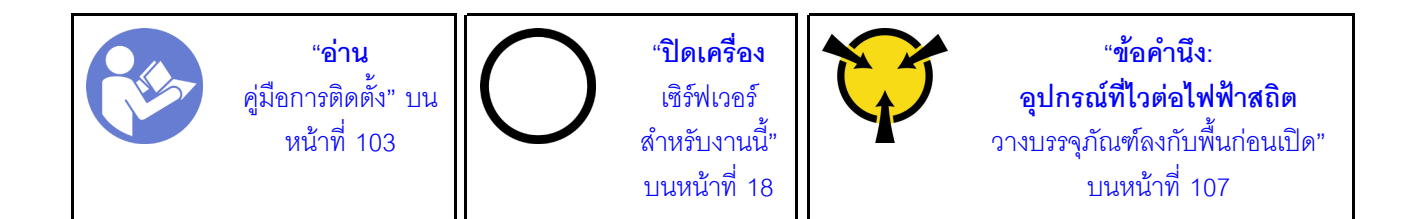

ก่อนถอดส่วนประกอบตัวยกภายใน:

- 1. ถอดฝาครอบด้านบน ดู "ถอดฝาครอบด้านบน" บนหน้าที่ 124
- 2. ถอดสายออกจากส่วนประกอบตัวยกภายใน

ในการถอดส่วนประกอบตัวยกภายใน:

ขั้นตอนที่ 1. คลายสกรูยึดออกแล้วยกขึ้นจากตัวเครื่องโดยตรง

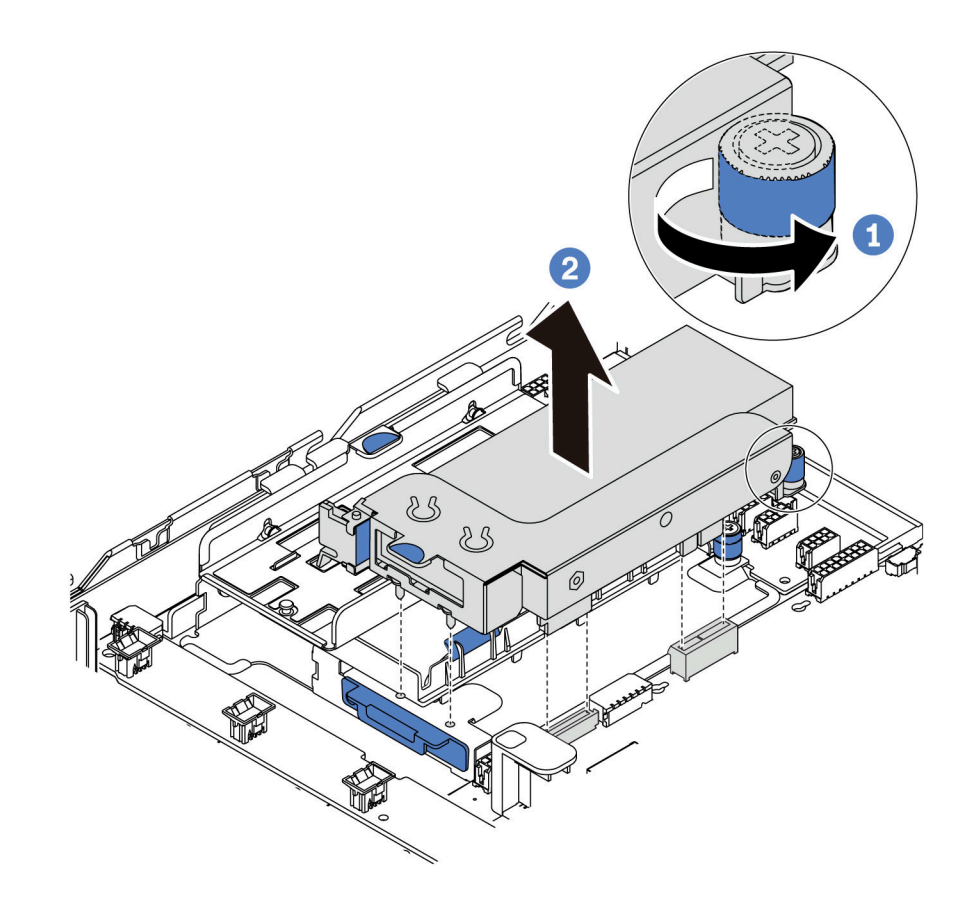

รูปภาพ 95. การถอดส่วนประกอบตัวยกภายใน

หลังจากดำเนินการเสร็จ

หากคุณได้รับคำแนะนำให้ส่งคืนส่วนประกอบหรืออุปกรณ์เสริม ให้ปฏิบัติตามคำแนะนำที่มาพร้อมบรรจุภัณฑ์ทั้งหมด และให้ใช้บรรจุภัณฑ์ใดๆ ที่ส่งมอบให้กับคุณเพื่อการจัดส่ง

### วิดีโอสาธิต

## รับชมขั้นตอนบน YouTube

# ติดตั้งส่วนประกอบตัวยกภายใน

ใช้ข้อมูลนี้ในการติดตั้งส่วนประกอบตัวยกภายใน

ในการติดตั้งส่วนประกอบตัวยกภายใน ให้ดำเนินขั้นตอนต่อไปนี้:

- ขั้นตอนที่ 1. ติดตั้งส่วนประกอบตัวยกภายใน และติดตั้งโมดูลซุปเปอร์คาปาซิเตอร์ลงบนส่วนประกอบตัวยกภายใน ดู "ติดตั้งโมดูลซุปเปอร์คาปาซิเตอร์บนโครงยึดรองรับ M.2/ตัวยก" บนหน้าที่ 218
- ขั้นตอนที่ 2. จัดแนวหมุดและขั้วต่อของส่วนประกอบตัวยกภายในให้ตรงกับรูเสียบและขั้วต่อบนตัวเครื่อง จากนั้นยึด ส่วนประกอบให้เข้าที่

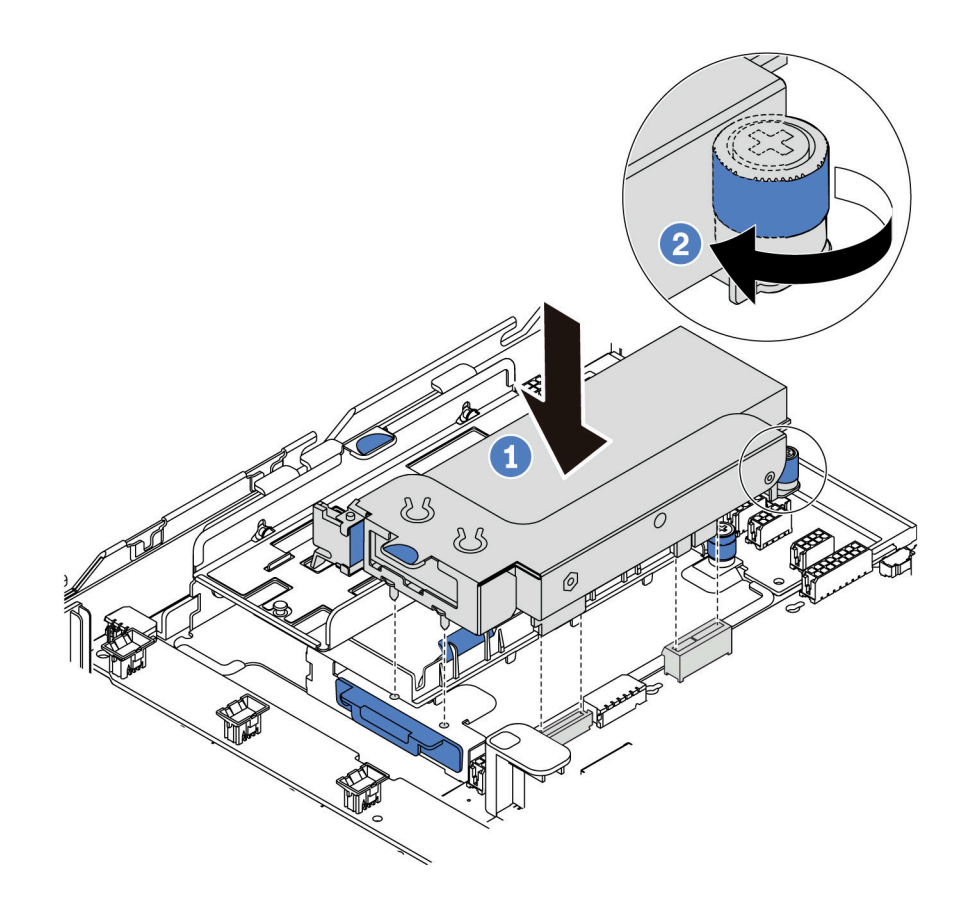

รูปภาพ 96. การติดตั้งส่วนประกอบตัวยกภายใน

ขั้นตอนที่ 3. ขันสกรูยึดให้แน่นเพื่อยึดส่วนประกอบให้เข้าที่

### หลังจากดำเนินการเสร็จ

้ดำเนินการเปลี่ยนชิ้นส่วนให้เสร็จสมบูรณ์ ดู "ดำเนินการเปลี่ยนชิ้นส่วนให้เสร็จสมบูรณ์" บนหน้าที่ 257

## วิดีโอสาธิต

รับชมขั้นตอนบน YouTube

# การเปลี่ยนการ์ดตัวยก

ใช้ข้อมูลนี้ในการถอดและติดตั้งการ์ดตัวยก

สำหรับเซิร์ฟเวอร์รุ่นที่มีส่วนประกอบตัวยก เซิร์ฟเวอร์จะมาพร้อมกับการกำหนดค่าส่วนประกอบตัวยกอย่างใดอย่างหนึ่ง ต่อไปนี้:

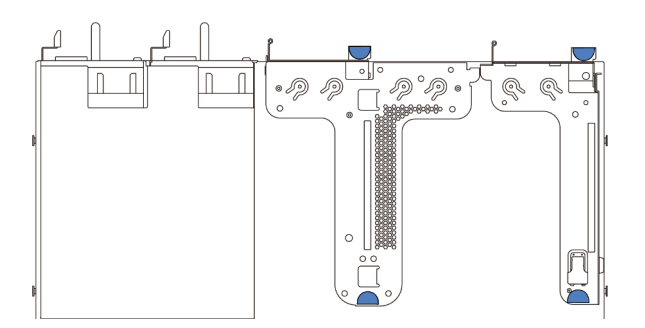

รูปภาพ 97. การกำหนดค่า 1

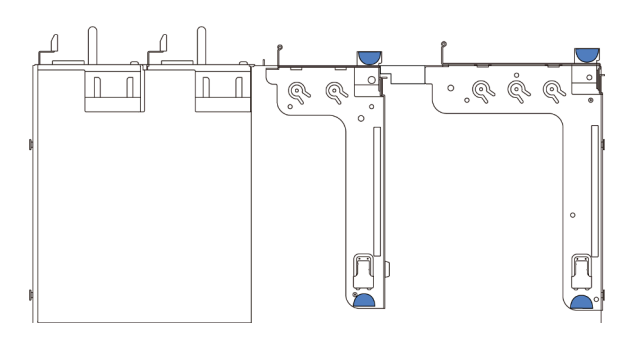

รูปภาพ 98. การกำหนดค่า 2

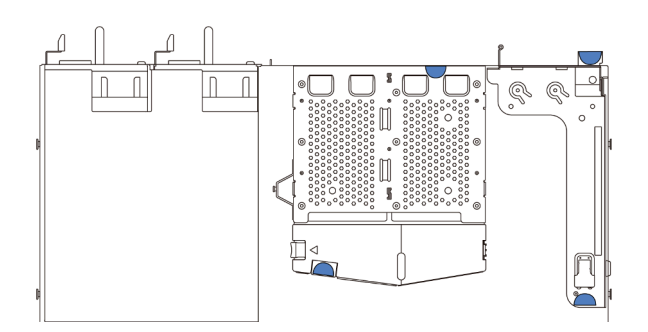

รูปภาพ 99. การกำหนดค่า 3

การกำหนดค่าส่วนประกอบตัวยกมีทั้งหมดสามประเภท ขั้นตอนการถอดและติดตั้งการ์ดตัวยกจะคล้ายคลึงกับขั้นตอนใน การถอดและติดตั้งส่วนประกอบตัวยกทุกประเภท ขั้นตอนต่อไปนี้จะอ้างอิงจากส่วนประกอบตัวยกในการกำหนดค่า 1

# <span id="page-167-0"></span>ถอดการ์ดตัวยก

ใช้ข้อมูลนี้ในการถอดการ์ดตัวยก

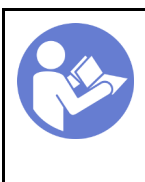

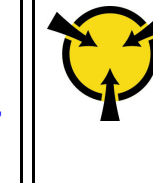

้ก่อนถอดการ์ดตัวยกออก ให้ถอดฝาครอบด้านบน ดู "ถอดฝาครอบด้านบน" บนหน้าที่ 124

ดำเนินการขั้นตอนต่อไปนี้เพื่อถอดการ์ด Riser:

**หมายเหต**ุ: ส่วนประกอบตัวยกที่คุณต้องการถอดออกอาจคูแตกต่างจากภาพประกอบต่อไปนี้ แต่มีวิธีการถอดเหมือนกัน

- ขั้นตอนที่ 1. หากมีอะแดปเตอร์ PCIe ติดตั้งบนการ์ดตัวยก ให้จดบันทึกการเดินสายไฟก่อน จากนั้น ถอดสายเคเบิล ทั้งหมดจากอะแดปเตอร์ PCIe
- ขั้นตอนที่ 2. สำหรับส่วนประกอบตัวยก 1 (LP/FHFL) หากมีการติดตั้งสวิตช์ป้องกันการบุกรุก ให้ถอดสายของสวิตช์ ป้องกันการบุกรุกออกจากแผงระบบ
- ขั้นตอนที่ 3. จับส่วนประกอบตัวยกบริเวณขอบ แล้วค่อยๆ ยกออกจากตัวเครื่อง

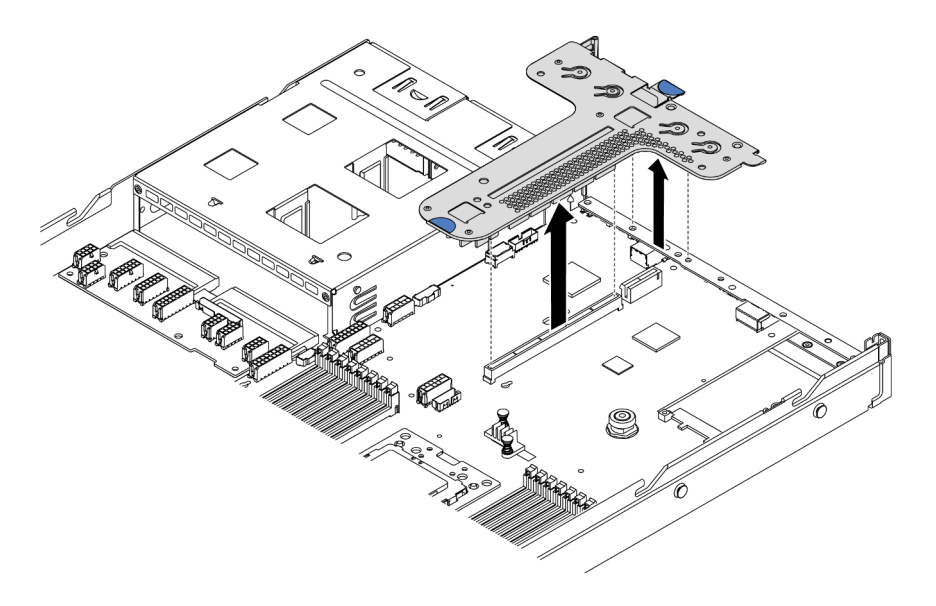

รูปภาพ 100. การถอดส่วนประกอบตัวยก

- ขั้นตอนที่ 4. หากจำเป็น ให้ถอดอะแดปเตอร์ PCIe ที่ติดตั้งบนการ์ดตัวยก โปรดดู "ถอดอะแดปเตอร์ PCIe" บนหน้าที่ 162
- ขั้นตอนที่ 5. หากจำเป็น ให้ถอดสวิตช์ป้องกันการบุกรุกที่ติดตั้งบนโครงยึดตัวยก ดู "ถอดสวิตช์ป้องกันการบุกรุก" บน หน้าที่ 169
- ขั้นตอนที่ 6. ถอดสกรูสองตัวที่ยึดการ์ดตัวยกกับโครงยึด จากนั้น ถอดการ์ดตัวยก

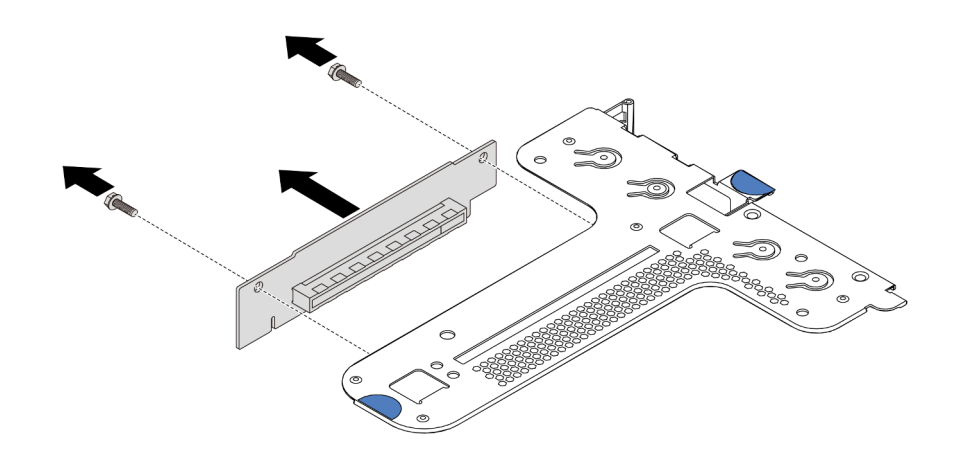

รูปภาพ 101. การถอดการ์ด ตัวยก

หากคุณได้รับการแนะนำให้ส่งคืนการ์ด ตัวยก ชุดเก่า ให้ทำตามคำแนะนำในการห่อบรรจุภัณฑ์ และใช้วัสดุที่ส่งมอบให้ กับคุณเพื่อการจัดส่ง

### วิดีโคสาธิต

## รับชมขั้นตอนบน YouTube

# <span id="page-169-0"></span>ติดตั้งการ์ดตัวยก

ใช้ข้อมูลนี้ในการติดตั้งการ์ดตัวยก

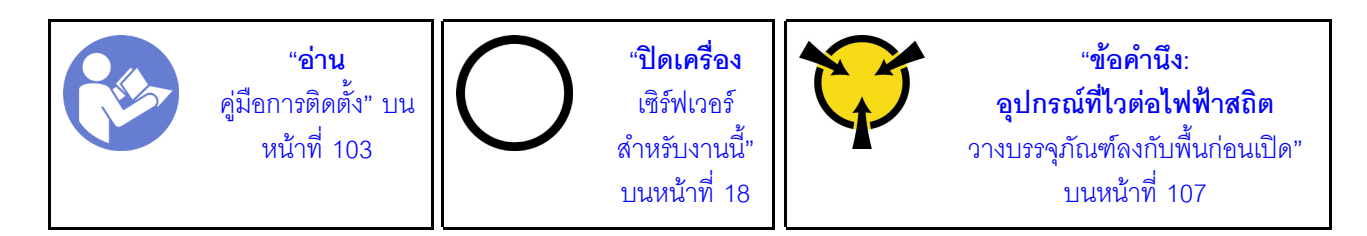

ก่อนการติดตั้งการ์ดตัวยก ให้นำหีบห่อป้องกันไฟฟ้าสถิตที่บรรจุการ์ดตัวยกใหม่ไปสัมผัสกับพื้นผิวที่ไม่มีการพ่นสีด้านนอก ่ ของเซิร์ฟเวอร์ จากนั้น นำการ์ด Riser ใหม่ออกจากบรรจุภัณฑ์แล้ววางบนพื้นผิวที่มีการป้องกันไฟฟ้าสถิต

ในการติดตั้งการ์ด Riser ให้ดำเนินการขั้นตอนต่อไปนี้:

**หมายเหตุ**: ส่วนประกอบตัวยกที่คุณต้องการติดตั้งอาจดูแตกต่างจากภาพประกอบด้านล่าง แต่มีวิธีการติดตั้งเหมือนกัน ้ดูการ์ดตัวยกที่รองรับประเภทต่างๆ ได้ที่ "มุมมองด้านหลัง" บนหน้าที่ 24

ขั้นตอนที่ 1. จัดแนวรูสกรูในการ์ดตัวยกใหม่ให้ตรงกับรูที่สอดคล้องกันในโครงยึด แล้วขันสกรูสองตัวเพื่อยึดการ์ดตัวยก กับโครงยึดให้แน่น

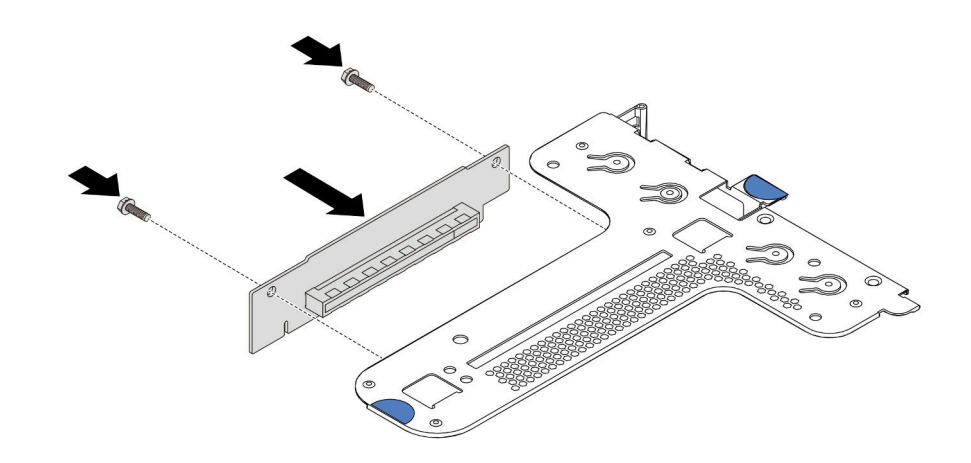

รูปภาพ 102. การติดตั้งการ์ด ตัวยก

- ขั้นตอนที่ 2. หากจำเป็น สำหรับส่วนประกอบตัวยก 1 (LP/FHFL) ให้ติดตั้งสวิตช์ป้องกันการบุกรุกกลับเข้าที่บนโครง ยึดตัวยก โปรดดู "ติดตั้งสวิตช์ป้องกันการบุกรุก" บนหน้าที่ 170 แล้วต่อสายสวิตช์ป้องกันการบุกรุกออก เข้ากับแผงระบบอีกครั้ง
- ขั้นตอนที่ 3. หากจำเป็น ติดตั้งอะแดปเตอร์ PCIe อีกครั้งบนการ์ดตัวยกใหม่ โปรดดู "ติดตั้งอะแดปเตอร์ PCIe" บน หน้าที่ 166 อ้างอิงจากบันทึกของคุณเมื่อเชื่อมต่อสายเคเบิลใดๆ กับอะแดปเตอร์ PCIe อีกครั้งบนการ์ด ตัวยกใหม่
- ขั้นตอนที่ 4. วางส่วนประกอบตัวยกบนตัวเครื่อง จัดแนวหมุดสองตัวบนโครงยึดให้ตรงกับรูสองรูในตัวเครื่อง และจัด แนวการ์ด Riser ให้ตรงกับช่องเสียบ Riser บนแผงระบบ แล้วกดส่วนประกอบตัวยกอย่างระมัดระวังลง ไปตรงๆ ในช่องเสียบจนกว่าจะเข้าที่แน่นดี

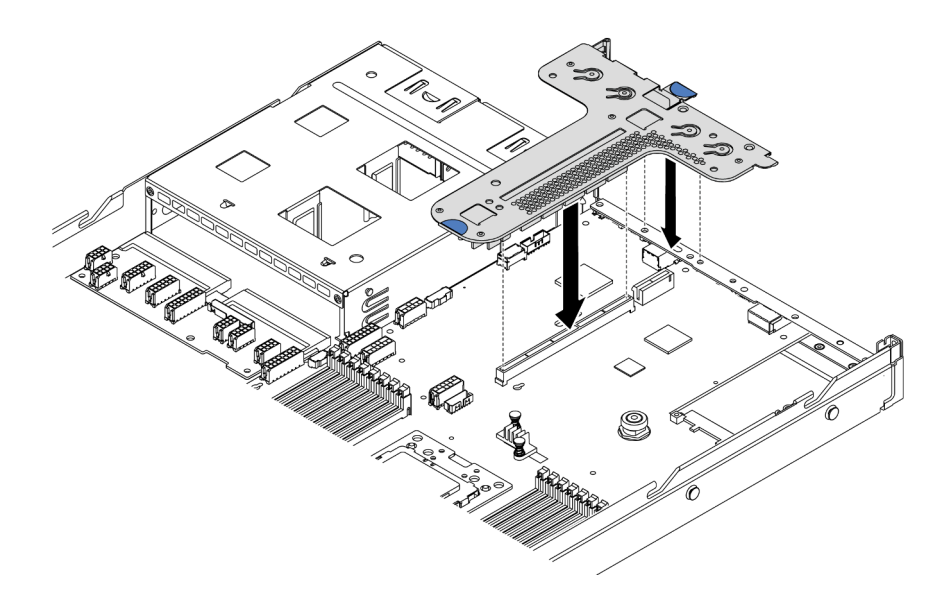

รูปภาพ 103. การติดตั้งส่วนประกอบตัวยก

ตามการกำหนดค่าคุณอาจจำเป็นต้องติดตั้งโครงยืดผนังด้านหลังระหว่างส่วนประกอบตัวยกสองตัว

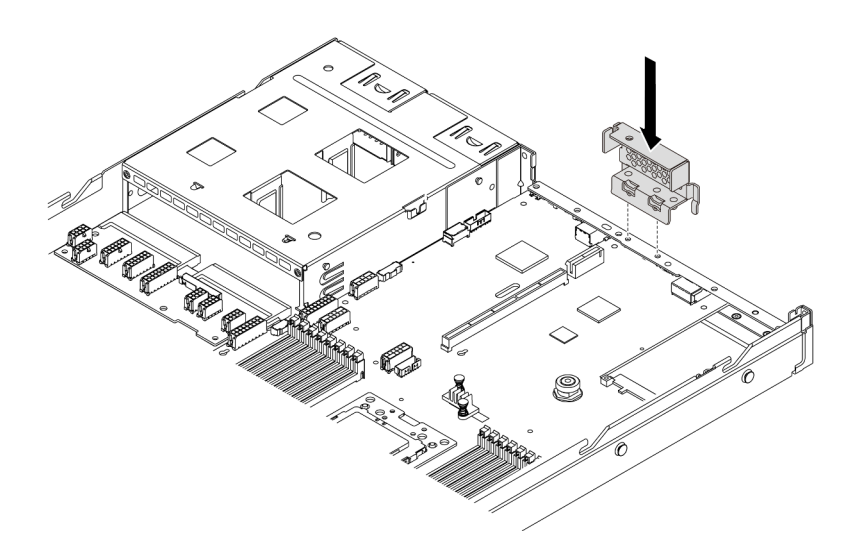

รปภาพ 104. การติดตั้งโครงยึดผนังด้านหลัง

หลังการติดตั้งการ์ด Riser ให้ประกอบชิ้นส่วนกลับคืนให้เสร็จสมบูรณ์ ดู "ดำเนินการเปลี่ยนชิ้นส่วนให้เสร็จสมบูรณ์" บน หน้าที่ 257

## วิดีโอสาธิต

## ้<br>รับชมขั้นตคนบน YouTube

# การเปลี่ยนอะแดปเตอร์ PCIe

## ใช้ข้อมูลนี้ในการถอดและติดตั้งอะแดปเตอร์ PCIe

อะแดปเตอร์ PCIe อาจเป็นอะแดปเตอร์อีเทอร์เน็ต, อะแดปเตอร์โฮสต์บัส (HBA), อะแดปเตอร์ PCIe RAID, อะแดป เตอร์ขวาง PCIe, ไดรฟ์โซลิดสเทต PCIe, PCIe GPU และอะแดปเตอร์ PCIe ที่สนับสนุนอื่นๆ

### หมายเหตุ:

- ้อะแดปเตอร์ PCIe ของคุณอาจดูแตกต่างจากภาพประกอบในหัวข้อนี้ ทั้งนี้ขึ้นอยู่กับประเภทเฉพาะ
- ใช้เอกสารที่มาพร้อมกับอะแดปเตอร์ PCIe และทำตามคำแนะนำดังกล่าวนอกเหนือจากคำแนะนำในหัวข้อนี้

# <span id="page-171-0"></span>ถอดอะแดปเตอร์ PCIe

ใช้ข้อมูลนี้ในการถอดอะแดปเตอร์ PCIe

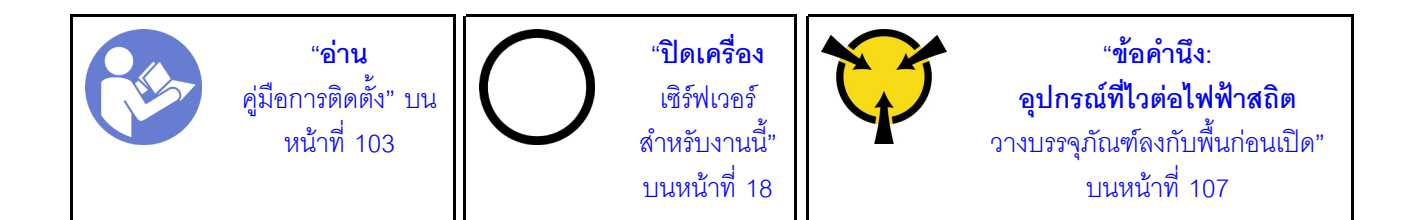

ก่อนคุณถอดอะแดปเตอร์ PCIe:

- 1. ถอดฝาครอบด้านบน ดู "ถอดฝาครอบด้านบน" บนหน้าที่ 124
- 2. ถอดส่วนประกอบตัวยก ดู "ถอดการ์ดตัวยก" บนหน้าที่ 158

ในการถอดอะแดปเตอร์ PCIe ให้ดำเนินการขั้นตอนต่อไปนี้:

- ขั้นตอนที่ 1. หมุนสลักบนโครงยึดตัวยกไปที่ตำแหน่งเปิด
- ขั้นตอนที่ 2. จับขอบของอะแดปเตอร์ PCIe และดึงอะแดปเตอร์ออกจากช่องเสียบอะแดปเตอร์ PCIe บนการ์ดตัวยก อย่างระมัดระวัง

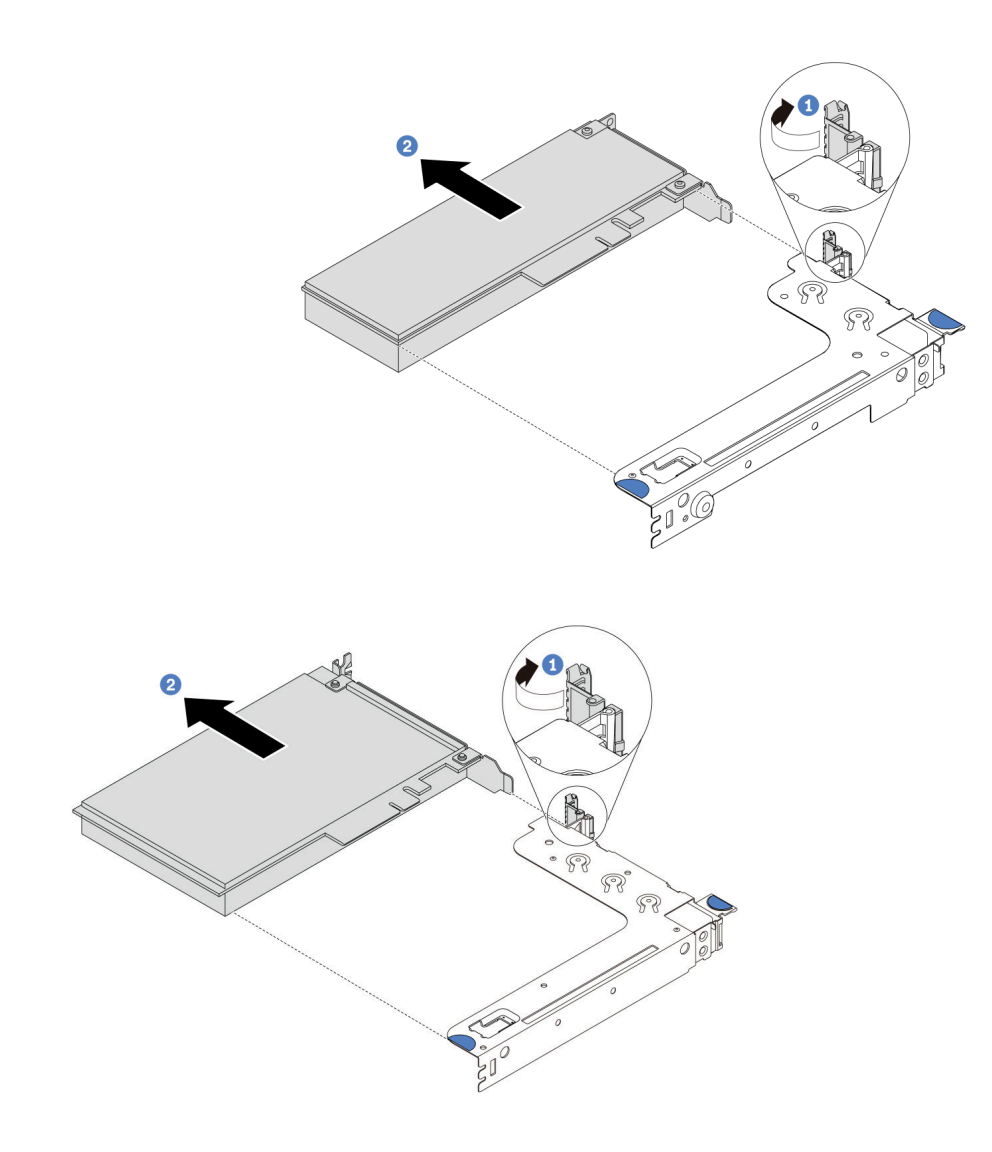

*รูปภาพ 105. การถอดส่วนประกอบตัวยก 1 (LP/FHFL)*

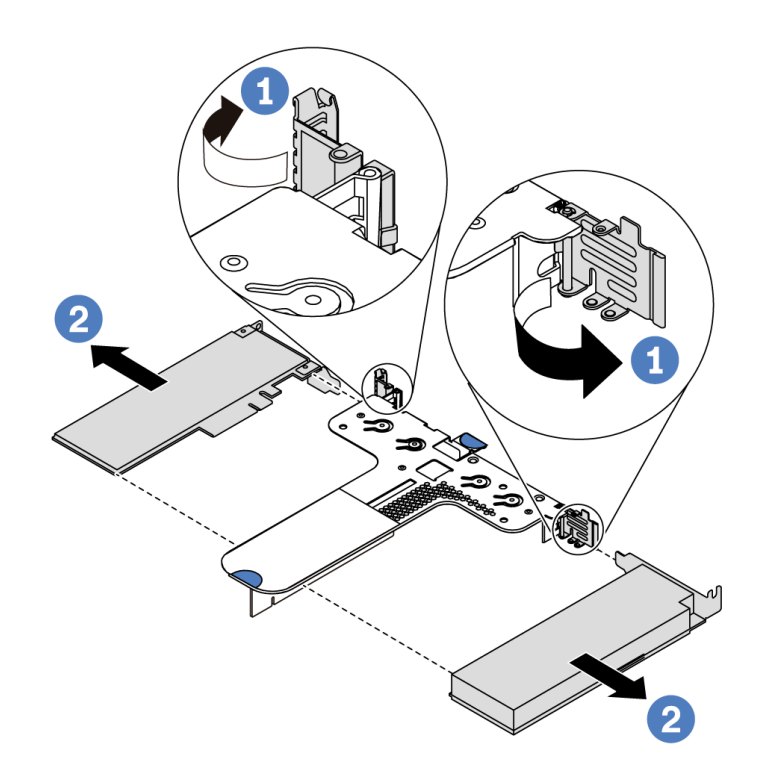

*รูปภาพ 106. การถอดส่วนประกอบตัวยก 2 (LP+LP)*

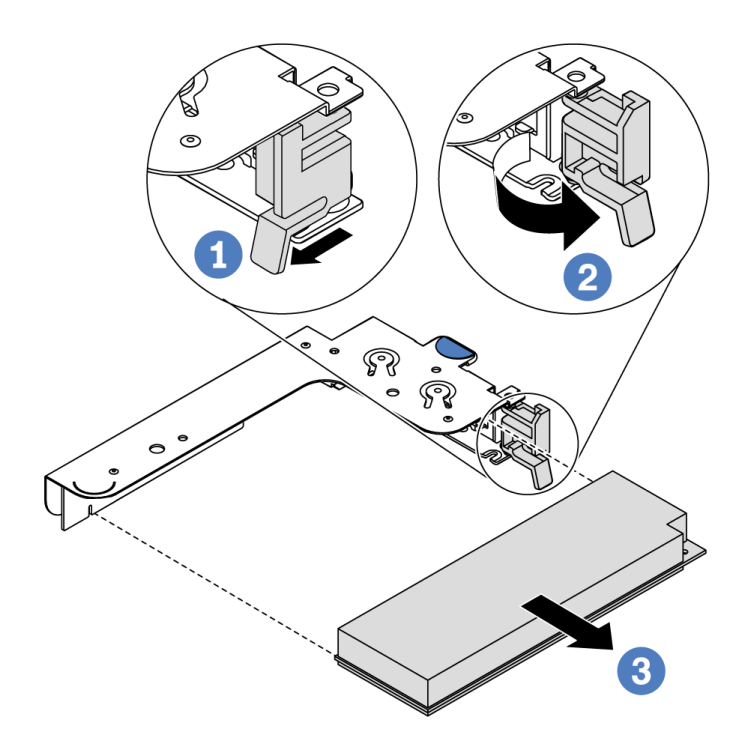

*รูปภาพ 107. การถอดส่วนประกอบตัวยกภายใน (LP)*

#### หลังจากดำเนินการเสร็จ

หากคุณได้รับคำแนะนำให้ส่งคืนส่วนประกอบหรืออุปกรณ์เสริม ให้ปฏิบัติตามคำแนะนำที่มาพร้อมบรรจุภัณฑ์ทั้งหมด และให้ใช้บรรจุภัณฑ์ใดๆ ที่ส่งมอบให้กับคุณเพื่อการจัดส่ง

### วิดีโอสาธิต

รับชมขั้นตอนบน YouTube

# <span id="page-175-0"></span>ติดตั้งอะแดปเตอร์ PCIe

ใช้ข้อมูลนี้ในการติดตั้งอะแดปเตอร์ PCIe

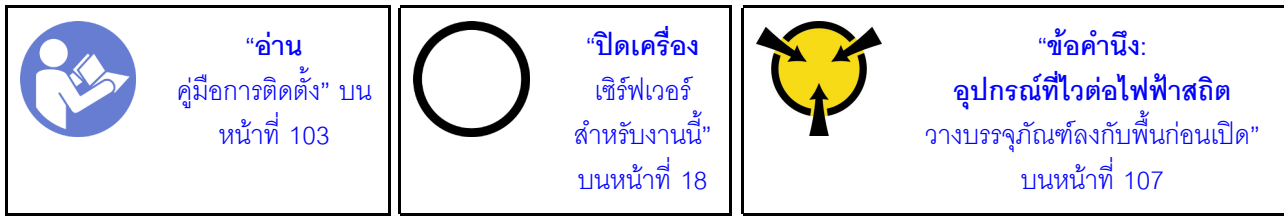

ก่คนการติดตั้งคะแดงใเตคร์ PCIe:

- 1. ให้นำบรรจุภัณฑ์ที่ป้องกันไฟฟ้าสถิตที่บรรจุอะแดปเตอร์ PCIe ใหม่ไปสัมผัสกับพื้นผิวที่ไม่มีการทาสีด้านนอกของ เซิร์ฟเวอร์ จากนั้น นำอะแดปเตอร์ PCIe ใหม่ออกจากบรรจุภัณฑ์แล้ววางบนพื้นผิวที่มีการป้องกันไฟฟ้าสถิต
- 2. ค้นหาช่องเสียบ PCIe ที่ถูกต้องสำหรับอะแดปเตอร์ PCIe สำหรับข้อมูลเกี่ยวกับช่องเสียบ PCIe และอะแดป เตอร์ PCIe ที่รองรับ โปรดดู "มุมมองด้านหลัง" บนหน้าที่ 24
- 3. ก่อนติดตั้งอะแดปเตอร์ PCIe โปรดดูกฎทางเทคนิคเฉพาะของอะแดปเตอร์ PCIe:
	- "กฦทางเทคนิคสำหรับอะแดปเตอร์ HBA/RAID" บนหน้าที่ 120
	- "กฎทางเทคนิคสำหรับอะแดปเตอร์ NVMe PCIe" บนหน้าที่ 121
	- "กฦทางเทคนิคสำหรับอะแดปเตอร์อีเทอร์เน็ต" บนหน้าที่ 121
- 4. หากเซิร์ฟเวอร์ติดตั้งมาพร้อมกับโปรเซสเซอร์ 280 วัตต์ โปรดดู "กฎเกี่ยวกับการติดตั้งโปรเซสเซอร์ 280 วัตต์" บน หน้าที่ 111 สำหรับข้อจำกัดในการติดตั้งคะแดปเตคร์ PCIe

ในการติดตั้งอะแดปเตอร์ PCIe ให้ดำเนินการขั้นตอนต่อไปนี้:

หมายเหตุ: การ์ดตัวยกภายในรองรับเฉพาะอะแดปเตอร์ RAID/HBA 8i และไม่รองรับอะแดปเตอร์ RAID/HBA 16i หรือ  $24i$ 

- ์ขั้นตอนที่ 1. จัดแนวอะแดปเตอร์ PCIe ให้ตรงกับช่องเสียบ PCIe บนการ์ดตัวยก จากนั้น กดอะแดปเตอร์ PCIe อย่าง ระมัดระวังลงไปตรงๆ ในช่องเสียบจนกว่าจะเข้าที่แน่นดี และโครงยึดของอะแดปเตอร์ยังต้องถูกยึดเข้าที่ ด้วย
- ขั้นตอนที่ 2. หมุนสลักบนโครงยึด Riser ไปที่ตำแหน่งปิด

<span id="page-176-0"></span>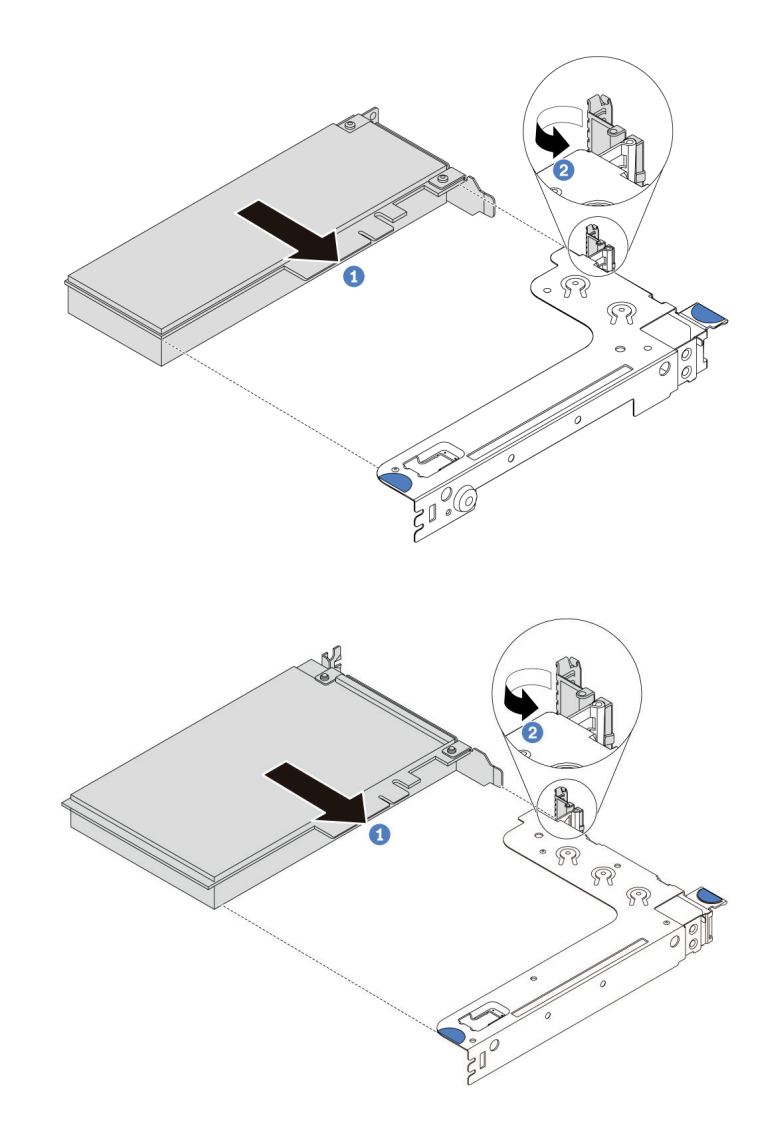

รูปภาพ 108. การติดตั้งส่วนประกอบตัวยก 1 (LP/FHFL)

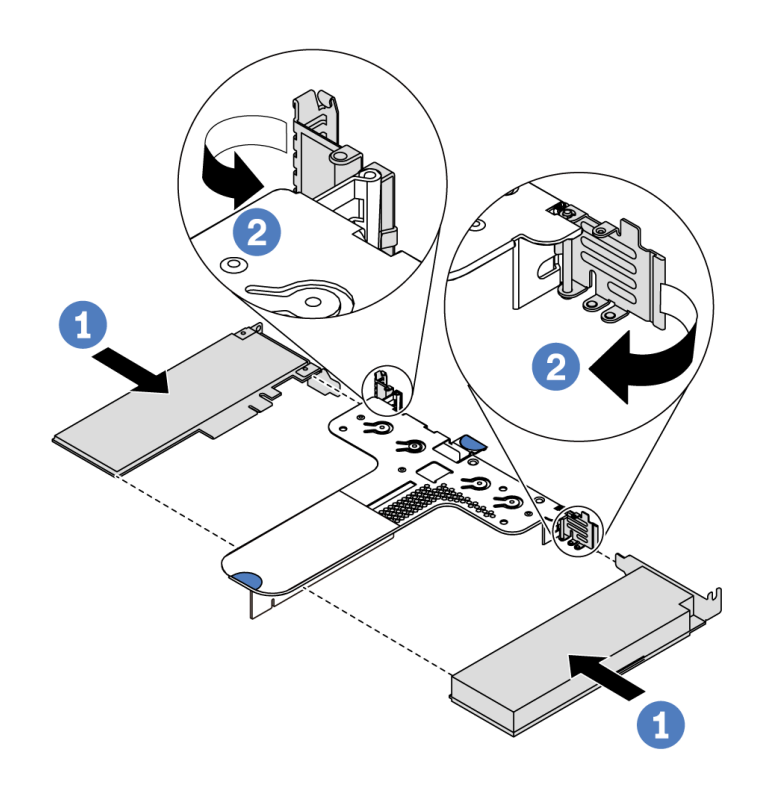

*รูปภาพ 109. การติดตั ้งส่วนประกอบตัวยก 2 (LP+LP)*

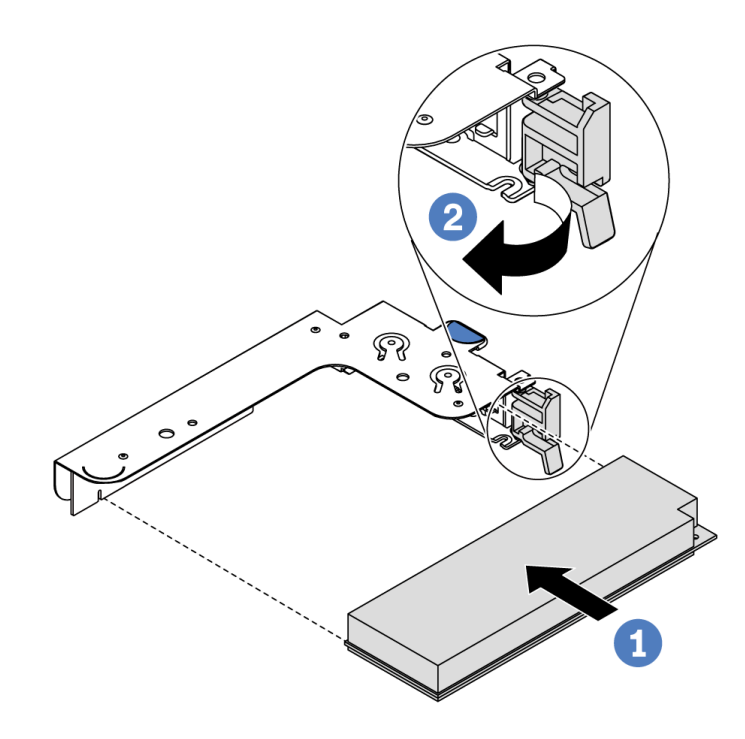

*รูปภาพ 110. การติดตั ้งส่วนประกอบตัวยกภายใน (LP)*

ขั้นตอนที่ 3. เชื่อมต่อสายกับอะแดปเตอร์ PCIe ในส่วนประกอบตัวยก ดู "การเดินสายภายใน" บนหน้าที่ 38

#### หลังจากดำเนินการเสร็จ

- ติดตั้งส่วนประกอบตัวยกกลับเข้าที่ ดู "ติดตั้งการ์ดตัวยก" บนหน้าที่ 160
- ดำเนินการเปลี่ยนชิ้นส่วนให้เสร็จสมบูรณ์ ดู "ดำเนินการเปลี่ยนชิ้นส่วนให้เสร็จสมบูรณ์" บนหน้าที่ 257

### วิดีโคสาธิต

## รับชมขั้นตอนบน YouTube

# การเปลี่ยนสวิตช์ป้องกันการบุกรุก

ใช้ข้อมูลนี้ในการถอดและติดตั้งสวิตช์ป้องกันการบุกรุก

สวิตช์ป้องกันการบุกรุกจะแจ้งให้คุณทราบว่าฝาครอบเซิร์ฟเวอร์มีการติดตั้งหรือปิดอย่างไม่เหมาะสม โดยสร้างเหตุการณ์ ในบันทึกเหตุการณ์ระบบ (SEL)

# <span id="page-178-0"></span>ถอดสวิตช์ป้องกันการบุกรุก

ใช้ข้อมูลนี้ในการถอดสวิตช์ป้องกันการบุกรุก

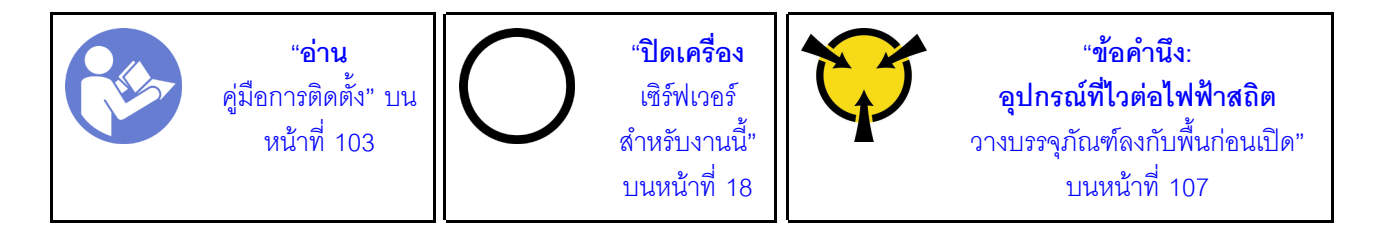

ก่อนถอดสวิตช์ป้องกันการบุกรุก:

- 1. หากเซิร์ฟเวอร์ติดตั้งอยู่ในตู้แร็ค ให้ขยายเซิร์ฟเวอร์ออกจากตู้แร็ค
- 2. ถอดฝาครอบด้านบน ดู "ถอดฝาครอบด้านบน" บนหน้าที่ 124
- 3. ถอดสายสวิตช์ป้องกันการบุกรุกออกจากแผงระบบ ดูตำแหน่งของขั้วต่อสวิตช์ป้องกันการบุกรุกได้ที่ "ส่วน ประกอบของแผงระบบ" บนหน้าที่ 31
- 4. ถอดส่วนประกอบตัวยก ดู "ถอดการ์ดตัวยก" บนหน้าที่ 158
- 5. ถอดอะแดปเตอร์ PCIe โปรดดู "ถอดอะแดปเตอร์ PCIe" บนหน้าที่ 162

ในการถอดสวิตช์ป้องกันการบุกรุก ให้ดำเนินการขั้นตอนต่อไปนี้:

**รับชมขั้นตอน** ดูวิดีโอขั้นตอนการติดตั้งและการถอดได้ที่ YouTube: https://www.youtube.com/playlist?list= PLYV5R7hVcs-DTDY1ImplPpJVOzo7dKq14

**หมายเหต**ุ: สามารถติดตั้งสวิตช์ป้องกันการบุกรุกได้ในส่วนประกอบตัวยก 1 (LP/FHFL) เท่านั้น โครงยึดตัวยกที่สวิตช์ ้ป้องกันการบุกรุกติดตั้งอยู่อาจดูแตกต่างจากภาพประกอบด้านล่าง แต่มีวิธีการติดตั้งเหมือนกัน ดูโครงยึดตัวยกที่รองรับ ประเภทต่างๆ ได้ที่ รูปภาพ108 "การติดตั้งส่วนประกอบตัวยก 1 (LP/FHFL)" บนหน้าที่ 167

ขั้นตอนที่ 1. เลื่อนสวิตช์ป้องกันการบุกรุกตามภาพเพื่อถอดออกจากโครงยึดตัวยก

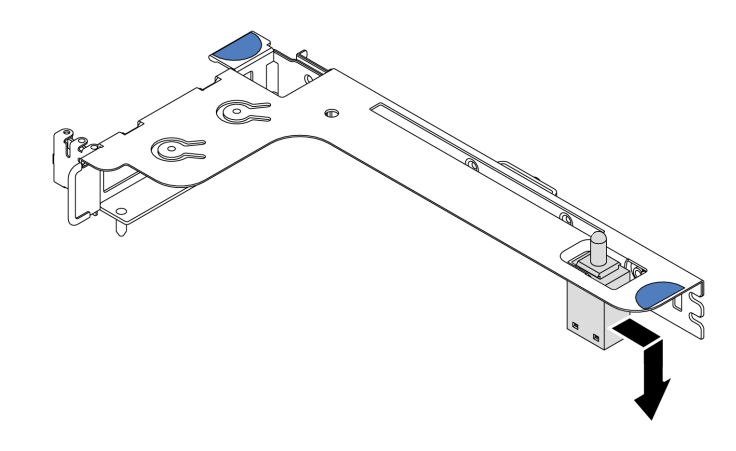

รูปภาพ 111. การถอดสวิตช์ป้องกันการบุกรุก

หากคุณได้รับการแนะนำให้ส่งคืนสวิตช์ป้องกันการบุกรุกอันเก่า ให้ทำตามคำแนะนำในการห่อบรรจุภัณฑ์ทั้งหมด และใช้ วัสดุที่ส่งมอบให้กับคุณเพื่อการจัดส่ง

# <span id="page-179-0"></span>ติดตั้งสวิตช์ป้องกันการบุกรุก

ใช้ข้อมูลนี้ในการติดตั้งสวิตช์ป้องกันการบุกรุก

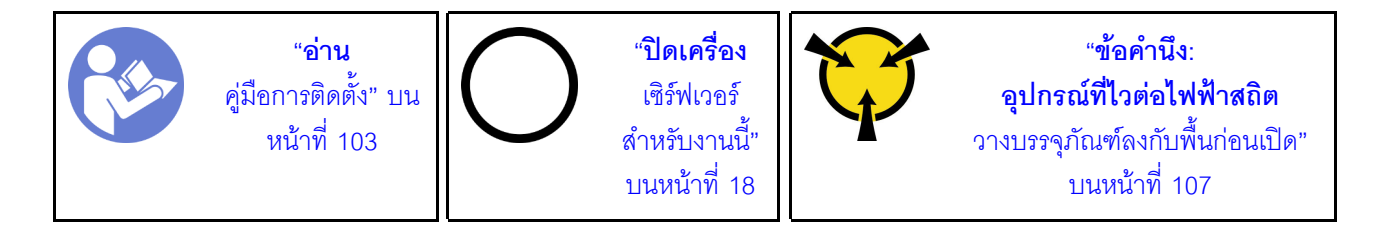

ก่อนการติดตั้งสวิตช์ป้องกันการบุกรุก ให้นำหีบห่อป้องกันไฟฟ้าสถิตที่บรรจุสวิตช์ป้องกันการบุกรุกใหม่ไปสัมผัสกับพื้นผิว ที่ไม่มีการพ่นสีที่ด้านนอกของเซิร์ฟเวอร์ จากนั้น นำสวิตช์ป้องกันการบุกรุกตัวใหม่ออกจากบรรจุภัณฑ์แล้ววางบนพื้นผิวที่ มีการป้องกันไฟฟ้าสถิต

ในการติดตั้งสวิตช์ป้องกันการบุกรุก ให้ดำเนินการขั้นตอนต่อไปนี้:
**รับชมขั้นตอน** ดูวิดีโอขั้นตอนการติดตั้งและการถอดได้ที่ YouTube: https://www.youtube.com/playlist?list= PLYV5R7hVcs-DTDY1ImplPpJVOzo7dKq14

**หมายเหต**ุ: สามารถติดตั้งสวิตช์ป้องกันการบุกรุกได้ในส่วนประกอบตัวยก 1 (LP/FHFL) เท่านั้น โครงยึดตัวยกที่สวิตช์ ้ป้องกันการบุกรุกติดตั้งอยู่อาจดูแตกต่างจากภาพประกอบด้านล่าง แต่มีวิธีการติดตั้งเหมือนกัน ดูโครงยึดตัวยกที่รองรับ ประเภทต่างๆ ได้ที่ รูปภาพ108 "การติดตั้งส่วนประกอบตัวยก 1 (LP/FHFL)" บนหน้าที่ 167

์ขั้นตอนที่ 1. เสียบสวิตช์ป้องกันการบุกรุกลงในโครงยึดตัวยกและดันในทิศทางตามภาพจนกว่าจะยึดเข้าที่

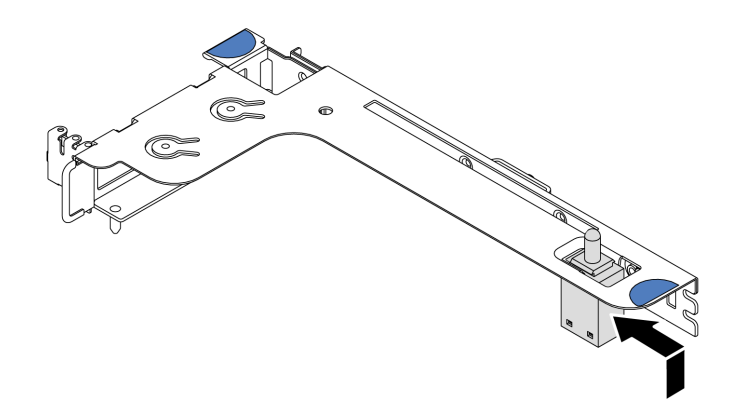

รูปภาพ 112. การติดตั้งสวิตช์ป้องกันการบุกรุก

หลังจากติดตั้งสวิตช์ป้องกันการบุกรุก:

- 1. ติดตั้งอะแดปเตอร์ PCIe กลับเข้าที่ โปรดดู "ติดตั้งอะแดปเตอร์ PCIe" บนหน้าที่ 166
- 2. ติดตั้งส่วนประกอบตัวยกกลับเข้าที่ ดู "ติดตั้งการ์ดตัวยก" บนหน้าที่ 160
- 3. เชื่อมต่อสายสวิตช์ป้องกันการบุกรุกเข้ากับขั้วต่อสวิตช์ป้องกันการบุกรุกบนแผงระบบ ดูการเดินสายสวิตช์ป้องกัน การบุกรุกได้ที่ "การเดินสายสวิตช์ป้องกันการบุกรุก" บนหน้าที่ 96
- 4. ดำเนินการเปลี่ยนชิ้นส่วนให้เสร็จสมบูรณ์ ดู "ดำเนินการเปลี่ยนชิ้นส่วนให้เสร็จสมบูรณ์" บนหน้าที่ 257

# การเปลี่ยน GPU

ใช้ข้อมูลนี้ในการถอดและติดตั้งอะแดปเตอร์ GPU

# ถอดอะแดปเตอร์ GPU

ใช้ข้อมูลนี้ในการถอดอะแดปเตอร์ GPU

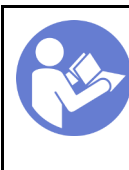

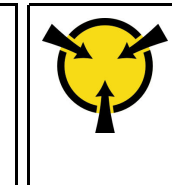

#### หมายเหตุ:

- ่ อะแดปเตอร์ GPU อาจแตกต่างจากภาพประกอบในหัวข้อนี้ ทั้งนี้ขึ้นอยู่กับแต่ละประเภท
- ใช้เคกสารที่มาพร้อมกับคะแดปเตอร์ GPU และทำตามคำแนะนำดังกล่าวนอกเหนือจากคำแนะนำในหัวข้อนี้

ก่อนที่จะถอดอะแดปเตอร์ GPU:

- 1. ถอดฝาครอบด้านบน ดู "ถอดฝาครอบด้านบน" บนหน้าที่ 124
- 2. ถอดโครงยึดตัวยกที่ติดตั้งอะแดปเตอร์ GPU ออก ดูคำแนะนำเกี่ยวกับวิธีถอดโครงยึดตัวยกที่ "ถ<u>อดการ์ดตัวย</u>ก" <u>็บนหน้าที่ 158</u>

ในการถอดอะแดปเตอร์ GPU ให้ดำเนินการขั้นตอนต่อไปนี้:

ขั้นตอนที่ 1. ถอดสายไฟออกจากอะแดปเตอร์ GPU

ขั้นตอนที่ 2. ถอดอะแดปเตอร์ GPU ออกจากโครงยึดตัวยก โปรดดู "ถอดอะแดปเตอร์ PCIe" บนหน้าที่ 162

หากคุณได้รับการแนะนำให้ส่งคืนอะแดปเตอร์ GPU ชุดเก่า ให้ทำตามคำแนะนำในการห่อบรรจุภัณฑ์ และใช้วัสดุที่ส่ง มอบให้กับคุณเพื่อการจัดส่ง

### วิดีโคสาธิต

## รับ เชมขั้นตอนบน YouTube

# ติดตั้งอะแดปเตอร์ GPU

ใช้ข้อมูลนี้ในการติดตั้งอะแดปเตอร์ GPU

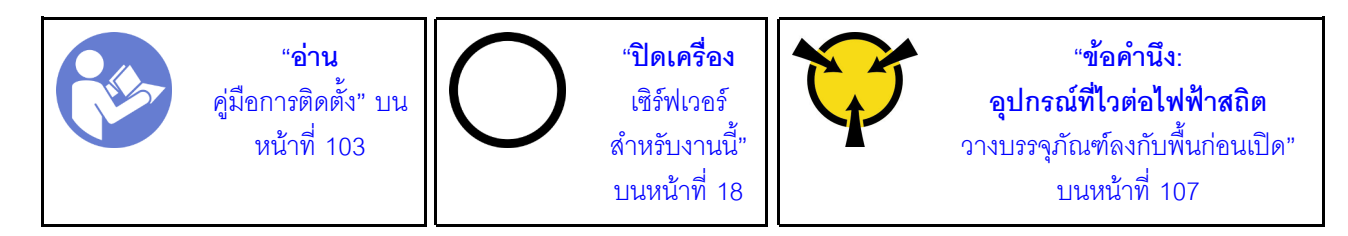

#### หมายเหตุ:

- ิ รองรับเฉพาะอะแดปเตอร์ GPU บางประเภทเท่านั้น โปรดดูข้อมูลโดยละเอียดที่ "ข้อมูลจำเพาะ" บนหน้าที่ 2
- รองรับอะแดปเตอร์ GPU บนเซิร์ฟเวอร์บางร่นโดยมีข้อกำหนด โปรดด "กฎทางเทคนิคสำหรับอะแดปเตอร์ GPU" <u> บนหน้าที่ 116</u>

ในการติดตั้งคะแดปเตคร์ GPU ให้ดำเนินการตามขั้นตคนต่คไปนี้:

- ขั้นตอนที่ 1. ค้นหาช่องเสียบ PCIe ที่เหมาะสมสำหรับอะแดปเตอร์ GPU
- ขั้นตอนที่ 2. จัดแนวอะแดปเตอร์ GPU ให้ตรงกับช่องเสียบ PCIe บนการ์ดตัวยก แล้วค่อยๆ กดอะแดปเตอร์ GPU ้เป็นแนวตรงลงในช่องจนกว่าจะเข้าที่แน่นดี โปรดดู "ติดตั้งอะแดปเตอร์ PCIe" บนหน้าที่ 166
- ขั้นตอนที่ 3. ติดตั้งส่วนประกอบตัวยกกลับเข้าที่ ดู "ติดตั้งการ์ดตัวยก" บนหน้าที่ 160

หลังการติดตั้งอะแดปเตอร์ GPU ให้ดำเนินการเปลี่ยนชิ้นส่วนให้เสร็จสมบูรณ์ ดู "ดำเนินการเปลี่ยนชิ้นส่วนให้เสร็จ สมบรณ์" บนหน้าที่ 257

#### วิดีโคสาธิต

### ้รับชมขั้นตคบบน YouTube

# การเปลี่ยนแบ็คเพลน

ใช้ข้อมูลนี้ในการถอดและติดตั้งแบ็คเพลน

## ี ถอดแบ็คเพลนสำหรับไดรฟ์แบบ Hot-swap ขนาด 3.5 นิ้ว สี่ตัว

ใช้ข้อมูลนี้ในการถอดแบ็คเพลนสำหรับไดรฟ์แบบ Hot-swap ขนาด 3.5 นิ้ว สี่ตัว

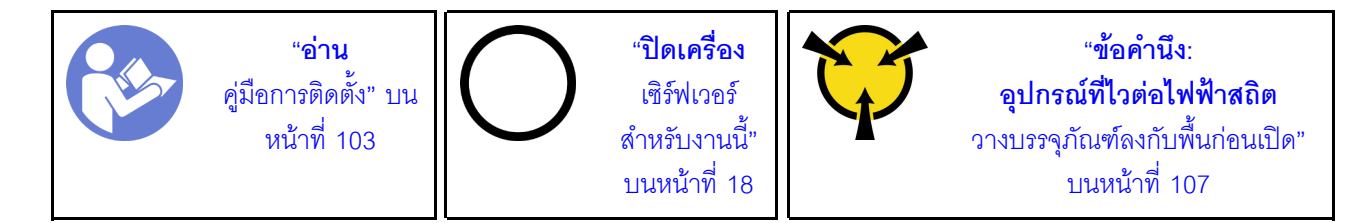

ก่คนถคดแบ็คเพลน

- 1. ถอดฝาครอบด้านบน ดู "ถอดฝาครอบด้านบน" บนหน้าที่ 124
- 2. ถอดไดรฟ์และปลอกไดรฟ์ทั้งหมดที่ติดตั้งออกจากช่องใส่ไดรฟ์ โปรดดู "ถอดไดรฟ์แบบ Hot-swap" บนหน้าที่ 148 และ "ติดตั้งไดรฟ์แบบ Hot-swap" บนหน้าที่ 150

ในการถอดแบ็คเพลน ให้ปฏิบัติขั้นตอนต่อไปนี้:

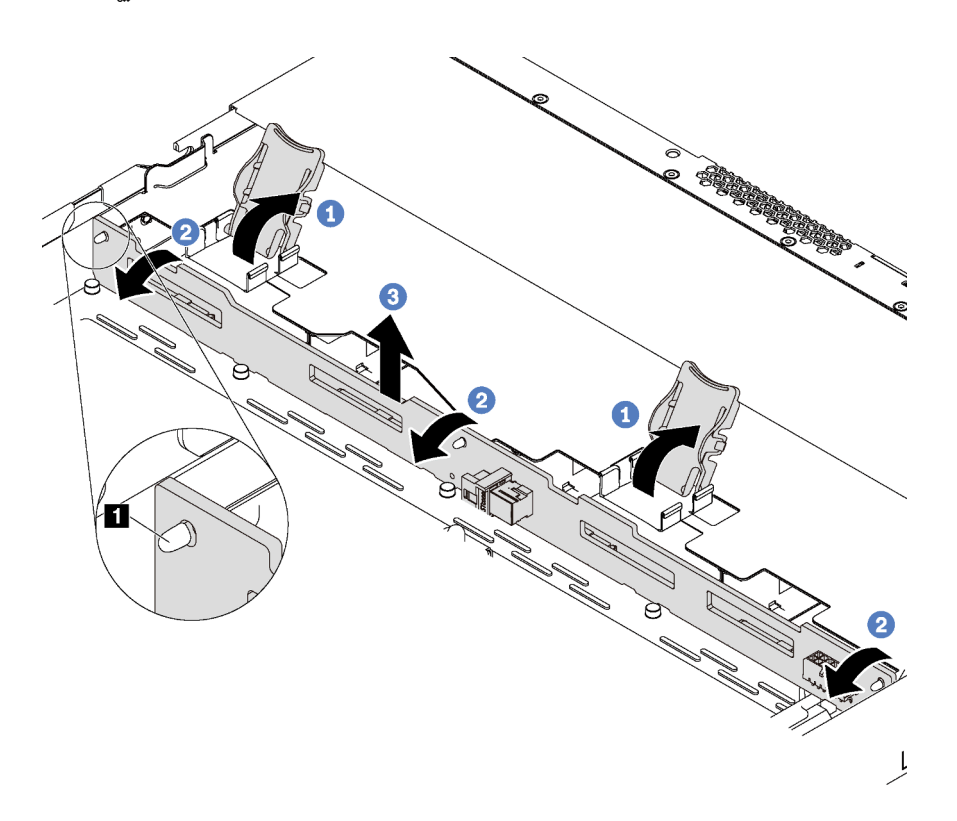

รูปภาพ 113. การถอดแบ็คเพลนสำหรับไดรฟ์แบบ Hot-swap ขนาด 3.5 นิ้ว สี่ตัว

- ์ขั้นตคนที่ 1 เปิดสลักปลดล็อคเพื่อยึดแบ็คเพลน
- ์ขั้นตอนที่ 2. หมุนแบ็คเพลนไปด้านหลังเล็กน้อยเพื่อปลดออกจากหมุดสามตัว ∎ บนตัวเครื่อง
- ขั้นตอนที่ 3. ถอดแบ็คเพลนออกจากตัวเครื่องใต้สายเคเบิลส่วนประกอบ I/O ด้านหน้าอย่างระมัดระวัง
- ขั้นตอนที่ 4. ถอดสายออกจากแบ็คเพลน

หากคุณได้รับการแนะนำให้ส่งคืนชุดแบ็คเพลนชุดเก่า ให้ทำตามคำแนะนำในการห่อบรรจุภัณฑ์ และใช้วัสดุที่ส่งมอบให้ กับคุณเพื่อการจัดส่ง

#### วิดีโอสาธิต

## รับชมขั้นตอนบน YouTube

# ์ติดตั้งแบ็คเพลนสำหรับไดรฟ์แบบ Hot-swap ขนาด 3.5 นิ้ว สี่ตัว

ใช้ข้อมูลนี้ในการติดตั้งแบ็คเพลนสำหรับไดรฟ์แบบ Hot-swap ขนาด 3.5 นิ้ว สี่ตัว

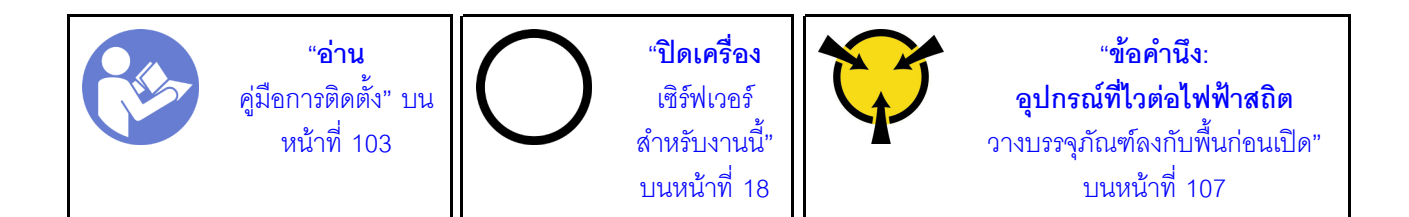

ก่อนติดตั้งแบ็คเพลน:

- 1. ให้นำบรรจุภัณฑ์ป้องกันไฟฟ้าสถิตที่บรรจุแบ็คเพลนตัวใหม่ไปสัมผัสกับพื้นผิวที่ไม่มีการทาสีด้านนอกของ ้เซิร์ฟเวอร์ จากนั้น นำแบ็คเพลนใหม่ออกจากบรรจุภัณฑ์แล้ววางบนพื้นผิวที่มีการป้องกันไฟฟ้าสถิต
- 2. เชื่อมต่อสายกับชุดแบ็คเพลน ดู "รุ่นเซิร์ฟเวอร์ที่มีไดรฟ์ SAS/SATA ขนาด 3.5 นิ้ว สี่ตัว" บนหน้าที่ 42

ในการติดตั้งแบ็คเพลน ให้ดำเนินการขั้นตอนต่อไปนี้:

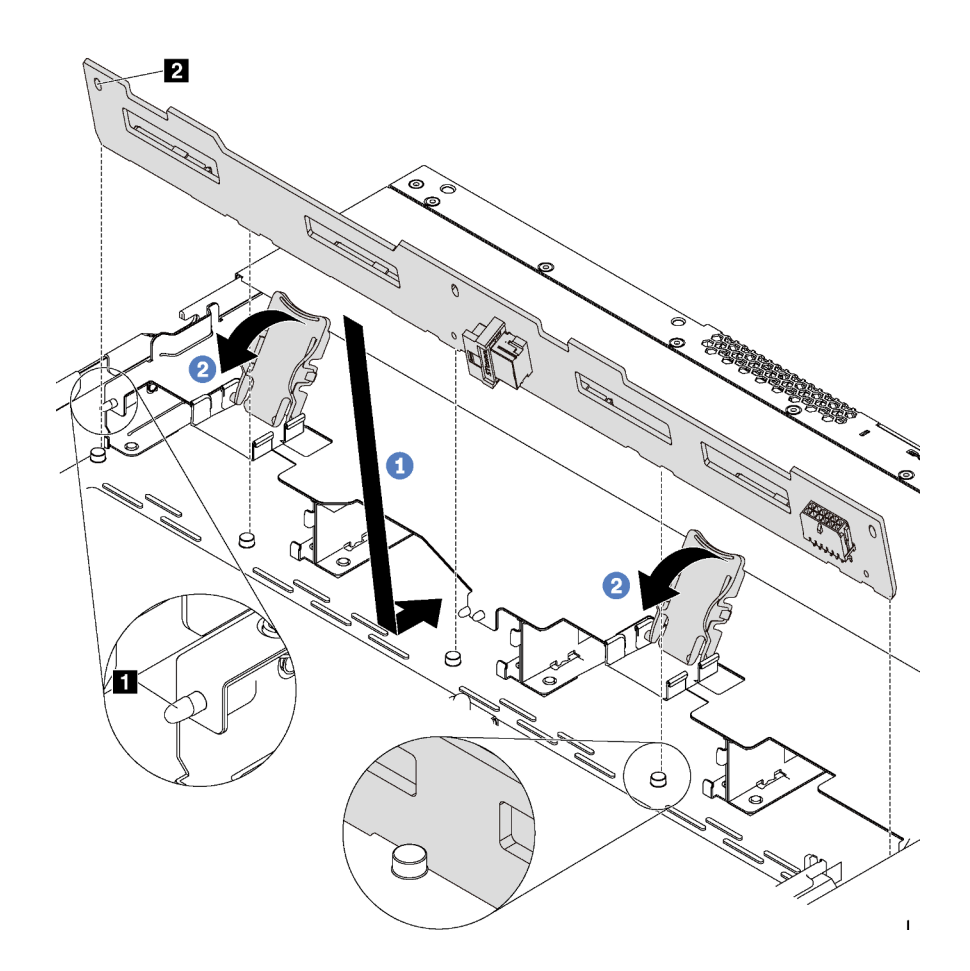

รูปภาพ 114. การติดตั้งแบ็คเพลนสำหรับไดรฟ์แบบ Hot-swap ขนาด 3.5 นิ้ว สี่ตัว

- ์ขั้นตอนที่ 1. วางแบ็คเพลนไว้ใต้ส่วนประกอบ I/O ด้านหน้า ปรับแนวแบ็คเพลนให้ตรงกับตัวเครื่อง และวางลงในตัว เครื่อง ใส่แบ็คเพลนให้เข้าที่โดยให้เอนไปทางด้านหลังเล็กน้อยเพื่อให้หมุดสามตัว ∎ บนตัวเครื่องสอดผ่าน รูสามรู **⊇** ในแบ็คเพลน
- ์ขั้นตคนที่ 2. ปิดสลักปลดล็กคเพื่อยึดแบ็คเพลนให้เข้าที่

หลังการติดตั้งแบ็คเพลน:

- 1. ติดตั้งไดรฟ์และปลอกไดรฟ์ทั้งหมดในช่องใส่ไดรฟ์ โปรดดู "ติดตั้งไดรฟ์แบบ Hot-swap" บนหน้าที่ 150
- 2. ดำเนินการเปลี่ยนชิ้นส่วนให้เสร็จสมบูรณ์ ดู "ดำเนินการเปลี่ยนชิ้นส่วนให้เสร็จสมบูรณ์" บนหน้าที่ 257

### วิดีโคสาธิต

### ้รับชมขั้นตคนบน YouTube

# ิถอดแบ็็คเพลนสำหรับไดรฟ์แบบ Hot-swap ขนาด 2.5 นิ้ว แปดตัว

ใช้ข้อมูลนี้ในการถอดแบ็คเพลนสำหรับไดรฟ์แบบ Hot-swap ขนาด 2.5 นิ้ว แปดตัว

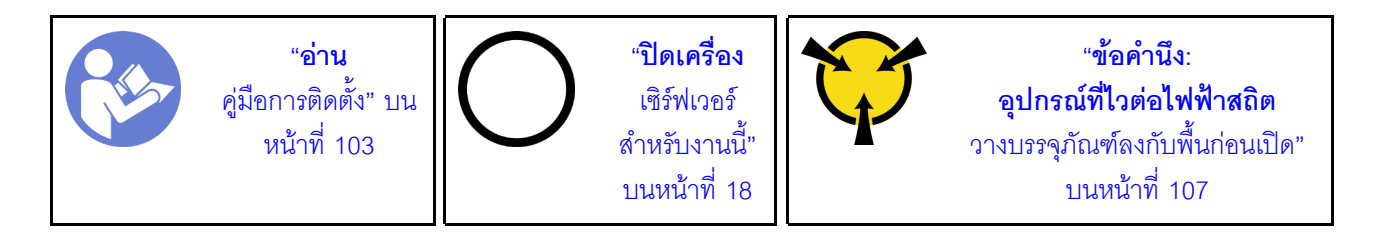

ก่คนถคดแบ็คเพลน

- 1. ถอดฝาครอบด้านบน ดู "ถอดฝาครอบด้านบน" บนหน้าที่ 124
- 2. ถอดไดรฟ์และปลอกไดรฟ์ทั้งหมดที่ติดตั้งออกจากช่องใส่ไดรฟ์ โปรดดู "ถอดไดรฟ์แบบ Hot-swap" บนหน้าที่ 148 และ "ติดตั้งไดรฟ์แบบ Hot-swap" บนหน้าที่ 150

ในการถอดแบ็คเพลน ให้ปฏิบัติขั้นตอนต่อไปนี้:

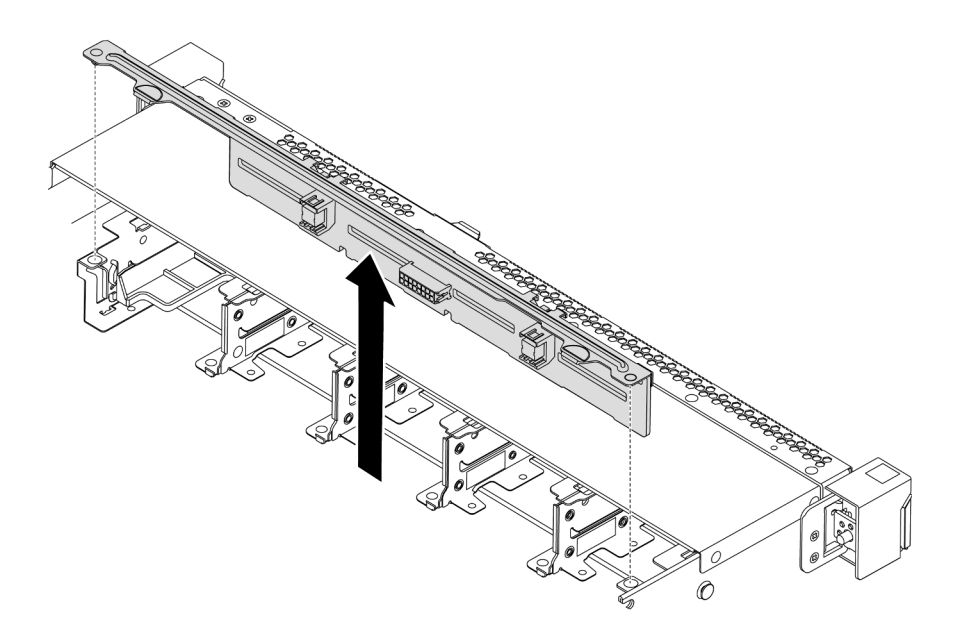

รูปภาพ 115. การถอดแบ็คเพลนสำหรับไดรฟ์แบบ Hot-swap ขนาด 2.5 นิ้ว แปดตัว

- ขั้นตอนที่ 1. จับแบ็คเพลนและยกออกจากตัวเครื่องอย่างระมัดระวัง
- ขั้นตอนที่ 2. ถอดสายออกจากแบ็คเพลน

#### หลังจากดำเนินการเสร็จ

หากคุณได้รับคำแนะนำให้ส่งคืนส่วนประกอบหรืออุปกรณ์เสริม ให้ปฏิบัติตามคำแนะนำที่มาพร้อมบรรจุภัณฑ์ทั้งหมด และให้ใช้บรรจุภัณฑ์ใดๆ ที่ส่งมอบให้กับคุณเพื่อการจัดส่ง

### วิดีโคสาธิต

### รับชมขั้นตคนบน YouTube

# ติดตั้งแบ็คเพลนสำหรับไดรฟ์แบบ Hot-swap ขนาด 2.5 นิ้ว แปดตัว

ใช้ข้อมูลนี้ในการติดตั้งแบ็คเพลนสำหรับไดรฟ์แบบ Hot-swap ขนาด 2.5 นิ้ว แปดตัว

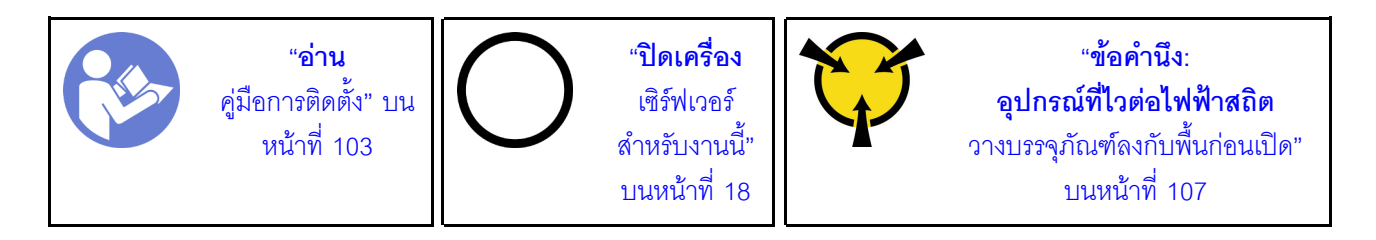

ก่คนติดตั้งแบ็คเพลน:

- 1. ให้นำบรรจุภัณฑ์ป้องกันไฟฟ้าสถิตที่บรรจุแบ็คเพลนตัวใหม่ไปสัมผัสกับพื้นผิวที่ไม่มีการทาสีด้านนอกของ ้<br>เซิร์ฟเวอร์ จากนั้น นำแบ็คเพลนใหม่ออกจากบรรจุภัณฑ์แล้ววางบนพื้นผิวที่มีการป้องกันไฟฟ้าสถิต
- 2. เชื่อมต่อสายกับชุดแบ็คเพลน ดู "รุ่นเซิร์ฟเวอร์ที่มีไดรฟ์ SAS/SATA ขนาด 2.5 นิ้ว แปดตัว" บนหน้าที่ 52

ในการติดตั้งแบ็คเพลน ให้ดำเนินการขั้นตอนต่อไปนี้:

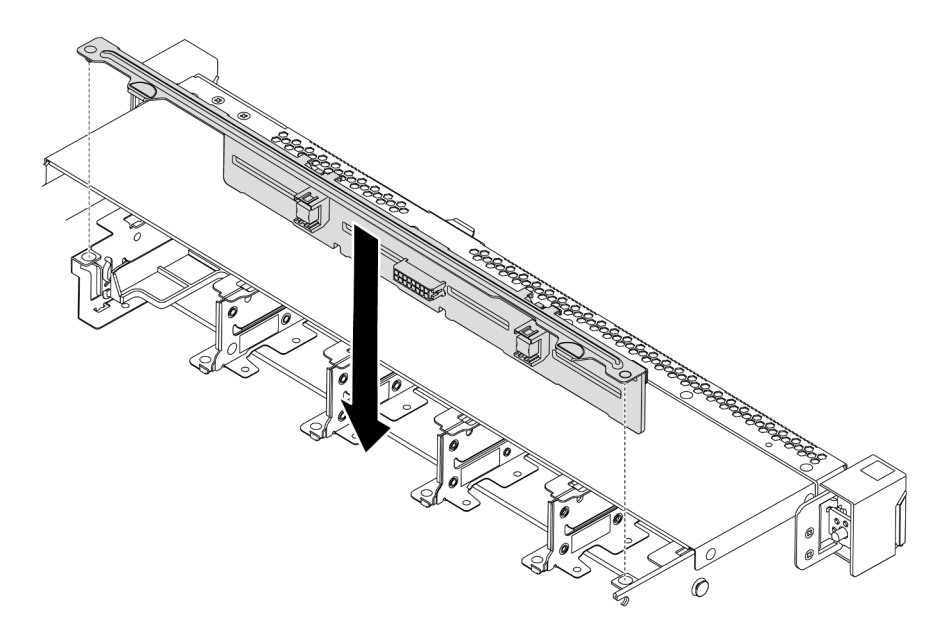

รูปภาพ 116. การติดตั้งแบ็คเพลนสำหรับไดรฟ์แบบ Hot-swap ขนาด 2.5 นิ้ว แปดตัว

ขั้นตอนที่ 1. จัดแนวหมุดสองหมุดบนแบ็คเพลนให้ตรงกับรูที่สอดคล้องกันในตัวเครื่อง

์ขั้นตอนที่ 2. วางแบ็คเพลนลงในตัวเครื่อง ตรวจสอบให้แน่ใจว่าหมุดสอดผ่านรูและแบ็คเพลนยึดเข้าที่

#### หลังจากดำเนินการเสร็จ

- ติดตั้งไดรฟ์และปลอกไดรฟ์ทั้งหมดในช่องใส่ไดรฟ์ โปรดดู "ติดตั้งไดรฟ์แบบ Hot-swap" บนหน้าที่ 150
- ดำเนินการเปลี่ยนชิ้นส่วนให้เสร็จสมบูรณ์ ดู "ดำเนินการเปลี่ยนชิ้นส่วนให้เสร็จสมบูรณ์" บนหน้าที่ 257

### วิดีโอสาธิต

## ้<br>รับชมขั้นตคนบน YouTube

# ิถอดแบ็็คเพลนสำหรับไดรฟ์แบบ Hot-swap ขนาด 2.5 นิ้ว สิบตัว

ใช้ข้อมูลนี้ในการถอดแบ็คเพลนสำหรับไดรฟ์แบบ Hot-swap ขนาด 2.5 นิ้ว สิบตัว

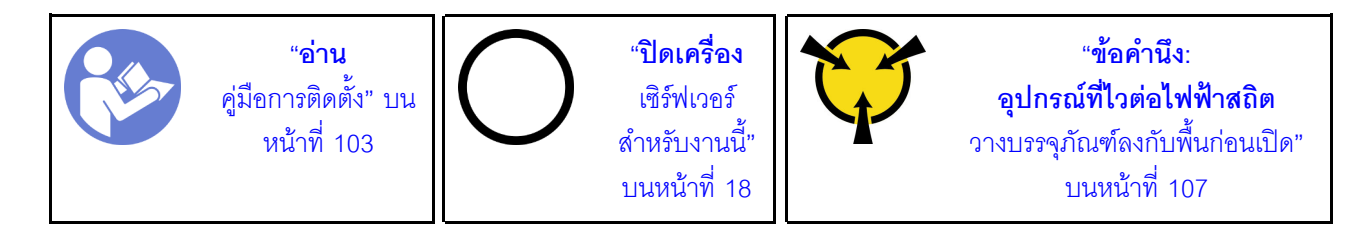

ก่คบกคดแบ็คเพลบ

- 1. ถอดฝาครอบด้านบน ดู "ถอดฝาครอบด้านบน" บนหน้าที่ 124
- 2. ถอดไดรฟ์และปลอกไดรฟ์ทั้งหมดที่ติดตั้งออกจากช่องใส่ไดรฟ์ โปรดดู "ถอดไดรฟ์แบบ Hot-swap" บนหน้าที่ 148 และ "ติดตั้งไดรฟ์แบบ Hot-swap" บนหน้าที่ 150

ในการถอดแบ็คเพลน ให้ปฏิบัติขั้นตอนต่อไปนี้:

**รับชมขั้นตอน** ดูวิดีโอขั้นตอนการติดตั้งและการถอดได้ที่ YouTube: https://www.youtube.com/playlist?list= PLYV5R7hVcs-DTDY1ImpIPpJVOzo7dKq14

**หมายเหตุ**: แบ็คเพลนสำหรับไดรฟ์แบบ Hot-swap ขนาด 2.5 นิ้ว สิบตัว มีสองประเภท แบ็คเพลนที่คุณต้องการติดตั้ง ้อาจดูแตกต่างจากภาพประกอบต่อไปนี้ แต่มีวิธีการติดตั้งเหมือนกัน

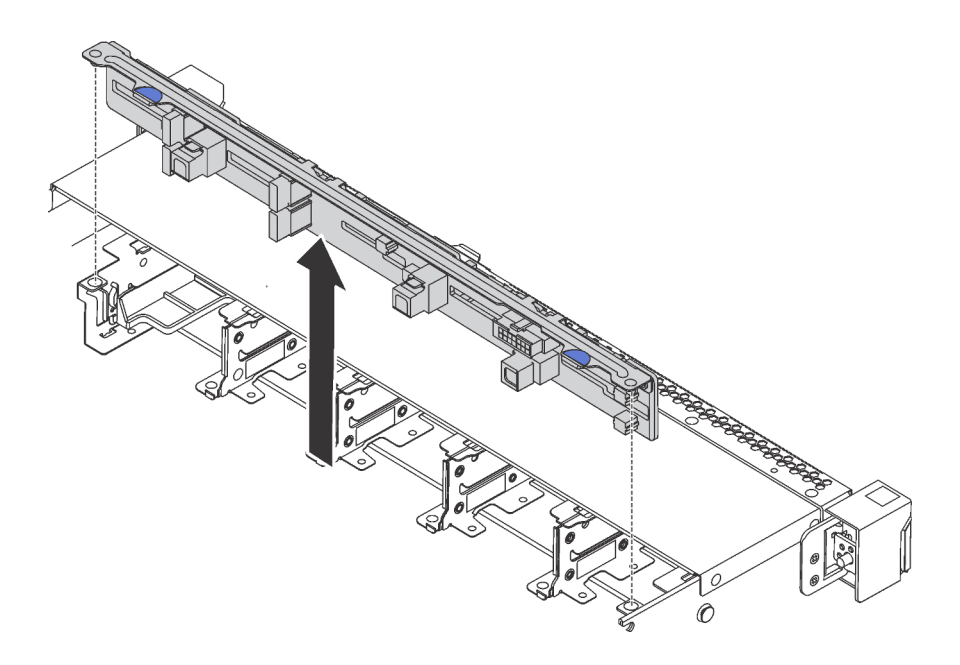

รูปภาพ 117. การถอดแบ็คเพลนสำหรับไดรฟ์แบบ Hot-swap ขนาด 2.5 นิ้ว สิบตัว

์ขั้นตอนที่ 1. จับแบ็คเพลนและยกออกจากตัวเครื่องอย่างระมัดระวัง ์ขั้นตคนที่ 2 ถคดสายคคกจากแบ็คเพลน

#### หลังจากดำเนินการเสร็จ

หากคุณได้รับคำแนะนำให้ส่งคืนส่วนประกอบหรืออุปกรณ์เสริม ให้ปฏิบัติตามคำแนะนำที่มาพร้อมบรรจุภัณฑ์ทั้งหมด และให้ใช้บรรจุภัณฑ์ใดๆ ที่ส่งมอบให้กับคุณเพื่อการจัดส่ง

#### วิดีโคสาธิต

### รับชมขั้นตอนบน YouTube

# ติดตั้งแบ็คเพลนสำหรับไดรฟ์แบบ Hot-swap ขนาด 2.5 นิ้ว สิบตัว

ใช้ข้อมูลนี้ในการติดตั้งแบ็คเพลนสำหรับไดรฟ์แบบ Hot-swap ขนาด 2.5 นิ้ว สิบตัว

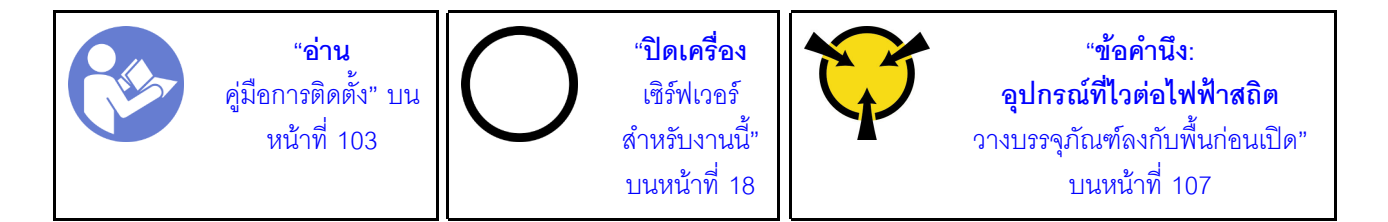

ก่คนติดตั้งแบ็คเพลน

- 1. ให้นำบรรจุภัณฑ์ป้องกันไฟฟ้าสถิตที่บรรจุแบ็คเพลนตัวใหม่ไปสัมผัสกับพื้นผิวที่ไม่มีการทาสีด้านนอกของ เซิร์ฟเวอร์ จากนั้น นำแบ็คเพลนใหม่ออกจากบรรจุภัณฑ์แล้ววางบนพื้นผิวที่มีการป้องกันไฟฟ้าสถิต
- 2. เชื่อมต่อสายกับชุดแบ็คเพลน ดู "รุ่นเซิร์ฟเวอร์ที่มีไดรฟ์ SAS/SATA ขนาด 2.5 นิ้ว หกตัว และไดรฟ์ NVMe ี ขนาด 2.5 นิ้ว สี่ตัว" บนหน้าที่ 61 หรือ "รุ่นเซิร์ฟเวอร์ที่มีไดรฟ์ SAS/SATA/NVMe ขนาด 2.5 นิ้ว สิบตัว" บน หน้าที่ 70

ในการติดตั้งแบ็คเพลน ให้ดำเนินการขั้นตอนต่อไปนี้:

**หมายเหต**ุ: แบ็คเพลนสำหรับไดรฟ์แบบ Hot-swap ขนาด 2.5 นิ้ว สิบตัว มีสองประเภท แบ็คเพลนที่คุณต้องการติดตั้ง ้อาจดูแตกต่างจากภาพประกอบต่อไปนี้ แต่มีวิธีการติดตั้งเหมือนกัน

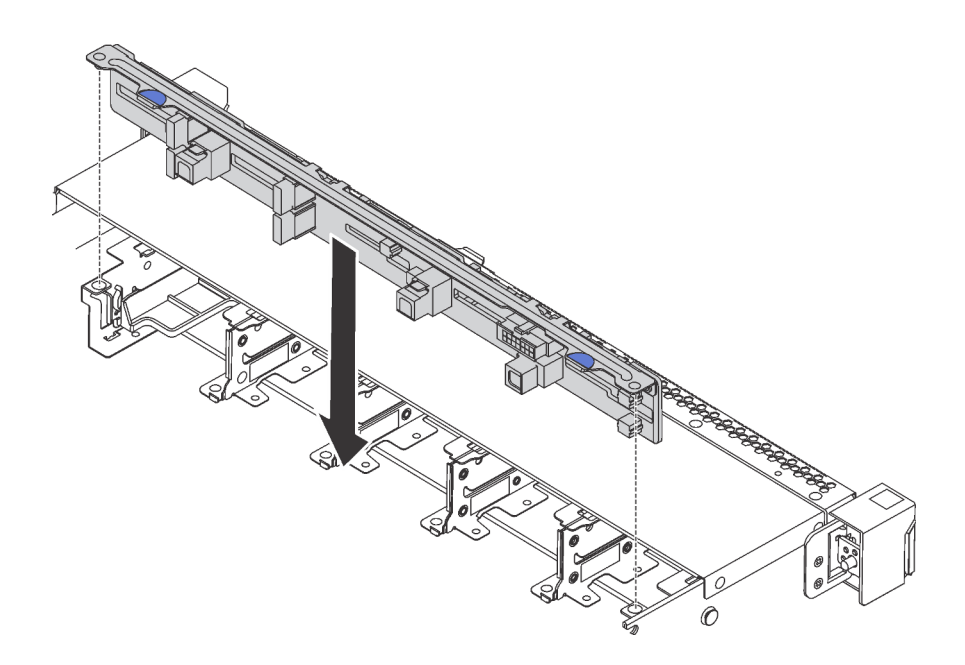

รูปภาพ 118. การติดตั้งแบ็คเพลนสำหรับไดรฟ์แบบ Hot-swap ขนาด 2.5 นิ้ว สิบตัว

์ขั้นตอนที่ 1. จัดแนวหมุดสองหมุดบนแบ็คเพลนให้ตรงกับรูที่สอดคล้องกันในตัวเครื่อง ตามภาพ ขั้นตอนที่ 2. วางแบ็คเพลนลงในตัวเครื่อง ตรวจสอบให้แน่ใจว่าหมุดสอดผ่านรูและแบ็คเพลนยึดเข้าที่

#### หลังจากดำเนินการเสร็จ

- ์ติดตั้งไดรฟ์และปลอกไดรฟ์ทั้งหมดในช่องใส่ไดรฟ์ โปรดดู "ติดตั้งไดรฟ์แบบ Hot-swap" บนหน้าที่ 150
- ้ดำเนินการเปลี่ยนชิ้นส่วนให้เสร็จสมบูรณ์ ดู "ดำเนินการเปลี่ยนชิ้นส่วนให้เสร็จสมบูรณ์" บนหน้าที่ 257

#### วิดีโอสาธิต

### รับชมขั้นตอนบน YouTube

# <span id="page-190-0"></span>ถอดแบ็คเพลนด้านหลัง

ใช้ข้อมูลนี้ในการถอดแบ็คเพลนด้านหลัง

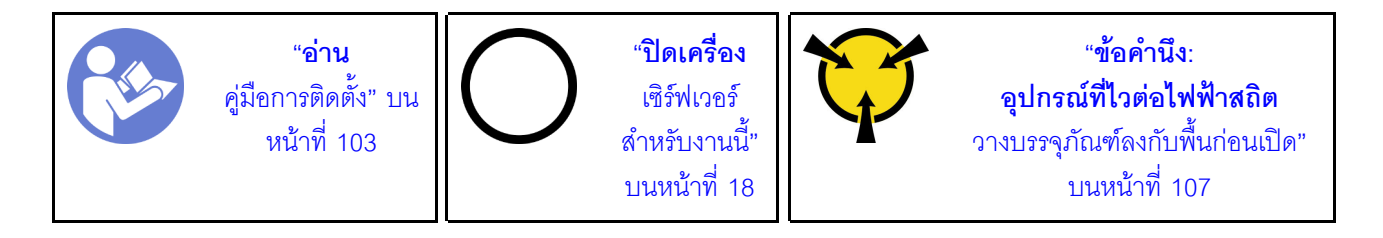

ก่คนถูกดแบ็คเพลนด้านหลัง:

- 1. ถอดฝาครอบด้านบน ดู "ถอดฝาครอบด้านบน" บนหน้าที่ 124
- 2. ถอดไดรฟ์หรือแผงครอบไดรฟ์ที่ติดตั้งในตัวครอบไดรฟ์แบบ Hot-swap ด้านหลัง โปรดดู "ถอดไดรฟ์แบบ Hotswap" บนหน้าที่ 148 และ "ติดตั้งไดรฟ์แบบ Hot-swap" บนหน้าที่ 150

ในการถอดแบ็คเพลนด้านหลัง ให้ปฏิบัติขั้นตอนต่อไปนี้:

์ขั้นตอนที่ 1. ค่อยๆ กดแถบบนตัวครอบไดรฟ์แบบ Hot-swap ด้านหลังค้างไว้ตามภาพ และถอดแผ่นกั้นลมออกจากตัว ครอบไดรฟ์แบบ Hot-swap ด้านหลัง

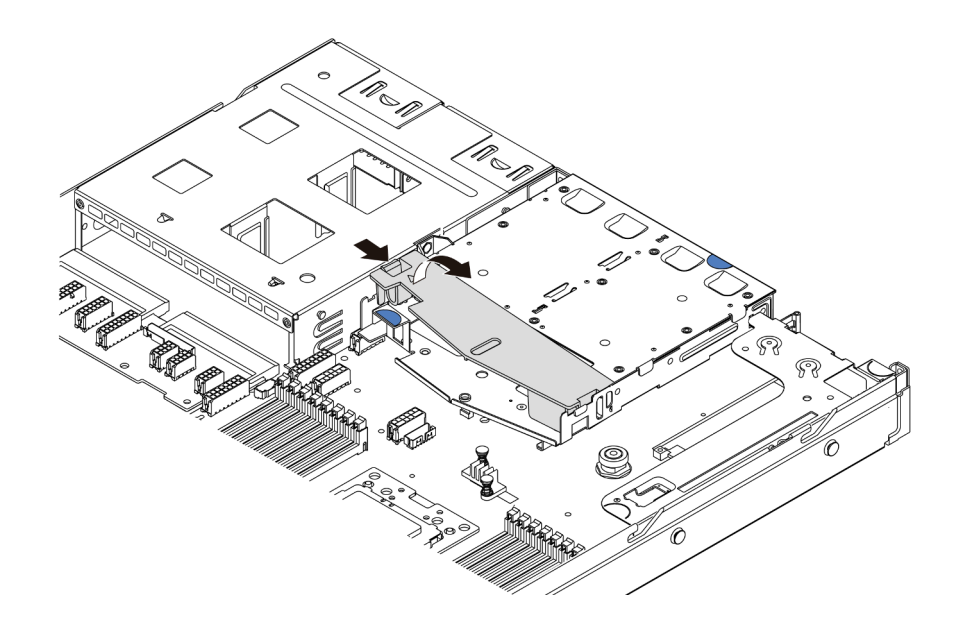

รูปภาพ 119. การถอดแผ่นกั้นลม

- ์ขั้นตอนที่ 2. ถอดสายออกจากแบ็คเพลนด้านหลัง
- ขั้นตอนที่ 3. ยกแบ็คเพลนด้านหลังออกจากตัวครอบไดรฟ์แบบ Hot-swap ด้านหลังอย่างระมัดระวัง

**หมายเหตุ**: แบ็คเพลนด้านหลังมีสองประเภท แบ็คเพลนด้านหลังที่คุณต้องการติดตั้งอาจดูแตกต่างจาก ภาพประกอบต่อไปนี้ แต่มีวิธีการติดตั้งเหมือนกัน

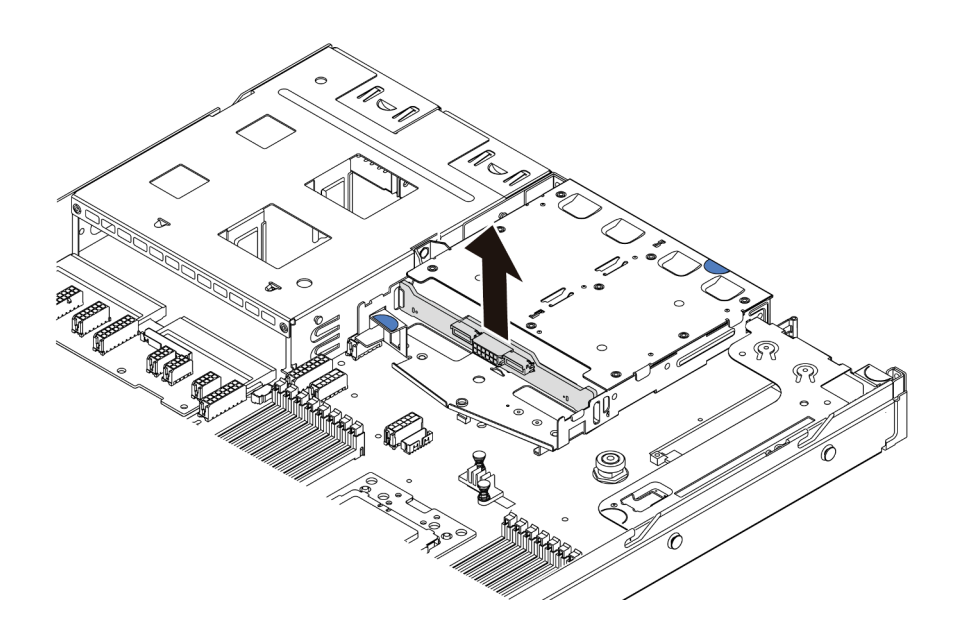

รูปภาพ 120. การถอดแบ็คเพลนด้านหลัง

หากคุณได้รับการแนะนำให้ส่งคืนชุดแบ็คเพลนด้านหลังชุดเก่า ให้ทำตามคำแนะนำในการห่อบรรจุภัณฑ์ และใช้วัสดุที่ส่ง มอบให้กับคุณเพื่อการจัดส่ง

### วิดีโคสาธิต

## รับชมขั้นตอนบน YouTube

# ดิดตั้งแบ็คเพลนด้านหลัง

ใช้ข้อมูลนี้ในการติดตั้งแบ็คเพลนด้านหลัง

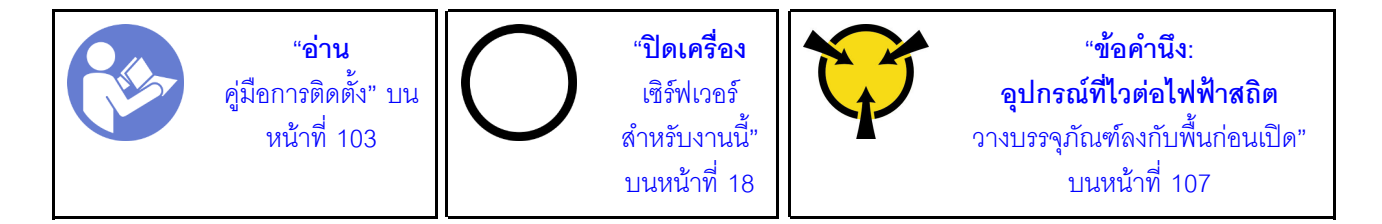

้ก่อนการติดตั้งแบ็คเพลนด้านหลัง ให้นำบรรจุภัณฑ์แบบมีการป้องกันไฟฟ้าสถิตที่บรรจุแบ็คเพลนด้านหลังใหม่ไปสัมผัส กับพื้นผิวที่ไม่มีการพ่นสีด้านนอกของเซิร์ฟเวอร์ จากนั้น นำแบ็คเพลนด้านหลังใหม่ออกจากบรรจุภัณฑ์แล้ววางบนพื้นผิว ที่มีการป้องกันไฟฟ้าสถิต

ในการติดตั้งแบ็คเพลนด้านหลัง ให้ปฏิบัติขั้นตอนต่อไปนี้:

ขั้นตอนที่ 1. จัดเรียงแบ็คเพลนด้านหลังให้ตรงกับตัวครอบแบบ Hot-swap ด้านหลัง และวางลงในตัวครอบแบบ Hotswap ด�านหลัง

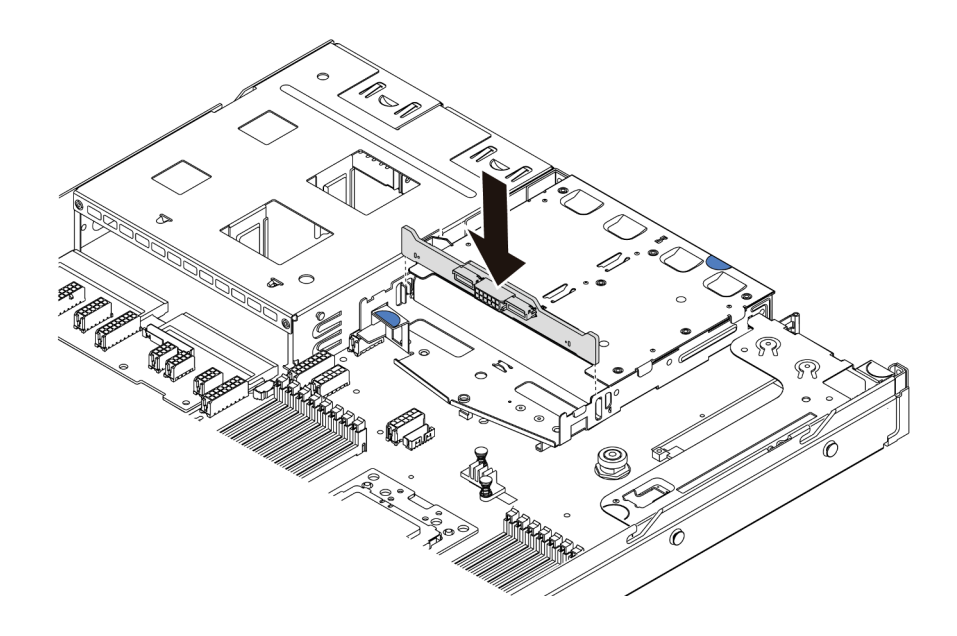

*รูปภาพ 121. การติดตั ้งแบ็คเพลนด้านหลัง*

์ขั้นตอนที่ 2. เชื่อมต่อสายสัญญาณและสายไฟเข้ากับแบ็คเพลนด้านหลัง ดู "การเดินสายภายใน" บนหน้าที่ 38

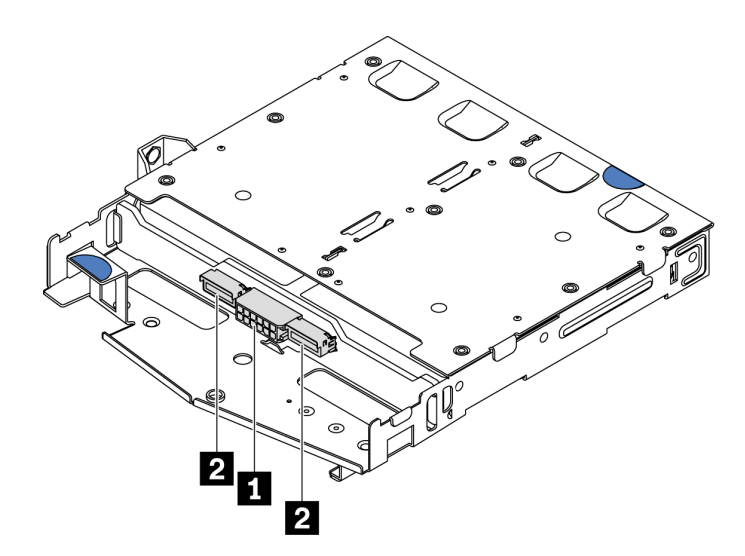

*รูปภาพ 122. ขั ้วต่อ NVMe ของแบ็คเพลนด้านหลัง*

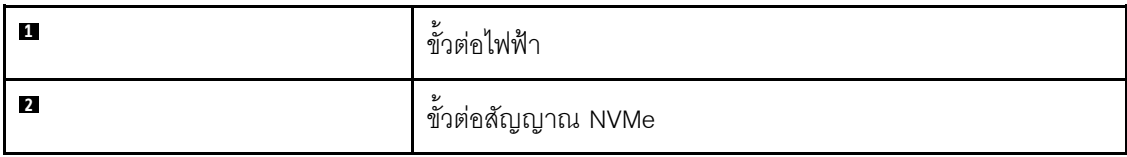

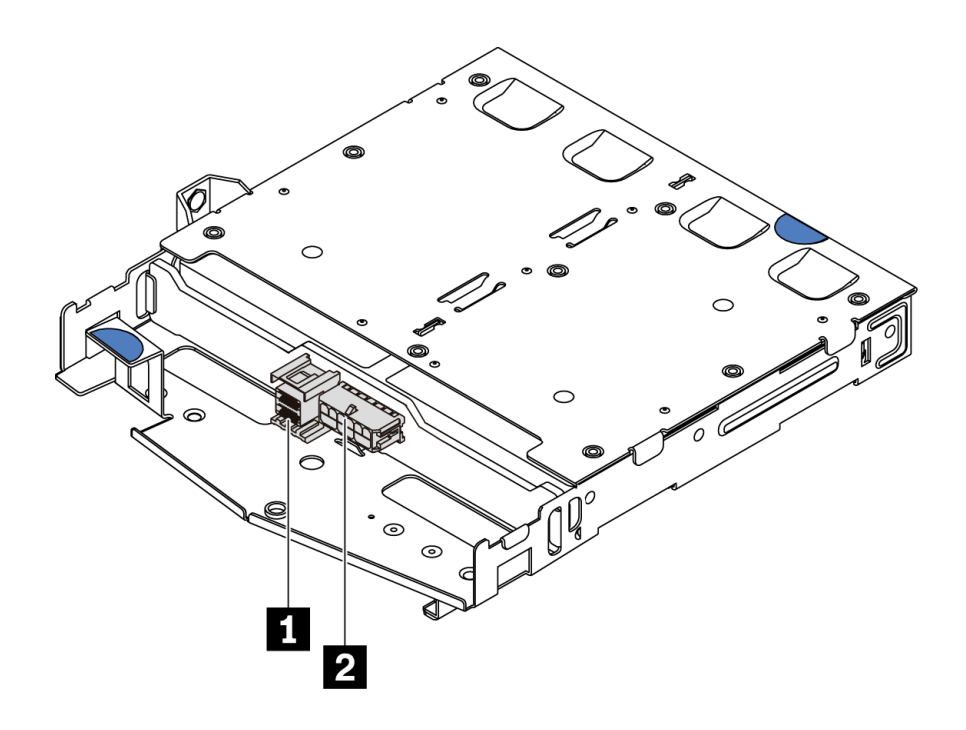

รูปภาพ 123. ขั้วต่อ SAS/SATA ของแบ็คเพลนด้านหลัง

| и                       | 9/<br>ขัวต่อสัญญาณ SAS/SATA |
|-------------------------|-----------------------------|
| $\overline{\mathbf{z}}$ | رو<br>ขัวต่อไฟฟ้า           |

ขั้นตอนที่ 3. ติดตั้งแผ่นกั้นลมเข้าไปในตัวครอบไดรฟ์แบบ Hot-swap ด้านหลังตามภาพ

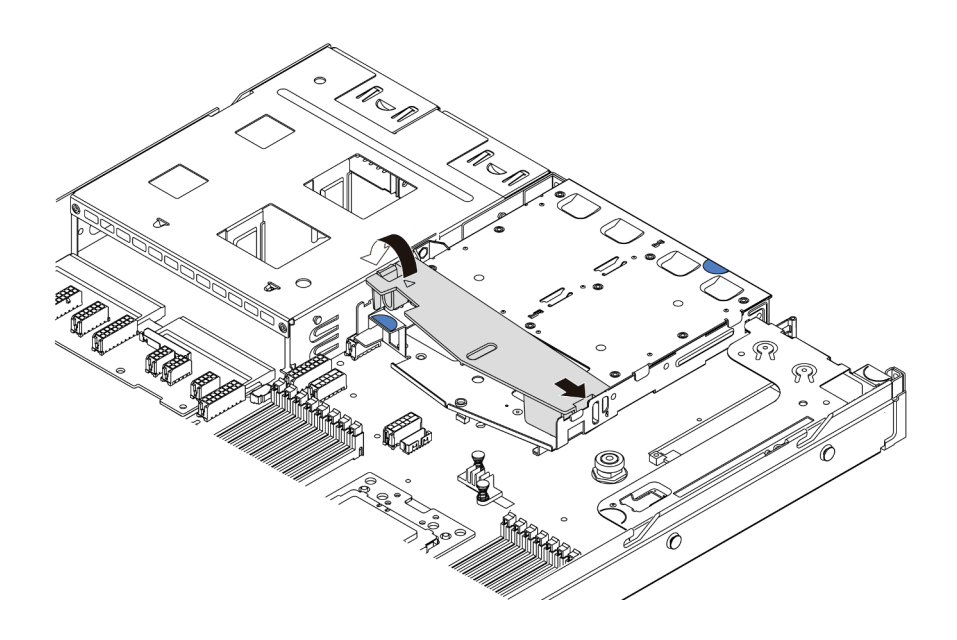

รูปภาพ 124. การติดตั้งแผ่นกั้นลม

หลังการติดตั้งแบ็คเพลนด้านหลัง·

- 1. ติดตั้งไดรฟ์หรือแผงครอบไดรฟ์เข้ากับตัวครอบไดรฟ์แบบ Hot-swap ด้านหลังอีกครั้ง โปรดด "ติดตั้งไดรฟ์แบบ Hot-swap" บนหน้าที่ 150
- ่ 2. ดำเนินการเปลี่ยนชิ้นส่วนให้เสร็จสมบูรณ์ ดู "ดำเนินการเปลี่ยนชิ้นส่วนให้เสร็จสมบูรณ์" บนหน้าที่ 257

### วิดีโคสาธิต

รับชมขั้นตอนบน YouTube

# การเปลี่ยนแบตเตอรี่ CMOS

ใช้ข้อมูลนี้ในการถอดและติดตั้งแบตเตอรี่ CMOS

# ถอดแบตเตอรี่ CMOS

ใช้ข้อมูลนี้ในการถอดแบตเตอรี่ CMOS

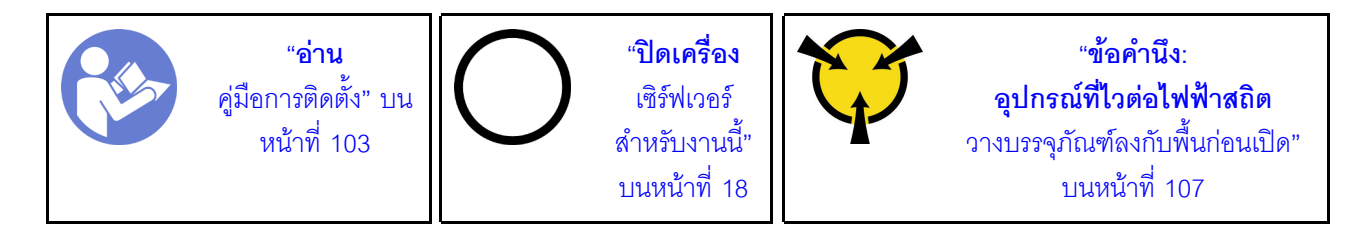

้คำแนะนำต่อไปนี้จะอธิบายข้อมูลที่คุณต้องคำนึงถึงขณะถอดแบตเตอรี่ CMOS

- Lenovo ได้ออกแบบผลิตภัณฑ์นี้โดยคำนึงถึงความปลอดภัยของคุณ แบตเตอรี่ลิเธียม CMOS จะต้องมีการใช้งาน ่ อย่างถูกต้องเพื่อป้องกันอันตรายที่อาจเกิดขึ้น หากคุณเปลี่ยนแบตเตอรี่ CMOS คุณต้องปฏิบัติตามคำแนะนำต่อไป
- หากคุณเปลี่ยนแบตเตอรี่ลิเธียมตัวเดิมกับแบตเตอรี่โลหะหนักหรือแบตเตอรี่ที่มีส่วนประกอบของโลหะหนัก โปรด ้คำนึงถึงผลกระทบต่อสิ่งแวดล้อมต่อไปนี้ แบตเตอรี่และตัวสะสมไฟฟ้าที่มีโลหะหนักต้องมีการกำจัดโดยแยกออกจาก ของเสียชุมชนปกติ ผู้ผลิต ผู้จำหน่าย หรือตัวแทนจะรับคืนชิ้นส่วนเหล่านี้โดยไม่คิดค่าใช้จ่ายเพื่อนำไปรีไซเคิลหรือ กำจัดด้วยวิธีการที่เหมาะสม
- ในการสั่งซื้อแบตเตอรี่สำหรับเปลี่ยน โปรดติดต่อ 1-800-IBM-SERV ภายในสหรัฐอเมริกา และ 1-800-465-7999 หรือ 1-800-465-6666 ภายในแคนาดา นอกสหรัฐอเมริกาและแคนาดา โปรดติดต่อศูนย์บริการหรือหุ้นส่วนธุรกิจ

**หมายเหตุ**: หลังจากที่เปลี่ยนแบตเตอรี่ CMOS คุณต้องกำหนดค่าเซิร์ฟเวอร์ใหม่ แล้วรีเซ็ตวันที่และเวลาของระบบ

#### S004

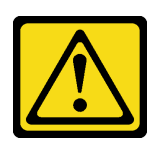

#### ข้อคารระฺาั้ง∙

เมื่อเปลี่ยนแบตเตอรี่ลิเธียม ให้เลือกใช้แบตเตอรี่ที่มีหมายเลขชิ้นส่วนที่ระบุของ Lenovo หรือเทียบเท่าที่ผู้ ผลิตแนะนำ หากระบบของคุณมีโมดูลที่มีแบตเตอรี่ลิเธียม ให้เปลี่ยนเฉพาะโมดูลประเภทเดียวกันที่ผลิตจากผู้ ผลิตเดิม แบตเตอรี่มีสารลิเกียมและสามารถระเบิดได้หากใช้ จับ หรือกำจัดอย่างไม่เหมาะสม *ห้าม:* 

- โยน หรือจุ่มลงในน้ำ
- โดนความร้อนสูงเกิน 100°C (212°F)
- <sub>ที</sub>่คมหรือแยกชิ้นส่วน

### กำจัดแบตเตอรี่ตามที่กำหนดโดยกฎหมายหรือกฎข้อบังคับส่วนท้องถิ่น

S002

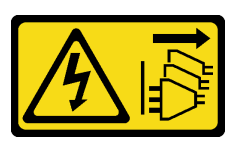

ข้อควรระวัง:

ปุ่มควบคุมพลังงานบนอุปกรณ์และสวิตช์เปิดเครื่องบนแหล่งจ่ายไฟไม่ได้ตัดกระแสไฟฟ้าที่จ่ายให้กับอุปกรณ์ ้อุปกรณ์อาจมีสายไฟมากกว่าหนึ่งเส้น หากต้องการตัดกระแสไฟฟ้าจากอุปกรณ์ โปรดตรวจสอบให้แน่ใจว่าได้ ถอดสายไฟทั้งหมดออกจากแหล่งพลังงานแล้ว

ก่อนถอดแบตเตอรี่ CMOS:

- 1. ถอดฝาครอบด้านบน ดู "ถอดฝาครอบด้านบน" บนหน้าที่ 124
- 2. ถอดขึ้นส่วนต่างๆ รวมถึงสายไฟใดๆ ที่อาจขัดขวางการเข้าถึงแบตเตอรี่ CMOS

ในการถอดแบตเตอรี่ CMOS ออก ให้ดำเนินการตามขั้นตอนต่อไปนี้:

- ขั้นตอนที่ 1. ค้นหาแบตเตอรี่ CMOS โปรดดู "ส่วนประกอบของแผงระบบ" บนหน้าที่ 31
- ขั้นตอนที่ 2. กดคลิปยึดแบตเตอรี่ตามภาพและยกแบตเตอรี่ CMOS ออกจากช่องอย่างระมัดระวัง

ท้อควรพิจารณา∙

- การถอดแบตเตอรี่ CMOS อย่างไม่เหมาะสมอาจทำให้ช่องบนแผงระบบชำรุดเสียหาย ช่องที่ชำรุด เสียหายคาจทำให้ต้องเปลี่ยนแผงระบบ
- ้ คย่าฝืนเคียงหรือดันแบตเตอรี่ CMOS จนมากเกินไป

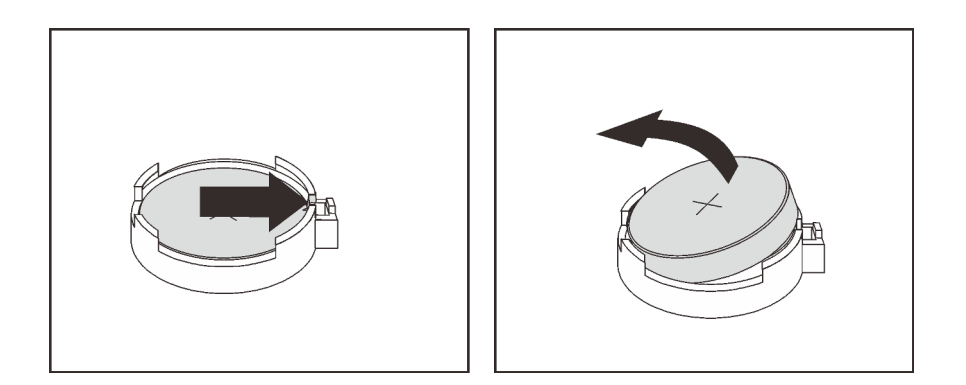

รูปภาพ 125. การถอดแบตเตอรี่ CMOS

#### หลังจากดำเนินการเสร็จ

- 1. ติดตั้งแบตเตอรี่อันใหม่ โปรดดู "ติดตั้งแบตเตอรี่ CMOS" บนหน้าที่ 188
- 2. กำจัดแบตเตอรี่ CMOS ตามที่กำหนดโดยกฎหมายหรือกฎข้อบังคับส่วนท้องถิ่น
- 3. หากคุณได้รับคำแนะนำให้ส่งคืนส่วนประกอบหรืออุปกรณ์เสริม ให้ปฏิบัติตามคำแนะนำที่มาพร้อมบรรจุภัณฑ์ ้ทั้งหมด และให้ใช้บรรจุภัณฑ์ใดๆ ที่ส่งมอบให้กับคุณเพื่อการจัดส่ง

#### วิดีโคสาธิต

### รับชมขั้นตอนบน YouTube

# <span id="page-197-0"></span>ติดตั้งแบตเตอรี่ CMOS

ใช้ข้อมูลนี้ในการติดตั้งแบตเตอรี่ CMOS

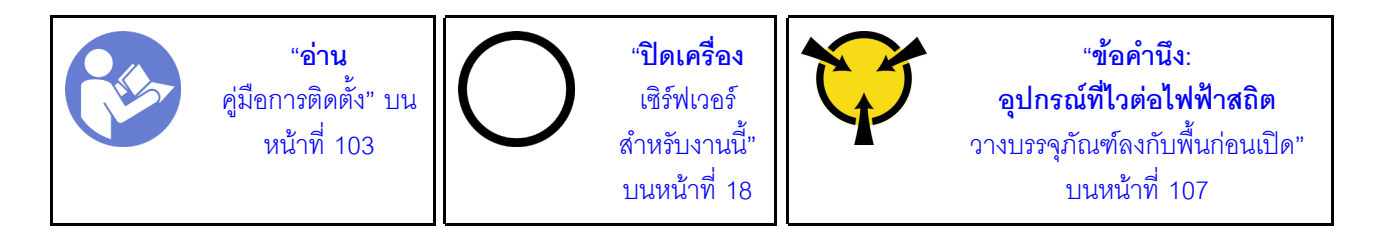

คำแนะนำต่อไปนี้จะอธิบายข้อมูลที่คุณต้องคำนึงถึงขณะติดตั้งแบตเตอรี่ CMOS

Lenovo ได้ออกแบบผลิตภัณฑ์นี้โดยคำนึงถึงความปลอดภัยของคุณ แบตเตอรี่ลิเธียมจะต้องมีการใช้งานอย่างถูก ต้องเพื่อป้องกันอันตรายที่อาจเกิดขึ้น หากคุณติดตั้งแบตเตอรี่ CMOS คุณต้องปฏิบัติตามคำแนะนำต่อไปนี้

**หมายเหตุ**: ในสหรัฐอเมริกา ติดต่อ 1-800-IBM-4333 สำหรับข้อมูลเกี่ยวกับการกำจัดแบตเตอรี่

- หากคุณเปลี่ยนแบตเตอรี่ลิเธียมตัวเดิมกับแบตเตอรี่โลหะหนักหรือแบตเตอรี่ที่มีส่วนประกอบของโลหะหนัก โปรด ้คำนึงถึงผลกระทบต่อสิ่งแวดล้อมต่อไปนี้ แบตเตอรี่และตัวสะสมไฟฟ้าที่มีโลหะหนักต้องมีการกำจัดโดยแยกออกจาก ของเสียชุมชนปกติ ผู้ผลิต ผู้จำหน่าย หรือตัวแทนจะรับคืนชิ้นส่วนเหล่านี้โดยไม่คิดค่าใช้จ่ายเพื่อนำไปรีไซเคิลหรือ กำจัดด้วยวิธีการที่เหมาะสม
- ในการสั่งซื้อแบตเตอรี่สำหรับเปลี่ยน โปรดติดต่อ 1-800-IBM-SERV ภายในสหรัฐอเมริกา และ 1-800-465-7999 หรือ 1-800-465-6666 ภายในแคนาดา นอกสหรัฐอเมริกาและแคนาดา โปรดติดต่อศูนย์บริการหรือหุ้นส่วนธุรกิจ

**หมายเหต**ุ: หลังจากที่คุณติดตั้งแบตเตอรี่ CMOS คุณต้องกำหนดค่าเซิร์ฟเวอร์ใหม่ แล้วรีเซ็ตวันที่และเวลาของ  $22111$ 

S004

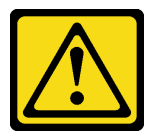

ข้อควรระวัง:

เมื่อเปลี่ยนแบตเตอรี่ลิเธียม ให้เลือกใช้แบตเตอรี่ที่มีหมายเลขชิ้นส่วนที่ระบุของ Lenovo หรือเทียบเท่าที่ผู้ ผลิตแนะนำ หากระบบของคุณมีโมดูลที่มีแบตเตอรี่ลิเธียม ให้เปลี่ยนเฉพาะโมดูลประเภทเดียวกันที่ผลิตจากผู้ ผลิตเดิม แบตเตอรี่มีสารลิเธียมและสามารถระเบิดได้หากใช้ จับ หรือกำจัดอย่างไม่เหมาะสม *ห้าม:* 

- โยน หรือจุ่มลงในน้ำ
- โดนความร้อนสูงเกิน 100°C (212°F)
- ต่อมหรือแยกซึ้นส่วน

กำจัดแบตเตอรี่ตามที่กำหนดโดยกฎหมายหรือกฎข้อบังคับส่วนท้องถิ่น

S002

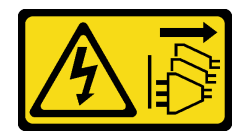

ฑ์ดควรระวัง<sup>.</sup>

### ้ปุ่มควบคุมพลังงานบนอุปกรณ์และสวิตช์เปิดเครื่องบนแหล่งจ่ายไฟไม่ได้ตัดกระแสไฟฟ้าที่จ่ายให้กับอุปกรณ์ ้อุปกรณ์อาจมีสายไฟมากกว่าหนึ่งเส้น หากต้องการตัดกระแสไฟฟ้าจากอุปกรณ์ โปรดตรวจสอบให้แน่ใจว่าได้ ถอดสายไฟทั้งหมดออกจากแหล่งพลังงานแล้ว

ในการติดตั้งแบตเตครี่ CMOS ให้ดำเนินการขั้นตอนต่อไปนี้·

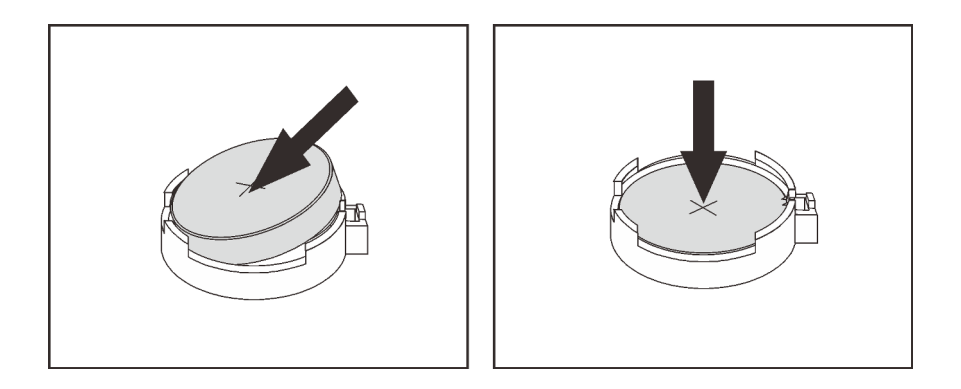

รูปภาพ 126. การติดตั้งแบตเตอรี่ CMOS

- ขั้นตอนที่ 1. ให้นำบรรจุภัณฑ์แบบมีการป้องกันไฟฟ้าสถิตที่บรรจุแบตเตอรี่ CMOS ใหม่ไปสัมผัสกับพื้นผิวที่ไม่มีการ ทาสีด้านนอกของเซิร์ฟเวอร์ แล้วนำแบตเตอรี่ CMOS ใหม่ออกมาจากหีบห่อ
- ์ ขั้นตอนที่ 2. ติดตั้งแบตเตอรี่ CMOS ใหม่ ตรวจสอบให้แน่ใจว่าเสียบแบตเตอรี่ CMOS เข้าที่แล้ว

#### หลังจากดำเนินการเสร็จ

- ้ดำเนินการเปลี่ยนชิ้นส่วนให้เสร็จสมบูรณ์ ดู "ดำเนินการเปลี่ยนชิ้นส่วนให้เสร็จสมบูรณ์" บนหน้าที่ 257
- ใช้ Setup Utility เพื่อตั้งวันที่ เวลา และรหัสผ่าน  $\bullet$

#### วิดีโคสาธิต

### รับ เชมขั้นตอนบน YouTube

# การเปลี่ยนอะแดปเตอร์ TPM

ใช้ข้อมูลนี้ในการถอดและติดตั้งอะแดปเตอร์ TPM (บางครั้งเรียกว่าการ์ดลูก)

้ไม่รองรับ TPM ในตัว สำหรับลูกค้าในจีนแผ่นดินใหญ่ อย่างไรก็ตาม ลูกค้าที่อยู่ในจีนแผ่นดินใหญ่สามารถติดตั้งอะแดป เตอร์ Trusted Cryptographic Module (TCM) หรืออะแดปเตอร์ TPM ได้ (บางครั้งเรียกว่าการ์ดลูก)

## ถอดอะแดปเตอร์ TPM

ใช้ข้อมูลนี้ในการถอดอะแดปเตอร์ TPM

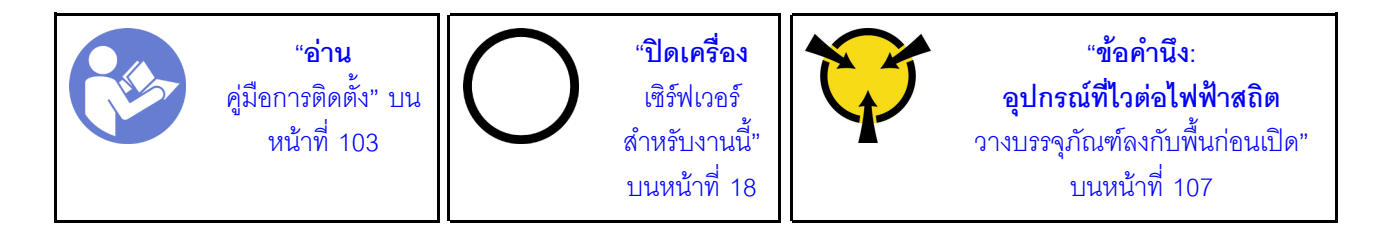

ี ก่อนถอดอะแดปเตอร์ TPM ออก ให้ถอดฝาครอบด้านบน ดู "ถอดฝาครอบด้านบน" บนหน้าที่ 124

ในการถอดอะแดปเตอร์ TPM ให้ดำเนินการขั้นตอนต่อไปนี้:

- ์ขั้นตอนที่ 1. ค้นหาขั้วต่อ TPM บนแผงระบบ
- ขั้นตอนที่ 2. กดสลักปลดล็อคค้างไว้ แล้วยกอะแดปเตอร์ TPM ขึ้นตรงๆ

#### หมายเหตุ:

- จับที่ขอบของอะแดปเตอร์ TPM อย่างระมัดระวัง
- อะแดปเตอร์ TPM ของคุณอาจแตกต่างจากภาพประกอบเล็กน้อย  $\bullet$

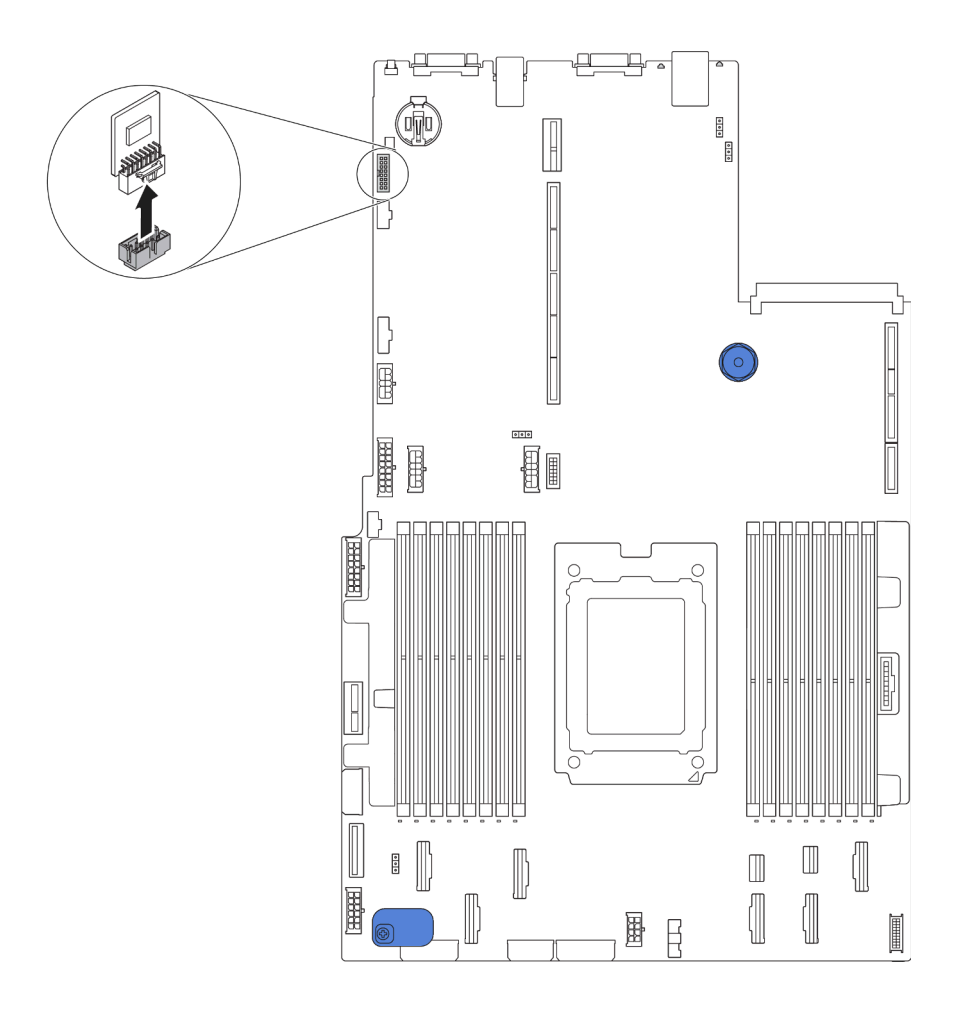

รูปภาพ 127. การถอดอะแดปเตอร์ TPM

หากคุณได้รับการแนะนำให้ส่งคืนอะแดปเตอร์ TPM ชุดเก่า ให้ทำตามคำแนะนำในการห่อบรรจุภัณฑ์ และใช้วัสดุที่ส่ง มอบให้กับคุณเพื่อการจัดส่ง

# ติดตั้งอะแดปเตอร์ TPM

ใช้ข้อมูลนี้ในการติดตั้งอะแดปเตอร์ TPM

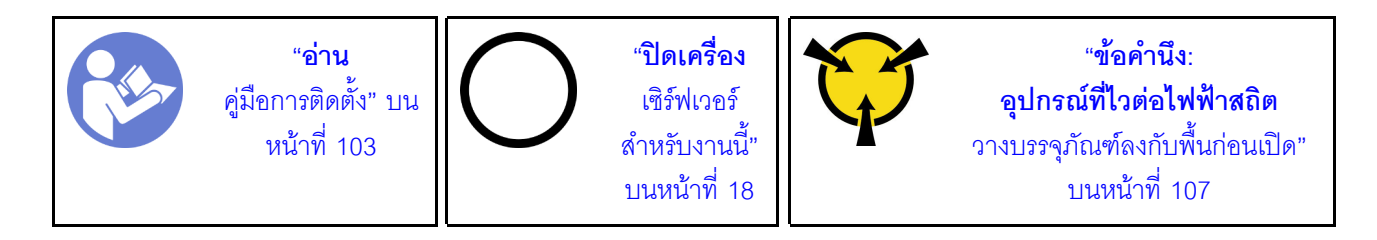

ก่อนการติดตั้งอะแดปเตอร์ TPM ให้นำหีบห่อป้องกันไฟฟ้าสถิตที่บรรจุอะแดปเตอร์ TPM ใหม่ไปสัมผัสกับพื้นผิวที่ไม่มี การพ่นสีด้านนอกของเซิร์ฟเวอร์ จากนั้น นำอะแดปเตอร์ TPM ใหม่ออกจากบรรจุภัณฑ์แล้ววางบนพื้นผิวที่มีการป้องกัน ไฟฟ้าสถิต

ในการติดตั้งอะแดปเตอร์ TPM ให้ดำเนินขั้นตอนต่อไปนี้:

- ์ขั้นตอนที่ 1. ค้นหาขั้วต่อ TPM บนแผงระบบ
- ์ขั้นตอนที่ 2. เสียบอะแดปเตอร์ TPM เข้ากับขั้วต่อ TPM บนแผงระบบ

#### หมายเหตุ:

- จับที่ขอบของอะแดปเตอร์ TPM อย่างระมัดระวัง
- ่ อะแดปเตอร์ TPM ของคุณอาจแตกต่างจากภาพประกอบเล็กน้อย

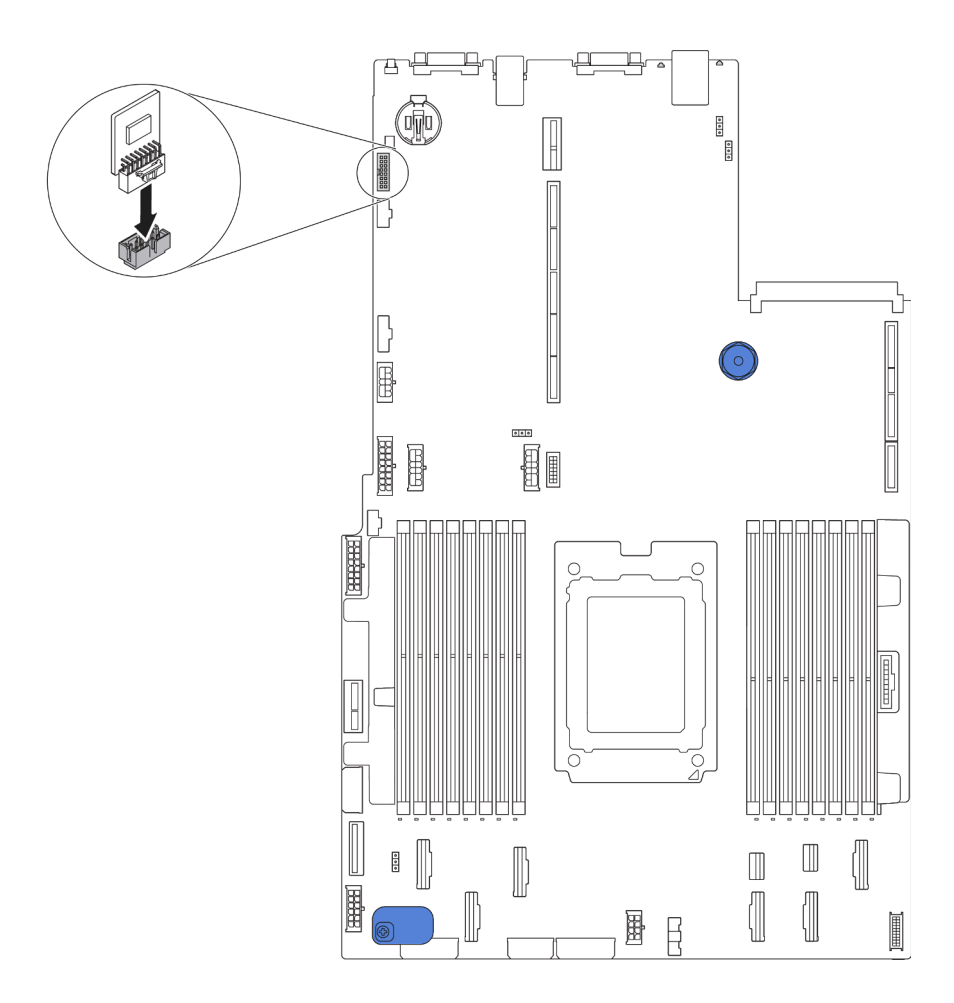

รูปภาพ 128. การติดตั้งอะแดปเตอร์ TPM

หลังการติดตั้งอะแดปเตอร์ TPM ให้ดำเนินการเปลี่ยนชิ้นส่วนให้เสร็จสมบูรณ์ ดู "ดำเนินการเปลี่ยนชิ้นส่วนให้เสร็จ ิสมบูรณ์" บนหน้าที่ 257

## การเปลี่ยนตัวครอบไดรฟ์แบบ Hot-swap ด้านหลัง

ใช้ข้อมูลนี้ในการถอดและติดตั้งตัวครอบไดรฟ์แบบ Hot-swap ด้านหลัง

**หมายเหตุ**: คำว่า "ไดรฟ์แบบ Hot-swap" หมายถึงประเภทของไดรฟ์ฮาร์ดดิสก์แบบ Hot-swap ขนาด 2.5 นิ้ว และ ไดรฟ์โซลิดสเทตแบบ Hot-swap ที่รองรับทั้งหมด

# ถอดตัวครอบไดรฟ์แบบ Hot-swap ด้านหลัง

ใช้ข้อมูลนี้ในการถอดตัวครอบไดรฟ์แบบ Hot-swap ด้านหลัง

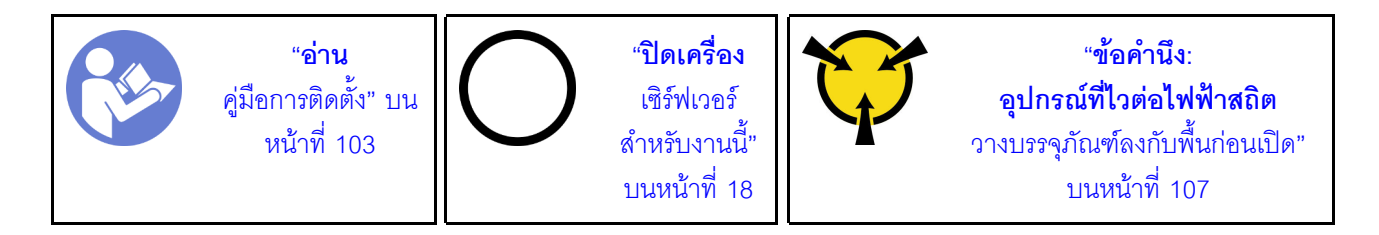

ก่อนถอดตัวครอบไดรฟ์แบบ Hot-swap ด้านหลัง:

- 1. ถอดฝาครอบด้านบน ดู "ถอดฝาครอบด้านบน" บนหน้าที่ 124
- 2. ถอดไดรฟ์หรือแผงครอบไดรฟ์ที่ติดตั้งในตัวครอบไดรฟ์แบบ Hot-swap ด้านหลัง โปรดดู "ถอดไดรฟ์แบบ Hotswap" บนหน้าที่ 148 และ "ติดตั้งไดรฟ์แบบ Hot-swap" บนหน้าที่ 150
- 3. ถอดตัวครอบไดรฟ์แบบ Hot-swap ด้านหลังออกจากแผงระบบหรืออะแดปเตอร์ PCIe

ดำเนินการขั้นตอนต่อไปนี้เพื่อถอดตัวครอบไดรฟ์แบบ Hot-swap ด้านหลัง:

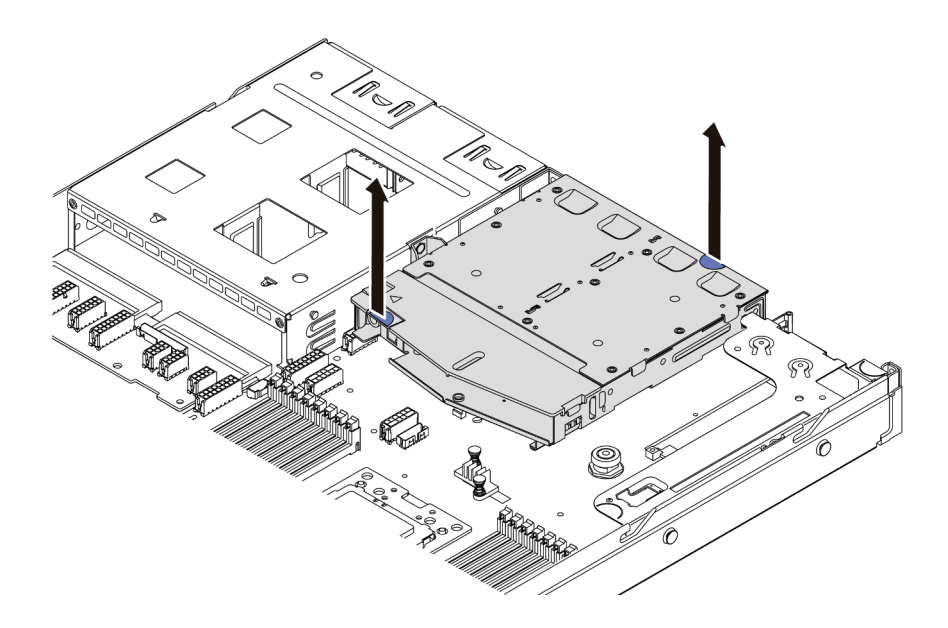

รูปภาพ 129. การถอดตัวครอบไดรฟ์แบบ Hot-swap ด้านหลัง

- ์ขั้นตอนที่ 1. จับตำแหน่งสัมผัสสีน้ำเงินทั้งสองจุด แล้วยกตัวครอบไดรฟ์แบบ Hot-swap ด้านหลังออกจากตัวเครื่อง โดยตรง
- ขั้นตอนที่ 2. หากแบ็คเพลนด้านหลังถูกนำกลับมาใช้ ให้ถอดแบ็คเพลนด้านหลังออก ดู "ถอดแบ็คเพลนด้านหลัง" บน หน้าที่ 181

หากคุณได้รับการแนะนำให้ส่งคืนตัวครอบไดรฟ์แบบ Hot-swap ด้านหลังตัวเก่า ให้ทำตามคำแนะนำในการห่อบรรจุ ้ภัณฑ์ทั้งหมด และใช้วัสดุในการห่อที่ส่งมอบให้กับคุณเพื่อการจัดส่ง

#### วิดีโคสาธิต

### รับชมขั้นตอนบน YouTube

# ติดตั้งตัวครอบไดรฟ์แบบ Hot-swap ด้านหลัง

ใช้ข้อมูลนี้ในการติดตั้งตัวครอบไดรฟ์แบบ Hot-swap ด้านหลัง

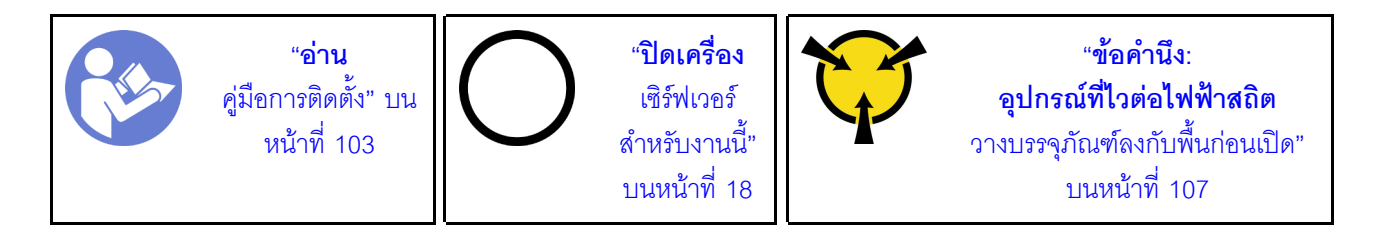

ก่อนการติดตั้งตัวครอบไดรฟ์แบบ Hot-swap ด้านหลัง ให้นำหีบห่อป้องกันไฟฟ้าสถิตที่บรรจุตัวครอบไดรฟ์แบบ Hotswap ด้านหลังใหม่ไปสัมผัสกับพื้นผิวที่ไม่มีการพ่นสีด้านนอกของเซิร์ฟเวอร์ จากนั้น นำตัวครอบไดรฟ์แบบ Hot-swap ด้านหลังตัวใหม่ออกจากบรรจุภัณฑ์แล้ววางบนพื้นผิวที่มีการป้องกันไฟฟ้าสถิต

หากต้องการติดตั้งตัวครอบไดรฟ์แบบ Hot-swap ด้านหลัง ให้ดำเนินการขั้นตอนต่อไปนี้:

์ขั้นตอนที่ 1. ค่อยๆ กดแถบบนตัวครอบไดรฟ์แบบ Hot-swap ด้านหลังค้างไว้ตามภาพ และถอดแผ่นกั้นลมออกจากตัว ครอบไดรฟ์แบบ Hot-swap ด้านหลัง

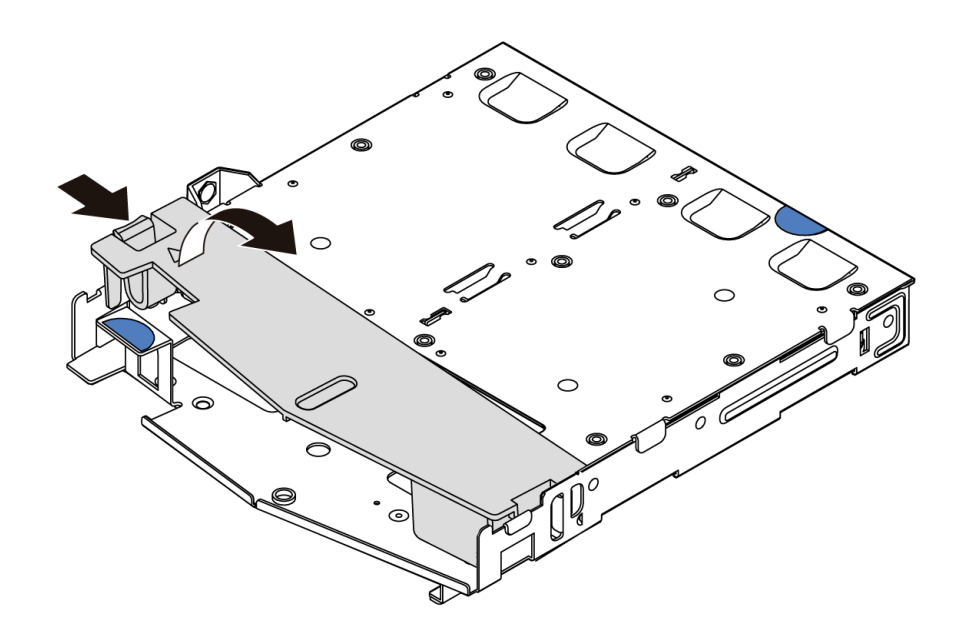

รูปภาพ 130. การถอดแผ่นกั้นลม

้จัดเรียงแบ็คเพลนด้านหลังให้ตรงกับตัวครอบแบบ Hot-swap ด้านหลัง และวางลงในตัวครอบแบบ Hot-ขั้นตคนที่ 2. swap ด้านหลัง

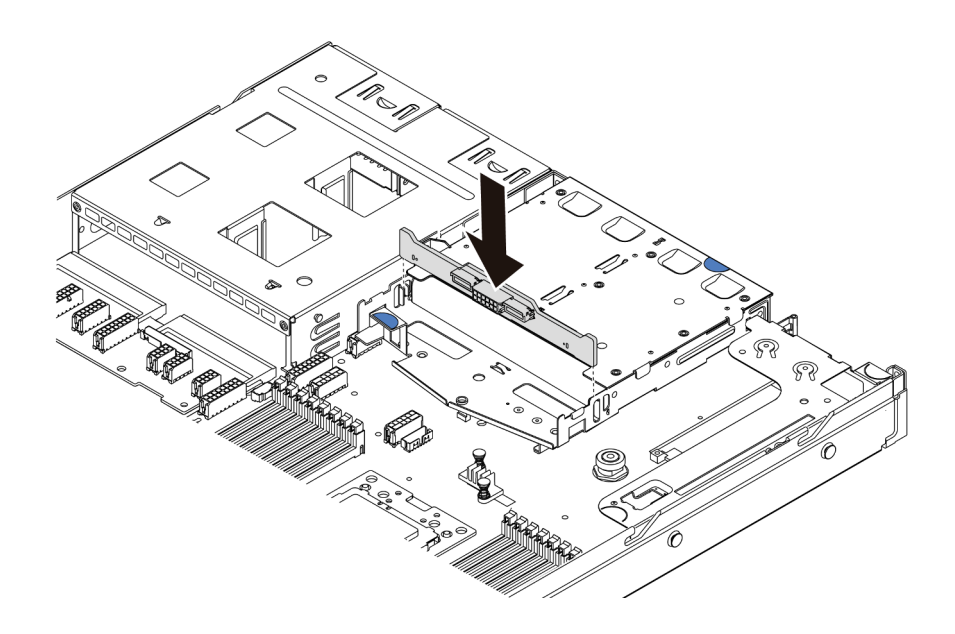

รูปภาพ 131. การติดตั้งแบ็คเพลนด้านหลัง

ขั้นตอนที่ 3. เชื่อมต่อสายสัญญาณและสายไฟเข้ากับแบ็คเพลนด้านหลัง ดู "การเดินสายภายใน" บนหน้าที่ 38

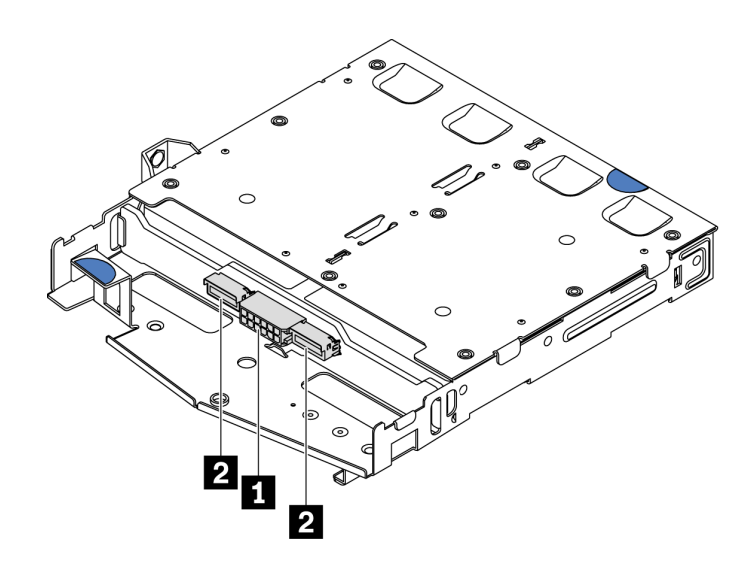

รูปภาพ 132. ขั้วต่อ NVMe ของแบ็คเพลนด้านหลัง

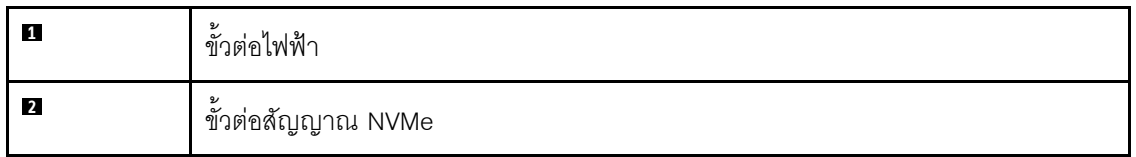

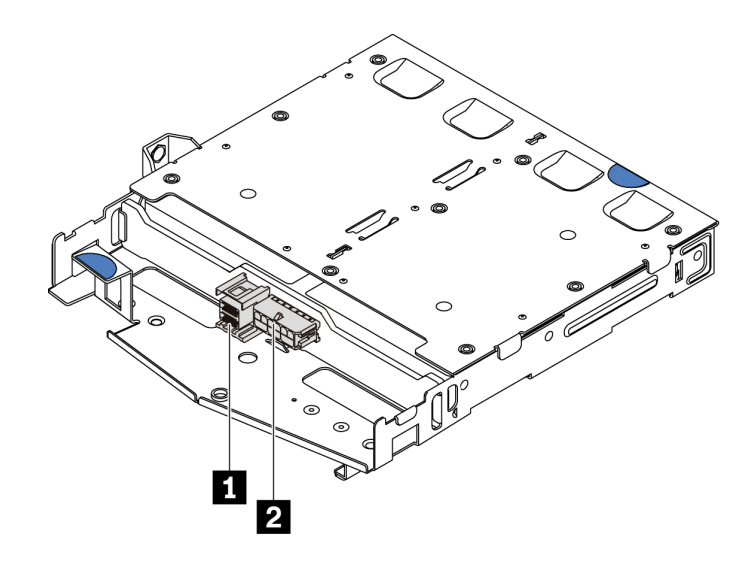

รูปภาพ 133. ขั้วต่อ SAS/SATA ของแบ็คเพลนด้านหลัง

| 1              | 9/<br>ขัวต่อสัญญาณ SAS/SATA |
|----------------|-----------------------------|
| $\overline{2}$ | 9/<br>ขัวต่อไฟฟ้า           |

์ขั้นตอนที่ 4. ติดตั้งแผ่นกั้นลมเข้าไปในตัวครอบไดรฟ์แบบ Hot-swap ด้านหลังตามภาพ

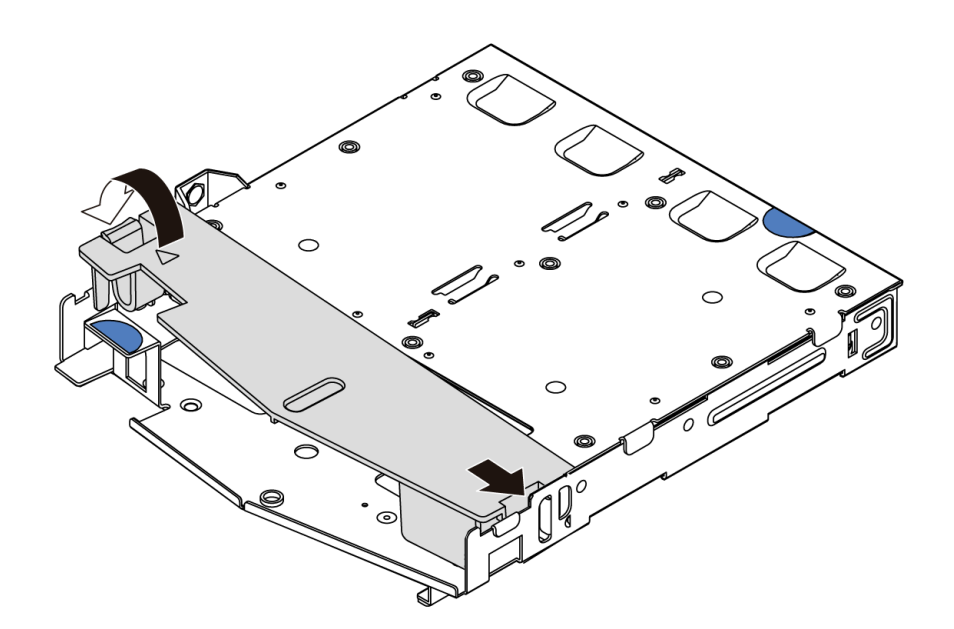

รูปภาพ 134. การติดตั้งแผ่นกั้นลม

์ขั้นตอนที่ 5. จัดแนวหมุดสามตัวบนตัวครอบไดรฟ์แบบ Hot-swap ด้านหลังให้ตรงกับรูและช่องเสียบในตัวเครื่อง แล้ว ค่อยๆ วางตัวครอบไดรฟ์แบบ Hot-swap ด้านหลังลงในตัวเครื่องจนกว่าจ<sup>ึ</sup>ะยึดเข้าที่อย่างแน่นหนา

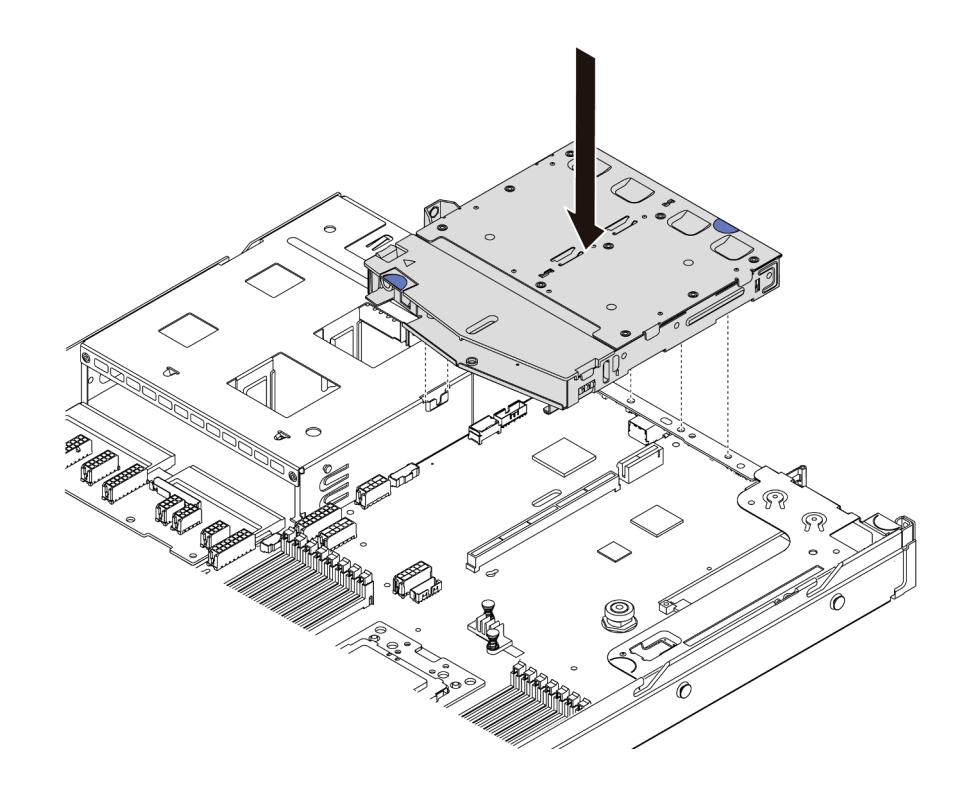

รูปภาพ 135. การติดตั้งตัวครอบไดรฟ์แบบ Hot-swap ด้านหลัง

์ขั้นตอนที่ 6. เชื่อมต่อสายสัญญาณและสายไฟกับแผงระบบ ดู "การเดินสายภายใน" บนหน้าที่ 38

หลังจากติดตั้งตัวครอบไดรฟ์แบบ Hot-swap ด้านหลัง:

- 1. ติดตั้งไดรฟ์หรือแผงครอบไดรฟ์เข้ากับตัวครอบไดรฟ์แบบ Hot-swap ด้านหลังอีกครั้ง โปรดดู "ติดตั้งไดรฟ์แบบ Hot-swap" บนหน้าที่ 150
- 2. ดำเนินการเปลี่ยนชิ้นส่วนให้เสร็จสมบูรณ์ ดู "ดำเนินการเปลี่ยนชิ้นส่วนให้เสร็จสมบูรณ์" บนหน้าที่ 257

#### วิดีโอสาธิต

### รับชมขั้นตคนบน YouTube

# การเปลี่ยนตัวครอบไดรฟ์กลาง

ใช้ข้อมูลนี้ในการถอดและติดตั้งตัวครอบไดรฟ์กลาง

# ถอดตัวครอบไดรฟ์กลาง

ใช้ข้อมูลนี้ในการถอดตัวครอบไดรฟ์กลาง

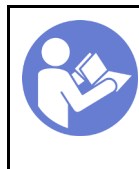

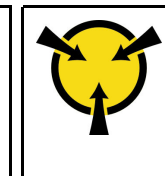

"ข้อคำนึง: อุปกรณ์ที่ไวต่อไฟฟ้าสถิต วางบรรจุภัณฑ์ลงกับพื้นก่อนเปิด" บนหน้าที่ 107

ก่อนถอดตัวครอบไดรฟ์กลางออก:

- 1. ถอดฝาครอบด้านบน ดู "ถอดฝาครอบด้านบน" บนหน้าที่ 124
- 2. ถอดสายออกจากแบ็คเพลน

ในการถอดตัวครอบไดรฟ์กลาง ให้ดำเนินขั้นตอนต่อไปนี้:

รับชมขั้นตอน ดูวิดีโอขั้นตอนการติดตั้งและการถอดได้ที่ YouTube: https://www.youtube.com/playlist?list= PLYV5R7hVcs-DTDY1ImplPpJVOzo7dKq14

- ์ขั้นตอนที่ 1. ถอดไดรฟ์ที่ติดตั้งทั้งหมดออกจากช่องใส่ไดรฟ์ภายในตัวครอบไดรฟ์กลาง ในการถอดไดรฟ์ ให้ดำเนินการ ดังบี้:
	- จับและยกที่จับสีน้ำเงินสองตัว a.
	- ดึงไดรฟ์แบบ Hot-swap ออกจากตัวครอบไดรฟ์ภายใน โปรดดู "ถอดไดรฟ์แบบ Hot-swap" บน  $b.$ หน้าที่ 148

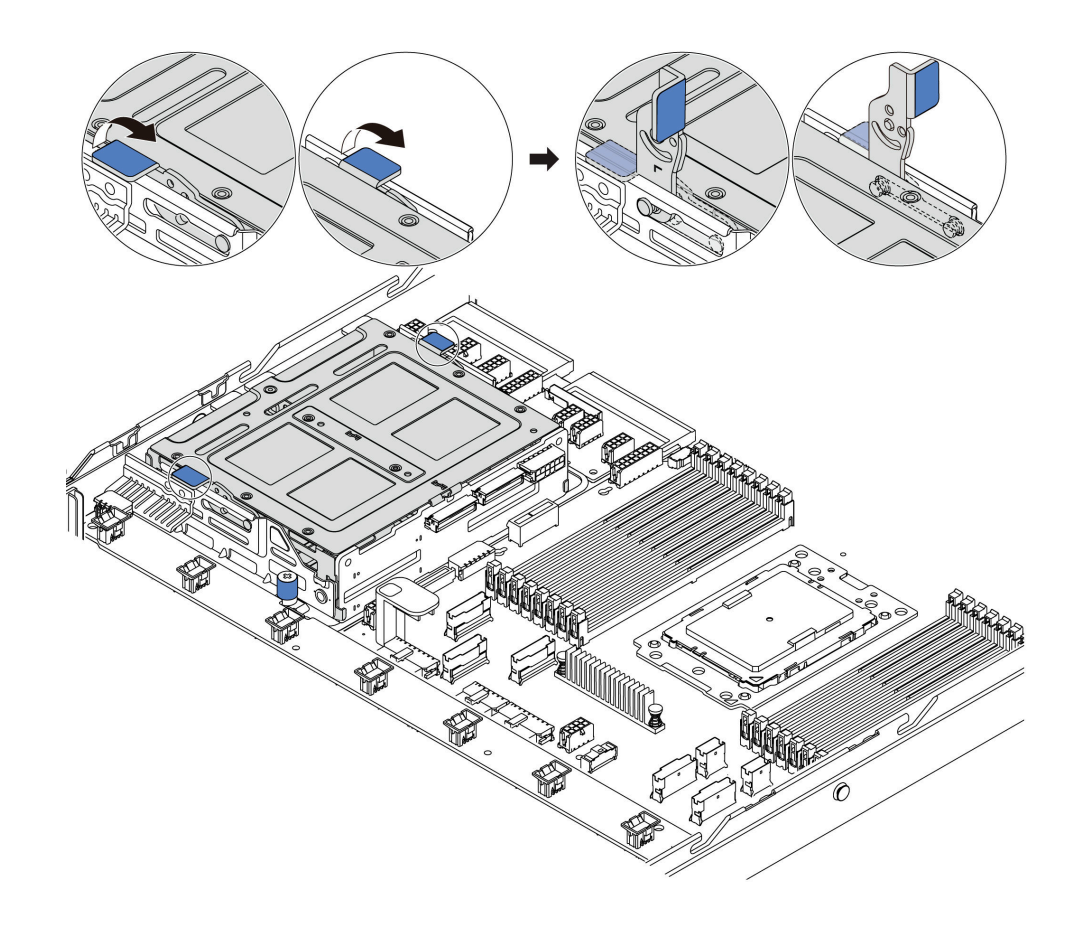

*รูปภาพ 136. การถอดไดรฟ์ ภายใน-1*

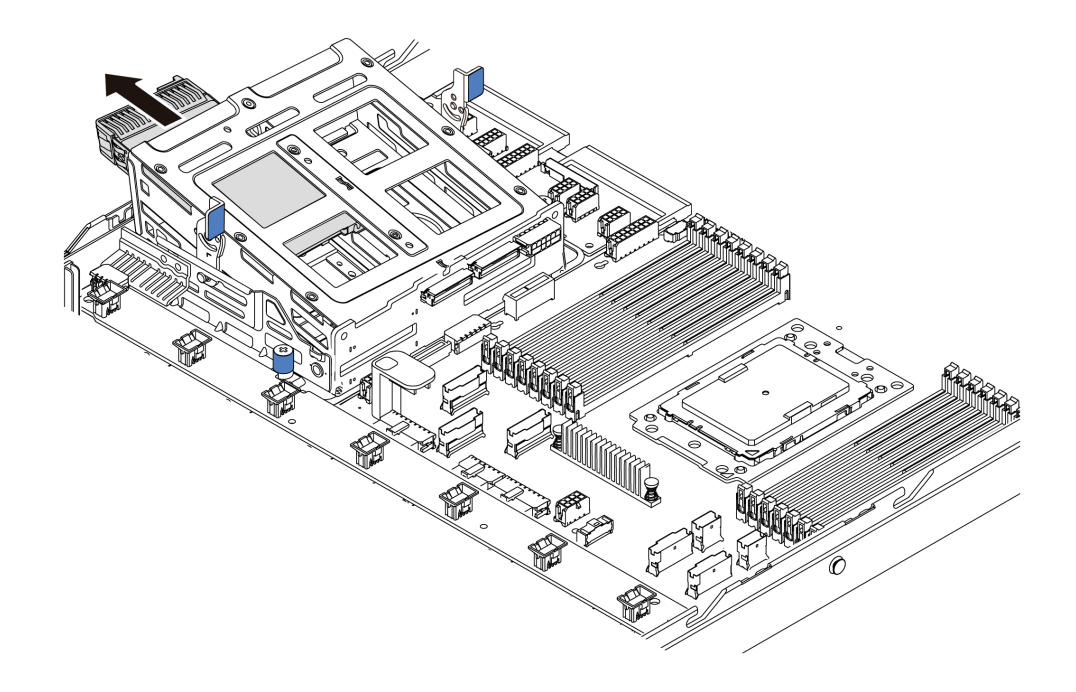

*รูปภาพ 137. การถอดไดรฟ์ ภายใน-2*

## ขั้นตอนที่ 2. คลายตะปูควงที่ยึดตัวครอบไดรฟ์กลาง

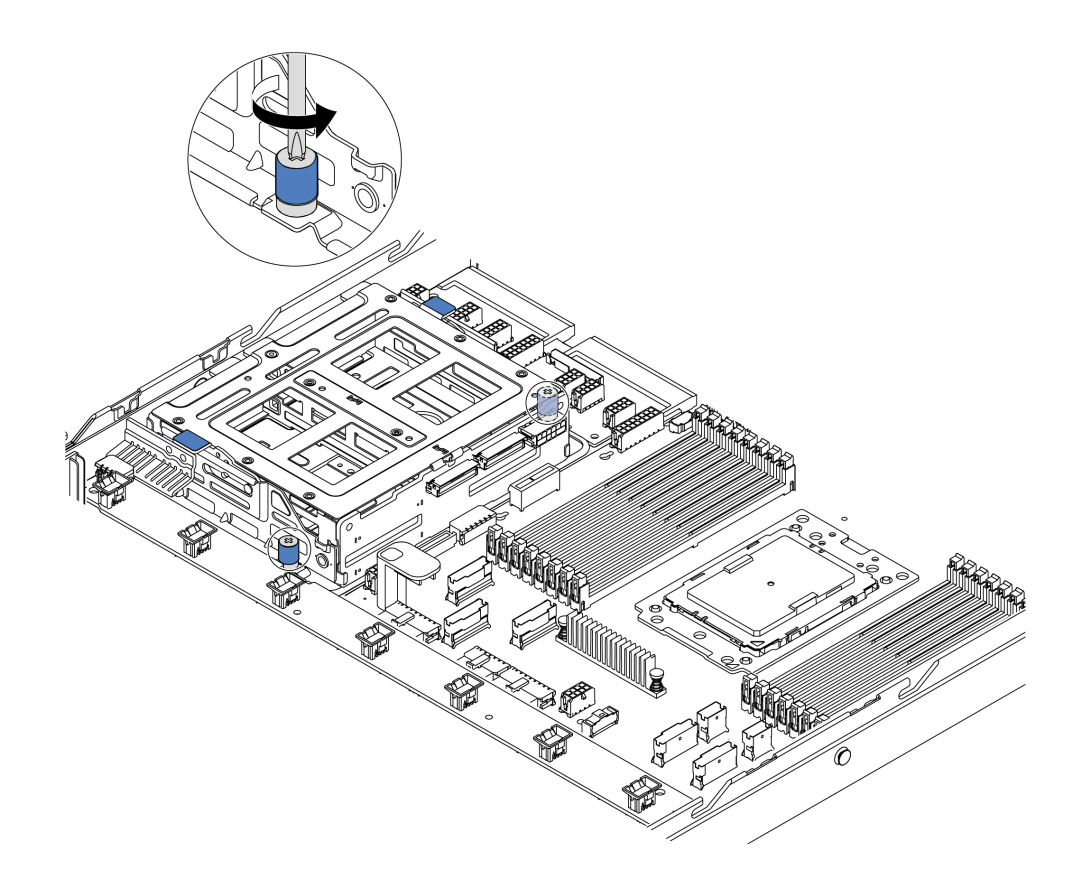

*รูปภาพ 138. การถอดตัวครอบไดรฟ์ กลาง-1*

ขั้นตอนที่ 3. จับและยกตัวครอบไดรฟ�กลางออกจากตัวเครื่องตามรูป

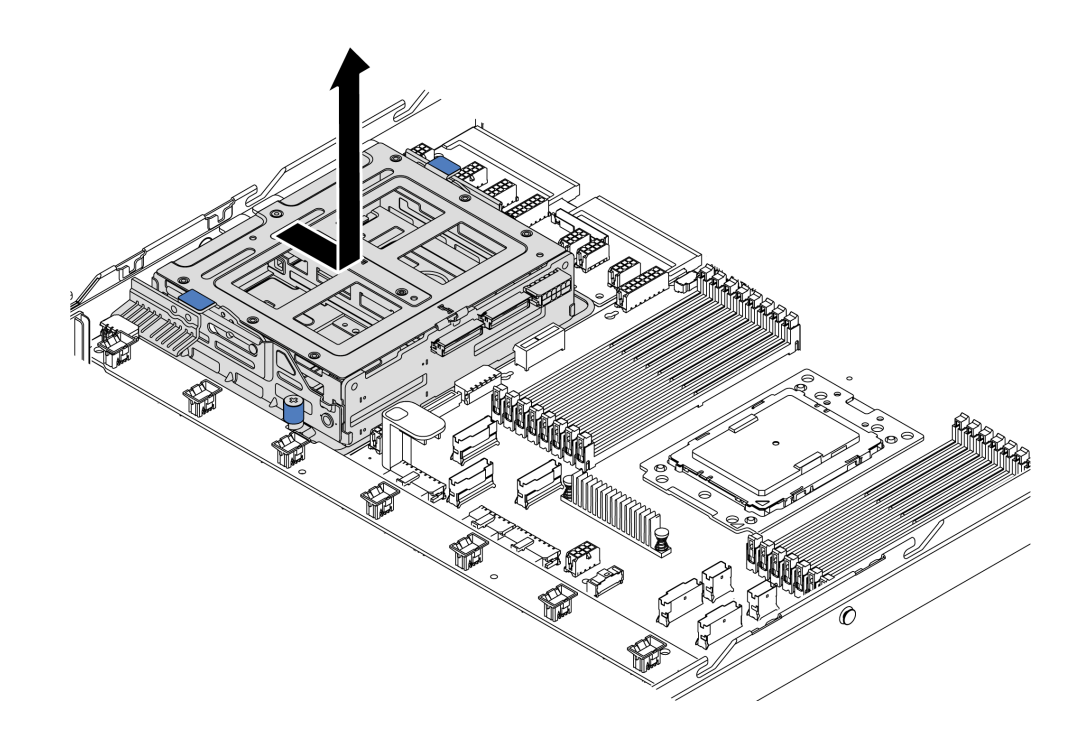

รูปภาพ 139. การถอดตัวครอบไดรฟ์กลาง-2

- ขั้นตอนที่ 4. ถอดแบ็คเพลนภายในออกจากตัวครอบไดรฟ์กลาง
	- ถอดสกรูที่ยึดแบ็คเพลนภายในด้านในตัวครอบไดรฟ์กลาง a.
	- ยกแบ็คเพลนภายในออกจากตัวครอบไดรฟ์กลาง  $b.$

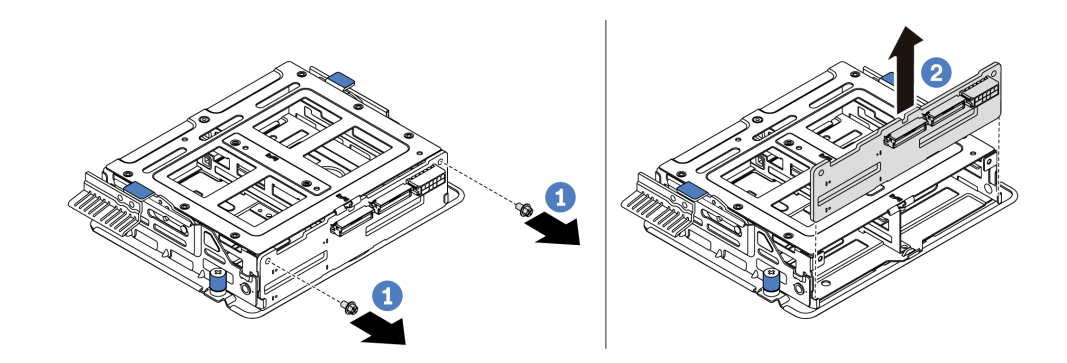

รูปภาพ 140. การถอดแบ็คเพลนภายใน

หากคุณได้รับการแนะนำให้ส่งคืนตัวครอบไดรฟ์กลางตัวเก่า ให้ทำตามคำแนะนำในการห่อบรรจุภัณฑ์ทั้งหมด และใช้ วัสดุที่ส่งมอบให้กับคุณเพื่อการจัดส่ง

# ติดตั้งตัวครอบไดรฟ์กลาง

ใช้ข้อมูลนี้ในการติดตั้งตัวครอบไดรฟ์กลาง

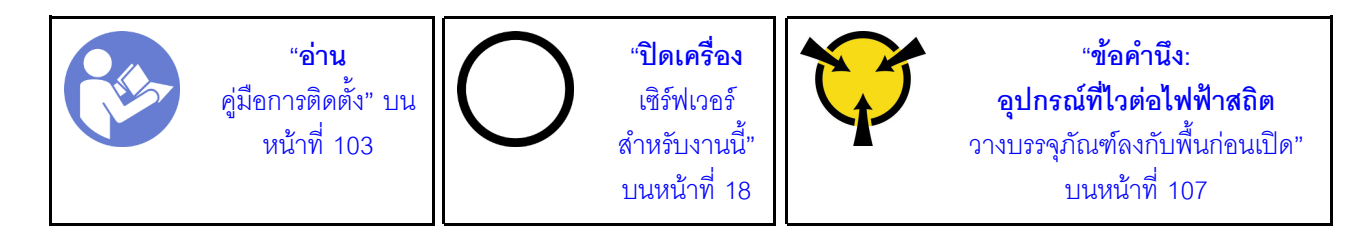

้ ก่อนการติดตั้งตัวครอบไดรฟ์กลาง ให้นำหีบห่อป้องกันไฟฟ้าสถิตที่บรรจุตัวครอบไดรฟ์กลางชุดใหม่ไปสัมผัสกับพื้นผิวที ไม่มีการพ่นสีด้านนอกของเซิร์ฟเวอร์ จากนั้น นำส่วนประกอบไดรฟ์ภายในตัวใหม่ออกจากบรรจุภัณฑ์แล้ววางบนพื้นผิวที่ มีการป้องกันไฟฟ้าสถิต

ในการติดตั้งตัวครอบไดรฟ์กลาง ให้ดำเนินการตามขั้นตอนต่อไปนี้:

รับชมขั้นตอน ดูวิดีโอขั้นตอนการติดตั้งและการถอดได้ที่ YouTube: https://www.youtube.com/playlist?list= PLYV5R7hVcs-DTDY1ImplPpJVOzo7dKq14

์ขั้นตคนที่ 1. ติดตั้งแบ็คเพลนภายในลงบนตัวครคบไดรฟ์กลาง

- ้ จัดเรียงแบ็คเพลนภายในให้ตรงกับตัวครอบไดรฟ์กลาง จากนั้นวางลงในตัวครอบไดรฟ์กลางจนกว่า  $a.$ จะเข้าที่
- b. ขันสกรูเพื่อยึดแบ็คเพลนภายในให้เข้าที่

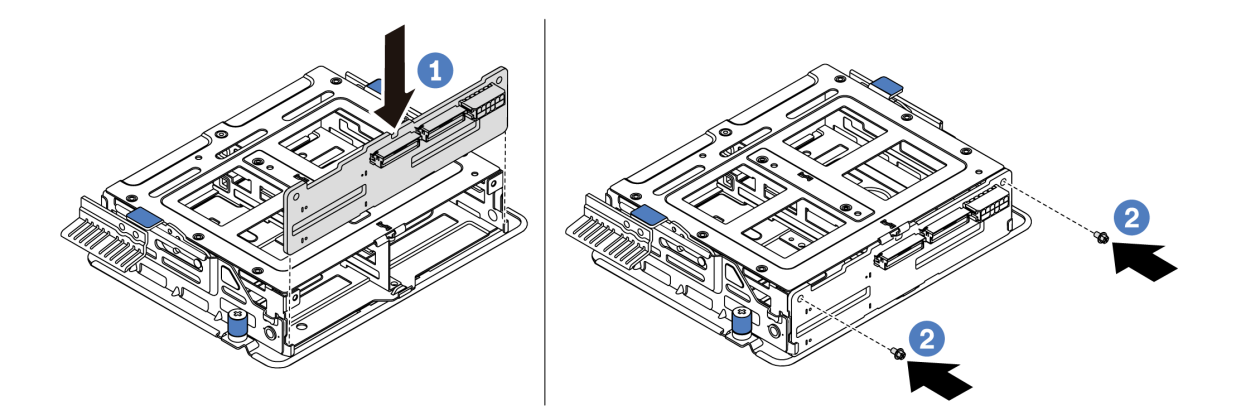

รูปภาพ 141. การติดตั้งแบ็คเพลนภายใน

ขั้นตอนที่ 2. ้จัดแนวหมุดสองหมุดบนตัวครอบไดรฟ์กลางให้ตรงกับรูและช่องเสียบในตัวเครื่อง แล้วค่อยๆ วางส่วนประ ึกอบไดรฟ์กลางลงในตัวเครื่องแล้วดันตัวครอบจนกว่าจะยึดเข้าที่อย่างแน่นหนา

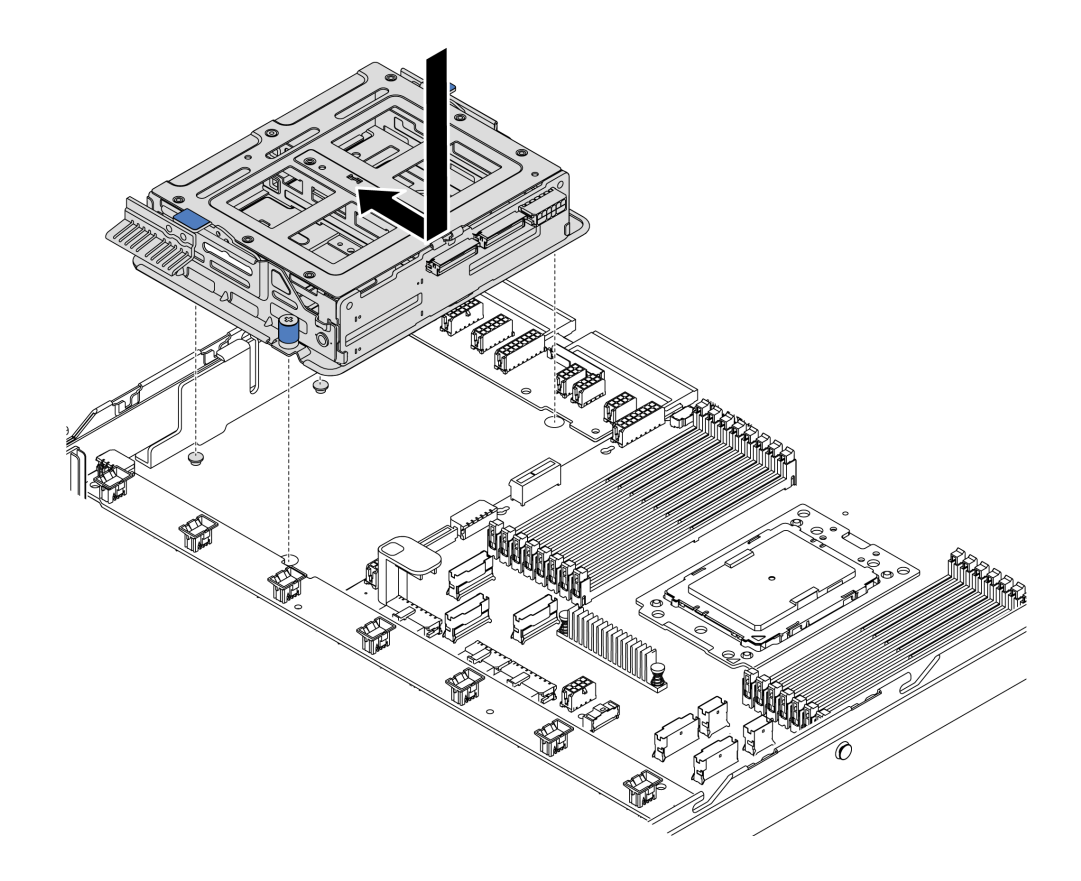

*รูปภาพ 142. การติดตั ้งตัวครอบไดรฟ์ กลาง-1*

ขั้นตอนที่ 3. ขันตะปูควงที่ยึดตัวครอบไดรฟ์กลางให้แน่น

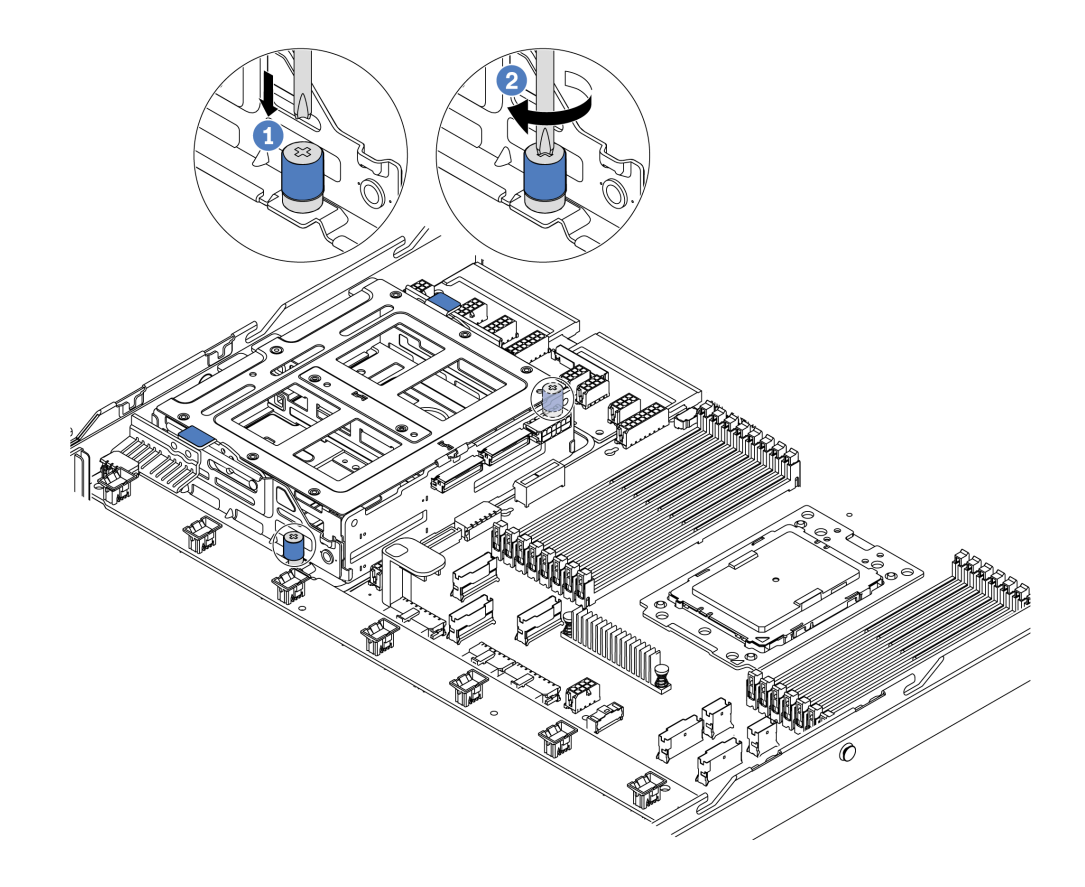

*รูปภาพ 143. การติดตั ้งตัวครอบไดรฟ์ กลาง-2*

ขั้นตอนที่ 4. จับและยกที่จับสีน้ำเงินสองตัว ติดตั้งไดรฟ์แบบ Hot-swap ลงในตัวครอบไดรฟ์กลาง
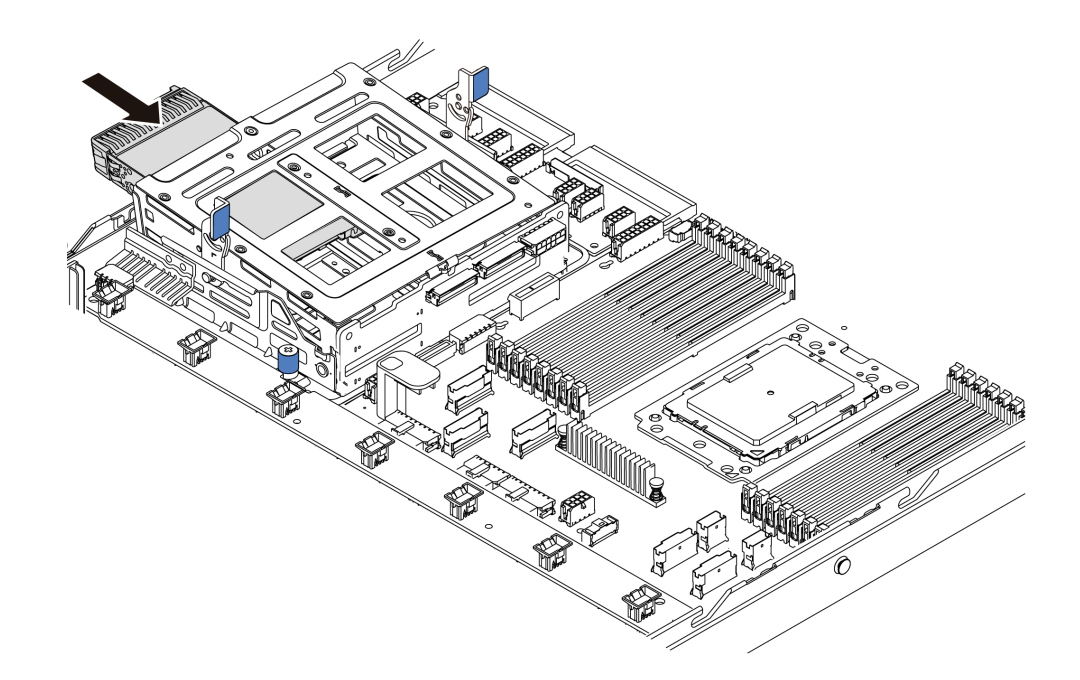

*รูปภาพ 144. การติดตั ้งไดรฟ์ Hot-swap ภายใน-1*

ขั้นตอนที่ 5. กดที่จับสีน้ำเงินสองชุด จากนั้นเลื่อนตัวครอบลง

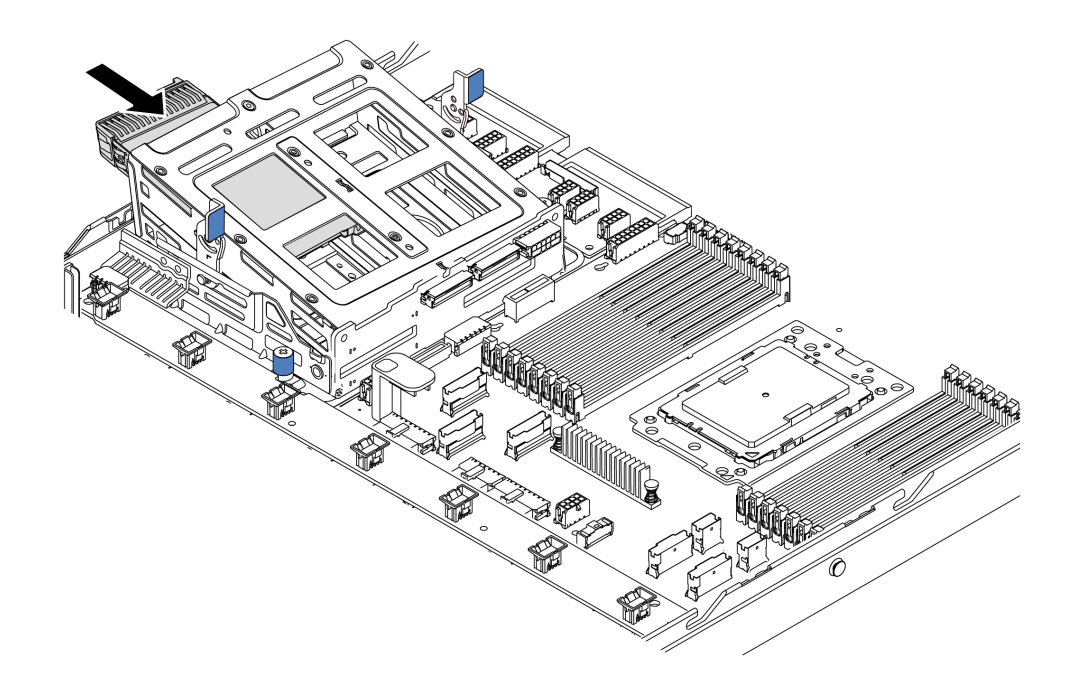

*รูปภาพ 145. การติดตั ้งไดรฟ์ Hot-swap ภายใน-2*

หลังจากติดตั้งไดรฟ์แบบ Hot-swap ทั้งหมด:

1. เชื่อมต่อสายเข้ากับตัวครอบไดรฟ์กลาง ดู "การเดินสายภายใน" บนหน้าที่ 38

- 2. ใช้ Lenovo XClarity Provisioning Manager เพื่อกำหนดค่า RAID หากจำเป็น สำหรับข้อมูลเพิ่มเติม โปรดดู https://pubs.lenovo.com/lxpm-overview/
- 3. ดำเนินการเปลี่ยนชิ้นส่วนให้เสร็จสมบูรณ์ ดู "ดำเนินการเปลี่ยนชิ้นส่วนให้เสร็จสมบูรณ์" บนหน้าที่ 257

# การเปลี่ยนอะแดปเตอร์ M.2 และไดรฟ์ M.2

ใช้ข้อมูลนี้ในการถอดและติดตั้งอะแดปเตอร์ M.2 และไดรฟ์ M.2 (อะแดปเตอร์ M.2 และไดรฟ์ M.2 ที่ประกอบแล้วมีชื่อ เรียกอีกอย่างว่าโมดูล M.2)

## <span id="page-217-0"></span>ถอดอะแดปเตอร์ M.2 และไดรฟ์ M.2

ใช้ข้อมูลนี้ในการถอดอะแดปเตอร์ M.2 และไดรฟ์ M.2

ก่อนถอดอะแดปเตอร์ M.2 และไดรฟ์ M.2:

- 1. ถอดฝาครอบด้านบน ดู "ถอดฝาครอบด้านบน" บนหน้าที่ 124
- 2. ถอดสายอะแดปเตอร์ M.2
- 3. เพื่อให้ทำงานได้ง่ายขึ้น ให้ถอดส่วนประกอบตัวยกภายในที่อยู่ติดกับอะแดปเตอร์ M.2 ออก โปรดดู "ถอดส่วน ประกอบตัวยกภายใน" บนหน้าที่ 154

ในการถอดอะแดปเตอร์ M.2 และไดรฟ์ M.2 ให้ดำเนินขั้นต<sub>ิ</sub>กนต่<sub>ั</sub>คไปนี้·

**หมายเหตุ**: อะแดปเตอร์ M.2 ที่คุณต้องการถอดออกอาจคูแตกต่างจากภาพประกอบต่อไปนี้ แต่มีวิธีการถอดเหมือนกัน ์ขั้นตกนที่ 1. ถูกดไดรฟ์ M.2 กกกจากคะแดงใเตกร์ M.2

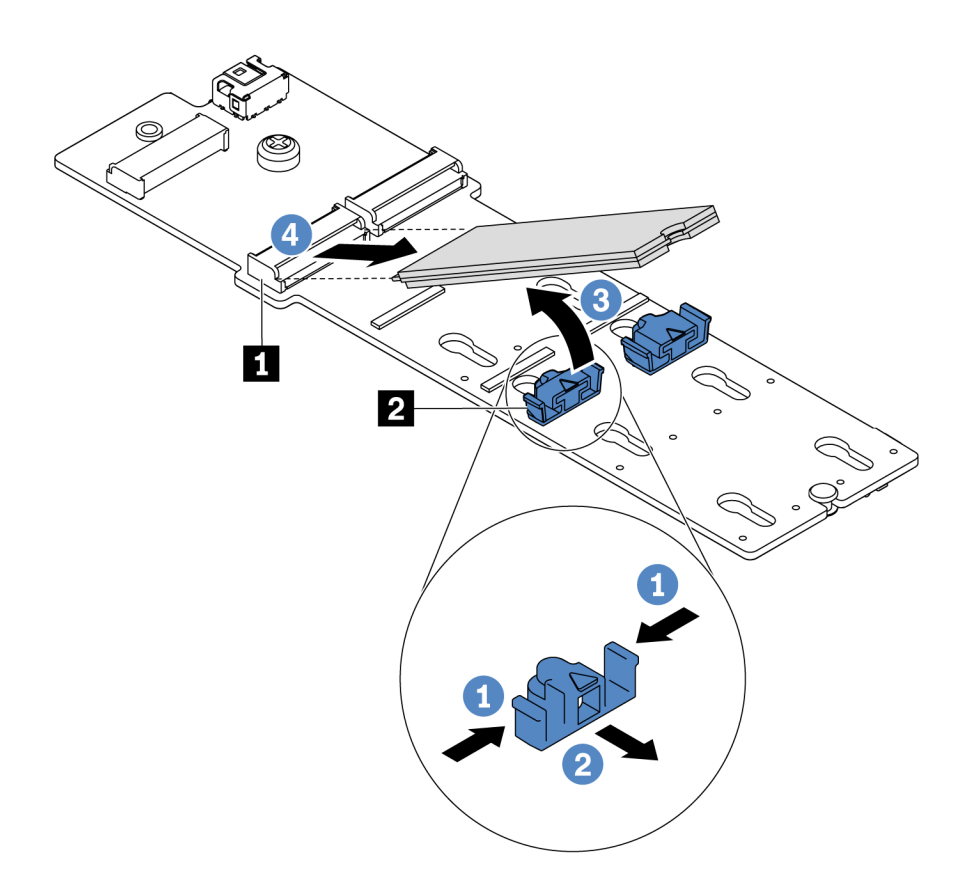

#### รูปภาพ 146. การถอดไดรฟ์ M.2

- กดทั้งสองข้างของส่วนยึด **อ** a.
- เลื่อนส่วนยึดไปด้านหลังเพื่อปลดล็อคไดรฟ์ M.2 ออกจากอะแดปเตอร์ M.2  $b.$
- c. หมุนไดรฟ์ M.2 ออกจากอะแดปเตอร์ M.2
- d. ดึงไดรฟ์ M.2 ออกจากขั้วต่อ โดยทำมุมประมาณ 30 องศา
- ขั้นตอนที่ 2. คลายสกรูและถอดอะแดปเตอร์ M.2 ออกจากโครงยึด

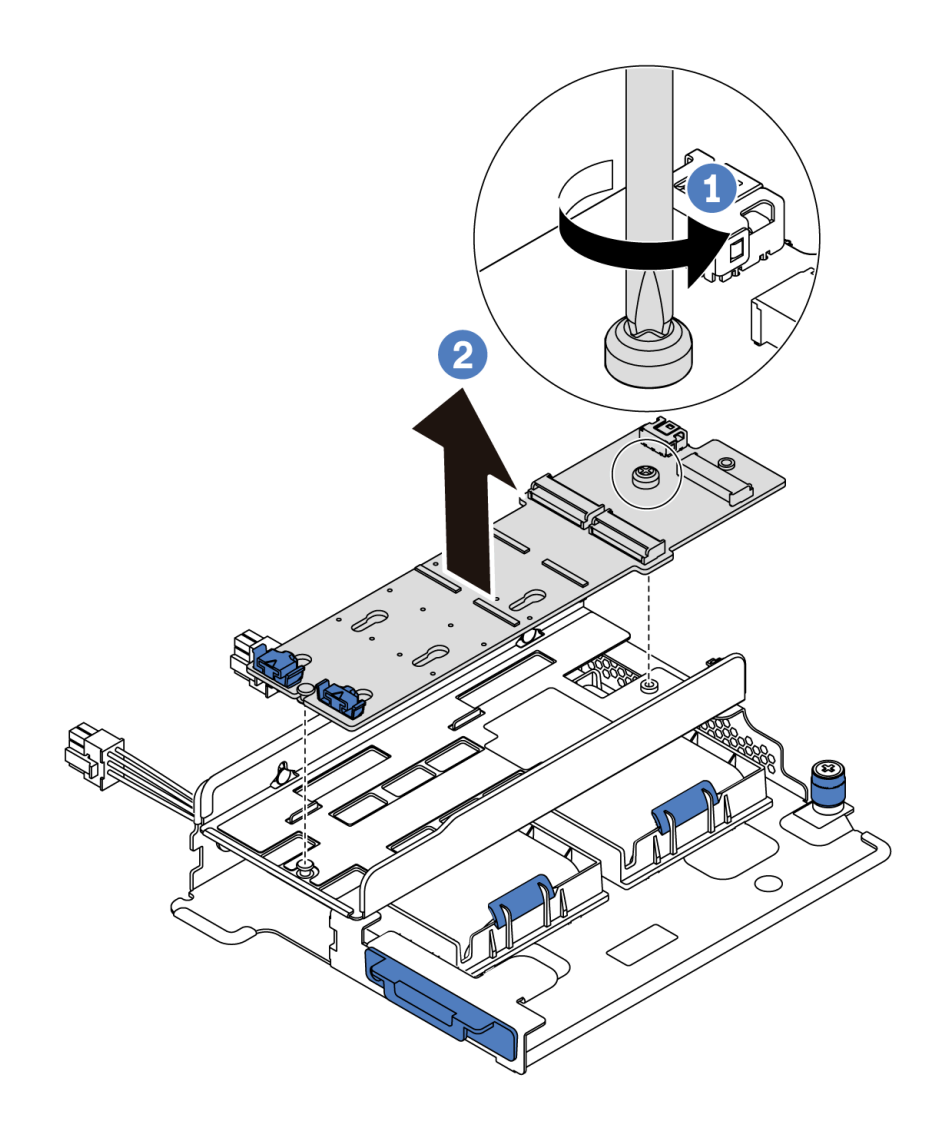

*รูปภาพ 147. การถอดอะแดปเตอร์ M.2*

ขั้นตอนที่ 3. ถอดโครงยึดอะแดปเตอร์ M.2 ออก หากจำเป็น

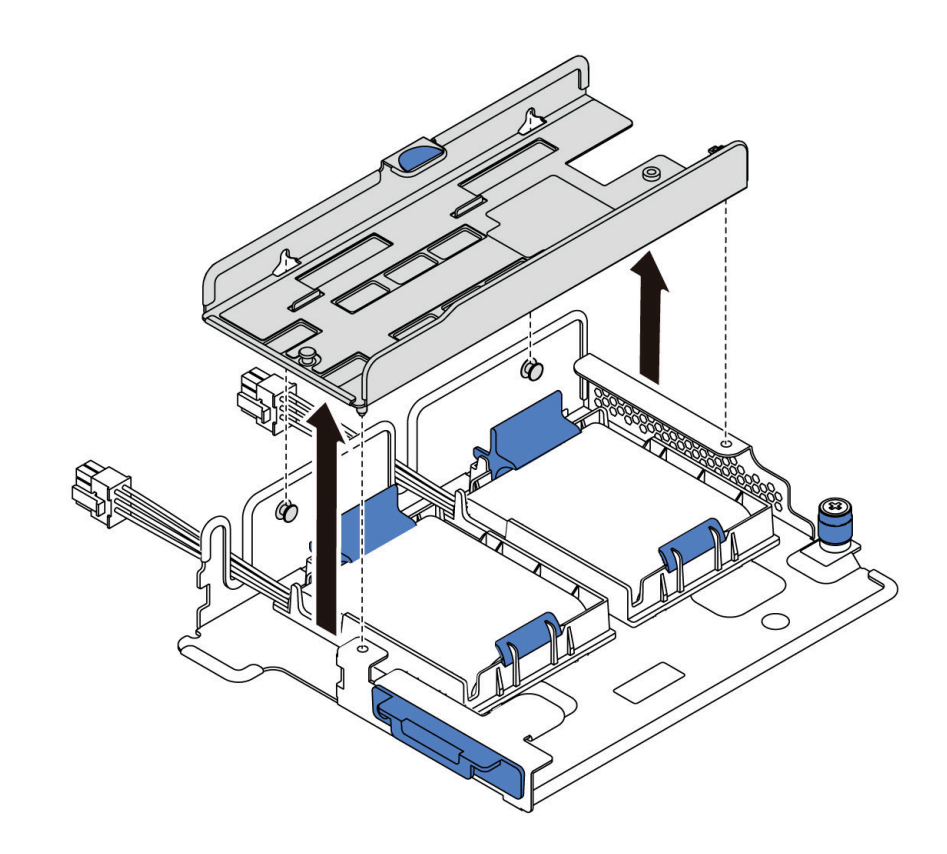

รูปภาพ 148. การถอดโครงยึดอะแดปเตอร์ M.2

#### หลังจากดำเนินการเสร็จ

หากคุณได้รับคำแนะนำให้ส่งคืนส่วนประกอบหรืออุปกรณ์เสริม ให้ปฏิบัติตามคำแนะนำที่มาพร้อมบรรจุภัณฑ์ทั้งหมด และให้ใช้บรรจุภัณฑ์ใดๆ ที่ส่งมอบให้กับคุณเพื่อการจัดส่ง

### วิดีโคสาธิต

## รับชมขั้นตอนบน YouTube

## <span id="page-220-0"></span>ปรับตัวยึดบนอะแดปเตอร์ M.2

ใช้ข้อมูลนี้ในการปรับส่วนยึดบนอะแดปเตอร์ M.2

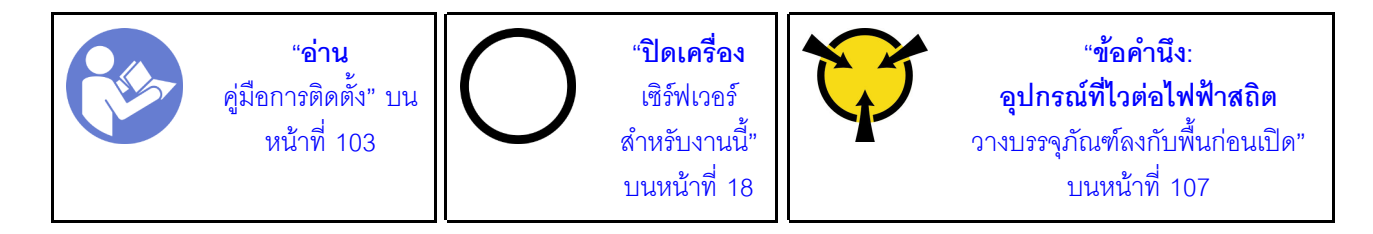

ก่อนปรับส่วนยึดบนอะแดปเตอร์ M.2 ให้ค้นหาตำแหน่งรูสลักที่ถูกต้องที่ควรติดตั้งส่วนยึดเข้าไปเพื่อรองรับไดรฟ์ M.2 ที่มี ขนาดเฉพาะที่คุณต้องการติดตั้ง

ในการปรับส่วนยึดบนคะแดปเตคร์ M.2 ให้ดำเนินขั้นตอนต่อไปนี้:

**หมายเหต**ุ: อะแดปเตอร์ M.2 อาจดูแตกต่างจากภาพประกอบต่อไปนี้ แต่มีวิธีการปรับเหมือนกัน

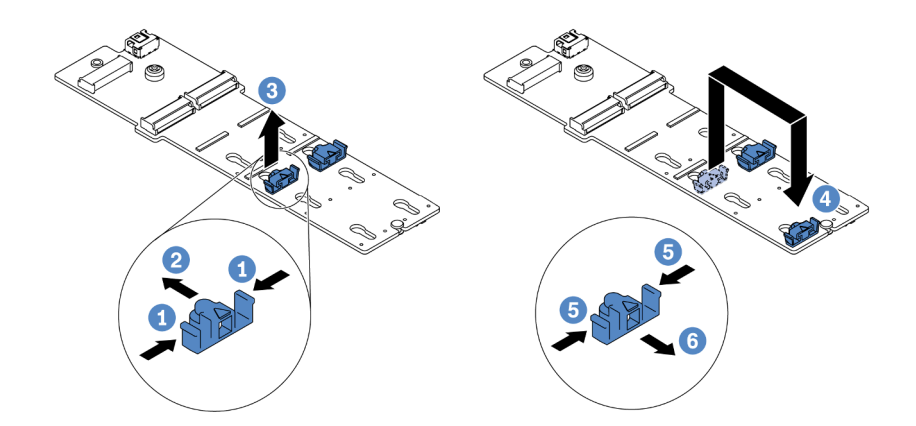

รูปภาพ 149. การปรับส่วนยึด M.2

- ขั้นตอนที่ 1. กดทั้งสองข้างของส่วนยึด
- ขั้นตอนที่ 2. ขยับส่วนยึดไปข้างหน้าจนกว่าจะอยู่ในช่องเปิดกว้างของรูสลัก
- ขั้นตอนที่ 3. นำส่วนยึดออกจากรูสลัก
- ขั้นตอนที่ 4. เสียบส่วนยึดเข้าไปในรูสลักที่ถูกต้อง
- ์ขั้นตอนที่ 5. กดทั้งสองข้างของส่วนยึด
- ขั้นตอนที่ 6. เลื่อนส่วนยึดไปด้านหลังจนกระทั่งยึดเข้าที่

### วิดีโคสาธิต

## รับชมขั้นตอนบน YouTube

# ติดตั้งอะแดปเตอร์ M.2 และไดรฟ์ M.2

ใช้ข้อมูลนี้ในการติดตั้งอะแดปเตอร์ M.2 และไดรฟ์ M.2

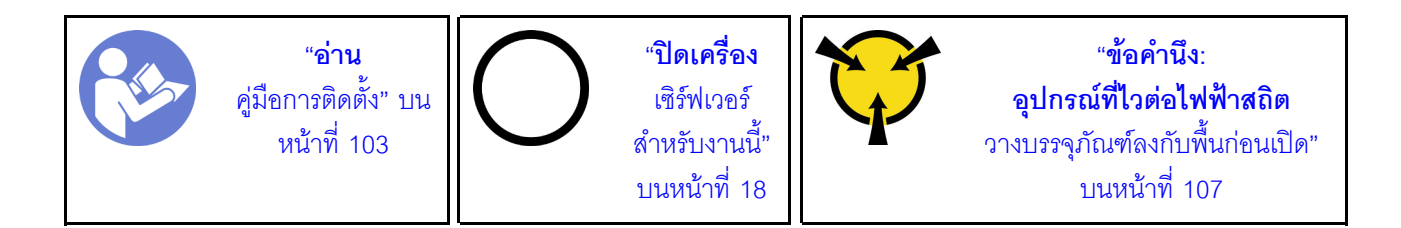

ก่อนการติดตั้งอะแดปเตอร์ M.2 และไดรฟ์ M.2:

- 1. ให้นำบรรจุภัณฑ์แบบมีการป้องกันไฟฟ้าสถิตที่บรรจุอะแดปเตอร์ M.2 และไดรฟ์ M.2 ใหม่ไปสัมผัสกับพื้นผิวที่ ้ไม่มีการทาสีด้านนอกของเซิร์ฟเวอร์ จากนั้น นำอะแดปเตอร์ M.2 และไดรฟ์ M.2 ใหม่ออกจากบรรจุภัณฑ์แล้ว วางบนพื้นผิวที่มีการป้องกันไฟฟ้าสถิต
- 2. ปรับส่วนยึดบนอะแดปเตอร์ M.2 ให้รองรับขนาดเฉพาะของไดรฟ์ M.2 ที่คุณต้องการติดตั้ง ดู "ปรับตัวยึดบนอะ แดปเตอร์ M.2" บนหน้าที่ 211
- 3. ค้นหาช่องเสียบไดรฟ์ M.2 บนอะแดปเตอร์ M.2

หมายเหตุ: สำหรับอะแดปเตอร์ M.2 บางตัวรองรับไดรฟ์ M.2 ที่เหมือนกันสองตัว ให้ติดตั้งไดรฟ์ M.2 ในช่อง เสียบ 0 ก่อน

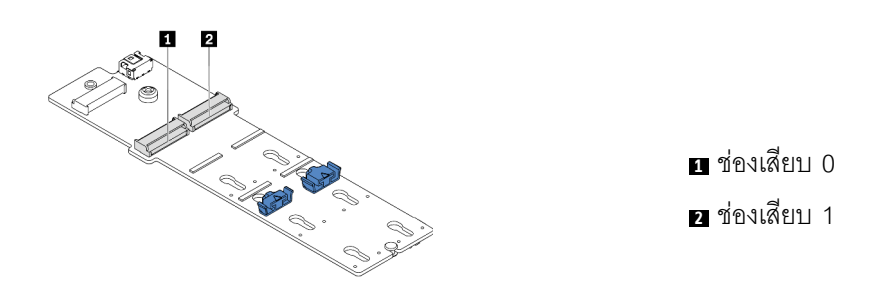

รูปภาพ 150. ช่องใส่ไดรฟ์ M.2

ในการติดตั้งคะแดง|เตคร์ M.2 และไดรฟ์ M.2 ให้ดำเนินขั้นตอนต่อไปนี้:

#### หมายเหต:

- ์ โมดูลอะแดปเตอร์ M.2 จัดส่งมาพร้อมสกรูที่ถอดออกมาแล้ว แต่ไม่จำเป็นต้องใช้สกรูในการติดตั้ง
- ้อะแดปเตอร์ M.2 ที่คุณต้องการติดตั้งอาจดูแตกต่างจากภาพประกอบต่อไปนี้ แต่มีวิธีการติดตั้งเหมือนกัน

**รับชมขั้นตอน** ดูวิดีโอขั้นตอนการติดตั้งและการถอดได้ที่ YouTube: https://www.youtube.com/playlist?list= PLYV5R7hVcs-DTDY1ImplPpJVOzo7dKq14

ขั้นตอนที่ 1. ติดตั้งส่วนประกอบตัวยกภายใน และติดตั้งโมดูลซุปเปอร์คาปาซิเตอร์ลงบนโครงยึดรองรับ M.2/ตัวยก ดู "ติดตั้งโมดูลซุปเปอร์คาปาซิเตอร์บนโครงยึดรองรับ M.2/ตัวยก" บนหน้าที่ 218

ขั้นตอนที่ 2. จัดแนวหมุดของโครงยึดโมดูล M.2 ให้ตรงกับรูสองรูบนทั้งสองข้างของโครงยึดรองรับ M.2/ตัวยก แล้วติด ตั้งโครงยึดบนโมดูลซุปเปอร์คาปาซิเตอร์

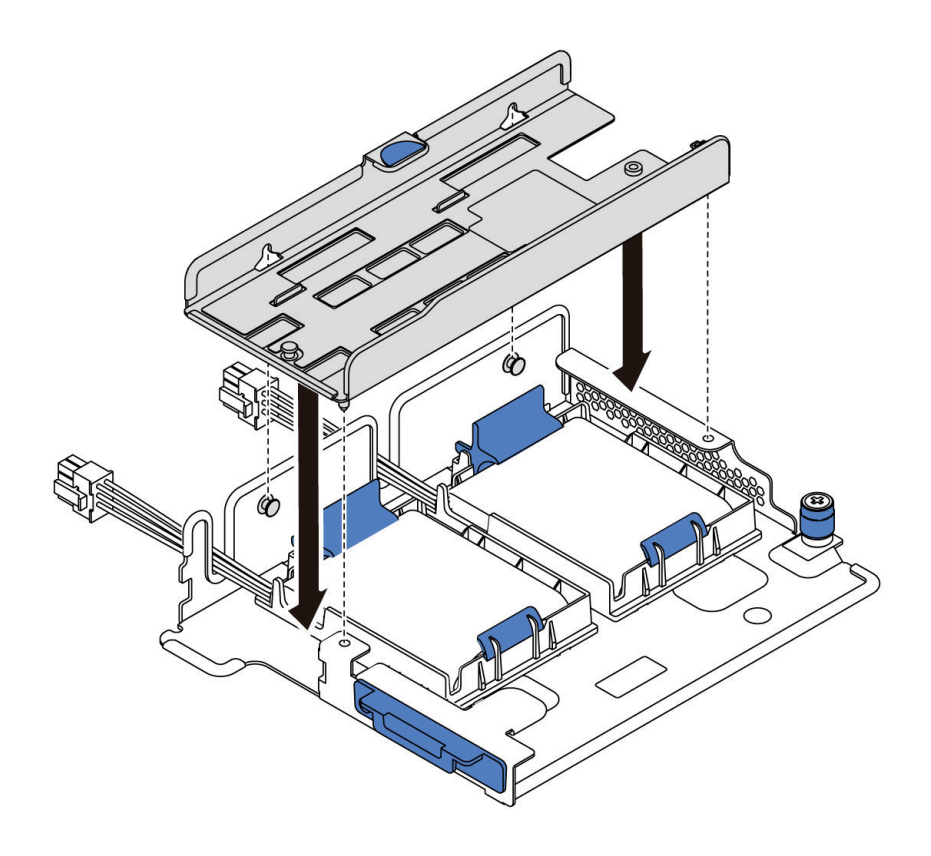

*รูปภาพ 151. การติดตั ้งโครงยึดโมดูล M.2*

ขั้นตอนที่ 3. ติดตั้งอะแดปเตอร์ M.2 ลงในโครงยึดและขันสกรูให้แน่น

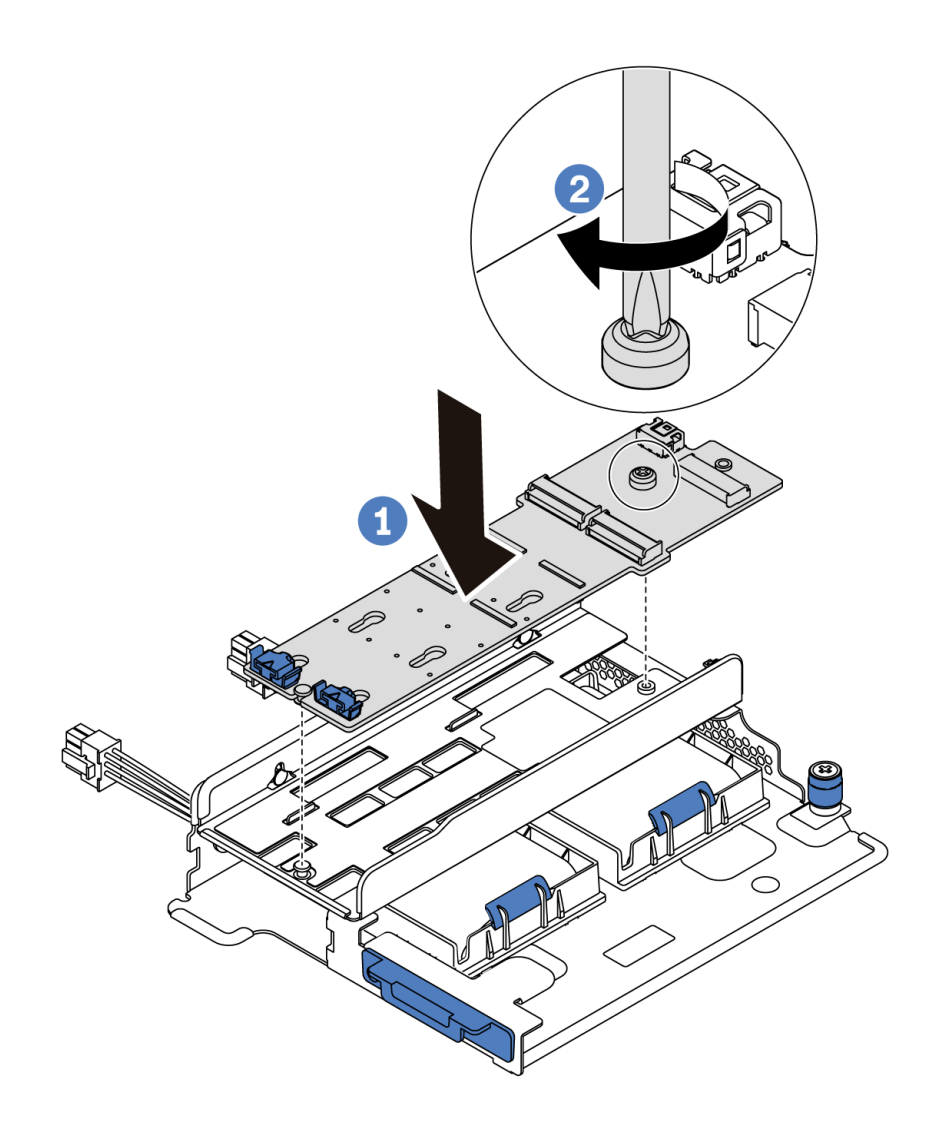

รูปภาพ 152. การติดตั้งอะแดปเตอร์ M.2

- ขั้นตอนที่ 4. ติดตั้งไดรฟ์ M.2 บนอะแดปเตอร์ M.2
	- เสียบไดรฟ์ M.2 ลงในขั้วต่อโดยทำมุมประมาณ 30 องศา a.
	- b. หมุนไดรฟ์ M.2 ลงจนกว่าร่อง **๓** จะติดกับขอบของส่วนยึด **ฌ**
	- เลื่อนส่วนยึดไปข้างหน้า (เข้าหาขั้วต่อ) เพื่อยึดไดรฟ์ M.2 ให้เข้าที่ C.

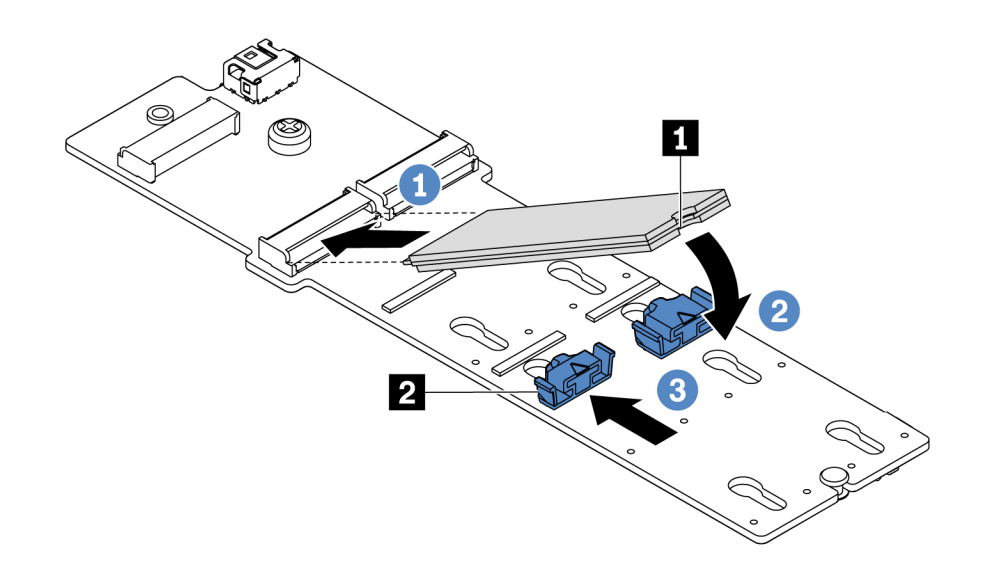

รูปภาพ 153. การติดตั้งไดรฟ์ M.2

#### หลังจากดำเนินการเสร็จ

- 1. เชื่อมต่อสายเข้ากับอะแดปเตอร์ M.2 ดู "การเดินสายโมดูล M.2" บนหน้าที่ 91
- 2. ดำเนินการเปลี่ยนชิ้นส่วนให้เสร็จสมบูรณ์ ดู "ดำเนินการเปลี่ยนชิ้นส่วนให้เสร็จสมบูรณ์" บนหน้าที่ 257
- 3. ใช้ Lenovo XClarity Provisioning Manager เพื่อกำหนดค่า RAID สำหรับข้อมูลเพิ่มเติม โปรดดู https://pubs.lenovo.com/lxpm-overview/

#### วิดีโคสาธิต

### รับชมขั้นตอนบน YouTube

# การเปลี่ยนโมดูลซุปเปอร์คาปาซิเตอร์ RAID

ใช้ข้อมูลนี้เพื่อถอดและติดตั้งโมดูลซุปเปอร์คาปาซิเตอร์ RAID

โมดูลซุปเปอร์คาปาซิเตอร์ RAID จะป้องกันหน่วยความจำแคชบนอะแดปเตอร์ RAID ที่ติดตั้ง คุณสามารถซื้อโมดูล ซุปเปอร์คาปาซิเตอร์ RAID จาก Lenovo

### ้สำหรับรายการอุปกรณ์เสริมที่รองรับ โปรดดู:

https://serverproven.lenovo.com/

# ถอดโมดูลซุปเปอร์คาปาซิเตอร์บนโครงยึดรองรับ M.2/ตัวยกออก

ใช้ข้อมูลนี้เพื่อถอดโมดูลซุปเปอร์คาปาซิเตอร์

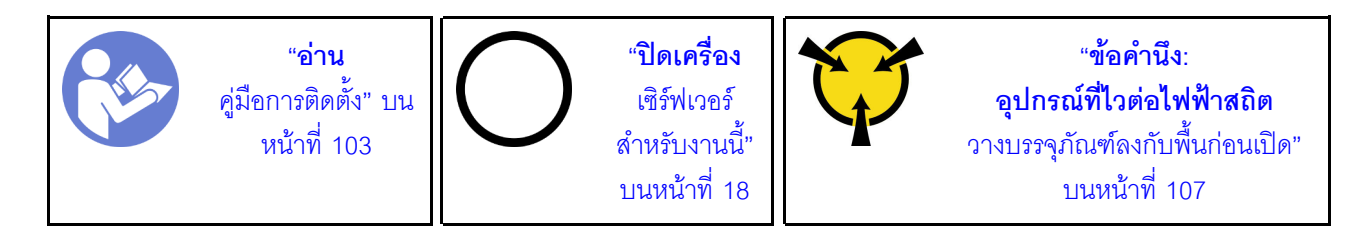

ก่อนถอดโมคูลซุปเปอร์คาปาซิเตอร์:

- 1. ถอดฝาครอบด้านบน ดู "ถอดฝาครอบด้านบน" บนหน้าที่ 124
- 2. ถอดส่วนประกอบตัวยกภายใน โปรดดู "ถอดส่วนประกอบตัวยกภายใน" บนหน้าที่ 154
- 3. ถอดโมดูล M.2 และถอดโครงยึดอะแดปเตอร์ M.2 ออก หากติดตั้งอยู่ โปรดดู "ถอดอะแดปเตอร์ M.2 และไดรฟ์ M.2" บนหน้าที่ 208
- 4. ถอดสายของโมดูลซุปเปอร์คาปาซิเตอร์

ในการถอดโมดูลซุปเปอร์คาปาซิเตอร์ ให้ดำเนินขั้นตอนต่อไปนี้:

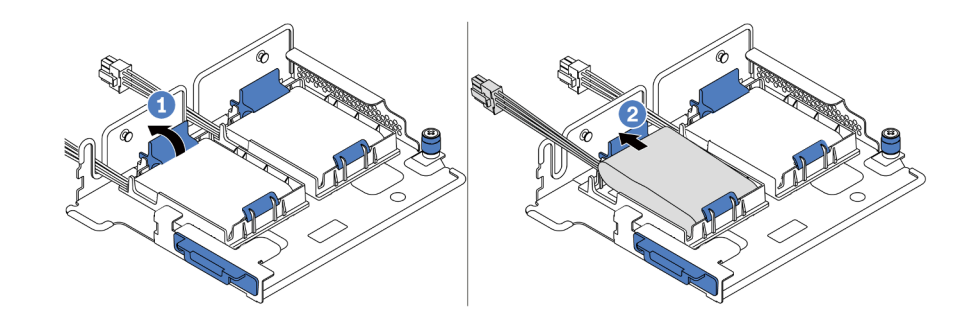

รูปภาพ 154. การถอดโมดูลซุปเปอร์คาปาซิเตอร์

- ขั้นตอนที่ 1. เปิดคลิปยึดในตัวยึดของโมดูลซุปเปอร์คาปาซิเตอร์
- ขั้นตอนที่ 2. นำโมดูลซุปเปอร์คาปาซิเตอร์ออกจากตัวยึด

### วิดีโคสาธิต

### รับชมขั้นตคนบน YouTube

# <span id="page-227-0"></span>ติดตั้งโมดูลซุปเปอร์คาปาซิเตอร์บนโครงยึดรองรับ M.2/ตัวยก

ใช้ข้อมูลนี้เพื่อติดตั้งโมดูลซุปเปอร์คาปาซิเตอร์

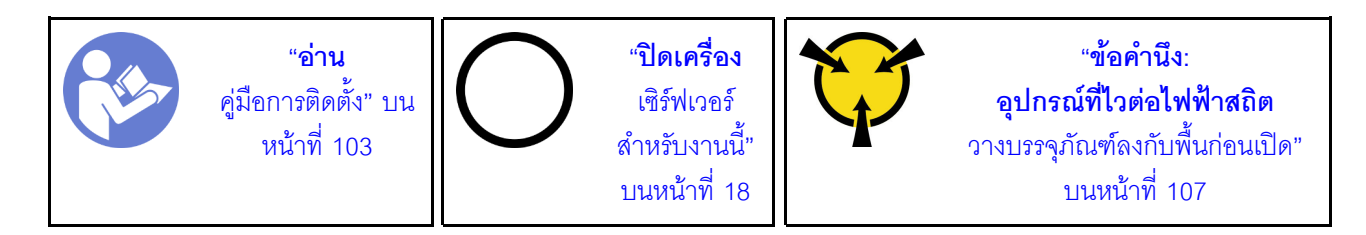

้ก่อนการติดตั้งโมดูลซุปเปอร์คาปาซิเตอร์ RAID ในตัวเครื่อง ให้นำหีบห่อป้องกันไฟฟ้าสถิตที่บรรจุโมดูลซุปเปอร์คาปาซิ เตอร์ RAID ตัวใหม่ไปสัมผัสกับพื้นผิวที่ไม่มีการพ่นสีด้านนอกของเซิร์ฟเวอร์ จากนั้น นำโมดูลซุปเปอร์คาปาซิเตอร์ RAID ใหม่ออกจากบรรจุภัณฑ์แล้ววางบนพื้นผิวที่มีการป้องกันไฟฟ้าสถิต

ในการติดตั้งโมดูลซุปเปอร์คาปาซิเตอร์ ให้ดำเนินขั้นตอนต่อไปนี้:

์ขั้นตอนที่ 1. เปิดคลิปยึดบนตัวยึด ใส่โมดูลซุปเปอร์คาปาซิเตอร์เข้าไปในตัวยึด และกดโมดูลลงในตัวยึดให้แน่นดี

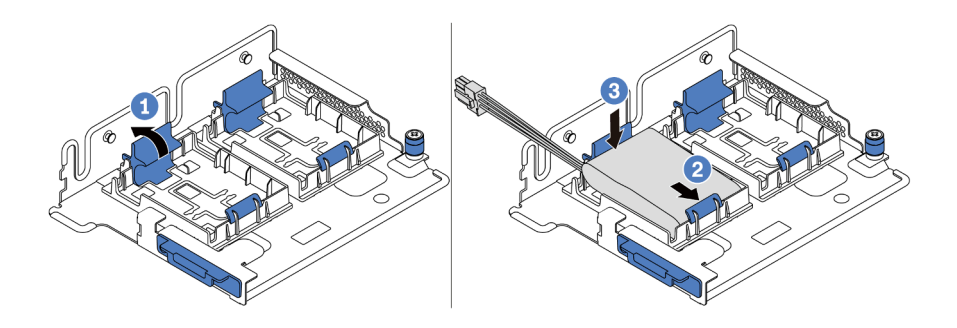

รูปภาพ 155. การติดตั้งโมดูลซุปเปอร์คาปาซิเตอร์

หลังจากติดตั้งโมดูลซุปเปอร์คาปาซิเตอร์:

- 1. เชื่อมต่อโมดูลซุปเปอร์คาปาซิเตอร์กับอะแดปเตอร์โดยใช้สายต่อที่มาพร้อมกับโมดูลซุปเปอร์คาปาซิเตอร์ โปรดดู "การเดินสายซุปเปอร์คาปาซิเตอร์" บนหน้าที่ 92
- ่ 2. ดำเนินการเปลี่ยนชิ้นส่วนให้เสร็จสมบูรณ์ ดู "ดำเนินการเปลี่ยนชิ้นส่วนให้เสร็จสมบูรณ์" บนหน้าที่ 257

### วิดีโคสาธิต

## รับชมขั้นตอนบน YouTube

# ิถอดโมดูลซุปเปอร์คาปาซิเตอร์ RAID บนตัวเครื่อง

ใช้ข้อมูลนี้เพื่อถอดโมดูลซุปเปอร์คาปาซิเตอร์ RAID บนตัวเครื่อง

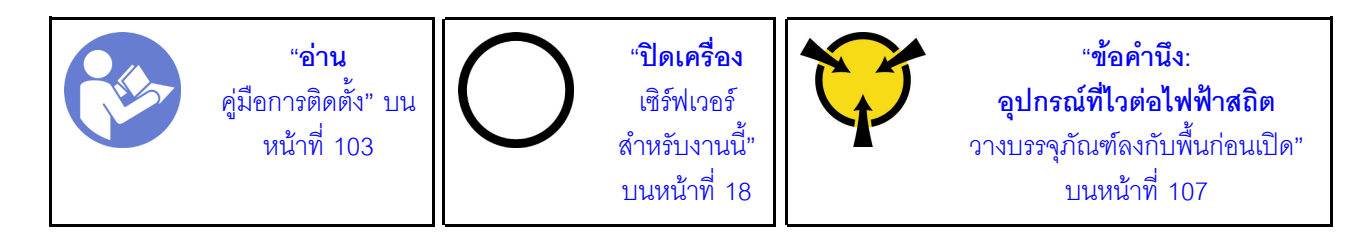

ก่อนถอดโมดูลซุปเปอร์คาปาซิเตอร์ RAID บนตัวเครื่อง:

- 1. ถอดฝาครอบด้านบน ดู "ถอดฝาครอบด้านบน" บนหน้าที่ 124
- 2. ถอดสายเคเบิลของโมดูลซุปเปอร์คาปาซิเตอร์ RAID

ในการถอดโมดูลซุปเปอร์คาปาซิเตอร์ RAID บนตัวเครื่อง ให้ดำเนินการขั้นตอนต่อไปนี้:

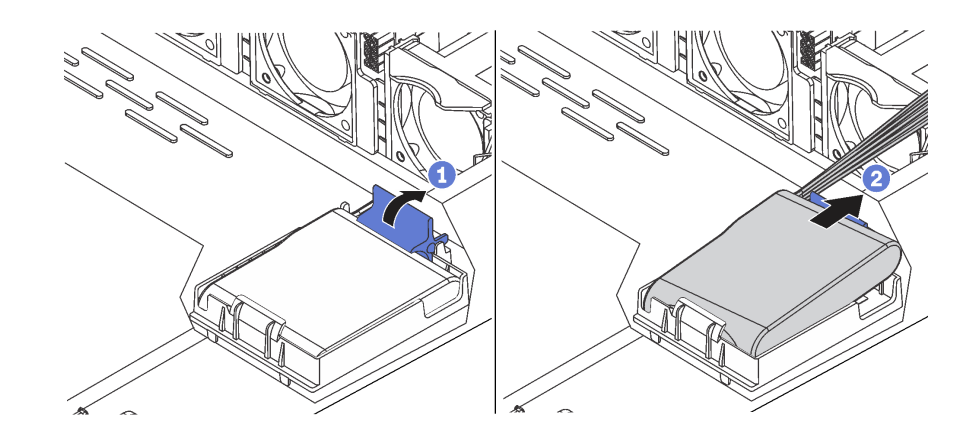

รูปภาพ 156. การถอดโมดูลซุปเปอร์คาปาซิเตอร์ RAID บนตัวเครื่อง

- ขั้นตอนที่ 1. เปิดคลิปยึดในช่องใส่ของโมดูลซุปเปอร์คาปาซิเตอร์ RAID
- ขั้นตอนที่ 2. นำโมดูลซุปเปอร์คาปาซิเตอร์ RAID ออกจากช่องใส่
- ขั้นตอนที่ 3. ถอดช่องใส่โมดูลซุปเปอร์คาปาซิเตอร์ RAID ตามภาพ หากจำเป็น

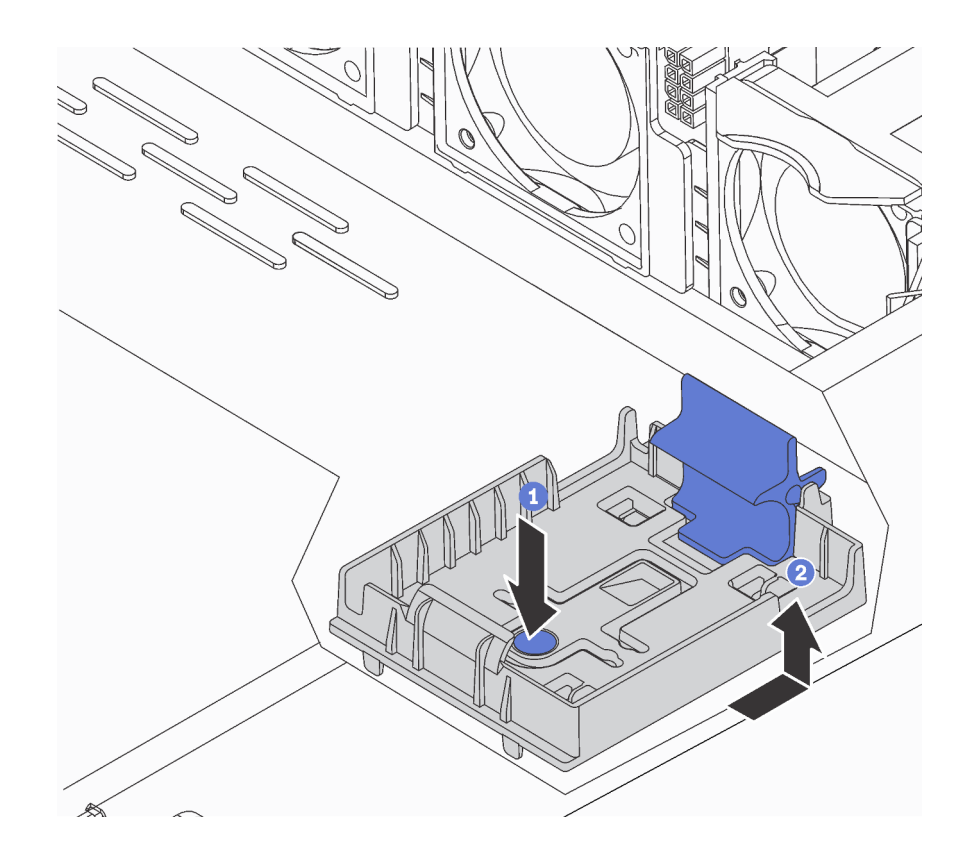

รูปภาพ 157. การถอดช่องใส่โมคูลซุปเปอร์คาปาซิเตอร์ RAID

#### หลังจากดำเนินการเสร็จ

หากคุณได้รับคำแนะนำให้ส่งคืนส่วนประกอบหรืออุปกรณ์เสริม ให้ปฏิบัติตามคำแนะนำที่มาพร้อมบรรจุภัณฑ์ทั้งหมด และให้ใช้บรรจุภัณฑ์ใดๆ ที่ส่งมอบให้กับคุณเพื่อการจัดส่ง

### วิดีโอสาธิต

### ้รับชมขั้นตคนบน YouTube

# ติดตั้งโมดูลซุปเปอร์คาปาซิเตอร์ RAID ในตัวเครื่อง

ใช้ข้อมูลนี้เพื่อติดตั้งโมดูลซุปเปอร์คาปาซิเตอร์ RAID บนตัวเครื่อง

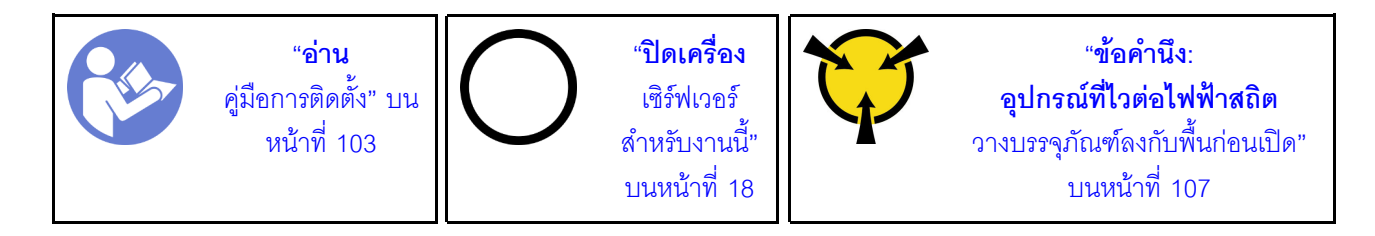

ก่อนการติดตั้งโมดูลซุปเปอร์คาปาซิเตอร์ RAID ในตัวเครื่อง ให้นำหีบห่อป้องกันไฟฟ้าสถิตที่บรรจุโมดูลซุปเปอร์คาปาซิ เตอร์ RAID ตัวใหม่ไปสัมผัสกับพื้นผิวที่ไม่มีการพ่นสีด้านนอกของเซิร์ฟเวอร์ จากนั้น นำโมดูลซุปเปอร์คาปาซิเตอร์ RAID ใหม่ออกจากบรรจุภัณฑ์แล้ววางบนพื้นผิวที่มีการป้องกันไฟฟ้าสถิต

ในการติดตั้งโมดูลซุปเปอร์คาปาซิเตอร์ RAID ในตัวเครื่อง ให้ดำเนินการขั้นตอนต่อไปนี้:

ขั้นตอนที่ 1. หากเซิร์ฟเวอร์มาพร้อมกับถาดที่ปิดช่องวางโมดูลซุปเปอร์คาปาซิเตอร์ RAID ในตัวเครื่อง ให้ถอดถาดออก ก่อน

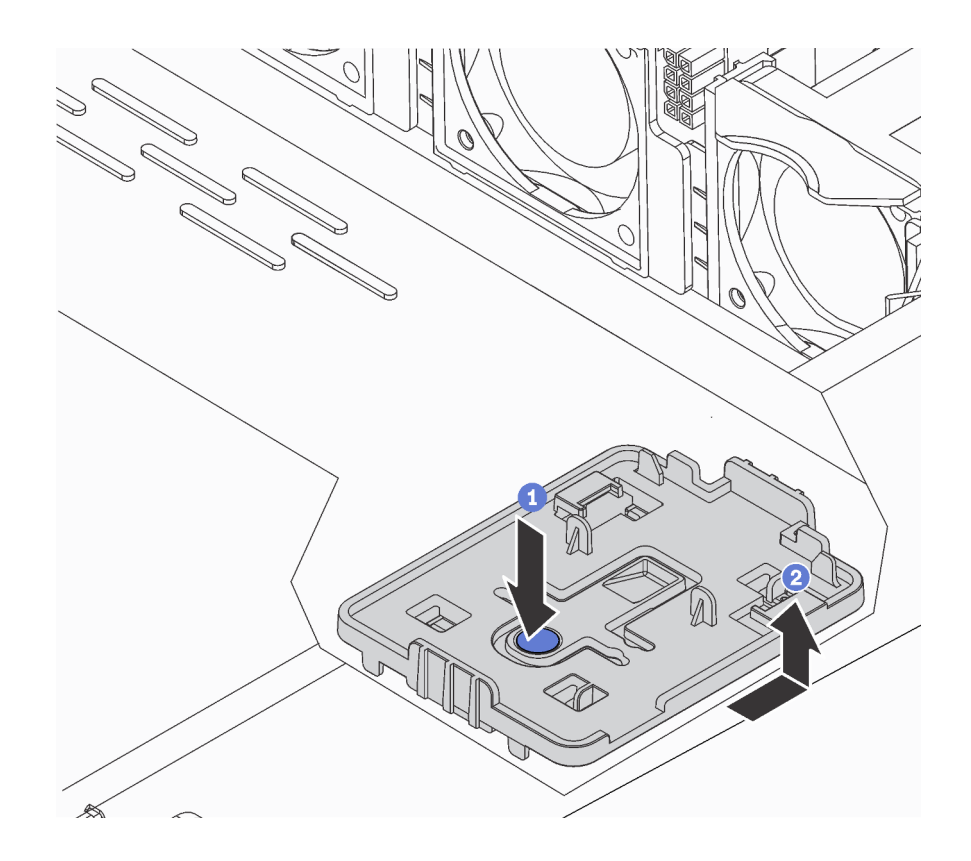

รูปภาพ 158. การถอดถาด

์ ขั้นตอนที่ 2. หากเซิร์ฟเวอร์ไม่มีช่องใส่โมดูลซุปเปอร์คาปาซิเตอร์ RAID ในตัวเครื่อง ให้ติดตั้งช่องใส่ก่อน

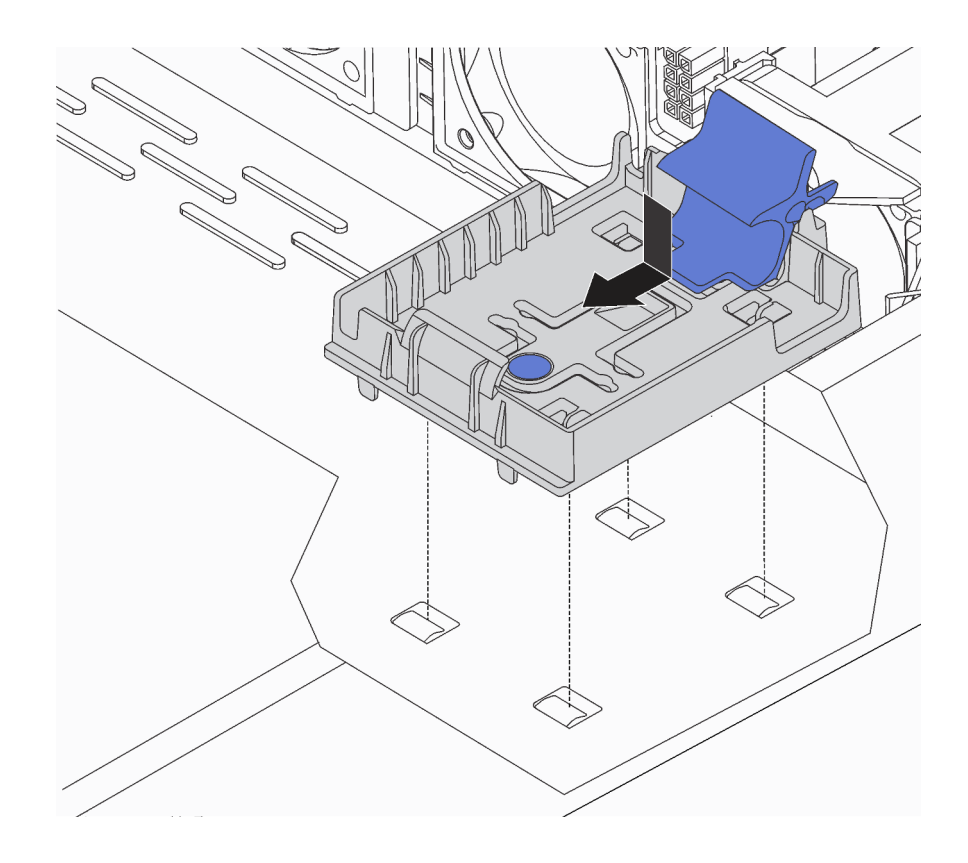

รูปภาพ 159. การติดตั้งช่องใส่โมดูลซุปเปอร์คาปาซิเตอร์ RAID

์ ขั้นตอนที่ 3. เปิดคลิปยึดในช่องใส่ จากนั้นใส่โมดูลซุปเปอร์คาปาซิเตอร์ RAID เข้าไปในช่องและกดลงเพื่อให้โมดูลแน่น ดี

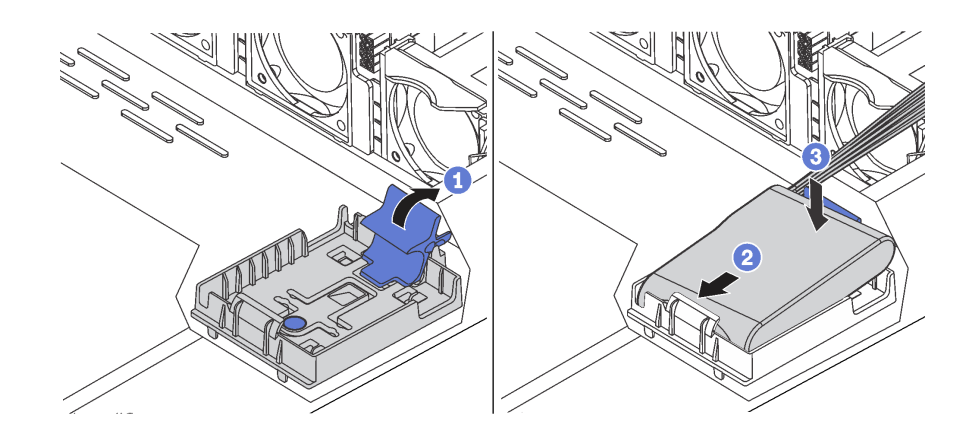

รูปภาพ 160. การติดตั้งโมดูลซุปเปอร์คาปาซิเตอร์ RAID ในตัวเครื่อง

หลังจากดำเนินการเสร็จ

- 1. เชื่อมต่อโมดูลซุปเปอร์คาปาซิเตอร์กับอะแดปเตอร์โดยใช้สายต่อที่มาพร้อมกับโมดูลซุปเปอร์คาปาซิเตอร์ โปรดดู "การเดินสายซุปเปอร์คาปาซิเตอร์" บนหน้าที่ 92
- 2. ดำเนินการเปลี่ยนชิ้นส่วนให้เสร็จสมบูรณ์ ดู "ดำเนินการเปลี่ยนชิ้นส่วนให้เสร็จสมบูรณ์" บนหน้าที่ 257

### วิดีโคสาธิต

### รับชมขั้นตคนบน YouTube

# การเปลี่ยนส่วนประกอบ I/O ด้านหน้า

ใช้ข้อมูลนี้ในการถอดและติดตั้งส่วนประกอบ I/O ด้านหน้า

# ถอดส่วนประกอบ I/O ด้านหน้า

ใช้ข้อมูลนี้ในการถอดส่วนประกอบ I/O ด้านหน้า

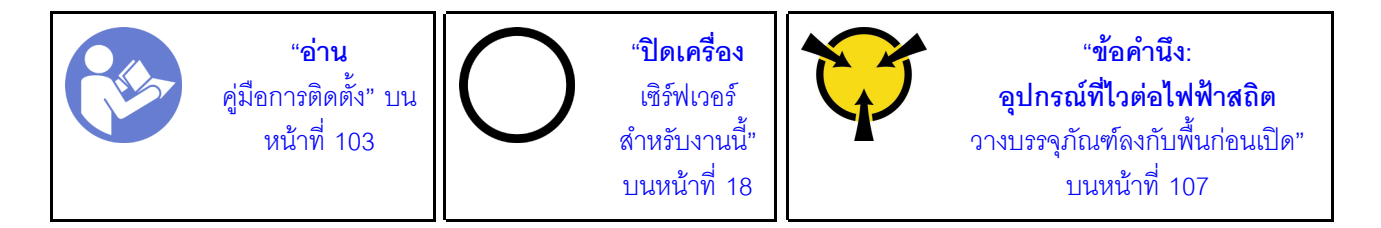

ก่อนถอดส่วนประกอบ I/O ด้านหน้า:

- 1. ถอดฝาครอบด้านบน ดู "ถอดฝาครอบด้านบน" บนหน้าที่ 124
- 2. ถอดฝานิรภัยออกก่อน หากติดตั้งไว้ โปรดดู "ถอดฝานิรภัย" บนหน้าที่ 136
- 3. ถอดสายส่วนประกอบ I/O ด้านหน้าออกจากส่วนประกอบ I/O ด้านหน้า

์ในการถอดส่วนประกอบ I/O ให้ดำเนินการขั้นตอนต่อไปนี้<sup>:</sup>

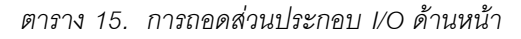

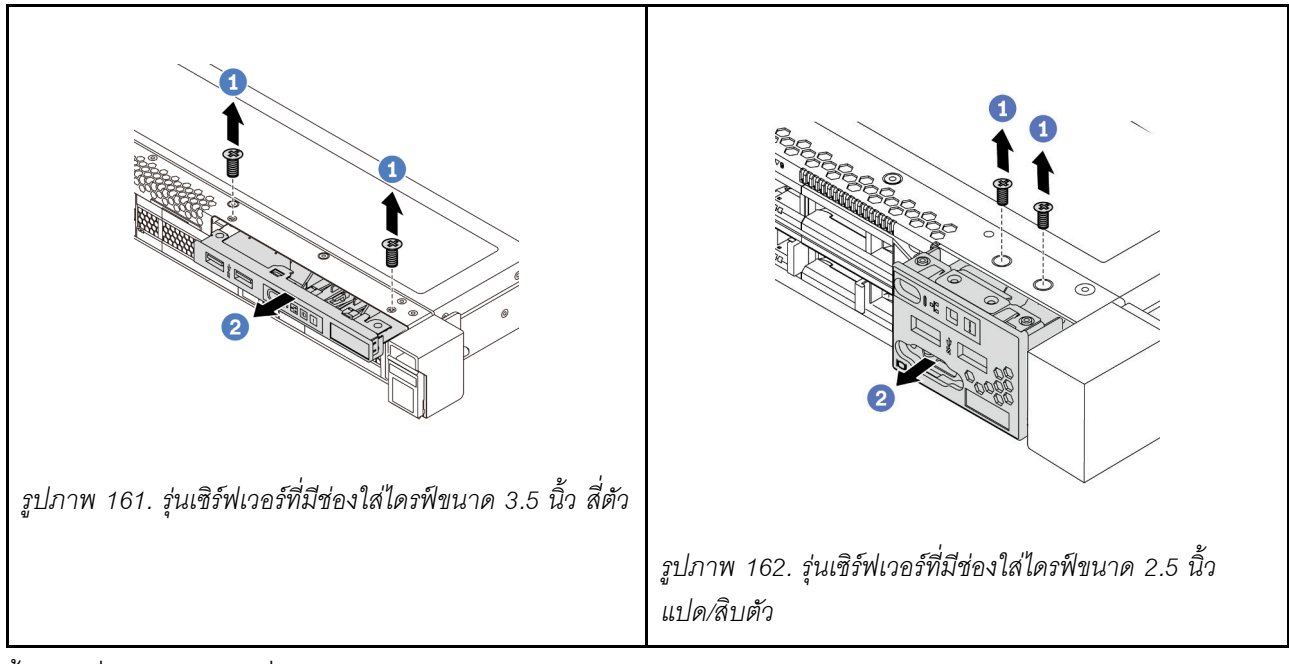

ขั้นตอนที่ 1. ถอดสกรูที่ยึดส่วนประกอบ I/O ด้านหน้า

ขั้นตอนที่ 2. เลื่อนส่วนประกอบ I/O ด้านหน้าออกจากช่องใส่ส่วนประกอบ

### หลังจากดำเนินการเสร็จ

หากคุณได้รับคำแนะนำให้ส่งคืนส่วนประกอบหรืออุปกรณ์เสริม ให้ปฏิบัติตามคำแนะนำที่มาพร้อมบรรจุภัณฑ์ทั้งหมด และให้ใช้บรรจุภัณฑ์ใดๆ ที่ส่งมอบให้กับคุณเพื่อการจัดส่ง

### วิดีโคสาธิต

## รับชมขั้นตอนบน YouTube

# ์ติดตั้งส่วนประกอบ I/O ด้านหน้า

ใช้ข้อมูลนี้ในการติดตั้งส่วนประกอบ I/O ด้านหน้า

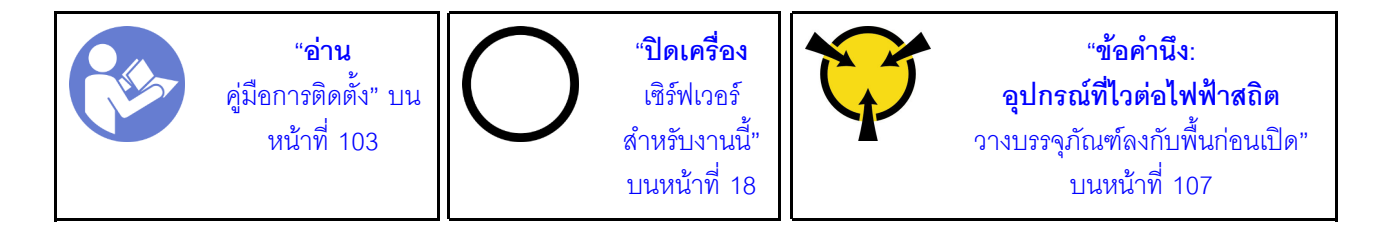

ก่อนการติดตั้งส่วนประกอบ I/O ด้านหน้า ให้นำหีบห่อป้องกันไฟฟ้าสถิตที่บรรจุส่วนประกอบ I/O ด้านหน้าตัวใหม่ไป สัมผัสกับพื้นผิวที่ไม่มีการพ่นสีด้านนอกของเซิร์ฟเวอร์ จากนั้น นำส่วนประกอบ I/O ด้านหน้าใหม่ออกจากบรรจุภัณฑ์ แล้ววางบนพื้นผิวที่มีการป้องกันไฟฟ้าสถิต

ในการติดตั้งส่วนประกอบ I/O ด้านหน้า ให้ดำเนินการขั้นตอนต่อไปนี้

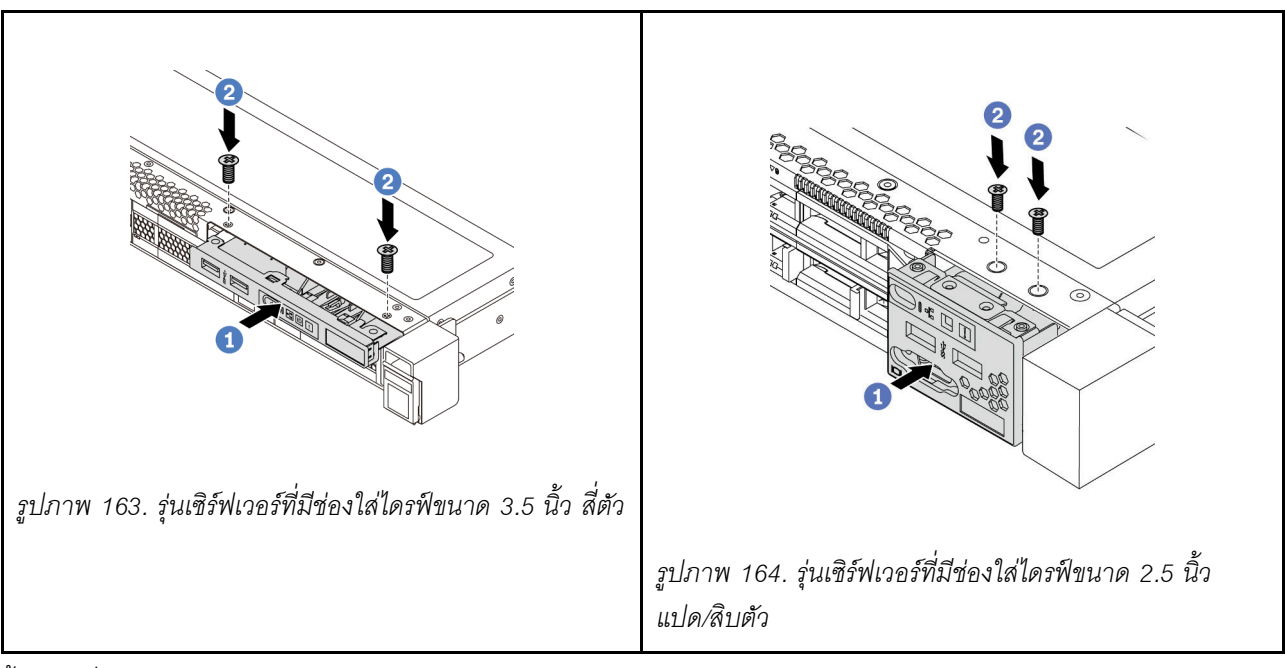

ตาราง 16. การติดตั้งชุด I/O ตัวหน้า

์ขั้นตอนที่ 1. เสียบส่วนประกอบ I/O ด้านหน้าลงในช่องใส่ส่วนประกอบ

ขั้นตอนที่ 2. ขันสกรูเพื่อยึดส่วนประกอบ I/O ด้านหน้าให้เข้าที่

### หลังจากดำเนินการเสร็จ

- 1. เสียบสายส่วนประกอบ I/O ด้านหน้าจากส่วนประกอบ I/O ด้านหน้าเข้าที่แผงระบบ สำหรับตำแหน่งของขั้วต่อ ี พัดลมบนแผงระบบ โปรดดู "ส่วนประกอบของแผงระบบ" บนหน้าที่ 31
- 2. ดำเนินการเปลี่ยนชิ้นส่วนให้เสร็จสมบูรณ์ ดู "ดำเนินการเปลี่ยนชิ้นส่วนให้เสร็จสมบูรณ์" บนหน้าที่ 257

### วิดีโอสาธิต

้รับชมขั้นตคนบน YouTube

# การเปลี่ยนแหล่งจ่ายไฟแบบ Hot-swap

ใช้ข้อมูลนี้ในการถอดและติดตั้งแหล่งจ่ายไฟแบบ Hot-swap

## ถอดแหล่งจ่ายไฟแบบ Hot-swap

ใช้ข้อมูลนี้ในการถอดแหล่งจ่ายไฟแบบ Hot-swap

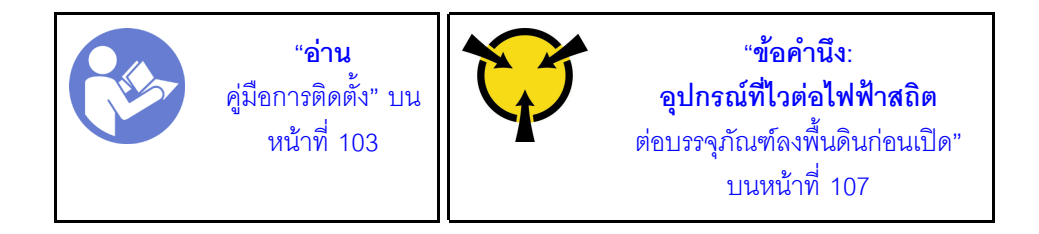

S035

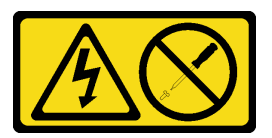

ข้อควรระวัง:

้ห้ามถอดฝาครอบบนแหล่งจ่ายไฟ หรือชิ้นส่วนใดๆ ที่มีป้ายนี้ติดอยู่ ระดับแรงดันไฟ กระแสไฟ และพลังงานที่ เป็นอันตรายมีอยู่ในชิ้นส่วนที่มีป้ายนี้ติดอยู่ ไม่มีชิ้นส่วนใดภายในส่วนต่าง ๆ เหล่านี้ที่สามารถซ่อมบำรุงได้ หากคุณสงสัยว่าชิ้นส่วนเหล่านี้อาจมีปัญหา กรุณาติดต่อช่างเทคนิคบริการ

S002

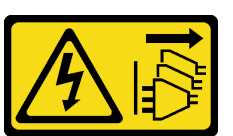

ข้อควรระวัง:

ี่ ปุ่มควบคุมพลังงานบนอุปกรณ์และสวิตช์เปิดเครื่องบนแหล่งจ่ายไฟไม่ได้ตัดกระแสไฟฟ้าที่จ่ายให้กับอุปกรณ์ ้อุปกรณ์อาจมีสายไฟมากกว่าหนึ่งเส้น หากต้องการตัดกระแสไฟฟ้าจากอุปกรณ์ โปรดตรวจสอบให้แน่ใจว่าได้ ถอดสายไฟทั้งหมดออกจากแหล่งพลังงานแล้ว

S001

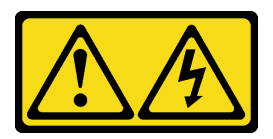

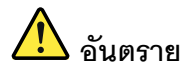

้กระแสไฟจากสายไฟ สายโทรศัพท์ และสายสี่อสารเป็นอันตราย <u>เพื่อหลีกเลี่ยงอันตรายจากไฟซ็อต</u>

- ้ห้ามเสียบ หรือถอดสายใด หรือทำการติดตั้ง บำรุงรักษา หรือกำหนดค่าผลิตภัณฑ์ใหม่ระหว่างมี พายุฟ้าคะนอง
- ้ต่อสายไฟเข้ากับเต้าเสียบไฟที่เดินสายไฟ และสายดินอย่างเหมาะสม  $\bullet$
- เสียบสายไฟเข้ากับเต้าเสียบที่เดินสายอย่างเหมาะสมในการใช้งานอุปกรณ์ที่เชื่อมต่อเข้ากับ  $\ddot{\phantom{0}}$ ผลิตภัณฑ์นี้
- หากเป็นไปได้ ให้ใช้เพียงมือเดียวในการเสียบ หรือถอดสายสัญญาณ  $\bullet$
- ห้ามเปิดอุปกรณ์เมื่อมีร่องรอยของความเสียหายจากเพลิง น้ำ หรือโครงสร้าง  $\ddot{\phantom{0}}$
- ้ถอดสายไฟที่เชื่อมต่อ ระบบการสื่อสาร เครือข่าย และโมเด็มก่อนที่จะเปิดฝาครอบอุปกรณ์ เว้น เสียแต่ว่าจะได้รับคำแนะนำเป็นอย่างอื่นสำหรับกระบวนการติดตั้ง และการกำหนดค่า
- เสียบ และถอดสายตามที่อธิบายไว้ในตารางต่อไปนี้เมื่อติดตั้ง เคลื่อนย้าย หรือเปิดฝาครอบบน ผลิตภัณฑ์นี้ หรืออุปกรณ์ที่เชื่อมต่อ

#### ในการเสียบสาย:

- 1. ปิดคุปกรณ์ทุกอย่าง
- 2. เชื่อมต่อสายไฟทั้งหมดเข้ากับอุปกรณ์
- 3. เชื่อมต่อสายสัญญาณเข้ากับขั้วต่อ
- 4. เสียบสายไฟเข้ากับเต้ารับ
- 5. เปิดอุปกรณ์

#### ในการถอดสาย:

- 1. ปิดดุปกรณ์ทุกอย่าง
- 2. ถอดสายไฟออกจากเต้ารับ
- 3. ถอดสายสัญญาณออกจากขั้วต่อ
- 4. ถอดสายทั้งหมดออกจากอุปกรณ์

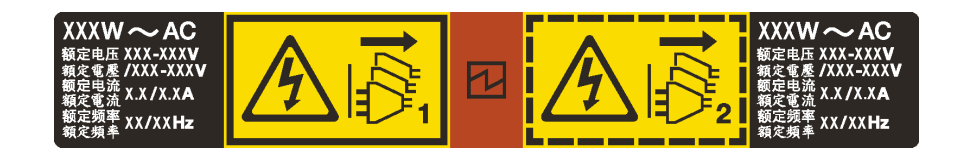

รูปภาพ 165. ป้ายแหล่งจ่ายไฟแบบ Hot-swap บนฝาครอบ

**ข้อควรพิจารณา**: แหล่งจ่ายไฟประเภทนี้เป็นแบบ Hot-swap เท่านั้นเมื่อแหล่งจ่ายไฟสองแหล่งถูกติดตั้งสำหรับความซ้ำ ์ซ้อน หากมีแหล่งจ่ายไฟเพียงตัวเดียวติดตั้งอยู่ คุณต้องปิดเซิร์ฟเวอร์ก่อนที่จะถอดแหล่งจ่ายไฟ

้คำแนะนำต่อไปนี้จะอธิบายข้อมูลที่คุณต้องพิจารณาเมื่อถอดแหล่งจ่ายไฟที่มีการจ่ายไฟ DC ขาเข้า

#### ข้อควรระวัง∙

แรงดันไฟฟ้าขาเข้า 240 V dc (ช่วงแรงดันไฟฟ้าขาเข้า: 180-300 V dc) จะรองรับเฉพาะในจีนแผ่นดินใหญ่ ี เท่านั้น แหล่งจ่ายไฟพร้อมอินพุต 240 V dc ไม่รองรับฟังก์ชันสายไฟแบบ Hot-plug ก่อนจะถอดแหล่งจ่ายไฟที่ มีอินพุต DC ของระบบ โปรดปิดเซิร์ฟเวอร์หรือถอดแหล่งพลังงาน DC ที่แผงเบรกเกอร์หรือโดยการปิดแหล่ง พลังงานก่อน แล้วจึงถอดสายไฟ

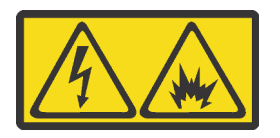

在直流输入状态下, 若电源供应器插座不支持热插拔功能, 请务必不要对设备电源线进行热插拔。此操作可能 导致设备损坏及数据丢失。因错误执行热插拔导致的设备故障或损坏,不属于保修范围。

NEVER CONNECT AND DISCONNECT THE POWER SUPPLY CABLE AND EQUIPMENT WHILE YOUR EQUIPMENT IS POWERED ON WITH DC SUPPLY (hot-plugging). Otherwise you may damage the equipment and result in data loss, the damages and losses result from incorrect operation of the equipment will not be covered by the manufacturers' warranty.

S035

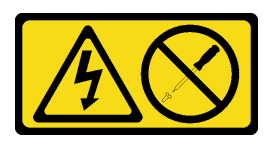

ข้อควรระวัง:

้ห้ามถอดฝาครอบบนแหล่งจ่ายไฟ หรือชิ้นส่วนใดๆ ที่มีป้ายนี้ติดอยู่ ระดับแรงดันไฟ กระแสไฟ และพลังงานที่ เป็นอันตรายมีอยู่ในชิ้นส่วนที่มีป้ายนี้ติดอยู่ ไม่มีชิ้นส่วนใดภายในส่วนต่าง ๆ เหล่านี้ที่สามารถซ่อมบำรุงได้ หากคุณสงสัยว่าชิ้นส่วนเหล่านี้อาจมีปัญหา กรุณาติดต่อช่างเทคนิคบริการ

S019

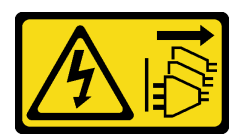

### ข้อควรระวัง:

้ปุ่มควบคุมพลังงานบนอุปกรณ์ไม่ได้ตัดกระแสไฟฟ้าที่จ่ายให้กับอุปกรณ์ อุปกรณ์อาจมีการเชื่อมต่อกับสายไฟ DC มากกว่าหนึ่งเส้น หากต้องการตัดกระแสไฟฟ้าจากอุปกรณ์ โปรดตรวจสอบให้แน่ใจว่าได้ถอดสายไฟ DC ทั้งหมดออกจากขั้วไฟฟ้า DC แล้ว

ในการถอดแหล่งจ่ายไฟแบบ Hot-swap ให้ดำเนินขั้นตอนต่อไปนี้

ขั้นตอนที่ 1. หากเซิร์ฟเวอร์อยู่ในตู้แร็ค ให้ปรับอุปกรณ์จัดเก็บสายเคเบิล (CMA) เพื่อให้สามารถเข้าถึงแหล่งจ่ายไฟได้ หากคุณได้ติดตั้งชุดอัพเกรด CMA 1U สำหรับรางเลื่อนโดยไม่ต้องใช้เครื่องมือ หรือชุดรางเลื่อนโดยไม่ต้อง ใช้เครื่องมือที่มี CMA 1U ให้ดำเนินการดังนี้:

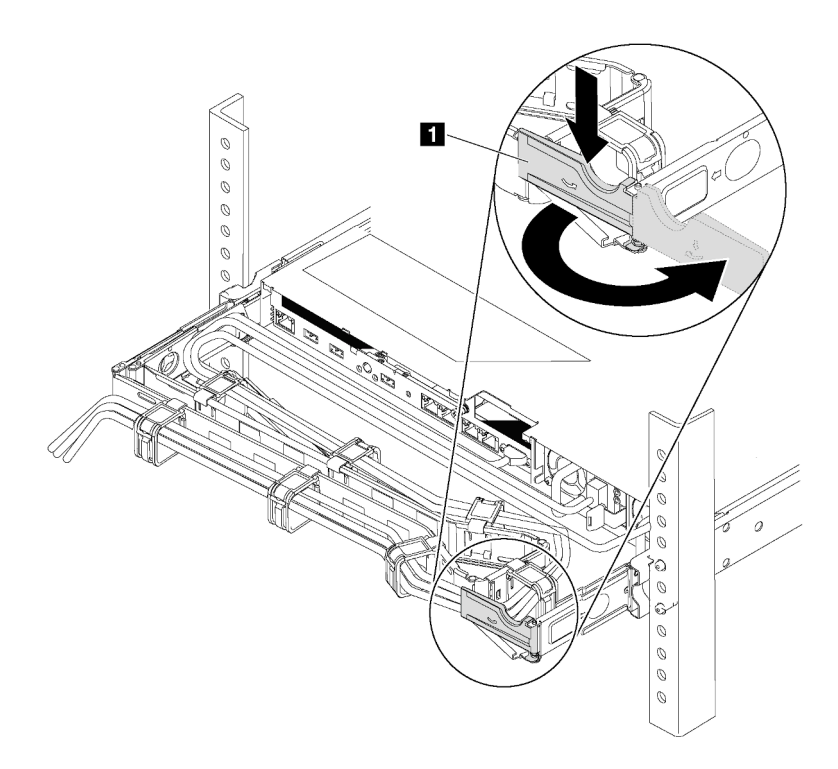

#### รูปภาพ 166. การปรับ CMA

- ึกดโครงยึดที่ปิดลง และหมุนไปยังตำแหน่งเปิด a.
- หมุน CMA ไม่ให้กีดขวางทางเพื่อให้สามารถเข้าถึงแหล่งจ่ายไฟได้  $b.$
- ขั้นตอนที่ 2. ถอดสายไฟออกจากแหล่งจ่ายไฟแบบ Hot-swap
- สำหรับชุดแหล่งจ่ายไฟ AC ให้ปิดเซิร์ฟเวอร์ จากนั้นถอดปลายทั้งสองด้านของสายไฟและเก็บไว้ใน ตำแหน่งที่ปลคด FSD
- สำหรับชุดแหล่งจ่ายไฟ 240 V dc ให้ปิดเซิร์ฟเวอร์ จากนั้นถอดปลายทั้งสองด้านของสายไฟและเก็บ ไว้ในตำแหน่งที่ปลคด FSD
- ้ สำหรับ -การจ่ายไฟ DC 48 โวลต์
	- 1. ถอดสายไฟออกจากเต้ารับไฟฟ้า
	- 2. ใช้ไขควงหัวแบนเพื่อคลายสกรูยึดบนขั้วต่อแหล่งจ่ายไฟ
	- 3. ถอดสายไฟออกจากชุดแหล่งจ่ายไฟ ทำให้ขั้วสายเป็นฉนวน และเก็บไว้ในตำแหน่งที่ปลอด **ESD**

**หมายเหต**ุ: หากคุณต้องเปลี่ยนแหล่งจ่ายไฟสองแหล่ง ให้เปลี่ยนแหล่งจ่ายไฟทีละแหล่ง เพื่อให้มั่นใจว่า แหล่งจ่ายไฟของเซิร์ฟเวอร์จะไม่ขาดช่วง อย่าถอดสายไฟจากแหล่งจ่ายไฟที่เปลี่ยนเป็นลำดับที่สอง ้<br>จนกว่าไฟ LED จ่ายไฟขาออกของแหล่งจ่ายไฟที่เปลี่ยนเป็นลำดับแรกจะสว่างขึ้นมาเสียก่อน หาก ้ต้องการดูตำแหน่งของไฟ LED จ่ายไฟขาออก โปรดไปที่ "ไฟ LED มุมมองด้านหลัง" บนหน้าที่ 29

์ขั้นตอนที่ 3. กดแถบปลดล็อคไปทางที่จับพร้อมกับค่อยๆ ดึงที่จับอย่างระมัดระวังเพื่อเลื่อนแหล่งจ่ายไฟแบบ Hotswap ออกจากตัวเครื่อง

> **หมายเหต**ุ: ค่อยๆ ดึงแหล่งจ่ายไฟขึ้นด้านบนเมื่อเลื่อนแหล่งจ่ายไฟออกจากตัวเครื่อง หากคุณติดตั้งชุด CMA ชุดใดชุดหนึ่งต่อไปนี้:

- ึ ชุดอัปเกรด CMA 1U สำหรับรางเลื่อนโดยไม่ต้องใช้เครื่องมือ
- ชุดรางเลื่อนโดยไม่ต้องใช้เครื่องมือที่มี CMA 1U

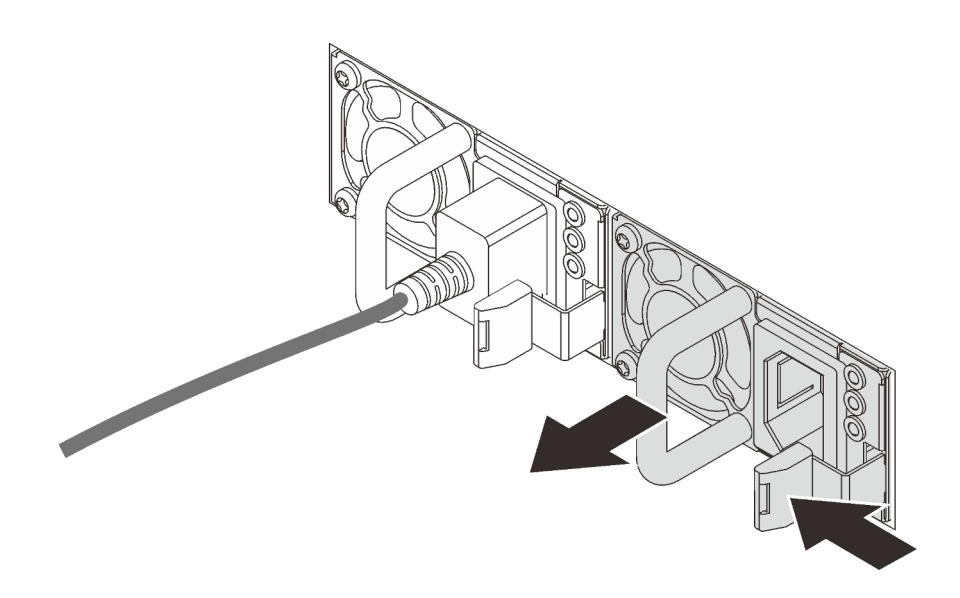

รูปภาพ 167. การถอดแหล่งจ่ายไฟแบบ Hot-swap

#### หลังจากดำเนินการเสร็จ

้ติดตั้งแหล่งจ่ายไฟใหม่ หรือติดตั้งแผงครอบแหล่งจ่ายเพื่อครอบช่องใส่แหล่งจ่ายไฟ โปรดดู "ติดตั้งแหล่งจ่ายไฟแบบ Hot-swap" บนหน้าที่ 231

**ข้อสำคัญ**: เพื่อให้การระบายความร้อนเป็นไปอย่างเหมาะสมระหว่างการทำงานของเซิร์ฟเวอร์ตามปกติ ช่องแหล่ง ้จ่ายไฟทั้งสองจะต้องไม่ว่าง หมายความว่าจะต้องมีการติดตั้งแหล่งจ่ายไฟในแต่ละช่อง หรือช่องหนึ่งมีการติดตั้ง แหล่งจ่ายไฟและอีกช่องหนึ่งมีการติดตั้งแผงครอบแหล่งจ่ายไฟ

่ หากคุณได้รับคำแนะนำให้ส่งคืนส่วนประกอบหรืออุปกรณ์เสริม ให้ปฏิบัติตามคำแนะนำที่มาพร้อมบรรจุภัณฑ์ ้ทั้งหมด และให้ใช้บรรจุภัณฑ์ใดๆ ที่ส่งมอบให้กับคุณเพื่อการจัดส่ง

#### วิดีโดสาธิต

### รับชมขั้นตอนบน YouTube

# <span id="page-240-0"></span>ติดตั้งแหล่งจ่ายไฟแบบ Hot-swap

ใช้ข้อมูลนี้ในการติดตั้งแหล่งจ่ายไฟแบบ Hot-swap

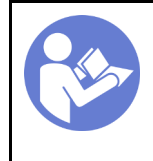

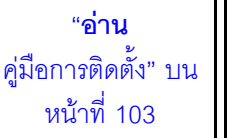

"ข้อคำนึง: อปกรณ์ที่ไวต่อไฟฟ้าสถิต ้ต่อบรรจุภัณฑ์ลงพื้นดินก่อนเปิด" บนหน้าที่ 107

้คำแนะนำต่อไปนี้จะอธิบายประเภทของแหล่งจ่ายไฟที่เซิร์ฟเวอร์รองรับ และข้อมูลอื่นๆ ที่คุณต้องพิจารณาเมื่อติดตั้ง แหล่งจ่ายไฟ:

- ิ การจัดส่งมาตรฐานมีแหล่งจ่ายไฟติดตั้งอยู่ในเซิร์ฟเวอร์หนึ่งตัวเท่านั้น สำหรับการสนับสนุนระบบสำรองและ Hotswap คุณต้องติดตั้งแหล่งจ่ายไฟแบบ Hot-swap เพิ่มอีกหนึ่งตัว รุ่นสั่งพิเศษบางรุ่นอาจจัดส่งโดยมีการติดตั้งแหล่ง จ่ายไฟสองตัว
- ิตรวจสอบให้แน่ใจว่าอุปกรณ์ที่คุณพยายามติดตั้งได้รับการรองรับ สำหรับรายการอุปกรณ์เสริมที่ได้รับการสนับสนุน ลำหรับเซิร์ฟเวอร์ โปรดดู

https://serverproven.lenovo.com/

#### หมายเหตุ:

- ตรวจสอบให้แน่ใจว่าแหล่งจ่ายไฟทั้งสองแหล่งที่ติดตั้งบนเซิร์ฟเวอร์มีกำลังไฟฟ้าเท่ากัน
- ่ หากคุณเปลี่ยนแหล่งจ่ายไฟที่มีอยู่เป็นแหล่งจ่ายไฟตัวใหม่ที่มีกำลังไฟฟ้าแตกต่างกัน ให้ติดแถบข้อมูลระบุระดับ ไฟฟ้าที่มาพร้อมกับตัวเลือกนี้ทับบนแถบข้อมูลเดิมบนฝาครอบด้านบนใกล้กับแหล่งจ่ายไฟ

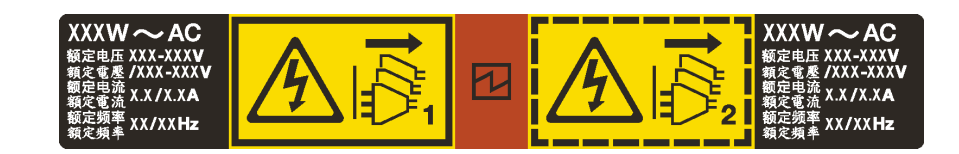

รูปภาพ 168. ป้ายแหล่งจ่ายไฟแบบ Hot-swap บนฝาครอบ

S035

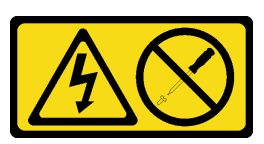

ข้อควรระวัง:

้ห้ามถอดฝาครอบบนแหล่งจ่ายไฟ หรือชิ้นส่วนใดๆ ที่มีป้ายนี้ติดอยู่ ระดับแรงดันไฟ กระแสไฟ และพลังงานที่ เป็นอันตรายมีอยู่ในชิ้นส่วนที่มีป้ายนี้ติดอยู่ ไม่มีชิ้นส่วนใดภายในส่วนต่างๆ เหล่านี้ที่สามารถซ่อมบำรุงได้ หากคุณสงสัยว่าชิ้นส่วนเหล่านี้อาจมีปัญหา กรุณาติดต่อช่างเทคนิคบริการ

#### S002

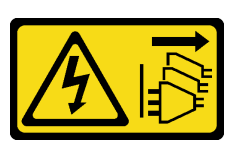

ข้ัดควรระวัง∙

ปุ่มควบคุมพลังงานบนอุปกรณ์และสวิตช์เปิดเครื่องบนแหล่งจ่ายไฟไม่ได้ตัดกระแสไฟฟ้าที่จ่ายให้กับอุปกรณ์ ้อุปกรณ์อาจมีสายไฟมากกว่าหนึ่งเส้น หากต้องการตัดกระแสไฟฟ้าจากอุปกรณ์ โปรดตรวจสอบให้แน่ใจว่าได้ ถอดสายไฟทั้งหมดออกจากแหล่งพลังงานแล้ว

S001

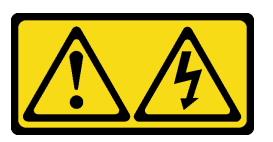

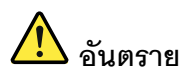

้ กระแสไฟจากสายไฟ สายโทรศัพท์ และสายสื่อสารเป็นอันตราย เพื่อหลีกเลี่ยงอันตรายจากไฟซ็อต:

- ้ ห้ามเสียบ หรือถอดสายใด หรือทำการติดตั้ง บำรุงรักษา หรือกำหนดค่าผลิตภัณฑ์ใหม่ระหว่างมี พายุฟ้าคะนอง
- ้ต่อสายไฟเข้ากับเต้าเสียบไฟที่เดินสายไฟ และสายดินอย่างเหมาะสม
- เสียบสายไฟเข้ากับเต้าเสียบที่เดินสายอย่างเหมาะสมในการใช้งานอุปกรณ์ที่เชื่อมต่อเข้ากับ  $\bullet$ ผลิตภัณฑ์นี้
- ่ หากเป็นไปได้ ให้ใช้เพียงมือเดียวในการเสียบ หรือถอดสายสัญญาณ
- ห้ามเปิดอุปกรณ์เมื่อมีร่องรอยของความเสียหายจากเพลิง น้ำ หรือโครงสร้าง  $\bullet$
- ้ถอดสายไฟที่เชื่อมต่อ ระบบการสื่อสาร เครือข่าย และโมเด็มก่อนที่จะเปิดฝาครอบอุปกรณ์ เว้น  $\ddot{\phantom{0}}$ เสียแต่ว่าจะได้รับคำแนะนำเป็นอย่างอื่นสำหรับกระบวนการติดตั้ง และการกำหนดค่า
- เสียบ และถอดสายตามที่อธิบายไว้ในตารางต่อไปนี้เมื่อติดตั้ง เคลื่อนย้าย หรือเปิดฝาครอบบน  $\bullet$ ผลิตภัณฑ์นี้ หรืออุปกรณ์ที่เชื่อมต่อ

#### ในการเสียบสาย:

- 1. ปิดคุปกรณ์ทุกอย่าง
- 2. เชื่อมต่อสายไฟทั้งหมดเข้ากับอุปกรณ์
- 3. เชื่อมต่อสายสัญญาณเข้ากับขั้วต่อ
- 4. เสียบสายไฟเข้ากับเต้ารับ
- 5. เปิดอุปกรณ์

#### ในการถอดสาย:

- 1. ปิดอุปกรณ์ทุกอย่าง
- 2. ถอดสายไฟออกจากเต้ารับ
- 3. ถอดสายสัญญาณออกจากขั้วต่อ
- 4. ถอดสายทั้งหมดออกจากอุปกรณ์

คำแนะนำต่อไปนี้จะอธิบายข้อมูลที่คุณต้องพิจารณาเมื่อติดตั้งแหล่งจ่ายไฟที่มีการจ่ายไฟ DC ขาเข้า

### ข้อควรระวัง∙

แรงดันไฟฟ้าขาเข้า 240 V DC (ช่วงแรงดันไฟฟ้าขาเข้า: 180-300 V DC) จะรองรับเฉพาะในจีนแผ่นดินใหญ่ ี เท่านั้น แหล่งจ่ายไฟพร้อมอินพุต 240 V dc ไม่รองรับฟังก์ชันสายไฟแบบ Hot-plug ก่อนจะถอดแหล่งจ่ายไฟที่ มีอินพุต DC ของระบบ โปรดปิดเซิร์ฟเวอร์หรือถอดแหล่งพลังงาน DC ที่แผงเบรกเกอร์หรือโดยการปิดแหล่ง พลังงานก่อน แล้วจึงถอดสายไฟ

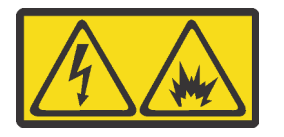

在直流输入状态下,若电源供应器插座不支持热插拔功能,请务必不要对设备电源线进行热插拔。此操作可能 导致设备损坏及数据丢失。因错误执行热插拔导致的设备故障或损坏,不属于保修范围。

NEVER CONNECT AND DISCONNECT THE POWER SUPPLY CABLE AND EQUIPMENT WHILE YOUR EQUIPMENT IS POWERED ON WITH DC SUPPLY (hot-plugging). Otherwise you may damage the equipment and result in data loss, the damages and losses result from incorrect operation of the equipment will not be covered by the manufacturers' warranty.

#### S035

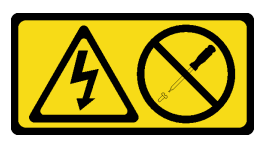

ข้อควรระวัง:

้ห้ามถอดฝาครอบบนแหล่งจ่ายไฟ หรือชิ้นส่วนใดๆ ที่มีป้ายนี้ติดอยู่ ระดับแรงดันไฟ กระแสไฟ และพลังงานที่ เป็นอันตรายมีอยู่ในชิ้นส่วนที่มีป้ายนี้ติดอยู่ ไม่มีชิ้นส่วนใดภายในส่วนต่าง ๆ เหล่านี้ที่สามารถซ่อมบำรุงได้ หากคุณสงสัยว่าชิ้นส่วนเหล่านี้อาจมีปัญหา กรุณาติดต่อช่างเทคนิคบริการ

S019

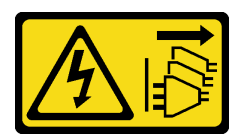

### ข้อควรระวัง:

้ปุ่มควบคุมพลังงานบนอุปกรณ์ไม่ได้ตัดกระแสไฟฟ้าที่จ่ายให้กับอุปกรณ์ อุปกรณ์อาจมีการเชื่อมต่อกับสายไฟ DC มากกว่าหนึ่งเส้น หากต้องการตัดกระแสไฟฟ้าจากอุปกรณ์ โปรดตรวจสอบให้แน่ใจว่าได้ถอดสายไฟ DC ทั้งหมดออกจากขั้วไฟฟ้า DC แล้ว

ก่อนติดตั้งแหล่งจ่ายไฟแบบ Hot-swap ให้นำหีบห่อป้องกันไฟฟ้าสถิตที่บรรจุแหล่งจ่ายไฟแบบ Hot-swap ตัวใหม่ไป สัมผัสกับพื้นผิวที่ไม่มีการพ่นสีด้านนอกของเซิร์ฟเวอร์ จากนั้น นำแหล่งจ่ายไฟแบบ Hot-swap ใหม่ออกจากบรรจุภัณฑ์ แล้ววางบนพื้นผิวที่มีการป้องกันไฟฟ้าสถิต

ดูที่ "กฎทางเทคนิคสำหรับแหล่งจ่ายไฟ" บนหน้าที่ 112 ก่อนที่จะติดตั้งแหล่งจ่ายไฟ

ในการติดตั้งแหล่งพลังงานแบบ Hot-swap ให้ดำเนินการขั้นตอนต่อไปนี้:

์ขั้นตอนที่ 1. หากเซิร์ฟเวอร์อยู่ในตู้แร็ค ให้ปรับ CMA เพื่อให้สามารถเข้าถึงช่องใส่แหล่งจ่ายไฟได้ หากคุณได้ติดตั้งชุดอัพเกรด CMA 1U สำหรับรางเลื่อนโดยไม่ต้องใช้เครื่องมือ หรือชุดรางเลื่อนโดยไม่ต้อง ใช้เครื่องมือที่มี CMA 1U ให้ดำเนินการดังนี้:

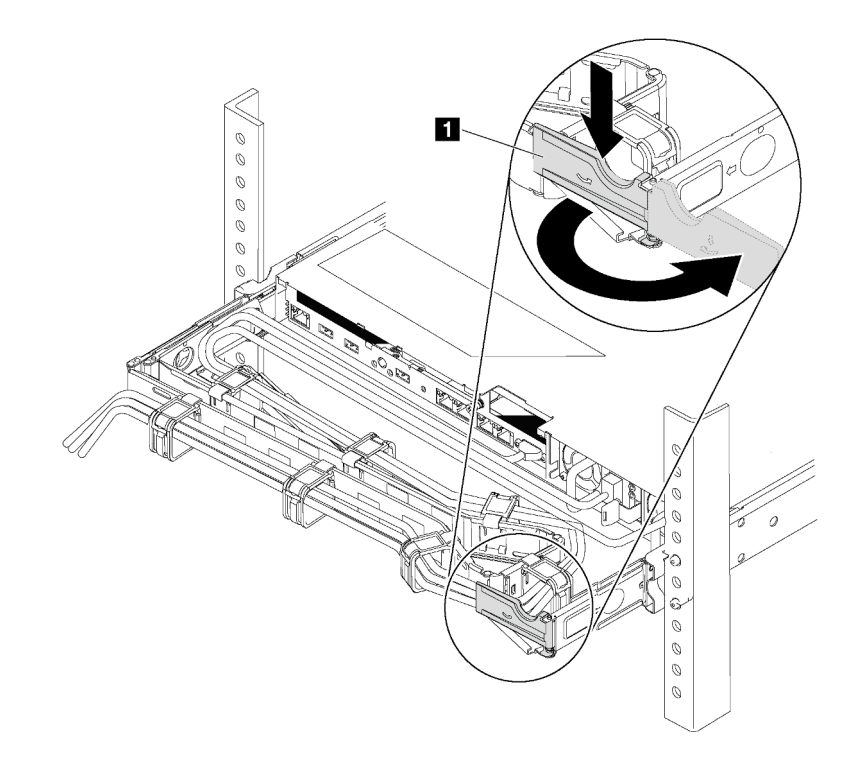

รูปภาพ 169. การปรับ CMA

- กดโครงยึดที่ปิดลง **ญ** และหมุนไปยังตำแหน่งเปิด a.
- หมุน CMA ไม่ให้กีดขวางทางเพื่อให้สามารถเข้าถึงช่องใส่แหล่งจ่ายไฟได้ b.

ขั้นตอนที่ 2. ถอดแผงครอบแหล่งจ่ายไฟ

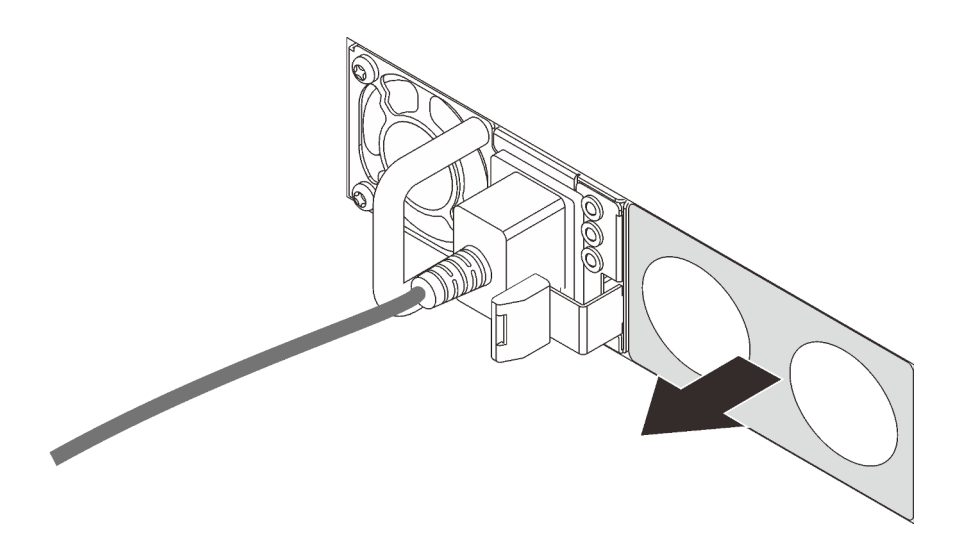

รูปภาพ 170. การถอดแผงครอบแหล่งจ่ายไฟแบบ Hot-swap

์ขั้นตอนที่ 3. เลื่อนแหล่งจ่ายไฟแบบ Hot-swap ใหม่เข้าไปในช่องใส่จนกว่าสลักปลดล็อคจะคลิกเข้าที่

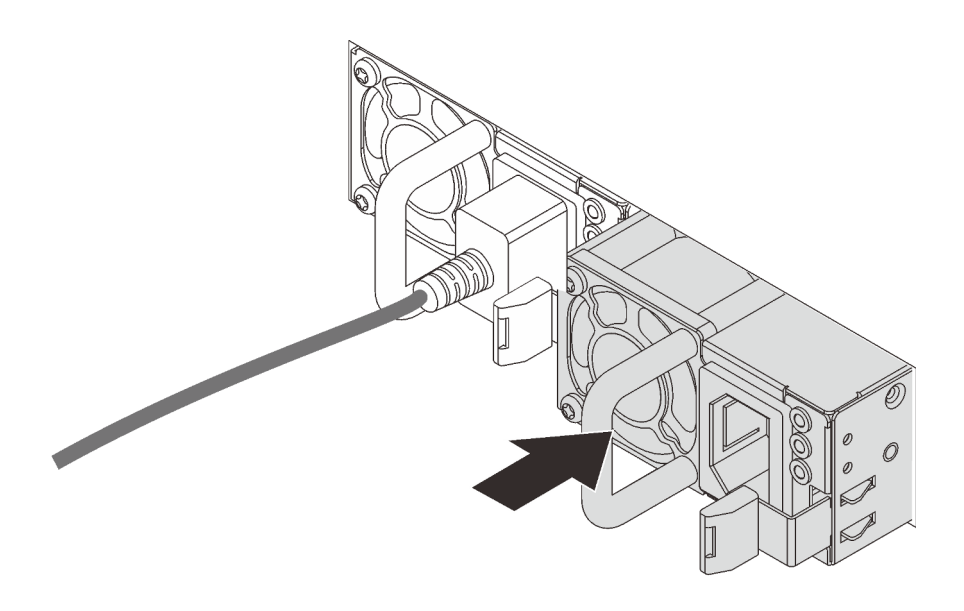

รูปภาพ 171. การติดตั้งแหล่งจ่ายไฟแบบ Hot-swap

#### หลังจากดำเนินการเสร็จ

- 1. ต่อสายไฟด้านหนึ่งเข้ากับขั้วต่อแหล่งจ่ายไฟอันใหม่ จากนั้นต่อสายไฟอีกด้านเข้ากับเต้ารับไฟฟ้าที่ต่อสายดิน อย่างเหมาะสมแล้ว
- 2. หากเซิร์ฟเวอร์ปิดอยู่ ให้เปิดเซิร์ฟเวอร์ ตรวจสอบให้แน่ใจว่าทั้ง LED ของไฟขาเข้าและ LED ของไฟขาออกบน แหล่งจ่ายไฟติดสว่าง ซึ่งแสดงว่าแหล่งจ่ายไฟทำงานอย่างถูกต้อง

### วิดีโคสาธิต

## รับชมขั้นตอนบน YouTube

# การเปลี่ยนตัวระบายความร้อนและไมโครโปรเซสเซอร์

ใช้ข้อมูลนี้ในการถอดและติดตั้งตัวระบายความร้อนและไมโครโปรเซสเซอร์

**ข้อควรพิจารณา**: ก่อนนำโปรเซสเซอร์หรือตัวระบายความร้อนกลับมาใช้ใหม่ ตรวจสอบให้แน่ใจว่าคุณใช้แผ่นทำความ สะอาดที่มีแอลกอฮอล์และครีมระบายความร้อนที่ได้รับการพิสูจน์แล้วของ Lenovo

โปรดดูหัวข้อเฉพาะในการถอดหรือติดตั้งตัวระบายความร้อนและโปรเซสเซอร์ โดยขึ้นอยู่กับการกำหนดค่าของคุณ:

- "ถอดตัวระบายความร้อน" บนหน้าที่ 238
- "ถอดโปรเซสเซอร์" บนหน้าที่ 239
- "ติดตั้งตัวระบายความร้อน" บนหน้าที่ 242
- "ติดตั้งโปรเซสเซอร์" บนหน้าที่ 240

# <span id="page-247-0"></span>ถอดตัวระบายความร้อน

ใช้ข้อมูลนี้ในการถอดตัวระบายความร้อน

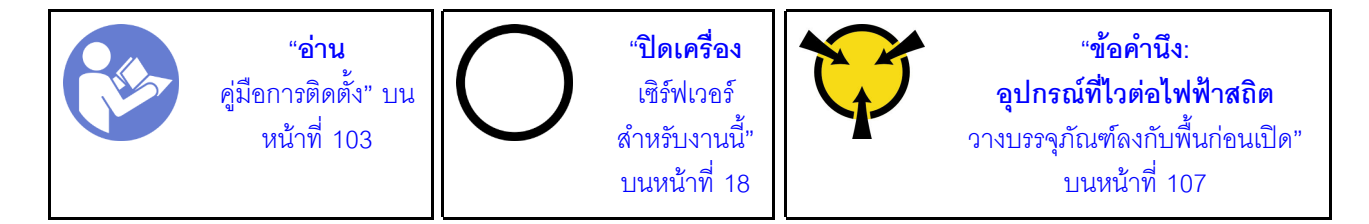

#### หมายเหตุ:

- หลังจากปิดระบบแล้ว คาจต้องใช้เวลาสักพักเพื่อให้ตัวระบายความร้อนเย็นลง
- ตัวระบายความร้อนมีความจำเป็นในการรักษาสภาพความร้อนที่เหมาะสมสำหรับโปรเซสเซอร์ อย่าเปิดเซิร์ฟเวอร์ ขณะที่ตัวระบายความร้อนถูกถอดออก

### ก่อนถอดตัวระบายความร้อน

- <u>ถอดฝาครอบด้านบน ดู "ถอดฝาครอบด้านบน" บนหน้าที่ 124</u>
- ้ถอดแผ่นกั้นลม ดู "ถอดแผ่นกั้นอากาศ" บนหน้าที่ 128
- ้ถอดชื้นส่วนต่างๆ รวมถึงสายไฟใดๆ ที่อาจขัดขวางการเข้าถึงตัวระบายความร้อนและโปรเซสเซอร์  $\bullet$

ในการถคดตัวระบายความร้อน ให้ดำเนินขั้นตอนต่อไปนี้

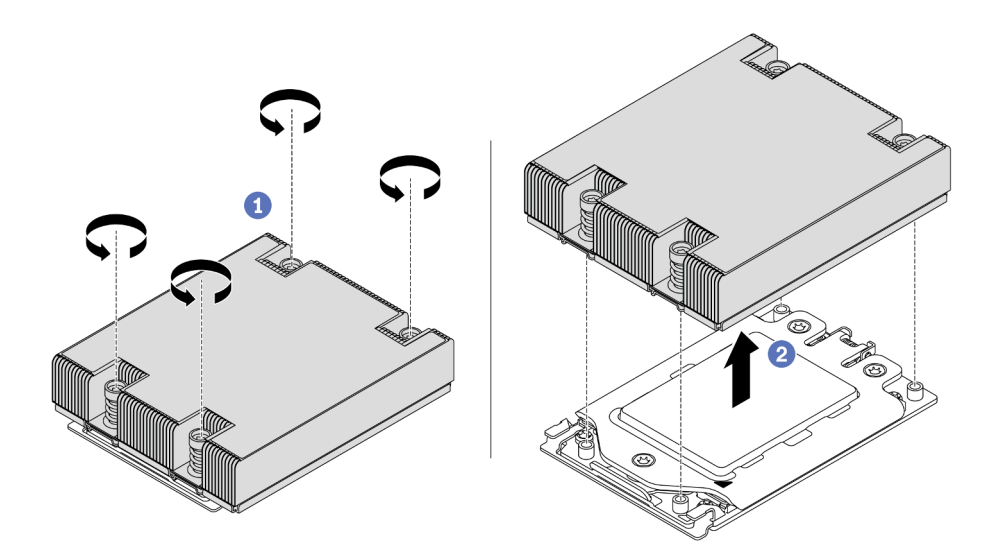

รูปภาพ 172. การถอดตัวระบายความร้อน

์ขั้นตอนที่ 1. ใช้ไขควงหกเหลี่ยม #T20 เพื่อคลายสกรูยึดทั้งหมดตาม*ลำดับการถอด*ที่แสดงอยู่บนป้ายตัวระบายความ ้ร้อน หลังจากคลายสกรูยึดแต่ละตัวแล้ว ให้รอสักครู่เพื่อให้ตัวระบายความร้อนคลายออกจากโปรเซสเซอร์

ขั้นตอนที่ 2. ค่อยๆ ยกตัวระบายความร้อนออกจากระบบ

#### หลังจากดำเนินการเสร็จ

- หากคุณกำลังเปลี่ยนตัวระบายความร้อน ให้ติดตั้งตัวระบายความร้อนตัวใหม่ โปรดดู "ติดตั้งตัวระบายความร้อน" บนหน้าที่ 242
- หากคุณกำลังเปลี่ยนโปรเซสเซอร์ ให้ถอดโปรเซสเซอร์ออก โปรดดู "ถอดโปรเซสเซอร์" บนหน้าที่ 239
- หากคุณได้รับคำแนะนำให้ส่งคืนส่วนประกอบหรืออุปกรณ์เสริม ให้ปฏิบัติตามคำแนะนำที่มาพร้อมบรรจุภัณฑ์ ้ทั้งหมด และให้ใช้บรรจุภัณฑ์ใดๆ ที่ส่งมอบให้กับคุณเพื่อการจัดส่ง

### วิดีโอสาธิต

## รับชมขั้นตคนบน YouTube

## <span id="page-248-0"></span>ถอดโปรเซสเซอร์

ใช้ข้อมูลนี้ในการถอดโปรเซสเซอร์

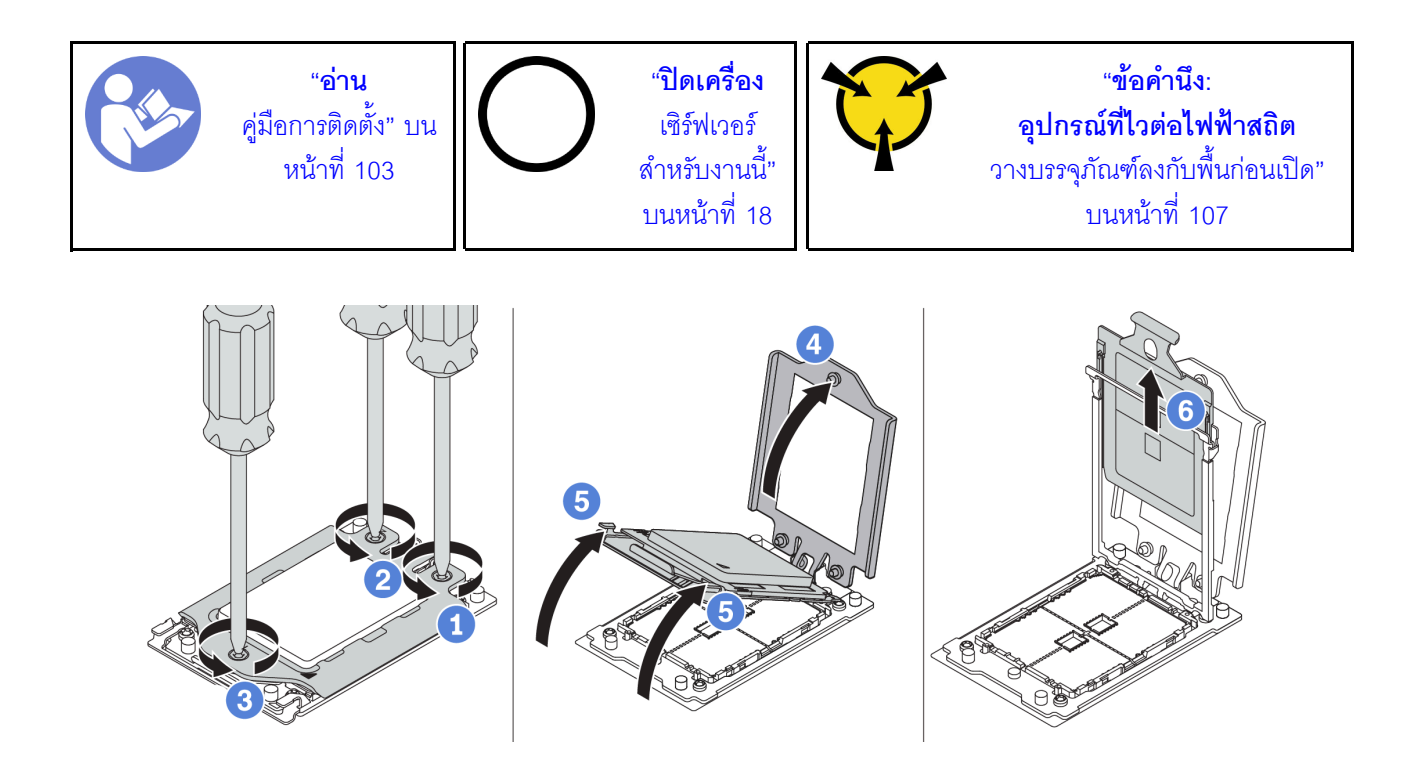

รูปภาพ 173. การถอดโปรเซสเซอร์

- ์ขั้นตอนที่ 1. ใช้ไขควงหกเหลี่ยม #T20 เพื่อคลายสกรูยึดตามล*ำดับการถอด*ที่แสดงอยู่บนกรอบ
- ขั้นตอนที่ 2. ค่อยๆ ยกโครงล็อคและโครงรางยึดขึ้นตามทิศทางในภาพ โปรเซสเซอร์ในโครงรางยึดถูกโหลดด้วยสปริง
- ้ขั้นตอนที่ 3. จับแถบสีน้ำเงินของตัวนำโปรเซสเซอร์ แล้วเลื่อนตัวนำโปรเซสเซอร์ออกจากโครงรางยึด

#### หลังจากดำเนินการเสร็จ

หลังจากถอดโปรเซสเซอร์แล้ว ให้ติดตั้งโปรเซสเซอร์ตัวใหม่โดยอ้างอิงจาก "ติดตั้งโปรเซสเซอร์" บนหน้าที่ 240

### วิดีโคสาธิต

รับชมขั้นตอนบน YouTube

# <span id="page-249-0"></span>ติดตั้งโปรเซสเซอร์

ใช้ข้อมูลนี้ในการติดตั้งโปรเซสเซอร์

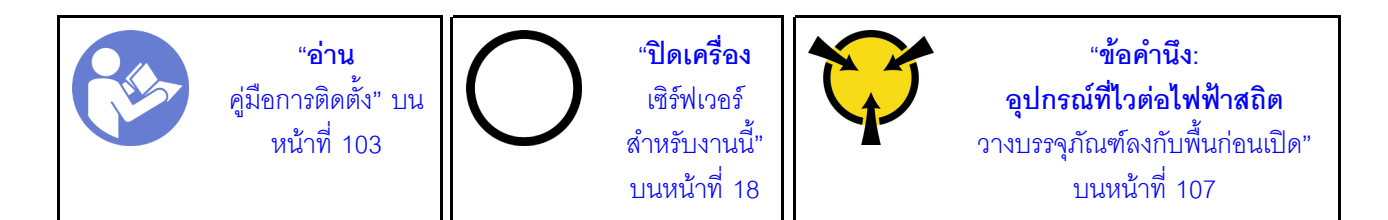

#### หมายเหตุ:

- ดูรายการโปรเซสเซอร์ที่ได้รับการรองรับสำหรับเซิร์ฟเวอร์ของคุณได้ที่ https://serverproven.lenovo.com/ โปรเซสเซอร์ทั้งหมดบนแผงระบบต้องมีความเร็ว, จำนวนแกนประมวลผล และความถี่เดียวกัน
- ้ ก่อนที่คุณจะติดตั้งโปรเซสเซอร์ตัวใหม่ ให้อัปเดตเฟิร์มแวร์ของระบบให้เป็นระดับล่าสุด ดู "การอัปเดตเฟิร์มแวร์" บน หน้าที่ 14
- ์ ดูปกรณ์เสริมที่พร้อมใช้งานสำหรับระบบของคุณอาจมีข้อกำหนดเกี่ยวกับโปรเซสเซอร์เฉพาะ ดู "กฎทางเทคนิค" บน หน้าที่ 111

ในการติดตั้งโปรเซสเซคร์ ให้ดำเนินขั้นตอนต่อไปนี้:

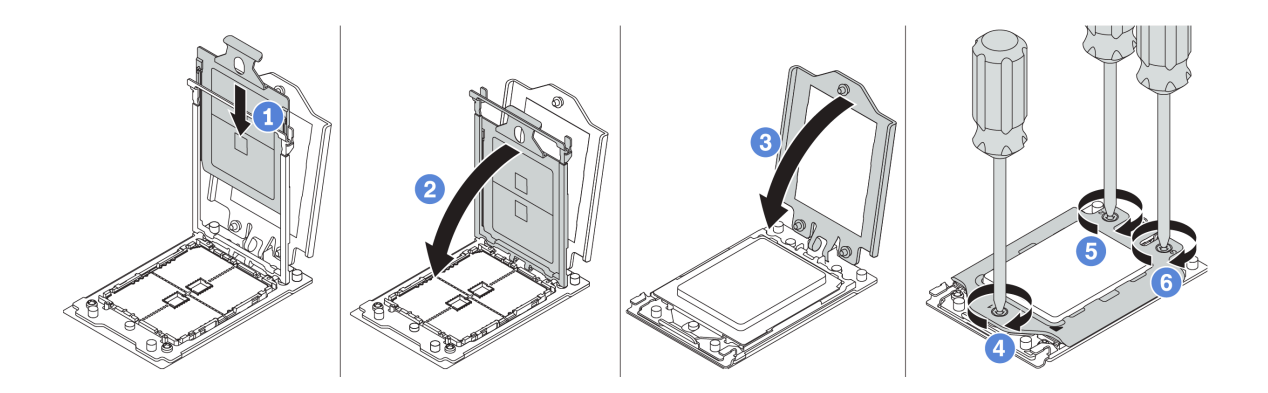

รูปภาพ 174. การติดตั้งโปรเซสเซอร์

- ขั้นตอนที่ 1. เลื่อนตัวนำโปรเซสเซอร์ลงในโครงรางยึด
- ขั้นตอนที่ 2. ดันโครงรางยึดลงไปจนกว่าสลักสีน้ำเงินจะล็อคเข้าที่
- ขั้นตอนที่ 3. ปิดโครงล็อค
- ขั้นตอนที่ 4. ขันสกรูให้แน่นตามล*ำดับการติดตั้ง*ที่แสดงอยู่บนโครงล็อค

#### หลังจากดำเนินการเสร็จ

เมื่อติดตั้งโปรเซสเซอร์เสร็จแล้ว ให้ติดตั้งตัวระบายความร้อนโดยอ้างอิงจาก "ติดตั้งตัวระบายความร้อน" บนหน้าที่ 242

#### วิดีโคสาธิต

## รับชมขั้นตอนบน YouTube

# <span id="page-251-0"></span>ติดตั้งตัวระบายความร้อน

ใช้ข้อมูลนี้ในการติดตั้งตัวระบายความร้อน

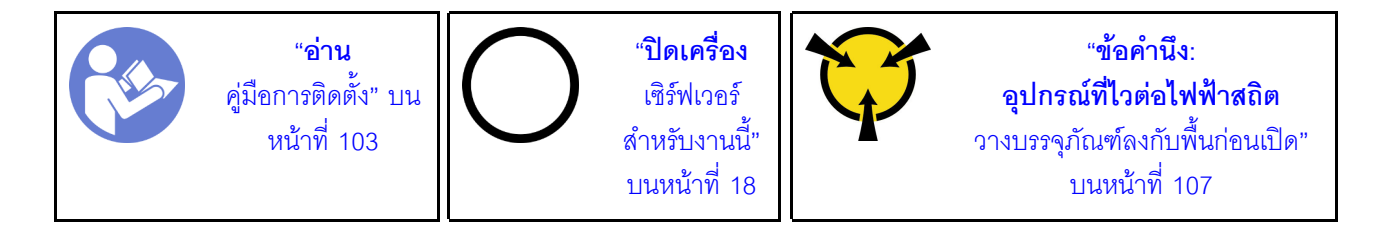

ก่อนการติดตั้งตัวระบายความร้คน

- หากคุณใช้ตัวระบายความร้อนที่มีอยู่:
	- 1. เช็ดครีมระบายความร้อนบนตัวระบายความร้อนออกโดยใช้แผ่นทำความสะอาดที่มีแอลกอฮอล
	- 2. ทาครีมระบายความร้อนที่ได้รับการพิสูจน์แล้วของ Lenovo ให้เป็นลักษณะสี่เหลี่ยมที่ด้านบนของ โปรเศสเศคร์

**หมายเหต**ุ: อย่าทาครีมระบายความร้อนมากเกินไป ครีมระบายความร้อนที่มากเกินไปอาจทำให้ครีมที่ไหล ล้นออกมาไปสัมผัสและเปื้อนช่องเสียบโปรเซสเซอร์

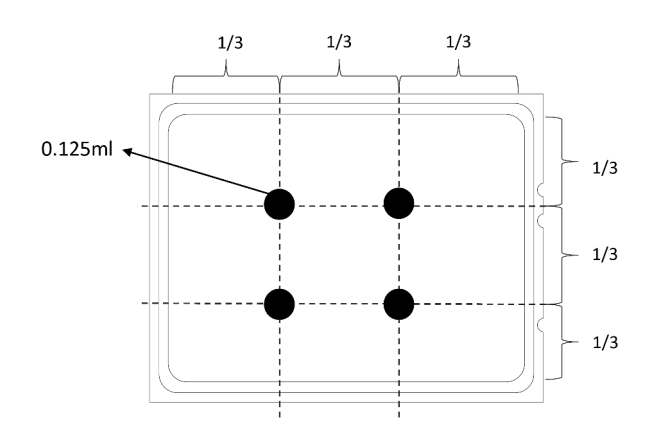

#### รูปภาพ 175. การทาครีมระบายความร้อน

หากคุณใช้ตัวระบายความร้อนตัวใหม่ จะมีการทาครีมระบายความร้อนที่ตัวระบายความร้อนไว้ก่อนแล้ว ถอดฝา ้ครคบป้องกันและติดตั้งตัวระบายความร้อน

 $\ddot{\phantom{0}}$
ในการติดตั้งตัวระบายความร้อน ให้ดำเนินขั้นตอนต่อไปนี้:

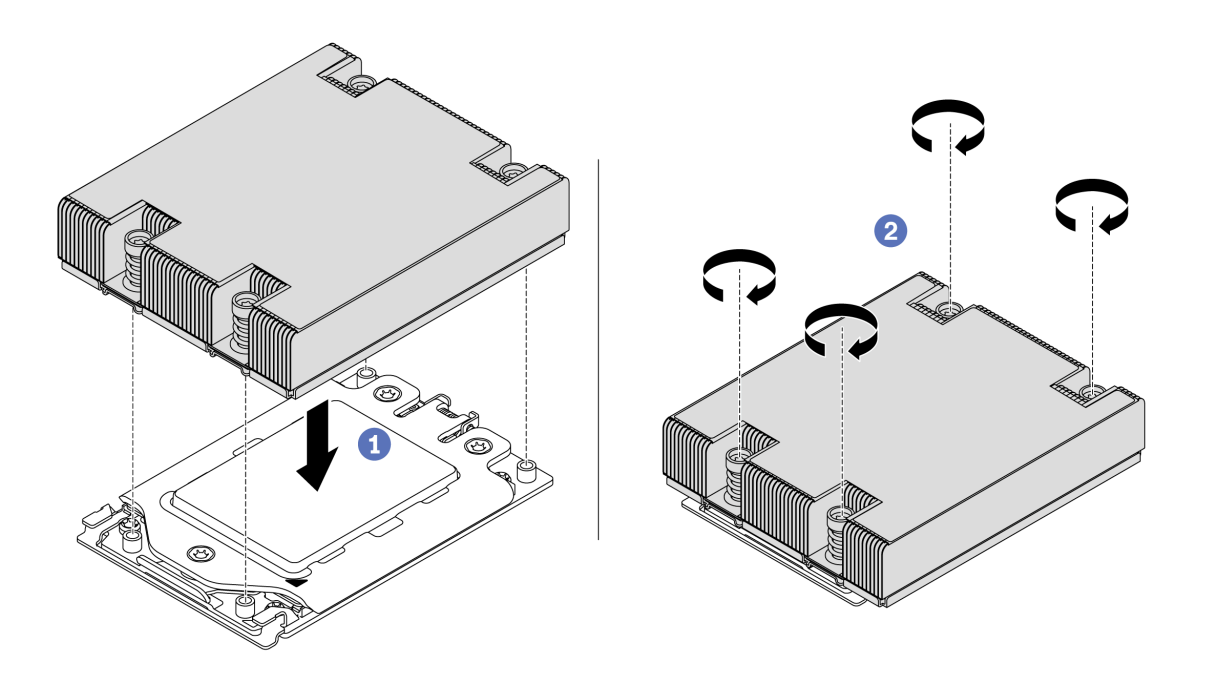

รูปภาพ 176. การติดตั้งตัวระบายความร้อน

- ขั้นตอนที่ 1. จัดวางตัวระบายความร้อนให้ตรงกับรูสกรูบนแผ่นโปรเซสเซอร์ สกรูยึดบนตัวระบายความร้อนควรอยู่ตรง กับรูสกรูบนแผ่นโปรเซสเซอร์
- ขั้นตอนที่ 2. ขันสกรูยึดทั้งหมดให้แน่นสนิท*ตามลำดับการติดตั้ง*ที่แสดงบนป้ายตัวระบายความร้อน

#### หลังจากดำเนินการเสร็จ

- 1. ติดตั้งแผ่นกั้นลม ดู "ติดตั้งแผ่นกั้นลม" บนหน้าที่ 130
- 2. ติดตั้งขึ้นส่วนใดๆ ที่คุณถอดออก
- 3. ดำเนินการเปลี่ยนชิ้นส่วนให้เสร็จสมบูรณ์ ดู "ดำเนินการเปลี่ยนชิ้นส่วนให้เสร็จสมบูรณ์" บนหน้าที่ 257

#### วิดีโอสาธิต

รับชมขั้นตคนบน YouTube

## การเปลี่ยนแผงพัดลม

ใช้ข้อมูลนี้ในการถอดและติดตั้งแผงพัดลม

## ถอดแผงพัดลม

ใช้ข้อมูลนี้ในการถอดแผงพัดลม

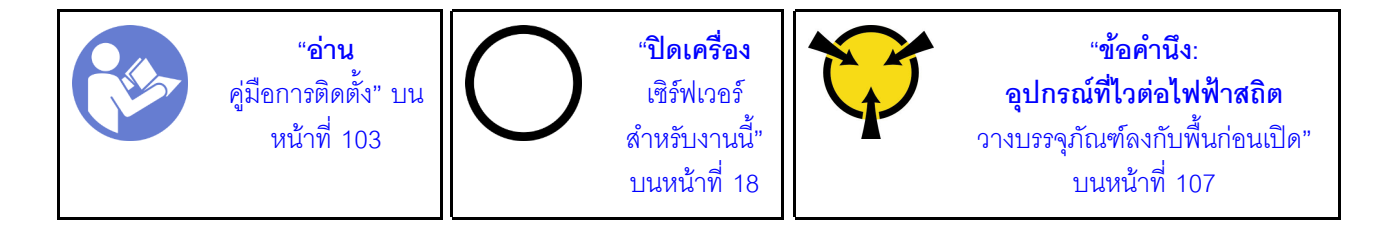

ก่อนถอดแผงพัดลม:

- 1. ถอดฝาครอบด้านบน ดู "ถอดฝาครอบด้านบน" บนหน้าที่ 124
- 2. หากเซิร์ฟเวอร์ของคุณมีแผ่นกั้นลม ให้ถอดแผ่นกั้นลมออกก่อน โปรดดู "ถอดแผ่นกั้นอากาศ" บนหน้าที่ 128
- 3. ถอดพัดลมระบบ โปรดดู "ถอดพัดลมระบบ" บนหน้าที่ 140
- 4. ถอดสายไฟแผงพัดลม
- 5. ถอดสายใดๆ ที่อาจขัดขวางการเข้าถึงแผงพัดลม ก่อนถอดสายออก ให้บันทึกตำแหน่งของสายที่เชื่อมต่อกับแผง ระบบ

ในการถคดแผงพัดลม ให้ดำเนินขั้นตคนต่อไปนี้:

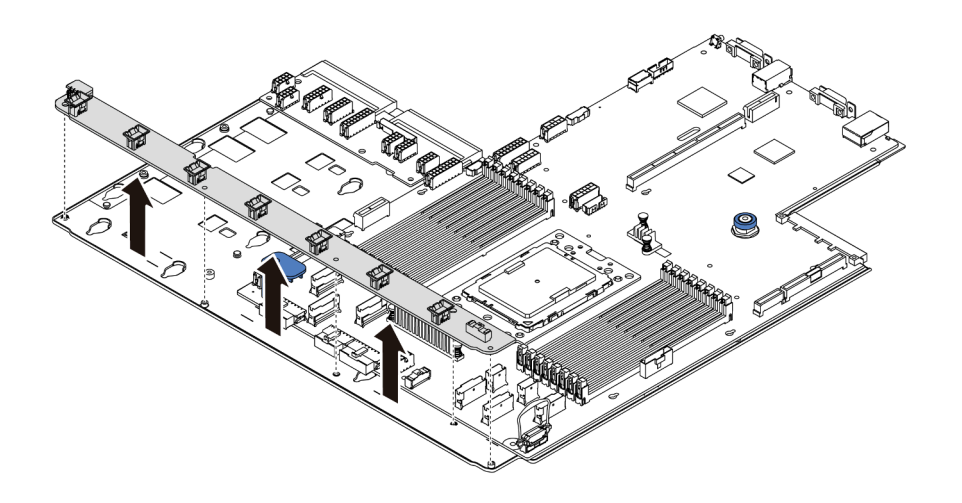

รูปภาพ 177. การถอดแผงพัดลม

ขั้นตอนที่ 1. ถอดสกรูห้าตัวออกจากแผงพัดลม

ขั้นตอนที่ 2. ค่อยๆ ยกแผงพัดลมออกจากถาดแผงระบบ

#### หลังจากดำเนินการเสร็จ

หากคุณได้รับคำแนะนำให้ส่งคืนส่วนประกอบหรืออุปกรณ์เสริม ให้ปฎิบัติตามคำแนะนำที่มาพร้อมบรรจุภัณฑ์ทั้งหมด และให้ใช้บรรจุภัณฑ์ใดๆ ที่ส่งมอบให้กับคุณเพื่อการจัดส่ง

#### วิดีโคสาธิต

## รับชมขั้นตคนบน YouTube

## ติดตั้งแผงพัดลม

ใช้ข้อมูลนี้ในการติดตั้งแผงพัดลม

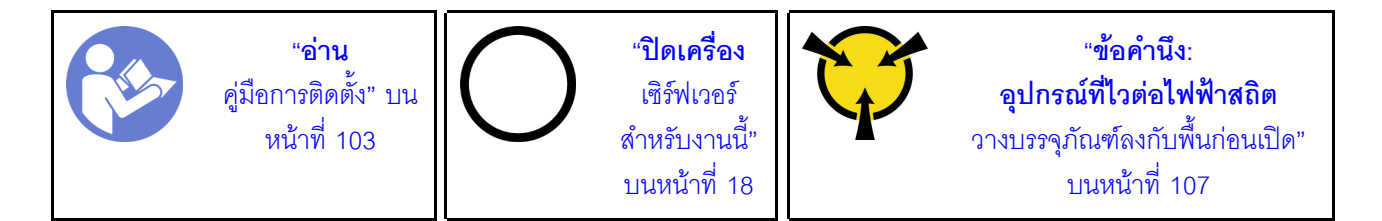

ก่อนการติดตั้งแผงพัดลม ให้นำบรรจุภัณฑ์แบบมีการป้องกันไฟฟ้าสถิตที่บรรจุแผงพัดลมใหม่ไปสัมผัสกับพื้นผิวที่ไม่มีการ ทาสีด้านนอกของเซิร์ฟเวอร์ จากนั้น นำแผงพัดลมตัวใหม่ออกจากบรรจุภัณฑ์แล้ววางบนพื้นผิวที่มีการป้องกันไฟฟ้าสถิต

ในการติดตั้งแผงพัดลม ให้ดำเนินขั้นตอนต่อไปนี้:

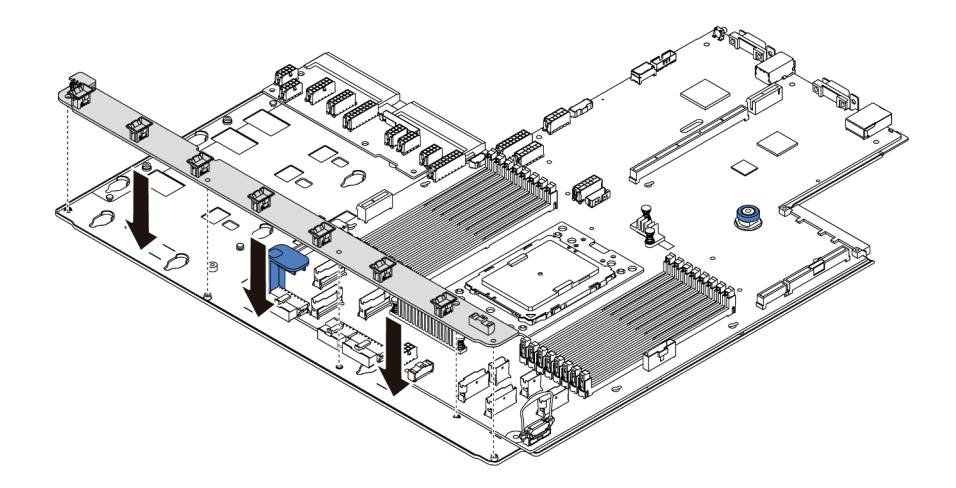

รูปภาพ 178. การติดตั้งแผงพัดลม

- ขั้นตอนที่ 1. ค่อยๆ วางแผงพัดลมลงในถาดแผงระบบ
- ขั้นตอนที่ 2. ขันสกรูห้าตัวเพื่อยึดแผงพัดลมให้แน่น

#### หลังจากดำเนินการเสร็จ

- 1. ติดตั้งพัดลมระบบ โปรดดู "ติดตั้งพัดลมระบบ" บนหน้าที่ 141
- 2. เชื่อมต่อสายไฟของแผงพัดลมและสายอื่นๆ ที่คุณถอดออกก่อนหน้านี้ ดู "การเดินสายไฟ/ไซด์แบนด์" บนหน้าที่ 39
- 3. ดำเนินการเปลี่ยนชิ้นส่วนให้เสร็จสมบูรณ์ ดู "ดำเนินการเปลี่ยนชิ้นส่วนให้เสร็จสมบูรณ์" บนหน้าที่ 257

#### วิดีโคสาธิต

### รับชมขั้นตอนบน YouTube

## การเปลี่ยนแผงอินเวอร์เตอร์ไฟฟ้า (PIB)

ใช้ข้อมูลนี้ในการถอดและติดตั้งการเปลี่ยนแผงอินเวอร์เตอร์ไฟฟ้า (PIB)

#### ถอดแผง PIB

ใช้ข้อมูลนี้ในการถอดแผง PIB

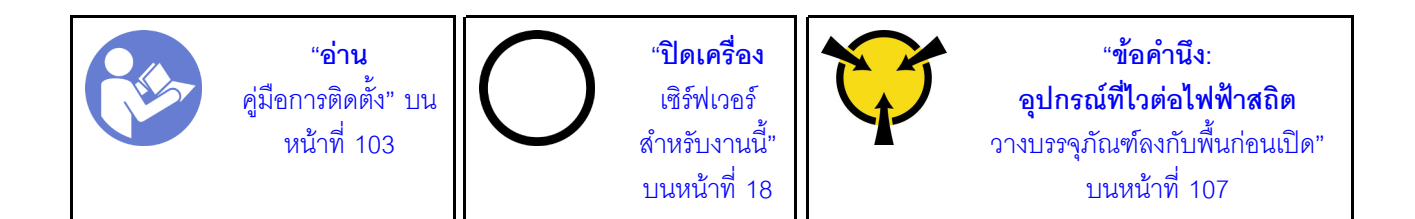

ก่อนถอดแผง PIB:

- 1. ถอดฝาครอบด้านบน ดู "ถอดฝาครอบด้านบน" บนหน้าที่ 124
- 2. หากเซิร์ฟเวอร์ของคุณมีแผ่นกั้นลม ให้ถอดแผ่นกั้นลมออกก่อน โปรดดู "ถอดแผ่นกั้นอากาศ" บนหน้าที่ 128
- 3. ถอดสายทั้งหมดออกจากแผง PIB
- 4. ดึงแหล่งจ่ายไฟออกเล็กน้อย ตรวจสอบให้แน่ใจว่าได้ถอดออกจากแผงระบบแล้ว

ในการถคดแผง PIB ให้ดำเนินขั้นตอนต่อไปนี้:

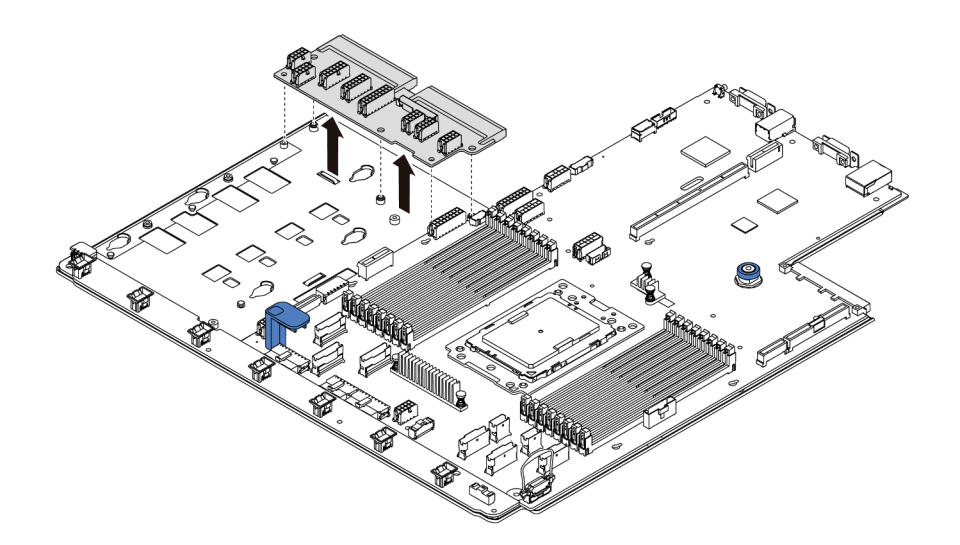

รูปภาพ 179. การถอดแผง PIB

- ขั้นตอนที่ 1. ถอดสกรูห้าตัวออกจากแผง PIB
- ขั้นตอนที่ 2. ค่อยๆ ยกแผง PIB ออกจากถาดแผงระบบ

#### หลังจากดำเนินการเสร็จ

หากคุณได้รับคำแนะนำให้ส่งคืนส่วนประกอบหรืออุปกรณ์เสริม ให้ปฏิบัติตามคำแนะนำที่มาพร้อมบรรจุภัณฑ์ทั้งหมด และให้ใช้บรรจุภัณฑ์ใดๆ ที่ส่งมอบให้กับคุณเพื่อการจัดส่ง

#### วิดีโคสาธิต

รับชมขั้นตอนบน YouTube

# ติดตั้งแผง PIB

ใช้ข้อมูลนี้ในการติดตั้งแผง PIB

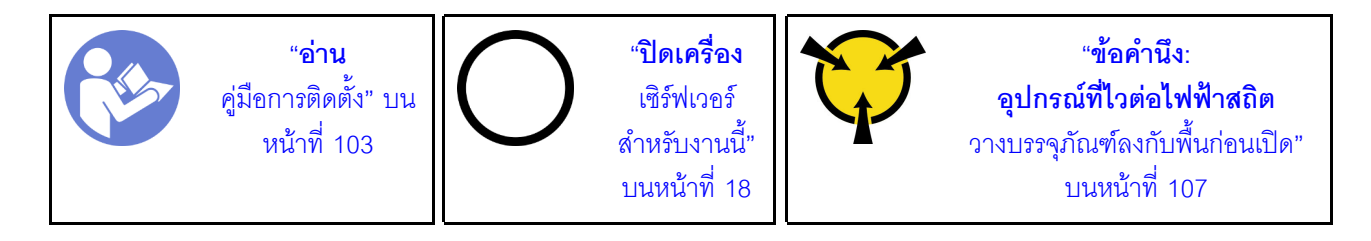

ก่อนการติดตั้งแผง PIB ให้นำหีบห่อป้องกันไฟฟ้าสถิตที่บรรจุแผง PIB ใหม่ไปสัมผัสกับพื้นผิวที่ไม่มีการพ่นสีด้านนอกของ เซิร์ฟเวอร์ จากนั้น นำแผง PIB ใหม่ออกจากบรรจุภัณฑ์แล้ววางบนพื้นผิวที่มีการป้องกันไฟฟ้าสถิต

ในการติดตั้งแผง PIB ให้ดำเนินขั้นตอนต่อไปนี้:

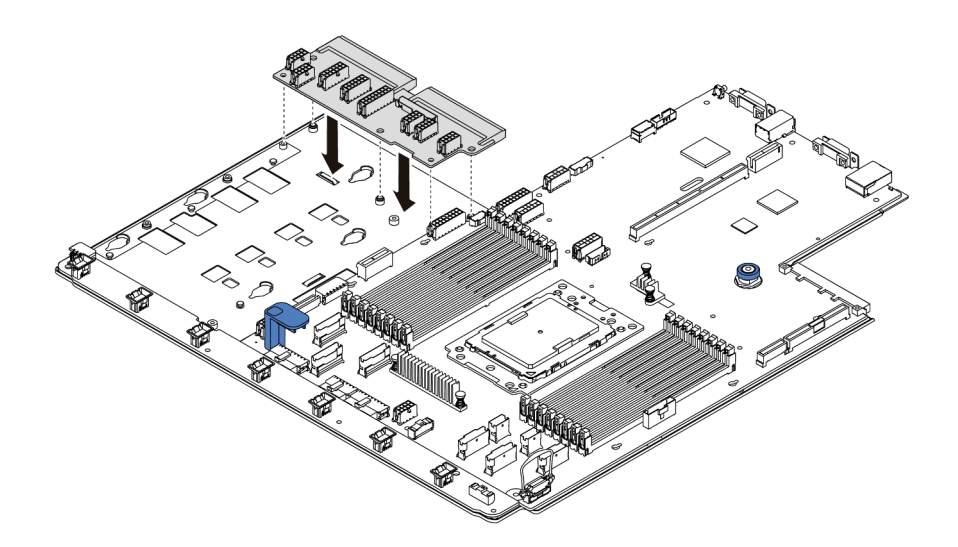

รูปภาพ 180. การติดตั้งแผง PIB

- ขั้นตอนที่ 1. ค่อยๆ วางแผง PIB ลงในถาดแผงระบบ
- ขั้นตอนที่ 2. ขันสกรูห้าตัวเพื่อยึดแผง PIB ให้แน่น

#### หลังจากดำเนินการเสร็จ

- 1. เชื่อมต่อสายทั้งหมดจากแผง PIB โปรดดู "การเดินสายไฟ/ไซด์แบนด์" บนหน้าที่ 39
- ่ 2. ดันแหล่งจ่ายไฟลงในช่องใส่จนกว่าจะคลิกเข้าที่
- 3. ดำเนินการเปลี่ยนชิ้นส่วนให้เสร็จสมบูรณ์ ดู "ดำเนินการเปลี่ยนชิ้นส่วนให้เสร็จสมบูรณ์" บนหน้าที่ 257

#### วิดีโคสาธิต

## รับชมขั้นตอนบน YouTube

# การเปลี่ยนแผงระบบ (เฉพาะช่างเทคนิคที่ได้รับการฝึกอบรมเท่านั้น)

ใช้ข้อมูลนี้ในการถอดและติดตั้งแผงระบบ

S017

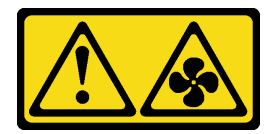

ข้อควรระวัง: มีใบพัดลมที่เคลื่อนไหวและเป็นอันตรายอยู่ใกล้เคียง

S012

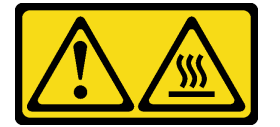

ข้อควรระวัง: พื้นผิวที่มีความร้อนซึ่งอยู่ใกล้เคียง

#### ถอดแผงระบบ

ใช้ข้อมูลนี้ในการถอดแผงระบบ

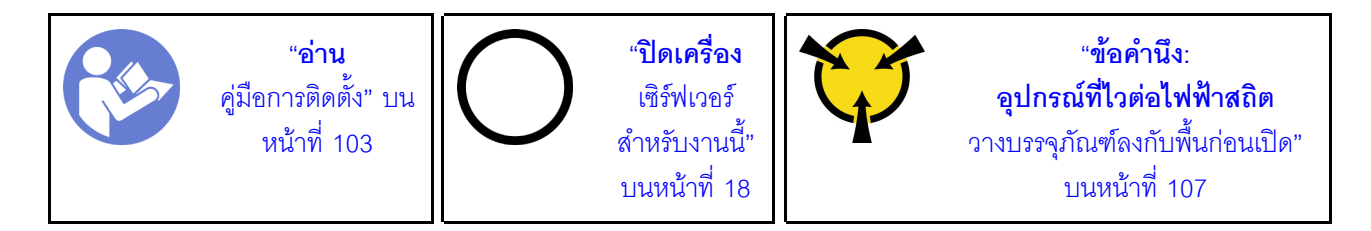

ก่คนการถคดแผงระบบ:

- 1. ถอดฝาครอบด้านบน ดู "ถอดฝาครอบด้านบน" บนหน้าที่ 124
- 2. หากเซิร์ฟเวอร์ของคุณมีแผ่นกั้นลม ให้ถอดแผ่นกั้นลมออกก่อน โปรดดู "ถอดแผ่นกั้นอากาศ" บนหน้าที่ 128
- 3. บันทึกตำแหน่งของสายที่เชื่อมต่อกับแผงระบบ แล้วจึงถอดสายทั้งหมดออก

**ข้อควรพิจารณา**: ปลดสลัก คลิปยึดสาย แถบปลดล็อค หรือตัวล็อคทั้งหมดบนขั้วต่อสายเคเบิลเสียก่อน การไม่ ปลดสิ่งเหล่านี้ก่อนถอดสายจะทำความเสียหายแก่ขั้วต่อสายบนแผงระบบ ขั้วต่อสายที่ชำรุดเสียหายอาจทำให้ ต้องเปลี่ยนแผงระบบ

- 4. ถอดส่วนประกอบใดๆ ต่อไปนี้ที่ติดตั้งบนแผงระบบ และเก็บไว้ในพื้นที่ที่ป้องกันไฟฟ้าสถิตและมีความปลอดภัย: โปรดดูหัวข้อที่เกี่ยวข้องใน บทที่ 3 "ขั้นตอนการเปลี่ยนชิ้นส่วนฮาร์ดแวร์" บนหน้าที่ 103
	- แผงพัดลม
	- $\cdot$  LENS PIB
	- พัดลมระบบ
	- ตัวระบายความร้อนและโปรเซสเซอร์
	- โมดูลหน่วยความจำ
	- คะแดงใตคร์ M.2
	- ส่วนประกอบตัวยก
	- ตัวครอบไดรฟ์แบบ Hot-swap ด้านหลัง
	- โมดูลซุปเปอร์คาปาซิเตอร์ RAID
	- แบตเตอรี่ CMOS  $\ddot{\phantom{0}}$
	- ตัวครุคบไดรฟ์กลาง
- 5. ดึงแหล่งจ่ายไฟออกเล็กน้อย ตรวจสอบให้แน่ใจว่าได้ถอดออกจากแผงระบบแล้ว

เมื่อต้องการถอดแผงระบบ ให้ดำเนินการขั้นตอนต่อไปนี้:

**หมายเหต**ุ: ที่จับสำหรับยกสีน้ำเงินบนแผงระบบของคุณอาจมีลักษณะแตกต่างจากภาพประกอบด้านล่างเล็กน้อย ทั้งนี้ ขึ้นอยู่กับรุ่น

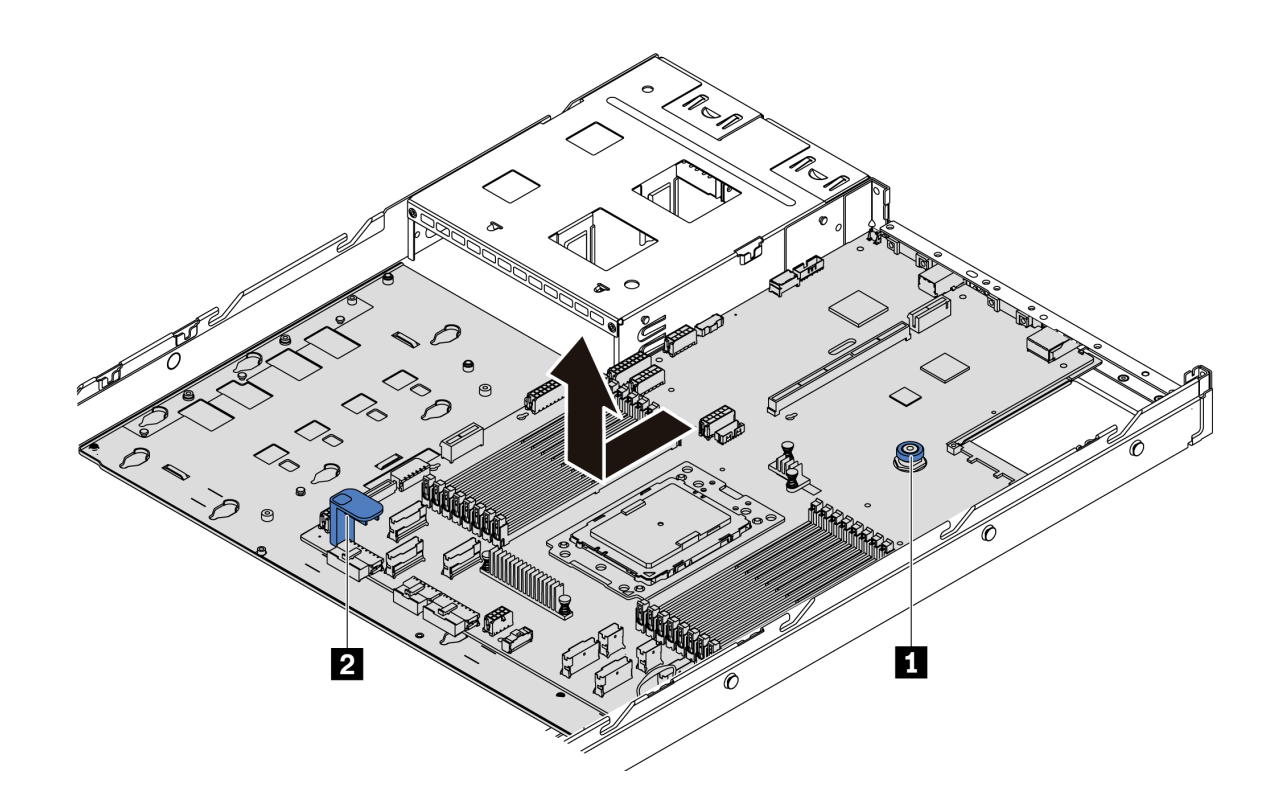

รูปภาพ 181. การถอดแผงระบบ

- ์ขั้นตอนที่ 1. ยกสลักปลดล็อค **๗** และยกที่จับ **๗** ขึ้นพร้อมกัน และเลื่อนแผงระบบไปทางด้านหน้าของเซิร์ฟเวอร์
- ขั้นตคนที่ 2. ยกแผงระบบคุคกจากตัวเครื่อง

#### หลังจากดำเนินการเสร็จ

หากคุณได้รับคำแนะนำให้ส่งคืนส่วนประกอบหรืออุปกรณ์เสริม ให้ปฏิบัติตามคำแนะนำที่มาพร้อมบรรจุภัณฑ์ ้ทั้งหมด และให้ใช้บรรจุภัณฑ์ใดๆ ที่ส่งมอบให้กับคุณเพื่อการจัดส่ง

**ข้อสำคัญ**: ก่อนที่จะส่งคืนแผงระบบ ตรวจสอบให้แน่ใจว่าได้ครอบปิดช่องเสียบ CPU แล้ว มีฝาครอบภายนอก CPU ที่ครอบช่องเสียบ CPU บนแผงระบบใหม่ เลื่อนฝาครอบภายนอก CPU ออกจากช่องเสียบ CPU บนแผง ระบบใหม่ และติดตั้งฝาครอบภายนอกบนช่องเสียบ CPU บนแผงระบบที่ถอดออก

้หากคุณวางแผนที่จะรีไซเคิลแผงระบบ ให้ทำตามคำแนะนำใน "การแยกชิ้นส่วนแผงระบบเพื่อนำไปรีไซเคิล" บน หน้าที่ 283 สำหรับการปฏิบัติตามกฎข้อบังคับส่วนท้องถิ่น

#### วิดีโอสาธิต

### ้รับชมขั้นตคนบน YouTube

# ติดตั้งแผงระบบ

ใช้ข้อมูลนี้ในการติดตั้งแผงระบบ

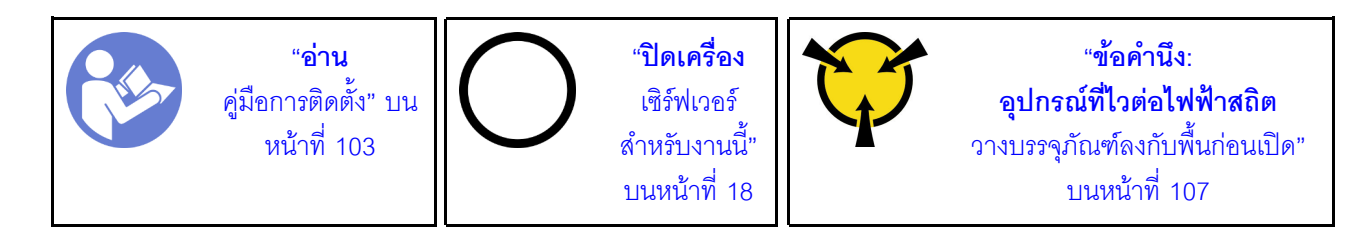

ก่อนการติดตั้งแผงระบบ ให้นำบรรจุภัณฑ์แบบมีการป้องกันไฟฟ้าสถิตที่บรรจุแผงระบบใหม่ไปสัมผัสกับพื้นผิวที่ไม่มีการ ทาสีด้านนอกของเซิร์ฟเวอร์ จากนั้น นำแผงระบบใหม่ออกจากบรรจุภัณฑ์แล้ววางบนพื้นผิวที่มีการป้องกันไฟฟ้าสถิต

เมื่อต้องการติดตั้งแผงระบบ ให้ดำเนินการขั้นตอนต่อไปนี้:

**หมายเหต**ุ: ที่จับสำหรับยกสีน้ำเงินบนแผงระบบของคุณอาจมีลักษณะแตกต่างจากภาพประกอบด้านล่างเล็กน้อย ทั้งนี้ ขึ้นอยู่กับรุ่น

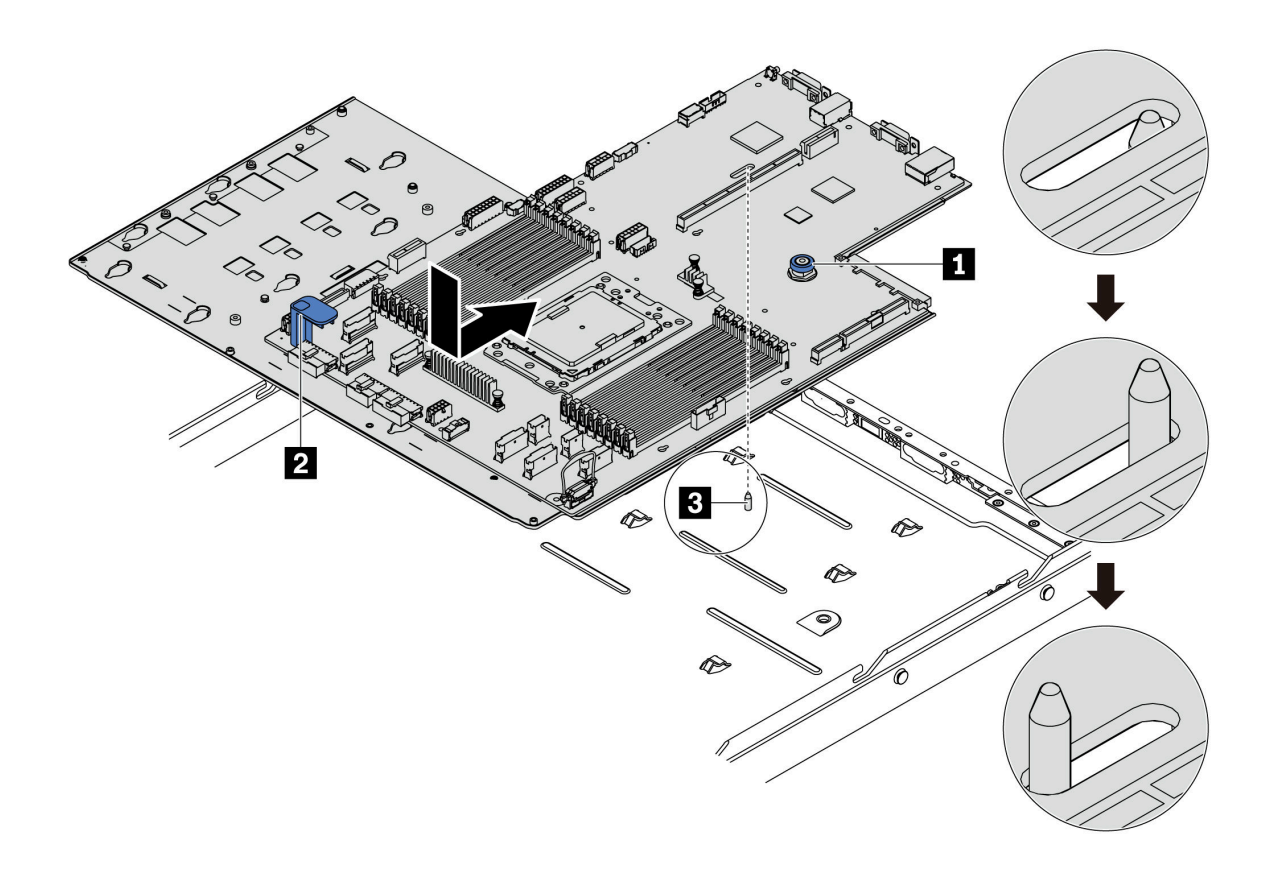

รูปภาพ 182. การติดตั้งแผงระบบ

- ขั้นตอนที่ 1. จับหมุด และยกที่จับ ขึ้นพร้อมกันเพื่อวางแผงระบบลงในตัวเครื่อง
- ขั้นตอนที่ 2. เลื่อนแผงระดับไปทางด้านหลังของเซิร์ฟเวอร์จนกว่าแผงระบบจะยึดเข้าที่ ตรวจดูให้แน่ใจว่า:
	- แผงระบบใหม่ยึดด้วยสลักเกลียวยึด ฮ บนตัวเครื่อง
	- ขั้วต่อด้านหลังบนแผงระบบใหม่ถูกเสียบเข้ากับช่องที่สอดคล้องกันในแผงด้านหลัง
	- สลักปลดล็อค ๓ จะยึดแผงระบบให้เข้าที่

#### หลังจากดำเนินการเสร็จ

- 1. ดันแหล่งจ่ายไฟลงในช่องใส่จนกว่าจะคลิกเข้าที่
- 2. ติดตั้งส่วนประกอบใดๆ ต่อไปนี้ที่ถอดออกจากแผงระบบ กรุณาดูหัวข้อที่เกี่ยวข้องในบทนี้ ดู บทที่ 3 "ขั้นตอนการ เปลี่ยนขึ้นส่วนฮาร์ดแวร์" บนหน้าที่ 103
	- แผงพัดลม
	- **LLENS PIB**
	- พัดลมระบบ
	- ตัวระบายความร้อนและโปรเซสเซอร์
	- โมดูลหน่วยความจำ
	- อะแดปเตคร์ м ว
	- ส่วนประกคบตัวยก
	- ตัวครอบไดรฟ์แบบ Hot-swap ด้านหลัง
	- โมดูลซุปเปอร์คาปาซิเตอร์ RAID
	- แบตเตครี่ CMOS
	- ตัวครคบไดรฟ์กลาง
- 3. อัปเดต VPD ดู "อัปเดต VPD" บนหน้าที่ 254
	- (บังคับ) ประเภทเครื่อง
	- (บังคับ) หมายเลขประจำเครื่อง
	- (ไม่บังคับ) แอสเซทแท็ก
	- (ไม่บังคับ) UUID
- 4. เปิดใช้งาน TPM ดู "เปิดใช้งาน TPM" บนหน้าที่ 256
- 5. หรือเปิดใช้งานการบูตที่ปลอดภัย

#### **วิดีโอสาธิต**

## [รับชมขั้นตอนบน YouTube](https://www.youtube.com/watch?v=LArppXL4RDw)

## <span id="page-263-0"></span>**อัปเดตข�อมูลสำคัญของผลิตภัณฑ� (VPD)**

ใช้หัวข้อนี้ในการอัปเดตข้อมูลสำคัญของผลิตภัณฑ์ (VPD)

VPD ที่ต�องอัปเดตหลังจากเปลี่ยนแผงระบบ:

- (บังคับ) ประเภทเครื่อง
- (บังคับ) หมายเลขประจำเครื่อง
- (ไม�บังคับ) แอสเซทแท็ก
- (ไม�บังคับ) UUID

#### **เครื่องมือที่แนะนํา:**

- Lenovo XClarity Provisioning Manager
- คำสั่ง Lenovo XClarity Essentials OneCLI

#### **การใช� Lenovo XClarity Provisioning Manager**

#### **หมายเหตุ:** อัปเดตได�ต�อเมื่อ**ประเภทเครื่อง**และ**หมายเลขประจำเครื่อง**เป�นนัลเท�านั้น หากไม�เป�นนัล จะไม�สามารถ คับโดตได้

### **ขั้นตอน:**

- 1. เริ่มเซิร์ฟเวอร์และกดปุ่มที่ระบุในคำแนะนำบนหน้าจอ อินเทอร์เฟซ Lenovo XClarity Provisioning Manager จะ แสดงตามค�าเริ่มต�น
- 2. เลือก System Summary หน้าแถบ "ข้อมูลสรุปของระบบ" จะปรากฏขึ้น
- 3. คลิก **Update VPD** แล้วทำตามคำแนะนำบนหน้าจอเพื่ออัปเดต VPD

#### **การใช�คำสั่ง Lenovo XClarity Essentials OneCLI**

- การอัปเดต**ประเภทเครื่อง** onecli config set VPD.SKU <m/t\_model>[access\_method]
- การอัปเดต**หมายเลขประจำเครื่อง** onecli config set VPD.SerialNumber <s/n> [access\_method]
- การอัปเดต**แอสเซทแท็ก** onecli config set VPD.AssetTag <asset\_tag> [access\_method]

#### • การอัปเดต UUID

onecli config set VPD.UUID <uuid\_value> [access\_method]

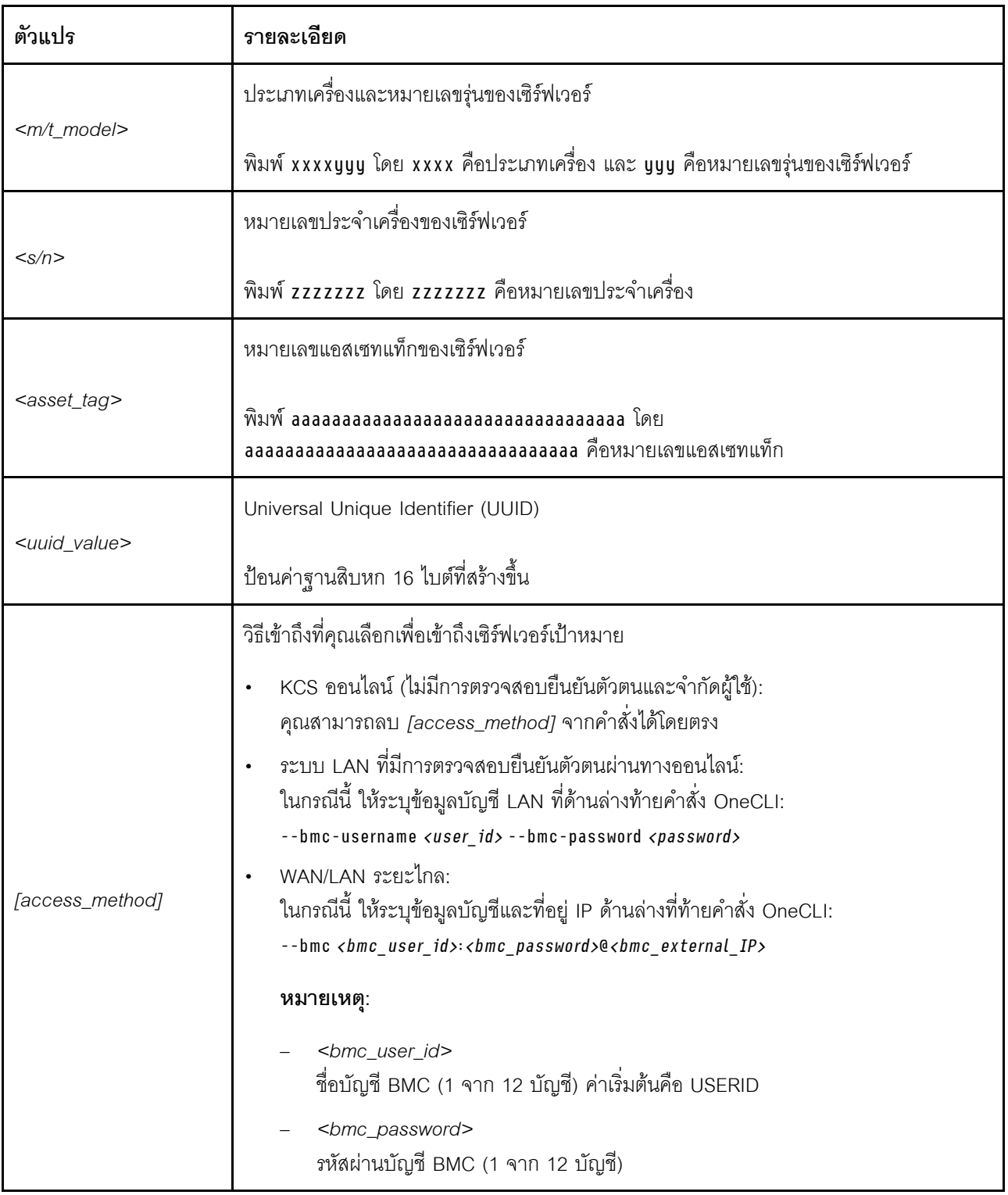

**หมายเหตุ**: หากพบปัญหาในการใช้งาน โปรดดูเคล็ดลับนี้: https://datacentersupport.lenovo.com/us/en/solutions/ ht512939

## <span id="page-265-0"></span>เปิดใช้งาน TPM

เซิร์ฟเวอร์รองรับโมดูลแพลตฟอร์มที่เชื่อถือได้ (TPM) เวอร์ชัน 2.0

เมื่อเปลี่ยนแผงระบบ คุณต้องตรวจสอบให้แน่ใจว่าได้ตั้งค่านโยบาย TPM อย่างถูกต้อง

### ข้อคารระฺาัง∙

โปรดใช้ความระมัดระวังเป็นพิเศษในการตั้งค่านโยบาย TPM เพราะหากนโยบายไม่ได้รับการตั้งค่าอย่างถูก ้ต้อง แผงระบบอาจไม่สามารถใช้งานได้

## ตั้งค่านโยบาย TPM

ิตามค่าเริ่มต้น แผงระบบสำหรับการเปลี่ยนทดแทนจะส่งมาพร้อมกับตั้งค่านโยบาย TPM เป็น **ไม่ได้กำหนด** คุณต้อง แก้ไขการตั้งค่าให้ตรงกับการตั้งค่าที่ใช้แทนที่ในแผงระบบซึ่งกำลังจะถูกเปลี่ยนทดแทน

คุณสามารถตั้งค่านโยบาย TPM จาก Lenovo XClarity Provisioning Manager

้ ดำเนินการขั้นตอนต่อไปนี้เพื่อตั้งค่านโยบาย TPM

- ขั้นตอนที่ 1. เริ่มเซิร์ฟเวอร์และกดป่มตามคำแนะนำบนหน้าจอเพื่อแสดงอินเทอร์เฟซ Lenovo XClarity Provisioning Manager
- ขั้นตอนที่ 2. หากจำเป็นต้องใช้รหัสผ่านผู้ดูแลระบบในการเปิดเครื่อง ให้ป้อนรหัสผ่าน
- ขั้นตอนที่ 3. จากหน้าข้อมูลสรุปของระบบ ให้คลิก Update VPD
- ์ขั้นตอนที่ 4. เลือกการตั้งค่านโยบายอย่างใดอย่างหนึ่งจากตัวเลือกต่อไปนี้:
	- ี เปิดใช้งาน NationZ TPM 2.0 สำหรับประเทศจีนเท่านั้น ลูกค้าที่อยู่ในจีนแผ่นดินใหญ่ควร ้<br>เลือกการตั้งค่านี้หากติดตั้งอะแดปเตอร์ NationZ TPM 2.0
	- ี **เปิดใช้งาน TPM ROW** ลูกค้านอกจีนแผ่นดินใหญ่ควรเลือกการตั้งค่านี้
	- ์ ปิดใช้งานถาวร ลูกค้าที่อยู่ในจีนแผ่นดินใหญ่ควรใช้การตั้งค่านี้หากไม่ได้ติดตั้งอะแดปเตอร์ TPM  $\bullet$

ู้แม้ว่าจะมีการตั้งค่าแบบ **ไม่ได้กำหนด** ไว้สำหรับกำหนดนโยบาย แต่ไม่ควรใช้งาน

### <span id="page-265-1"></span>ตื่บตับสถานะทางกายภาพ

้ก่อนที่คุณจะสามารถยืนยันสถานะทางกายภาพได้ สถานะทางกายภาพต้องถูกเปิดใช้งาน

หากเปิดใช้งานนโยบายสถานะทางกายภาพแล้ว คุณสามารถยื่นยันสถานะทางกายภาพได้ผ่านจัมเปอร์ของฮาร์ดแวร์บน **LLENSEY 191** 

**หมายเหตุ**: หากนโยบายสถานะทางกายภาพถูกปิดใช้งาน:ตั้งค่า Physical Presence Jumper ของฮาร์ดแวร์บนแผง ระบบเพื่อยืนยันสถานะทางกายภาพ

#### ยืนยันสถานะทางกายภาพผ่านสาร์ดแวร์

คุณยังสามารถยืนยันสถานะทางกายภาพของฮาร์ดแวร์ผ่านการใช้จัมเปอร์บนแผงระบบได้ สำหรับข้อมูลเพิ่มเติมเกี่ยวกับ การยืนยันสถานะทางกายภาพของฮาร์ดแวร์ผ่านการใช้จัมเปอร์ โปรดดู: "จัมเปอร์บนแผงระบบ" บนหน้าที่ 36

## เปิดใช้งานการบูทที่ปลอดภัยของ UEFI

หรือคุณสามารถเปิดใช้งานการบูตที่ปลอดภัยของ UEFI

หากคุณต้องการเปิดใช้งานการบูตแบบปลอดภัยของ UEFI ต้องยืนยันสถานะทางกายภาพ ดู "ยืนยันสถานะทาง ้กายภาพ" บนหน้าที่ 256

คุณสามารถเปิดใช้งานการบูตที่ปลอดภัยของ UEFI จากอินเทอร์เฟซการตั้งค่าระบบ UEFI ในการเปิดใช้งานการบูตที่ ปลอดภัยของ UEFI จากอินเทอร์เฟซการตั้งค่าระบบ:

- 1. เริ่มเซิร์ฟเวอร์และเมื่อได้รับแจ้ง ให้กดปุ่มที่ระบุในคำแนะนำบนหน้าจอเพื่อแสดงอินเทอร์เฟซการตั้งค่าระบบ
- 2. จากหน้าการตั้งค่า UEFI ให้คลิก Security → Secure Boot
- 3. เปิดใช้งานการบูตแบบปลอดภัยและบันทึกการตั้งค่า

# <span id="page-266-0"></span>ดำเนินการเปลี่ยนชิ้นส่วนให้เสร็จสมบูรณ์

ใช้ข้อมูลนี้เพื่อดำเนินการเปลี่ยนชิ้นส่วนให้เสร็จสมบูรณ์

ในการดำเนินการเปลี่ยนชิ้นส่วนให้เสร็จสมบูรณ์ ให้ดำเนินการดังนี้:

- 1. ตรวจดูให้แน่ใจว่าส่วนประกอบทั้งหมดประกอบใหม่อย่างถูกต้อง และไม่มีเครื่องมือหรือสกรูที่หลวมหลงเหลืออยู่ ภายในเซิร์ฟเวอร์ของคุณ
- 2. เดินสายและยึดสายในเซิร์ฟเวอร์อย่างถูกต้อง โปรดดูข้อมูลการเชื่อมต่อและเดินสายสำหรับแต่ละส่วนประกอบ
- 3. หากคุณถอดฝาครอบด้านบนแล้ว ให้ติดตั้งฝาครอบกลับเข้าที่ ดู "ติดตั้งฝาครอบด้านบน" บนหน้าที่ 126
- 4. เชื่อมต่อสายเคเบิลภายนอกและสายไฟเข้ากับเซิร์ฟเวอร์อีกครั้ง

**ข้อควรพิจารณา**: เพื่อหลีกเลี่ยงการทำให้ส่วนประกอบเสียหาย ให้เชื่อมต่อสายไฟเป็นอันดับสุดท้าย

5. อัปเดตการกำหนดค่าเซิร์ฟเวอร์ หากจำเป็น

- ดาวน์โหลดและติดตั้งไดรเวอร์อุปกรณ์ล่าสุด: http://datacentersupport.lenovo.com  $\ddot{\bullet}$
- ้อัปเดตเฟิร์มแวร์ระบบ ดู "การอัปเดตเฟิร์มแวร์" บนหน้าที่ 14  $\bullet$
- กำหนดค่าดิสก์อาร์เรย์ใหม่ หากคุณติดตั้งหรือถอดไดรฟ์แบบ Hot-swap หรืออะแดปเตอร์ RAID ดูLenovo  $\bullet$ XClarity Provisioning Managerคู่มือผู้ใช้ ซึ่งดาวน์โหลดได้ที่: https://pubs.lenovo.com/lxpm-overview/

# <span id="page-268-0"></span>บทที่ 4. การระบุปัญหา

ใช้ข้อมูลในส่วนนี้เพื่อแยกแยะและแก้ไขปัญหาที่คุณอาจพบขณะใช้งานเซิร์ฟเวอร์ของคุณ

คุณสามารถกำหนดค่าเซิร์ฟเวอร์ Lenovo ให้แจ้งบริการสนับสนุนของ Lenovo โดยอัตโนมัติ หากมีเหตุการณ์บางอย่าง เกิดขึ้น คุณสามารถกำหนดค่าการแจ้งเตือนอัตโนมัติ ซึ่งเรียกว่า Call Home จากแอปพลิเคชันการจัดการ เช่น Lenovo XClarity Administrator หากคุณกำหนดค่าการแจ้งเตือนปัญหาอัตโนมัติ บริการสนับสนุนของ Lenovo จะได้รับการแจ้ง เตือนโดยอัตโนมัติเมื่อใดก็ตามที่เซิร์ฟเวอร์พบเหตุการณ์ที่อาจสำคัญ

โดยปกติแล้วในการแยกแยะปัญหา คณควรเริ่มต้นด้วยบันทึกเหตการณ์ของแอปพลิเคชันที่กำลังจัดการเซิร์ฟเวอร์อย่:

- หากคุณกำลังจัดการเซิร์ฟเวอร์จาก Lenovo XClarity Administrator ให้เริ่มต้นด้วยบันทึกเหตุการณ์ Lenovo **XClarity Administrator**
- หากคุณกำลังใช้แอปพลิเคชันการจัดการอื่นๆ บางแอปพลิเคชัน ให้เริ่มต้นด้วยบันทึกเหตุการณ์ ThinkSystem System Manager

## <span id="page-268-1"></span>บันทึกเหตุการณ์

*การแจ้งเตือน ค*ือข้อความหรือการระบุอื่นๆ ที่แสดงถึงเหตุการณ์หรือเหตุการณ์ที่กำลังจะเกิดขึ้น การแจ้งเตือนถูกสร้างขึ้น โดย ThinkSystem System Manager หรือโดย UEFI ในเซิร์ฟเวอร์ การแจ้งเตือนเหล่านี้ถูกจัดเก็บไว้ในบันทึกเหตุการณ์ ThinkSystem System Manager หากเซิร์ฟเวอร์ได้รับการจัดการโดย Lenovo XClarity Administrator การแจ้งเตือนจะ ถูกส่งต่อไปยังแอปพลิเคชันการจัดการเหล่านั้นโดยอัตโนมัติ

**หมายเหต**ุ: สำหรับรายการของเหตุการณ์ รวมทั้งการดำเนินการที่ผู้ใช้อาจจำเป็นต้องทำเพื่อกู้คืนจากเหตุการณ์ ให้ดู *รายการอ้างอิงข้อความและรหัส* ซึ่งสามารถดูได้ที่:

https://thinksystem.lenovofiles.com/help/topic/7Y98/pdf files.html

#### บันทึกเหตุการณ์ Lenovo XClarity Administrator

หากคุณใช้งาน Lenovo XClarity Administrator เพื่อจัดการเซิร์ฟเวอร์ เครือข่าย และฮาร์ดแวร์การจัดเก็บข้อมูล คุณ สามารถดูเหตุการณ์ของอุปกรณ์ที่ได้รับการจัดการทั้งหมดผ่าน XClarity Administrator

Logs

| Event Log<br>Audit Log                             |          |                |                                                                                                    |                                         |                              |                |            |  |
|----------------------------------------------------|----------|----------------|----------------------------------------------------------------------------------------------------|-----------------------------------------|------------------------------|----------------|------------|--|
|                                                    |          |                | (?) The Event log provides a history of hardware and management conditions that have been detected. |                                         |                              |                |            |  |
| æ<br>W.<br>All Actions<br>$\overline{\phantom{a}}$ |          |                |                                                                                                    | Show:<br>All Event Sources<br>All Dates | ٠                            | Filter         |            |  |
|                                                    | Severity | Serviceability | Date and Time<br>$\blacktriangle$                                                                   | System                                  | Event                        | System<br>Type | Source Da  |  |
|                                                    | Warning  | Support        | Jan 30, 2017, 7:49:07 AM                                                                            | Chassis114:                             | Node Node 08 device Chassis  |                | Jan 30, 20 |  |
|                                                    | Warning  | Support        | Jan 30, 2017, 7:49:07 AM                                                                            | Chassis114:                             | Node Node 02 device Chassis  |                | Jan 30, 20 |  |
|                                                    | Warning  | & User         | Jan 30, 2017, 7:49:07 AM                                                                            | Chassis114:                             | I/O module IO Module Chassis |                | Jan 30, 20 |  |
|                                                    | Warning  | & User         | Jan 30, 2017, 7:49:07 AM                                                                            | Chassis114:                             | Node Node 08 incomi Chassis  |                | Jan 30, 20 |  |

รูปภาพ 183. บันทึกเหตุการณ์ Lenovo XClarity Administrator

้สำหรับข้อมูลเพิ่มเติมเกี่ยวกับการทำงานกับเหตุการณ์ต่างๆ จาก XClarity Administrator โปรดดู:

http://sysmgt.lenovofiles.com/help/topic/com.lenovo.lxca.doc/events\_vieweventlog.html

#### บันทึกเหตุการณ์ ThinkSystem System Manager

ThinkSystem System Manager จะตรวจสอบสถานะตามจริงของเซิร์ฟเวอร์และส่วนประกอบของเซิร์ฟเวอร์โดยใช้ ้เซ็นเซอร์ที่ตรวจวัดตัวแปรตามจริงภายใน เช่น อุณหภูมิ แรงดันแหล่งจ่ายไฟ ความเร็วพัดลม และสถานะของส่วน ประกอบ ThinkSystem System Manager มอบอินเทอร์เฟซต่างๆ แก่ซอฟต์แวร์การจัดการระบบ และแก่ผู้ดูแลระบบ และผู้ใช้ เพื่อให้สามารถจัดการและควบคุมเซิร์ฟเวอร์ได้จากระยะไกล

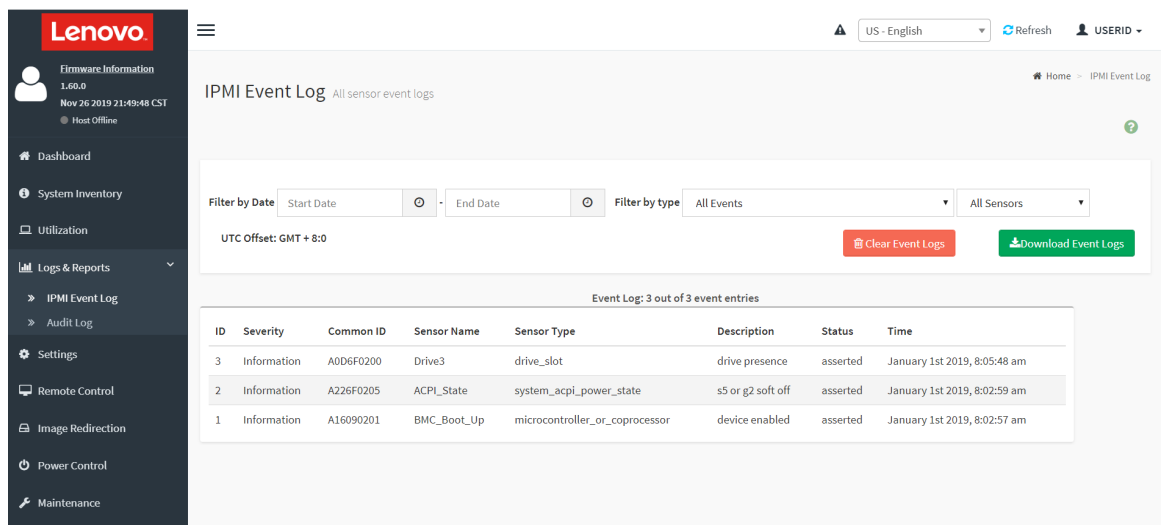

รูปภาพ 184. บันทึกเหตุการณ์ ThinkSystem System Manager

สำหรับข้อมูลเพิ่มเติมเกี่ยวกับการเข้าถึงบันทึกเหตุการณ์ ThinkSystem System Manager โปรดดู:

https://thinksystem.lenovofiles.com/help/topic/7Y00/bmc\_user\_guide.pdf

## การวินิจฉัย Lightpath

การวินิจฉัย Lightpath คือระบบของไฟ LED บนส่วนประกอบต่างๆ ของเซิร์ฟเวอร์ทั้งภายในและภายนอก ที่ช่วยให้คุณ ค้นหาส่วนประกอบที่ทำงานล้มเหลว เมื่อเกิดข้อผิดพลาดขึ้น ไฟ LED จะติดสว่างบนส่วนประกอบ I/O ด้านหน้า แผง ด้านหลัง แผงระบบ และส่วนประกอบที่ทำงานล้มเหลว การดูไฟ LED ที่ติดสว่างจะช่วยให้คุณสามารถระบุสถานะระบบ และอุปกรณ์ และวินิจฉัยปัญหาต่างๆ ได้

- "แผงข้อมูลของตัวดำเนินการ" บนหน้าที่ 22
- "ไฟ LED มุมมองด้านหลัง" บนหน้าที่ 29
- "LED บนแผงระบบ" บนหน้าที่ 33

# ขั้นตอนการระบุปัญหาทั่วไป

ใช้ข้อมูลในส่วนนี้เพื่อแก้ไขปัญหา หากบันทึกเหตุการณ์ไม่มีข้อผิดพลาดเฉพาะหรือเซิร์ฟเวอร์ไม่ทำงาน

หากคุณไม่แน่ใจเกี่ยวกับสาเหตุของปัญหาและแหล่งจ่ายไฟทำงานอย่างถูกต้อง ให้ดำเนินการขั้นตอนต่อไปนี้เพื่อแก้ไข ปัญหา:

- 1 ปิดเซิร์ฟเาคร์
- 2. ตรวจสอบให้แน่ใจว่าได้เดินสายต่างๆ ของเซิร์ฟเวอร์อย่างถูกต้องแล้ว
- ่ 3. ถอดหรือปลดการเชื่อมต่ออุปกรณ์เหล่านี้ทีละตัว หากมี จนกว่าจะพบสาเหตุของการทำงานล้มเหลว เปิดและ ้ กำหนดค่าเซิร์ฟเวอร์ทุกครั้งที่คุณถอดหรือตัดการเชื่อมต่ออุปกรณ์
	- อปกรณ์ภายนอกต่างๆ
	- อปกรณ์ป้องกันไฟกระชาก (ในเซิร์ฟเวอร์)
	- เครื่องพิมพ์ เมาส์ และอุปกรณ์อื่นๆ ที่ไม่ใช่ของ Lenovo
	- คะแดงใตคร์
	- ไดรฟ์สาร์ดดิสก์
	- โมดูลหน่วยความจำ จนกว่าคุณจะดำเนินการจนถึงการกำหนดค่าขั้นต่ำที่ได้รับการรองรับสำหรับเชิร์ฟเวอร์

**ิหมายเหต**ุ: สำหรับการกำหนดค่าขั้นต่ำในการแก้ไขข้อบกพร่อง โปรดดู "ข้อมูลจำเพาะ" บนหน้าที่ 2

4. เปิดเซิร์ฟเวคร์

หากสามารถแก้ปัญหาได้เมื่อคุณถอดอะแดปเตอร์ออกจากเซิร์ฟเวอร์ แต่ปัญหาเกิดขึ้นอีกเมื่อคุณติดตั้งอะแดปเตอร์ตัว ้เดิมอีกครั้ง ให้สงสัยว่าปัญหาเกิดจากอะแดปเตอร์ หากปัญหาเกิดขึ้นอีกเมื่อคุณเปลี่ยนอะแดปเตอร์ด้วยอะแดปเตอร์ตัว ใหม่ ให้ลองใช้ช่อง PCIe ช่องอื่น

หากปัญหากลายเป็นปัญหาเกี่ยวกับระบบเครือข่าย และเซิร์ฟเวอร์ผ่านการทดสอบระบบหมดทุกรายการ ให้สงสัยว่าเป็น ้ปัญหาการเดินสายเครือข่ายที่อยู่ภายนอกเซิร์ฟเวอร์

# ิการแก้ปัญหาที่สงสัยว่าเกิดจากพลังงาน

้ปัญหาพลังงานอาจเป็นปัญหาที่แก้ไขได้ยาก ตัวอย่างเช่น สามารถเกิดไฟฟ้าลัดวงจรได้ทกส่วนของบัสการกระจาย ้พลังงาน โดยปกติแล้ว ไฟฟ้าลัดวงจรจะเป็นสาเหตุให้ระบบย่อยของพลังงานหยุดทำงาน เนื่องจากสภาวะกระแสไฟเกิน

้ทำตามขั้นตอนด้านล่างให้เสร็จสมบูรณ์ เพื่อวิเคราะห์และแก้ไขปัญหาที่สงสัยว่าเกิดจากพลังงาน

ขั้นตอนที่ 1. ตรวจสอบบันทึกเหตุการณ์ และแก้ไขข้อผิดพลาดใดๆ ที่เกี่ยวข้องกับพลังงาน

**หมายเหต**: เริ่มต้นด้วยบันทึกเหตุการณ์ของแอปพลิเคชันที่กำลังจัดการเซิร์ฟเวอร์ สำหรับข้อมูลเพิ่มเติม เกี่ยวกับบันทึกเหตุการณ์ ดู "บันทึกเหตุการณ์" บนหน้าที่ 259

- ขั้นตอนที่ 2. ตรวจดูปัญหาไฟฟ้าลัดวงจรต่างๆ เช่น ดูว่าสกรูหลวมเป็นสาเหตุให้เกิดไฟฟ้าลัดวงจรที่แผงวงจรหรือไม่
- ขั้นตอนที่ 3. ถอดอะแดปเตอร์ แล้วปลดสายเคเบิลและสายไฟที่เชื่อมต่อกับอุปกรณ์ภายในและภายนอกทั้งหมด และ เหลือไว้เฉพาะส่วนประกอบขั้นต่ำสุดที่เซิร์ฟเวอร์จำเป็นต้องใช้ในการเริ่มการทำงาน ดู "ข้อมูลจำเพาะ" บน หน้าที่ 2 เพื่อระบุการกำหนดค่าต่ำสุดสำหรับเซิร์ฟเวอร์ของคุณ
- ขั้นตอนที่ 4. เชื่อมต่อสายไฟ AC ทั้งหมดอีกครั้ง แล้วเปิดเซิร์ฟเวอร์ หากเซิร์ฟเวอร์เริ่มการทำงานได้สำเร็จ ให้เชื่อมต่อ ่ อะแดปเตอร์และอุปกรณ์ต่างๆ อีกครั้งที่ละตัวจนกว่าจะทราบว่าปัญหาเกิดขึ้นกับอุปกรณ์ส่วนใด

หากเซิร์ฟเวอร์ไม่สามารถเริ่มการทำงานได้เมื่อใช้องค์ประกอบขั้นต่ำสุด ให้เปลี่ยนอุปกรณ์ของส่วนประกอบขั้นต่ำทีละตัว จนกว่าจะทราบว่าปัญหาเกิดขึ้นกับอุปกรณ์ส่วนใด

# การแก้ปัญหาที่สงสัยว่าเกิดจากตัวควบคุมอีเทอร์เน็ต

วิธีที่คุณใช้ทดสอบตัวควบคุมอีเทอร์เน็ต ขึ้นอยู่กับระบบปฏิบัติการที่คุณใช้ สำหรับข้อมูลเพิ่มเติมเกี่ยวกับตัวควบคุม ้อีเทอร์เน็ต และไฟล์ readme ของไดรเวอร์อุปกรณ์ตัวควบคุมอีเทอร์เน็ต โปรดดูเอกสารเกี่ยวกับระบบปฏิบัติการ

้ทำตามขั้นตอนด้านล่างให้เสร็จสมบูรณ์ เพื่อพยายามแก้ไขปัญหาที่สงสัยว่าเกิดจากตัวควบคุมอีเทอร์เน็ต

- ขั้นตอนที่ 1. ตรวจสอบให้แน่ใจว่าได้ติดตั้งไดรเวอร์อุปกรณ์ที่ถูกต้องซึ่งมาพร้อมกับเซิร์ฟเวอร์เรียบร้อยแล้ว และไดรเวอร์ ทุกตัวอยู่ในระดับล่าสุดเหมือนกัน
- ขั้นตอนที่ 2. ตรวจสอบให้แน่ใจว่าได้ติดตั้งสายอีเทอร์เน็ตไว้อย่างถกต้องแล้ว
- การเชื่อมต่อสายทั้งหมดต้องแน่นดีแล้ว หากเชื่อมต่อสายแล้วแต่ปัญหายังคงอยู่ ให้ลองใช้สายเส้นอื่น
- หากคุณกำหนดตัวควบคุมอีเทอร์เน็ต ให้ทำงานที่ 100 Mbps หรือ 1000 Mbps คุณต้องใช้สาย หมวดที่ 5
- ขั้นตอนที่ 3. ตรวจดูว่าฮับรองรับฟังก์ชันการแลกเปลี่ยนข้อมูลกันโดยอัตโนมัติหรือไม่ หากไม่รองรับ ให้ลองกำหนด ้ค่าตัวควบคุมอีเทอร์เน็ตในตัวด้วยตนเอง เพื่อปรับตั้งความเร็วและโหมดการสื่อสารสองทิศทางของฮับให้ สคดคล้องกับ
- ขั้นตอนที่ 4. ตรวจสอบไฟ LED ของตัวควบคุมอีเทอร์เน็ตที่แผงหลังของเซิร์ฟเวอร์ ไฟ LED เหล่านี้จะแสดงให้เห็นว่ามี ้ปัญหาเกิดขึ้นที่ขั้วต่อ สายเคเบิล หรือฮับหรือไม่
	- ้ไฟ LED สถานะการเชื่อมต่ออีเทอร์เน็ตจะติดสว่างเมื่อตัวควบคุมอีเทอร์เน็ตได้รับสัญญาณพัลส์การ เชื่อมต่อจากฮับ หากไฟ LED ไม่ติดแสดงว่าขั้วต่อหรือสายอาจชำรุด หรือมีปัญหาที่ฮับ
	- ไฟ LED แสดงการส่ง/รับข้อมูลของอีเทอร์เน็ตจะติดสว่างเมื่อตัวควบคุมอีเทอร์เน็ตส่งหรือได้รับข้อมูล ผ่านเครือข่ายอีเทอร์เน็ต หากไฟแสดงการส่ง/รับข้อมูลของอีเทอร์เน็ตไม่ติด ตรวจสอบให้แน่ใจว่าฮับ และเครือข่ายทำงานปกติ และติดตั้งไดรเวอร์อุปกรณ์ถูกต้องแล้ว
- ์ขั้นตอนที่ 5. ตรวจสอบไฟ LED แสดงกิจกรรมเครือข่ายที่ด้านหลังของเซิร์ฟเวอร์ ไฟ LED แสดงการทำงานของ LAN จะติดสว่างเมื่อมีการใช้งานข้อมูลในเครือข่ายอีเทอร์เน็ต หากไฟ LED แสดงการทำงานของ LAN ไม่ติด ตรวจสอบให้แน่ใจว่าฮับและเครือข่ายทำงานปกติ และติดตั้งไดรเวอร์อุปกรณ์ถูกต้องแล้ว
- ิตรวจสอบสาเหตุเฉพาะของปัญหาสำหรับแต่ละระบบปฏิบัติการ และตรวจสอบให้มั่นใจว่ามีการติดตั้ง ขั้นตอนที่ 6. ไดรเวอร์ระบบปฏิบัติการอย่างถูกต้อง
- ขั้นตอนที่ 7. ตรวจสอบให้แน่ใจว่าไดรเวอร์อุปกรณ์บนเครื่องไคลเอ็นต์และเซิร์ฟเวอร์ใช้โปรโตคอลเดียวกัน

หากตัวควบคุมอีเทอร์เน็ตยังคงเชื่อมต่อกับเครือข่ายไม่ได้ แต่ฮาร์ดแวร์ยังคงทำงานได้เป็นปกติ ผู้ดูแลระบบเครือข่ายต้อง ตรวจหาสาเหตุของข้อผิดพลาดที่เป็นไปได้อื่นๆ

## การแก้ไขปัญหาตามอาการ

ใช้ข้อมูลต่อไปนี้เพื่อหาแนวทางแก้ปัญหาที่ระบุอาการได้

ในการใช้ข้อมูลการแก้ไขปัญหาตามอาการที่ระบุไว้ในส่วนนี้ ให้ทำตามขั้นตอนด้านล่างต่อไปนี้ให้ครบถ้วน:

- 1. ตรวจสอบบันทึกเหตุการณ์ของแอปพลิเคชันที่กำลังจัดการเซิร์ฟเวอร์อยู่ และปฏิบัติตามการดำเนินการที่แนะนำ เพื่อแก้ไขรหัสเหตุการณ์ใดๆ
	- หากคุณกำลังจัดการเซิร์ฟเวอร์จาก Lenovo XClarity Administrator ให้เริ่มต้นด้วยบันทึกเหตุการณ์ Lenovo XClarity Administrator
- หากคุณกำลังจัดการเซิร์ฟเวอร์จาก Chassis Management Module 2 ให้เริ่มต้นด้วยบันทึกเหตุการณ์ Chassis Management Module 2
- ่ หากคุณกำลังใช้แอปพลิเคชันการจัดการอื่นๆ บางแอปพลิเคชัน ให้เริ่มต้นด้วยบันทึกเหตุการณ์ ThinkSystem System Manager

้ สำหรับข้อมูลเพิ่มเติมเกี่ยวกับบันทึกเหตุการณ์ ดูที่ "บันทึกเหตุการณ์" บนหน้าที่ 259

- 2. ตรวจดูส่วนนี้เพื่อค้นหาอาการที่คุณพบ และปฏิบัติตามการดำเนินการที่แนะนำเพื่อแก้ไขปัญหา
- 3. หากปัญหายังคงอยู่ โปรดติดต่อฝ่ายสนับสนุน (โปรดดู "การติดต่อฝ่ายสนับสนุน" บนหน้าที่ 289)

# ปัญหาเกี่ยวกับการเปิดเครื่องและปิดเครื่อง

ใช้ข้อมูลนี้ในการแก้ไขปัญหาเกี่ยวกับการเปิดหรือปิดเซิร์ฟเวอร์

- "ไฮเปอร์ไวเซอร์ที่ฝังตัวไม่อยู่ในรายการบูต" บนหน้าที่ 264
- "ปุ่มควบคุมการเปิด/ปิดเครื่องไม่ทำงาน และปุ่มรีเซ็ตทำงาน (เซิร์ฟเวอร์ไม่เริ่มทำงาน)" บนหน้าที่ 265
- "เซิร์ฟเวอร์ไม่ได้เปิดใช้งาน" บนหน้าที่ 265
- "เซิร์ฟเวอร์ไม่ได้ปิดใช้งาน" บนหน้าที่ 266

### <span id="page-273-0"></span>ไฮเปอร์ไวเซอร์ที่ฝังตัวไม่อยู่ในรายการบูต

ดำเนินการขั้นตอนต่อไปนี้ให้ครบถ้วนจนกว่าปัญหาจะได้รับการแก้ไข

- 1. หากเซิร์ฟเวอร์เพิ่งได้รับการติดตั้ง ย้าย หรือเข้ารับบริการเมื่อไม่นานมานี้ หรือหากเพิ่งใช้งานไฮเปอร์ไวเซอร์ที่ฝังตัว เป็นครั้งแรก ตรวจสอบให้แน่ใจว่าอุปกรณ์เชื่อมต่ออย่างเหมาะสม และขั้วต่อไม่เกิดความเสียหาย
- ่ 2. ดูเอกสารข้อมูลเกี่ยวกับการติดตั้งและการกำหนดค่าที่ให้มาพร้อมกับอุปกรณ์เก็บข้อมูลไฮเปอร์ไวเซอร์ที่ฝังตัว ลำรอง
- 3. ตรวจสอบ https://serverproven.lenovo.com/ เพื่อยืนว่าเซิร์ฟเวอร์รองรับอุปกรณ์ไฮเปอร์ไวเซอร์ที่ฝังตัว
- 4. ตรวจให้แน่ใจว่าอุปกรณ์เก็บข้อมูลไฮเปอร์ไวเซอร์ที่ฝังตัวมีลงรายละเอียดไว้แล้วในรายการตัวเลือกการบูตที่มีให้ใช้ งาน จากอินเทอร์เฟซผู้ใช้ของ Management Controller คลิก Server Configuration  $\rightarrow$  Boot Options ้ สำหรับข้อมูลเกี่ยวกับการเข้าถึงอินเทอร์เฟซผู้ใช้ของ Management Controller โปรดดูที่เอกสารเกี่ยวกับ ThinkSystem System Manager:

#### https://thinksystem.lenovofiles.com/help/topic/7Y00/bmc\_user\_guide.pdf

- 5. ตรวจสอบ http://datacentersupport.lenovo.com เพื่ออ่านเกร็ดแนะนำด้านเทคนิค (ข่าวสารด้านบริการ) ที่เกี่ยว ข้คงกับไฮเปคร์ไวเซอร์ที่ฝังตัวและเซิร์ฟเวอร์
- ่ 6. ตรวจให้แน่ใจว่าซอฟต์แวร์อื่นๆ ทำงานบนเซิร์ฟเวอร์ เพื่อให้แน่ใจว่าทำงานอย่างเหมาะสม

### <span id="page-274-0"></span>ปุ่มควบคุมการเปิด/ปิดเครื่องไม่ทำงาน และปุ่มรีเซ็ตทำงาน (เซิร์ฟเวอร์ไม่เริ่มทำงาน)

**หมายเหตุ**: ปุ่มควบคุมการเปิด/ปิดจะไม่ทำงานจนกว่าเซิร์ฟเวอร์จะเชื่อมต่อกับพลังงาน ac ประมาณ 1 ถึง 3 นาที

ดำเนินการขั้นตอนต่อไปนี้จนกว่าปัญหาจะได้รับการแก้ไข:

- 1. ตรวจสอบให้แน่ใจว่าปุ่มควบคุมการเปิด/ปิดบนเซิร์ฟเวอร์ทำงานเป็นปกติ
	- a. ถอดสายไฟเซิร์ฟเวอร์
	- b. เชื่อมต่อสายไฟเซิร์ฟเวคร์คีกครั้ง
	- c. ใส่สายแผงข้อมูลของตัวดำเนินการใหม่ จากนั้นทำซ้ำขั้นตอน 1a และ 1b
		- หากเซิร์ฟเวอร์เริ่มทำงาน ให้เสียบแผงข้อมูลของตัวดำเนินการให้แน่น
		- ่ หากปัญหายังคงมีอยู่ ให้เปลี่ยนแผงข้อมูลของตัวดำเนินการ  $\bullet$
- 2. ตรวจสอบให้แน่ใจว่า
	- <u>เชื่อมต่อสายไฟกับเซิร์ฟเวอร์และเต้ารับไฟฟ้าที่ทำงานให้ถูกต้อง</u>
	- ้ไฟ LED บนแหล่งจ่ายไฟไม่แสดงให้เห็นว่ามีปัญหาเกิดขึ้น
- 3. เสียบแหล่งจ่ายไฟให้แน่น
- 4. เปลี่ยนแหล่งจ่ายไฟแต่ละตัว แล้วเริ่มต้นระบบเซิร์ฟเวอร์ใหม่หลังเปลี่ยนแหล่งจ่ายไฟแต่ละตัว:
	- โมดลหน่วยความจำ
	- แหล่งพลังงาน
- 5. หากคุณเพิ่งติดตั้งอุปกรณ์เสริม ให้ถอดออก แล้วเริ่มระบบเซิร์ฟเวอร์ใหม่ หากเริ่มระบบเซิร์ฟเวอร์แล้ว คุณอาจติด ตั้งอุปกรณ์ไว้มากกว่าที่แหล่งจ่ายไฟจะรองรับได้

### <span id="page-274-1"></span>เซิร์ฟเวอร์ไม่ได้เปิดใช้งาน

ดำเนินการขั้นตอนต่อไปนี้ให้ครบถ้วนจนกว่าปัญหาจะได้รับการแก้ไข

- 1. ตรวจสอบให้แน่ใจว่ามีการจ่ายไฟ AC ไปยังเซิร์ฟเวอร์อย่างถูกต้อง ตรวจสอบให้แน่ใจว่าเชื่อมต่อสายไฟ AC กับ เซิร์ฟเวอร์และเต้ารับไฟฟ้าที่ทำงานอย่างถูกต้อง
- 2. ตรวจสอบบันทึกเหตุการณ์สำหรับเหตุการณ์ที่เกี่ยวข้องกับเซิร์ฟเวอร์ไม่เปิดเครื่อง
- 3. ตรวจสอบไฟ LED ใดๆ ที่กะพริบไฟสีเหลือง
- 4 ตรวจสอบไฟ I FD เปิด/ปิด บนแผงระบบ
- 5. เสียบแหล่งจ่ายไฟให้แน่น
- 6. เปลี่ยนแหล่งจ่ายไฟ

### <span id="page-275-0"></span>เซิร์ฟเวคร์ไม่ได้ปิดใช้งาน

ดำเนินการขั้นตอนต่อไปนี้จนกว่าปัญหาจะได้รับการแก้ไข:

- 1. ตรวจดูว่าคุณใช้ระบบปฏิบัติการแบบ Advanced Configuration and Power Interface (ACPI) หรือแบบไม่ใช่ ACPI อย่หรือไม่ หากคณกำลังใช้ระบบปฏิบัติการแบบไม่ใช่ ACPI ให้ดำเนินการขั้นตอนต่อไปนี้:
	- กด Ctrl+Alt+Delete. a.
	- ปิดเซิร์ฟเวอร์โดยกดปุ่มควบคุมการเปิด/ปิดค้างไว้ 5 วินาที  $h$
	- เริ่มระบบเซิร์ฟเวคร์คีกครั้ง  $C<sub>r</sub>$
	- หากเซิร์ฟเวอร์ล้มเหลวในการ POST และปุ่มควบคุมการเปิด/ปิดไม่ทำงาน ให้ถอดสายไฟเป็นเวลา 20 d. วินาที จากนั้นเสียบสายไฟอีกครั้ง แล้วเริ่มต้นระบบเซิร์ฟเวอร์ใหม่
- 2. หากปัญหายังคงมีอยู่หรือคุณกำลังใช้ระบบปฏิบัติการที่รับรู้ ACPI อาจเป็นไปได้ว่าเกิดปัญหาที่แผงระบบ

## ี่ปัญหาเกี่ยวกับหน่วยความจำ

ใช้ข้อมูลนี้ในการแก้ไขปัญหาเกี่ยวกับหน่วยความจำ

- "หน่วยความจำระบบที่แสดงน้อยกว่าหน่วยความจำจริงที่ติดตั้ง" บนหน้าที่ 266
- "DIMM ในสาขาจำนวนหลายแถวถูกระบุว่ามีความบกพร่อง" บนหน้าที่ 267

#### <span id="page-275-1"></span>หน่วยความจำระบบที่แสดงน้อยกว่าหน่วยความจำจริงที่ติดตั้ง

ดำเนินการขั้นตอนต่อไปนี้ให้ครบถ้วนจนกว่าปัญหาจะได้รับการแก้ไข

**หมายเหต**ุ: ทุกครั้งที่คุณติดตั้งหรือถอด DIMM คุณต้องถอดเซิร์ฟเวอร์ออกจากแหล่งพลังงาน จากนั้นรอ 10 วินาทีแล้ว จึงเริ่มระบบของเซิร์ฟเวอร์ใหม่

- 1 ตรวจสอบให้แน่ใจว่า
	- ไฟ LED แสดงข้อผิดพลาดบนแผงข้อมูลของตัวดำเนินการไม่ติดสว่าง
	- ไฟ I FD แสดงข้อผิดพลาดของ DIMM บนแผงระบบไม่ติดสว่าง
	- Mirrored-Channel ของหน่วยความจำไม่คลิบายความขัดแย้ง
	- เสียบโมดูลหน่วยความจำอย่างถูกต้อง  $\bullet$
	- คุณติดตั้งหน่วยความจำประเภทที่ถูกต้อง
	- ี่ หากคุณเปลี่ยนหน่วยความจำ คุณได้อัปเดตการกำหนดค่าหน่วยความจำใน Setup Utility แล้ว
	- ้เปิดใช้แบงค์หน่วยความจำครบทุกกลุ่มแล้ว เซิร์ฟเวอร์อาจปิดใช้งานแบงค์หน่วยความจำโดยอัตโนมัติเมื่อ ตรวจพบปัญหา หรือมีการปิดใช้งานแบงค์หน่วยความจำด้วยตนเอง
	- ไม่พบหน่วยความจำที่ไม่ตรงกันเมื่อเซิร์ฟเวอร์กำหนดค่าหน่วยความจำขั้นต่ำ
- 2. ตรวจสอบบันทึกเหตุการณ์ของโมดูลหน่วยความจำและเรียกใช้การวินิจฉัยโมดูลหน่วยความจำ:
	- ้ ระบุโมดูลหน่วยความจำที่บกพร่อง และติดตั้งโมดูลหน่วยความจำที่บกพร่องในช่องเสียบอื่น  $a<sub>r</sub>$
	- รีสตาร์ทเซิร์ฟเวอร์และตรวจสอบบันทึกเหตุการณ์ของโมคูลหน่วยความจำ หากปัญหาเกี่ยวข้องกับช่องเสียบ  $b<sub>1</sub>$ ิโมดูลหน่วยความจำ ให้เปลี่ยนโมดูลหน่วยความจำที่บกพร่อง
- 3. ใส่ DIMM ให้แน่น แล้วเริ่มระบบเซิร์ฟเวอร์ใหม่
- 4. เมื่อคุณเริ่มต้นระบบเครื่องและกดปุ่มตามคำแนะนำบนหน้าจอ อินเทอร์เฟซ LXPM จะแสดงตามค่าเริ่มต้น ้ (สำหรับข้อมูลเพิ่มเติม โปรดดูส่วน "เริ่มต้นระบบ" ในเอกสาร LXPM ที่ใช้ได้กับเซิร์ฟเวอร์ของคุณที่ https:// pubs.lenovo.com/lxpm-overview/) คุณสามารถดำเนินการวินิจฉัยหน่วยความจำด้วยอินเทอร์เฟซนี้ จากหน้าการ วินิจฉัย ให้คลิก Run Diagnostic → Memory test
- 5. ตรวจสุดบบันทึกข้อผิดพลาด POST:
	- หาก DIMM ถูกปิดใช้งานโดยการรบกวนการจัดการระบบ (SMI) ให้เปลี่ยน DIMM
	- หาก DIMM ถูกปิดใช้งานโดยผู้ใช้หรือโดย POST ให้เสียบ DIMM อีกครั้ง จากนั้นเรียกใช้ Setup Utility แล้ว จึงเปิดใช้งาน DIMM
- 6. ใส่ DIMM ให้แน่น
- 7. เริ่มระบบเซิร์ฟเวอร์อีกครั้ง

#### <span id="page-276-0"></span>DIMM ในสาขาจำนวนหลายแถวถูกระบุว่ามีความบกพร่อง

- 1. ใส่ DIMM ให้แน่น แล้วเริ่มระบบเซิร์ฟเวอร์ใหม่
- 2. ถอดคู่ DIMM ที่มีหมายเลขต่ำสุดของกลุ่มที่ถูกระบุออก และเปลี่ยนใหม่ด้วย DIMM ที่ใช้งานได้หมายเลขเดียวกัน แล้วรีสตาร์ทเซิร์ฟเวอร์ ทำซ้ำหากจำเป็น หากความล้มเหลวยังคงอยู่หลังจากเปลี่ยน DIMM ที่ระบุทั้งหมดแล้ว ให้ ไปที่ขั้นตคนที่ 4
- 3. ใส่ DIMM ที่ถอดออกมากลับไปยังขั้วต่อเดิมทีละตัว รีสตาร์ทเซิร์ฟเวอร์หลังจากใส่ DIMM แต่ละตัวจนกว่า DIMM จะทำงานบกพร่อง เปลี่ยน DIMM ที่บกพร่องแต่ละตัวด้วย DIMM ที่ใช้งานได้ รีสตาร์ทเซิร์ฟเวอร์หลังจากเปลี่ยน DIMM แต่ละครั้ง ทำซ้ำขั้นตอนที่ 3 จนกว่าคุณจะทดสอบ DIMM ที่ถอดออกมาหมดทุกตัว
- 4. เปลี่ยน DIMM ที่มีหมายเลขต่ำสุดของกลุ่มที่ถูกระบุ แล้วรีสตาร์ทเซิร์ฟเวอร์ ทำซ้ำหากจำเป็น
- 5. ย้อนกลับ DIMM ระหว่างช่องต่างๆ (ของตัวประมวลผลเดียวกัน) แล้วรีสตาร์ทเซิร์ฟเวอร์ หากปัญหาเกี่ยวข้องกับ DIMM ให้เปลี่ยน DIMM ที่บกพร่อง
- 6. (ช่างเทคนิคที่ได้รับการอบรมเท่านั้น) เปลี่ยนแผงระบบ

## ปัญหาเกี่ยวกับไดรฟ์ฮาร์ดดิสก์

ใช้ข้อมูลนี้ในการแก้ไขปัญหาเกี่ยวกับไดรฟ์ฮาร์ดดิสก์

- "เซิร์ฟเวอร์ไม่รู้จักฮาร์ดดิสก์ไดรฟ์" บนหน้าที่ 268  $\bullet$
- "ฮาร์ดดิสก์ไดรฟ์หลายชิ้นไม่ทำงาน" บนหน้าที่ 269
- "สาร์ดดิสก์ไดรฟ์หลายชิ้นคอฟไลน์" บนหน้าที่ 269
- "ไม่มีการสร้างการเปลี่ยนไดรพ์ฮาร์ดดิสก์ใหม่" บนหน้าที่ 269
- "ไฟ LED สีเขียวที่แสดงกิจกรรมของไดรฟ์ฮาร์ดดิสก์ไม่แสดงสถานะจริงของไดรฟ์ที่เกี่ยวข้อง" บนหน้าที่ 270
- "ไฟ LED สีเหลืองที่แสดงสถานะของไดรฟ์ฮาร์ดดิสก์ไม่แสดงสถานะจริงของไดรฟ์ที่เกี่ยวข้อง" บนหน้าที่ 270

## <span id="page-277-0"></span>เซิร์ฟเวอร์ไม่รู้จักฮาร์ดดิสก์ไดรฟ์

้ดำเนินการขั้นตอนต่อไปนี้ให้ครบถ้วนจนกว่าปัญหาจะได้รับการแก้ไข

- 1. ให้สังเกตไฟ I FD สีเหลืองที่แสดงสถานะของไดรฟ์ฮาร์ดดิสก์ที่เกี่ยวข้อง หากไฟ I FD ติดสว่างแสดงว่าไดรฟ์มีข้อ ผิดพลาด
- 2. หากไฟ LED ติดสว่าง ให้ถอดไดรฟ์ออกจากช่อง จากนั้นรอ 45 วินาที แล้วค่อยเสียบไดรฟ์กลับเข้าไปใหม่ ตรวจ ดูให้แน่ใจว่าส่วนประกอบไดรฟ์เชื่อมต่อกับแบ็คเพลนไดรฟ์ฮาร์ดดิสก์
- .<br>3. ให้สังเกตไฟ I FD สีเขียวที่แสดงกิจกรรม และสีเหลืองที่แสดงสถานะของไดรฟ์ฮาร์ดดิสก์ที่เกี่ยวข้อง:
	- หาก LED สีเขียวที่แสดงกิจกรรมกะพริบ และ LED สีเหลืองที่แสดงสถานะไม่ติดสว่าง แสดงว่าตัวควบคุมรู้ จักไดรฟ์และทำงานเป็นปกติ ทำการทดสอบการวินิจฉัยสำหรับไดรฟ์ฮาร์ดดิสก์ เมื่อคุณเริ่มเซิร์ฟเวอร์และกด ปุ่มตามคำแนะนำบนหน้าจอ อินเทอร์เฟซ LXPM จะแสดงตามค่าเริ่มต้น (สำหรับข้อมูลเพิ่มเติม โปรดดูส่วน "เริ่มต้นระบบ" ในเอกสาร LXPM ที่ใช้ได้กับเซิร์ฟเวอร์ของคุณที่ https://pubs.lenovo.com/lxpm-overview/) คุณสามารถดำเนินการวินิจฉัยฮาร์ดไดรฟ์จากอินเทอร์เฟซนี้ จากหน้าการวินิจฉัย ให้คลิก Run Diagnostic → HDD test/Disk Drive Test
	- หาก LED สีเขียวที่แสดงกิจกรรมกะพริบ และ LED สีเหลืองที่แสดงสถานะกะพริบอย่างช้าๆ แสดงว่าตัว ควบคุมรู้จักไดรฟ์และกำลังสร้างใหม่
	- หาก LED ไม่ติดสว่างหรือไม่กะพริบ ให้ตรวจสอบแบ็คเพลนฮาร์ดดิสก์ไดรฟ์
	- หาก LED สีเขียวที่แสดงกิจกรรมกะพริบ และ LED สีเหลืองที่แสดงสถานะติดสว่าง ให้เปลี่ยนไดรฟ์ หากการ ้ ทำงานของไฟ LED ยังเหมือนเดิม ให้ไปที่ขั้นตอนปัญหาเกี่ยวกับไดรฟ์ฮาร์ดดิสก์ หากกิจกรรมของไฟ LED มี ้การเปลี่ยนแปลง ให้กลับไปที่ ขั้นตอนที่ 1
- 4. ตรวจสอบให้แน่ใจว่าได้เสียบแบ็คเพลนไดรฟ์ฮาร์ดดิสก์อย่างถูกต้อง เมื่อเสียบถูกต้องแล้ว ส่วนประกอบของไดรฟ์ จะเชื่อมต่อกับแบ็คเพลนอย่างถูกต้องโดยไม่เอียงหรือทำให้แบ็คแพลนเคลื่อนที่ได้
- 5. เสียบสายไฟของแบ็คเพลนและทำซ้ำขั้นตอนที่ 1 ถึง 3
- 6. เสียบสายสัญญาณแบ็คเพลนและทำซ้ำขั้นตอนที่ 1 ถึง 3
- 7. หากคุณสงสัยว่าสายสัญญาณของแบ็คเพลนหรือแบ็คเพลนมีปัญหา:
	- ให้เปลี่ยนสายสัญญาณของแบ็คเพลนที่มีปัญหา
- ให้เปลี่ยนแบ็คเพลนที่มีปัญหา
- 8. ทำการทดสอบการวินิจฉัยสำหรับไดรฟ์ฮาร์ดดิสก์ เมื่อคุณเริ่มเซิร์ฟเวอร์และกดปุ่มตามคำแนะนำบนหน้าจอ อินเท ้ อร์เฟซ LXPM จะแสดงตามค่าเริ่มต้น (สำหรับข้อมูลเพิ่มเติม โปรดดูส่วน "เริ่มต้นระบบ" ในเอกสาร LXPM ที่ ใช้ได้กับเซิร์ฟเวอร์ของคุณที่ https://pubs.lenovo.com/Ixpm-overview/) คุณสามารถดำเนินการวินิจฉัยฮาร์ด ไดรฟ์จากอินเทอร์เฟซนี้ จากหน้าการวินิจฉัย ให้คลิก Run Diagnostic ➡ HDD test/Disk Drive Test จากการทดสอบเหล่านั้น:
	- หากอะแดปเตอร์ผ่านการทดสอบแต่ไม่รู้จักไดรฟ์ ให้เปลี่ยนสายสัญญาณของแบ็คเพลนและทำการทดสอบ คีกครั้ง
	- เปลี่ยนแบ็คเพลน
	- หากอะแดปเตอร์ไม่ผ่านการทดสอบ ให้ถอดสายสัญญาณแบ็คเพลนออกจากอะแดปเตอร์และทำการทดสอบ อีกครั้ง
	- หากอะแดปเตอร์ไม่ผ่านการทดสอบ ให้เปลี่ยนอะแดปเตอร์ใหม่

#### <span id="page-278-0"></span>ฮาร์ดดิสก์ไดรฟ์หลายชิ้นไม่ทำงาน

ทำขั้นตอนต่อไปนี้ให้ครบถ้วนจนกว่าปัญหาจะได้รับการแก้ไข:

- ์ ดูบันทึกเหตุการณ์ ThinkSystem System Manager สำหรับเหตุการณ์ที่เกี่ยวข้องกับปัญหาแหล่งจ่ายไฟและแก้ไข ปัญหาเหล่านั้น
- ตรวจสอบให้แน่ใจว่าไดรเวอร์อุปกรณ์และเฟิร์มแวร์สำหรับไดรฟ์ฮาร์ดดิสก์และเซิร์ฟเวอร์อยู่ในระดับล่าสุด

**ข้อสำคัญ**: โซลูชันคลัสเตอร์บางประเภทจำเป็นต้องใช้ระดับรหัสเฉพาะหรือปรับปรุงรหัสที่ต้องใช้ หากอุปกรณ์เป็นส่วน หนึ่งของวิธีการแก้ปัญหากลุ่ม ให้ตรวจสอบว่าระดับของรหัสล่าสุดนั้นสนับสนุนวิธีการแก้ปัญหากลุ่มก่อนที่คุณจะทำการ ปรับปรุงรหัส

#### <span id="page-278-1"></span>สาร์ดดิสก์ไดรฟ์หลายชิ้นออฟไลน์

ทำขั้นตอนต่อไปนี้ให้ครบถ้วนจนกว่าปัญหาจะได้รับการแก้ไข:

- ดูบันทึกเหตุการณ์ ThinkSystem System Manager สำหรับเหตุการณ์ที่เกี่ยวข้องกับปัญหาแหล่งจ่ายไฟและแก้ไข ปัญหาเหล่านั้น
- ดูบันทึกระบบย่อยของที่เก็บเพื่อดูเหตุการณ์ที่เกี่ยวข้องกับระบบย่อยของที่เก็บและแก้ไขเหตุการณ์เหล่านั้น

### <span id="page-278-2"></span>ไม่มีการสร้างการเปลี่ยนไดรฟ์ฮาร์ดดิสก์ใหม่

ทำขั้นตอนต่อไปนี้ให้ครบถ้วนจนกว่าปัญหาจะได้รับการแก้ไข:

1. ตรวจสอบให้แน่ใจว่าอะแดปเตอร์รู้จักไดรฟ์ฮาร์ดดิสก์ (ไฟ LED สีเขียวที่แสดงกิจกรรมของไดรฟ์ฮาร์ดดิสก์ กะพริบ)

2. ตรวจสอบเอกสารเกี่ยวกับอะแดปเตอร์ SAS/SATA RAID เพื่อระบุพารามิเตอร์การกำหนดค่าและการตั้งค่าที่ถูก ต้คง

#### <span id="page-279-0"></span>ไฟ LED สีเขียวที่แสดงกิจกรรมของไดรฟ์ฮาร์ดดิสก์ไม่แสดงสถานะจริงของไดรฟ์ที่เกี่ยวข้อง

ทำขั้นตอนต่อไปนี้ให้ครบถ้วนจนกว่าปัญหาจะได้รับการแก้ไข:

- 1. หากไฟ LED สีเขียวที่แสดงกิจกรรมของไดรฟ์ฮาร์ดดิสก์ไม่กะพริบเมื่อมีการใช้งานไดรฟ์ ให้ทำการทดสอบวินิจฉัย ไดรฟ์ฮาร์ดดิสก์ เมื่อคุณเริ่มเซิร์ฟเวอร์และกดปุ่มตามคำแนะนำบนหน้าจอ อินเทอร์เฟซ LXPM จะแสดงตามค่า เริ่มต้น (สำหรับข้อมูลเพิ่มเติม โปรดดูส่วน "เริ่มต้นระบบ" ในเอกสาร LXPM ที่ใช้ได้กับเซิร์ฟเวอร์ของคุณที่ https://pubs.lenovo.com/lxpm-overview/) คุณสามารถดำเนินการวินิจฉัยฮาร์ดไดรฟ์จากอินเทอร์เฟซนี้ จากหน้า การวินิจฉัย ให้คลิก Run Diagnostic → HDD test/Disk Drive Test
- 2. หากไดรฟ์ผ่านการทดสอบ ให้เปลี่ยนแบ็คเพลน
- 3. หากไดรฟ์ล้มเหลวระหว่างการทดสอบ ให้เปลี่ยนไดรฟ์ใหม่

### <span id="page-279-1"></span>ไฟ LED สีเหลืองที่แสดงสถานะของไดรฟ์ฮาร์ดดิสก์ไม่แสดงสถานะจริงของไดรฟ์ที่เกี่ยวข้อง

ทำขั้นตอนต่อไปนี้ให้ครบถ้วนจนกว่าปัญหาจะได้รับการแก้ไข:

- 1 ปิดเซิร์ฟเวคร์
- 2. ใส่คะแดปเตคร์ SAS/SATA ให้แน่น
- 3. เสียบสายสัญญาณแบ็คเพลนและสายไฟแบ็คเพลนให้แน่น
- 4. ใส่ไดรฟ์ฮาร์ดดิสก์
- 5 เปิดเซิร์ฟเวคร์ แล้วตรวจสคบการทำงานขคงไฟ I FD ขคงไดรฟ์สาร์ดดิสก์

หมายเหตุ: \*คุณอาจเห็น HDD test หรือ Disk Drive Test ทั้งนี้ขึ้นอยู่กับเวอร์ชันของ LXPM

## ปัญหาเกี่ยวกับจอภาพและวิดีโอ

ใช้ข้อมูลนี้ในการแก้ไขปัญหาเกี่ยวกับจอภาพหรือวิดีโอ

- "มีการแสดงอักขระที่ไม่ถูกต้อง" บนหน้าที่ 271  $\bullet$
- ้"หน้าจอว่างเปล่า" บนหน้าที่ 271
- "หน้าจอว่างเปล่าเมื่อคุณเริ่มโปรแกรมแอปพลิเคชันบางตัว" บนหน้าที่ 271
- "จอภาพมีหน้าจอสั่นไหว หรือภาพบนจอเป็นเส้นหยัก ไม่สามารถอ่านได้ เลื่อนไปมา หรือบิดเบี้ยว" บนหน้าที่ 272
- "อักขระที่ไม่ถูกต้องปรากฎบนหน้าจอ" บนหน้าที่ 272

## <span id="page-280-0"></span>มีการแสดงอักขระที่ไม่ถูกต้อง

ทำขั้นตอนต่อไปนี้ให้ครบถ้วน:

- 1. ตรวจสอบว่ามีการตั้งค่าภาษาและท้องถิ่นอย่างถูกต้องสำหรับคีย์บอร์ดและระบบปฏิบัติการ
- 2. หากภาษาที่ไม่ถูกต้องปรากฏบนหน้าจอ ให้อัปเดตเฟิร์มแวร์ของเซิร์ฟเวอร์เป็นระดับล่าสุด ดู "กา ้รคับโดตเฟิร์มแวร์" บนหน้าที่ 14

#### <span id="page-280-1"></span>หน้าจคว่างเปล่า

- 1. หากเซิร์ฟเวอร์เชื่อมต่อกับสวิตช์ KVM ให้หลีกเลี่ยงสวิตช์ KVM เพื่อไม่ให้เป็นสาเหตุของปัญหา โดยการเชื่อมต่อ สายไฟของจอภาพกับขั้วต่อที่ถูกต้องบนด้านหลังของเซิร์ฟเวอร์โดยตรง
- 2. ฟังก์ชัน Remote Presence ของ Management Controller ถูกปิดใช้งาน หากคุณติดตั้งอะแดปเตอร์วิดีโอเสริม ในการใช้ฟังก์ชัน Remote Presence ของ Management Controller ให้ถอดอะแดปเตอร์วิดีโอเสริมออก
- 3. หากเซิร์ฟเวอร์ติดตั้งพร้อมกับอะแดปเตอร์กราฟิกขณะเปิดเซิร์ฟเวอร์ โลโก้ Lenovo จะแสดงบนหน้าจอหลังผ่าน ไปประมาณ 3 นาที นี่เป็นการทำงานปกติขณะระบบทำการโหลด
- 4. ตรวจสอบให้แน่ใจว่าโมดูลหน่วยความจำที่ติดตั้งบนเซิร์ฟเวอร์เป็นประเภทเดียวกัน
- 5. ตรวจสอบให้แน่ใจว่า:
	- เซิร์ฟเวอร์เปิดอย่ หากไม่มีการจ่ายไฟไปยังเซิร์ฟเวอร์ หน้าจอจะว่างเปล่า
	- สายไฟของจอภาพเชื่อมต่ออย่างถูกต้อง
	- จอภาพเปิดอยู่และมีการปรับการควบคุมความสว่างและความคมชัดอย่างถูกต้อง
- 6. ตรวจสอบให้แน่ใจว่าเซิร์ฟเวอร์ที่ควบคุมจอภาพนั้นถูกต้อง หากมี
- 7. ตรวจสอบให้แน่ใจว่าเฟิร์มแวร์ของเซิร์ฟเวอร์ที่เสียหายจะไม่ส่งผลต่อวิดีโอ ดูที่ "การอัปเดตเฟิร์มแวร์" บนหน้าที่  $14$
- 8. สังเกตไฟ LED จุดตรวจสอบบนแผงระบบ หากรหัสกำลังเปลี่ยนแปลง ให้ไปที่ขั้นตอนที่ 6
- 9. เปลี่ยนส่วนประกอบต่อไปนี้ทีละชิ้นตามลำดับที่แสดง แล้วทำการเริ่มต้นระบบเซิร์ฟเวอร์ใหม่หลังถอดส่วน ประกอบแต่ละชิ้นคคก
	- a. จ<sub>ั</sub>กภาพ
	- b. อะแดปเตอร์วิดีโอ (หากติดตั้งไว้)
	- c. (ช่างเทคนิคที่ได้รับการอบรมเท่านั้น) แผงระบบ

#### <span id="page-280-2"></span>หน้าจอว่างเปล่าเมื่อคุณเริ่มโปรแกรมแอปพลิเคชันบางตัว

- 1. ตรวจสอบให้แน่ใจว่า:
	- โปรแกรมแอปพลิเคชันไม่ได้ตั้งค่าโหมดการแสดงผลให้สูงกว่าความสามารถของจอภาพ
	- คุณได้ติดตั้งโปรแกรมควบคุมอุปกรณ์ที่จำเป็นสำหรับแอปพลิเคชัน

### <span id="page-281-0"></span>จอภาพมีหน้าจอสั่นไหว หรือภาพบนจอเป็นเส้นหยัก ไม่สามารถอ่านได้ เลื่อนไปมา หรือบิดเบี้ยว

1. หากระบบทดสอบตนเองของจอภาพแสดงว่าจอภาพทำงานเป็นปกติ คุณต้องพิจารณาที่ตำแหน่งของจอภาพ ี่ สนามแม่เหล็กที่อยู่โดยรอบอุปกรณ์อื่นๆ (เช่น ตัวแปลง อุปกรณ์เครื่องใช้ หลอดไฟฟลูออเรสเซนท์ และจอภา ้ พอื่นๆ) สามารถทำให้หน้าจอสั่นไหว หรือภาพบนจอเป็นเส้นหยัก ไม่สามารถอ่านได้ เลื่อนไปมา หรือบิดเบี้ยวได้ หากสิ่งเหล่านี้เกิดขึ้น ให้ปิดจอภาพ

**ข้อควรพิจารณา**: การเคลื่อนย้ายจอภาพสีขณะเปิดใช้งานอยู่อาจทำให้หน้าจอเปลี่ยนสีได้ ้ย้ายอุปกรณ์และจอภาพให้ห่างจากกันอย่างน้อย 305 มม. (12 นิ้ว) จากนั้นเปิดจอภาพ

#### หมายเหตุ:

- เพื่อป้องกันไม่ให้เกิดข้อผิดพลาดในการอ่าน/เขียนไดรฟ์ดิสก์เกต ตรวจสอบให้แน่ใจว่าระหว่างจอภาพและ a. ไดรฟ์ดิสก์เกตภายนอกมีระยะห่างอย่างน้อย 76 มม. (3 นิ้ว)
- ิ สายไฟของจอภาพที่ไม่ใช่ของ Lenovo อาจก่อให้เกิดปัญหาที่ไม่คาดคิดได้  $b.$
- 2. เสียบสายจอภาพใหม่
- 3. เปลี่ยนส่วนประกอบที่ระบุไว้ในขั้นตอนที่ 2 ทีละชิ้นตามลำดับที่แสดง แล้วเริ่มต้นระบบเซิร์ฟเวอร์ใหม่ทุกครั้ง:
	- $a<sub>z</sub>$ สายจอภาพ
	- b. อะแดปเตอร์วิดีโอ (หากติดตั้งไว้)
	- c จคภาพ
	- (ช่างเทคนิคที่ได้รับการอบรมเท่านั้น) แผงระบบ  $d_{\rm{m}}$

#### <span id="page-281-1"></span>อักขระที่ไม่ถูกต้องปรากฏบนหน้าจอ

ทำขั้นตอนต่อไปนี้ให้ครบถ้วนจนกว่าปัญหาจะได้รับการแก้ไข:

- 1. ตรวจสอบว่ามีการตั้งค่าภาษาและท้องถิ่นอย่างถูกต้องสำหรับคีย์บอร์ดและระบบปฏิบัติการ
- ่ 2. หากภาษาที่ไม่ถูกต้องปรากฏบนหน้าจอ ให้อัปเดตเฟิร์มแวร์ของเซิร์ฟเวอร์เป็นระดับล่าสุด ดู "กา รคับไเดตเฟิร์มแวร์" บนหน้าที่ 14

## ้ปัญหาแป้นพิมพ์, เมาส์ หรืออุปกรณ์ USB

ใช้ข้อมูลนี้ในการแก้ไขปัญหาเกี่ยวกับแป้นพิมพ์ เมาส์ หรืออุปกรณ์ USB

- "ปุ่มคีย์บอร์ดทุกปุ่มหรือบางปุ่มไม่ทำงาน" บนหน้าที่ 273  $\bullet$
- "เมาส์ไม่ทำงาน" บนหน้าที่ 273
- "อุปกรณ์ USB ไม่ทำงาน" บนหน้าที่ 273

### <span id="page-282-0"></span>ปุ่มคีย์บอร์ดทุกปุ่มหรือบางปุ่มไม่ทำงาน

- 1. ตรวจสอบให้แน่ใจว่า:
	- สายของคีย์บอร์ดเสียบแน่นดีแล้ว
	- เซิร์ฟเวอร์และจอภาพเปิดอยู่
- 2. หากคุณกำลังใช้งานคีย์บอร์ด USB ให้เรียกใช้ Setup Utility และสามารถทำงานโดยไม่มีคีย์บอร์ดได้
- 3. หากคุณกำลังใช้งานคีย์บอร์ด USB และเชื่อมต่อกับฮับ USB ให้ถอดคีย์บอร์ดออกจากฮับ และเชื่อมต่อเข้ากับ เซิร์ฟเวคร์โดยตรง
- 4 เปลี่ยนคีย์บอร์ด

#### <span id="page-282-1"></span>เมาส์ไม่ทำงาน

- 1. ตรวจสอบให้แน่ใจว่า
	- สายของเมาส์เชื่อมต่อกับเซิร์ฟเวอร์แน่นดีแล้ว
	- มีการติดตั้งโปรแกรมควบคุมเมาส์อย่างถูกต้อง
	- เซิร์ฟเวอร์และจอภาพเปิดอยู่  $\bullet$
	- เปิดใช้งานตัวเลือกเมาส์แล้วใน Setup Utility
- ่ 2. หากคุณกำลังใช้งานเมาส์ USB และเชื่อมต่อกับฮับ USB ให้ถอดเมาส์ออกจากฮับ และเชื่อมต่อเข้ากับเซิร์ฟเวอร์ โดยตรง
- 3. เปลี่ยนเมาส์

#### <span id="page-282-2"></span>อุปกรณ์ USB ไม่ทำงาน

- 1. ตรวจสอบให้แน่ใจว่า:
	- ้มีการติดตั้งโปรแกรมควบคุมอุปกรณ์ USB ที่ถูกต้อง
	- ระบบปฏิบัติการรองรับอุปกรณ์ USB
- 2. ตรวจสอบให้แน่ใจว่าตัวเลือกการกำหนดค่า USB ได้รับการตั้งค่าอย่างถูกต้องในการตั้งค่าระบบ

์ รีสตาร์ทเซิร์ฟเวอร์และกดปุ่มตามคำแนะนำบนหน้าจอเพื่อแสดงอินเทอร์เฟซการตั้งค่าระบบ(สำหรับข้อมูลเพิ่มเติม โปรดดูส่วน "เริ่มต้นระบบ" ในเอกสาร LXPM ที่ใช้ได้กับเซิร์ฟเวอร์ของคุณที่ https://pubs.lenovo.com/lxpmoverview/) จากนั้นคลิก Advanced → USB Configuration

3. หากคุณกำลังใช้งานฮับ USB ให้ถอดอุปกรณ์ USB ออกจากฮับ และเชื่อมต่อเข้ากับเซิร์ฟเวอร์โดยตรง

# ปัญหาเกี่ยวกับอุปกรณ์เสริม

ใช้ข้อมูลนี้ในการแก้ไขปัญหาเกี่ยวกับอุปกรณ์เสริม

"ระบบไม่รู้จักอุปกรณ์ USB ภายนอก" บนหน้าที่ 274

- "ระบบไม่รู้จักอะแดปเตอร์ PCIe หรืออะแดปเตอร์ไม่ทำงาน" บนหน้าที่ 274
- "อุปกรณ์เสริมของ Lenovo ก่อนหน้านี้ทำงานได้แต่ในขณะนี้กลับไม่ทำงาน " บนหน้าที่ 275  $\bullet$
- "อุปกรณ์เสริมของ Lenovo ที่เพิ่งติดตั้งไม่ทำงาน" บนหน้าที่ 274
- "อุปกรณ์เสริมของ Lenovo ก่อนหน้านี้ทำงานได้แต่ในขณะนี้กลับไม่ทำงาน " บนหน้าที่ 275

#### <span id="page-283-0"></span>ระบบไม่รู้จักอุปกรณ์ USB ภายนอก

 $\bullet$ 

้ดำเนินการขั้นตอนต่อไปนี้จนกว่าปัญหาจะได้รับการแก้ไข:

- 1. ตรวจสอบให้แน่ใจว่ามีการติดตั้งไดรเวอร์ที่เหมาะสมบนโหนดคอมพิวเตอร์ ดูข้อมูลเกี่ยวกับไดรเวอร์อุปกรณ์ใน เอกสารประกอบผลิตภัณฑ์สำหรับอุปกรณ์ US
- 2. ใช้ Setup Utility เพื่อตรวจสอบให้แน่ใจว่ามีการตั้งค่าอุปกรณ์อย่างถูกต้อง
- 3. หากเสียบปลั๊กอุปกรณ์ USB กับฮับหรือสายแยกคอนโซล ให้ถอดปลั๊กอุปกรณ์และเสียบเข้ากับพอร์ต USB ที่ด้าน หน้าของโหนดคอมพิวเตอร์โดยตรง

#### <span id="page-283-1"></span>ระบบไม่รู้จักอะแดปเตอร์ PCIe หรืออะแดปเตอร์ไม่ทำงาน

ดำเนินการขั้นตอนต่อไปนี้จนกว่าปัญหาจะได้รับการแก้ไข:

- 1. ตรวจสอบบันทึกเหตุการณ์และแก้ไขปัญหาใดๆ ที่เกี่ยวข้องกับอุปกรณ์
- 2. ตรวจสอบว่าเซิร์ฟเวอร์รองรับอุปกรณ์ (โปรดดู https://serverproven.lenovo.com/)
- 3. ตรวจสอบให้แน่ใจว่าได้ติดตั้งอะแดปเตอร์ในช่องที่ถูกต้อง
- 4. ตรวจสอบให้แน่ใจว่าได้ติดตั้งไดรเวอร์อุปกรณ์ที่เหมาะสมสำหรับอุปกรณ์
- 5. แก้ไขปัญหาข้อขัดแย้งของทรัพยากรใดๆ หากเรียกใช้โหมดแบบดั้งเดิม (UEFI)
- 6. ตรวจสอบ http://datacentersupport.lenovo.com เพื่ออ่านเกร็ดแนะนำด้านเทคนิค (หรือที่เรียกว่าคำแนะนำใน การ RFTAIN หรือข่าวสารด้านบริการ) ที่คาจเกี่ยวข้องกับคะแดปเตอร์
- 7. ตรวจสอบการเชื่อมต่อภายนอกของอะแดปเตอร์ว่าถูกต้อง และตรวจดูว่าตัวขั้วต่อไม่ได้รับความเสียหาย

### <span id="page-283-2"></span>้อุปกรณ์เสริมของ Lenovo ที่เพิ่งติดตั้งไม่ทำงาน

- 1. ตรวจสอบให้แน่ใจว่า:
	- เซิร์ฟเวอร์รองรับอุปกรณ์ (โปรดดู https://serverproven.lenovo.com/)
	- คุณทำตามคำแนะนำในการติดตั้งที่มาพร้อมกับอุปกรณ์และติดตั้งอุปกรณ์อย่างถูกต้อง
	- คุณยังไม่ได้ถอดอุปกรณ์เสริมหรือสายเคเบิลอื่นๆ ที่ติดตั้งไว้
	- ้ คุณอัปเดตข้อมูลการกำหนดค่าในการตั้งค่าระบบ เมื่อคุณเริ่มเซิร์ฟเวอร์และกดปุ่มตามคำแนะนำบนหน้าจอ ้ เพื่อแสดง Setup Utility (สำหรับข้อมูลเพิ่มเติม โปรดดูส่วน "เริ่มต้นระบบ" ในเอกสาร LXPM ที่ใช้ได้กับ ้เซิร์ฟเวอร์ของคุณที่ https://pubs.lenovo.com/lxpm-overview/) เมื่อใดก็ตามที่คุณเปลี่ยนหน่วยความจำหรือ ้ อุปกรณ์อื่นใด คุณต้องอัปเดตการกำหนดค่า
- 2. ใส่คุปกรณ์ที่คุณเพิ่งติดตั้งใหม่
- 3. เปลี่ยนอุปกรณ์ที่คุณเพิ่งติดตั้ง

### <span id="page-284-0"></span>้อุปกรณ์เสริมของ Lenovo ก่อนหน้านี้ทำงานได้แต่ในขณะนี้กลับไม่ทำงาน

- 1. ตรวจสอบให้แน่ใจว่าการเชื่อมต่อสายทุกสายกับอุปกรณ์แน่นดีแล้ว
- 2. หากอุปกรณ์มาพร้อมกับคำแนะนำการทดสอบ ให้ใช้คำแนะนำดังกล่าวในการทดสอบอุปกรณ์
- 3. หากอปกรณ์ที่บกพร่องคืออปกรณ์ SCSI ตรวจสอบให้แน่ใจว่า:
	- ่ มีการเชื่อมต่อสายเคเบิลสำหรับอุปกรณ์ SCSI ภายนอกทั้งหมดอย่างถูกต้อง
	- ้ อุปกรณ์สุดท้ายในแต่ละสาย SCSI หรือปลายสายเคเบิล SCSI สิ้นสุดอย่างถูกต้อง
	- ์ อุปกรณ์ SCSI ภายนอกเปิดอยู่ คุณต้องเปิดอุปกรณ์ SCSI ภายนอกก่อนที่คุณจะเปิดเซิร์ฟเวอร์  $\bullet$
- 4. ใส่อุปกรณ์ที่ทำงานบกพร่องให้แน่น
- 5. เปลี่ยนอุปกรณ์ที่ทำงานบกพร่อง

# ปัญหาเกี่ยวกับอุปกรณ์อนุกรม

ใช้ข้อมูลนี้ในการแก้ไขปัญหาเกี่ยวกับพอร์ตหรืออุปกรณ์อนุกรม

- "จำนวนพอร์ตอนุกรมที่แสดงมีน้อยกว่าจำนวนพอร์ตอนุกรมที่ติดตั้ง" บนหน้าที่ 275
- "อุปกรณ์อนุกรมไม่ทำงาน" บนหน้าที่ 275

### <span id="page-284-1"></span>จำนวนพอร์ตอนุกรมที่แสดงมีน้อยกว่าจำนวนพอร์ตอนุกรมที่ติดตั้ง

ดำเนินการขั้นตอนต่อไปนี้ให้ครบถ้วนจนกว่าปัญหาจะได้รับการแก้ไข

- 1 ตรวจสคบให้แน่ใจว่า
	- แต่ละพอร์ตจะได้รับการระบุที่อยู่ที่ไม่ซ้ำกันใน Setup Utility และไม่มีการปิดใช้งานพอร์ตอนุกรม
	- เสียบอะแดปเตอร์พอร์ตอนุกรม (หากมี) อย่างถูกต้อง
- 2. เสียบอะแดปเตอร์พอร์ตอนุกรมใหม่
- 3. เปลี่ยนอะแดปเตอร์พอร์ตอนุกรม

#### <span id="page-284-2"></span>้อุปกรณ์อนุกรมไม่ทำงาน

- 1. ตรวจสอบให้แน่ใจว่า:
	- อุปกรณ์ใช้งานร่วมกับเซิร์ฟเวอร์ได้
	- มีการเปิดใช้งานพอร์ตอนุกรมและระบุที่อยู่ที่ไม่ซ้ำกัน
	- มีการเชื่อมต่ออุปกรณ์กับขั้วต่อที่ถูกต้อง
- 2. ใส่ส่วนประกอบต่อไปนี้ให้แน่น:
	- อปกรณ์อนกรมที่บกพร่อง  $a.$
	- b. สายอนุกรม
- 3. เปลี่ยนส่วนประกอบต่อไปนี้:
	- ้อุปกรณ์อนุกรมที่บกพร่อง a.
	- b. สายอนุกรม
- 4. (ช่างเทคนิคที่ได้รับการอบรมเท่านั้น) เปลี่ยนแผงระบบ

# ปัญหาที่เกิดขึ้นเป็นครั้งคราว

ใช้ข้อมูลนี้ในการแก้ไขปัญหาที่เกิดขึ้นเป็นครั้งคราว

- "ปัญหาเกี่ยวกับอุปกรณ์ภายนอกที่เกิดขึ้นเป็นครั้งคราว" บนหน้าที่ 276
- "ปัญหาเกี่ยวกับ KVM ที่เกิดขึ้นเป็นครั้งคราว" บนหน้าที่ 276
- "การรีบูตที่ไม่คาดคิดที่เกิดขึ้นเป็นครั้งคราว" บนหน้าที่ 277

## <span id="page-285-0"></span>ปัญหาเกี่ยวกับอุปกรณ์ภายนอกที่เกิดขึ้นเป็นครั้งคราว

ดำเนินการขั้นตอนต่อไปนี้ให้ครบถ้วนจนกว่าปัญหาจะได้รับการแก้ไข

- 1. ตรวจสอบให้แน่ใจว่าได้ติดตั้งไดรเวอร์อุปกรณ์ที่ถูกต้อง ดูเอกสารจากเว็บไซต์ของผู้ผลิต
- 2. ลำหรับอุปกรณ์ USB:
	- a. ตรวจสอบให้แน่ใจว่าอุปกรณ์ได้รับการกำหนดค่าอย่างถูกต้อง

์ รีสตาร์ทเซิร์ฟเวอร์และกดปุ่มตามคำแนะนำบนหน้าจอเพื่อแสดงอินเทอร์เฟซการตั้งค่าระบบ (สำหรับข้อมูล เพิ่มเติม โปรดดูส่วน "เริ่มต้นระบบ" ในเอกสาร LXPM ที่ใช้ได้กับเซิร์ฟเวอร์ของคุณที่ https:// pubs.lenovo.com/lxpm-overview/) จากนั้นคลิก Advanced → USB Configuration

b. เชื่อมต่ออุปกรณ์กับพอร์ตอื่น หากใช้งานฮับ USB ให้ถอดฮับออกและเชื่อมต่ออุปกรณ์กับเซิร์ฟเวอร์โดยตรง ตรวจสอบให้แน่ใจว่าอุปกรณ์ได้รับการกำหนดค่าสำหรับพอร์ตอย่างถูกต้อง

## <span id="page-285-1"></span>์ปัญหาเกี่ยวกับ KVM ที่เกิดขึ้นเป็นครั้งคราว

ดำเนินการขั้นตอนต่อไปนี้ให้ครบถ้วนจนกว่าปัญหาจะได้รับการแก้ไข

## ป้ฌหาเกี่ยวกับวิดีโอ:

- 1. ตรวจสอบให้แน่ใจว่าเชื่อมต่อสายทั้งหมดและสายเคเบิลคอนโซลเบรกเอาท์อย่างเหมาะสมและแน่นดีแล้ว
- 2. ตรวจสอบให้แน่ใจว่าจอภาพทำงานอย่างเหมาะสมโดยการทดสอบจอภาพบนเซิร์ฟเวอร์อื่น

3. ทดสอบสายเคเบิลคอนโซลเบรกเอาท์บนเซิร์ฟเวอร์ที่ทำงานเพื่อให้แน่ใจว่าสายเคเบิลทำงานอย่างเหมาะสม เปลี่ยนสายเคเบิลคอนโซลเบรกเอาท์ หากชำรุด

#### ปัญหาเกี่ยวกับคีย์บอร์ด:

ตรวจสุดบให้แน่ใจว่าเชื่อมต่อสายทั้งหมดและสายเคเบิลคอนโซลเบรกเอาท์อย่างเหมาะสมและแน่นดีแล้ว

### ปัญหาเกี่ยวกับเมาส์:

ตรวจสุดบให้แน่ใจว่าเชื่อมต่อสายทั้งหมดและสายเคเบิลคอนโซลเบรกเอาท์อย่างเหมาะสมและแน่นดีแล้ว

### <span id="page-286-0"></span>การรีบุตที่ไม่คาดคิดที่เกิดขึ้นเป็นครั้งคราว

**หมายเหตุ**: ข้อผิดพลาดที่แก้ไขไม่ได้บางอย่างกำหนดให้เซิร์ฟเวอร์ต้องรีบูตเพื่อให้สามารถปิดใช้งานอุปกรณ์ เช่น โมดูล หน่วยความจำหรือโปรเซสเซอร์ เพื่อทำให้เครื่องสามารถเริ่มต้นระบบได้อย่างเหมาะสม

- 1. หากการรีเซ็ตเกิดขึ้นหลังจากระบบปฏิบัติการเริ่มทำงาน ให้ปิดใช้งานยูทิลิตี Automatic Server Restart (ASR) ใดๆ เช่น Automatic Server Restart IPMI Application สำหรับ Windows หรืออุปกรณ์ ASR ใดๆ ที่ติดตั้ง
- 2. ดู Management Controller Event Log เพื่อตรวจดูรหัสเหตุการณ์ที่ระบุการรีบูต โปรดดู "บันทึกเหตุการณ์" บน หน้าที่ 259 สำหรับข้อมูลเกี่ยวกับการดูบันทึกเหตุการณ์

# ปัญหาเกี่ยวกับพลังงาน

ใช้ข้อมูลนี้ในการแก้ไขปัญหาเกี่ยวกับพลังงาน

#### ไฟ LED แสดงข้อผิดพลาดระบบติดสว่าง และบันทึกเหตุการณ์ "แหล่งจ่ายไฟสูญเสียกระแสไฟขาเข้า" แสดง ล้ำ

ในการแก้ไขปัญหา ตรวจสอบว่า:

- 1. แหล่งจ่ายไฟเชื่อมต่อกับสายไฟอย่างเหมาะสม
- ่ 2. สายไฟเชื่อมต่อกับเต้ารับไฟฟ้าที่ต่อสายดินลำหรับเซิร์ฟเวอร์อย่างเหมาะสม

## ปัญหาเกี่ยวกับเครือข่าย

ใช้ข้อมูลนี้ในการแก้ไขปัญหาเกี่ยวกับเครือข่าย

- "ไม่สามารถเปิดเซิร์ฟเวอร์โดยใช้ Wake on LAN" บนหน้าที่ 278
- "ไม่สามารถเข้าสู่ระบบโดยใช้บัญชี LDAP ที่มีการเปิดใช้งาน SSL" บนหน้าที่ 278

#### <span id="page-287-0"></span>ไม่สามารถเปิดเซิร์ฟเวอร์โดยใช้ Wake on I AN

ดำเนินการขั้นตอนต่อไปนี้จนกว่าปัญหาจะได้รับการแก้ไข:

- 1. หากคุณกำลังใช้อะแดปเตอร์เครือข่ายพอร์ตคู่ และเซิร์ฟเวอร์เชื่อมต่อกับเครือข่ายโดยใช้ขั้วต่ออีเทอร์เน็ต 5 ให้ ตรวจสอบบันทึกข้อผิดพลาดของระบบหรือบันทึกเหตการณ์ของระบบ TSM โปรดตรวจสอบให้แน่ใจว่า:
	- ี พัดลม 3 ทำงานอยู่ในโหมดสแตนด์บาย หากมีการติดตั้งอะแดปเตอร์แบบฝังตัว Emulex dual port a. 10GBase-T
	- b. อุณหภูมิห้องไม่สูงจนเกินไป (โปรดดู "ข้อมูลจำเพาะ" บนหน้าที่ 2)
	- ช่องระบายอากาศถูกปิดกั้น  $C<sub>1</sub>$
	- ติดตั้งแผ่นกั้นลมแน่นดีแล้ว  $d.$
- 2. เสียบอะแดปเตอร์เครือข่ายพอร์ตคู่ใหม่
- ่ 3. ปิดเซิร์ฟเวอร์และถอดออกจากแหล่งพลังงาน จากนั้นรอ 10 วินาทีแล้วจึงเริ่มระบบของเซิร์ฟเวอร์ใหม่
- 4. หากปัญหายังคงมีอยู่ ให้เปลี่ยนอะแดปเตอร์เครือข่ายพอร์ตคู่

## <span id="page-287-1"></span>ไม่สามารถเข้าสู่ระบบโดยใช้บัญชี LDAP ที่มีการเปิดใช้งาน SSL

้ดำเนินการขั้นตอนต่อไปนี้จนกว่าปัญหาจะได้รับการแก้ไข:

- 1. ตรวจสอบว่ากุญแจอนุญาตถูกต้องหรือไม่
- 2. สร้างกุญแจอนุญาตใหม่และเข้าใช้งานอีกครั้ง

# ปัญหาที่สังเกตเห็นได้

ใช้ข้อมูลนี้ในการแก้ไขปัญหาที่สังเกตเห็นได้

- "เซิร์ฟเวอร์แสดง POST Event Viewer ขึ้นทันทีเมื่อเปิดใช้งาน" บนหน้าที่ 278
- "เซิร์ฟเวอร์ไม่ตอบสนอง (POST เสร็จสมบูรณ์และระบบปฏิบัติการกำลังทำงานอยู่)" บนหน้าที่ 279  $\bullet$
- "เซิร์ฟเวอร์ไม่ตอบสนอง (POST ล้มเหลวและไม่สามารถเริ่มต้นการตั้งค่าระบบได้)" บนหน้าที่ 280
- "ข้อบกพร่องแผงระบบแรงดันไฟฟ้าแสดงขึ้นในบันทึกเหตุการณ์" บนหน้าที่ 280  $\ddot{\phantom{0}}$
- "กลิ่นไม่ปกติ" บนหน้าที่ 281
- "เซิร์ฟเวอร์ดูเหมือนจะเกิดความร้อนขณะทำงาน" บนหน้าที่ 281  $\bullet$
- "ไม่สามารถเข้าสู่โหมดแบบดั้งเดิมหลังจากติดตั้งอะแดปเตอร์ใหม่" บนหน้าที่ 281  $\bullet$
- "ชิ้นส่วนหรือตัวเครื่องแตกร้าว" บนหน้าที่ 281

## <span id="page-287-2"></span>เซิร์ฟเวอร์แสดง POST Fvent Viewer ขึ้นทันทีเมื่อเปิดใช้งาน

้ ดำเนินการขั้นตอนต่อไปนี้ให้ครบถ้วนจนกว่าปัญหาจะได้รับการแก้ไข
- 1. ตรวจสอบบันทึกเหตุการณ์ BMC และแก้ไขข้อผิดพลาดในบันทึกเหตุการณ์
- 2. ตรวจสอบให้แน่ใจว่าเฟิร์มแวร์ UEFI และเฟิร์มแวร์ BMC เป็นเวอร์ชันล่าสด
- 3. ย้อนกลับระบบไปเป็นการกำหนดค่าต่ำสุด
- 4. แก้ไขข้อผิดพลาดใดๆ ที่ระบุโดยไฟ LED การวินิจฉัย Lightpath
- 5. ตรวจสอบให้แน่ใจว่าเซิร์ฟเวอร์รองรับโปรเซสเซอร์ทุกตัว และโปรเซสเซอร์ตรงกับความเร็วและขนาดแคช คุณสามารถดูรายละเอียดของโปรเซสเซอร์ได้จากการตั้งค่าระบบ เพื่อช่วยให้คุณระบุได้ว่าเซิร์ฟเวอร์รองรับโปรเซสเซอร์หรือไม่ โปรดดูที่ https://serverproven.lenovo.com/
- 6. (เฉพาะช่างเทคนิคที่ได้รับการอบรมเท่านั้น) ตรวจสอบให้แน่ใจว่าได้เสียบโปรเซสเซอร์อย่างถูกต้องแล้ว
- 7. เปลี่ยนส่วนประกอบต่อไปนี้ทีละชิ้นตามลำดับที่แสดง และทำการเริ่มต้นระบบเซิร์ฟเวอร์ใหม่หลังถอดส่วน งใระกคงแต่ละชิ้นคคก
	- ือ. (เฉพาะช่างเทคนิคที่ได้รับการอบรมเท่านั้น) โปรเซสเซอร์
	- (ช่างเทคนิคที่ได้รับการอบรมเท่านั้น) แผงระบบ  $b<sub>1</sub>$

## เซิร์ฟเวอร์ไม่ตอบสนอง (POST เสร็จสมบูรณ์และระบบปฏิบัติการกำลังทำงานอยู่)

ดำเนินการขั้นตอนต่อไปนี้ให้ครบถ้วนจนกว่าปัญหาจะได้รับการแก้ไข

- หากคุณอยู่ในตำแหน่งเดียวกันกับโหนดคอมพิวท์ให้ดำเนินการขั้นตอนต่อไปนี้:
	- 1. หากคุณกำลังใช้งานการเชื่อมต่อ KVM ตรวจสอบให้แน่ใจว่าการเชื่อมต่อทำงานอย่างถูกต้อง หรือตรวจสอบ ให้แน่ใจว่าคีย์บอร์ดและเมาส์ทำงานอย่างถูกต้อง
	- 2. หากเป็นไปได้ ให้เข้าสู่ระบบโหนดคอมพิวท์และตรวจสอบว่าแอปพลิเคชันทั้งหมดกำลังทำงานอยู่ (ไม่มีแอป พลิเคชันค้าง)
	- 3. รีสตาร์ทโหนดคอมพิวท์
	- 4. หากปัญหายังคงอยู่ ตรวจสอบให้แน่ใจว่ามีการติดตั้งและกำหนดค่าซอฟต์แวร์ใหม่ใดๆ อย่างถูกต้อง
	- 5. ติดต่อที่ที่คุณซื้อซอฟต์แวร์หรือผู้ให้บริการซอฟต์แวร์
- หากคุณเข้าถึงโหนดคอมพิวท์จากตำแหน่งที่ตั้งระยะไกล ให้ดำเนินการขั้นตอนต่อไปนี้:
	- 1. ตรวจสอบให้แน่ใจว่าแอปพลิเคชันทั้งหมดกำลังทำงานอยู่ (ไม่มีแอปพลิเคชันค้าง)
	- 2. พยายามออกจากระบบและกลับเข้าสู่ระบบอีกครั้ง
	- 3. ตรวจสอบการเข้าถึงเครือข่ายโดยการ Ping หรือเรียกใช้เส้นทางการติดตามไปยังโหนดคอมพิวท์จากบรรทัด คำสั่ง
		- หากคุณไม่ได้รับการตอบสนองระหว่างการทดสอบ Ping ให้พยายาม Ping กับโหนดคอมพิวท์อื่นใน a. ช่องใส่เพื่อระบุว่าเป็นปัญหาเกี่ยวกับการเชื่อมต่อหรือปัญหาเกี่ยวกับโหนดคอมพิวท์
- b. เรียกใช้เส้นทางการติดตามเพื่อระบุตำแหน่งที่การเชื่อมต่อบกพร่อง พยายามแก้ปัญหาเกี่ยวกับการ เชื่อมต่อด้วย VPN หรือจุดที่การเชื่อมต่อบกพร่อง
- 4. รีสตาร์ทโหนดคอมพิวท์จากระยะไกลผ่านอินเทอร์เฟซการจัดการ
- 5. หากปัญหายังคงอยู่ ให้ตรวจสอบว่ามีการติดตั้งและกำหนดค่าซอฟต์แวร์ใหม่ใดๆ อย่างถูกต้องหรือไม่
- 6. ติดต่อที่ที่คุณซื้อซอฟต์แวร์หรือผู้ให้บริการซอฟต์แวร์

## เซิร์ฟเวอร์ไม่ตอบสนอง (POST ล้มเหลวและไม่สามารถเริ่มต้นการตั้งค่าระบบได้)

การเปลี่ยนแปลงการกำหนดค่า เช่น อุปกรณ์ที่เพิ่มเข้าไปหรือการอัปเดตเฟิร์มแวร์อะแดปเตอร์ รวมถึงปัญหาเกี่ยวกับรหัส ี ของแอปพลิเคชันหรือเฟิร์มแวร์อาจส่งผลให้เซิร์ฟเวอร์ทำการ POST (ระบบทดสอบตนเองเมื่อเปิดเครื่อง) ล้มเหลว

หากเกิดกรณีเช่นนี้ขึ้น เซิร์ฟเวอร์จะตอบสนองด้วยวิธีต่างๆ ต่อไปนี้:

- เซิร์ฟเวคร์จะเริ่มต้นระบบใหม่และพยายามเริ่ม POST คีกครั้ง
- เซิร์ฟเวอร์ค้าง คณต้องทำการเริ่มต้นระบบเซิร์ฟเวอร์ใหม่ด้วยตนเองเพื่อให้เซิร์ฟเวอร์พยายามเริ่ม POST อีกครั้ง

หากมีความพยายามเริ่มต้นเซิร์ฟเวอร์ใหม่ซ้ำๆ จนครบจำนวนครั้งที่ระบุ (ไม่ว่าโดยอัตโนมัติหรือโดยผู้ใช้) เซิร์ฟเวอร์กลับ ้ไปใช้งานค่าเริ่มต้นของการกำหนดค่า UEFI และเริ่มต้นการตั้งค่าระบบ เพื่อให้คุณทำการแก้ไขที่จำเป็นกับการกำหนดค่า และเริ่มต้นเซิร์ฟเวอร์ใหม่ หากเซิร์ฟเวอร์ไม่สามารถเริ่ม POST ได้โดยเสร็จสมบูรณ์ด้วยการกำหนดค่าเริ่มต้น แสดงว่า แผงระบบของเซิร์ฟเวอร์อาจมีปัญหา

คุณสามารถกำหนดจำนวนครั้งของความพยายามเริ่มต้นระบบใหม่ในการตั้งค่าระบบได้ รีสตาร์ทเซิร์ฟเวอร์และกดปุ่ม ตามคำแนะนำบนหน้าจอเพื่อแสดงอินเทอร์เฟซการตั้งค่าระบบ LXPM (สำหรับข้อมูลเพิ่มเติม โปรดดูส่วน "เริ่มต้นระบบ" ในเอกสาร LXPM ที่ใช้ได้กับเซิร์ฟเวอร์ของคุณที่ https://pubs.lenovo.com/lxpm-overview/) จากนั้น ให้คลิก System Settings → Recovery and RAS → POST Attempts → POST Attempts Limit ตัวเลือกที่ใช้งานได้คือ 3, 6, 9 และปิดใช้งาน

## ข้อบกพร่องแผงระบบแรงดันไฟฟ้าแสดงขึ้นในบันทึกเหตุการณ์

้ดำเนินการขั้นตอนต่อไปนี้ให้ครบถ้วนจนกว่าปัญหาจะได้รับการแก้ไข

- 1. ตรวจสอบบันทึกเหตุการณ์ BMC และแก้ไขข้อผิดพลาดที่อธิบายไว้ในบันทึกเหตุการณ์ตาม*คู่มือผู้ใช้* ThinkSystem System Manager ดู https://thinksystem.lenovofiles.com/help/topic/7Y00/bmc\_user\_guide. pdf
- 2. อัปเดตเฟิร์มแวร์ UEFI และเฟิร์มแวร์ BMC เป็นเวอร์ชันล่าสุด
- ่ 3. ย้อนกลับระบบไปเป็นการกำหนดค่าต่ำสุด ดูจำนวนโปรเซสเซอร์และ DIMM ที่กำหนดขั้นต่ำได้ที่ "ข้อมูลจำเพาะ" ็บนหน้าที่ 2
- 4. รีสตาร์ทระบบ
- หากระบบรีสตาร์ท ให้ใส่อุปกรณ์แต่ละชิ้นที่คุณถอดออกกลับเข้าไปทีละชิ้น แล้วตามด้วยการรีสตาร์ทระบบ ทุกครั้งจนกว่าข้อผิดพลาดจะเกิดขึ้น เปลี่ยนอุปกรณ์ชิ้นที่ทำให้เกิดข้อผิดพลาด
- หากระบบไม่รีสตาร์ท ให้สงสัยว่าปัญหาน่าจะเกิดจากแผงระบบ

## กลิ่นไม่ปกติ

ดำเนินการขั้นตอนต่อไปนี้ให้ครบถ้วนจนกว่าปัญหาจะได้รับการแก้ไข

- 1. กลิ่นไม่ปกติอาจออกมาจากอุปกรณ์ที่ติดตั้งใหม่
- 2. หากยังคงมีปัญหาอยู่ โปรดติดต่อบริการสนับสนุนของ Lenovo

## เซิร์ฟเวอร์ดูเหมือนจะเกิดความร้อนขณะทำงาน

ดำเนินการขั้นตอนต่อไปนี้ให้ครบถ้วนจนกว่าปัญหาจะได้รับการแก้ไข

โหนดคอมพิวท์หลายตัวหรือตัวเครื่อง:

- 1. ตรวจสอบให้แน่ใจว่าอุณหภูมิห้องอยู่ภายในช่วงที่ระบุ (ดูที่ "ข้อมูลจำเพาะ" บนหน้าที่ 2)
- ่ 2. ตรวจสอบบันทึกเหตุการณ์โปรเซสเซอร์การจัดการสำหรับเหตุการณ์ที่อุณหภูมิสูงขึ้น หากไม่มีเหตุการณ์ดังกล่าว แสดงว่าโหนดคอมพิวท์กำลังทำงานภายในอุณหภูมิการทำงานปกติ โปรดสังเกตว่าอุณหภูมิอาจมีการ เปลี่ยนแปลงได้

# ไม่สามารถเข้าสู่โหมดแบบดั้งเดิมหลังจากติดตั้งอะแดปเตอร์ใหม่

## ทำขั้นตอนต่อไปนี้ให้ครบถ้วนเพื่อแก้ไขปัญหา

- 1.  $1\frac{1}{2}$  UEFI Setup → Devices and I/O Ports → Set Option ROM Execution Order
- 2. ย้ายอะแดปเตอร์ RAID ที่มีการติดตั้งระบบปฏิบัติการไปที่ด้านบนของรายการ
- 3. เลือก Save
- 4. รีบูตระบบและบูตอัตโนมัติเข้าสู่ระบบปฏิบัติการ

# ชิ้นส่วนหรือตัวเครื่องแตกร้าว

ติดต่อบริการสนับสนุนของ Lenovo

# ปัญหาเกี่ยวกับซอฟต์แวร์

<span id="page-290-0"></span>ใช้ข้อมูลนี้ในการแก้ไขปัญหาด้านซอฟต์แวร์

- 1. เพื่อระบุว่าปัญหาเกิดขึ้นจากซอฟต์แวร์หรือไม่ โปรดตรวจสอบให้แน่ใจว่า:
	- ้เซิร์ฟเวอร์มีหน่วยความจำต่ำสุดที่จำเป็นในการใช้งานซอฟต์แวร์ สำหรับข้อกำหนดเกี่ยวกับหน่วยความจำ  $\bullet$ โปรดดูข้อมูลที่มาพร้อมกับซอฟต์แวร์

**หมายเหตุ**: หากคุณเพิ่งติดตั้งอะแดปเตอร์หรือหน่วยความจำ เซิร์ฟเวอร์อาจมีความขัดแย้งระหว่างที่อยู่กับ หน่วยความจำ

- ซอฟต์แวร์ได้รับการออกแบบมาให้ทำงานบนเซิร์ฟเวอร์
- ชอฟต์แวร์อื่นๆ ทำงานบนเซิร์ฟเวอร์
- ซอฟต์แวร์ทำงานบนเซิร์ฟเวอร์อื่น
- 2. หากคุณได้รับข้อความแสดงข้อผิดพลาดใดๆ ระหว่างใช้งานซอฟต์แวร์ ให้ดูข้อมูลที่มาพร้อมซอฟต์แวร์เพื่อดูคำ ้อธิบายข้อความ และวิธีแก้ไขปัญหาที่แนะนำ
- 3. โปรดติดต่อที่ที่คุณซื้อซอฟต์แวร์

# <span id="page-292-0"></span>ภาคผนวก A. การแยกชิ้นส่วนฮาร์ดแวร์เพื่อนำไปรีไซเคิล

<span id="page-292-2"></span>ทำตามคำแนะนำในส่วนนี้เพื่อรีไซเคิลส่วนประกอบที่สอดคล้องกับกฎหมายหรือกฎข้อบังคับส่วนท้องถิ่น

# การแยกชิ้นส่วนแผงระบบเพื่อนำไปรีไซเคิล

ทำตามคำแนะนำในส่วนนี้เพื่อแยกชิ้นส่วนแผงระบบก่อนรีไซเคิล

<span id="page-292-1"></span>ก่คนแยกชิ้นส่วนแผงระบบ:

- 1. ถอดแผงระบบออกจากเซิร์ฟเวอร์ (โปรดดู "ถอดแผงระบบ" บนหน้าที่ 249)
- 2. โปรดอ่านกฎข้อบังคับเกี่ยวกับสิ่งแวดล้อม ของเสีย หรือการกำจัดทิ้งเพื่อปฏิบัติตามข้อบังคับ

ทำขั้นตอนต่อไปนี้เพื่อถอดพัดลมเพื่อแยกชิ้นส่วนแผงระบบ:

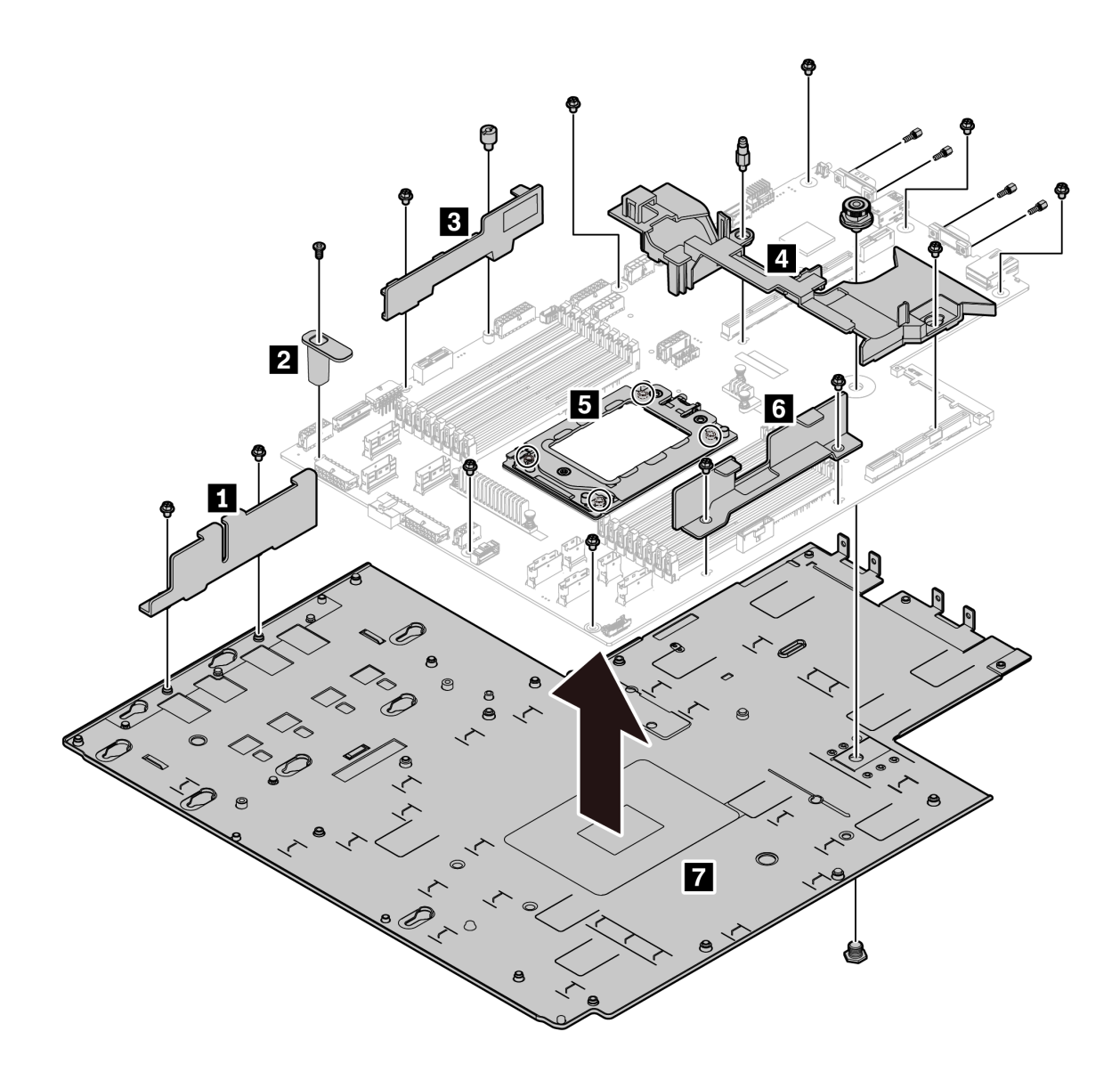

*รูปภาพ 185. การแยกชิ้นส่วนแผงระบบ*

ขั้นตอนที่ 1. ถอดสกรูต่อไปนี้ตามภาพ:

- สกรูหัวแบน 13 ตัว (ด้วยไขควง PH2)
- ขาตั้งกลมหนึ่งตัว (ด�วยไขควงหัวแบน 0.5 มม.)
- ขาตั้งหมุดนำร่องหนึ่งตัว (ด้วยประแจ 6 มม.)
- พลันเจอร์หนึ่งตัว (ด้วยประแจ 11มม. และ 16 มม.)
- สกรู T20 สี่ตัวบนช่องเสียบ CPU (ด้วยไขควง T20)
- สลักหกเหลี่ยมสี่ตัวบนขั้วต�อ VGA และ COM (RS232) (ด�วยประแจ 5 มม.)

ขั้นตอนที่ 2. แยกส่วนประกอบ **ฌ ฌ ฌ ฌ ฌ ฌ** ออกจากแผงระบบ

หลังจากแยกชิ้นส่วนแผงระบบแล้ว ให้ปฏิบัติตามกฎข้อบังคับส่วนท้องถิ่นเมื่อนำไปรีไซเคิล

# <span id="page-296-0"></span>ิภาคผนวก B. การขอความช่วยเหลือและความช่วยเหลือด้านเทคนิค

หากคุณต้องการความช่วยเหลือ การบริการ หรือความช่วยเหลือด้านเทคนิค หรือเพียงแค่ต้องการข้อมูลเพิ่มเติมเกี่ยวกับ ผลิตภัณฑ์ Lenovo คุณจะพบว่า Lenovo นั้นมีแหล่งข้อมูลมากมายที่พร้อมจะให้ความช่วยเหลือคุณ

<span id="page-296-1"></span>้ บน World Wide Web ข้อมูลล่าสุดเกี่ยวกับระบบ อุปกรณ์เสริม การให้บริการ และการสนับสนุนของ Lenovo มีให้ <u> บริการที่</u>

http://datacentersupport.lenovo.com

หมายเหตุ: IBM คือผู้ให้บริการ ThinkSystem ของ Lenovo

# ก่อนโทรศัพท์ติดต่อ

ก่อนที่คุณจะโทรศัพท์ติดต่อ มีขั้นตอนต่างๆ ดังต่อไปนี้ที่คุณสามารถทดลองเพื่อพยายามแก้ปัญหาด้วยตัวคุณเองก่อน ้อย่างไรก็ตาม หากคุณจำเป็นต้องโทรศัพท์ติดต่อเพื่อขอรับความช่วยเหลือ โปรดรวบรวมข้อมูลที่จำเป็นสำหรับช่างเทคนิค ้บริการ เพื่อให้เราสามารถแก้ไขปัญหาให้คุณได้อย่างรวดเร็ว

## <span id="page-296-2"></span>พยายามแก้ไขปัญหาด้วยตัวเอง

คุณอาจสามารถแก้ไขปัญหาได้โดยไม่ต้องขอรับความช่วยเหลือจากภายนอกโดยการทำตามขั้นตอนการแก้ไขปัญหาที่ Lenovo เตรียมไว้ให้ในวิธีใช้แบบออนไลน์หรือในเอกสารเกี่ยวกับผลิตภัณฑ์ Lenovo เอกสารเกี่ยวกับผลิตภัณฑ์ Lenovo ยังอธิบายข้อมูลเกี่ยวกับการทดสอบการวินิจฉัยซึ่งคุณสามารถนำไปดำเนินการเองได้ เอกสารข้อมูลเกี่ยวกับระบบ ระบบ ้ ปฏิบัติการ และโปรแกรมส่วนใหญ่จะมีขั้นตอนการแก้ไขปัญหาและคำอธิบายเกี่ยวกับข้อความแสดงข้อผิดพลาดและรหัส ข้อผิดพลาด หากคุณสงสัยว่าเป็นปัญหาเกี่ยวกับซอฟต์แวร์ โปรดคูเอกสารข้อมูลเกี่ยวกับระบบปฏิบัติการหรือโปรแกรม

คุณสามารถอ่านเอกสารเกี่ยวกับผลิตภัณฑ์ ThinkSystem ของคุณได้จาก:

คุณสามารถอ่านเอกสารเกี่ยวกับผลิตภัณฑ์ ThinkSystem ของคุณได้จาก https://pubs.lenovo.com/

คุณสามารถดำเนินการตามขั้นตอนดังต่อไปนี้เพื่อพยายามแก้ปัญหาด้วยตัวคุณเองก่อน:

- ตรวจสอบสายเคเบิลทั้งหมดเพื่อให้แน่ใจว่าสายทั้งหมดเชื่อมต่อเรียบร้อยแล้ว
- ตรวจสอบสวิตช์เปิดปิดเพื่อให้แน่ใจว่าระบบและอุปกรณ์เสริมเปิดอยู่
- ิตรวจสอบว่าผลิตภัณฑ์ Lenovo ของคุณมีซอฟต์แวร์ เฟิร์มแวร์ และโปรแกรมควบคุมอุปกรณ์ระบบปฏิบัติการที่อัป เดตแล้ว ข้อกำหนดและเงื่อนไขของ Lenovo Warranty ระบุให้คุณซึ่งเป็นเจ้าของผลิตภัณฑ์ Lenovo เป็นผู้รับผิด

ชอบในการบำรุงรักษาและอัปเดตซอฟต์แวร์และเฟิร์มแวร์ทั้งหมดให้กับผลิตภัณฑ์ (เว้นแต่ผลิตภัณฑ์ครอบคลุมโดย ่ สัญญาการบำรุงรักษาเพิ่มเติม) ช่างเทคนิคบริการจะร้องขอให้คุณอัปเกรดซอฟต์แวร์และเฟิร์มแวร์ของคุณ หาก ้ปัญหาที่พบมีวิธีแก้ไขที่บันทึกไว้ในเอกสารเกี่ยวกับการอัปเกรดซอฟต์แวร์

- หากคุณได้ติดตั้งฮาร์ดแวร์หรือซอฟต์แวร์ใหม่ในสภาพแวดล้อมระบบของคุณ โปรดตรวจสอบ https:// serverproven.lenovo.com/ เพื่อให้แน่ใจว่าผลิตภัณฑ์รองรับฮาร์ดแวร์และซอฟต์แวร์ดังกล่าว
- โปรดไปที่ http://datacentersupport.lenovo.com เพื่อตรวจสอบข้อมูลเพื่อช่วยคุณแก้ไขปัญหา
	- คลิกที่กระดานสนทนา Lenovo ที่ https://forums.lenovo.com/t5/Datacenter-Systems/ct-p/sv\_eg เพื่อดูว่ามี  $\mathbb{R}^{\mathbb{Z}^2}$ ้ บุคคลอื่นที่กำลังประสบปัญหาที่คล้ายคลึงกันหรือไม่

# รวบรวมข้อมูลที่จำเป็นในการโทรขอรับการสนับสนุน

หากคุณเชื่อว่าจำเป็นต้องขอรับบริการตามการรับประกันสำหรับผลิตภัณฑ์ Lenovo ของคุณ ช่างเทคนิคบริการจะ ี่ สามารถช่วยเหลือคุณได้อย่างมีประสิทธิภาพมากขึ้นหากคุณเตรียมความพร้อมก่อนที่จะโทรศัพท์ติดต่อ คุณยังสามารถดู ที่ http://datacentersupport.lenovo.com/warrantylookup สำหรับข้อมูลเพิ่มเติมเกี่ยวกับการรับประกันผลิตภัณฑ์ของ คุณ

รวบรวมข้อมูลต่อไปนี้เพื่อมอบให้กับช่างเทคนิคบริการ ข้อมูลนี้จะช่วยให้ช่างเทคนิคบริการสามารถแก้ไขปัญหาได้อย่าง ิ รวดเร็ว และมั่นใจว่าคุณจะได้รับการบริการตามที่ระบุไว้ในสัญญา

- หมายเลขของสัญญาข้อตกลงเกี่ยวกับการบำรุงรักษาฮาร์ดแวร์และซอฟต์แวร์ หากมี
- หมายเลขประเภทเครื่อง (ตัวระบุเครื่อง 4 หลักของ Lenovo)  $\bullet$
- หมายเลขรุ่น  $\bullet$

 $\ddot{\phantom{0}}$ 

- หมายเลขประจำเครื่อง
- UEFI และระดับของเฟิร์มแวร์ของระบบในปัจจุบัน
- ้ข้อมูลที่เกี่ยวข้องอื่นๆ เช่น ข้อความแสดงข้อผิดพลาด และบันทึก

้อีกทางเลือกหนึ่งนอกจากการโทรติดต่อฝ่ายสนับสนุนของ Lenovo คุณสามารถไปที่ https://support.lenovo.com/ servicerequest เพื่อเพื่อยื่นคำขอรับบริการอิเล็กทรอนิกส์ การยื่นคำขอรับบริการอิเล็กทรอนิกส์จะเป็นการเริ่ม ิ กระบวนการกำหนดวิธีแก้ไขปัญหาโดยการให้ข้อมูลที่เกี่ยวข้องอื่นๆ แก่ช่างเทคนิคบริการ ช่างเทคนิคบริการของ Lenovo ี่ สามารถเริ่มหาวิธีแก้ปัญหาให้กับคุณทันทีที่คุณได้กรอกและยื่นคำขอรับบริการอิเล็กทรอนิกส์เรียบร้อยแล้ว

# การรวบรวมข้อมูลการซ่อมบำรุง

<span id="page-297-0"></span>เพื่อระบุต้นตอของปัญหาเกี่ยวกับเซิร์ฟเวอร์หรือตามที่มีการร้องขอโดยฝ่ายสนับสนุนของ Lenovo คุณอาจต้องทำการ ้รวบรวมข้อมูลการซ่อมบำรุงที่สามารถนำไปใช้ในการวิเคราะห์ต่อไปได้ ข้อมูลการซ่อมบำรุงประกอบด้วยข้อมูล อาทิเช่น บันทึกเหตุการณ์และรายการฮาร์ดแวร์

ข้อมูลการซ่อมบำรุงสามารถรวบรวมโดยใช้เครื่องมือดังต่อไปนี้:

Lenovo XClarity Provisioning Manager

์ใช้ฟังก์ชันรวบรวมข้อมูลการซ่อมบำรุงของ Lenovo XClarity Provisioning Manager เพื่อรวบรวมข้อมูลการซ่อม ้ บำรุงระบบ คุณสามารถรวบรวมข้อมูลบันทึกระบบที่มีอยู่ หรือเรียกใช้การวินิจฉัยใหม่เพื่อรวบรวมข้อมูลใหม่

**BMC** 

่ คุณสามารถใช้อินเทอร์เฟซผู้ใช้บนเว็บ BMC หรือ CLI ในการรวบรวมข้อมูลการซ่อมบำรุงสำหรับเซิร์ฟเวอร์ ไฟล์นี้ สามารถบันทึกข้อและส่งกลับมายังฝ่ายสนับสนนของ Lenovo

้ สำหรับข้อมูลเพิ่มเติมเกี่ยวกับการใช้เว็บอินเทอร์เฟซในการรวบรวมข้อมูลการซ่อมบำรุง โปรดดู https:// thinksystem.lenovofiles.com/help/topic/7Y00/bmc\_user\_guide.pdf

# การติดต่อฝ่ายสนับสนุน

<span id="page-298-0"></span>คุณสามารถติดต่อฝ่ายสนับสนุนเพื่อรับความช่วยเหลือสำหรับปัญหาของคุณ

คุณสามารถรับการบริการด้านฮาร์ดแวร์ผ่านผู้ให้บริการที่ได้รับอนุญาตจาก Lenovo หากต้องการค้นหาผู้ให้บริการที่ได้รับ ือนุญาตจาก Lenovo ในการให้บริการรับประกัน โปรดไปที่ https://datacentersupport.lenovo.com/serviceprovider และใช้การค้นหาด้วยตัวกรองสำหรับแต่ละประเทศ โปรดดูหมายเลขโทรศัพท์ของฝ่ายสนับสนุนของ Lenovo ที่ https:// datacentersupport.lenovo.com/supportphonelist สำหรับรายละเอียดการสนับสนุนในภูมิภาคของคุณ

# <span id="page-300-0"></span>ภาคผนวก C. คำประกาศ

Lenovo อาจจะไม่สามารถจำหน่ายผลิตภัณฑ์ บริการ หรือคุณลักษณะที่กล่าวไว้ในเอกสารนี้ได้ในทุกประเทศ กรุณา ติดต่อตัวแทน Lenovo ประจำท้องถิ่นของคุณเพื่อขอข้อมูลเกี่ยวกับผลิตภัณฑ์และบริการที่มีอยู่ในปัจจุบันในพื้นที่ของคุณ

<span id="page-300-1"></span>การอ้างอิงใดๆ ถึงผลิตภัณฑ์, โปรแกรม หรือบริการของ Lenovo ไม่มีเจตนาในการกล่าว หรือแสดงนัยที่ว่าอาจใช้ ผลิตภัณฑ์, โปรแกรม หรือบริการของ Lenovo เท่านั้น โดยอาจใช้ผลิตภัณฑ์, โปรแกรม หรือบริการที่ทำงานได้เทียบเท่า ที่ไม่เป็นการละเมิดสิทธิเกี่ยวกับทรัพย์สินทางปัญญาของ Lenovo แทน อย่างไรก็ตาม ผู้ใช้มีหน้าที่ในการประเมิน และ ตรวจสอบความถูกต้องในการทำงานของผลิตภัณฑ์, โปรแกรม หรือบริการอื่น

Lenovo อาจมีสิทธิบัตร หรือแอปพลิเคชันที่กำลังจะขึ้นสิทธิบัตรที่ครอบคลุมเรื่องที่กล่าวถึงในเอกสารนี้ การมอบเอกสาร ฉบับนี้ให้ไม่ถือเป็นการเสนอและให้สิทธิการใช้ภายใต้สิทธิบัตรหรือแอปพลิเคชันที่มีสิทธิบัตรใดๆ คุณสามารถส่งคำถาม เป็นลายลักษณ์อักษรไปยังส่วนต่างๆ ต่อไปนี้:

Lenovo (United States), Inc. 8001 Development Drive Morrisville, NC 27560  $U.S.A.$ Attention: Lenovo Director of Licensing

LENOVO จัดเอกสารฉบับนี้ให้ "ตามที่แสดง" โดยไม่ได้ให้การรับประกันอย่างใดทั้งโดยชัดเจน หรือโดยนัย รวมถึงแต่ไม่ ้จำกัดเพียงการรับประกันโดยนัยเกี่ยวกับการไม่ละเมิด, การขายสินค้า หรือความเหมาะสมสำหรับวัตถุประสงค์เฉพาะทาง ้ บางขอบเขตอำนาจไม่อนุญาตให้ปฎิเสธการรับประกันโดยชัดเจน หรือโดยนัยในบางกรณี ดังนั้นข้อความนี้อาจไม่บังคับ ใช้ในกรณีของคุณ

ข้อมูลนี้อาจมีส่วนที่ไม่ถูกต้อง หรือข้อความที่ตีพิมพ์ผิดพลาดได้ จึงมีการเปลี่ยนแปลงข้อมูลในที่นี้เป็นระยะ โดยการ เปลี่ยนแปลงเหล่านี้รวมไว้ในเอกสารฉบับตีพิมพ์ครั้งใหม่ Lenovo อาจดำเนินการปรับปรุง และ/หรือเปลี่ยนแปลง ผลิตภัณฑ์ และ/หรือโปรแกรมที่อธิบายไว้ในเอกสารฉบับนี้เมื่อใดก็ได้โดยไม่ต้องแจ้งให้ทราบล่วงหน้า

ผลิตภัณฑ์ที่กล่าวถึงในเอกสารนี้ไม่ได้มีเจตนาเอาไว้ใช้ในแอปพลิเคชันที่เกี่ยวข้องกับการฝังตัวหรือการช่วยชีวิตรูปแบบอื่น ซึ่งหากทำงานบกพร่องอาจก่อให้เกิดการบาดเจ็บ หรือเสียชีวิตของบุคคลได้ ข้อมูลที่ปรากฏในเอกสารนี้ไม่มีผลกระทบ หรือเปลี่ยนรายละเอียด หรือการรับประกันผลิตภัณฑ์ Lenovo ไม่มีส่วนใดในเอกสารฉบับนี้ที่จะสามารถใช้งานได้เสมือน สิทธิโดยชัดเจน หรือโดยนัย หรือชดใช้ค่าเสียหายภายใต้สิทธิทรัพย์สินทางปัญญาของ Lenovo หรือบุคคลที่สาม ข้อมูล ทั้งหมดที่ปรากฏอยู่ในเอกสารฉบับนี้ได้รับมาจากสภาพแวดล้อมเฉพาะและนำเสนอเป็นภาพประกอบ ผลที่ได้รับในสภาพ แวดล้อมการใช้งานคื่นอาจแตกต่างออกไป

Lenovo อาจใช้ หรือเผยแพร่ข้อมูลที่คุณได้ให้ไว้ในทางที่เชื่อว่าเหมาะสมโดยไม่ก่อให้เกิดภาระความรับผิดต่อคุณ

ข้อมูลอ้างอิงใดๆ ในเอกสารฉบับนี้เกี่ยวกับเว็บไซต์ที่ไม่ใช่ของ Lenovo จัดให้เพื่อความสะดวกเท่านั้น และไม่ถือเป็นการ ้รับร<sub>้</sub>องเว็บไซต์เหล่านั้นในกรณีใดๆ ทั้งสิ้น เอกสารในเว็บไซต์เหล่านั้นไม่ถือเป็นส่วนหนึ่งของเอกสารสำหรับผลิตภัณฑ์ Lenovo นี้ และการใช้เว็บไซต์เหล่านั้นถือเป็นความเสี่ยงของคุณเอง

ข้อมูลเกี่ยวกับการทำงานที่ปรากฏอยู่ในที่นี้ถูกกำหนดไว้ในสถานการณ์ที่ได้รับการควบคุม ดังนั้น ผลที่ได้รับจากสภาพ ี แวดล้อมในการใช้งานอื่นอาจแตกต่างกันอย่างมาก อาจมีการใช้มาตรการบางประการกับระบบระดับขั้นการพัฒนา และ ไม่มีการรับประกันว่ามาตรการเหล่านี้จะเป็นมาตรการเดียวกันกับที่ใช้ในระบบที่มีอย่ทั่วไป นอกจากนั้น มาตรการบาง ้ประการอาจเป็นการคาดการณ์ตามข้อมูล ผลลัพธ์ที่เกิดขึ้นจริงจึงอาจแตกต่างไป ผู้ใช้เอกสารฉบับนี้ควรตรวจสอบความ ถูกต้องของข้อมูลในสภาพแวดล้อมเฉพาะของตน

# เครื่องหมายการค้า

<span id="page-301-1"></span>LENOVO, THINKSYSTEM และ XCLARITY เป็นเครื่องหมายการค้าของ Lenovo

AMD และ EPYC เป็นเครื่องหมายการค้าของ AMD Corporation ในสหรัฐอเมริกา Microsoft และ Windows เป็น ้เครื่องหมายการค้าของกลุ่มบริษัท Microsoft Linux เป็นเครื่องหมายค้าจดทะเบียนของ Linus Torvalds เครื่องหมาย การค้าอื่นๆ ทั้งหมดเป็นทรัพย์สินของเจ้าของชื่อนั้นๆ © 2021 Lenovo

# คำประกาศที่สำคัญ

้ ความเร็วของโปรเซสเซอร์จะระบุความเร็วนาฬิกาภายในไมโครโปรเซสเซอร์ นอกจากนี้ปัจจัยอื่นๆ ยังส่งผลต่อการทำงาน <u>ขคงแคงไพลิเคชัน</u>

<span id="page-301-0"></span>้ ความเร็วของไดรฟ์ซีดีหรือดีวีดีจะมีอัตราการอ่านที่ไม่แน่นอน แต่ความเร็วที่แท้จริงจะแตกต่างกันไปและมักมีอัตราน้อย กว่าความเร็วสูงสุดที่เป็นไปได้

ในส่วนของความจุของโปรเซสเซอร์ สำหรับความจุจริงและความจุเสมือน หรือปริมาณความจุของช่องหน่วยความจำ KB มีค่าเท่ากับ 1,024 ไบต์, MB มีค่าเท่ากับ 1,048,576 ไบต์ และ GB มีค่าเท่ากับ 1,073,741,824 ไบต์

ในส่วนของความจุไดรฟ์ฮาร์ดดิสก์หรือปริมาณการสื่อสาร MB มีค่าเท่ากับ 1,000,000 ไบต์ และ GB มีค่าเท่ากับ 1,000,000,000 ไบต์ ความจุโดยรวมที่ผู้ใช้สามารถเข้าใช้งานได้จะแตกต่างกันไป ขึ้นอยู่กับสภาพแวดล้อมในการใช้งาน

้ความจุไดรฟ์ฮาร์ดดิสก์ภายในสูงสุดสามารถรับการเปลี่ยนชิ้นส่วนไดรฟ์ฮาร์ดดิสก์แบบมาตรฐาน และจำนวนช่องใส่ไดรฟ์ ฮาร์ดดิสก์ทั้งหมดพร้อมไดรฟ์ที่รองรับซึ่งมี ขนาดใหญ่ที่สุดในปัจจุบันและมีให้ใช้งานจาก Lenovo

หน่วยความจำสูงสุดอาจต้องใช้การเปลี่ยนหน่วยความจำมาตรฐานพร้อมโมดูลหน่วยความจำเสริม

เซลหน่วยความจำโซลิดสเตทแต่ละตัวจะมีจำนวนรอบการเขียนข้อมูลในตัวที่จำกัดที่เซลสามารถสร้างขึ้นได้ ดังนั้น อุปกรณ์โซลิดสเตทจึงมีจำนวนรอบการเขียนข้อมูลสูงสุดที่สามารถเขียนได้ ซึ่งแสดงเป็น total bytes written (TBW) อุปกรณ์ที่เกินขีดจำกัดนี้ไปแล้วอาจไม่สามารถตอบสนองต่อคำสั่งที่ระบบสร้างขึ้นหรืออาจไม่สามารถเขียนได้ Lenovo จะ ้ไม่รับผิดชอบต่อการเปลี่ยนชิ้นส่วนอุปกรณ์ที่มีจำนวนรอบโปรแกรม/การลบที่รับประกันสูงสุดเกินกว่าที่กำหนดไว้ ตามที บันทึกในเอกสารข้อกำหนดเฉพาะที่พิมพ์เผยแพร่อย่างเป็นทางการสำหรับอุปกรณ์

Lenovo ไม่ได้ให้การเป็นตัวแทนหรือการรับประกันที่เกี่ยวกับผลิตภัณฑ์ที่ไม่ใช่ของ Lenovo การสนับสนน (หากมี) สำหรับผลิตภัณฑ์ที่ไม่ใช่ของ Lenovo มีให้บริการโดยบุคคลที่สาม แต่ไม่ใช่ Lenovo

ซอฟต์แวร์บางอย่างอาจมีความแตกต่างกันไปตามรุ่นที่ขายอยู่ (หากมี) และอาจไม่รวมถึงคู่มือผู้ใช้หรือฟังก์ชันการทำงาน ขคงโปรแกรมทั้งหมด

# คำประกาศกฎข้อบังคับด้านโทรคมนาคม

<span id="page-302-0"></span>ในประเทศของคุณ ผลิตภัณฑ์นี้อาจไม่ได้รับการรับรองให้เชื่อมต่อเข้ากับอินเทอร์เฟซของเครือข่ายโทรคมนาคมสาธารณะ ้ไม่ว่าด้วยวิธีใดก็ตาม คุณอาจจำเป็นต้องมีใบรับรองเพิ่มเติมตามที่กฎหมายกำหนดก่อนจะทำการเชื่อมต่อดังกล่าว หากมี ข้อสงสัยใดๆ โปรดติดต่อตัวแทนจำหน่ายหรือเจ้าหน้าที่ของ Lenovo

# ประกาศเกี่ยวกับการแผ่คลื่นอิเล็กทรอนิกส์

เมื่อคุณเชื่อมต่อจอภาพกับอุปกรณ์ คุณต้องใช้สายของจอภาพที่กำหนดและอุปกรณ์ตัดสัญญาณรบกวนๆ ใดที่ให้มา พร้อบกับจอกาพ

สามารถดูคำประกาศเกี่ยวกับการแผ่คลื่นอิเล็กทรอนิกส์เพิ่มเติมได้ที่:

https://pubs.lenovo.com/important\_notices/

# การประกาศเกี่ยวกับ BSMI RoHS ของไต้หวัน

<span id="page-303-0"></span>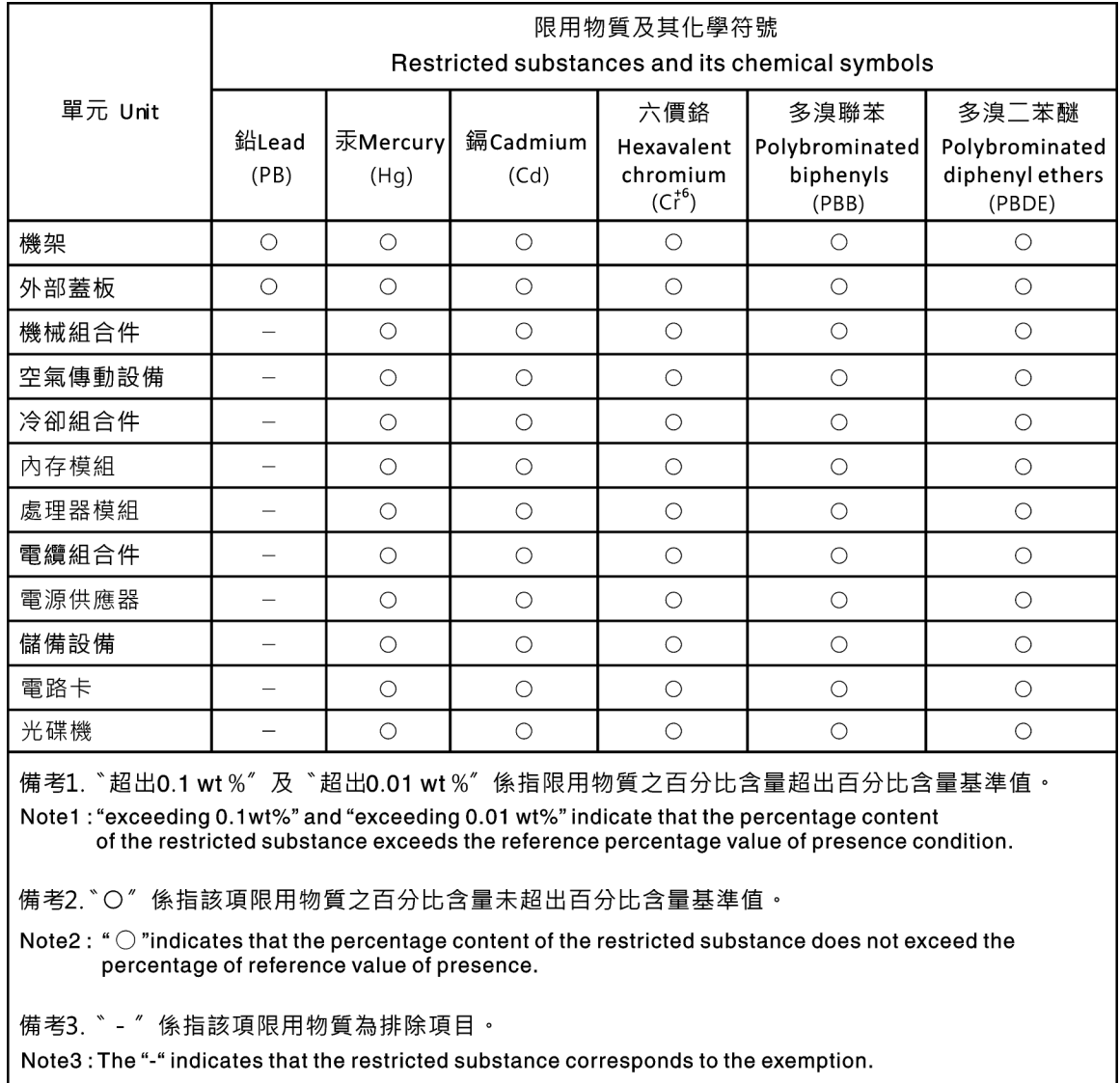

# ข้อมูลติดต่อเกี่ยวกับการนำเข้าและส่งออกสำหรับไต้หวัน

<span id="page-303-1"></span>ผู้ติดต่อพร้อมให้ข้อมูลเกี่ยวกับการนำเข้าและส่งออกสำหรับไต้หวัน

# 委製商/進口商名稱: 台灣聯想環球科技股份有限公司<br>進口商地址: 台北市南港區三重路 66 號 8 樓 進口商電話: 0800-000-702

# ดรรชนี

### $\overline{C}$

CPU การติดตั้ง 240 การเปลี่ยน 237

## D

**DIMM** การเปลี่ยน 143

### G

GPU การติดตั้ง 172 การถอด 171 การเปลี่ยน 171

### $\overline{L}$

LED บนแผงระบบ 33

## $\mathsf{P}$

PCle การแก้ไขปัญหา 273

### $\mathsf T$

**TPM** 256

### ก

กฏการติดตั้งโมดูลหน่วยความจำ 108 กฦทางเทคนิคลำหรับไดรฟ์ 119 กฦทางเทคนิคสำหรับโปรเซสเซอร์ 111 กฎทางเทคนิคสำหรับแหล่งจ่ายไฟ 112 กฦทางเทคนิคสำหรับอะแดปเตอร์อีเทอร์เน็ต 121 กฎทางเทคนิคสำหรับอะแดปเตอร์อีเทอร์เน็ต OCP 3.0 123 กฦทางเทคนิคลำหรับอะแดปเตอร์ HBA/RAID 120 กฎทางเทคนิคลำหรับอะแดปเตอร์ PCIe 121 การแก้ไขปัญหา 270, 273, 281 การแก้ไขปัญหาตามอาการ 263 ตามอาการ 263 ปัญหาการเปิดเครื่องและปิดเครื่อง 264

ป้ฌหาเกี่ยวกับคีย์บอร์ด 272 ป้ฌหาเกี่ยวกับเครือข่าย 277 ปัญหาเกี่ยวกับไดรฟ์ฮาร์ดดิสก์ 267 ปัญหาเกี่ยวกับพลังงาน 277 ปัญหาเกี่ยวกับเมาส์ 272 ปัญหาเกี่ยวกับหน่วยความจำ 266 ปัญหาเกี่ยวกับอุปกรณ์อนุกรม 275 ปัญหาเกี่ยวกับอุปกรณ์ USB 272 ้ปัญหาที่เกิดขึ้นเป็นครั้งคราว 276 ปัญหาที่สังเกตเห็นได้ 278 วิดีโอ 270 การแก้ปัญหา ทรัพยากร PCIe ไม่เพียงพอ 273 ปัญหาตัวควบคุมอีเทอร์เน็ต 262 การแก้ปัญหาพลังงาน 262 การขอรับความช่วยเหลือ 287 การใช้งานอปกรณ์ที่ไวต่อไฟฟ้าสถิต 107 การ์ดตัวยก การติดตั้ง 160 การเปลี่ยน 157 การดำเนินการ เปลี่ยนขึ้นส่วนให้เสร็จสมบูรณ์ 257 การเดินสาย ขั้วต่อ VGA 94 ซุปเปอร์คาปาซิเตอร์ 92 โมดูล M.2 91 สวิตช์ป้องกันการบุกรุก 96 การเดินสายภายใน 38 การ์ด Riser การถอด 158 การติดตั้ง การ์ด ตัวยก 160 คำแนะนำ  $103$ ไดรฟ์แบบ Hot-swap 150 ไดรฟ์สาร์ดดิสก์ 150 ตัวครอบไดรฟ์กลาง 204 ตัวครอบไดรฟ์แบบ Hot-swap ด้านหลัง 195 ตัวระบายความร้อน 242 แบ็คเพลนด้านหลัง 183 โปรเซสเซอร์ 240.242 แผงพัดลม 245 แผงระบบ 252 **LLAN PIB** 248 แผ่นกั้นลม  $130$ ฝาครอบด้านบน 126

ฝานิรภัย 138 พัดลมระบบ 141 โมดูลซุปเปอร์คาปาซิเตอร์ RAID ในตัวเครื่อง  $220$ โมดูลหน่วยความจำ 145 ไมโครโปรเซสเซอร์ 240 สลักต้แร็ค 133 ส่วนประกอบ I/O ด้านหน้า 224 สวิตช์ป้องกันการบุกรุก 170 หน่วยประมวลผลกราฟิก 172 แหล่งจ่ายไฟแบบ Hot-swap  $231$ คะแดงใตคร์คีเทคร์เน็ต OCP 3.0 153 อะแดปเตอร์ PCIe 166 คะแดงใตคร์ TPM 192 CPU 240 **GPU** 172 การถอด การ์ด ตัวยก 158 ไดรฟ์แบบ Hot-swap 148 ไดรฟ์ฮาร์ดดิสก์ 148 ตัวครอบไดรฟ์กลาง 199 ตัวครอบไดรฟ์แบบ Hot-swap ด้านหลัง 194 ตัวระบายความร้อน 238 แบ็คเพลนด้านหลัง 181 แบ็คเพลนสำหรับไดรฟ์แบบ Hot-swap ขนาด 2.5 นิ้วแปด ตัว 176 ู แบ็คเพลนสำหรับไดรฟ์แบบ Hot-swap ขนาด 2.5 นิ้ว สิบ ตัว 179 ู แบ็คเพลนสำหรับไดรฟ์แบบ Hot-swap ขนาด 3.5 นิ้ว สี่ ตัว 173 โปรเซสเซอร์  $238 - 239$ แผงระบบ 249 แผ่นกั้นลม 128 ฝาครคบด้านบน 124 ฝานิรภัย 136 พัดลมระบบ  $140$ โมดูลซุปเปอร์คาปาซิเตอร์ 217 โมดูลซุปเปอร์คาปาซิเตอร์ RAID ในตัวเครื่อง 219 โมดูลหน่วยความจำ 144 สลักตู้แร็ค 131 ส่วนประกอบตัวยกภายใน  $154$ ส่วนประกอบ I/O ด้านหน้า  $223$ สวิตช์ป้องกันการบุกรุก 169 หน่วยประมวลผลกราฟิก 171 คะแดงใเตคร์ PCIe  $162$ อะแดปเตอร์ TPM 191 GPU 171 การถอด, โมดูลหน่วยความจำ 144 การทำงานภายในเซิร์ฟเวอร์ การเปิดเครื่อง 106 การบริการและการสนับสนุน

ก่อนโทรศัพท์ติดต่อ 287 <sub>ิ</sub>ฑคฟต์แวร์ 289 ฮาร์ดแวร์ 289 การบุตที่ปลอดภัย 257 การบุตที่ปลอดภัยของ UEFI 257 การปนเปื้อนของก๊าซ  $11$ การปนเปื้อนของอนภาค  $11$ การปนเปื้อน, อนุภาคและก๊าซ  $11$ การประกาศเกี่ยวกับ BSMI RoHS ของไต้หวัน 294 การเปลี่ยน การ์ด ตัวยก 157 ไดรฟ์แบบ Hot-swap 148 ไดรฟ์สาร์ดดิสก์  $1/8$ ตัวครอบไดรฟ์กลาง 199 ตัวครอบไดรฟ์แบบ Hot-swap ด้านหลัง 194 ตัวระบายความร้อน 237 ตัวระบายความร้อนและไมโครโปรเซสเซอร์ 237 แบ็คเพลน 173 แบ็คเพลนสำหรับไดรฟ์แบบ Hot-swap ขนาด 2.5 นิ้วแปด ตัว 177 แบ็คเพลนสำหรับไดรฟ์แบบ Hot-swap ขนาด 2.5 นิ้ว สิบ 180 ตัว แบ็คเพลนสำหรับไดรฟ์แบบ Hot-swap ขนาด 3.5 นิ้ว สี่ ตัว 174 แบตเตอรี่ CMOS 186 โปรเซสเซคร์ 237 แผงพัดลม 244 แผงระบบ 249 **LLAN PIB** 246 แผ่นกั้นลม 128 ฝาครอบด้านบน 124 ฝานิรภัย 136 พัดลมระบบ 140 โมดูลซุปเปอร์คาปาซิเตอร์ RAID 216 ไมโครโปรเศสเศคร์ 237 สลักตุ้แร็ค 131 ส่วนประกอบตัวยกภายใน 154 ส่วนประกอบ I/O ด้านหน้า 223 สวิตช์ป้องกันการบุกรุก 169 หน่วยประมวลผลกราฟิก 171 แหล่งจ่ายไฟแบบ Hot-swap  $226$ อะแดปเตอร์อีเทอร์เน็ต OCP 3.0  $152$ คะแดงใตคร์ M.2 และไดรฟ์ M.2 208 อะแดปเตอร์ PCIe 162 อะแดปเตอร์ TPM  $190$ CPU 237 **DIMM**  $143$ **GPU** 171 การแยกชินส่วน 283 การรวบรวมข้อมูลการซ่อมบำรุง 288

การรับประกัน [1](#page-10-0) การรีไซเคิล [283](#page-292-2) การวินิจฉัย Lightpath [261](#page-270-0) การสร้างเว็บเพจการสนับสนุนที่ปรับแต่งเฉพาะตัว [287](#page-296-1) การอัปเดต อัปเดตข�อมูลสำคัญของผลิตภัณฑ� (VPD) [254](#page-263-0) การคัปเดตเฟิร์มแวร์ [14](#page-23-0) เกร็ดแนะนำด�านเทคนิค [17](#page-26-0)

#### **ข**

ข้อมูลการซ่อมบำรุง [288](#page-297-0) ข้อมูลติดต่อเกี่ยวกับการนำเข้าและส่งออกสำหรับไต้หวัน [294](#page-303-1) ข้อมูลเบื้องต้น [1](#page-10-0)

#### **ค**

ความช�วยเหลือ [287](#page-296-1) ความปลอดภัย [v](#page-6-0) คำแนะนำ การติดตั้งตัวเลือกต�างๆ [103](#page-112-0) ความเชื่อถือได�ของระบบ [106](#page-115-1) คำแนะนำการรักษาความปลอดภัย [17](#page-26-1) คำแนะนำเกี่ยวกับความเชื่อถือได้ของระบบ [106](#page-115-1)<br>คำประกาศ 291 คำประกาศ คำประกาศกฎข�อบังคับด�านโทรคมนาคม [293](#page-302-0) คำประกาศ, ที่สำคัญ 292<br>ค่มือการติดตั้ง 103 คู่มือการติดตั้ง เครือข่าย ป�ญหา [277](#page-286-0) เครื่องหมายการค�า [292](#page-301-1)

#### **จ**

จัมเปคร์ [36](#page-45-0)

#### **ซ**

ซอฟต�แวร� [19,](#page-28-0) [22](#page-31-0)

#### **ด**

ไดรฟ�แบบ Hot-swap การติดตั้ง [150](#page-159-0) การเปลี่ยน [148](#page-157-1) ไดรฟ์ฮาร์ดดิสก์ การติดตั้ง [150](#page-159-0) การเปลี่ยน [148](#page-157-1) ไดรฟ� Hot-swap การถอด [148](#page-157-0)

#### **ต**

ตัวครอบไดรฟ์กลาง การเปลี่ยน [199](#page-208-1) ตัวครอบไดรฟ์แบบ Hot-swap ด้านหลัง<br>การติดตั้ง 195 การติดตั้ง การถอด [194](#page-203-0)<br>การเปลี่ยน 194 การเปลี่ยน ตัวระบายความร�อน การติดตั้ง [242](#page-251-0) การถอด [238](#page-247-0)<br>การเปลี่ยน 237 การเปลี่ยน ตัวระบายความร้อนและไมโครโปรเซสเซอร์ การเปลี่ยน [237](#page-246-0) ตัวเลือก ป�ญหา [277](#page-286-1) ติดตั้ง แบตเตอรี่ CMOS [188](#page-197-0)

#### **ถ**

ถอด ี แบตเตอรี่ CMOS [186](#page-195-1)<br>แผงพัดลม 244 แผงพัดลม แผง PIB [246](#page-255-1) แหล�งจ�ายไฟแบบ Hot-swap [226](#page-235-1) อะแดปเตอร�อีเทอร�เน็ต OCP 3.0 [152](#page-161-1) อะแดปเตอร� M.2 และไดรฟ� M.2 [208](#page-217-1) ถาดขยายโปรเซสเซอร์และหน่วยความจำ [283](#page-292-2)

### **ท**

ทรัพยากร PCIe ไม่เพียงพอ การแก�ป�ญหา [273](#page-282-0)

#### **น**

นโยบาย TPM [256](#page-265-1)

#### **บ**

แบ็คเพลน การเปลี่ยน [173](#page-182-1) แบ็คเพลนด�านหลัง การติดตั้ง [183](#page-192-0) การถคด แบ็คเพลนสำหรับไดรฟ�แบบ Hot-swap ขนาด 2.5 นิ้วแปดตัว การถอด [176](#page-185-0) การเปลี่ยน [177](#page-186-0) แบ็คเพลนสำหรับไดรฟ�แบบ Hot-swap ขนาด 2.5 นิ้ว สิบตัว

การถอด 179 การเปลี่ยน 180 แบ็คเพลนสำหรับไดรฟ์แบบ Hot-swap ขนาด 3.5 นิ้ว สี่ตัว การถอด 173 การเปลี่ยน 174 แบตเตอรี่ CMOS ่ การเปลี่ยน 186 ติดตั้ง 188 ถอด 186

## ป

ปัญหา การเปิดเครื่องและปิดเครื่อง 264 เกิดขึ้นเป็นครั้งคราว 276 คีย์บอร์ด 272 เครือข่าย 277 จอภาพ 270 ซอฟต์แวร์ 281 ไดรฟ์ฮาร์ดดิสก์ 267 ตัวควบคุมอีเทอร์เน็ต 262 ตัวเลือก 262, 277 ที่สังเกตเห็นได้ 278 เมาส์ 272 วิดีโอ 270 หน่วยความจำ 266 ดูปกรณ์เสริม 273 อุปกรณ์อนุกรม 275 อุปกรณ์ USB 272 PCle 273 ปัญหาการเปิดและปิดเซิร์ฟเวอร์ 264 ปัญหาเกี่ยวกับจอภาพ 270 ปัญหาเกี่ยวกับซอฟต์แวร์ 281 ปัญหาเกี่ยวกับไดรฟ์ฮาร์ดดิสก์ 267 ปัญหาเกี่ยวกับแป้นพิมพ์ 272 ปัญหาเกี่ยวกับพลังงาน 262 ปัญหาเกี่ยวกับเมาส์ 272 ปัญหาเกี่ยวกับวิดีโอ 270 ปัญหาเกี่ยวกับอุปกรณ์เสริม 273 ปัญหาเกี่ยวกับอุปกรณ์อนุกรม 275 ปัญหาเกี่ยวกับอุปกรณ์ USB 272 ปัญหาตัวควบคุมอีเทอร์เน็ต การแก้ปัญหา 262 ปัญหาที่เกิดขึ้นเป็นครั้งคราว 276 ปัญหาที่สังเกตเห็นได้ 278 ป้าย ID  $\overline{1}$ ปิดเซิร์ฟเวอร์ 18 เปลี่ยนขึ้นส่วนให้เสร็จสมบูรณ์, การดำเนินการ 257 เปิดใช้งาน **TPM** 256

เปิดเซิร์ฟเวอร์  $17$ โปรเซสเซอร์ การติดตั้ง  $238 - 240.242$ การถอด 239 การเปลี่ยน 237

## ผ

แผงพัดลม การติดตั้ง 245 การเปลี่ยน 244 แผงระบบ 283 การติดตั้ง 252 การถอด 249 ุการเปลี่ยน 249 **LLAN PIB** การติดตั้ง 248 การเปลี่ยน 246 แผ่นกั้นลม การติดตั้ง 130 การถอด 128 การเปลี่ยน 128 แผ่นป้ายการเข้าถึงเครือข่าย  $\overline{1}$ 

## ฝ

```
ฝาครคบ
   การติดตั้ง
                 126
   การถอด
               124
   การเปลี่ยน
                 124
ฝาครอบด้านบน
   การติดตั้ง
                 126
   การถอด
               124
   การเปลี่ยน
                 124
ฝานิรภัย
   การติดตั้ง
                 138
   การถอด
               136
   ุการเปลี่ยน
                 136
```
### พ

พัดลมระบบ การติดตั้ง 141 การถคด 140 การเปลี่ยน 140

### ฟ

ไฟ LED แสดงการเปิดปิดเครื่อง 33 ไฟ LED แสดงข้อผิดพลาดเกี่ยวกับพัดลม 33 ไฟ LED แสดงข้อผิดพลาดของโมดูลหน่วยความจำ 33 ไฟ I FD แสดงข้อผิดพลาดของระบบ 33 ไฟ LED แสดง ID ระบบ  $33$ 

#### ม

มมมองด้านหลัง 24 โมดูลซุปเปอร์คาปาซิเตอร์ การติดตั้ง 218 การถอด 217 โมดูลซุปเปอร์คาปาซิเตอร์ RAID การเปลี่ยน 216 โมดูลซุปเปอร์คาปาซิเตอร์ RAID ในตัวเครื่อง การติดตั้ง 220 การถคด 219 โมดูลตัวระบายความร้อนโปรเซสเซอร์ การติดตั้ง 240 โมดูลแพลตฟอร์มที่เชื่อถือได้ 256 โมดูลหน่วยความจำ การถอด 144 โมดูลหน่วยความจำ, ติดตั้ง 145 ไมโครโปรเซสเซอร์ การติดตั้ง 240 การเปลี่ยน 237

### 입

**กื่น**ยัน สถานะทางกายภาพ 256

#### ទ

รายการตรวจสุดบความปลุคดภัย vi. 104 รายการอะไหล่ 96 วีไซเคิล 283 รุ่นเซิร์ฟเวอร์ที่มีไดรฟ์ SAS/SATA ขนาด 2.5 นิ้ว แปดตัว 52 รุ่นเซิร์ฟเวอร์ที่มีไดรฟ์ SAS/SATA ขนาด 2.5 นิ้ว หกตัว และ ไดรฟ์ NVMe ขนาด 2.5 นิ้ว สี่ตัว 61 รุ่นเซิร์ฟเวอร์ที่มีไดรฟ์ SAS/SATA ขนาด 3.5 นิ้ว สี่ตัว 42 รุ่นเซิร์ฟเวอร์ที่มีไดรฟ์ SAS/SATA/NVMe ขนาด 2.5 นิ้ว สิบตัว 70

### G

เว็บเพจการสนับสนุนที่ปรับแต่งเอง 287

#### ส

สถานะทางกายภาพ 256 สลักต้แร็ค การติดตั้ง 133

การถอด 131 ึการเปลี่ยน 131 ส่วนประกอบของแผงระบบ  $31$ ส่วนประกอบตัวยกภายใน การติดตั้ง 156 การถอด 154 การเปลี่ยน 154 ส่วนประกอบ I/O ด้านหน้า การติดตั้ง 224 การถอด 223 การเปลี่ยน 223 ส่วนยึดบนอะแดปเตอร์ M.2 การปรับ 211 สวิตช์ป้องกันการบุกรุก การติดตั้ง 170 การถอด 169 การเปลี่ยน 169 ลายไฟ 101

#### ห

หน่วยความจำ ปัญหา 266 หน่วยประมวลผลกราฟิก การติดตั้ง 172 การถคด 171 หมายเลขโทรศัพท์ 289 หมายเลขโทรศัพท์ของการบริการและการสนับสนุนด้าน ซอฟต์แวร์ 289 หมายเลขโทรศัพท์ของผู้ให้บริการและการสนับสนุนด้าน ฮาร์ดแวร์ 289 แหล่งจ่ายไฟแบบ Hot-swap การติดตั้ง 231 การเปลี่ยน  $226$ 226 ถอด

#### อ

อะแดปเตอร์อีเทอร์เน็ต OCP 3.0 การเปลี่ยน 152 อะแดปเตอร์ M.2 และไดรฟ์ M.2 การติดตั้ง 212 การเปลี่ยน 208 คะแดงใตคร์ PCIe การติดตั้ง 166 การถคด 162 การเปลี่ยน 162 อะแดปเตอร์ TPM การติดตั้ง 192 การถอด 191

การเปลี่ยน 190 อัปเดตเฟิร์มแวร์  $14$ อีเทอร์เน็ต ตัวควบคุม การแก้ไขปัญหา 262 อุปกรณ์ที่ไวต่อไฟฟ้าสถิต การใช้งาน 107

อุปกรณ์, ไวต่อไฟฟ้าสถิต การใช้งาน 107

### ฮ

ฮาร์ดดิสก์ไดรฟ์ การถอด 148

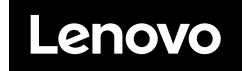